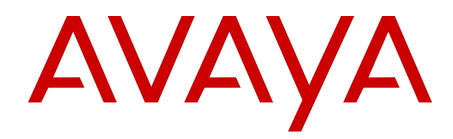

# **Maintenance Commands for Avaya Aura® Communication Manager, Branch Gateways and Servers**

Release 6.2 03-300431 Issue 7 December 2012 All Rights Reserved.

### **Notice**

While reasonable efforts have been made to ensure that the information in this document is complete and accurate at the time of printing, Avaya assumes no liability for any errors. Avaya reserves the right to make changes and corrections to the information in this document without the obligation to notify any person or organization of such changes.

### **Documentation disclaimer**

"Documentation" means information published by Avaya in varying mediums which may include product information, operating instructions and performance specifications that Avaya generally makes available to users of its products. Documentation does not include marketing materials. Avaya shall not be responsible for any modifications, additions, or deletions to the original published version of documentation unless such modifications, additions, or deletions were performed by Avaya. End User agrees to indemnify and hold harmless Avaya, Avaya's agents, servants and employees against all claims, lawsuits, demands and judgments arising out of, or in connection with, subsequent modifications, additions or deletions to this documentation, to the extent made by End User.

#### **Link disclaimer**

Avaya is not responsible for the contents or reliability of any linked websites referenced within this site or documentation provided by Avaya. Avaya is not responsible for the accuracy of any information, statement or content provided on these sites and does not necessarily endorse the products, services, or information described or offered within them. Avaya does not guarantee that these links will work all the time and has no control over the availability of the linked pages.

#### **Warranty**

Avaya provides a limited warranty on its hardware and Software ("Product(s)"). Refer to your sales agreement to establish the terms of the limited warranty. In addition, Avaya's standard warranty language, as well as information regarding support for this Product while under warranty is available to Avaya customers and other parties through the Avaya Support website: [http://support.avaya.com.](http://support.avaya.com/) Please note that if you acquired the Product(s) from an authorized Avaya reseller outside of the United States and Canada, the warranty is provided to you by said Avaya reseller and not by Avaya. "Software" means computer programs in object code, provided by Avaya or an Avaya Channel Partner, whether as stand-alone products or pre-installed on hardware products, and any upgrades, updates, bug fixes, or modified versions.

### **Licenses**

THE SOFTWARE LICENSE TERMS AVAILABLE ON THE AVAYA WEBSITE, [HTTP://SUPPORT.AVAYA.COM/LICENSEINFO](http://www.avaya.com/support/LicenseInfo) ARE APPLICABLE TO ANYONE WHO DOWNLOADS, USES AND/OR INSTALLS AVAYA SOFTWARE, PURCHASED FROM AVAYA INC., ANY AVAYA AFFILIATE, OR AN AUTHORIZED AVAYA RESELLER (AS APPLICABLE) UNDER A COMMERCIAL AGREEMENT WITH AVAYA OR AN AUTHORIZED AVAYA RESELLER. UNLESS OTHERWISE AGREED TO BY AVAYA IN WRITING, AVAYA DOES NOT EXTEND THIS LICENSE IF THE SOFTWARE WAS OBTAINED FROM ANYONE OTHER THAN AVAYA, AN AVAYA AFFILIATE OR AN AVAYA AUTHORIZED RESELLER; AVAYA RESERVES THE RIGHT TO TAKE LEGAL ACTION AGAINST YOU AND ANYONE ELSE USING OR SELLING THE SOFTWARE WITHOUT A LICENSE. BY INSTALLING, DOWNLOADING OR USING THE SOFTWARE, OR AUTHORIZING OTHERS TO DO SO, YOU, ON BEHALF OF YOURSELF AND THE ENTITY FOR WHOM YOU ARE INSTALLING, DOWNLOADING OR USING THE SOFTWARE (HEREINAFTER REFERRED TO INTERCHANGEABLY AS "YOU" AND "END USER"), AGREE TO THESE TERMS AND CONDITIONS AND CREATE A BINDING CONTRACT BETWEEN YOU AND AVAYA INC. OR THE APPLICABLE AVAYA AFFILIATE ("AVAYA").

Avaya grants you a license within the scope of the license types described below, with the exception of Heritage Nortel Software, for which the scope of the license is detailed below. Where the order documentation does not expressly identify a license type, the applicable license will be a Designated System License. The applicable number of licenses and units of capacity for which the license is granted will be one (1), unless a different number of licenses or units of capacity is specified in the documentation or other materials available to you. "Designated Processor" means a single stand-alone computing device. "Server" means a Designated Processor that hosts a software application to be accessed by multiple users.

### **License types**

- Designated System(s) License (DS). End User may install and use each copy of the Software only on a number of Designated Processors up to the number indicated in the order. Avaya may require the Designated Processor(s) to be identified in the order by type, serial number, feature key, location or other specific designation, or to be provided by End User to Avaya through electronic means established by Avaya specifically for this purpose.
- Concurrent User License (CU). End User may install and use the Software on multiple Designated Processors or one or more Servers, so long as only the licensed number of Units are accessing and using the Software at any given time. A "Unit" means the unit on which Avaya, at its sole discretion, bases the pricing of its licenses and can be, without limitation, an agent, port or user, an e-mail or voice mail account in the name of a person or corporate function (e.g., webmaster or helpdesk), or a directory entry in the administrative database utilized by the Software that permits one user to interface with the Software. Units may be linked to a specific, identified Server.
- Database License (DL). End User may install and use each copy of the Software on one Server or on multiple Servers provided that each of the Servers on which the Software is installed communicates with no more than a single instance of the same database.
- CPU License (CP). End User may install and use each copy of the Software on a number of Servers up to the number indicated in the order provided that the performance capacity of the Server(s) does not exceed the performance capacity specified for the Software. End User may not re-install or operate the Software on Server(s) with a larger performance capacity without Avaya's prior consent and payment of an upgrade fee.
- Named User License (NU). You may: (i) install and use the Software on a single Designated Processor or Server per authorized Named User (defined below); or (ii) install and use the Software on a Server so long as only authorized Named Users access and use the Software. "Named User", means a user or device that has been expressly authorized by Avaya to access and use the Software. At Avaya's sole discretion, a "Named User" may be, without limitation, designated by name, corporate function (e.g., webmaster or helpdesk), an e-mail or voice mail account in the name of a person or corporate function, or a directory entry in the administrative database utilized by the Software that permits one user to interface with the Software.
- Shrinkwrap License (SR). You may install and use the Software in accordance with the terms and conditions of the applicable license agreements, such as "shrinkwrap" or "clickthrough" license accompanying or applicable to the Software ("Shrinkwrap License").

### **Heritage Nortel Software**

"Heritage Nortel Software" means the software that was acquired by Avaya as part of its purchase of the Nortel Enterprise Solutions Business in December 2009. The Heritage Nortel Software currently available for license from Avaya is the software contained within the list of Heritage Nortel Products located at [http://support.avaya.com/](http://support.avaya.com/LicenseInfo) [LicenseInfo](http://support.avaya.com/LicenseInfo) under the link "Heritage Nortel Products". For Heritage Nortel Software, Avaya grants Customer a license to use Heritage

Nortel Software provided hereunder solely to the extent of the authorized activation or authorized usage level, solely for the purpose specified in the Documentation, and solely as embedded in, for execution on, or (in the event the applicable Documentation permits installation on non-Avaya equipment) for communication with Avaya equipment. Charges for Heritage Nortel Software may be based on extent of activation or use authorized as specified in an order or invoice.

### **Copyright**

Except where expressly stated otherwise, no use should be made of materials on this site, the Documentation, Software, or hardware provided by Avaya. All content on this site, the documentation and the Product provided by Avaya including the selection, arrangement and design of the content is owned either by Avaya or its licensors and is protected by copyright and other intellectual property laws including the sui generis rights relating to the protection of databases. You may not modify, copy, reproduce, republish, upload, post, transmit or distribute in any way any content, in whole or in part, including any code and software unless expressly authorized by Avaya. Unauthorized reproduction, transmission, dissemination, storage, and or use without the express written consent of Avaya can be a criminal, as well as a civil offense under the applicable law.

### **Third Party Components**

"Third Party Components" mean certain software programs or portions thereof included in the Software that may contain software (including open source software) distributed under third party agreements ("Third Party Components"), which contain terms regarding the rights to use certain portions of the Software ("Third Party Terms"). Information regarding distributed Linux OS source code (for those Products that have distributed Linux OS source code) and identifying the copyright holders of the Third Party Components and the Third Party Terms that apply is available in the Documentation or on Avaya's website at: [http://](http://support.avaya.com/Copyright) [support.avaya.com/Copyright](http://support.avaya.com/Copyright). You agree to the Third Party Terms for any such Third Party Components.

### **Preventing Toll Fraud**

"Toll Fraud" is the unauthorized use of your telecommunications system by an unauthorized party (for example, a person who is not a corporate employee, agent, subcontractor, or is not working on your company's behalf). Be aware that there can be a risk of Toll Fraud associated with your system and that, if Toll Fraud occurs, it can result in substantial additional charges for your telecommunications services.

### **Avaya Toll Fraud intervention**

If you suspect that you are being victimized by Toll Fraud and you need technical assistance or support, call Technical Service Center Toll Fraud Intervention Hotline at +1-800-643-2353 for the United States and Canada. For additional support telephone numbers, see the Avaya Support website: [http://support.avaya.com](http://support.avaya.com/). Suspected security vulnerabilities with Avaya products should be reported to Avaya by sending mail to: securityalerts@avaya.com.

### **Trademarks**

The trademarks, logos and service marks ("Marks") displayed in this site, the documentation(s) and product(s) provided by Avaya are the registered or unregistered Marks of Avaya, its affiliates, or other third parties. Users are not permitted to use such Marks without prior written consent from Avaya or such third party which may own the Mark. Nothing contained in this site, the documentation and product(s) should be construed as granting, by implication, estoppel, or otherwise, any license or right in and to the Marks without the express written permission of Avaya or the applicable third party.

Avaya and Avaya Aura® are trademarks of Avaya Inc. All non-Avaya trademarks are the property of their respective owners.

Linux is the registered trademark of Linus Torvalds.

### **Downloading Documentation**

For the most current versions of Documentation, see the Avaya Support website: <http://support.avaya.com>.

### **Contact Avaya Support**

See the Avaya Support website: <http://support.avaya.com>for product notices and articles, or to report a problem with your Avaya product. For a list of support telephone numbers and contact addresses, go to the Avaya Support website:<http://support.avaya.com>, scroll to the bottom of the page, and select Contact Avaya Support.

## **Contents**

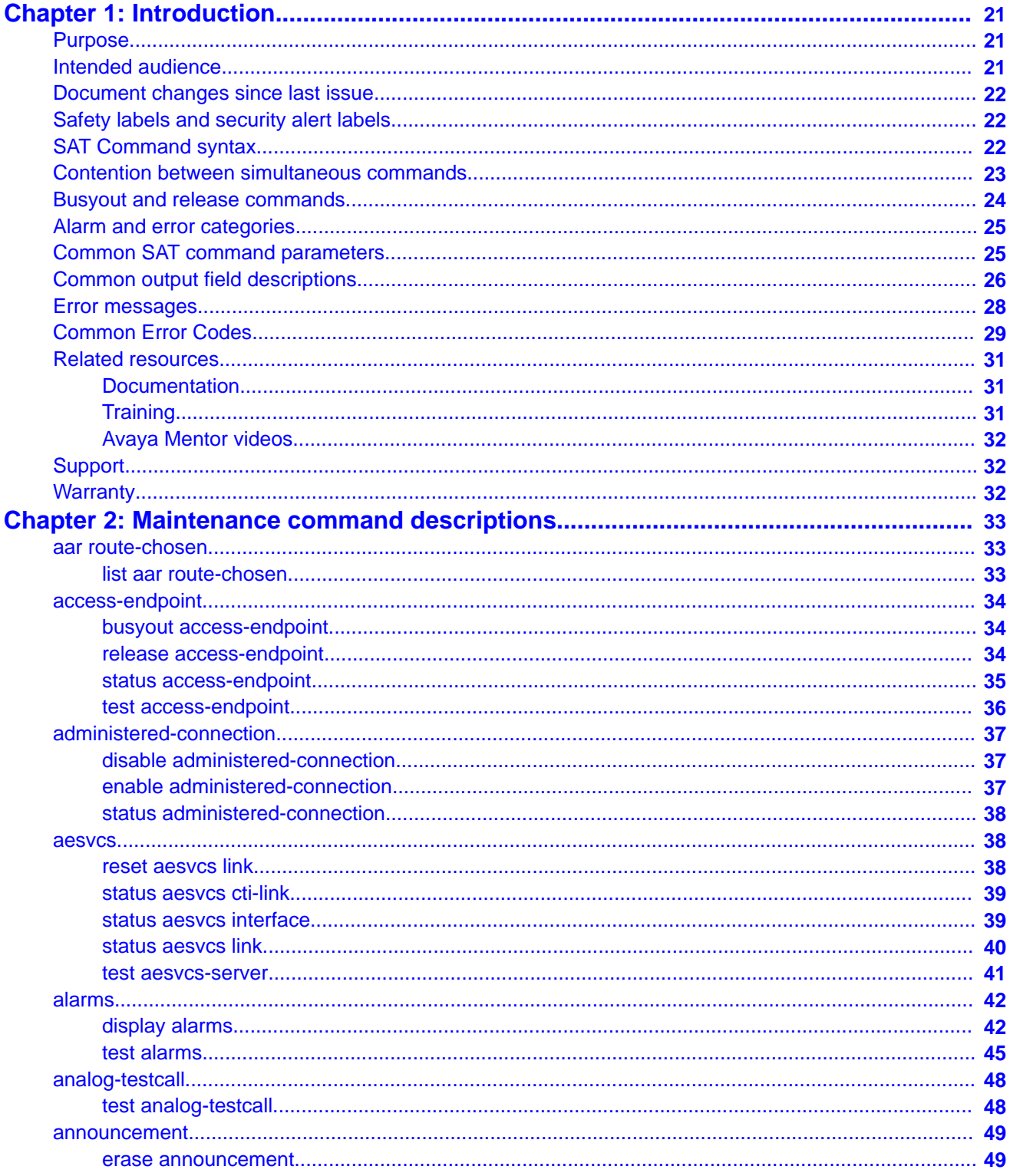

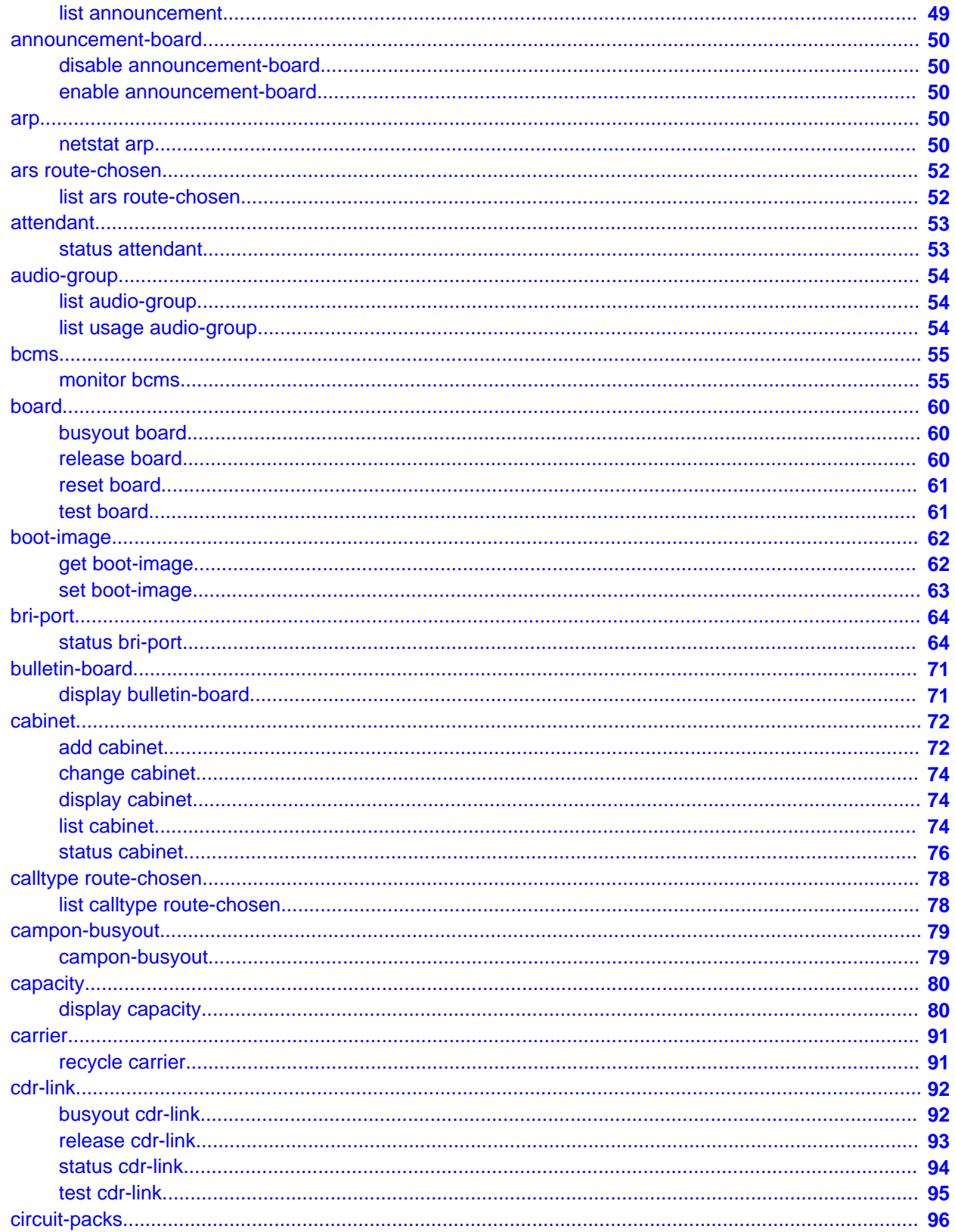

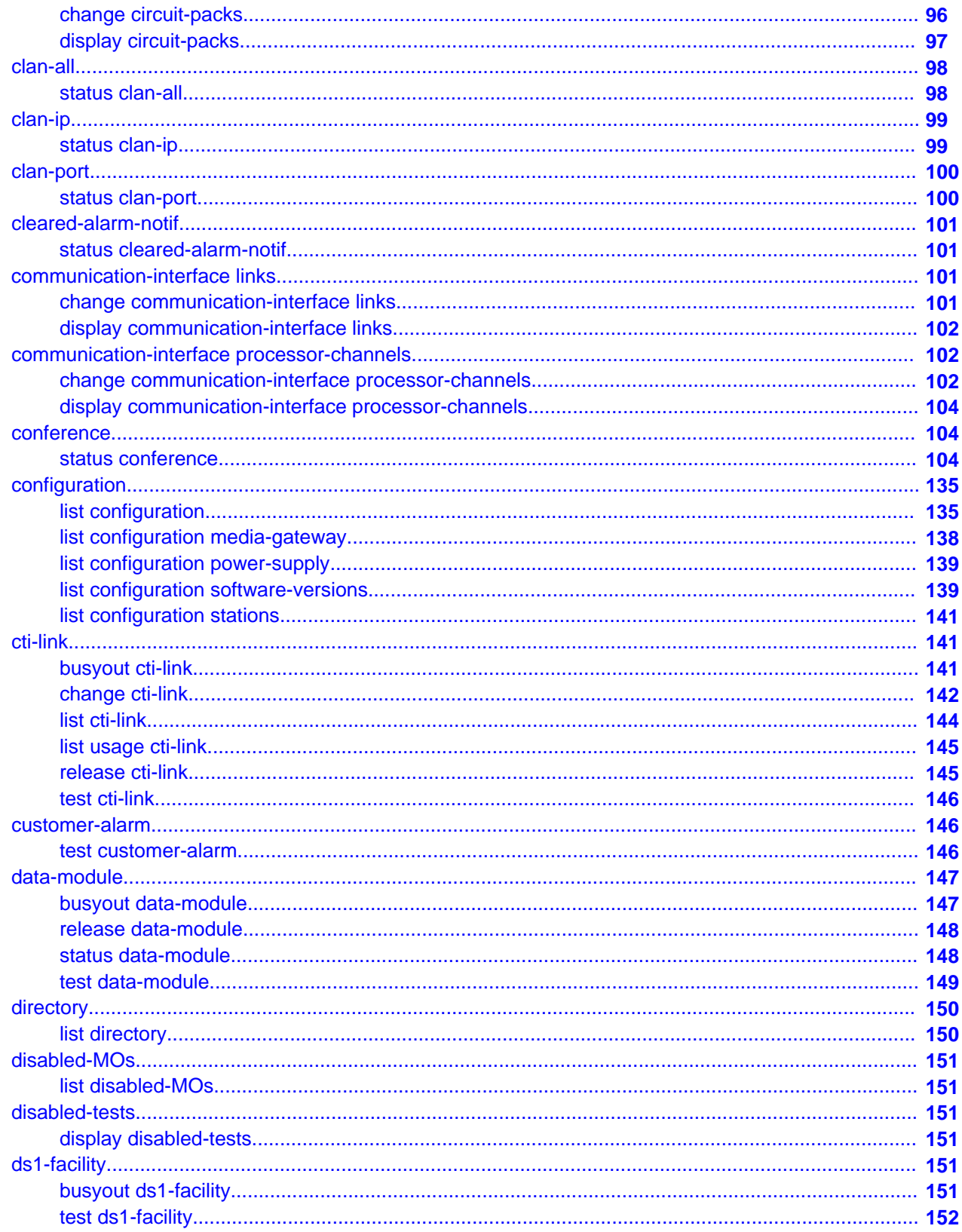

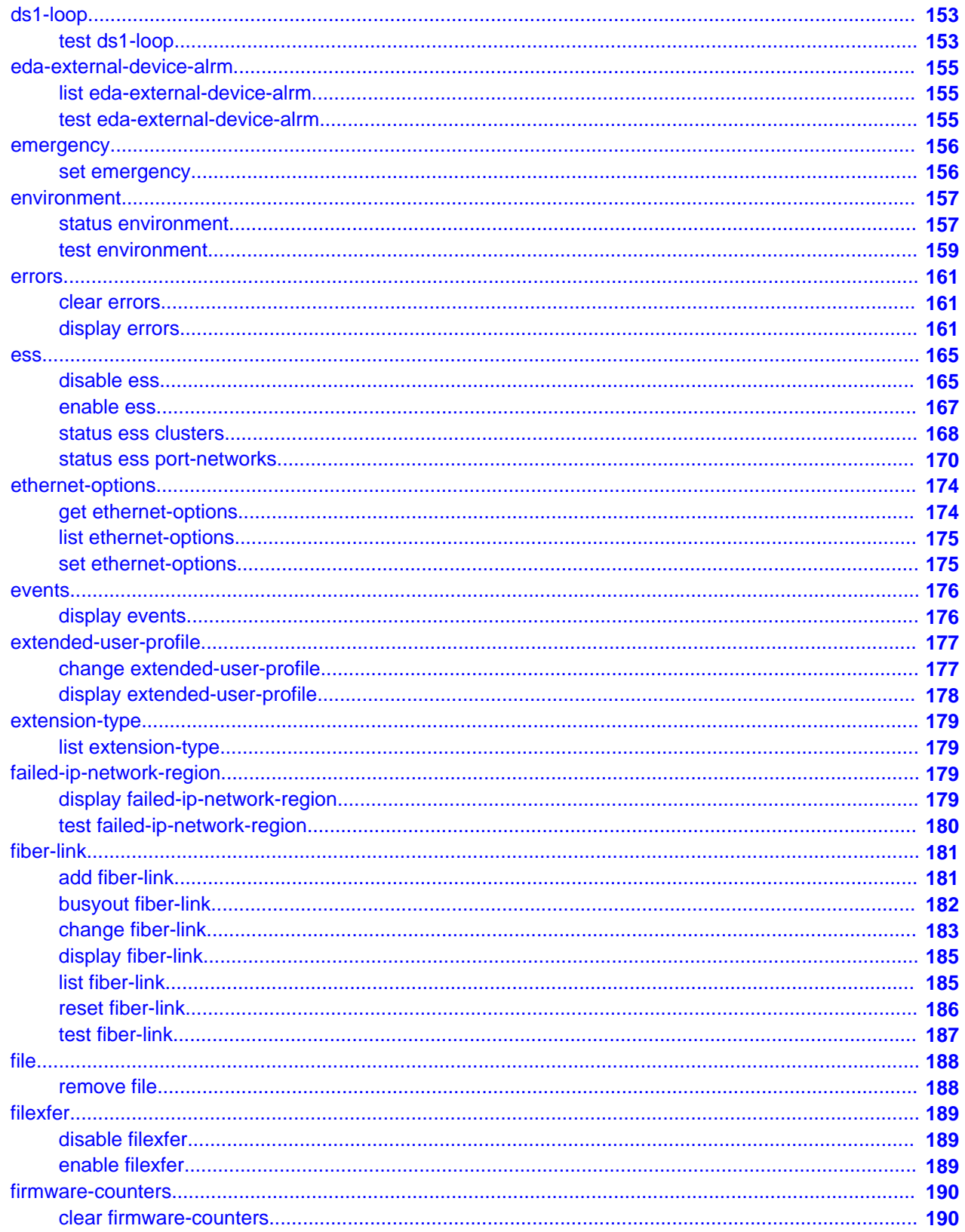

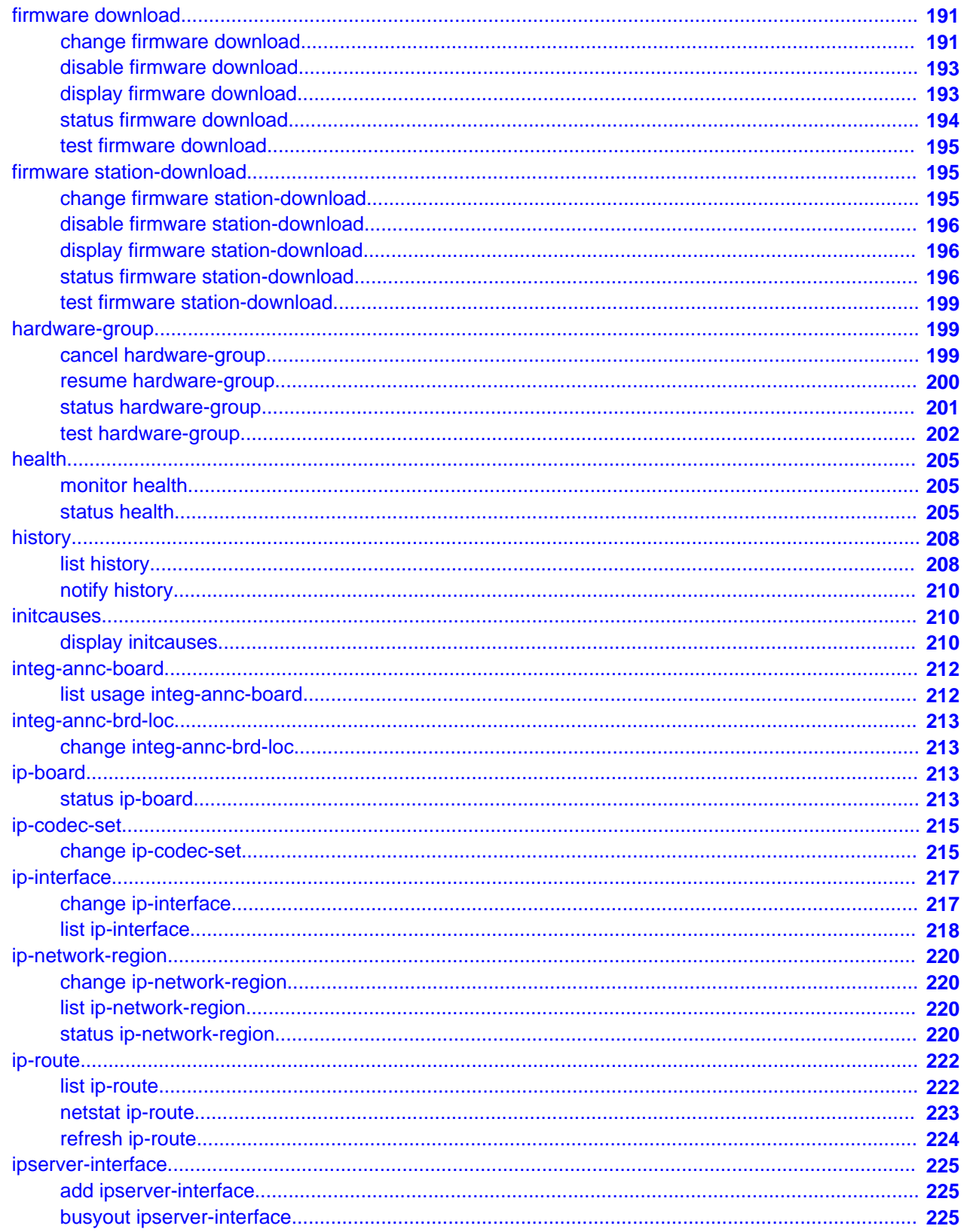

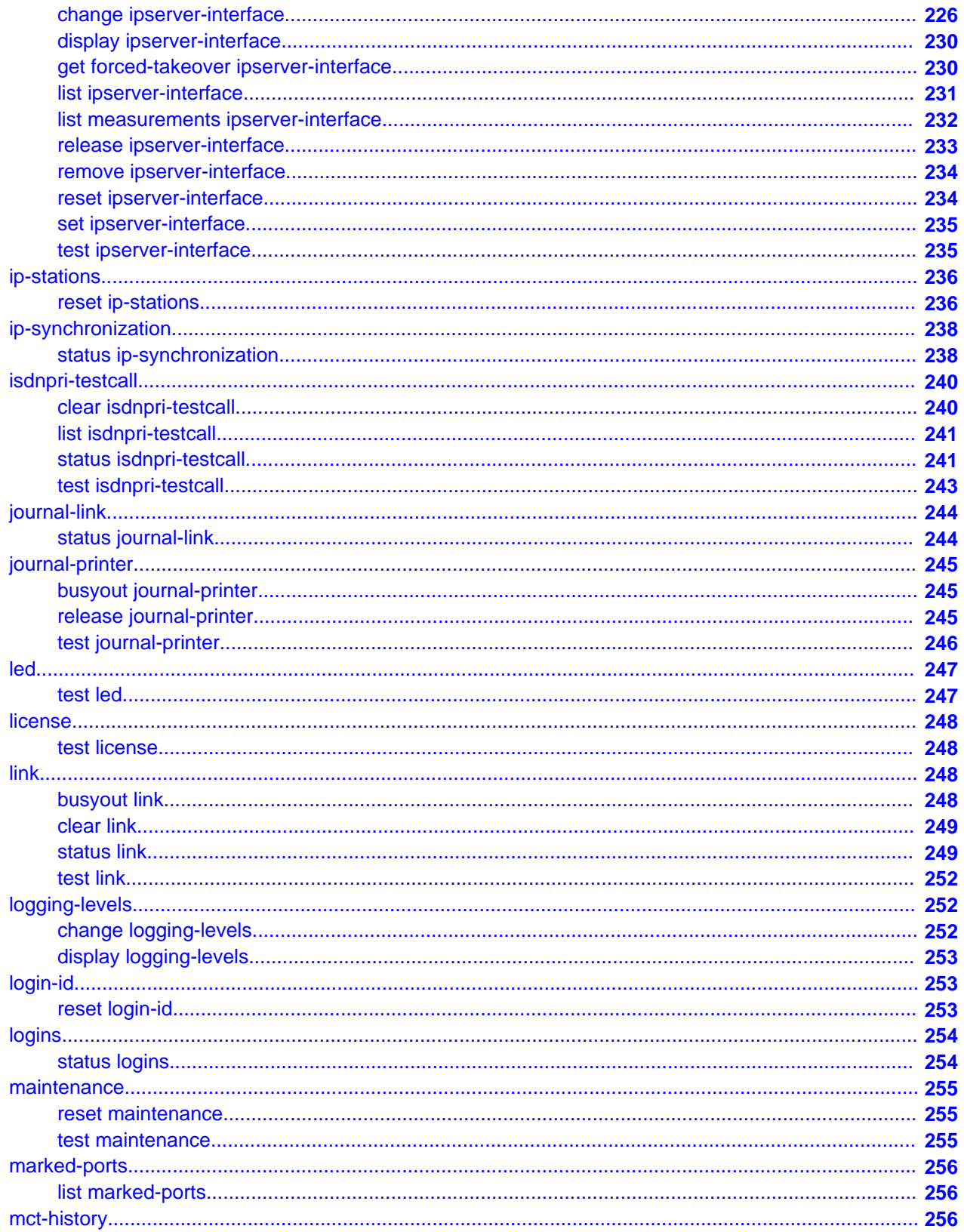

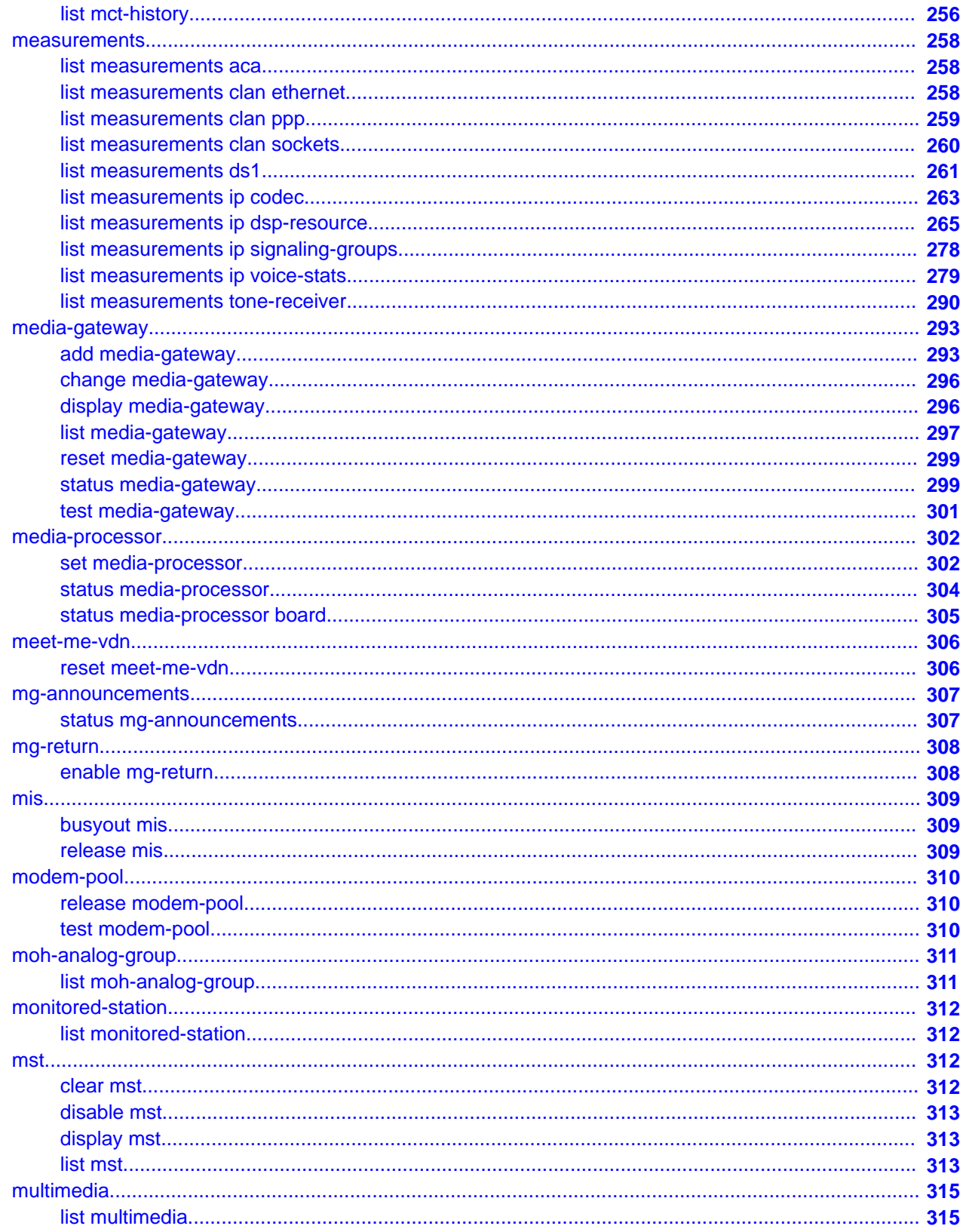

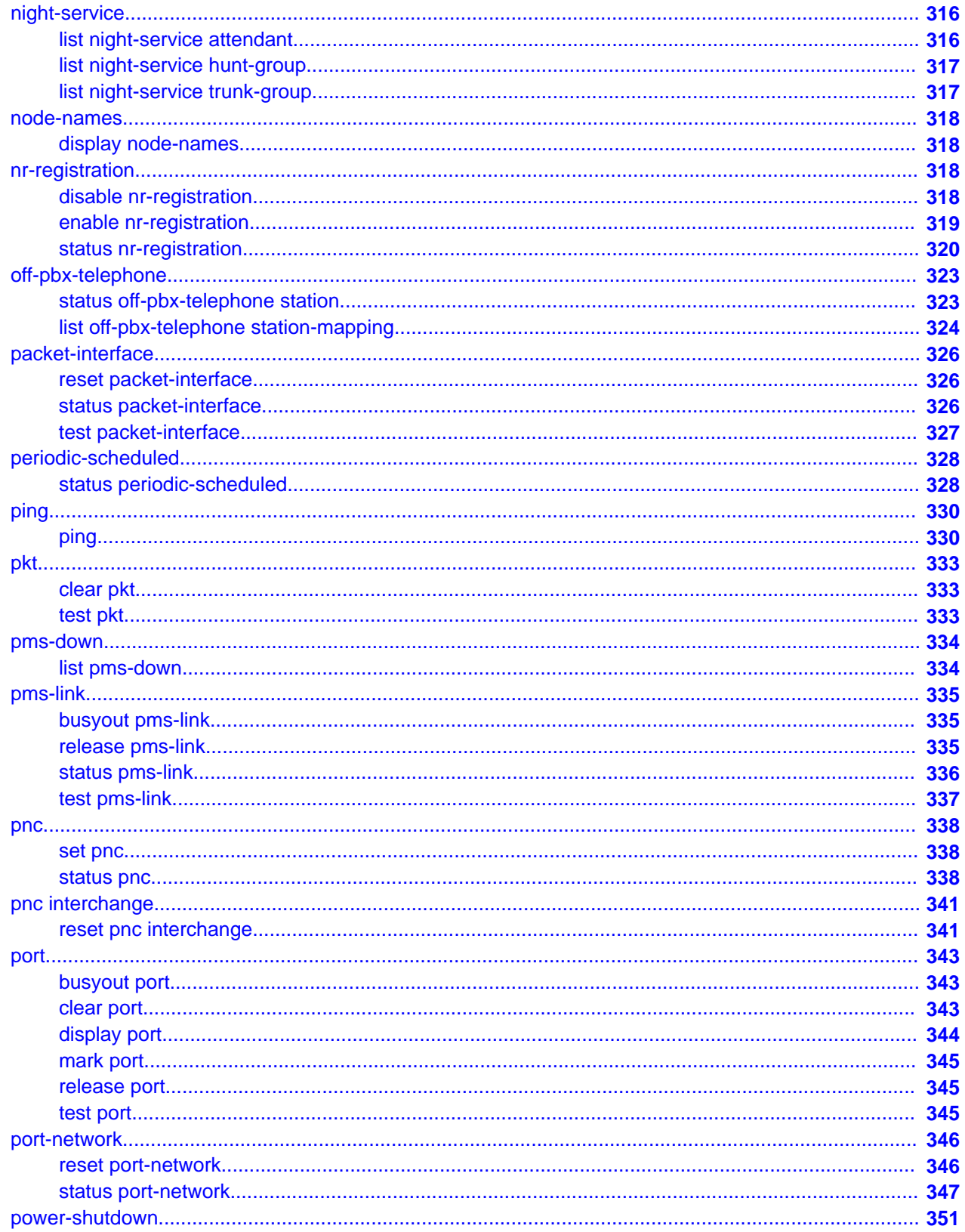

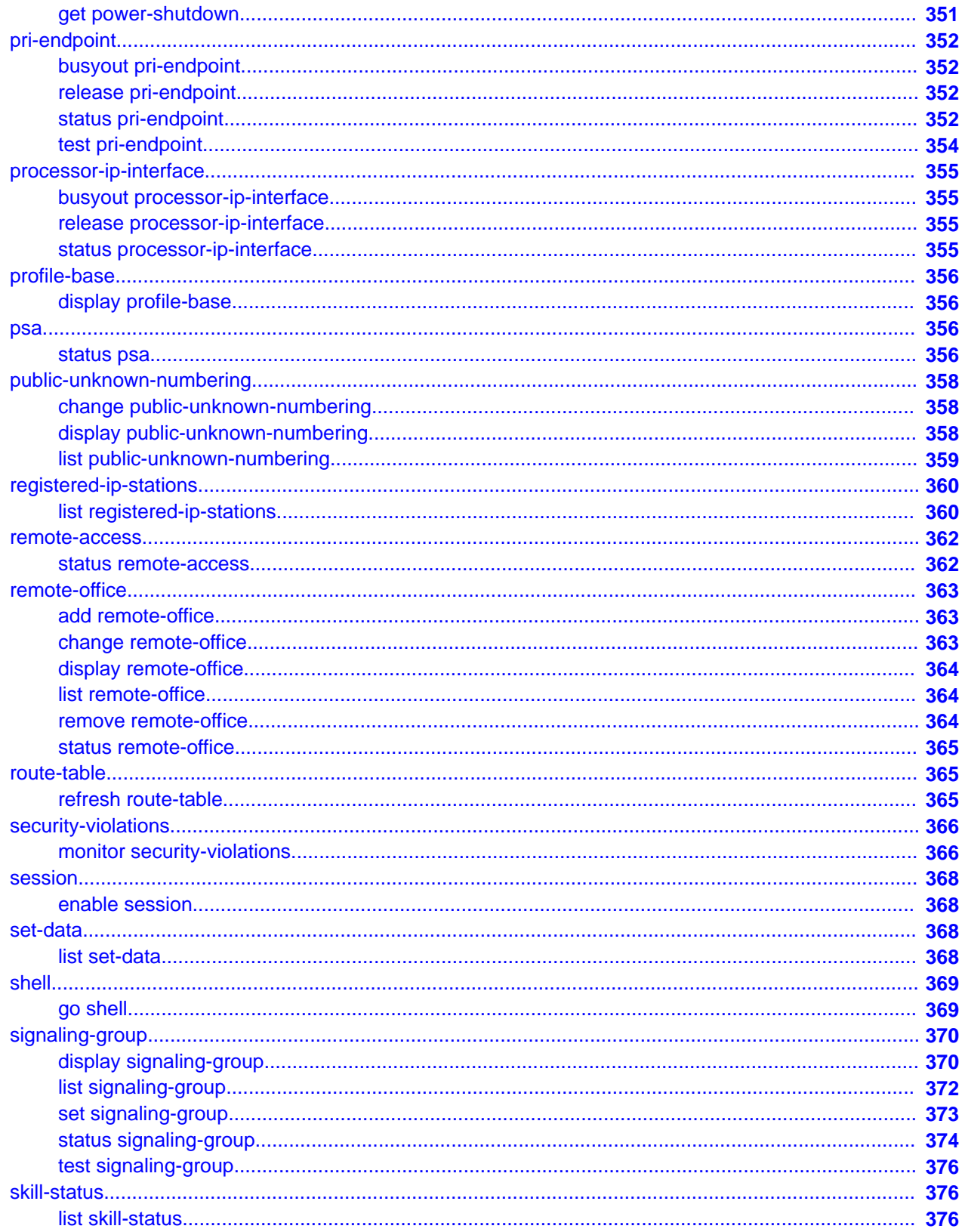

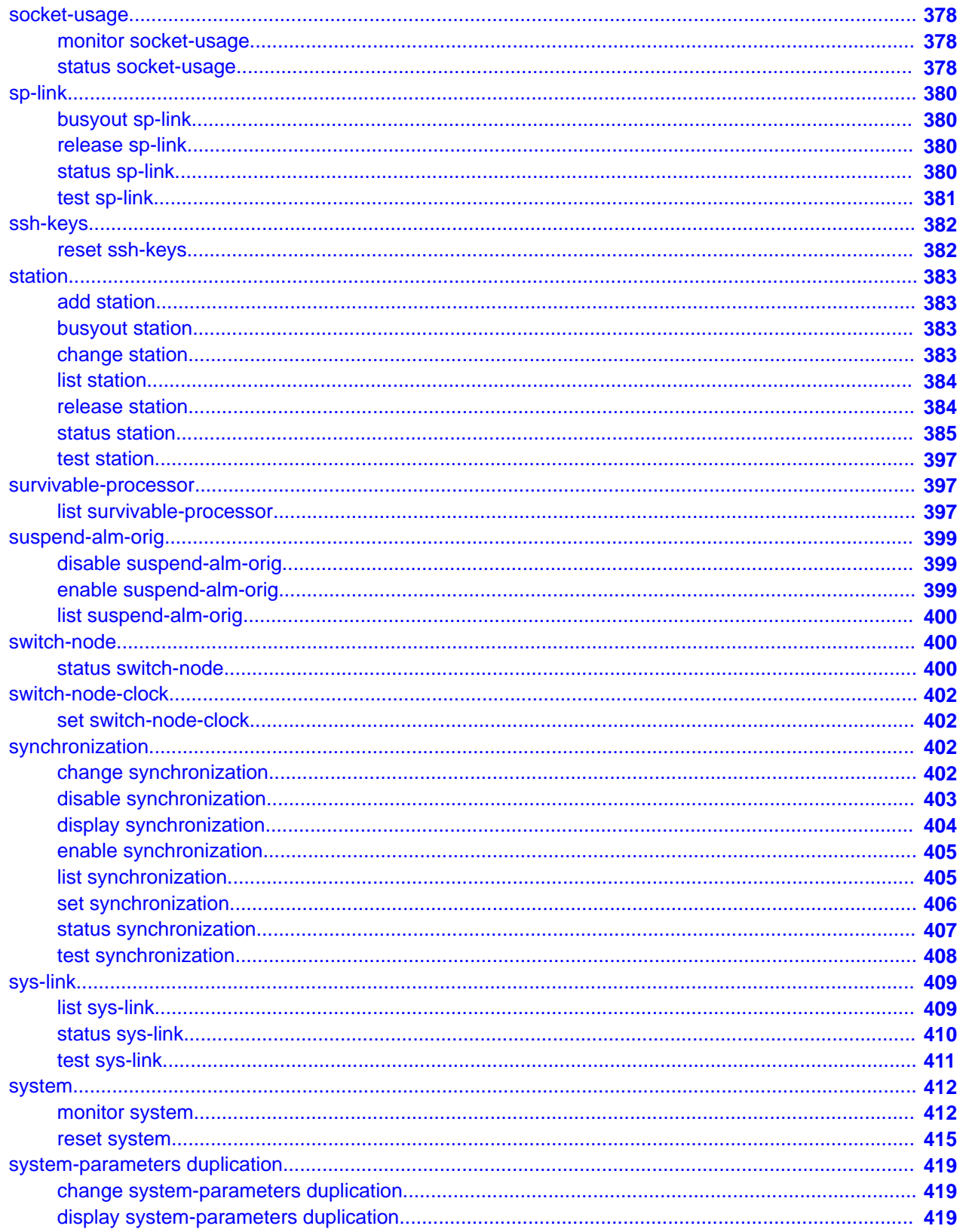

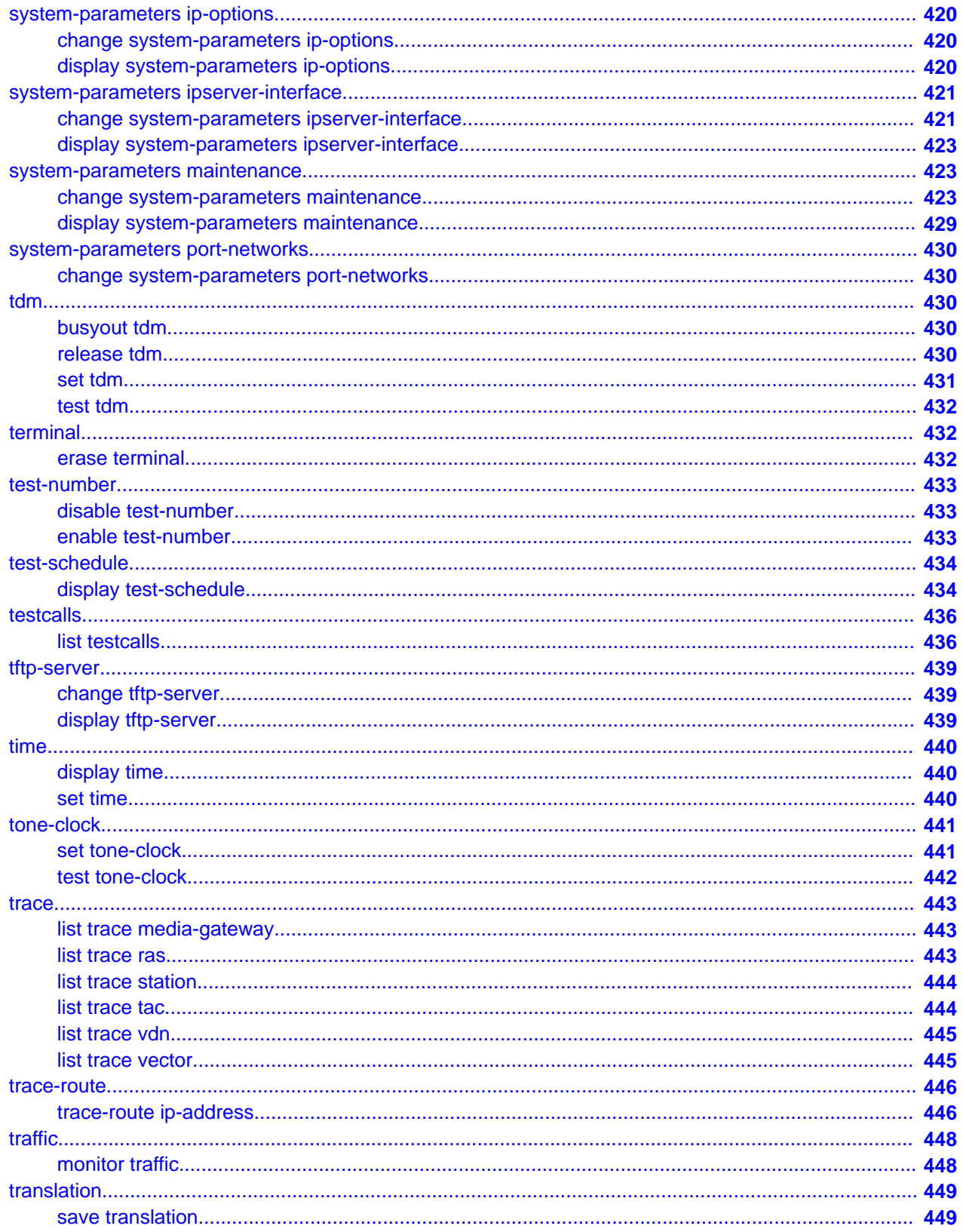

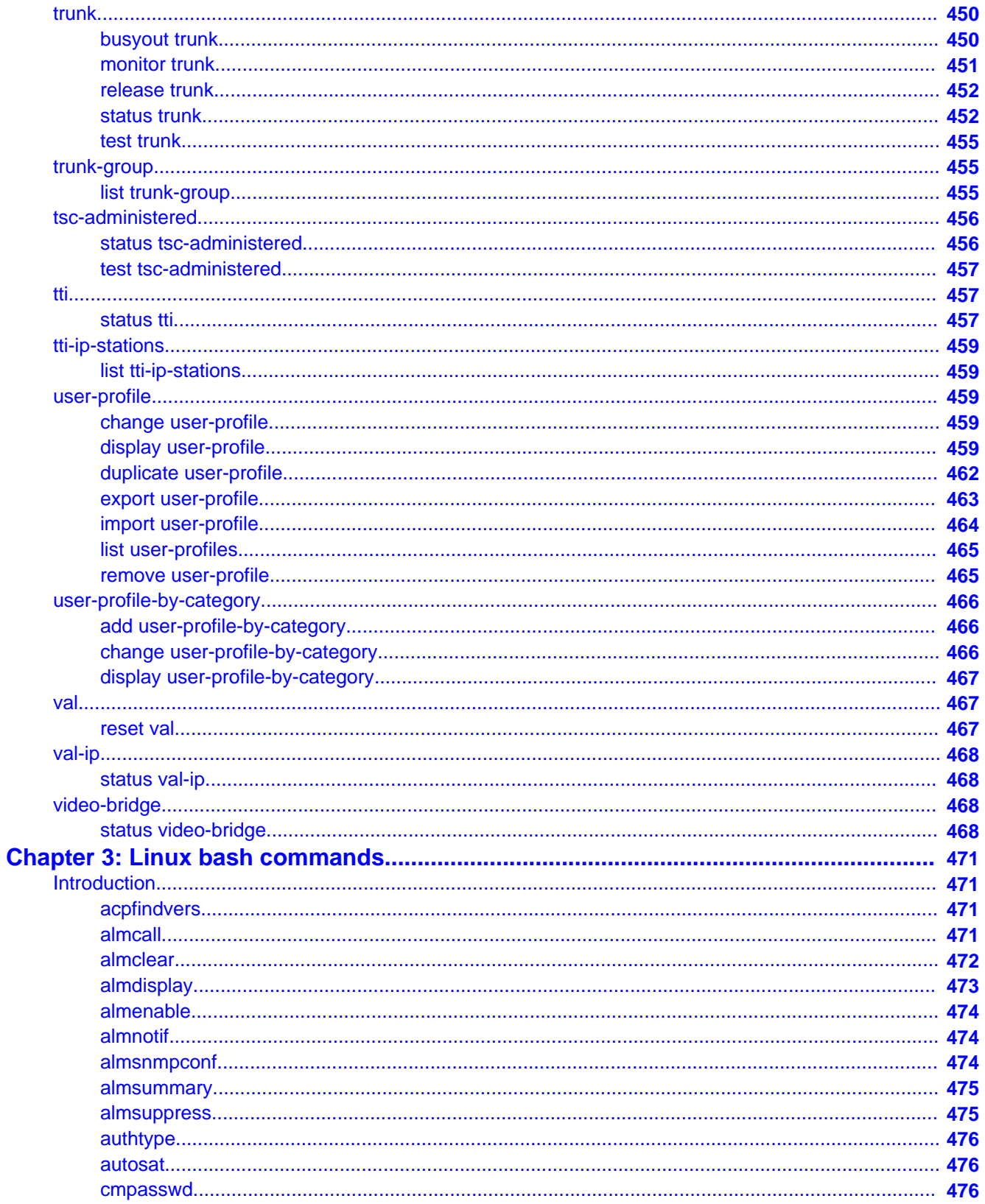

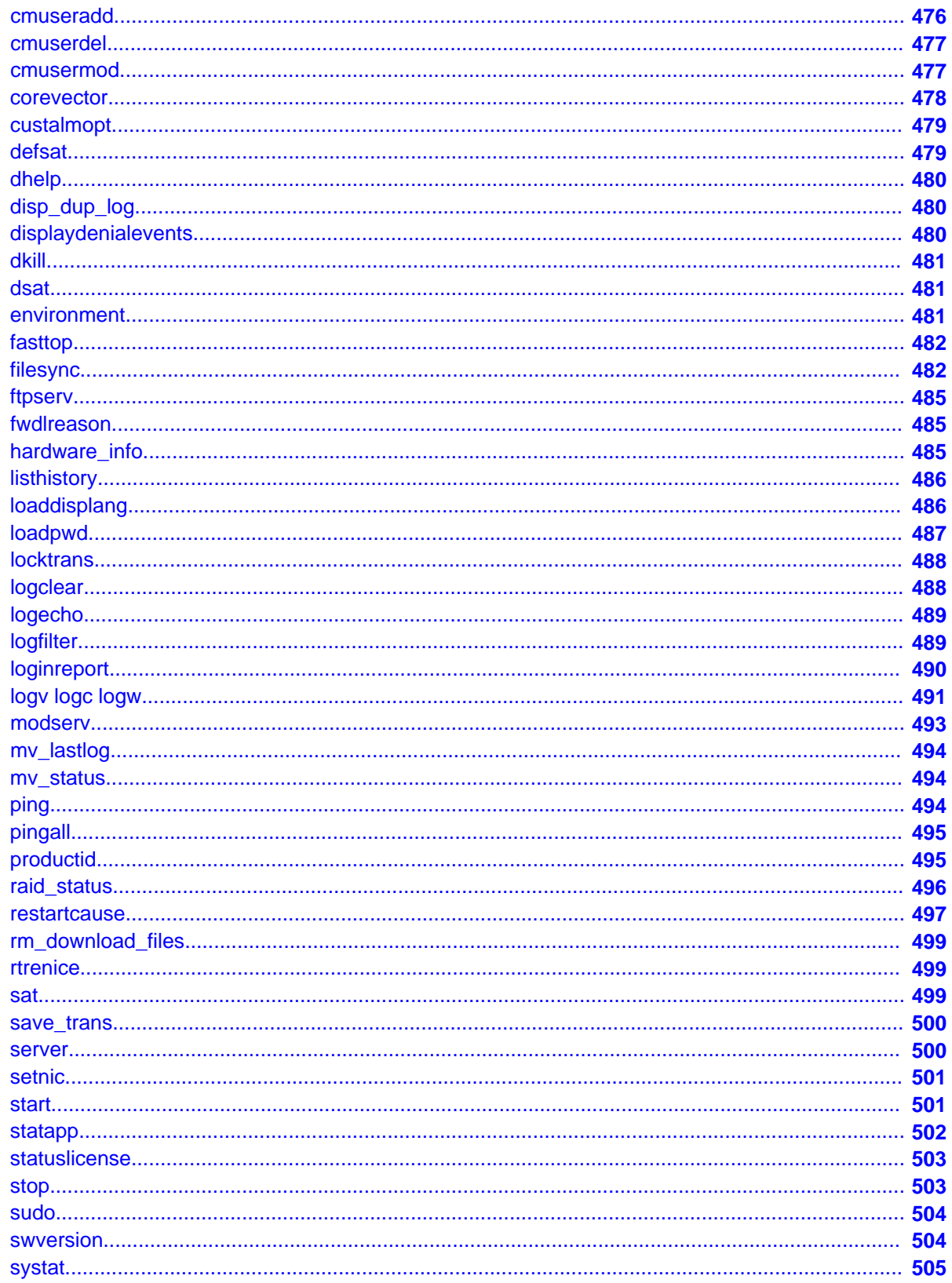

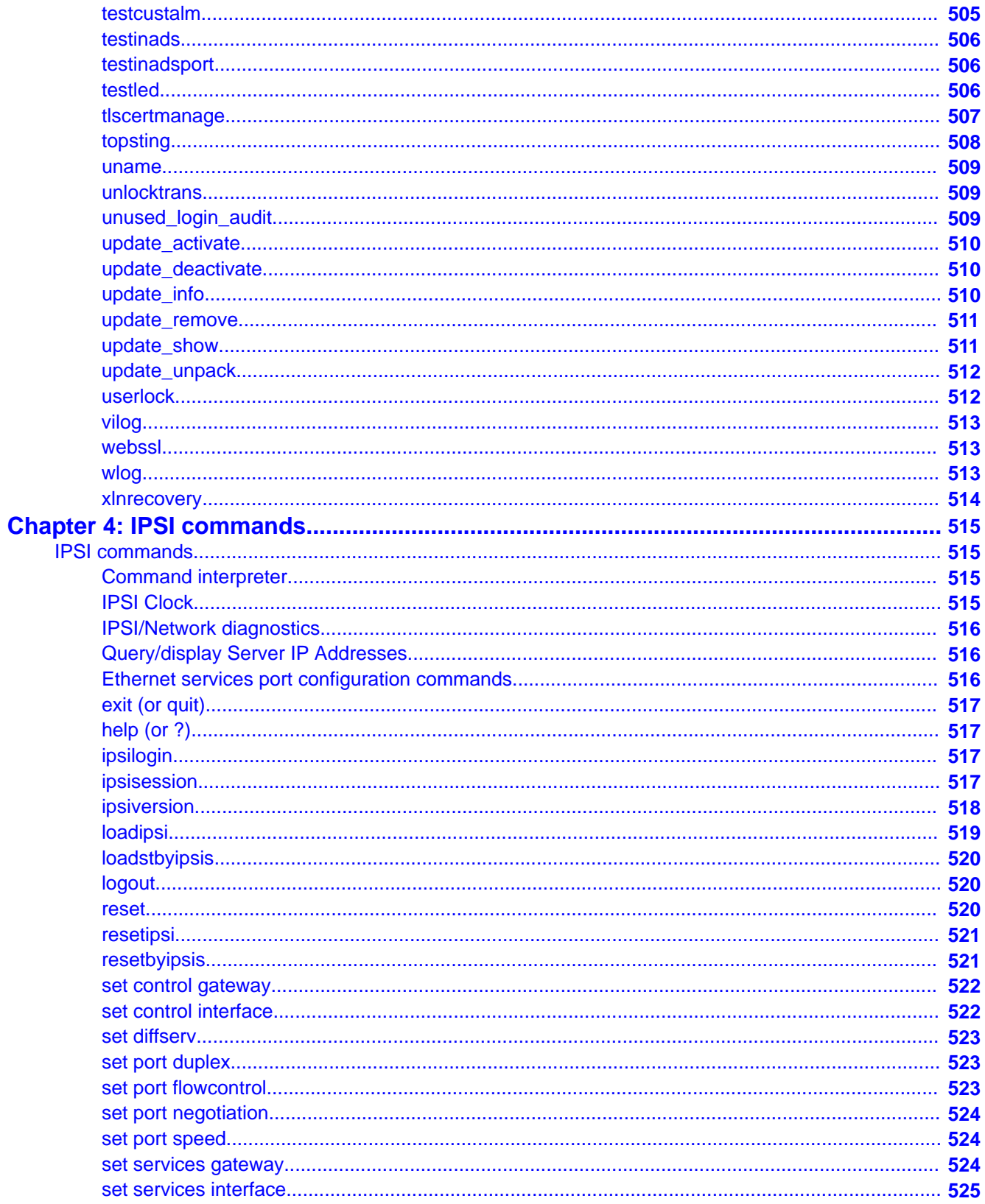

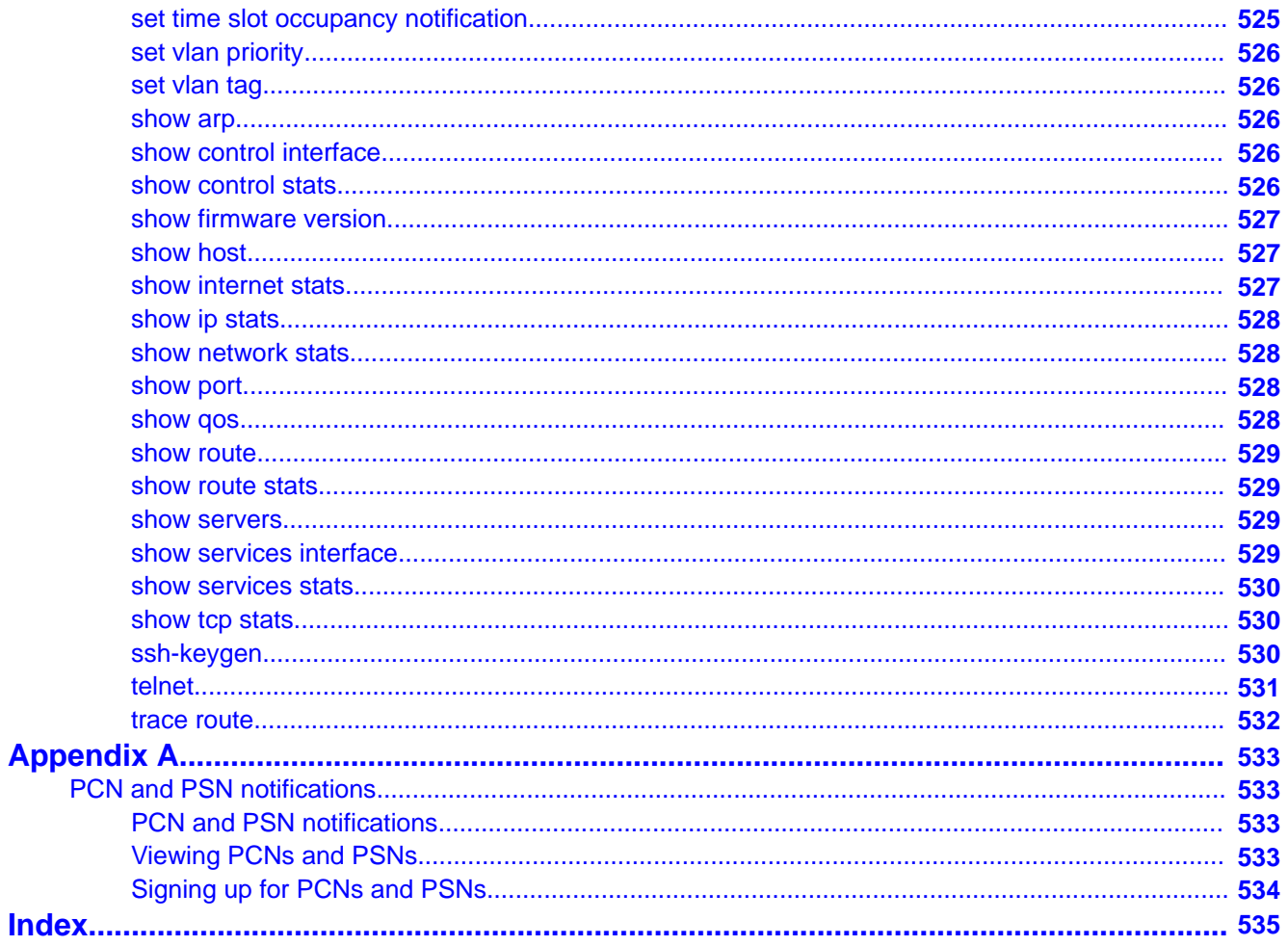

# <span id="page-20-0"></span>**Chapter 1: Introduction**

# **Purpose**

This document provides information regarding the Avaya Aura® Communication Manager commands that monitor, test, and maintain hardware components of an Avaya server or gateway system. The commands help the user to test, troubleshoot, and fix problems that could severely disrupt call processing.

Many commands can be run from the Communication Manager web interface. For more information on using the web interface, see *Administering Avaya Aura® Communication Manager* (03-300509) on the Avaya Support website, [http://support.avaya.com.](http://support.avaya.com)

A System Access Terminal (SAT) command may apply to a number of servers and gateways and may display different results depending on the configuration of the system. Some commands apply to certain servers and not others.

## **Intended audience**

The information in this book is intended for use by Avaya technicians, provisioning specialists, business partners, and customers, specifically:

- Trained Avaya technicians
- A maintenance technician dispatched to a customer site in response to a trouble alarm or a user trouble report
- A maintenance technician located at a remote maintenance facility
- The customer's assigned maintenance technician

The technician is expected to have a working knowledge of telecommunications fundamentals and of the particular Avaya Server and Gateway to the extent that the procedures in this book can be performed, in most cases, without assistance.

# <span id="page-21-0"></span>**Document changes since last issue**

The following changes have been made to this document since the last issue:

- Added [change cti-link](#page-141-0) on page 142 command.
- Added Timer field for Test Type 100 in [change system-parameters maintenance](#page-422-0) on page 423 command.

# **Safety labels and security alert labels**

Observe all caution, warning, and danger statements to help prevent loss of service, equipment damage, personal injury, and security problems.

## **Caution:**

A caution statement calls attention to a situation that can result in harm to software, loss of data, or an interruption in service.

## **Warning:**

A warning statement calls attention to a situation that can result in harm to hardware or equipment.

## **Danger:**

A danger statement calls attention to a situation that can result in harm to personnel.

## *U* Security alert:

A security alert calls attention to a situation that can increase the potential for unauthorized use of a telecommunications system.

# **SAT Command syntax**

Each command consists of an action, an object upon which the action is performed, and required or optional qualifiers which modify the execution of the command. For example, in the command test station extension [ short | long ]

- **test** is the action.
- **station** is the object.
- <span id="page-22-0"></span>• **extension** is a required qualifier.
- **[ short | long ]** are the optional qualifiers. **|** indicates either-or (either short or long).

Command words may be abbreviated. A partially entered word is recognized when enough letters are entered to distinguish it from other valid entries. For example, the command test alarms long clear may be entered as t al 1 c.

If not enough letters are entered, the screen displays a selection of command words or qualifiers that match the abbreviation.

You can drop the leading zeroes from numerical entries. For example, cabinet number 03 may be entered as 3.

Press or click on the **HELP** key to display every available command or every valid qualifier for the command.

The length of the hardware location differs for the various types of commands:

- display cabinet requires a cabinet number location (i.e., display cabinet 12)
- display media-gateway requires a gateway number location (i.e., display media-gateway 233)
- test port requires a location entry of either
	- the cabinet number plus the carrier letter plus the port number (i.e., test port 12c13)
	- the gateway number plus the media module number plus the port location (i.e., test port 5V90613)

# **Contention between simultaneous commands**

The following limits apply to maintenance and administration activities:

- Up to 15 users can be logged into the system at the same time.
- Up to 5 maintenance commands can be run concurrently.
- Up to 10 administration commands can be run concurrently.
- In general, you can use only one command at a time on a maintenance object or other system entity. This restriction applies to the following commands:
	- busyout
	- change
	- clear
	- recycle
- <span id="page-23-0"></span>- release
- remove
- set
- test
- When an action command is acting on a circuit pack, the specified circuit pack and each maintenance object located on it are unavailable for other commands.
- Most commands require the use of shared system resources in order to run. When required resources are already in use, the command aborts. only one such command can run at a time.
- Display-only commands generally do not conflict with any other commands:
	- display
	- status
	- get
	- monitor

## **Busyout and release commands**

The busyout command places the object of the command in a maintenance busy state. In the busyout state:

- The object is removed from active service and is not available for use by call processing.
- Services which are dependent on the busied out component are dropped. If the component supports a link, the link is dropped.
- No scheduled or periodic background tests are run on the object while it is busied out. Demand maintenance tests can be run on the object, but some tests require that the object be released to complete.
- A warning alarm with error type 18 is logged against each busied out object.
- To prevent the busyout of a particular bus, you should move dedicated tone time slots to another bus (the other half of the duplicated bus).

To display a list of every busied-out maintenance object in the system:

- 1. Enter the command **display errors**.
- 2. Enter **error type 18** in the **Error Type** field on the **Hardware Errors Report** screen.

<span id="page-24-0"></span>The release command releases the maintenance object from the maintenance busyout server and puts it back into service if the health of the object allows. If a **release** command is entered for an object that is not busied out, the command aborts.

## **Alarm and error categories**

Use display alarms and display errors to generate reports for certain groups of maintenance objects.

Use the **Category** field of the input screen to restrict the report to maintenance objects in a specific category. The **HELP** key displays a list of categories. Other fields on the input screen allow you to further customize the alarm and error report.

# **Common SAT command parameters**

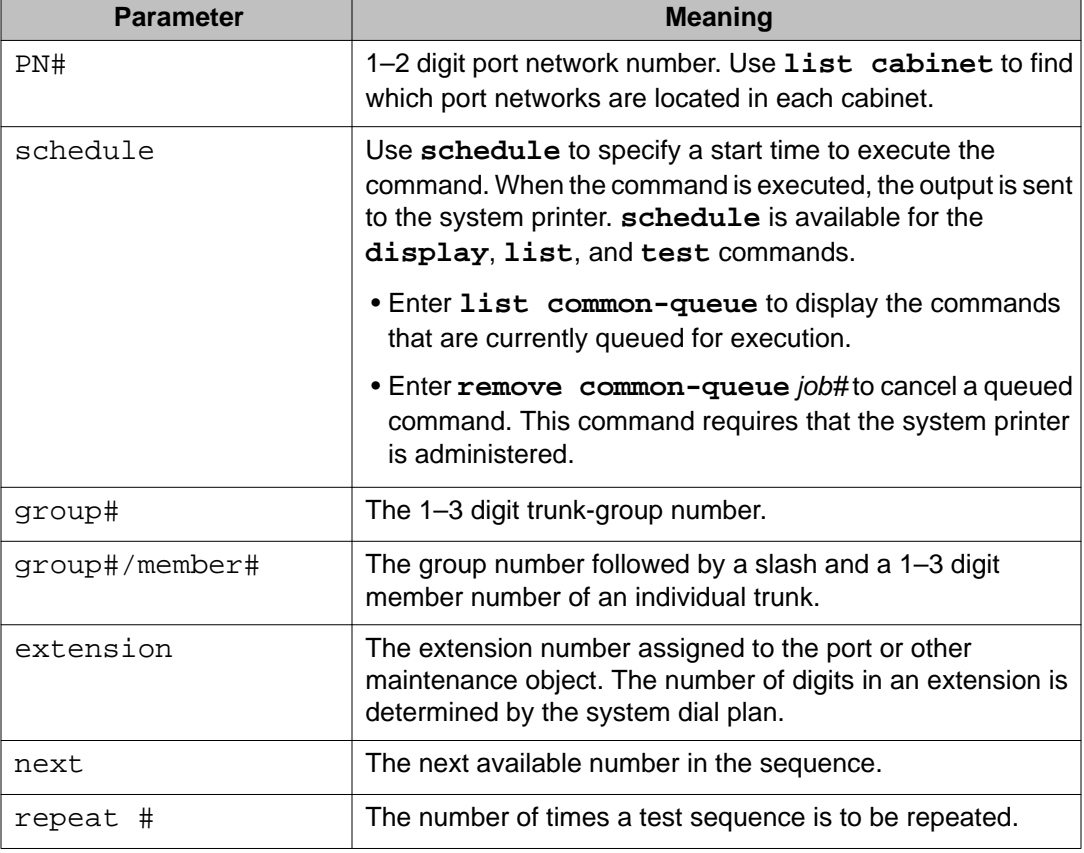

The following table contains descriptions for common command input parameters.

<span id="page-25-0"></span>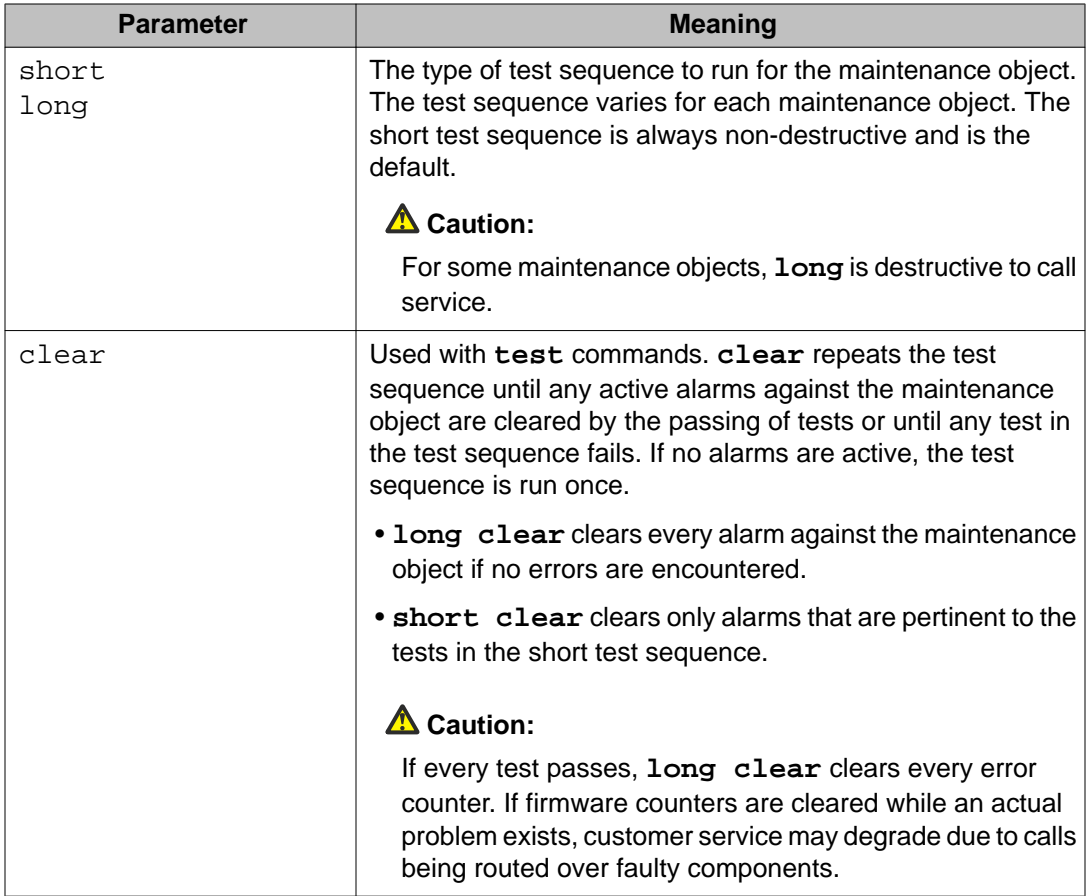

# **Common output field descriptions**

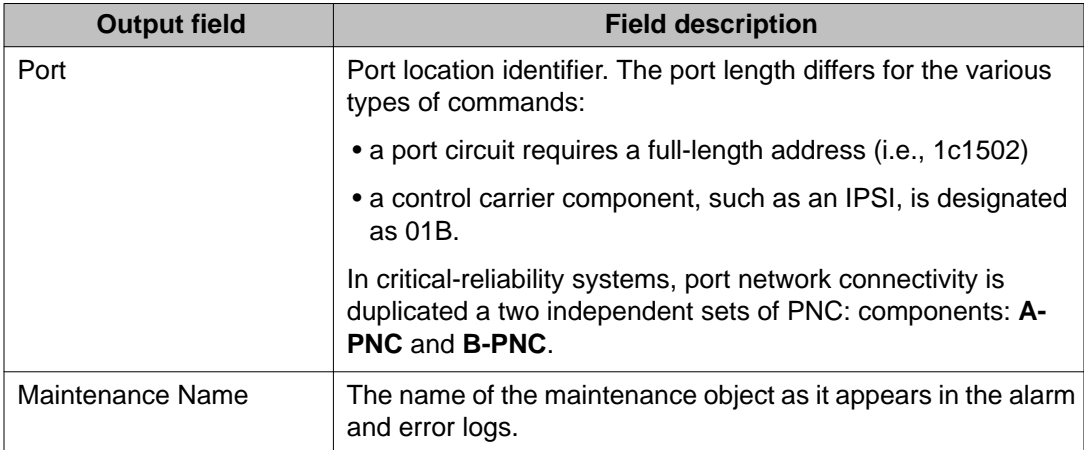

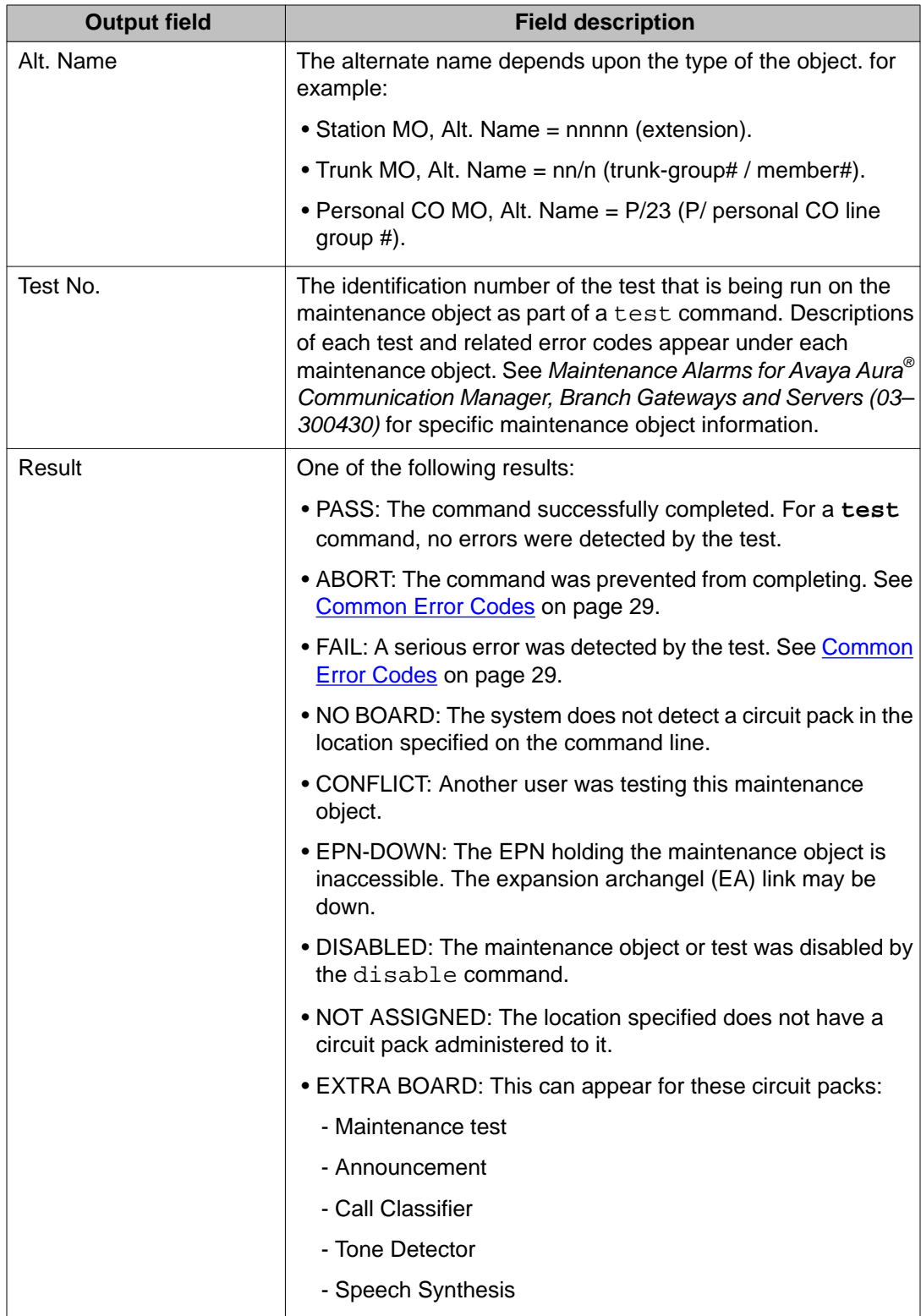

<span id="page-27-0"></span>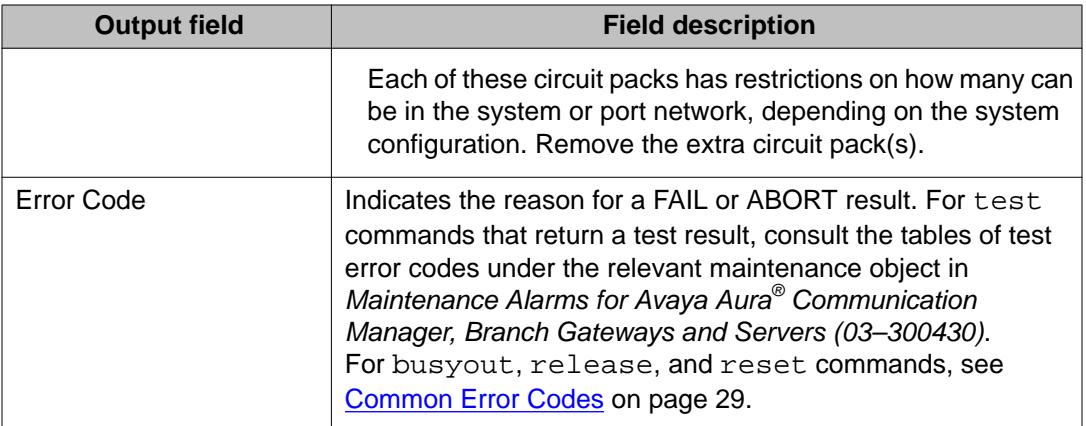

# **Error messages**

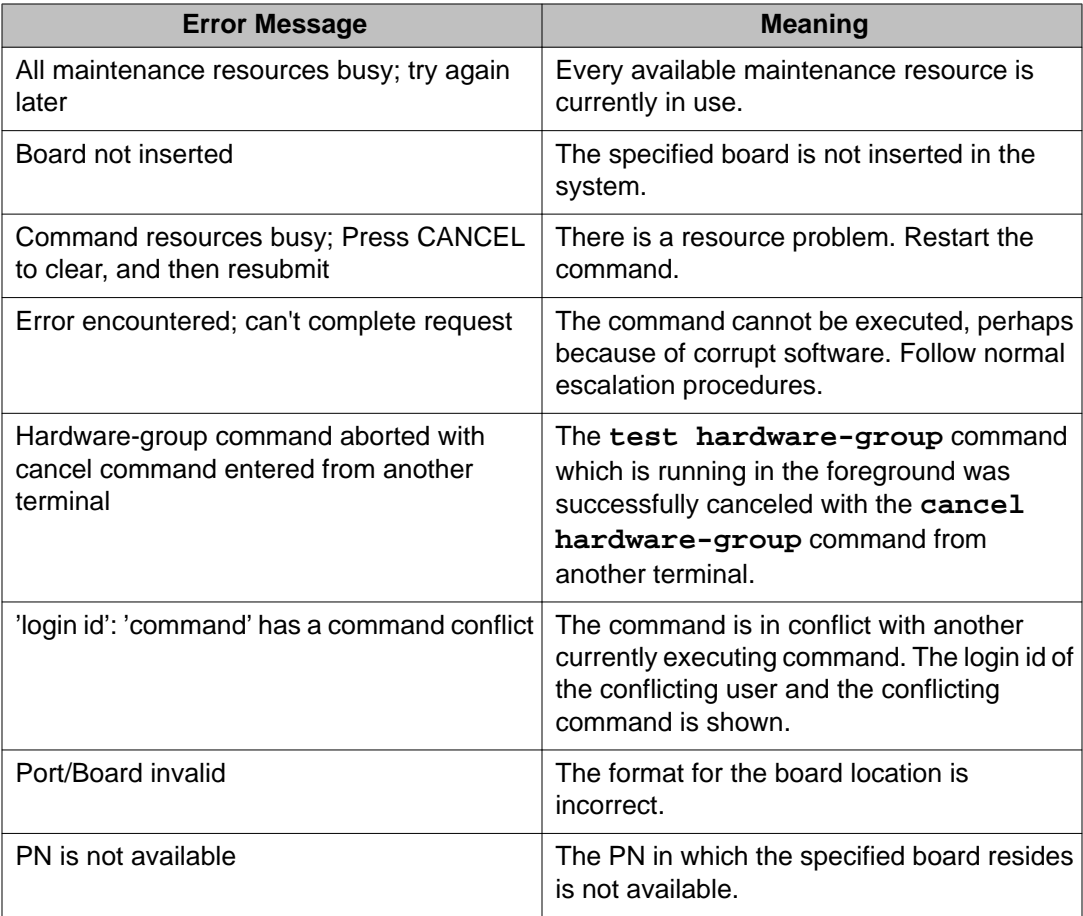

<span id="page-28-0"></span>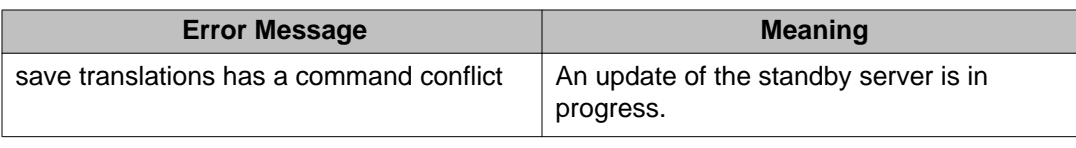

# **Common Error Codes**

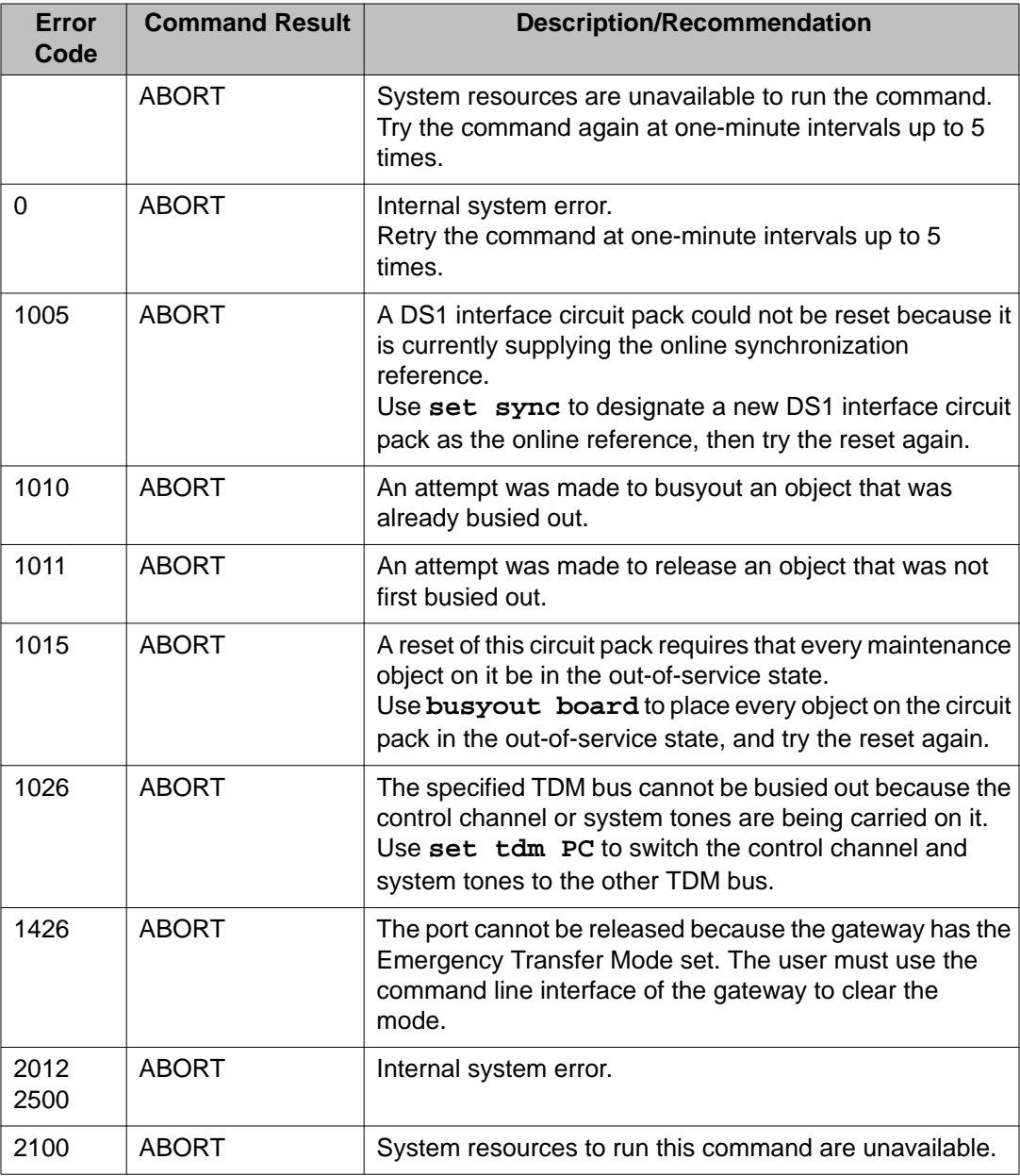

### Introduction

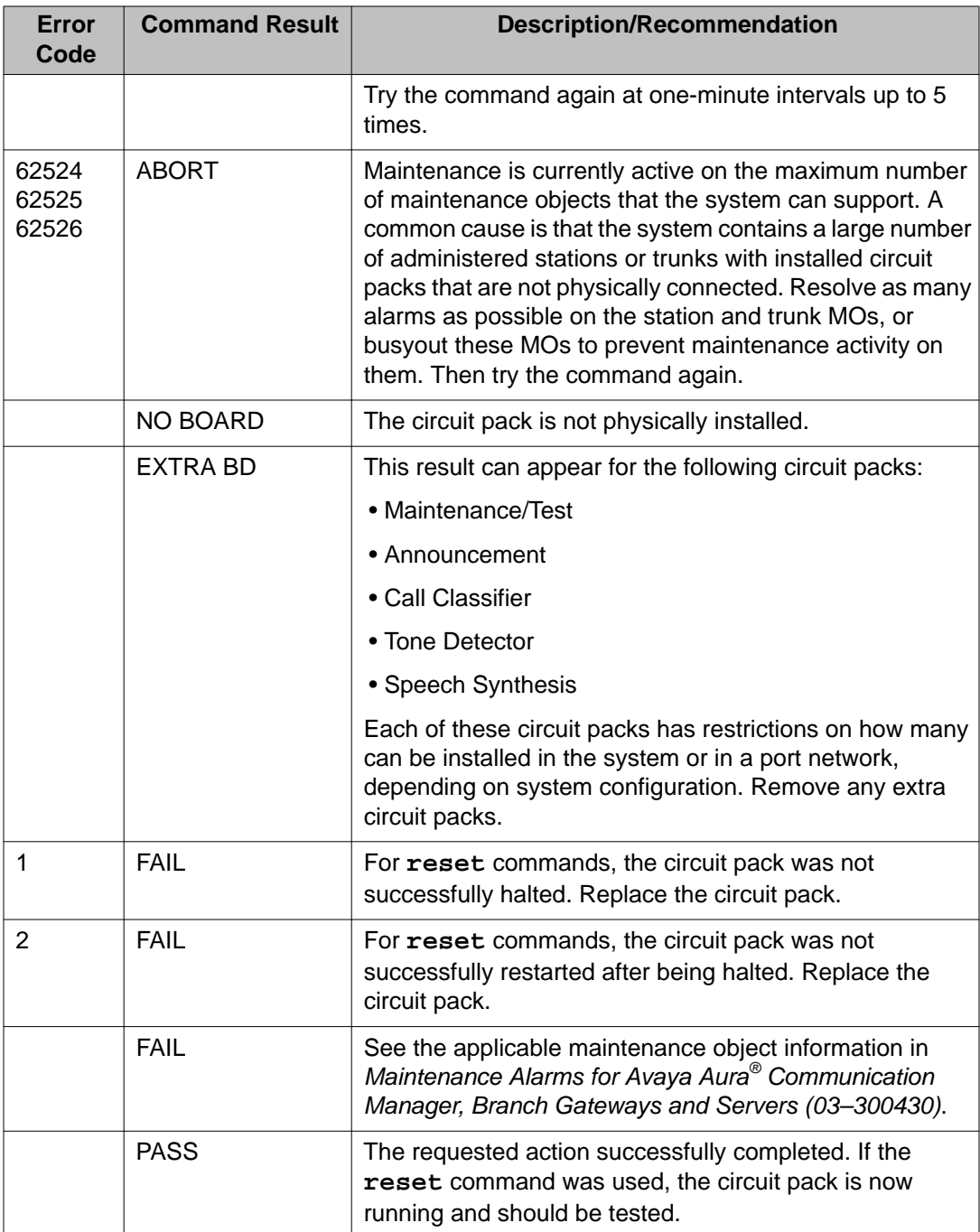

# <span id="page-30-0"></span>**Related resources**

## **Documentation**

The following table lists the documents related to this product. Download the documents from the Avaya Support website at <http://support.avaya.com>.

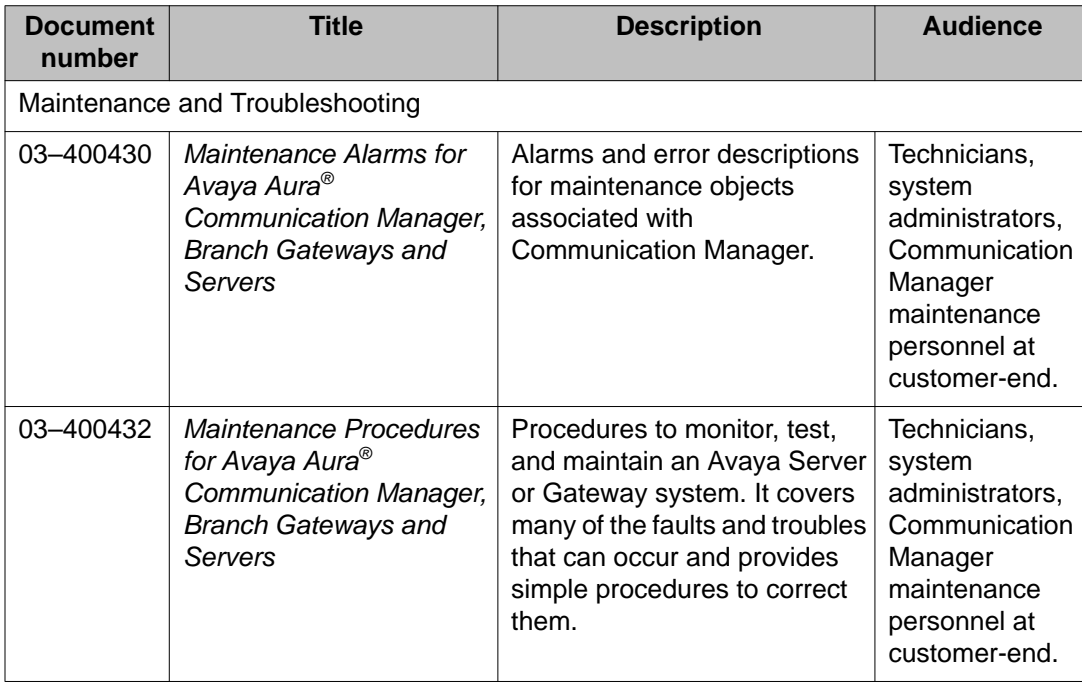

# **Training**

The following courses are available on the Avaya Learning website at [www.avaya](file://cobldnas01/infodev/common/www.avaya.com)[learning.com.](file://cobldnas01/infodev/common/www.avaya.com) After logging into the website, enter the course code or the course title in the **Search** field and click **Go** to search for the course.

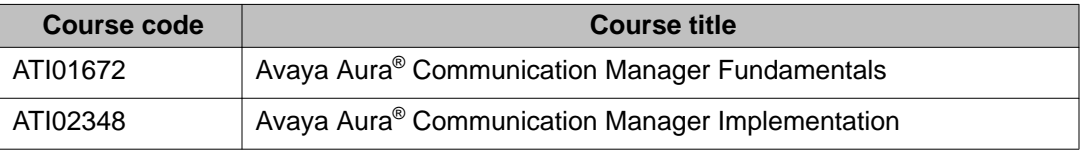

## <span id="page-31-0"></span>**Avaya Mentor videos**

Avaya Mentor is an Avaya-run channel on YouTube that includes technical content on how to install, configure, and troubleshoot Avaya products.

Visit <http://www.youtube.com/AvayaMentor> and do one of the following:

- Enter a key word or key words in the Search channel to search for a specific product or topic.
- Click the name of a playlist to scroll through the posted videos.

# **Support**

Visit the Avaya Support website at <http://support.avaya.com> for the most up-to-date documentation, product notices, and knowledge articles. On the Avaya Support website at <http://support.avaya.com>, search for notices, release notes, downloads, user guides, and resolutions to issues. Use the Web service request system to create a service request. Chat with live agents to help answer questions. If an issue requires additional expertise, agents can quickly connect you to a support team.

# **Warranty**

Avaya provides a 90-day limited warranty on Communication Manager. To understand the terms of the limited warranty, see the sales agreement or other applicable documentation. In addition, the standard warranty of Avaya and the details regarding support for Communication Manager in the warranty period is available on the Avaya Support website at [http://](http://support.avaya.com/) [support.avaya.com/](http://support.avaya.com/) under **Help & Policies** > **Policies & Legal** > **Warranty & Product Lifecycle**. See also **Help & Policies** > **Policies & Legal** > **License Terms**.

# <span id="page-32-0"></span>**Chapter 2: Maintenance command descriptions**

## **aar route-chosen**

## **list aar route-chosen**

Use the **list aar route-chosen** command to check the parameters that the Automatic Alternate Routing (AAR) table uses to route a call to a number. Using AAR, the system automatically selects the most desirable and least expensive route for calls over the trunk facilities at the customer's end.

## **Syntax**

**list aar route-chosen** *x* [location *n*|all][partition *n*][schedule]

*x* The dialed number.

**location** *n* Optional. The location number. The parameter value includes:

- **1** to **250**

- **all**

The default value is **all**.

**partition** *n* Optional. The partition group number. The parameter value ranges from **1** to **8**.

**schedule** Optional. The start time for the command.

## **Field descriptions**

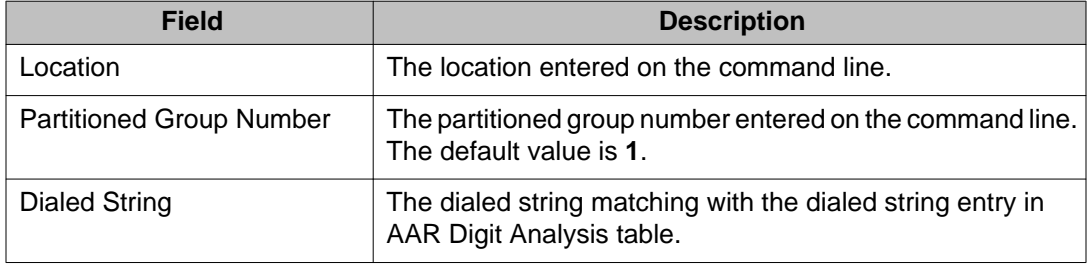

<span id="page-33-0"></span>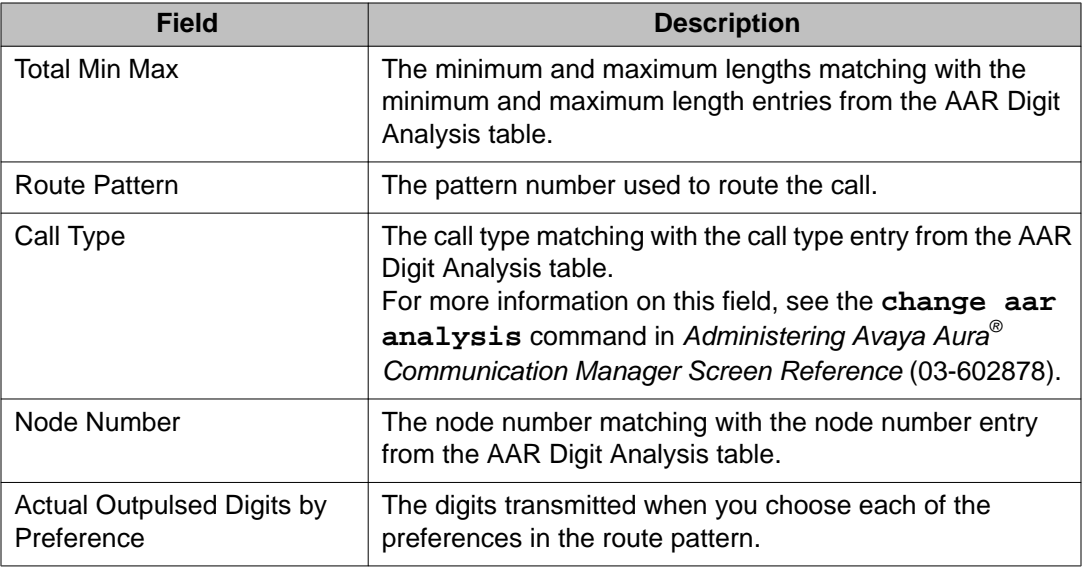

# **access-endpoint**

## **busyout access-endpoint**

Use the **busyout access-endpoint** command to busy out an access endpoint.

For more details on busyout commands, see **Busyout and release commands** on page 24.

 **Caution:**

**busyout access-endpoint** command drops an active call on the endpoint.

### **Syntax**

**busyout access-endpoint** *extension*

**extension** The extension of the access endpoint that needs to be busied out.

## **release access-endpoint**

Use the **release access-endpoint** command to release all ports from the busy state. Communication Manager performs the periodic and scheduled tests and completes the background initialization testing on the released ports.

<span id="page-34-0"></span>The **Port** field displays the port address of the released access endpoint.

For more information about busyout and release commands, see **[Busyout and release](#page-23-0)** [commands](#page-23-0) on page 24.

## **Syntax**

**release access-endpoint***extension*

**extension** The extension of the access endpoint that needs to be released.

## **status access-endpoint**

Use the **status access-endpoint** command to check the operational status of an access endpoint.

### **Syntax**

**status access-endpoint** *extension*

**extension** The extension of the access endpoint.

### **Field descriptions**

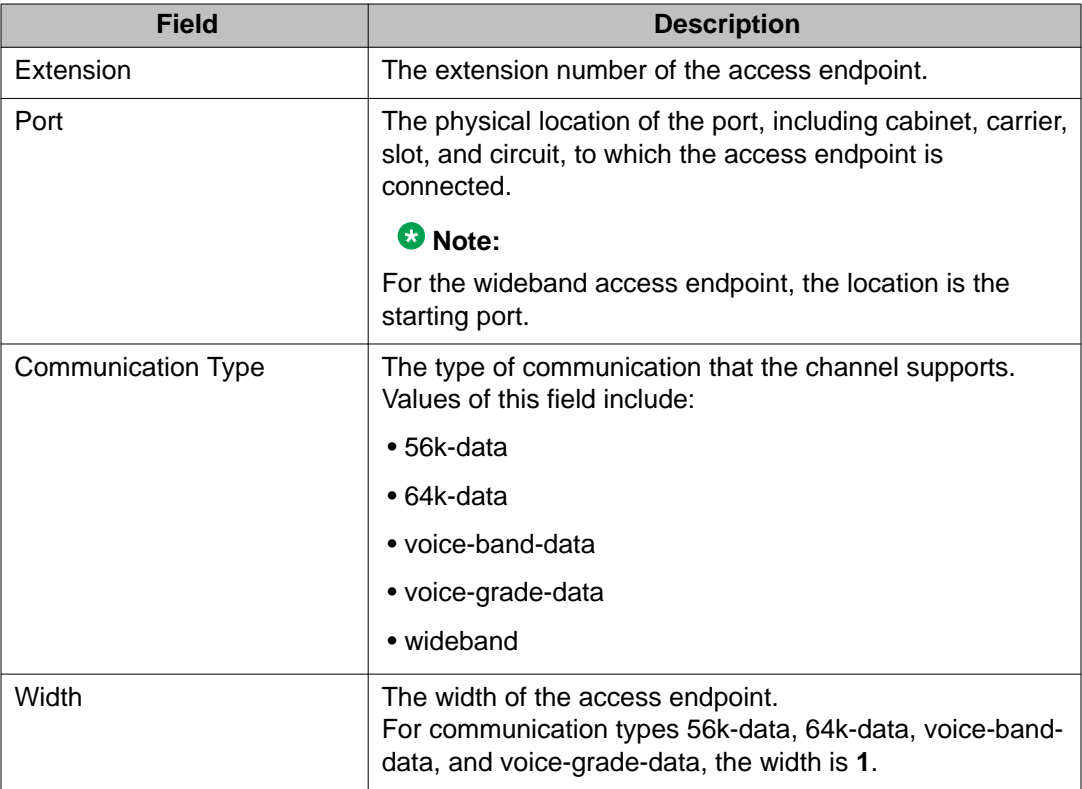

<span id="page-35-0"></span>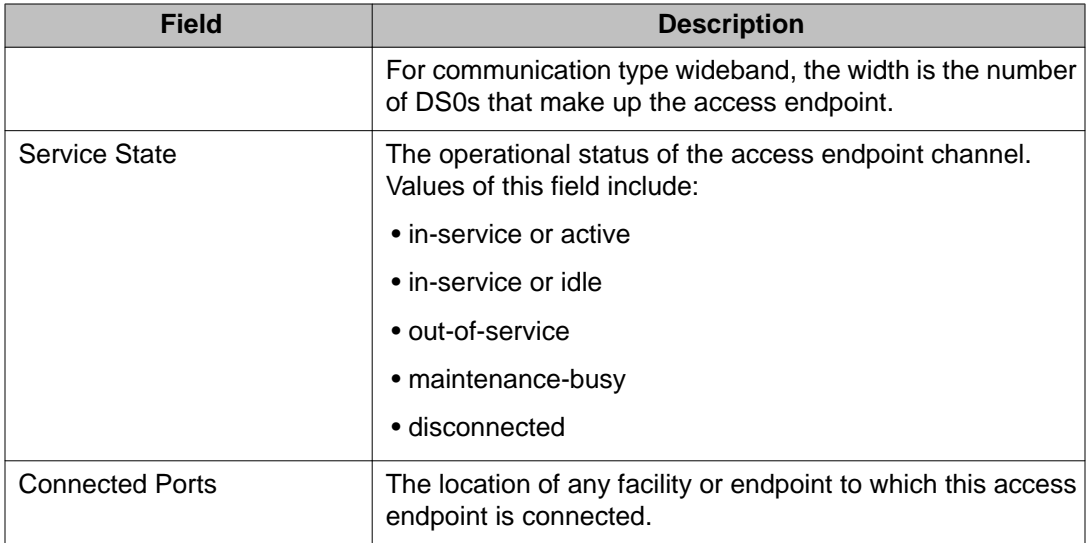

## **test access-endpoint**

Use the **test access-endpoint** command to perform the hardware diagnostic tests on all the port circuits associated with an access endpoint.

### **Syntax**

**test access-endpoint** *extension* [ short | long | repeat *n* | clear ]

- **extension** The extension of the access endpoint. The number of digits is determined by the dial plan.
- short Perform a series of non-destructive diagnostic tests.
- **long** Perform a more comprehensive and longer version of the diagnostic tests. This may involve both destructive and non-destructive tests.
- **repeat** *n* The number of times to repeat the test sequence.
- **clear** Repeat the test sequence until the alarm is cleared or until a single test in the sequence fails.

### **Examples**

```
test access-endpoint 25012 
test access-endpoint 45002 sh
test access-endpoint 45892 l
test access-endpoint 24389 sh r 4
test access-endpoint 34899 l r 6
test access-endpoint 93483 r 2
test access-endpoint 10022 c
```
# **administered-connection**

# **disable administered-connection**

Use the **disable administered-connection** command to stop scheduled and periodic testing and to stop processing of inline errors for all or selected administered connections.

To view the administrative information for administered connections, use the **list administered-connection** and **display administered-connection** commands.

### **Syntax**

```
disable administered-connection [ a-c# | all ]
```
**a-c***#* The number assigned to the administered connection during administration.

**all** Disable all administered connections.

### **Example**

```
disable administered-connection all
disable administered-connection a-c1
disable administered-connection a-c2
```
# **enable administered-connection**

When maintenance is disabled using the **disable administered-connection** command, use the **enable administered-connection** command to re-enable scheduled and periodic testing and inline error processing on a specified administered connection or every administered connection.

Using administered connection commands, you can isolate the results of certain maintenance processes by preventing interference.

To view administrative information for administered connections, use the **list administered-connection** and **display administered-connection** commands.

## **Syntax**

**enable administered-connection** a-c *#* | all

**a-c***#* The number of the administered connection assigned during administration.

**all** Enable all the administered connections.

# **status administered-connection**

Use the **status administered-connection** command to see the operational status of an administered connection.

#### **Syntax**

**status administered-connection** a-c *#*

**a-c***#* The number of the administered connection assigned during administration.

### **status administered-connection field descriptions**

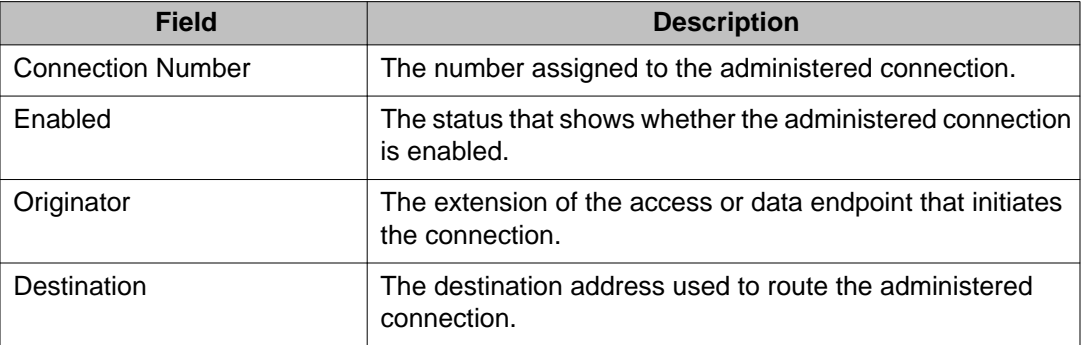

## **aesvcs**

# **reset aesvcs link**

Use the **reset aesvcs link** command to reset an AESVCS link. This command closes the socket connection and the AES server attempts to reconnect.

For more information on links, see the **status link** command.

### **Syntax**

**reset aesvcs-link** *n/n*

*n/n* The AESVCS server number and the AESVCS link number.

### **Example**

**reset aesvcs link** *01/01*

# **status aesvcs cti-link**

Use the **status aesvcs cti-link** command to see the status of all the CTI links associated to AES servers on the AE Services Administration page of the IP Services screen administered using the **change ip-services** command. These links provide connectivity to ASAI adjuncts, which are connected to an Ethernet LAN.

For more details on links, see the **status link** command.

### **Syntax**

**status aesvcs cti-link**

### **status aesvcs cti-link field descriptions**

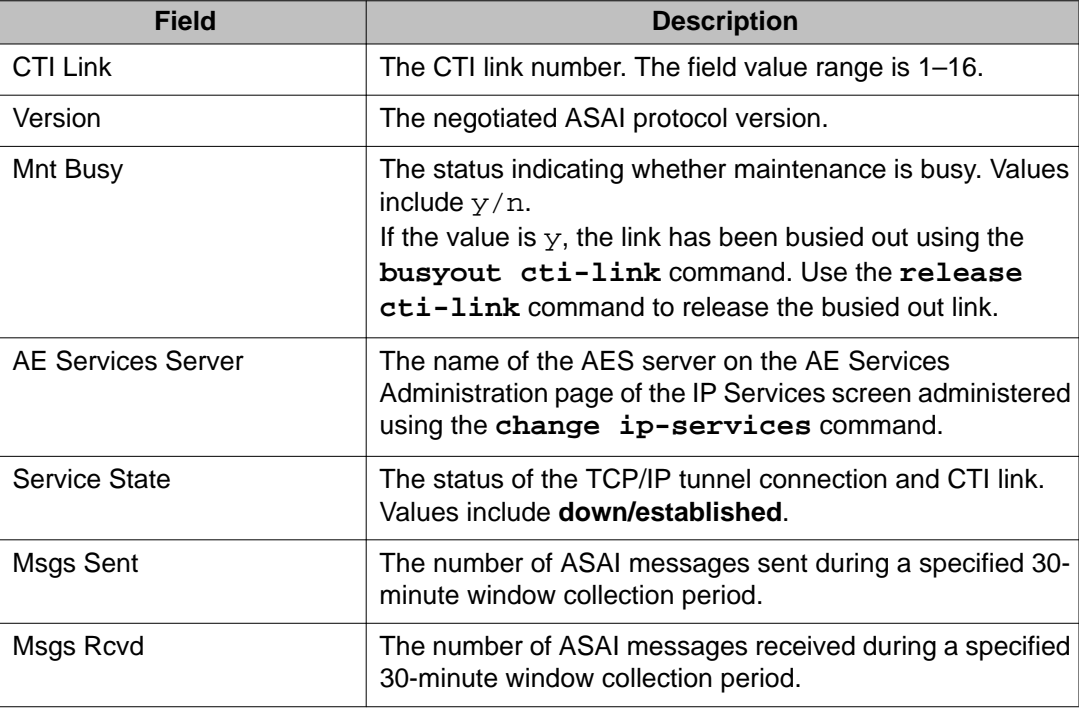

# **status aesvcs interface**

Use **status aesvcs interface** command to see the status of the interfaces on which Communication Manager checks for AESVCES server connections.

### **Syntax**

**status aesvcs interface**

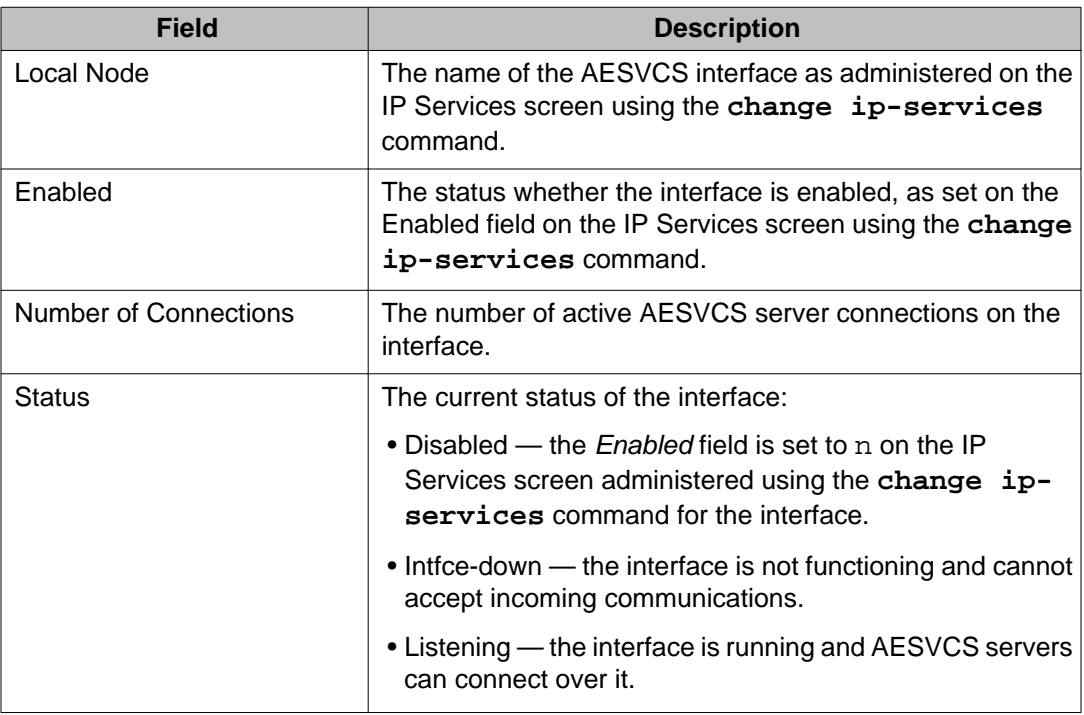

## **status aesvcs interface field descriptions**

# **status aesvcs link**

Use the **status aesvcs link** command to see the status of all the active sockets associated with AES servers. The sockets are administered on the AE Services Administration page of the IP Services screen using the **change ip-services** command.

For more information on links, see the **status link** command.

## **Syntax**

**status aesvcs link**

## **status aesvcs link field descriptions**

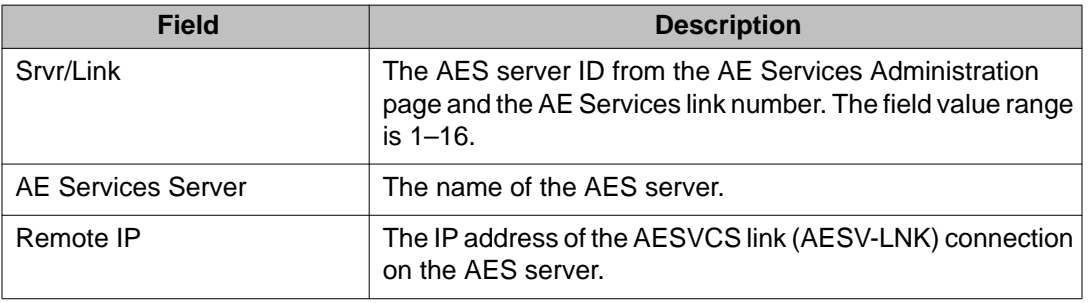

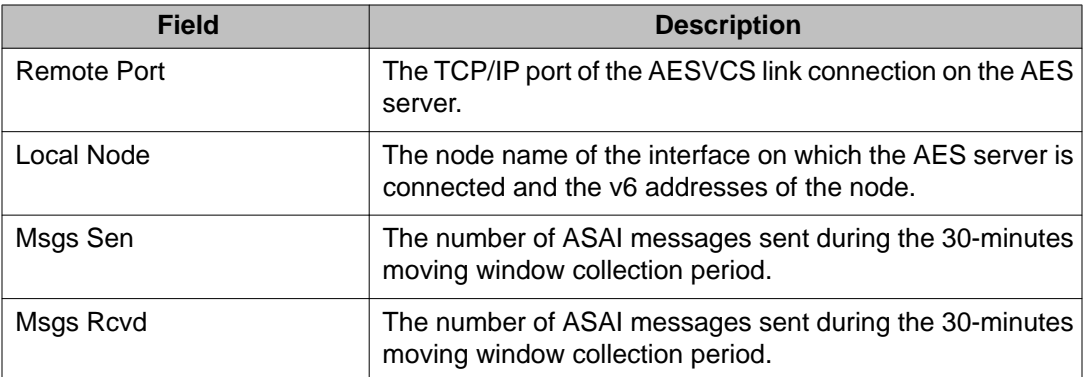

## **test aesvcs-server**

Use the **test aesvcs-server** command to run diagnostic tests on the specified AESVCS server and any associated AESVCS links (AESV-LNK).

#### **Syntax**

**test aesvcs-server** 1-16 [ short | long ] [ repeat *#* | clear ] [schedule]

- **1–16** The AES server number 1–16.
- short Perform a series of non-desctructive diagnostic tests.
- **long** Perform a more comprehensive and longer version of the diagnostic tests. This may involve both destructive and non-destructive tests.
- **repeat** *#* The number of times to repeat the test.
- **clear** Repeat the test sequence until any active alarms against the AES server are cleared by the passing of tests, or until any test in the sequence fails.
- **schedule** Specify a start time for the command.

#### **Example**

**test aesvcs-server** 4 long repeat *3*

# **alarms**

# **display alarms**

Use the **display alarms** command to see the hardware alarm report. Use this report to select the alarms to be displayed.

The system creates the hardware alarm reports from the logs of the maintenance subsystem that monitors the system hardware and logs problems as errors or alarms. The type of alarm indicates the impact of the problem. Following are the types of alarms:

- **Warning alarm** Indicates a problem that is important to log or external to the system, but does not cause a noticeable degradation of service.
- **Minor alarm** Indicates a problem that can disable a local area of the system and noticeably degrade the system.
- **Major alarm** Indicates a problem that widely degrades the system and seriously impairs service. The system places a call to INADS.

A resolved alarm is a problem that has been corrected, and the alarmed component of the system is functioning correctly again. The system stamps resolved alarms with the date and time the problem was corrected. The system handles any errors associated with the alarms as **resolved**.

## **Syntax**

**display alarms** [ schedule ]

**schedule** Specify a start time for the command.

## **display alarms field descriptions**

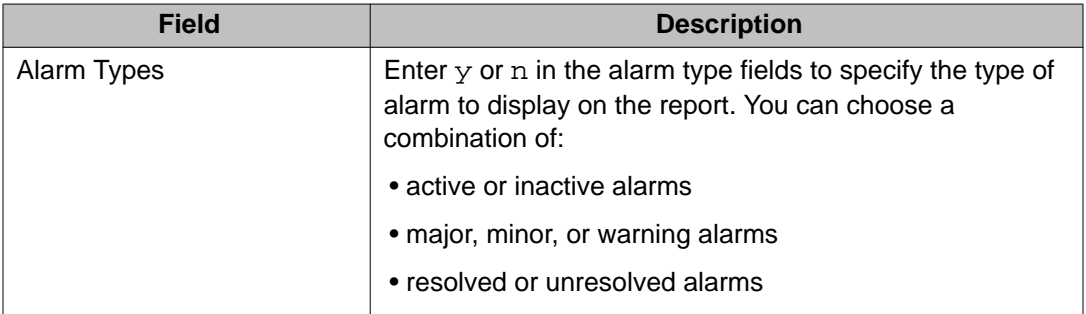

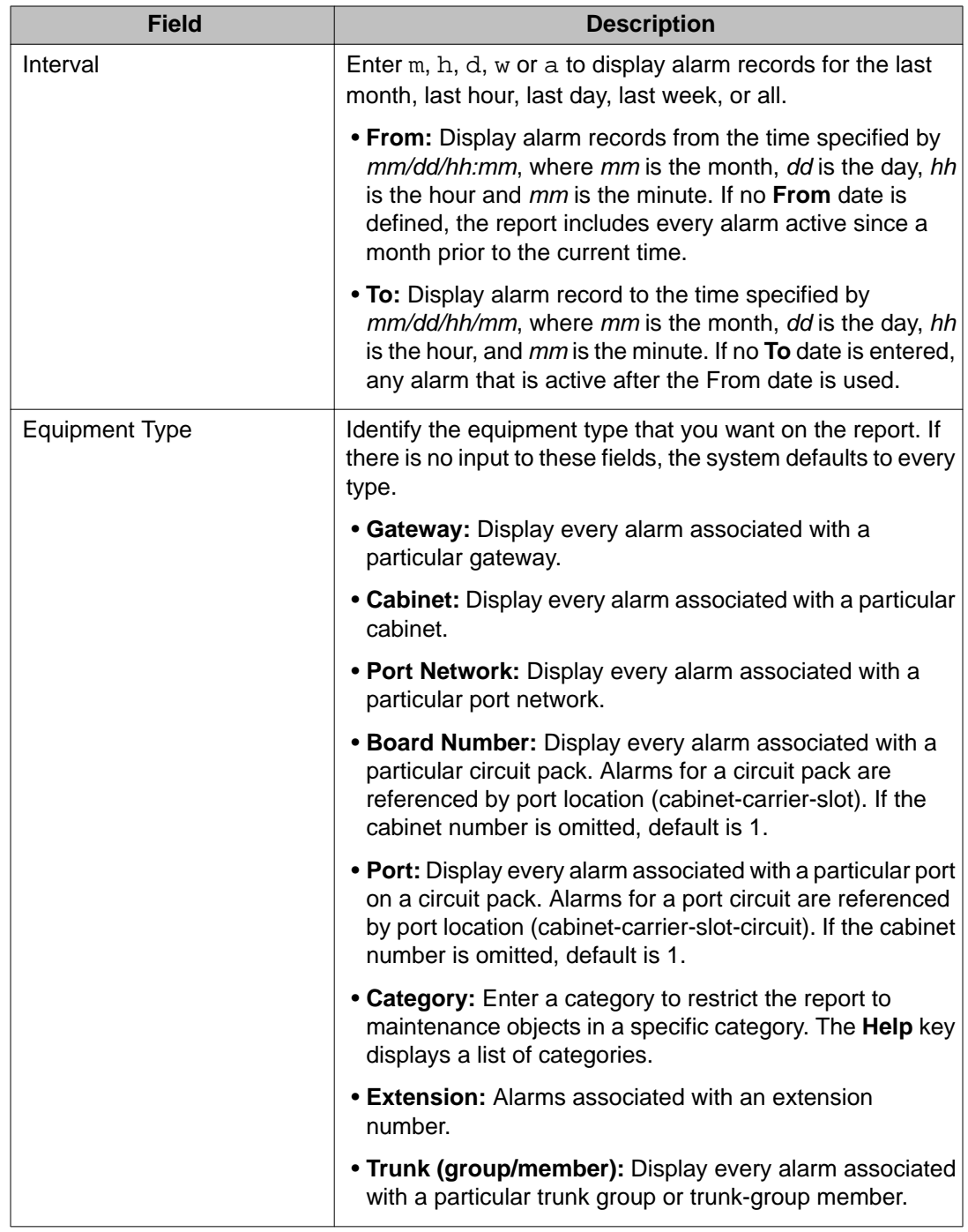

## **Input for display alarms**

Enter **display alarms** to display the Alarm Reports options screen. Select different options on this screen for the type of report you want to see and press **Enter**.

| <b>Field</b>            | <b>Description</b>                                                                                                    |
|-------------------------|----------------------------------------------------------------------------------------------------|
| Port                    | The location of the alarmed object.                                                                                                    |
|                         | . For installed circuit packs, the location is as cabinet-<br>carrier-[slot]-[circuit].                                                                                                    |
|                         | . For port network-related objects, the location is as PN<br>UUB, where UU is the port network number and B is the<br>bus $(A \text{ or } B)$                                                         |
|                         | . For fiber link-related objects, the location is as x a-pnc<br>where $x$ is the fiber link number and $a$ is the PNC side<br>(A or B). This is the same identifier that is used by the<br>alarm log. |
| <b>Maintenance Name</b> | Name of the MO as it is in the alarm and error logs.                                                                                                    |
| On Brd                  | <b>y</b> indicates that the fault is on the associated circuit pack.<br>n indicates that the fault is located on an off-board element<br>that is connected to the circuit pack.                       |
| Alt. Name               | Alternate name depends upon the type of the object. For<br>example:                                                                                                    |
|                         | • Station MO, Alternate Name = nnnnn (extension)                                                                                                    |
|                         | • Trunk MO, Alternate Name = nn/n (trunk-group#/member<br>#)                                                                                                    |
|                         | • Personal CO line MO, Alternate Name = P/xx (P/personal<br>CO line group #)                                                                                                    |
| Alarm Type              | Major, Minor, or Warning. This is an indicator of the<br>seriousness of the alarm.                                                                                                    |
| <b>Service State</b>    | Service state of the station and trunk ports:                                                                                                    |
|                         | • RDY - ready for service                                                                                                    |
|                         | • OUT - out of service                                                                                                    |
|                         | $\cdot$ IN $-$ in service                                                                                                    |
|                         | • [Blank] - No associated service state                                                                                                    |
| Ack                     | Headings 1 and 2 identify the first and second OSS<br>telephone numbers, respectively. The entries in the column<br>below ACK indicate the acknowledged alarm state:                                  |
|                         | • y - alarm has been acknowledged                                                                                                    |
|                         | • n - alarm has not been acknowledged                                                                                                    |
|                         | • c (cleared) - alarm was first acknowledged, then<br>resolved and cleared                                                                                                    |
|                         | • [Blank] - no attempt was made to report the alarm If the<br>user disables the alarm origination with change                                                                                         |

**Table 1: Alarm Report field descriptions**

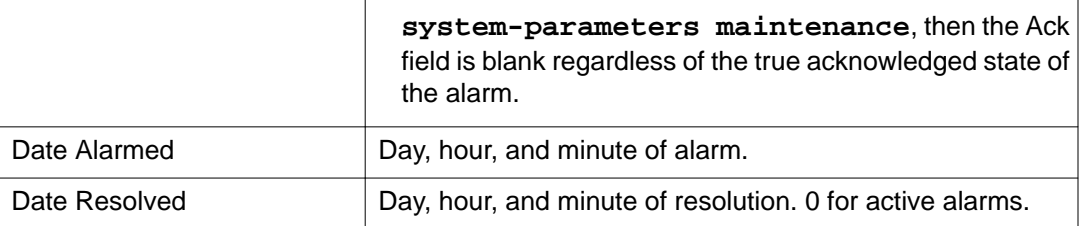

## **Feature interactions for display alarms**

If the alarm origination is disabled by **change system-parameters maintenance**, the Ack field is blank regardless of the true acknowledge state for the alarm.

If second-as-backup is entered in the Alarm Origination to OSS Numbers field, the column under the heading **2** will be blank for the alarms that the switch has not attempted to send to the second OSS telephone number. For the alarms that the switch has attempted to send to the second OSS telephone number, the column will be  $y, n$ , or  $c$ , depending on the acknowledgment status of the alarm. After the call to the first OSS telephone number is successful, for the alarms that the switch has attempted to send to OSSN2, the column will be consistent with the column under heading **1**.

## **test alarms**

Use **test alarms** to test the hardware associated with active alarms in the alarms log.

**test alarms** provides a query screen to help the user narrow the selection of alarmed objects. Once the screen is filled out, press **Enter** to test the hardware associated with the selected alarm log entries. The results in standard test output and status information are on the message line as the command progresses.

Several alarms may be logged against a single maintenance object, each alarm representing a different problem. Even if there are multiple entries in the alarm log for a single object, **test alarms** tests each physical object once.

## **Syntax**

**test alarms** [ auto-page ] [ failures ] [ step ] [ short | long ] [ repeat *#*  | clear ]

**auto-page** Continue testing and displaying test results by providing a new screen every time the SAT screen is filled with test results. The screen does not scroll to accommodate new results.

> If the auto-page option is not specified, when the SAT screen is filled with test results testing stops until the user enters the **Page** key to continue or the **Cancel** key to halt the testing.

**failures** Show failures on the SAT screen. All passes will not be displayed on the output screen. Hardware failures, aborts, conflicts, and PN-down failures.

- **step** Step to the next or previous alarm without testing the current alarm. Alarm information is displayed with a prompt for a keypress. Enter:
	- **CANCEL** to abort the command
	- **ENTER** to test the currently displayed alarm
	- **NEXT ALARM** (function key) to move to the next alarm
	- **PREV ALARM** (function key) to move to the previous alarm without testing the currently displayed alarm

Press **NEXT ALARM** (function key) or **PREV ALARM** (function key) at any time during the command, even during test results. If the **NEXT ALARM** or **PREV ALARM** is pressed during a test, the test is aborted, testing of the current alarm stops, and the next alarm or previous alarm is displayed. If the first alarms is displayed, and the **PREV ALARM** is pressed, then the last alarm is displayed. If the last alarm is currently displayed, and **NEXT ALARM** is requested, the first alarm is displayed.

- **short** Execute a series of nondestructive diagnostic tests.
- **long** Execute a more comprehensive and longer version of the diagnostic tests. This may involve both destructive and nondestructive tests.
- **repeat** *#* Number of times to repeat the test, between 1 and 100.
- **clear** Repeat the test sequence until the alarm is cleared, or until a single test in the sequence fails.

### **test alarms options**

After entering **test alarms**, you are presented with an options screen for alarm selection. The following fields are displayed on the test alarms screen.

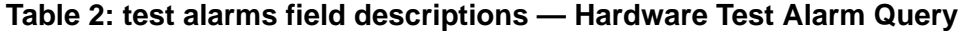

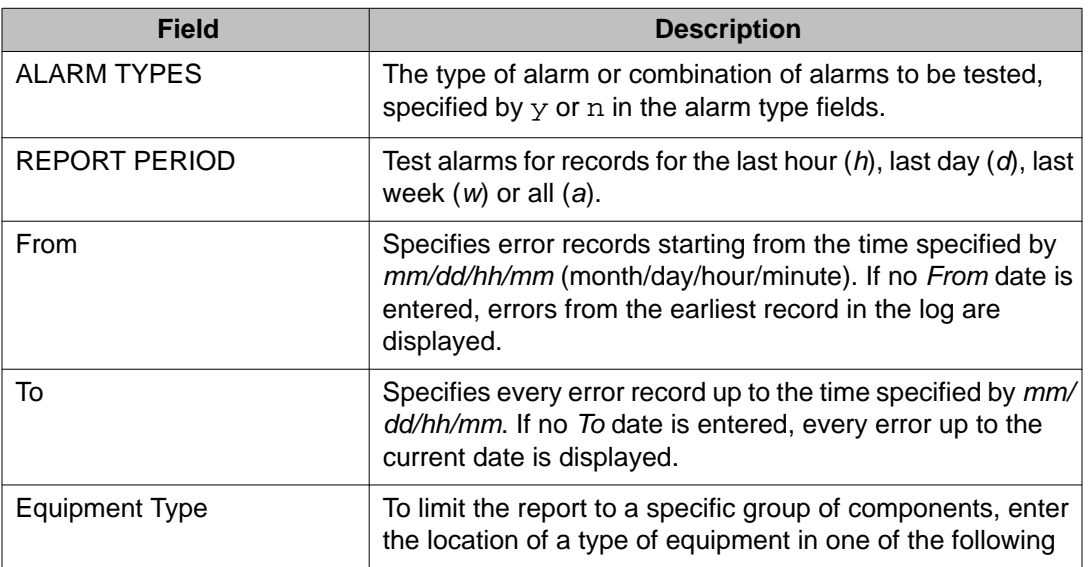

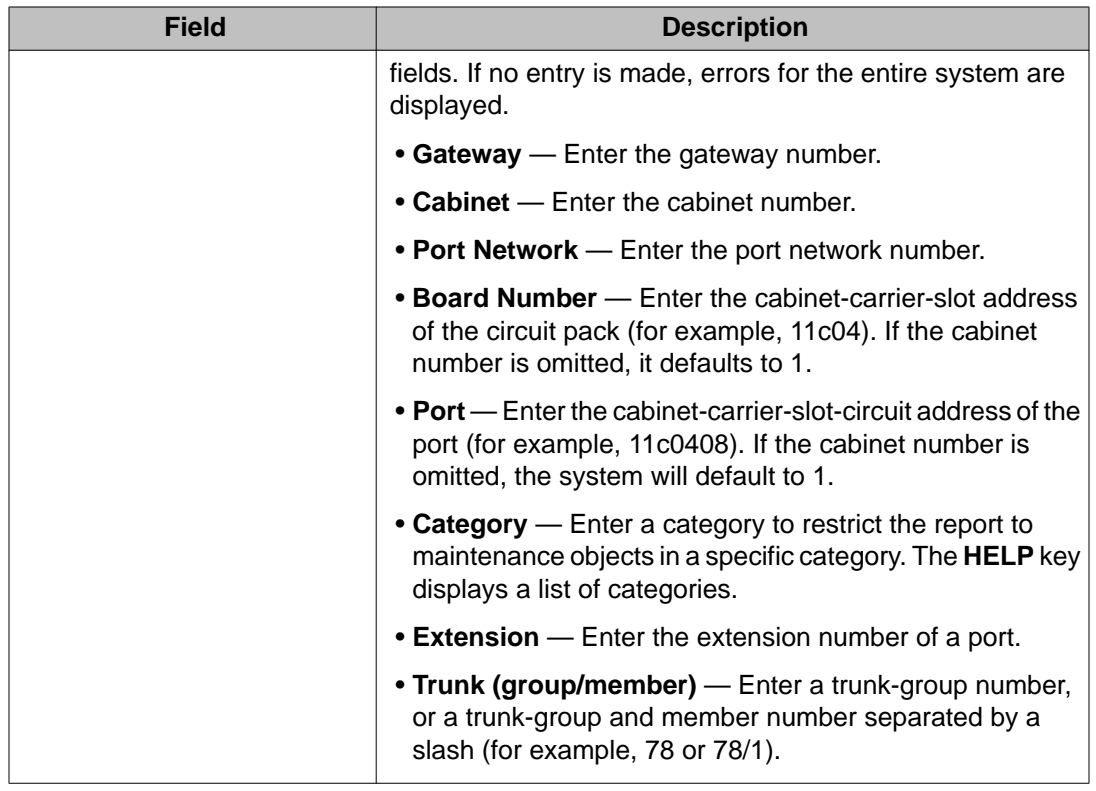

## **test alarms output**

The responses, with normal output, on a test-by-test basis with one line of data displayed for each test result. With the failures option, only the tests that failed.

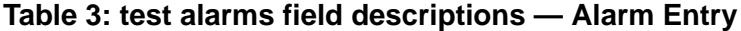

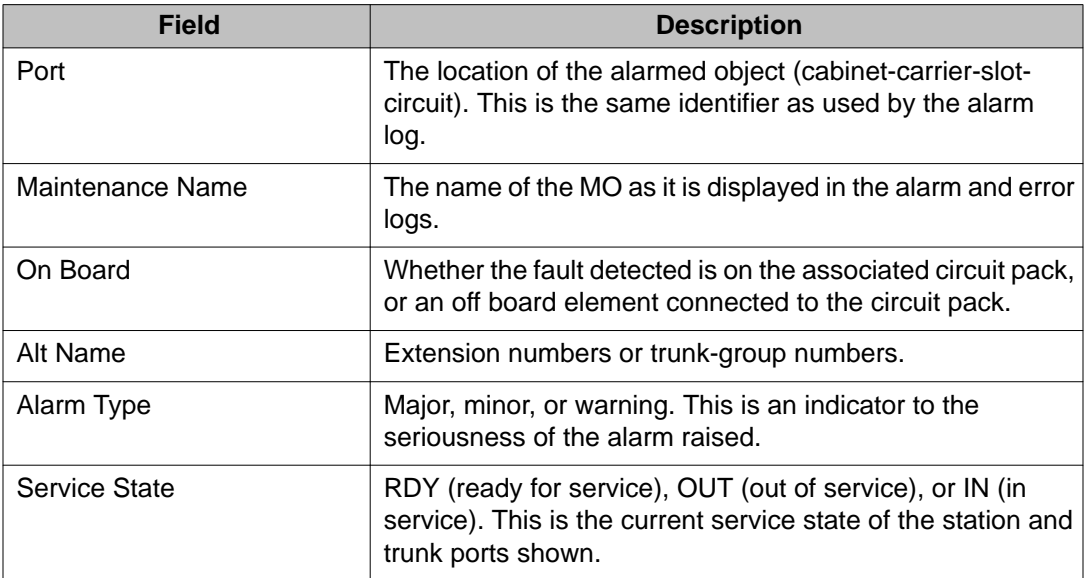

# **analog-testcall**

# **test analog-testcall**

Use **test analog-testcall** to use the Automatic Transmission Measurement System (ATMS) to originate test calls over analog trunks. ATMS collects performance measurements on the test call and compares them to administered thresholds. Detail and summary reports of these measurements are generated with **list testcalls**.

You can specify testing of an entire trunk group or an individual trunk using either group or member addresses or port and circuit pack location. The type of test call, the number of the testing line on the far-end switch and various other parameters must be administered on the Trunk Group screen before the command can execute.

The **test analog-testcall** test aborts when attempting a test call on these trunk groups:

- ISDN-PRI
- SIP
- DID
- Any incoming trunk group (transmission tests can only be run on outgoing trunks)

ATMS, **test analog-testcall**, and the measurement reports are described in Automatic Transmission Measurement System (ATMS) in 'Automatic Transmission Measurement System' in *Maintenance Procedures for Avaya Aura® Communication Manager, Branch Gateways and Servers (03–300432)*.

## **Syntax**

**test analog-testcall** trunk# / member# | port *location* | board *location* full | supervision | no-selftest | no-return-loss | no-st-or-rl [ repeat *#* ] [ schedule ]

# **announcement**

### **erase announcement**

Use the **erase announcement** command to delete the announcement files from a gateway location, whether the announcement files are backed up to a compact flash or internal flash. For example, when you run the command **erase announcement** *6v9*:

- If the backup device in the gateway location 6v9 is the internal flash on a gateway, all the announcement files on the internal flash (as well as the RAM) are erased.
- If the backup device in the gateway location 6v9 is a Compact Flash inserted in a G430 or G450 Release 2 (or later), all the announcement files in the **/annc/backup** directory on the Compact Flash (as well as the RAM) are erased.

### **Syntax**

**erase announcment** [gateway number] [module number]

## **list announcement**

Use the **list announcement** command to see announcement information listed by the extension.

#### **Syntax**

**list announcement** [ext *x*][to-ext *x*][count *n*][type *x*][schedule]

- **ext** *x* List information for a specific extension. Also use **list announcement** *x*.
- **to-ext** *x* When used with the parameter ext *x*, lists information for all announcement beginning with one extension and ending with another.
- **count** *n* Lists *n* number of announcements.
- **type** *x* Lists all announcements of a specific type.

**schedule** Specify a start time for the command.

# **announcement-board**

# **disable announcement-board**

Use the **disable announcement-board** command to disable an announcement board on your system.

The **Maximum TN2501 VAL Boards** and **Maximum Media Gateway VAL Sources** fields on the system-parameters customer-options screen must be set properly in order to enable/ disable announcement-board. For information on administering announcement boards, see *Administering Avaya Aura® Communication Manager* (03-300509).

### **Syntax**

**disable announcement-board** *x*

## **enable announcement-board**

Use the **enable announcement-board** command to enable an announcement board on your system.

The **Maximum TN2501 VAL Boards** and **Maximum Media Gateway VAL Sources** fields on the system-parameters customer-options screen must be set properly in order to enable/ disable announcement-board. For information on administering announcement boards, see *Administering Avaya Aura® Communication Manager* (03–300509).

### **Syntax**

**enable announcement-board** *x*

# **arp**

## **netstat arp**

Use **netstat arp** to:

- Display the C-LAN circuit pack's Address Resolution Protocol (ARP) table
- Help troubleshoot, isolate, and correct duplicate IP addresses within the network

## **Syntax**

**netstat arp** [ unsorted | ip-sort | mac-sort | ck-dup ][ *all* | *baord boardlocation*]

**unsorted** ARP data in the order it was received.

**ip-sort** ARP data by IP address.

**mac-sort** ARP data by MAC address.

**ck-dup** ARP entries that contain duplicated IP addresses. This is the default parameter.

The output of **netstat arp** shows as many pages as are required to display all of the data received from the C-LAN boards.

### **netstat arp field descriptions**

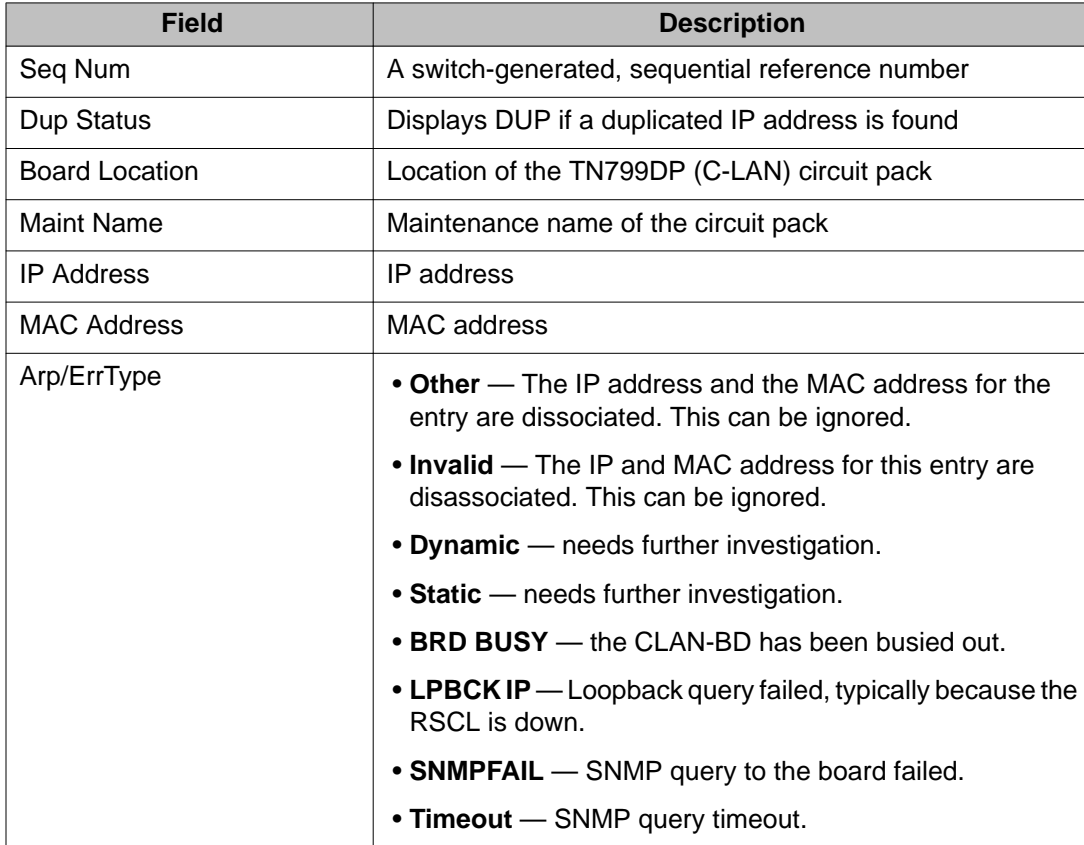

# **ars route-chosen**

# **list ars route-chosen**

Use **list ars route-chosen** to see the parameters used by ARS to route a call to a specific number.

## **Syntax**

**list ars route-chosen** *x* [ location *n* | all ] [ partition *n* ] [ schedule ]

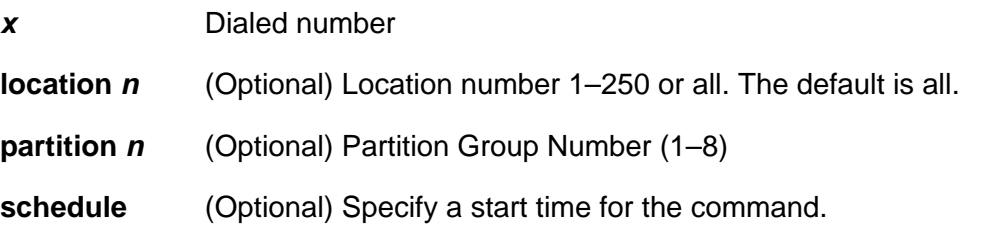

## **list ars route-chosen field descriptions**

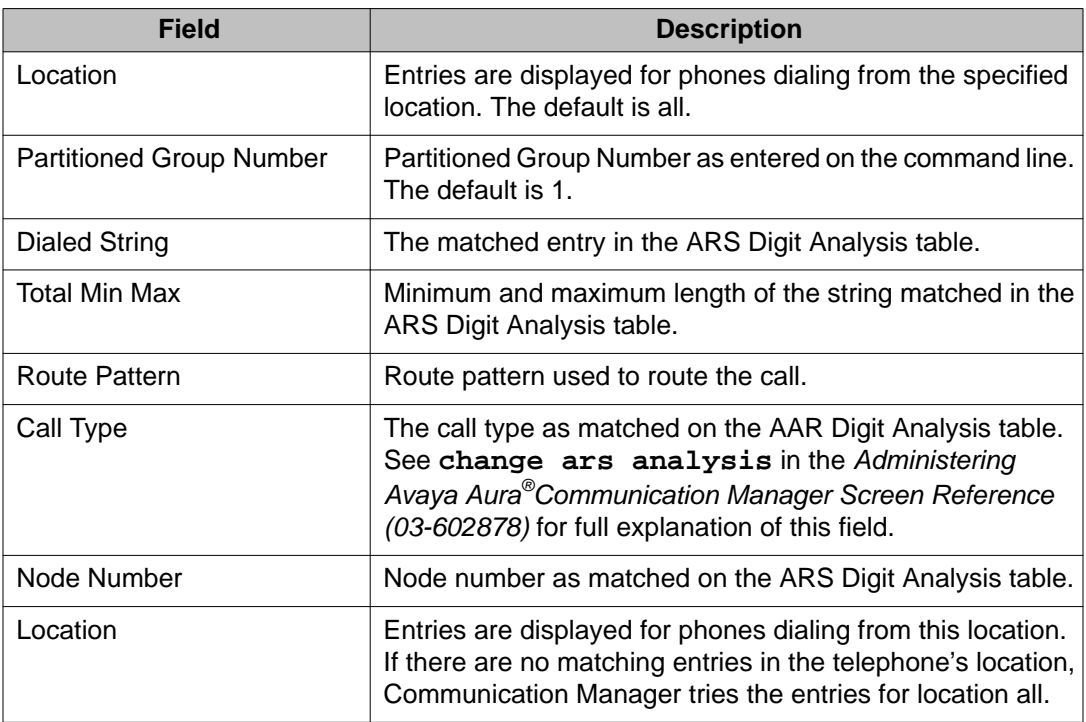

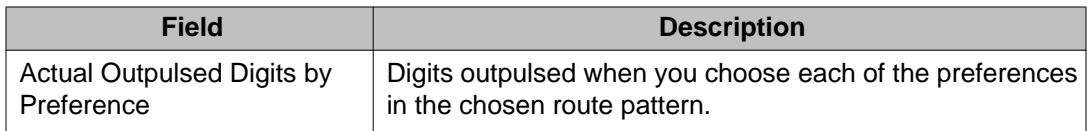

# **attendant**

# **status attendant**

Use **status attendant** to see the operational state of the specified attendant console.

### **Syntax**

**status attendant** *console #*

**console #** Console number assigned to the attendant.

## **Description**

This information can help in trouble diagnosis and in locating facilities to which the attendant console is connected.

## **status attendant field descriptions**

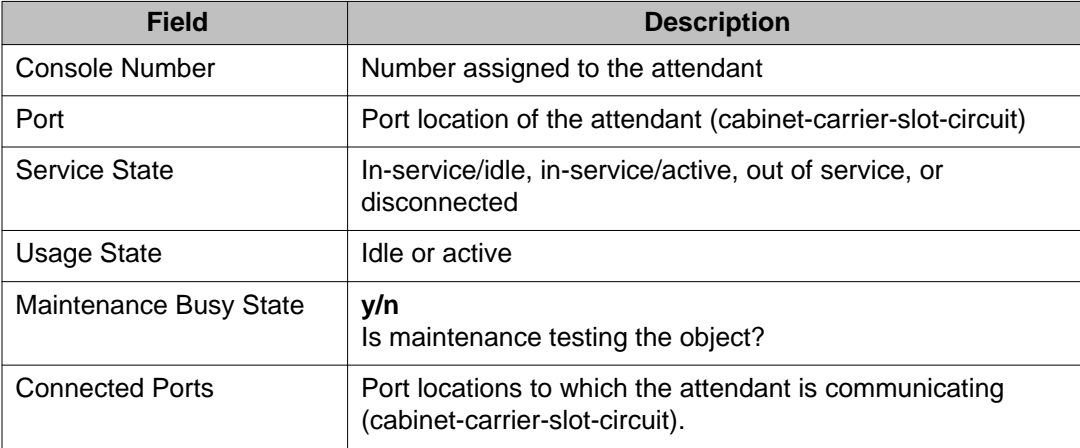

# **audio-group**

# **list audio-group**

Use **list audio-group** to list all audio groups and see how many members (audio sources) are in each group.

For more information on the Audio Groups screen, see *Administering Avaya Aura®Communication Manager (03-300509)*.

### **Syntax**

```
list audio-group \{ [ 1-Max ] ( number n | ( to-number n ) | count n ) \}[ schedule ]
```
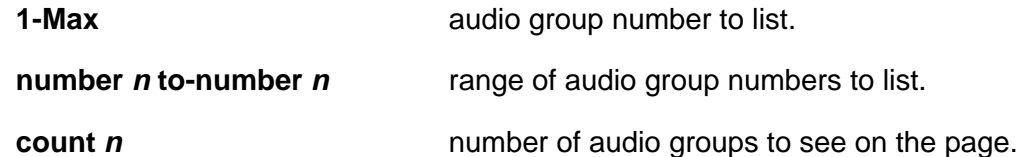

**schedule** Specify a time for the command to run.

## **list audio-group field descriptions**

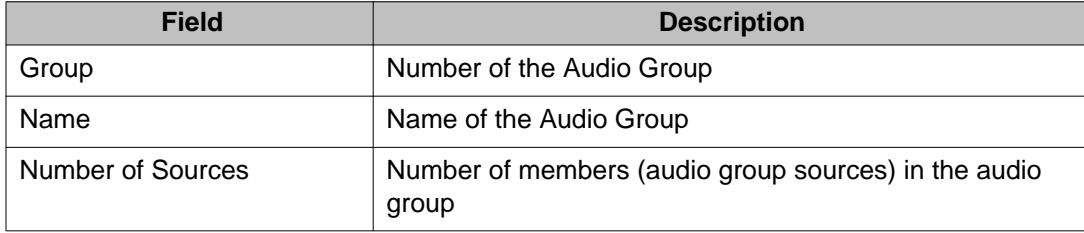

# **list usage audio-group**

Use **list usage audio-group** to see all extensions that refer to the specified audio group.

For more information on the Announcements/Audio Sources screen, see *Administering Avaya Aura® Communication Manager*.

### **Syntax**

**list usage audio-group** *n* [ schedule ] *n* Audio group number. **schedule** Specify a time to run the command.

# **bcms**

## **monitor bcms**

Use **monitor bcms** to see a summary of Basic Call Management System (BCMS) conditions for agents and splits. The online status report is automatically updated every 30 seconds. You can also update the online status report on demand by pressing **UPDATE**. Press **CANCEL** and terminate the login to cancel monitor bcms.

### **Syntax**

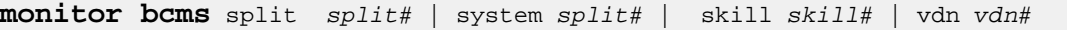

- **split** *split#* Status of a particular split and the number of the split (ACD hunt group number).
- **system** *split#* Status of the split queue and cumulative split information for every split measured by BCMS, and the numbers of the split (ACD hunt group numbers) separated by spaces and/or split number ranges separated by a hyphen (-).
- skill *skill#* Status of a particular skill group and the number of the group.
- **vdn** *vdn#* Vector directory number

## **Example**

```
monitor bcms system
monitor bcms split 1
```
## **monitor bcms field descriptions**

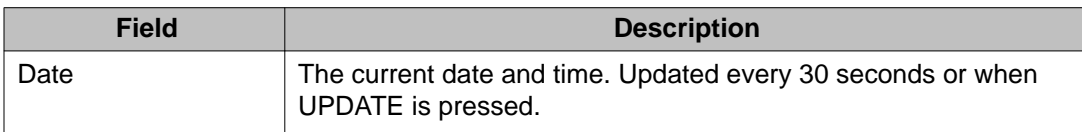

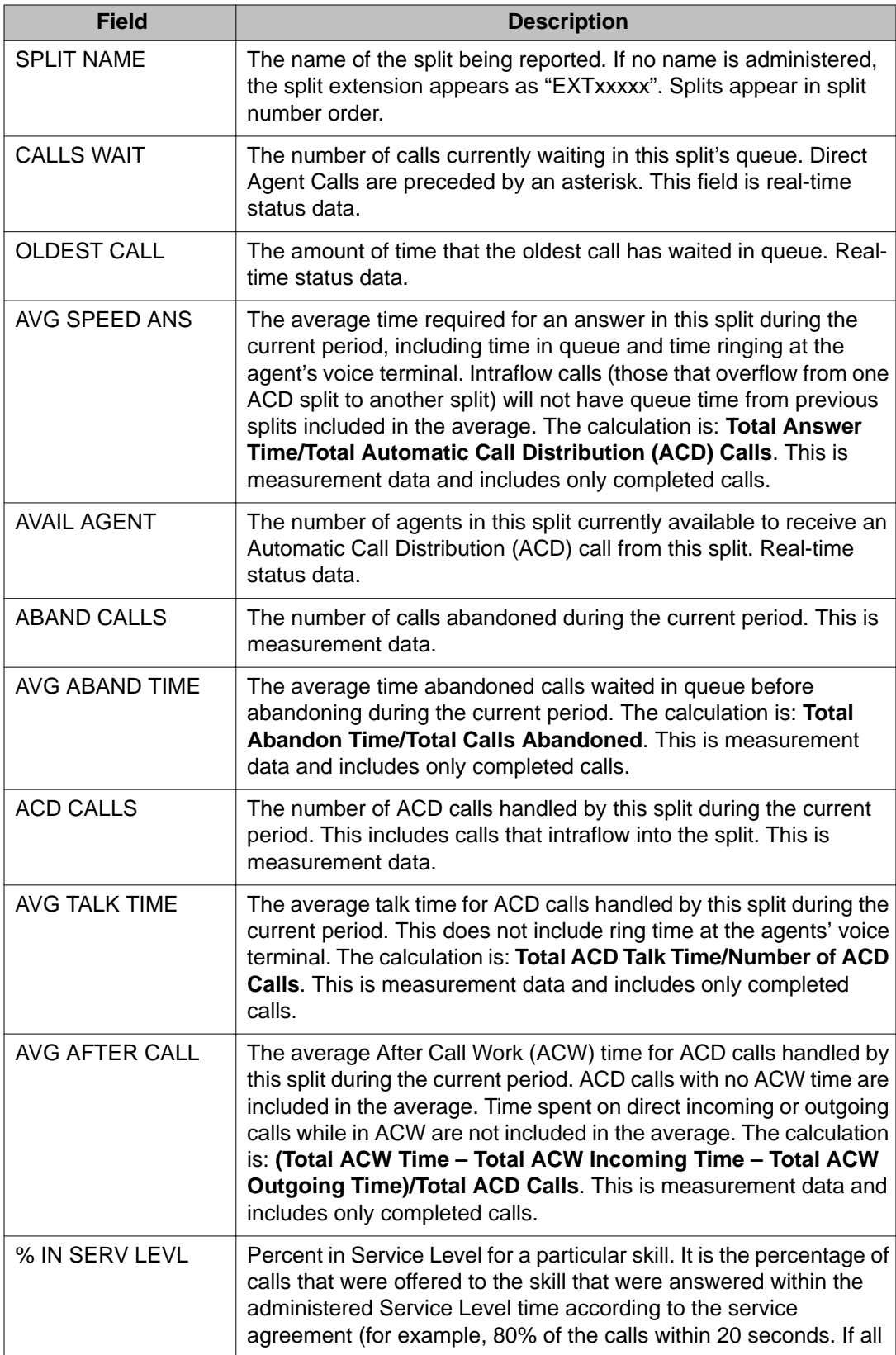

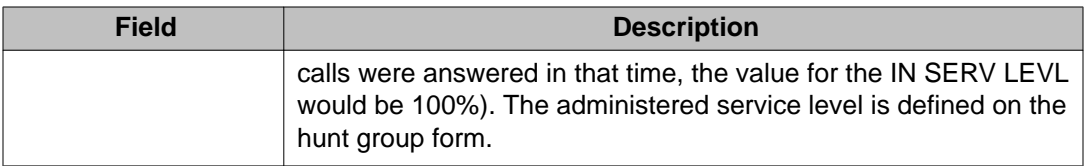

# **monitor bcms split field descriptions**

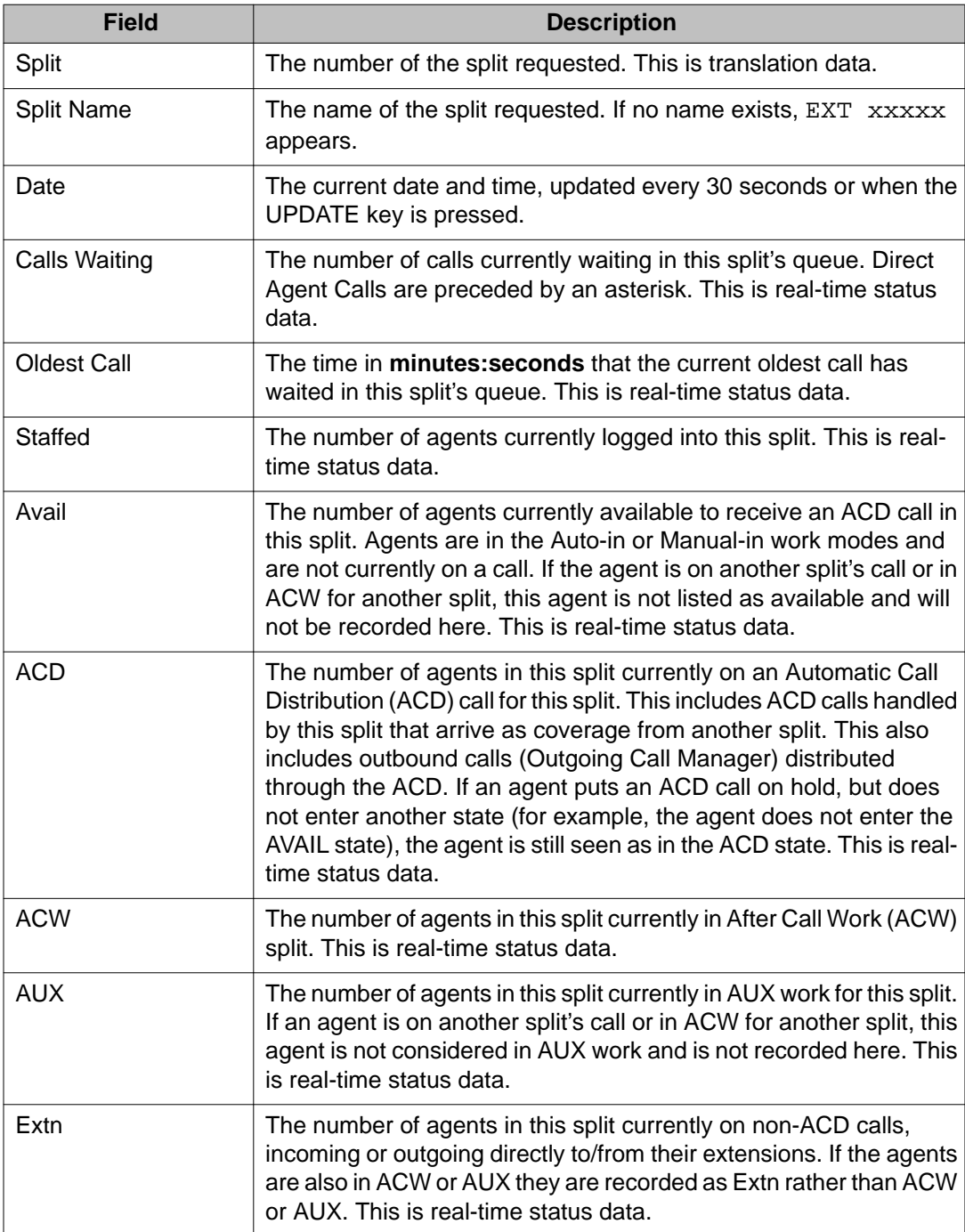

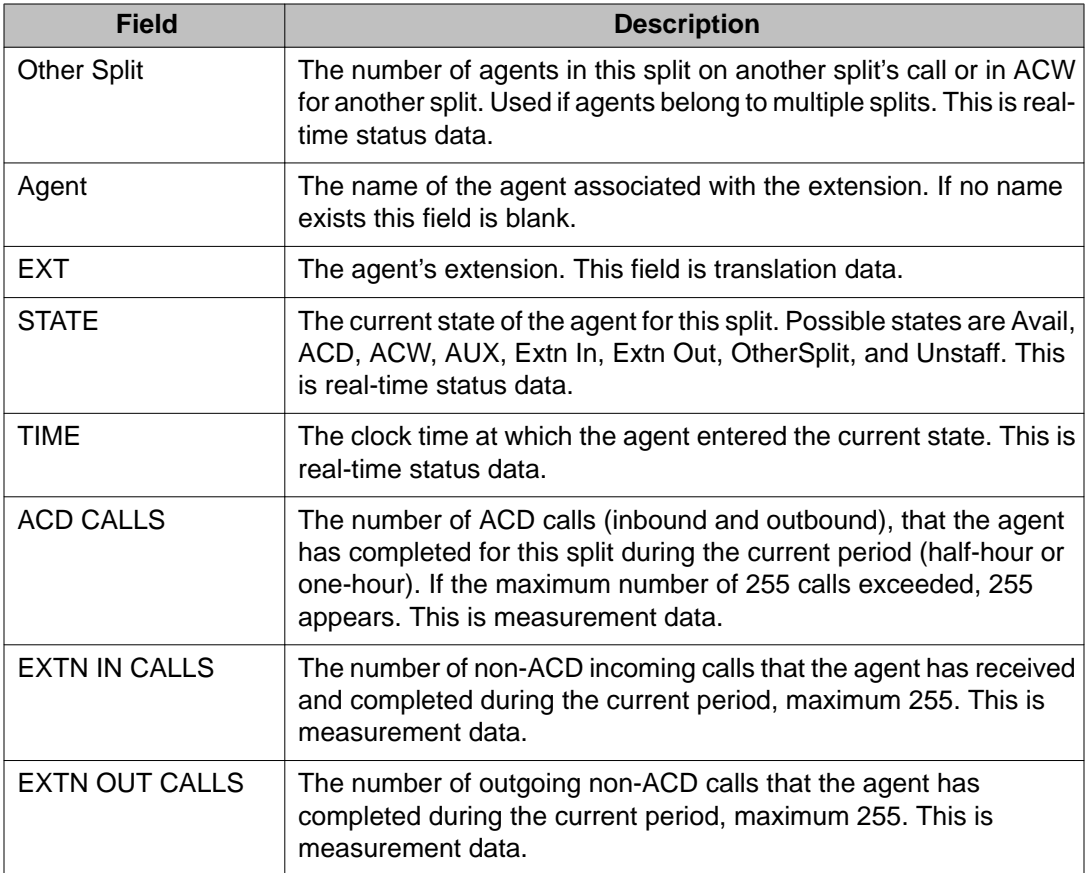

## **monitor bcms vdn field descriptions**

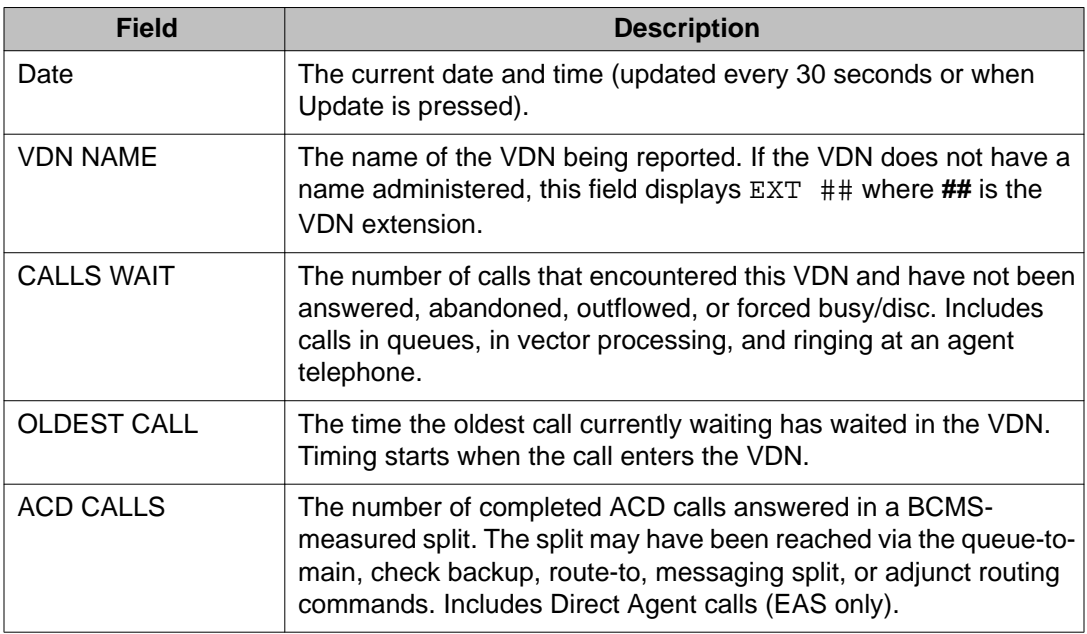

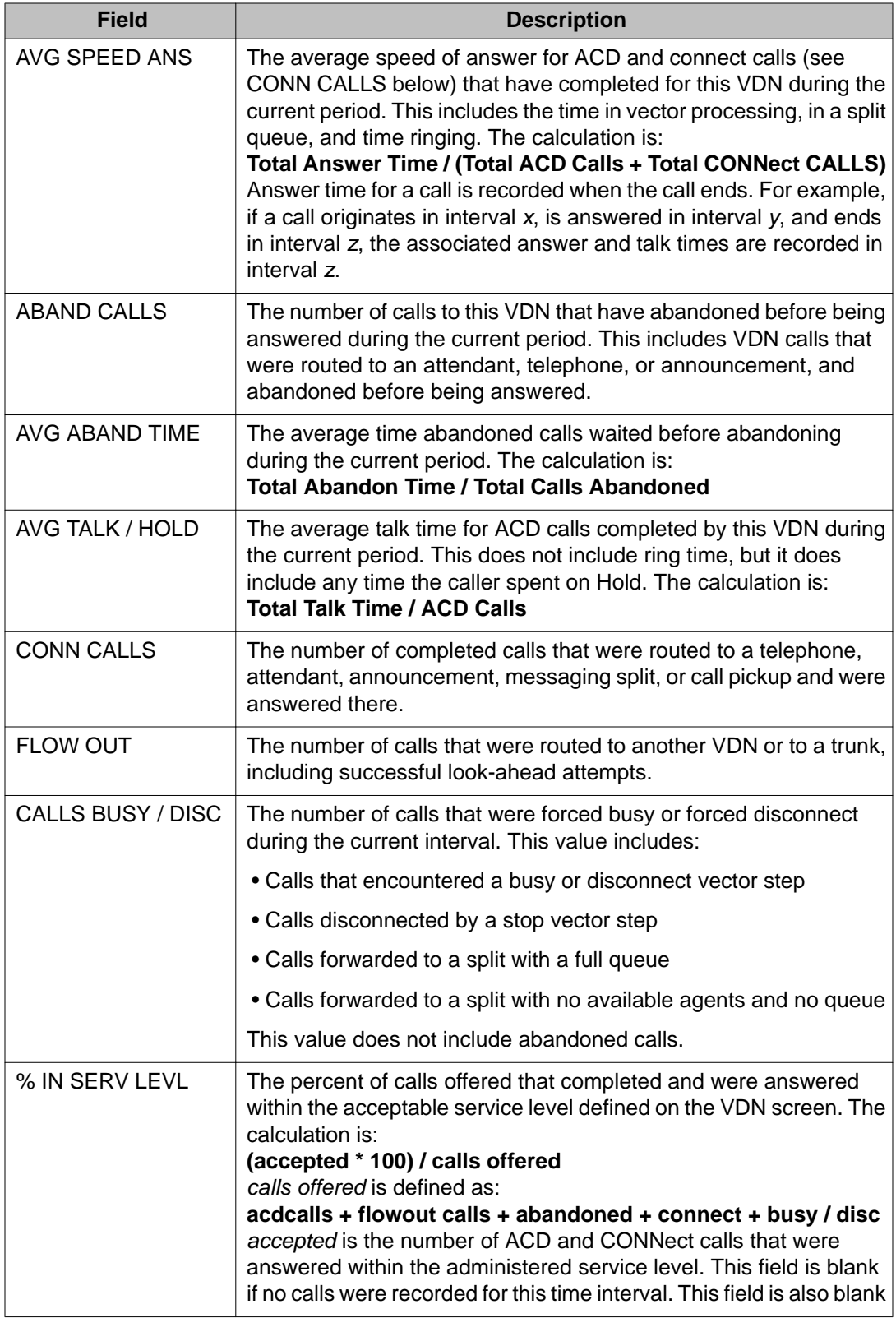

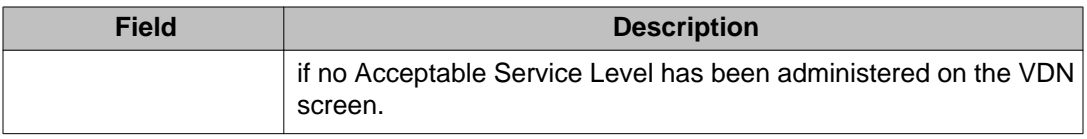

# **board**

# **busyout board**

Use **busyout board** to busyout all the ports associated with the specified circuit pack or media module.

## **Note:**

In a port network with duplicated TN2602AP circuit packs, only the standby circuit pack can be busied out.

## **Syntax**

**busyout board** location

**location** Physical location of the circuit pack or media module.

## **Example**

**busyout board** 01c11 **busyout board** 1v3

# **release board**

Use **release board** to activate administered maintenance objects on the circuit pack at specified locations.

### **Syntax**

**release board** location

**location** Physical location of the circuit pack or media module.

### **Example**

**release board** 1a05

## **reset board**

Reset every administered port on the specified circuit pack or media module.

## **Caution:**

Note that **reset board** can disrupt service and may cause extraneous alarms. Effects of a reset vary depending upon the type of object being reset and upon whether the component is duplicated. See the *Maintenance Alarms for Avaya Aura®Communication Manager, Branch Gateways and Servers (03–300430)* for the relevant maintenance object for details.

### **Syntax**

**reset board** location [repeat *x* ]

**location** Physical location of the circuit pack or media module.

**repeat** *#* The number of times to repeat the command. The default is 1.

## **Description**

Use **reset board** to perform a software reset of every administered port on the specified circuit pack or media module. Every port must be busied out before the port board is reset. In critical-reliability systems (duplicated PNC), a reset of an Expansion Interface, Switch Node Interface, Switch Node Clock, or DS1 Converter circuit pack on the active PNC is not permitted. Busyout the standby components before entering the reset.

## **Example**

```
reset board 1a04 
reset board 1e13 repeat 4
```
## **test board**

Execute tests on specified circuit pack or media module.

### **Note:**

Some of the tests can be disabled by administration.

### **Important:**

You cannot perform the destructive long tests on a Switch Node Interface (SNI) board unless the board has been busied out.

### **Syntax**

**test board** location [ repeat *#* ]

**location** Physical location of the circuit pack or media module.

- **repeat** *#* (Optional) The number of times to repeat the command. The default is 1.
- **short** Run short test sequence.
- **long** Run long test sequence.
- **clear** Repeats the test sequence until any active alarms against the maintenance object are cleared by the passing of tests, or until any test in the sequence fails.

### **Description**

Use **test board** to perform a set of hardware diagnostic tests on a specified circuit pack. The system first validates that the board exists at the specified location. Then, based on the logical type of board (for example, Analog, Digital, Hybrid), a series of tests performs diagnostics on the board and then returns results of the tests along with any possible error codes.

The default is to run the short test sequence once.

### **Example**

**test board** 01a01 **test board** 1v4

# **boot-image**

# **get boot-image**

Use **get boot-image** to view the two firmware image parameters on the TN2501AP circuit pack.

#### **Syntax**

**get boot-image** location

**location** Physical location of the circuit pack (cabinet, carrier, slot).

### **get boot-image field descriptions**

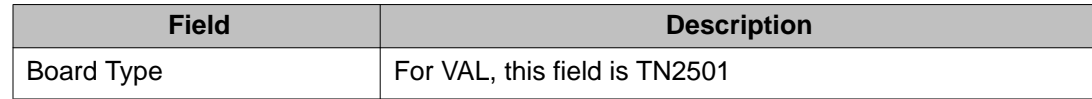

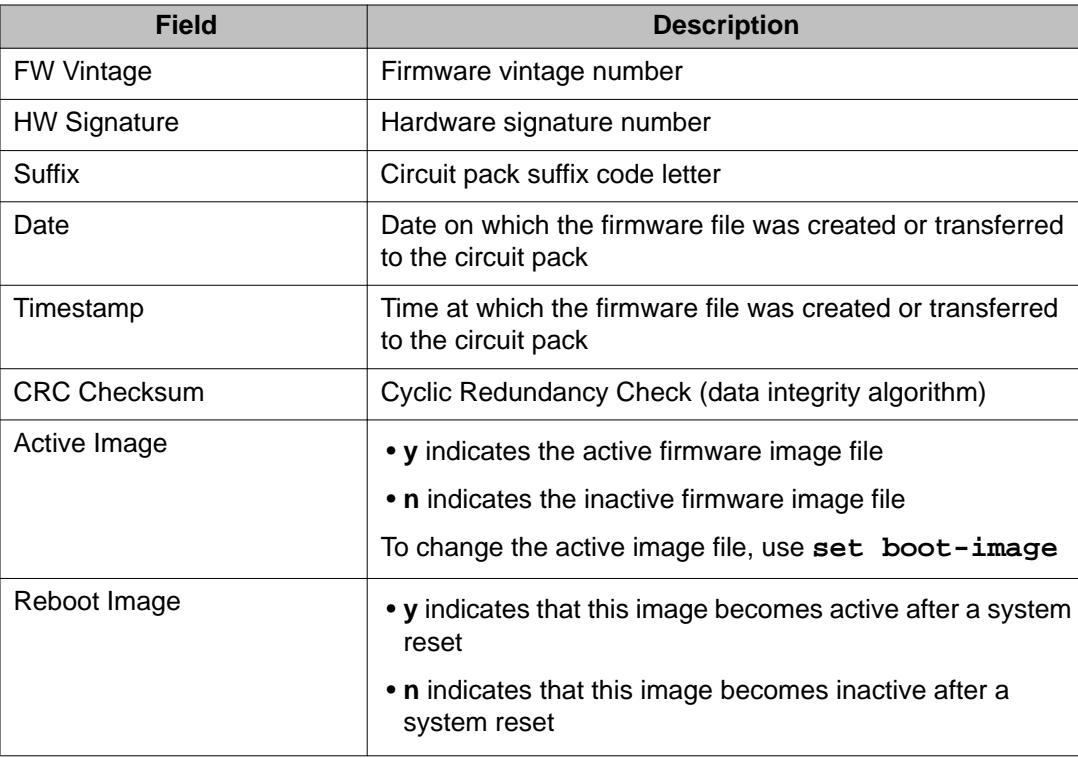

# **set boot-image**

Use **set boot-image** to direct the system to use one of the two possible firmware image files on the TN2501AP circuit pack.

## **Note:**

After you enter **set boot-image**, reset the circuit pack to activate the firmware image.

## **Syntax**

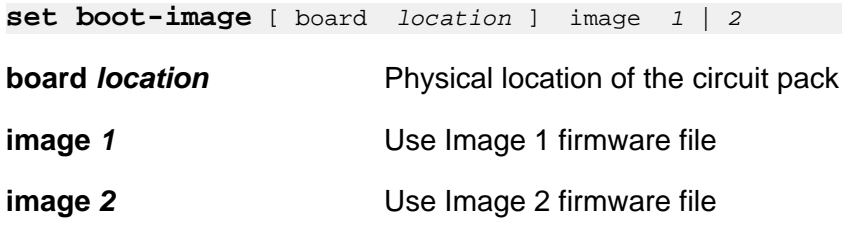

# **bri-port**

# **status bri-port**

Use **status bri-port** to see the service state, maintenance state, and layer 1 state of an ISDN-BRI port. There is also information about the point-to-point signaling links carried over the port. For more information, see the 'BRI-PORT (ISDN-BRI Port)' section in the *Maintenance Alarms for Avaya Aura®Communication Manager, Branch Gateways and Servers (03– 300430)*.

### **Syntax**

**status bri-port** location

**location** Location of the BRI port

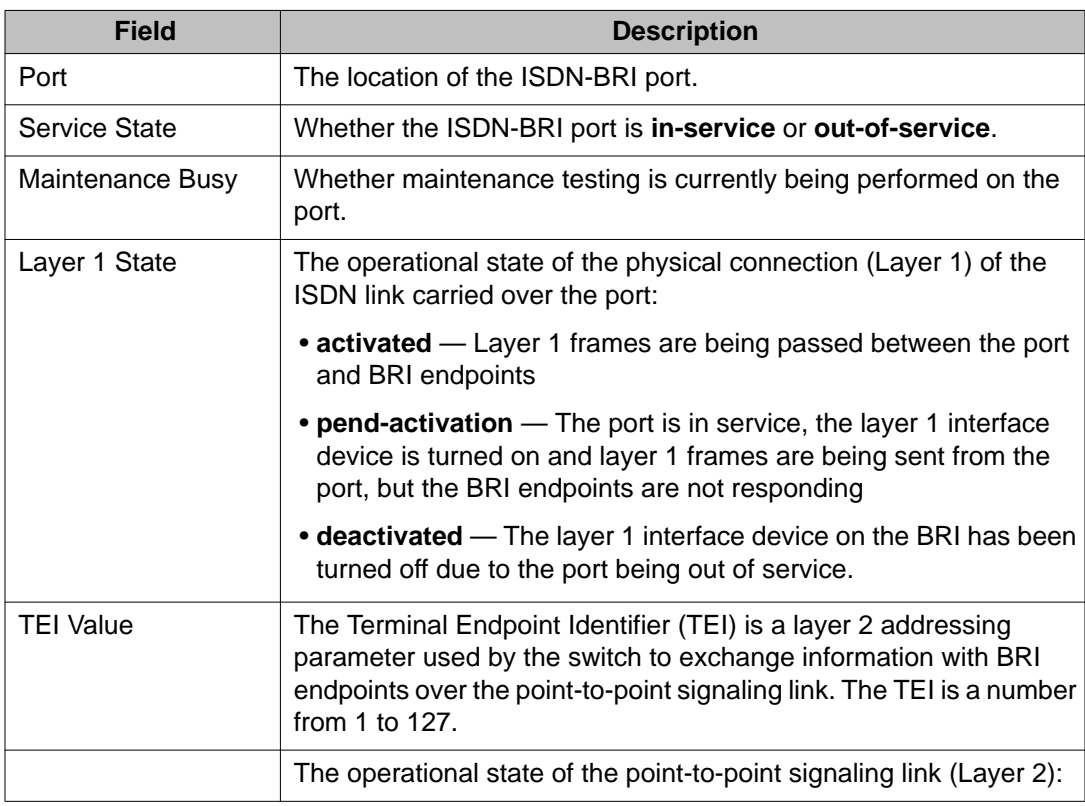

### **status bri-port field descriptions**

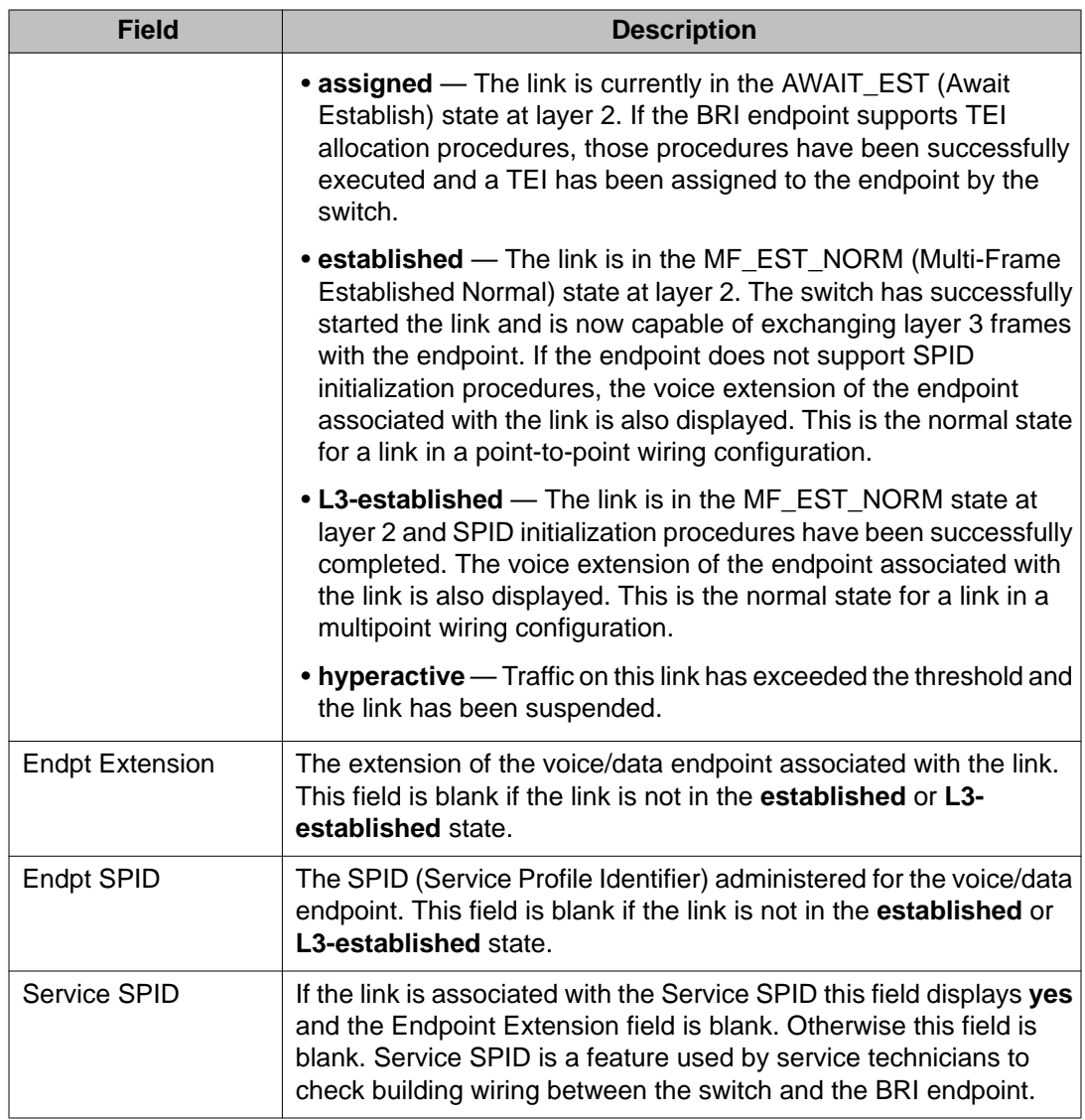

## **Interpreting results of status bri-port**

The following table helps interpret the results of **status bri-port**. Find the combination of the output field values in your report and follow the actions for the type of endpoint connected to the port.

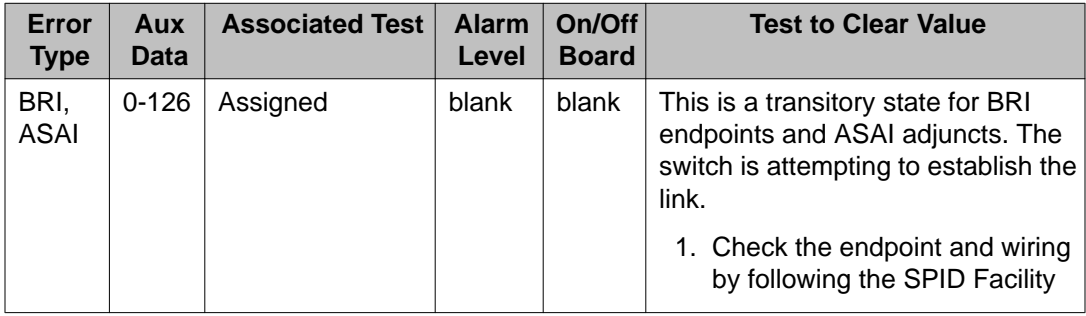

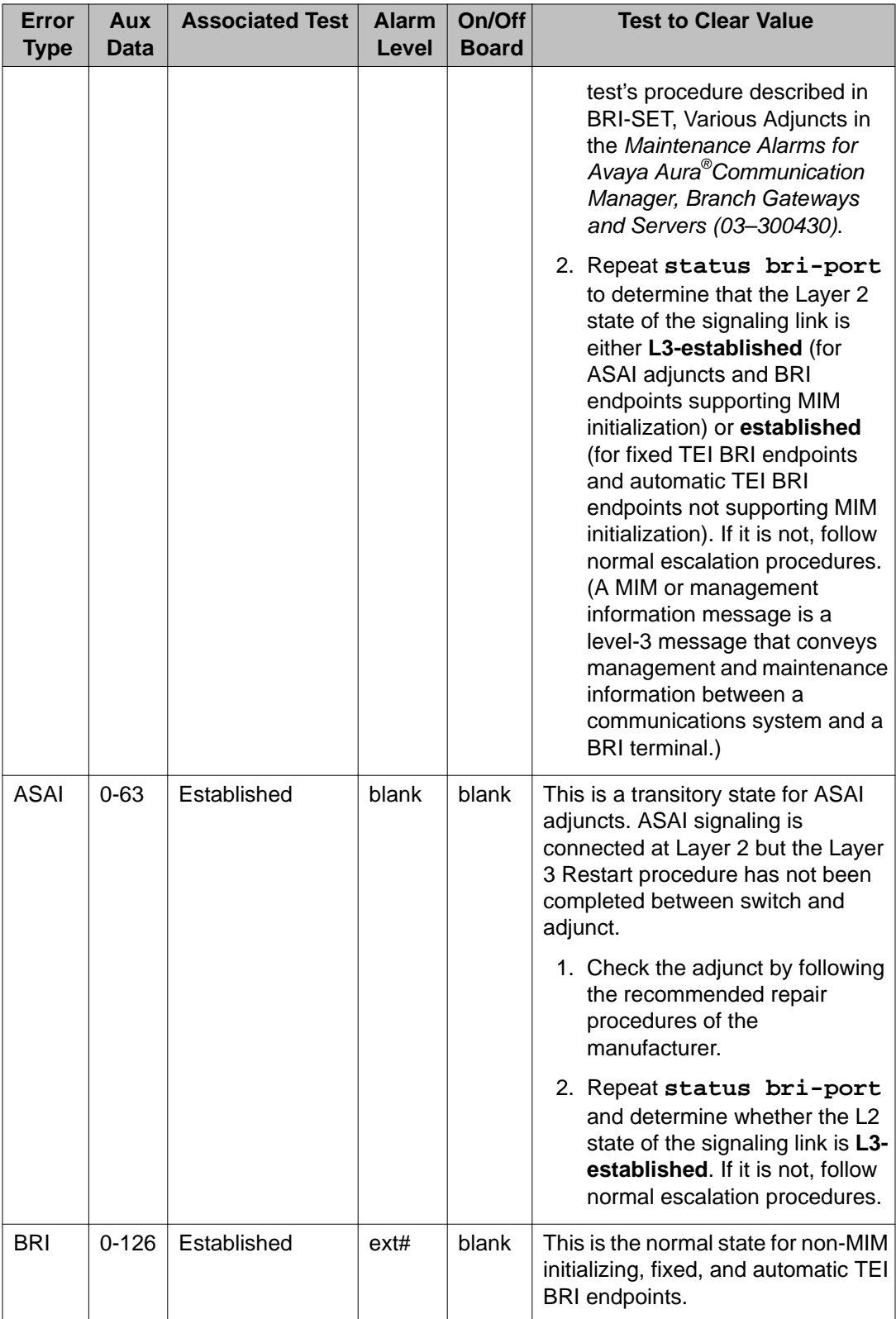

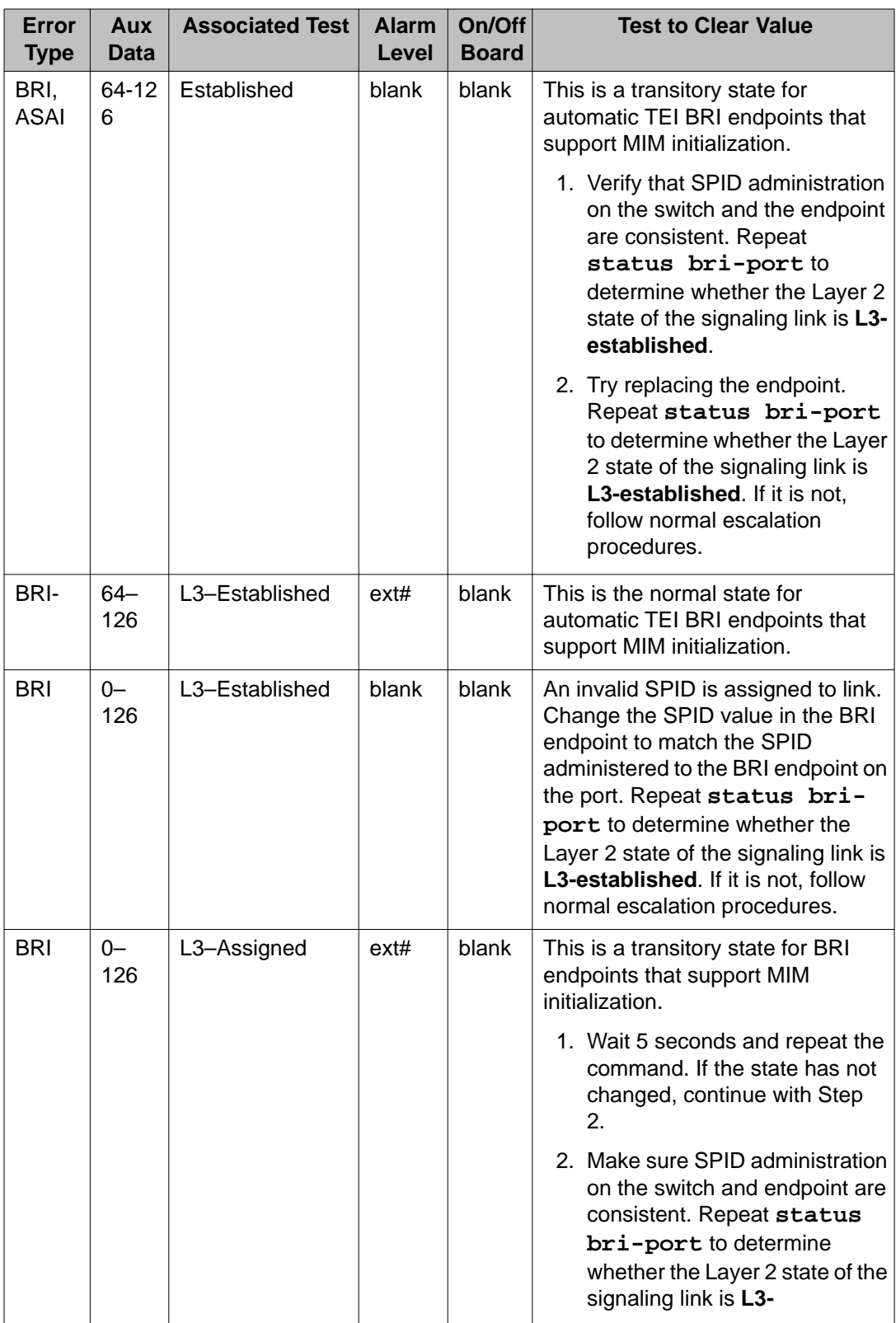

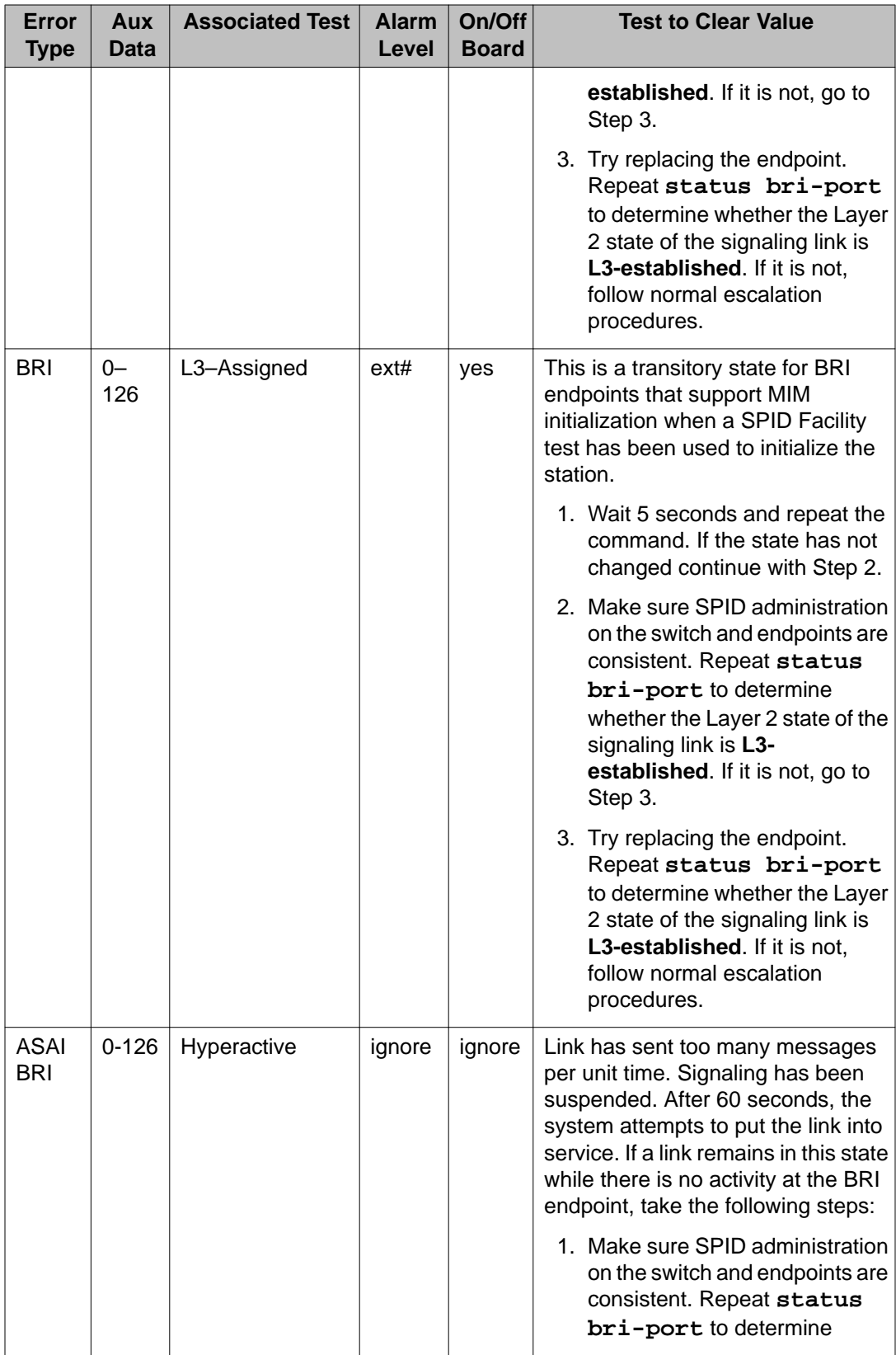

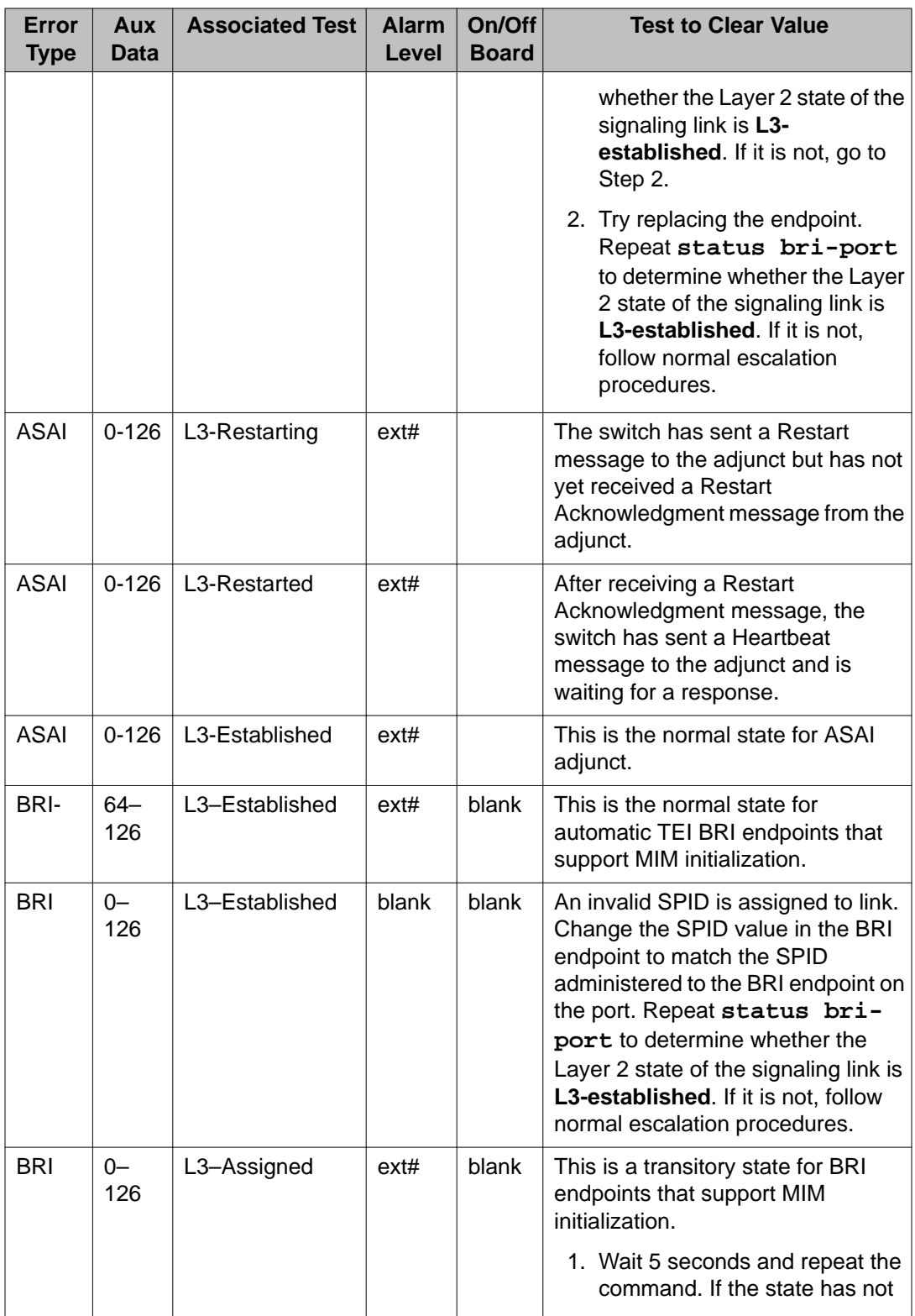

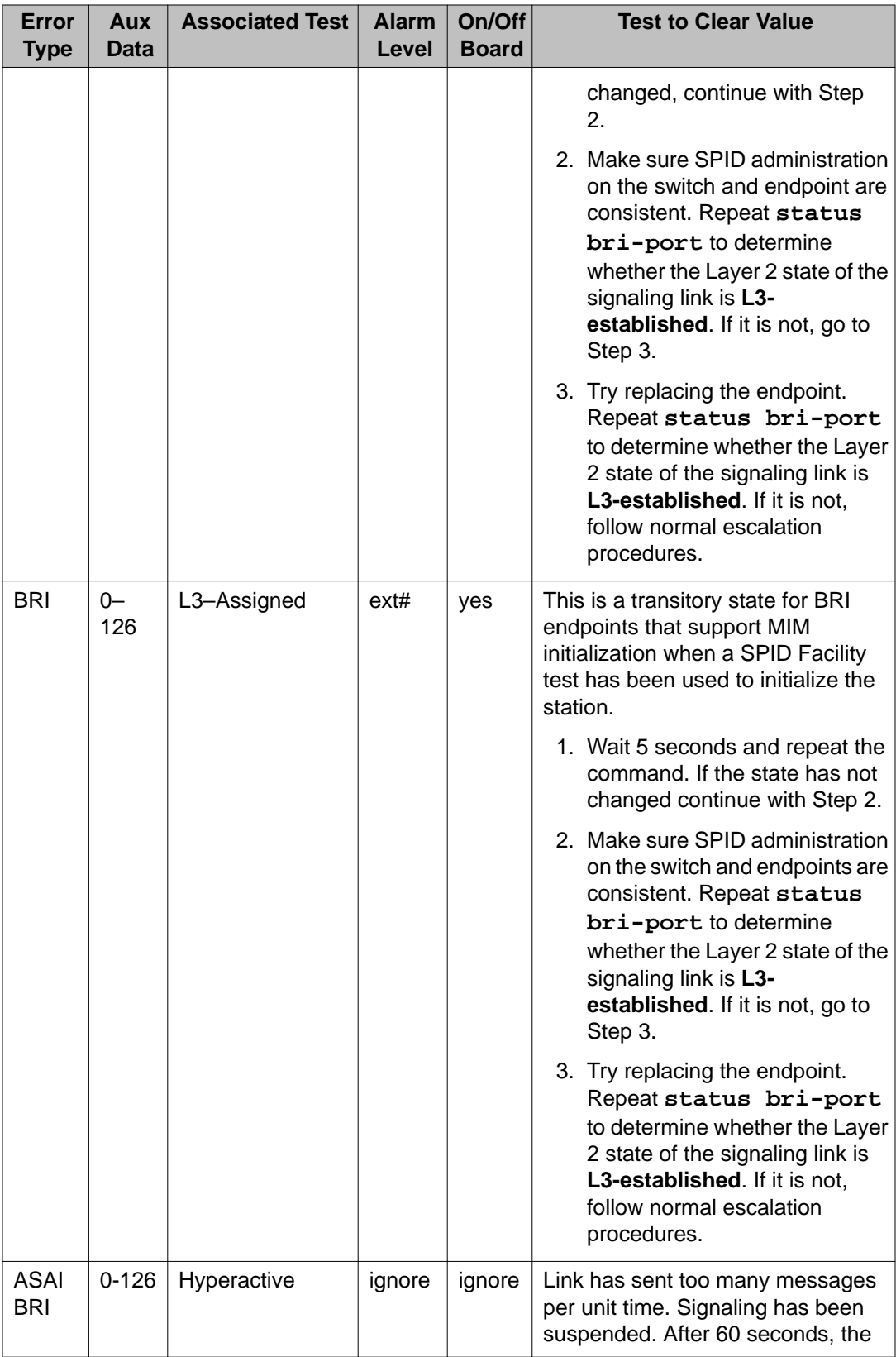

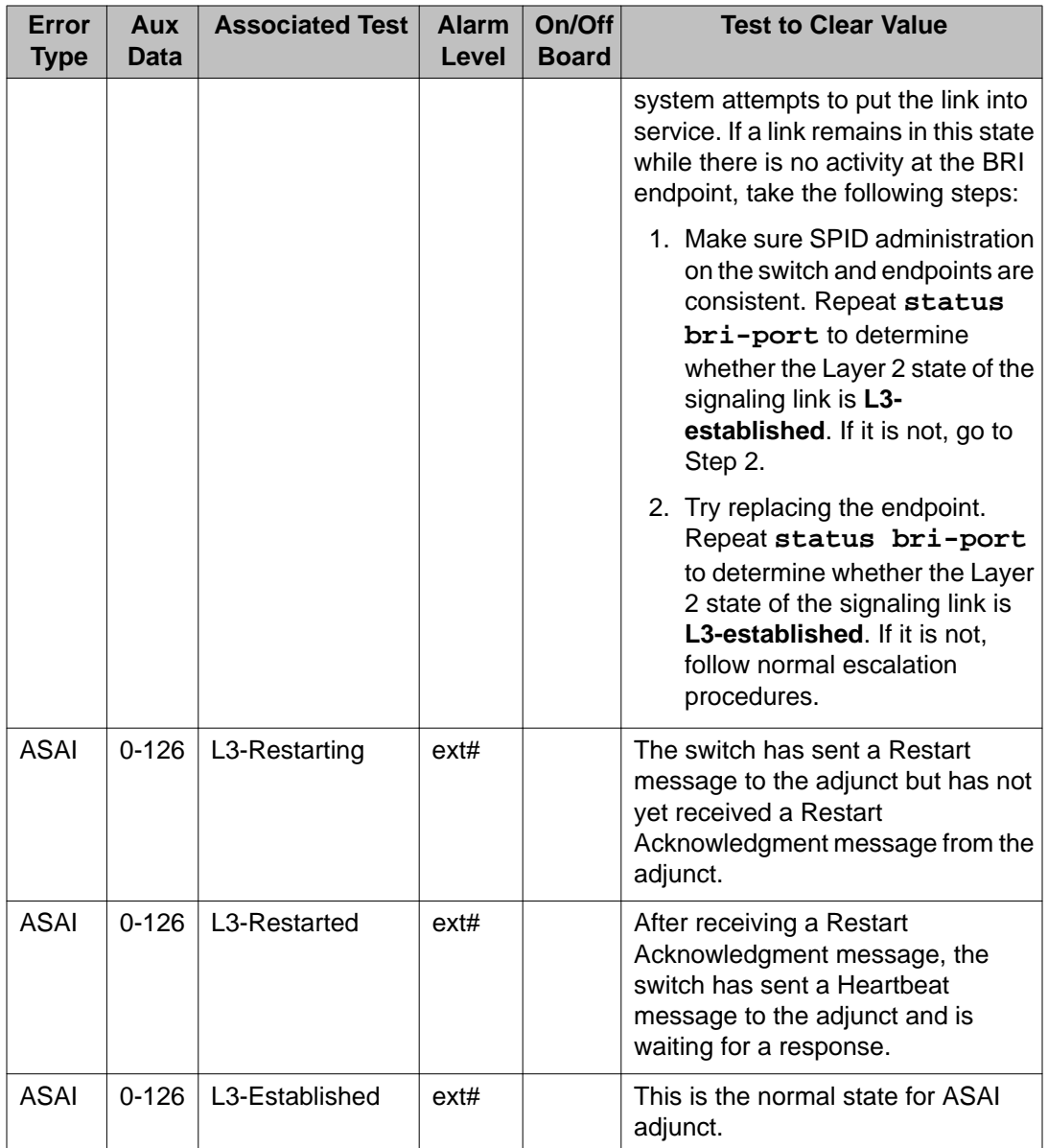

# **bulletin-board**

# **display bulletin-board**

Use **display bulletin board** to see messages.

## **Syntax**

### **display bulletin-board**

For detailed information about the Communication Manager bulletin board, see *Administering Avaya Aura®Communication Manager (03–300509)*.

# **cabinet**

# **add cabinet**

Use **add cabinet** to administer cabinets on a five-carrier cabinet (MCC) with a Duplex server pair.

### **Syntax**

**add cabinet** *n*

*n* Number assigned to the cabinet.

## **add cabinet field descriptions**

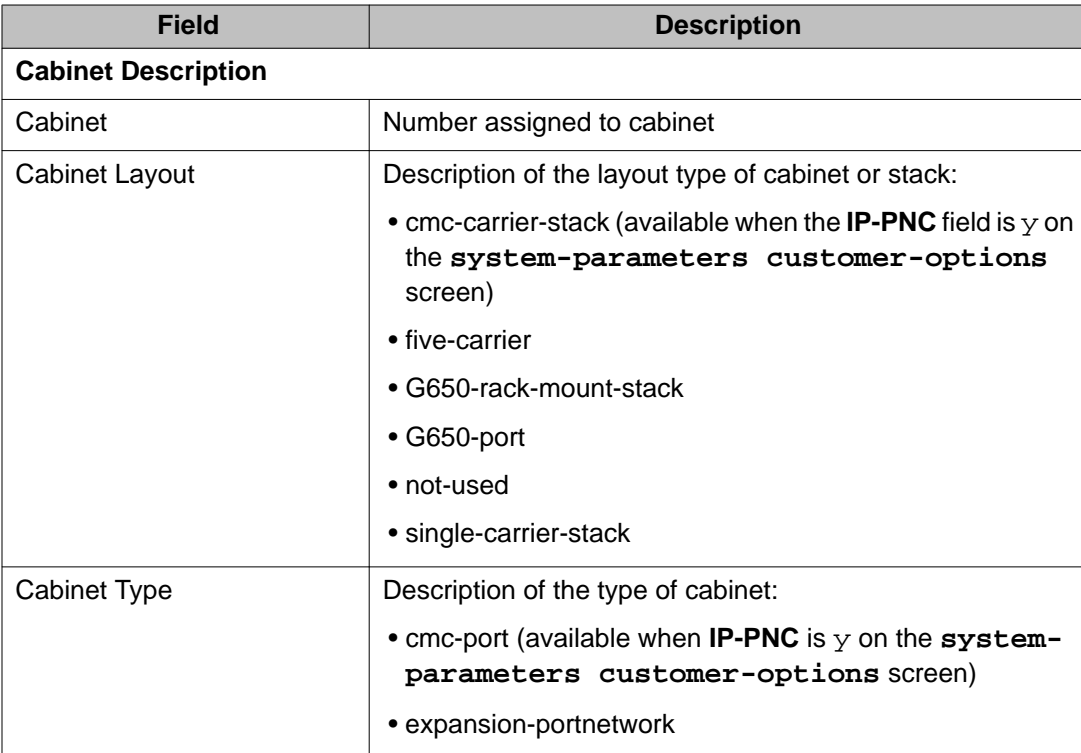
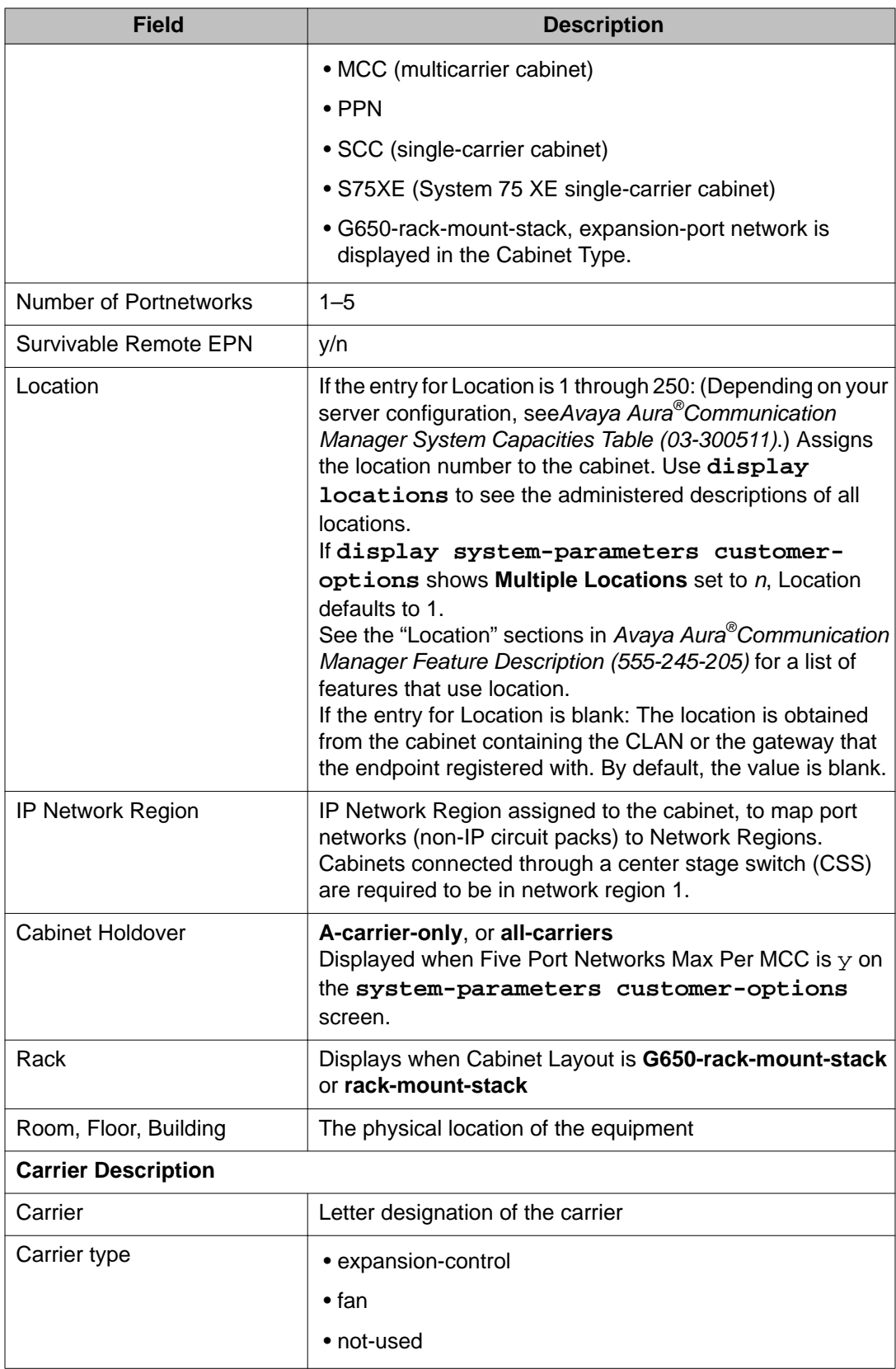

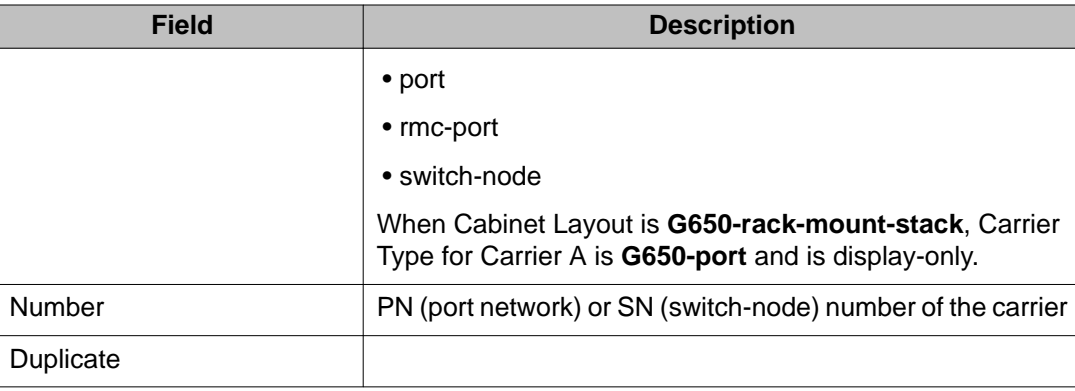

## **change cabinet**

Use **change cabinet** to administer cabinets on a five-carrier cabinet (MCC) with a Duplex server pair.

#### **Syntax**

**change cabinet** *n*

*n* Number assigned to the cabinet.

See **add cabinet** for the descriptions of the fields.

# **display cabinet**

Use **display cabinet** to see the how a specific cabinet is administered.

#### **Syntax**

**display cabinet** *n*

*n* Number assigned to the cabinet.

See **add cabinet** for the descriptions of the fields.

## **list cabinet**

Use **list cabinet** to see the type, layout, room, floor, building, location, and port network number for each cabinet in the system.

#### **Syntax**

**list cabinet** [ schedule ]

schedule **Specify** a time to run the command.

### **list cabinet field descriptions**

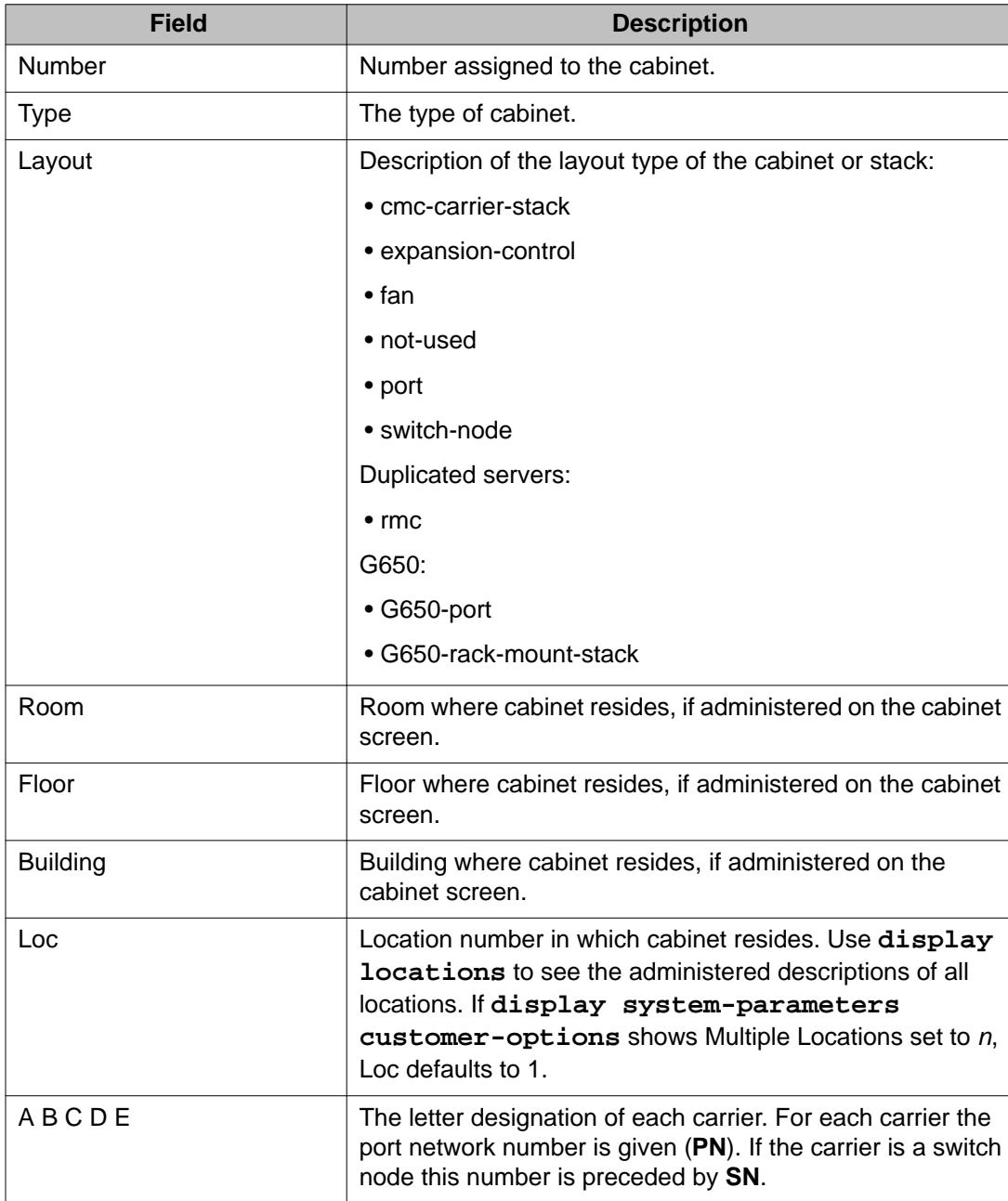

## **status cabinet**

Use **status cabinet** to see the operational status and attributes of the specified cabinet.

The output screen displays configuration information for each carrier, connectivity, and alarm information for each port network or switch node and the emergency transfer status of the cabinet.

#### **Note:**

When a system contains no PN maintenance boards, the **Emergency Select Transfer Switch** field is **NoEqp**.

#### **Syntax**

 $status$  cabinet  $UU$ 

**UU** Location number of cabinet.

#### **status cabinet field descriptions**

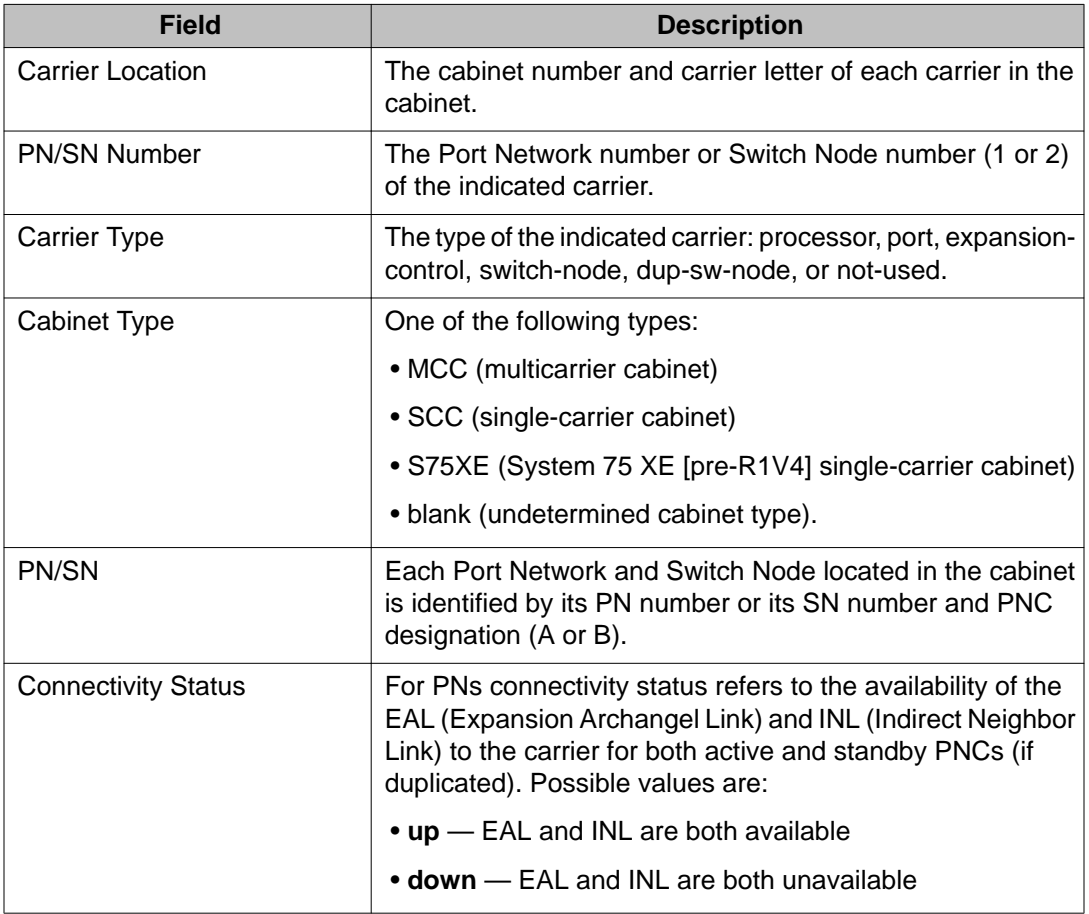

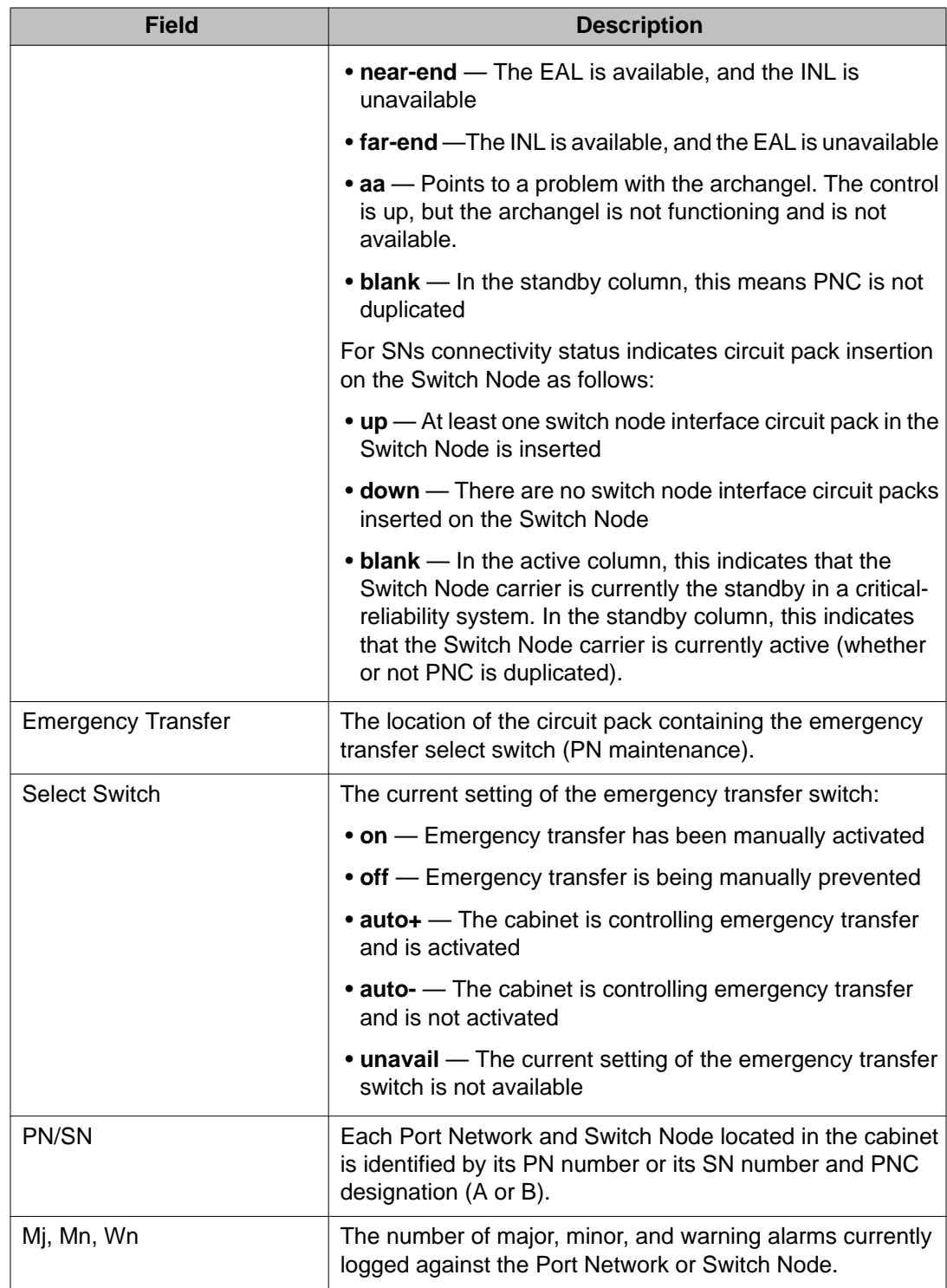

# **calltype route-chosen**

## **list calltype route-chosen**

Use **list calltype route-chosen** to see how digits are handled for a particular call.

#### **Syntax**

**list calltype route-chosen** *x* [ location n | all ] [ partition n ] [ schedule ]

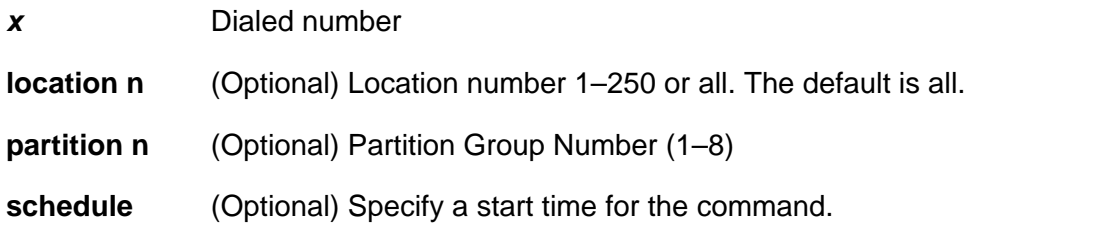

### **list calltype route-chosen field descriptions**

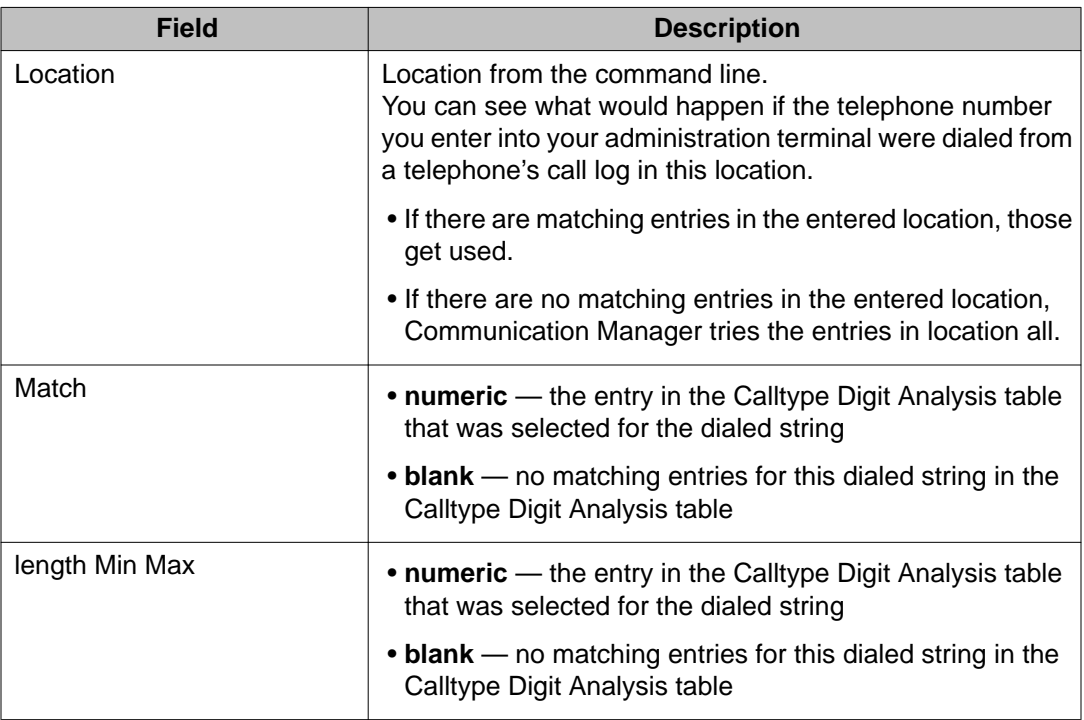

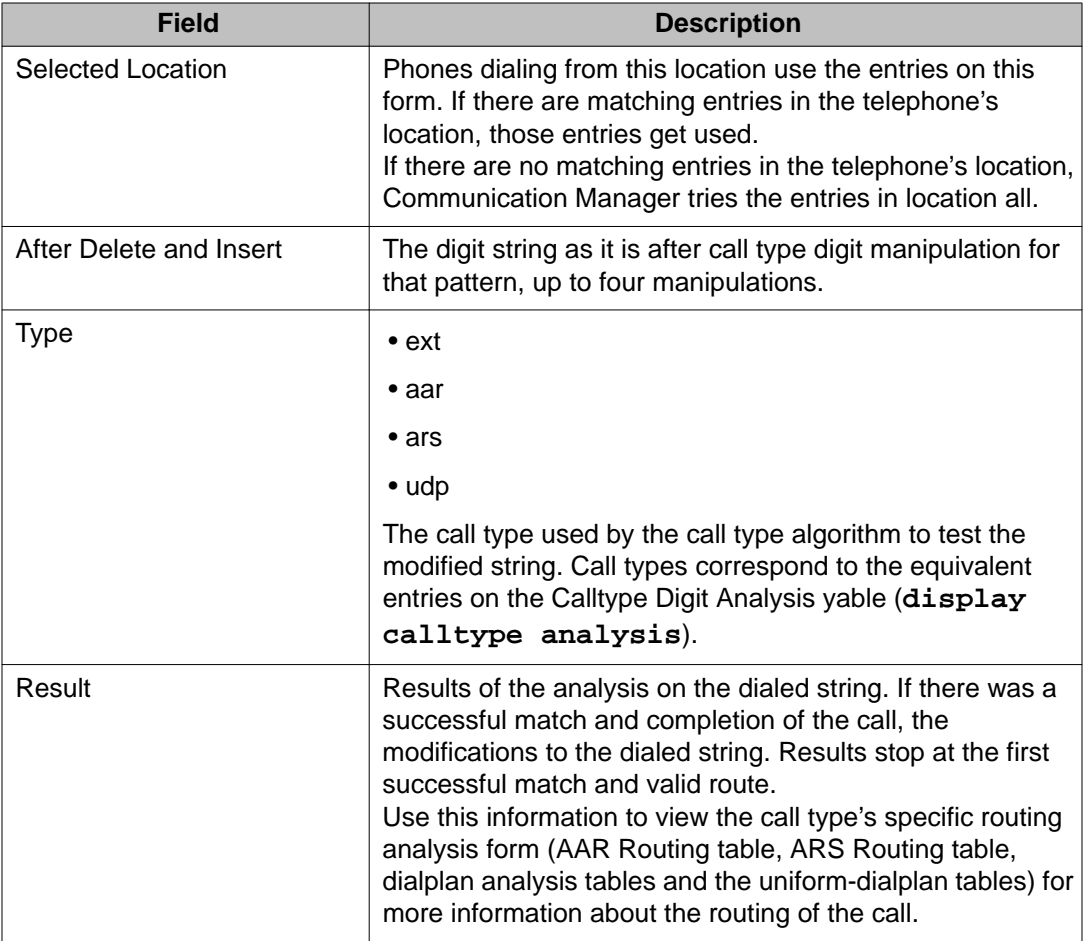

# **campon-busyout**

### **campon-busyout**

Use **campon-busyout** to busy-out system resources that need maintenance or repair, and to remove idle VoIP resources from the system's pool of available VoIP resources. You can use **campon-busyout** to continue present activity and prevent future activity, so that the facilities eventually become idle and board replacement occurs.

Use **campon-busyout media-processor** to select the media processor to be busied out while the media processor is still in service. Once all of the media processor's resources are in a busy-out state, the associated board can be removed from the system without disrupting active calls. Use **status media-processor board** to check the busy-out status of a media processor.

#### **Syntax**

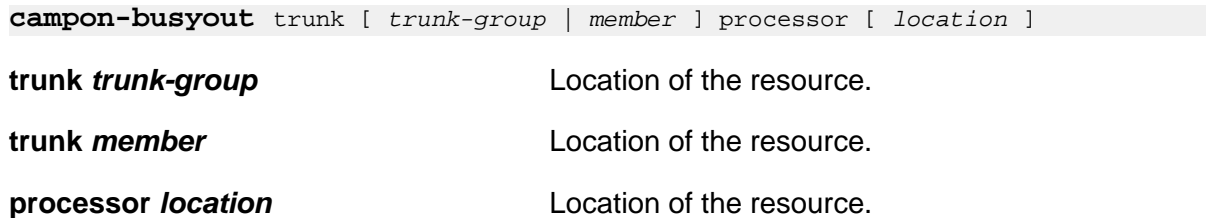

A redundant **campon-busyout**, issued for a media processor already in the pending busyout or busyout service state, results in ABORT with an error code for any media processor resource that is already busied.

Use **release board** to abort **campon-busyout**:

- Busied resources are returned to service. The command result is PASS.
- Resources marked for busyout, pending busyout, are cleared. The command result is ABORT with an error code that signifies the release of a media processor that was in the pending busy service state.

**busyout board** and **busyout port** override any pending busyout states created with campon-busyout for media processors.

# **capacity**

## **display capacity**

Use **display capacity** to see how your system is administered, and to see a snapshot status of system resources.

#### **Syntax**

**display capacity** [ schedule ]

**schedule** Use schedule to specify a start time for the command.

#### **Description**

Use **display capacity** to see the maximum capacities of system resources assigned by the system and the current level of usage. Most of the maximum capacities depend on your contract with Avaya. Capacities are defined in the license files and displayed on the systemparameters customer-options screen.

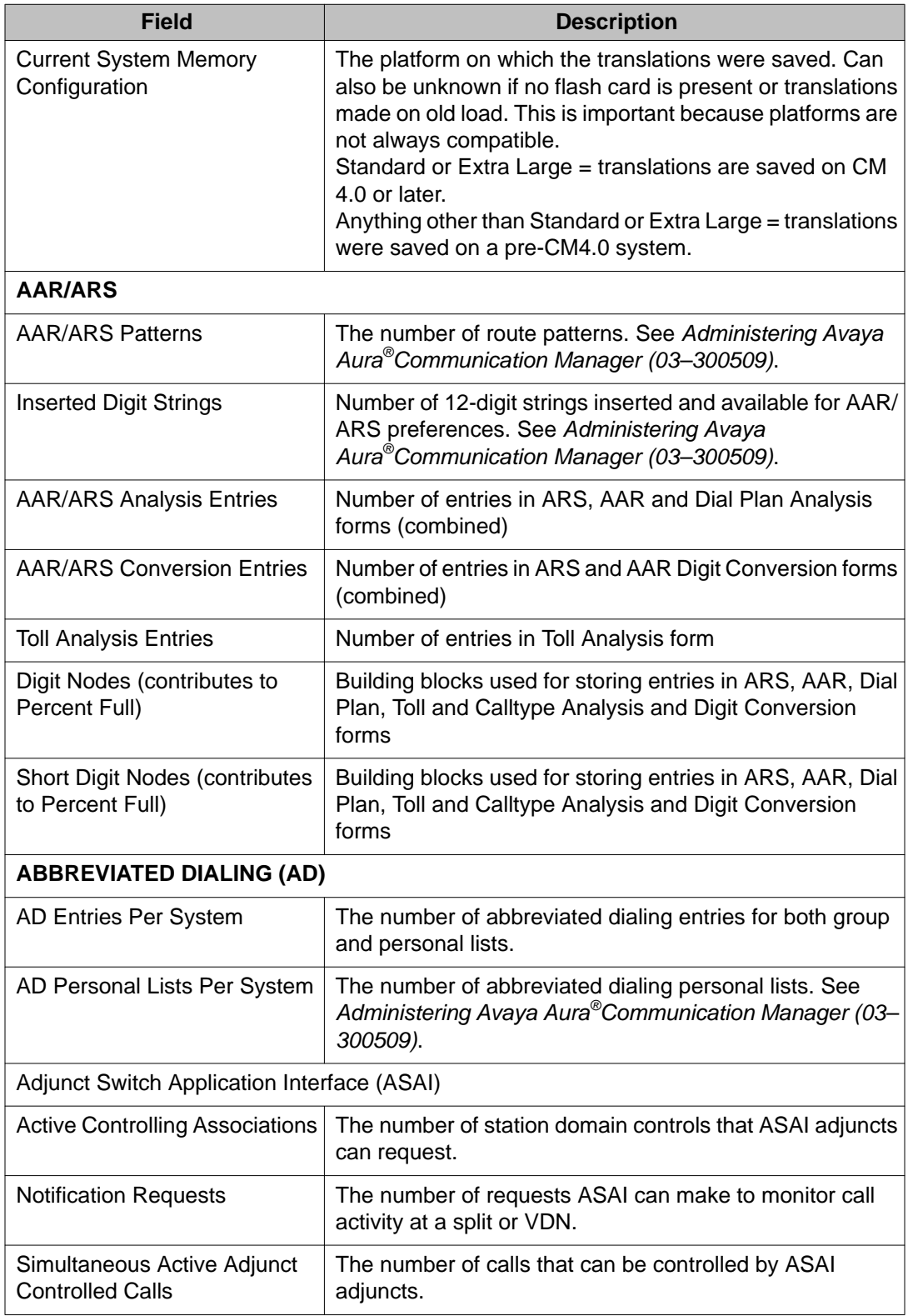

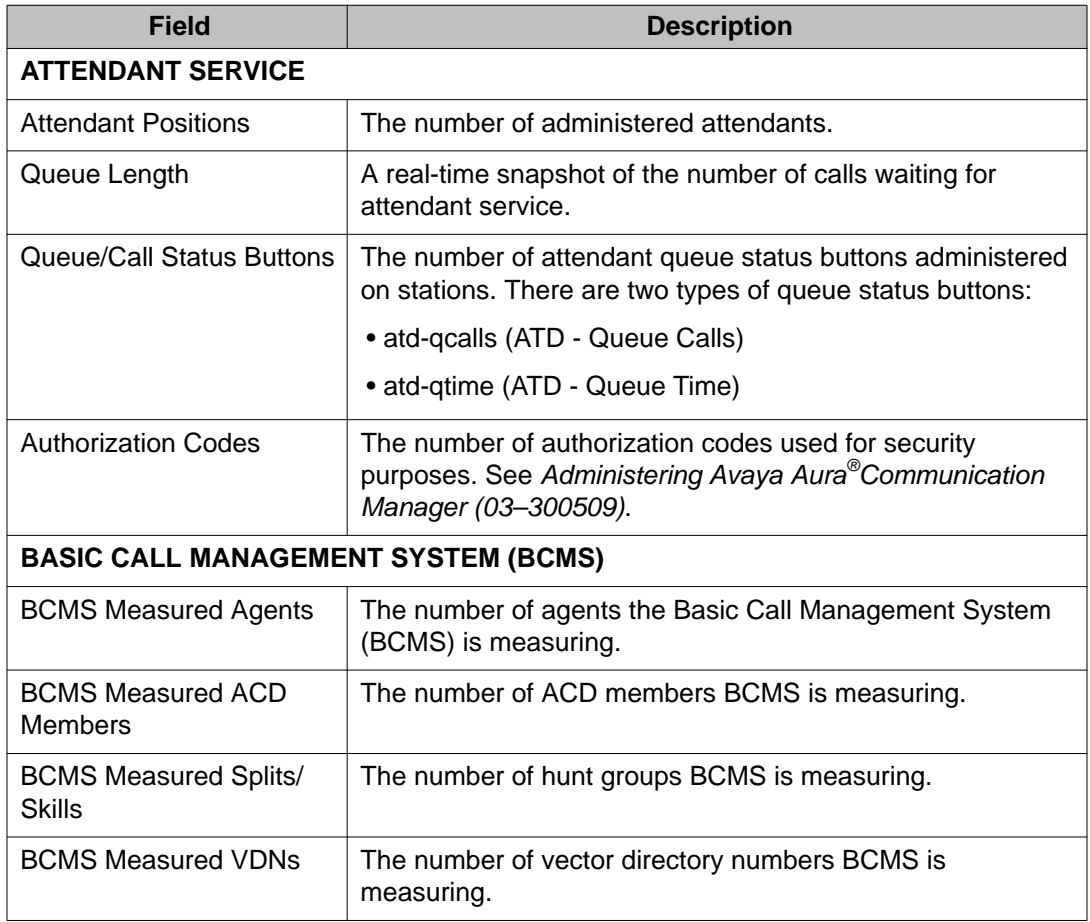

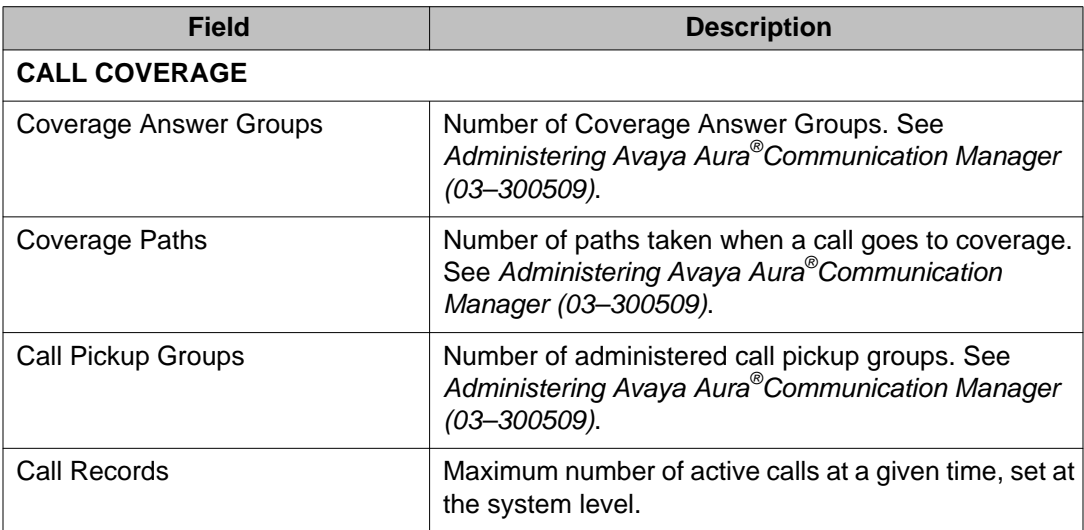

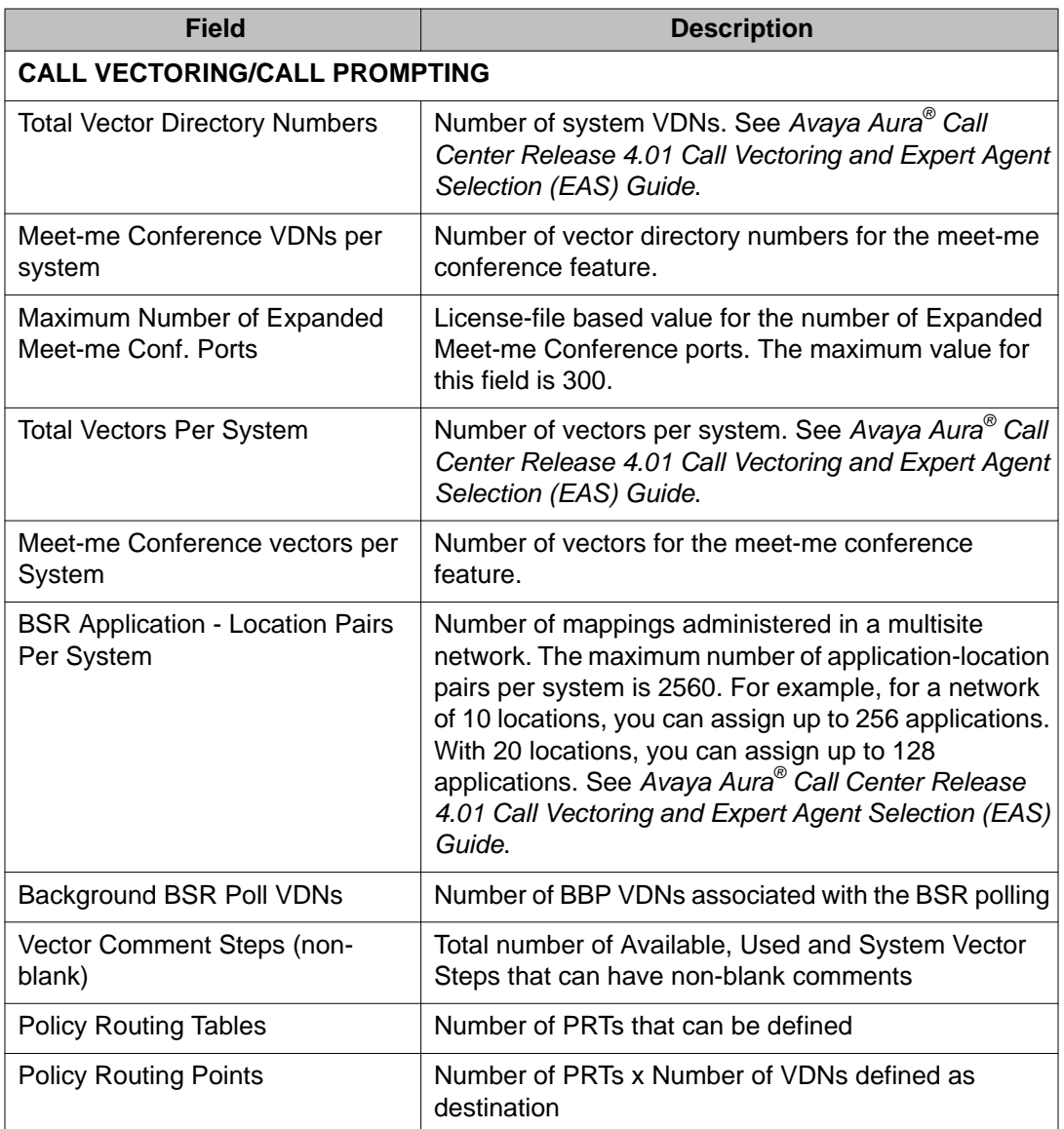

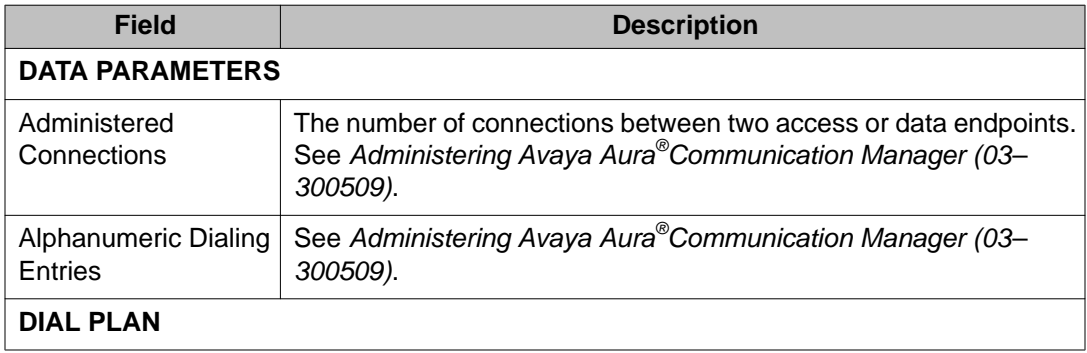

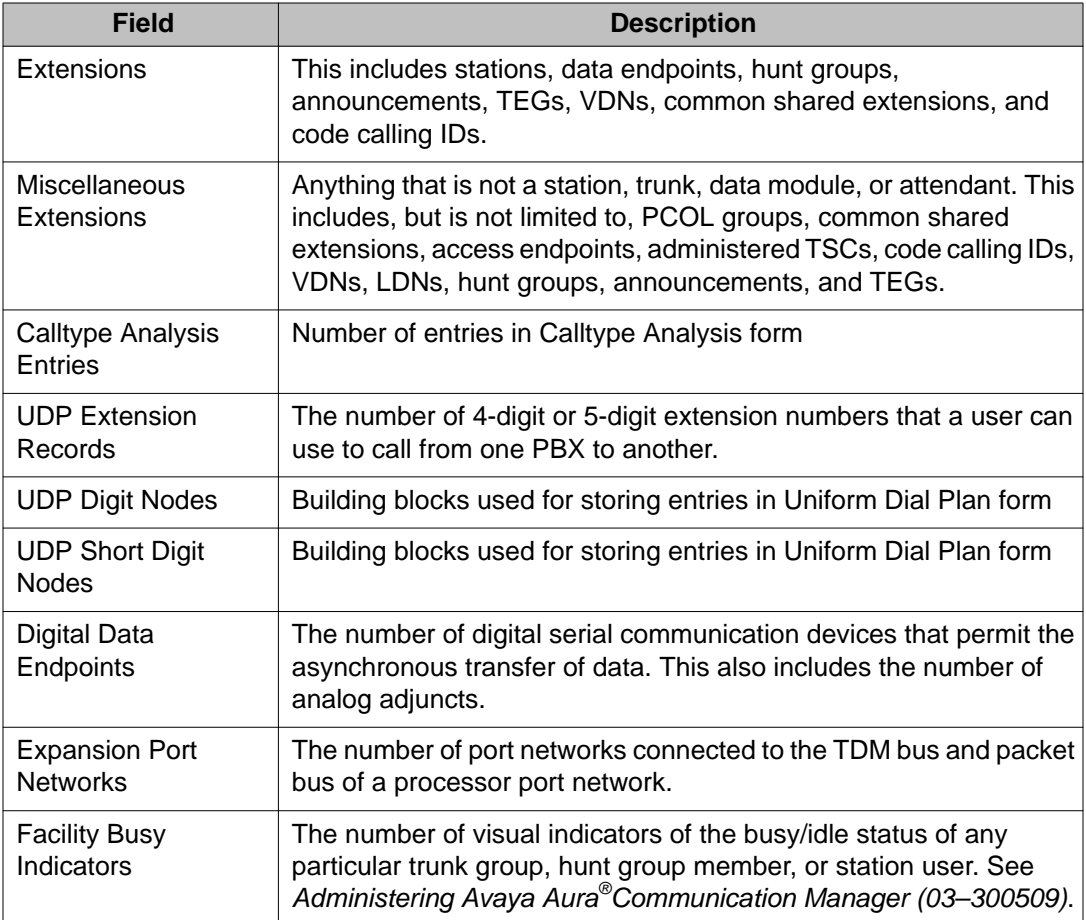

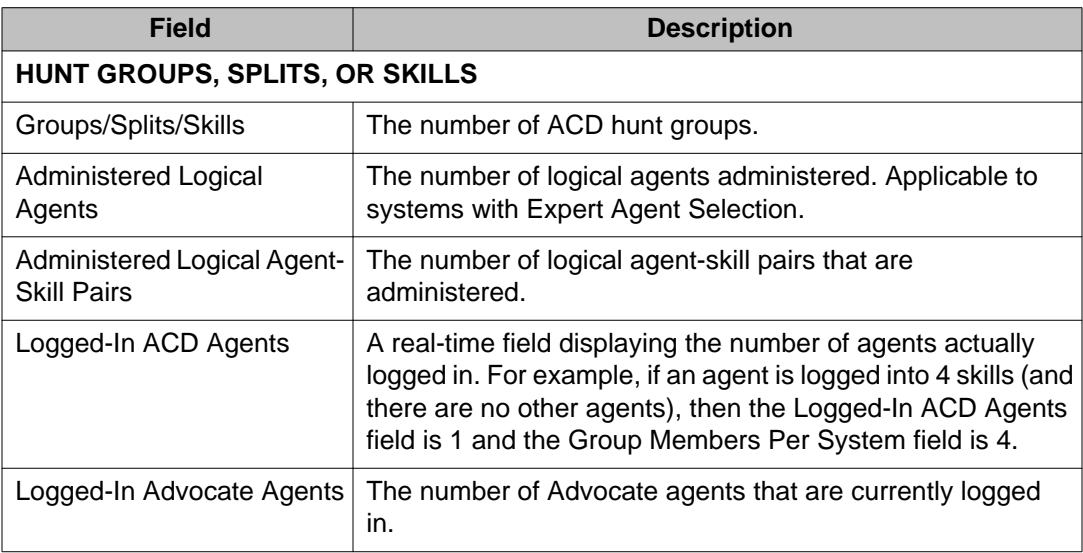

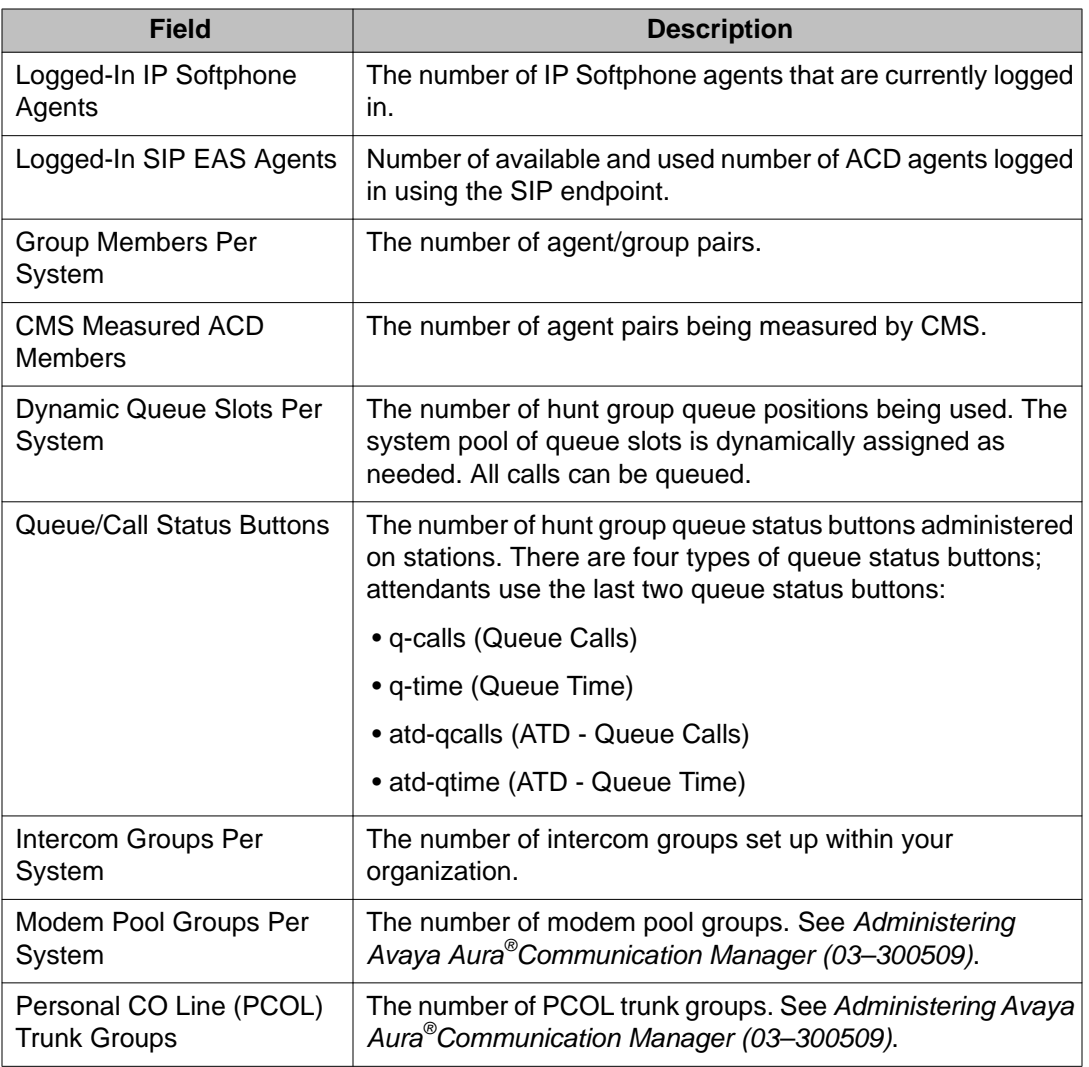

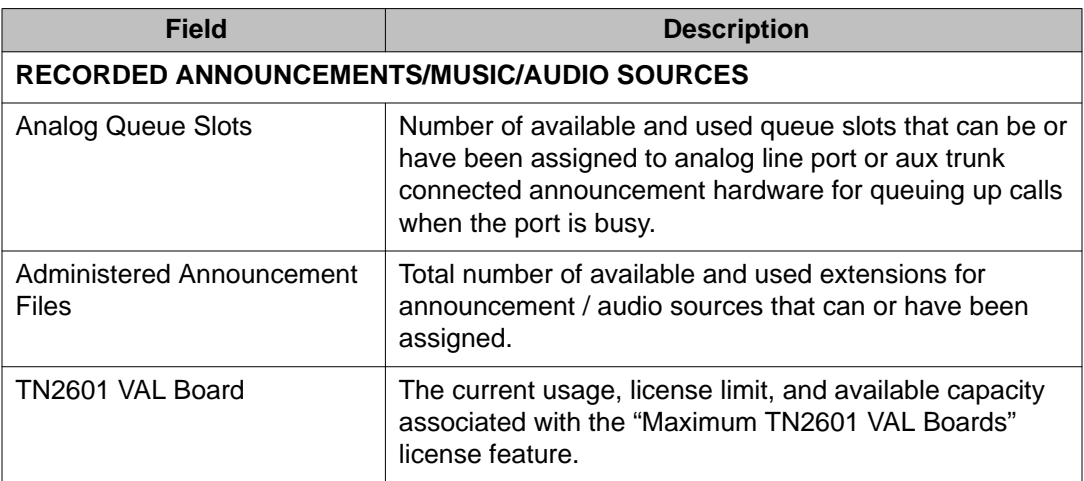

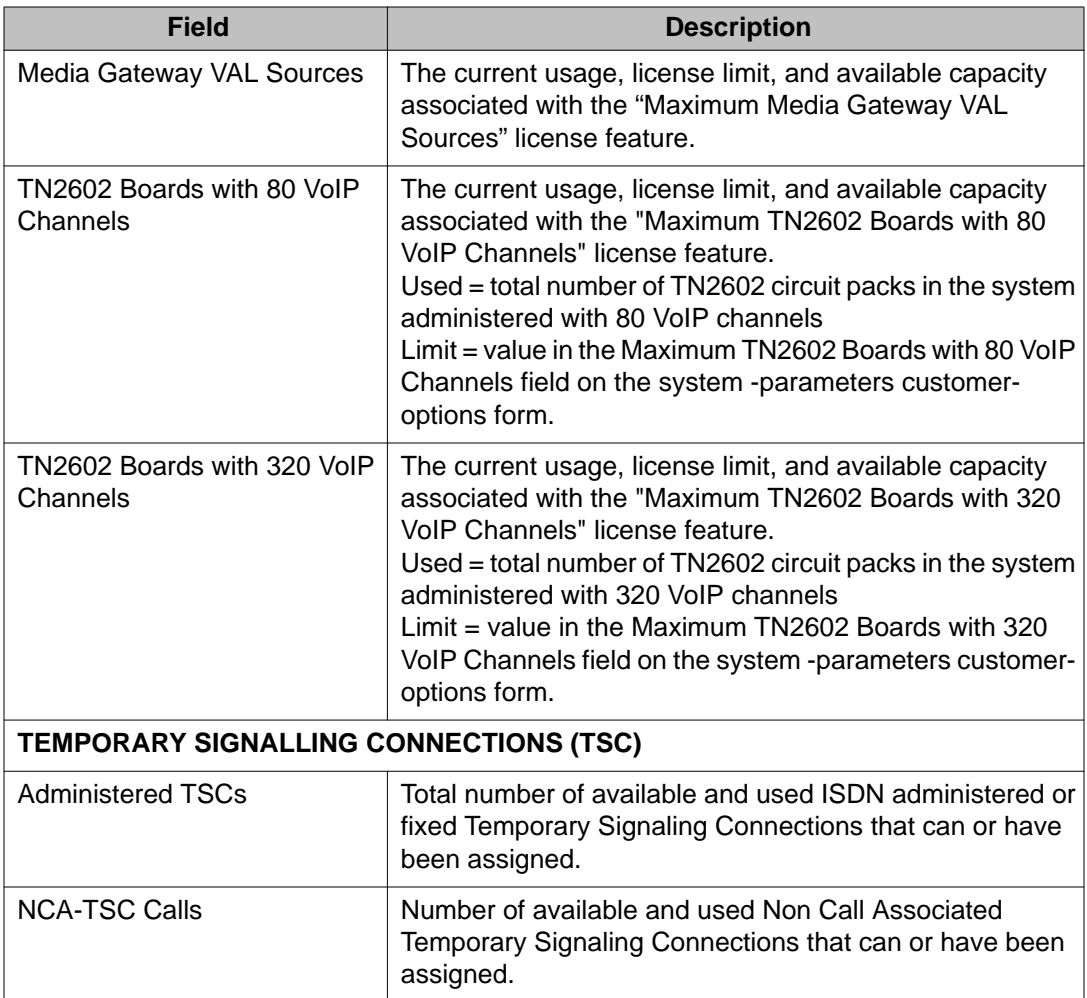

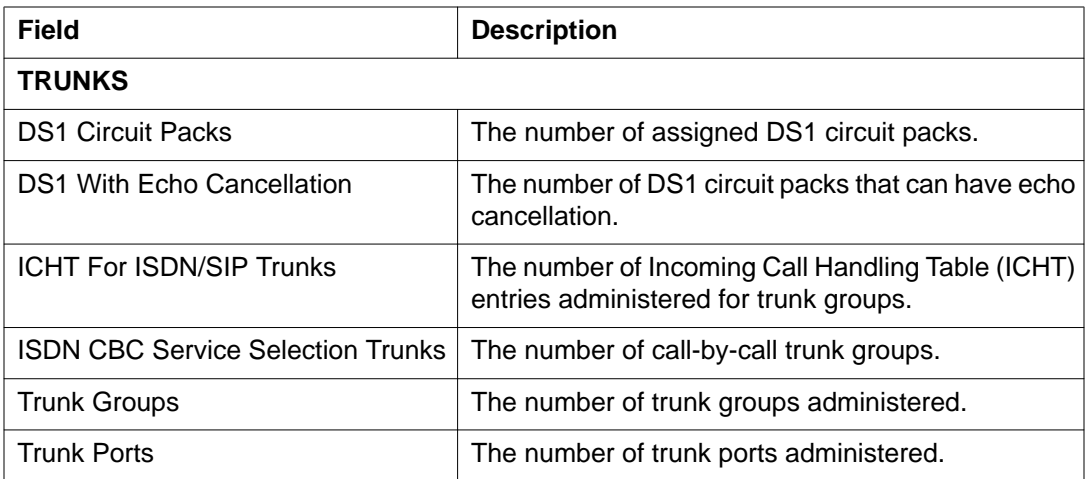

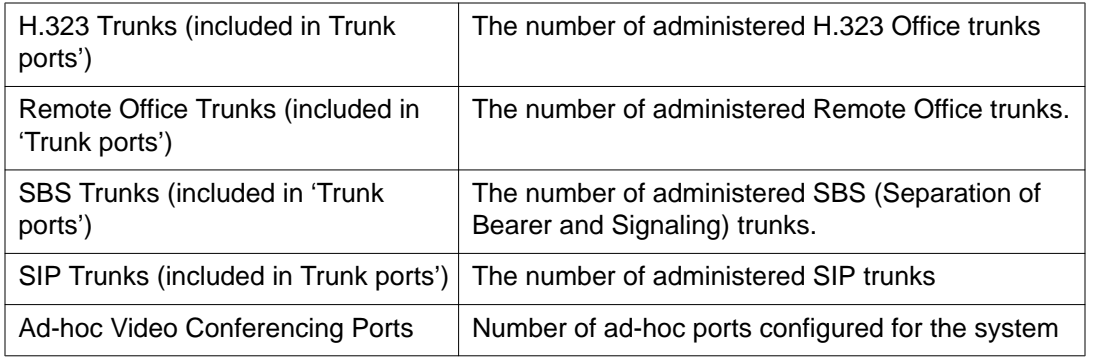

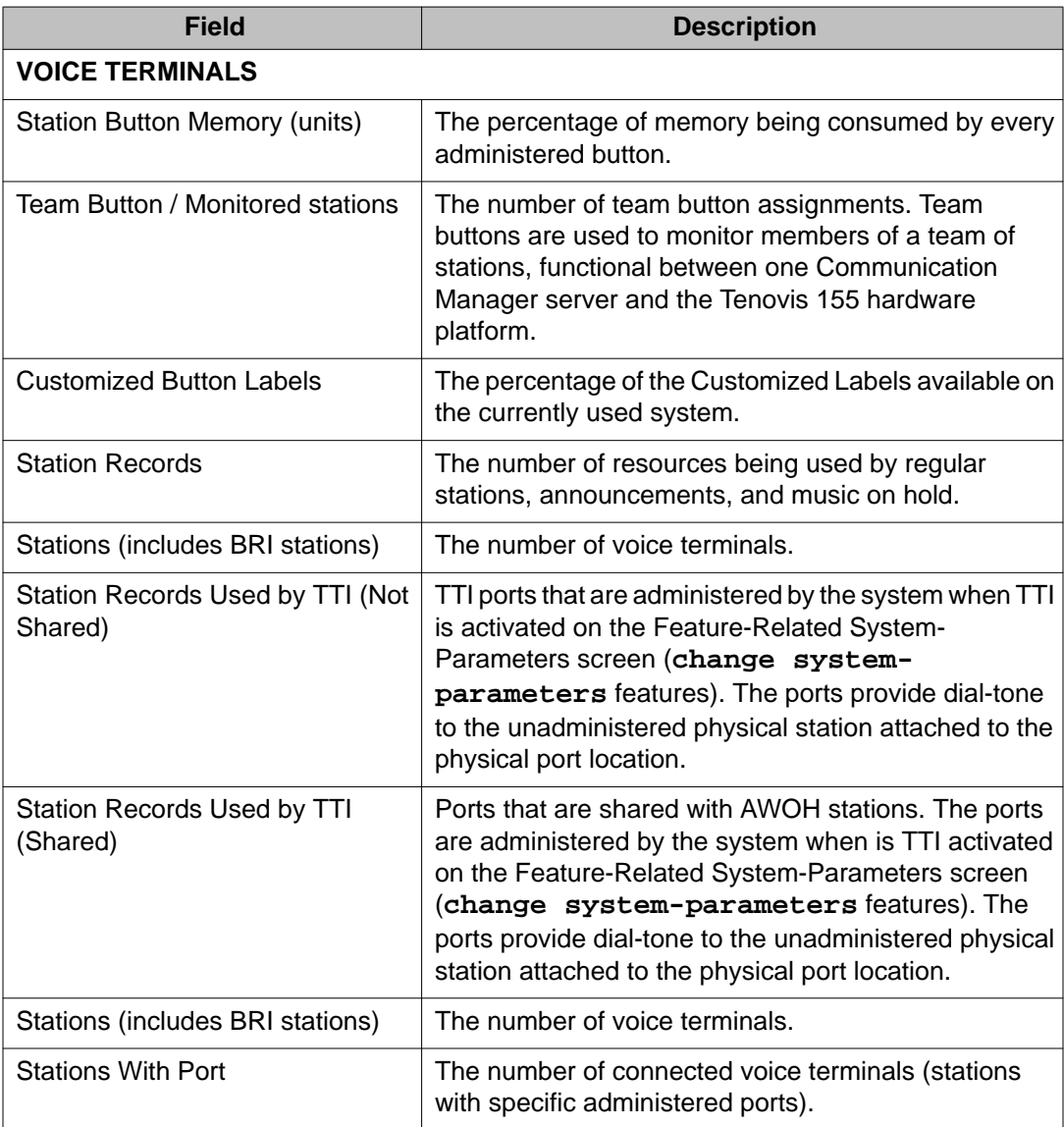

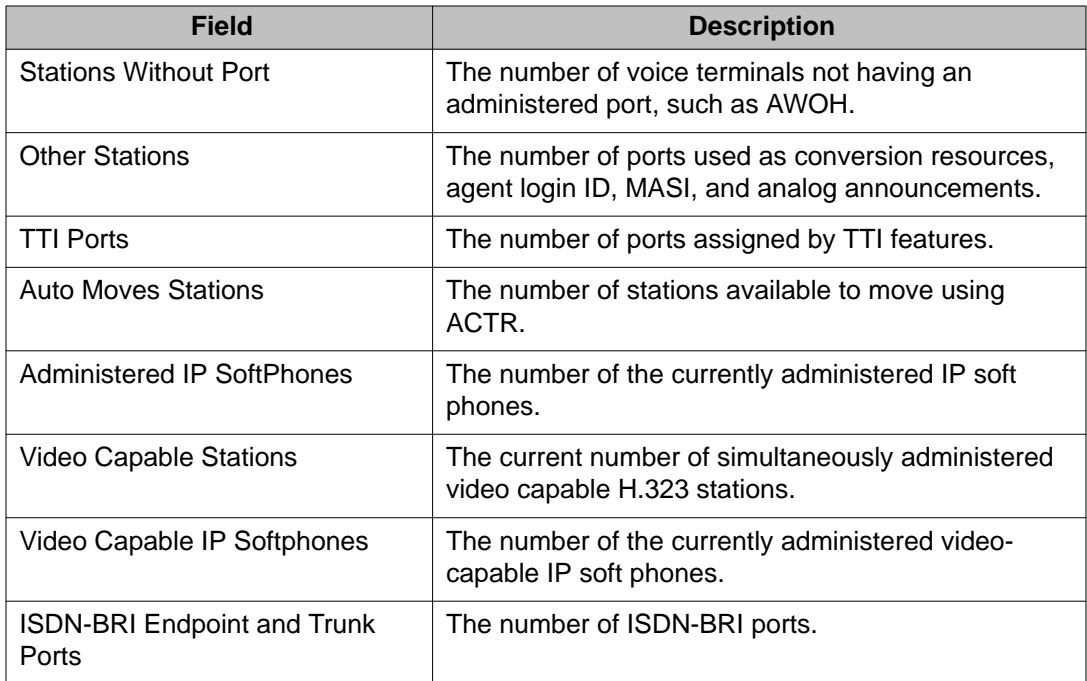

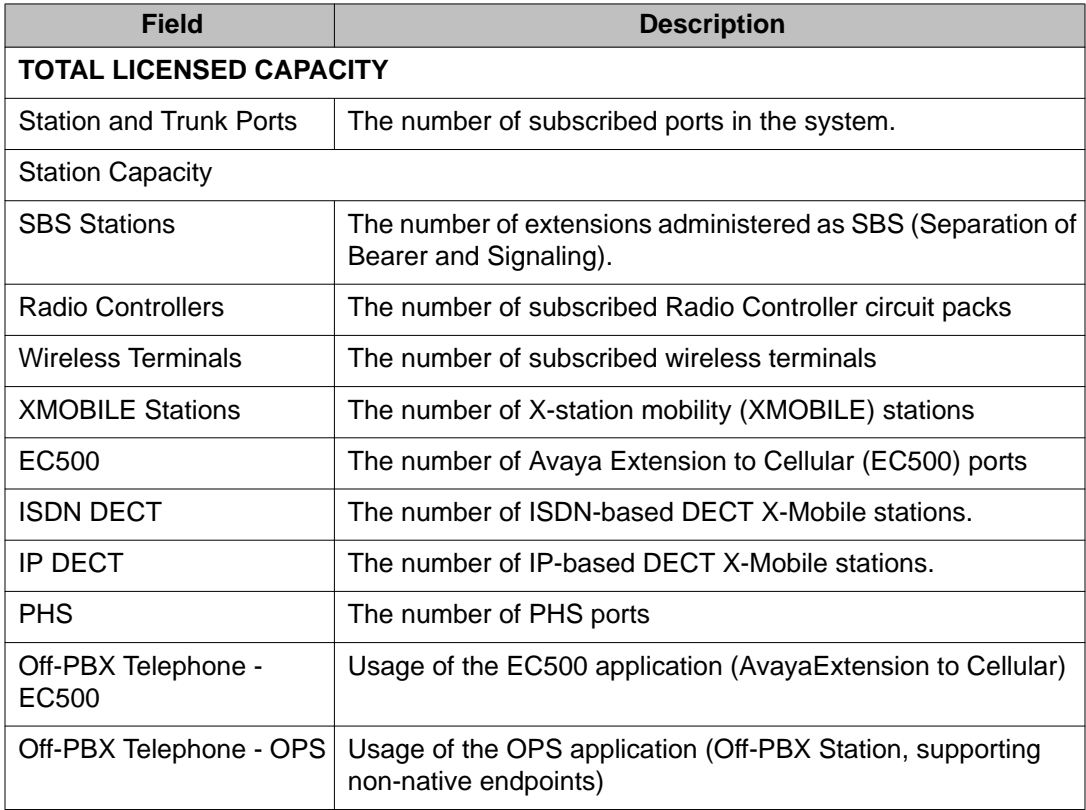

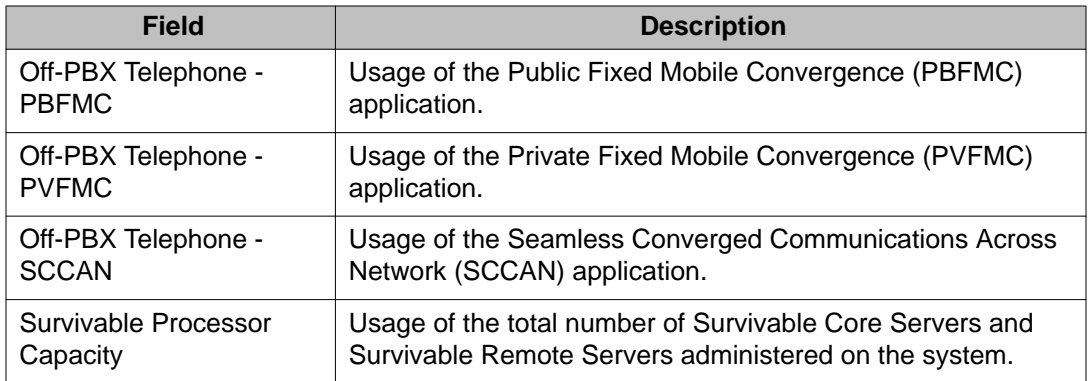

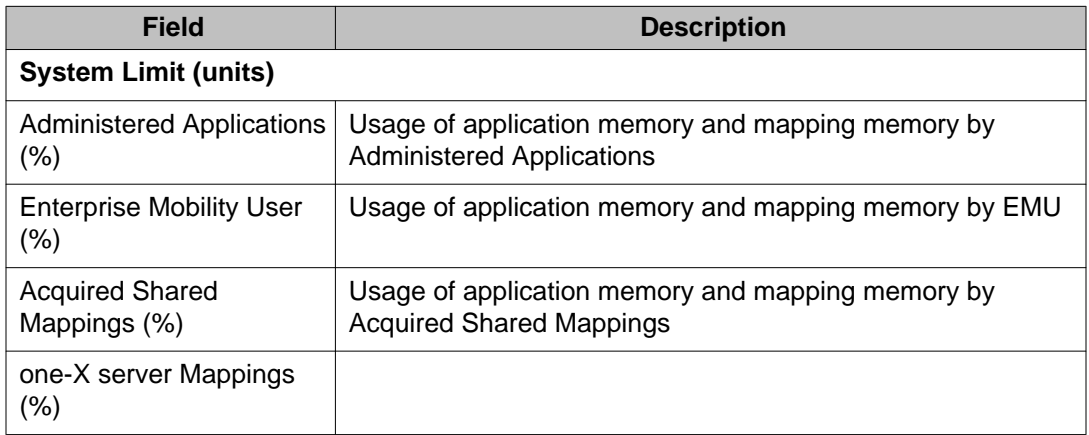

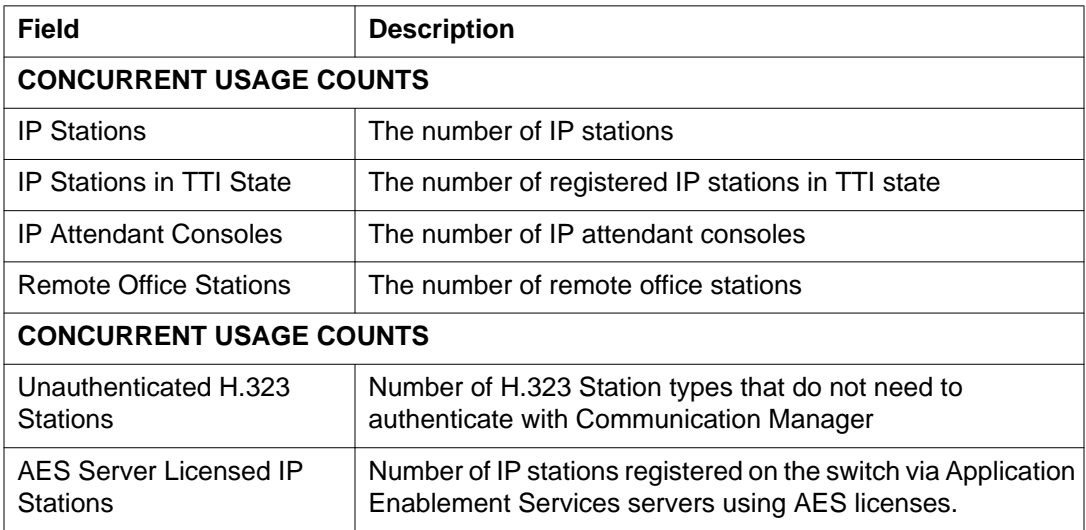

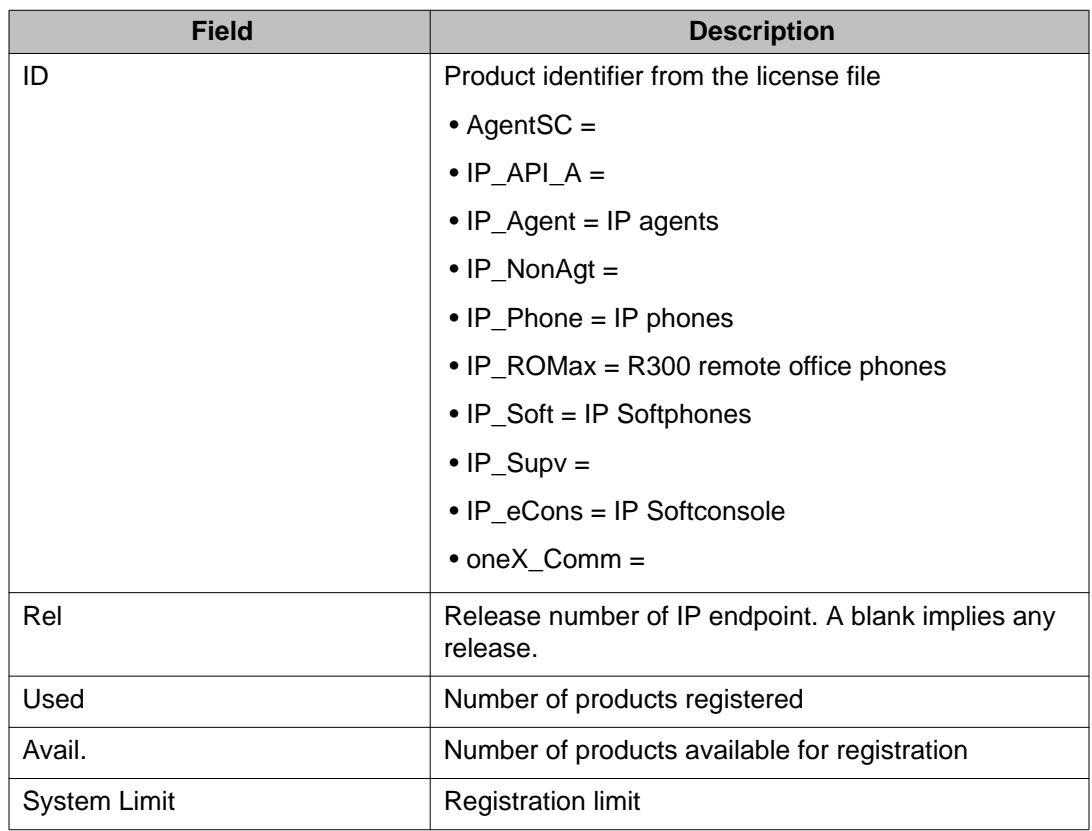

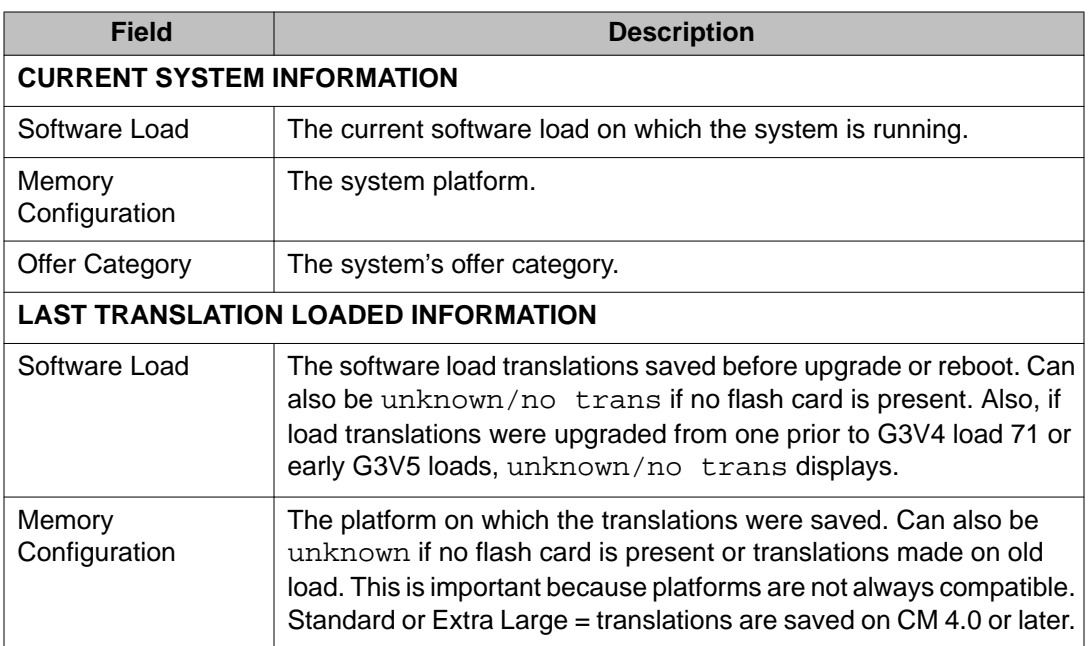

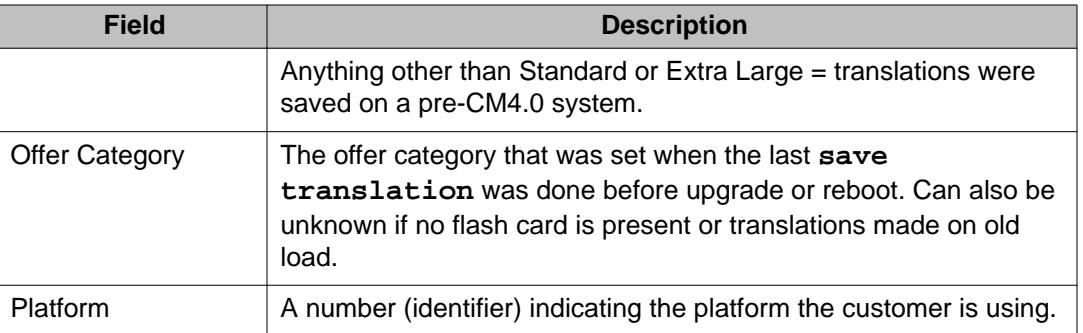

## **carrier**

### **recycle carrier**

Use **recycle carrier** to momentarily shut down and restore power to a specified G650 carrier or duplex server pair. When a power unit is replaced in a carrier, use **recycle carrier** to restart the power on that carrier.

### **Caution:**

- Duplex server pair: When a port carrier is recycled, every port and adjunct supported by circuit packs on that carrier undergoes a service outage. Use **recycle carrier** UUC [ override ] to power recycle a control carrier.
- Never recycle power to a carrier containing AUDIX TN566/TN2169 circuit packs without first shutting down the AUDIX system. Doing so can damage AUDIX software. Follow instructions on the TN566/TN2169 faceplate (these also under ADXDP-PT in *Maintenance Alarms for Communication Manager, Branch Gateways and Servers (03– 300430)*).
- **recycle carrier** drops all calls within a carrier when only a carrier is specified or slot 0 was specified for a carrier with a single power supply.
- Use **recycle carrier** override to power cycle a control carrier that contains a TN2312BP,

#### **Syntax**

**recycle carrier** UUC [ SS ] [ override ]

- **UU** The location of the cabinet.
- **C** Location of the carrier (or G650 within a G650 stack).
- **SS** (Optional) The slot location (0 or 15 in a G650).
- **override** Required when the controlling TN2312BP circuit pack is present in the same carrier as the specified power supply.

#### **Description**

Use recycle carrier to:

- Reset all the boards in the carrier in an attempt to clear a problem when a board stops responding to control channel messages
- Verify that each power supply, in a carrier with two power supplies, can supply the full power load for the carrier. Check the voltages from redundant power supplies Specify the slot number, and force the power supply in the other slot to be the only power supply on the backplane. The power supplies monitor the voltage on the backplane, not the voltage from the power supplies.

The following carriers cannot be recycled:

- Switch Node Carrier
- PN Control Carrier
- Any carrier holding an active Tone-Clock or an active EI circuit pack.

#### **Note:**

**recycle carrier** might take 90 seconds to complete. Do not use the LED activity on the front of the power supply as an indicator of the command status.

When you specify a slot, only the power supply in that slot is shut down. If there is another power supply, it provides power to the carrier while the other power supply is shut down. When you do not specify a slot, all operating power supplies in the carrier are momentarily shut down and restored. Use **test board** to confirm that the power supply in slot 15 has ringing capability.

#### **Example**

**recycle carrier** 2c **recycle carrier** 1a15 **recycle carrier** 2b override

## **cdr-link**

### **busyout cdr-link**

Use **busyout cdr-link** to put the call detail recording link in a maintenance busy state.

#### **Syntax**

**busyout cdr-link** primary | secondary **primary Primary CDR link. This is the default. secondary** Secondary CDR link.

#### **Description**

When busied out, the link is dropped and must be re-established later when returned to service.

#### **Example**

**busyout cdr-link** secondary **busyout cdr-link** 

### **release cdr-link**

Use **release cdr-link** to remove maintenance objects associated with specified call detail recording (cdr) links from a maintenance busy state.

#### **Syntax**

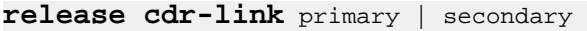

**primary** Primary CDR link. This is the default.

**primary** Secondary CDR link.

#### **Description**

These links provide asynchronous data connections from switches to peripherals. They are composed of:

- A manager that initiates and maintains the link
- A controller/protocol that services the link

The Maintenance Name field displays:

- PRI-CDR for the primary CDR link
- SEC-CDR for the secondary CDR link

#### **Example**

```
release cdr-link 
release cdr-link primary
```
## **status cdr-link**

Use **status cdr-link** to see the status of the call detail recording (CDR) links.

#### **Syntax**

**status cdr-link**

#### **Description**

If a link is down, the report includes the number of times the switch has tried to re-establish the link. The CDR link is established by socket connection between Communication Manager and a CDR output device such as a CDR adjunct. The link is used by the server to send call detail records to the output device. A system may have up to two CDR links: a primary and a secondary.

#### **status cdr-link field descriptions**

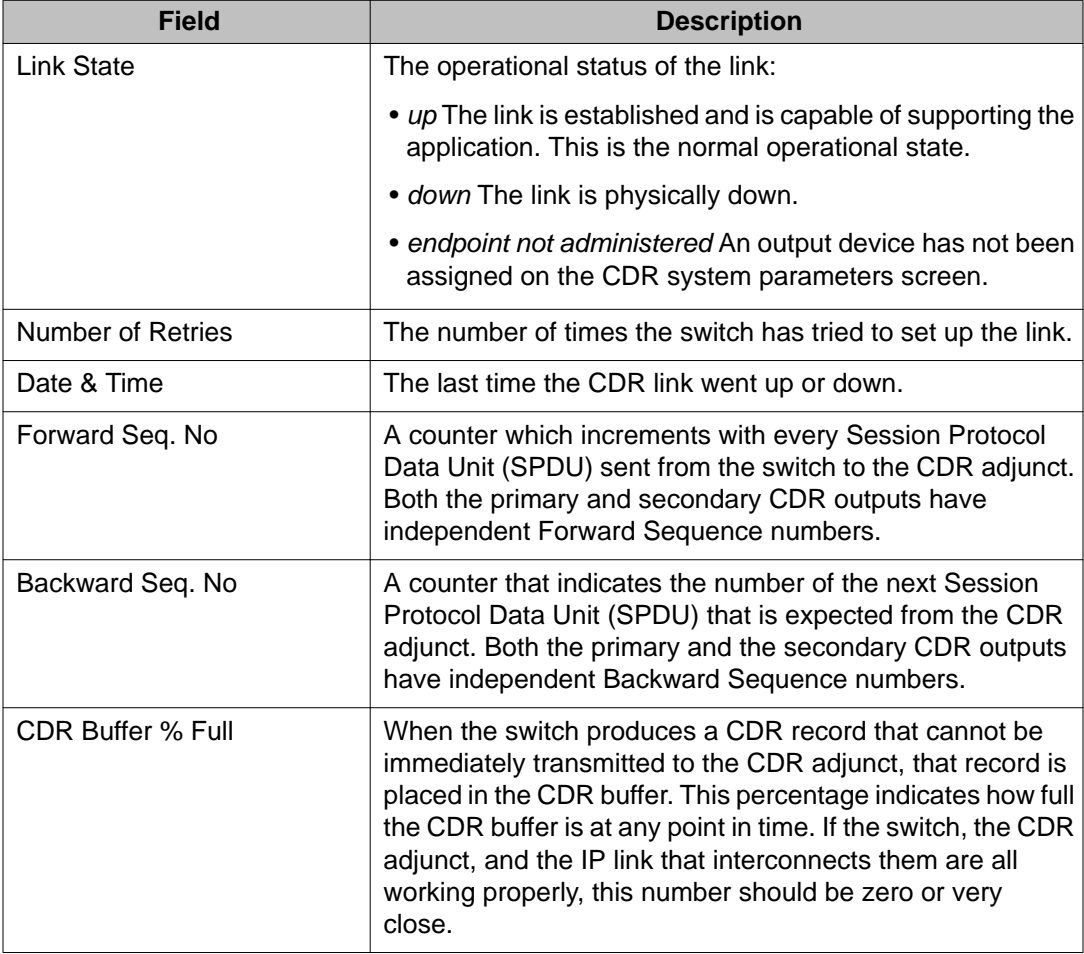

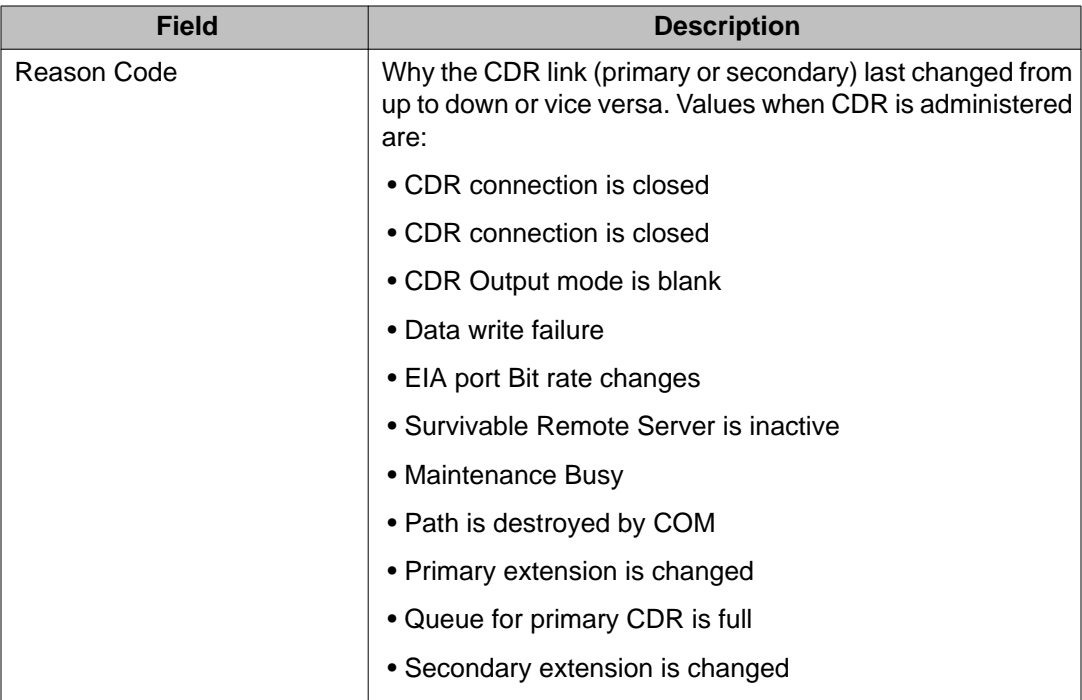

## **test cdr-link**

Use **test cdr-link** to validate that a call detail recording link has been administered and established.

#### **Syntax**

**test cdr-link** primary | secondary [ short | long ] [ repeat*#* | clear ] [ schedule ]

**primary** Primary CDR link. This is the default.

**secondary** Secondary CDR link.

short Run the short test sequence. This is the default.

**long** Run the long test sequence.

- **repeat** *#* (Optional) The number of times to repeat the command. The default is 1.
- **schedule** (Optional) Specify a start time for the command.
- **clear** (Optional) Repeat the test sequence until any active alarms are cleared or until any test in the sequence fails.

#### **Description**

**test cdr-link** first validates that the Call Detail Recording (CDR) link has been administered and exists in the switch. Then individual diagnostic tests run on the link and return results of the test along with any possible error codes.

#### **Example**

**test cdr-link test cdr-link** repeat *4*

# **circuit-packs**

### **change circuit-packs**

Use **change circuit-packs** to administratively add, change or remove circuit packs that are to be inserted into port, expansion control, and switch node carriers.

#### **Syntax**

**change circuit-packs** cabinet*#*

**cabinet***#* The number of the cabinet containing the circuit packs to be modified. The default is 1.

#### **Description**

Use **change circuit-packs** to:

- configure the system when the circuit packs have not yet been physically inserted.
- remove a 655A power supply from translations
- add a missing 655A power supply to translations

#### **Note:**

When you add a DS1-C circuit pack to a G650 media gateway, set IP Control on the IP Server Interface screen for the gateway to *n*.

A 655A power supply is self-administering. Do not use **change circuit-packs** to add power supply translations.

The TN code for the TN2312 IPSI and TN2182 tone generator circuit packs cannot be entered on this form. The system displays the TN code, but you cannot change it.

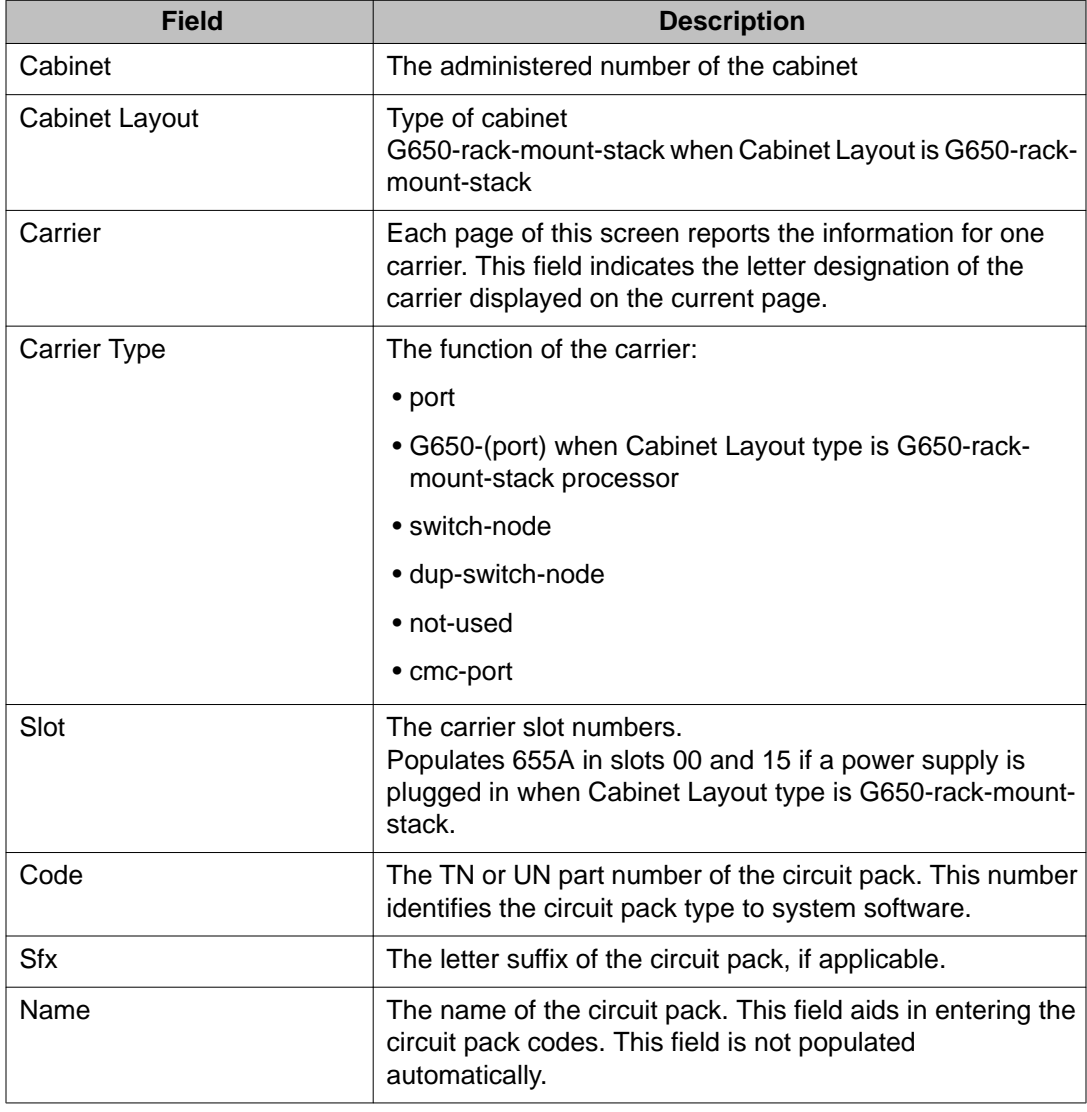

#### **change circuit-packs field descriptions**

# **display circuit-packs**

Use **display circuit-packs** to list circuit packs on a specific cabinet. The output shows what boards are in which slots in each cabinet and carrier.

#### **Syntax**

**display circuit-packs** cabinet [ schedule ]

**cabinet** Cabinet number (1–64)

**schedule** (Optional) Specify a start time for the command.

# **clan-all**

## **status clan-all**

Use **status clan-all** to display the status of a C-LAN board.

#### **Syntax**

**status clan-all**

#### **Description**

**status clan-all** will determine if a C-LAN board:

- is in-service
- can be used by IMS (Integrated Management System) as a source board
- is healthy for firmware-download (no alarms on the board or ports)

#### **status clan-all field descriptions**

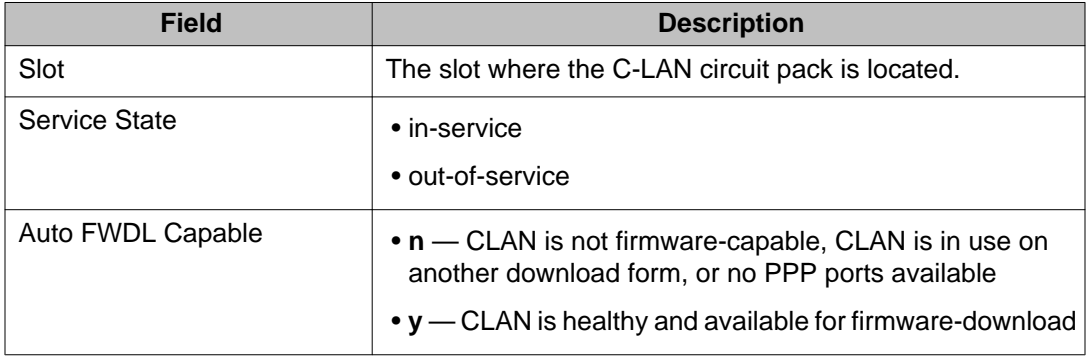

# **clan-ip**

## **status clan-ip**

Use **status clan-ip** to see the activity on a C-LAN circuit pack.

**Syntax**

**status clan-ip** location

**location** The board location of the C-LAN circuit pack.

#### **status clan-ip field descriptions**

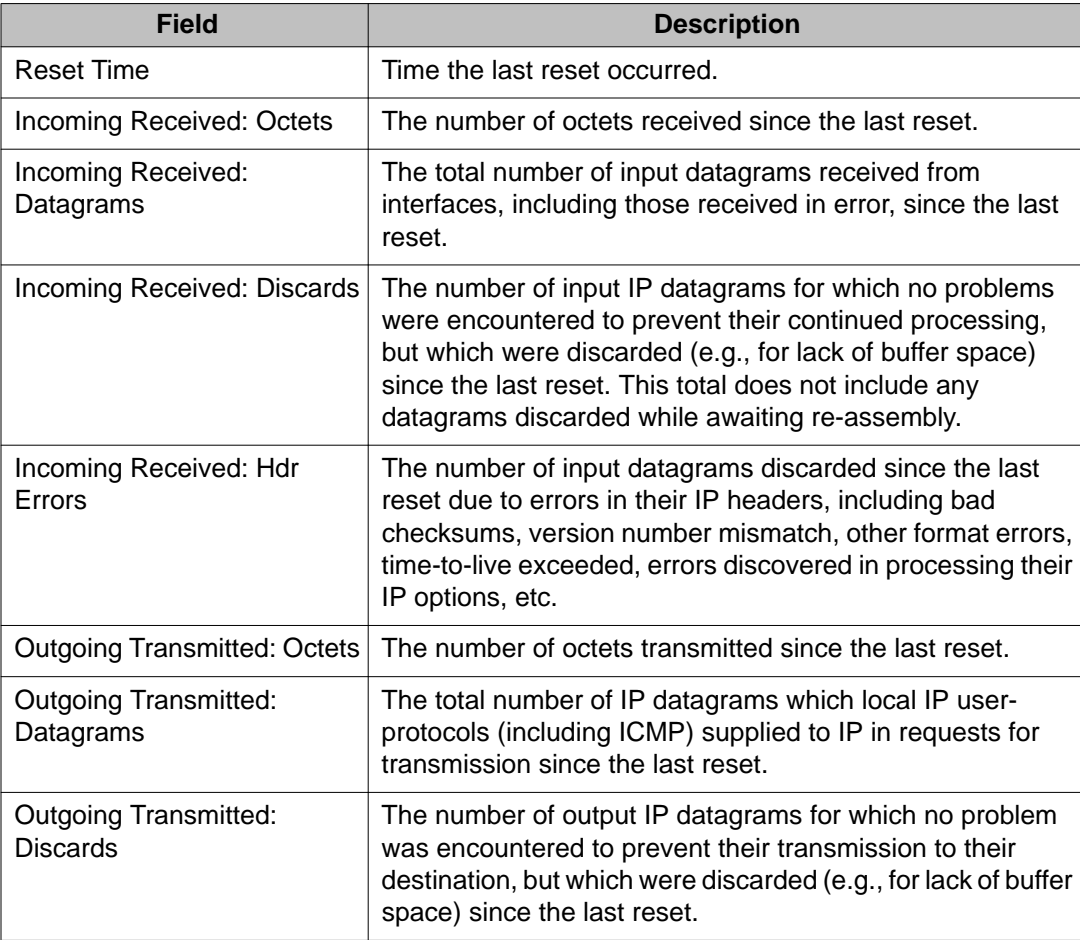

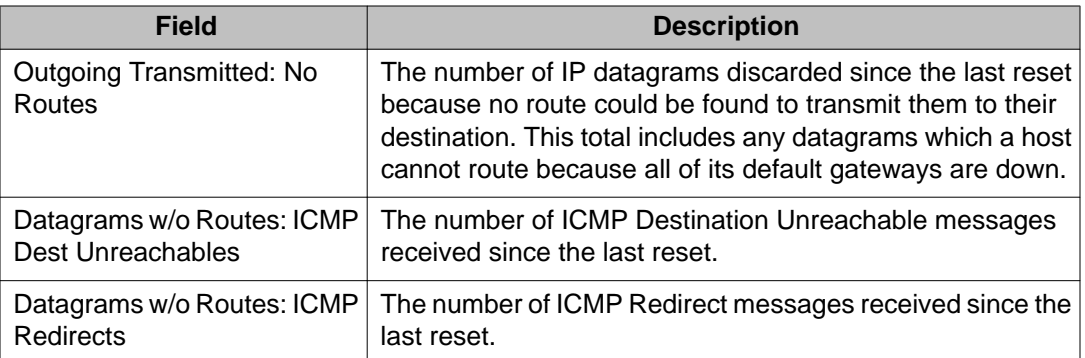

# **clan-port**

## **status clan-port**

Use **status clan-port** to see link and status information regarding a C-LAN port.

#### **Syntax**

**status clan-port** port-location

**port-location** C-LAN port location. The default is 1.

#### **Description**

There are five pages of output which display the following:

- Link/port Status
- Error Counters
- Processor Channel Status
- TCP/IP Applications Currently Active
- Gateways

See **status link** for field descriptions.

# **cleared-alarm-notif**

## **status cleared-alarm-notif**

Expert Systems use **status cleared-alarm-notif** to detect chronic alarming conditions.

#### **Syntax**

**status cleared-alarm-notif** 1 | 2

- **1** Display the status for the first OSS telephone number. This is default.
- **2** Display the status for the second OSS telephone number.

#### **Description**

Expert Systems use **status cleared-alarm-notif** to detect chronic alarming conditions. If **cleared-alarm-notif** displays **Feature is suspended**, Expert Systems can identify open trouble tickets as chronic problems for special consideration.

# **communication-interface links**

## **change communication-interface links**

Use **change communication-interface links** to administer the links to the servers from peripheral adjuncts.

See **status links** for more details on links.

#### **Syntax**

**change communication-interface links**

## **display communication-interface links**

Use **display communication-interface links** to list translations for the links to the servers from peripheral adjuncts.

See **status link** for more details on links.

**Syntax**

**display communication-interface links** [ schedule ]

**schedule** Specify a start time for the command.

# **communication-interface processor-channels**

## **change communication-interface processor-channels**

Use **change communication-interface processor-channels** to assign each local processor channel to an interface link channel, and to define the information associated with each processor channel on an Ethernet link.

**Syntax**

**change communication-interface processor-channels** [ schedule ]

**schedule** Specify a start time for the command.

**change communication-interface processor-channels field descriptions**

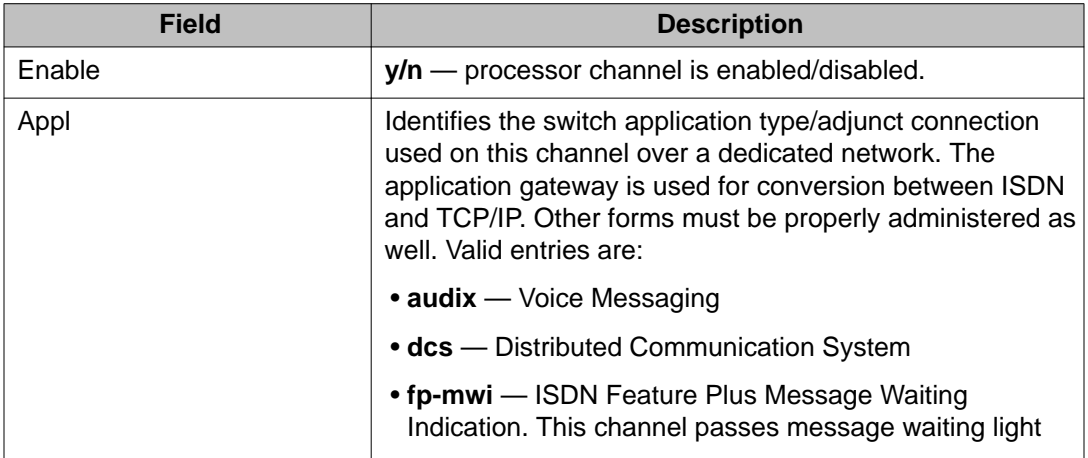

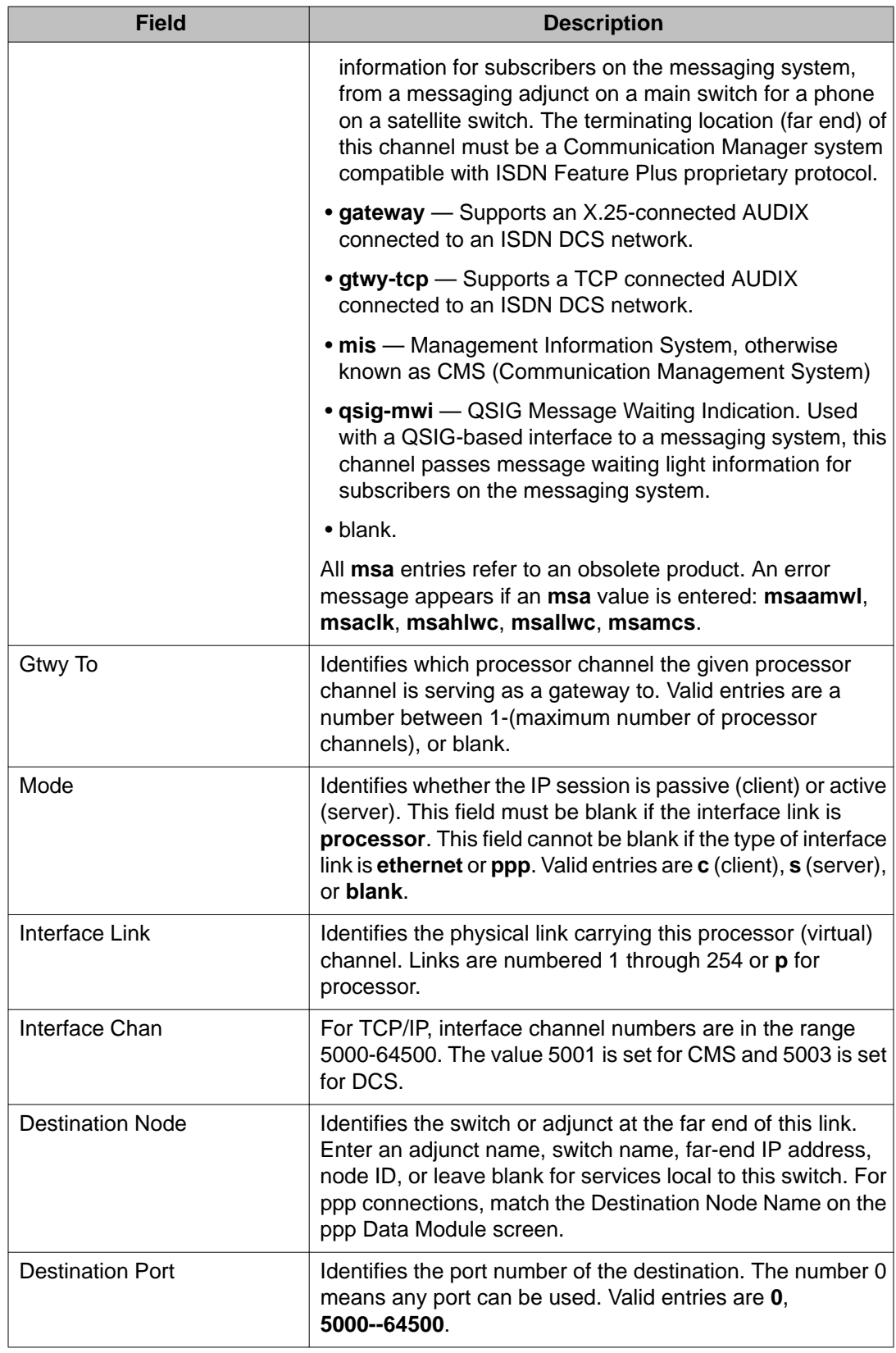

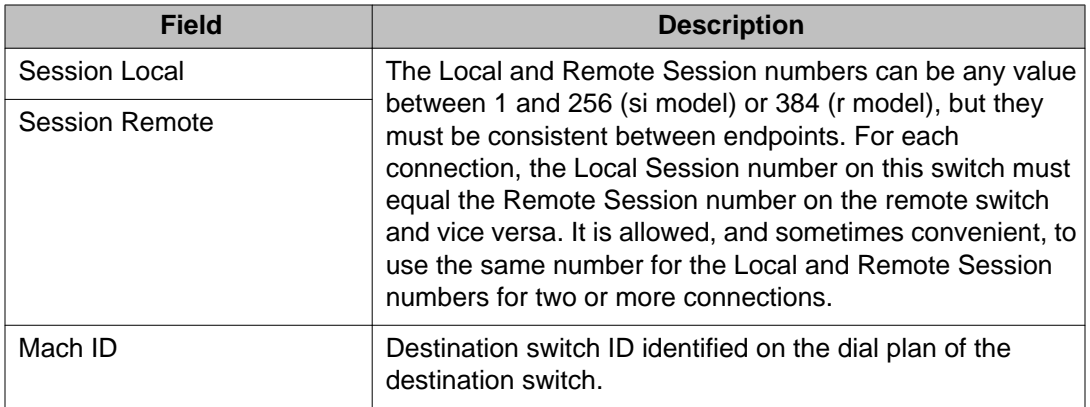

## **display communication-interface processor-channels**

Use **display communication-interface processor-channels** to list the TCP/IP listen port to carry each processor (virtual) channel (on an Ethernet link).

#### **Syntax**

**display communication-interface processor-channels**

# **conference**

### **status conference**

Use **status conference** to help identify problems with a multimedia conference, and to help solve more complex problems.

#### **Syntax**

```
status conference [ all | conference-ID] [ schedule ] [ endpoint-all | endpoint-
ID]
```
**all Display all stored conference data.** 

**conference-ID** Display data for the specified conference (current or last).

**schedule** Schedule a time to run the command.

**endpoint-all** Display conference data for all endpoints in the specified conference. This is the default.

**endpoint-ID** Display conference data for the specified endpoint.

#### **Description**

The first screen is displayed when status conference is entered and at least 1 valid conference is found. Use status conference to solve the following multimedia problems:

- A user unable to join or remain joined to a conference.
- A conference having poor video quality due to it being downgraded because of the automatic algorithms — audio AUTO mode and the Px64 video picture specifications.
- A user unable to receive full service, such as being an audio-only endpoint (no video).
- An audio add-on user unable to join or remain joined to a conference.
- A conferee invisible to other users due to interworking problems.
- A user unable to participate in the Multipoint Communications Service conference.
- A continuous conference, without switching endpoints in or out of quadrants.

Depending on the **status conference** command entered, it is possible to have many records display. Active conferences display first (in order of conference-ID), followed by completed conferences (most recently completed first). There is no data or information about conferences yet to begin.

The data for each conference displays in 2 parts: the first screen describes the status of the conference and indicates the modes and levels of the conference. It also shows certain endpoint information such as which endpoints are in use and which endpoint caused the conference operating mode to change. This screen is similar to the administration screens. The remainder of the screens display endpoint level data (up to 8 endpoints per screen), displaying the ports and drop reasons.

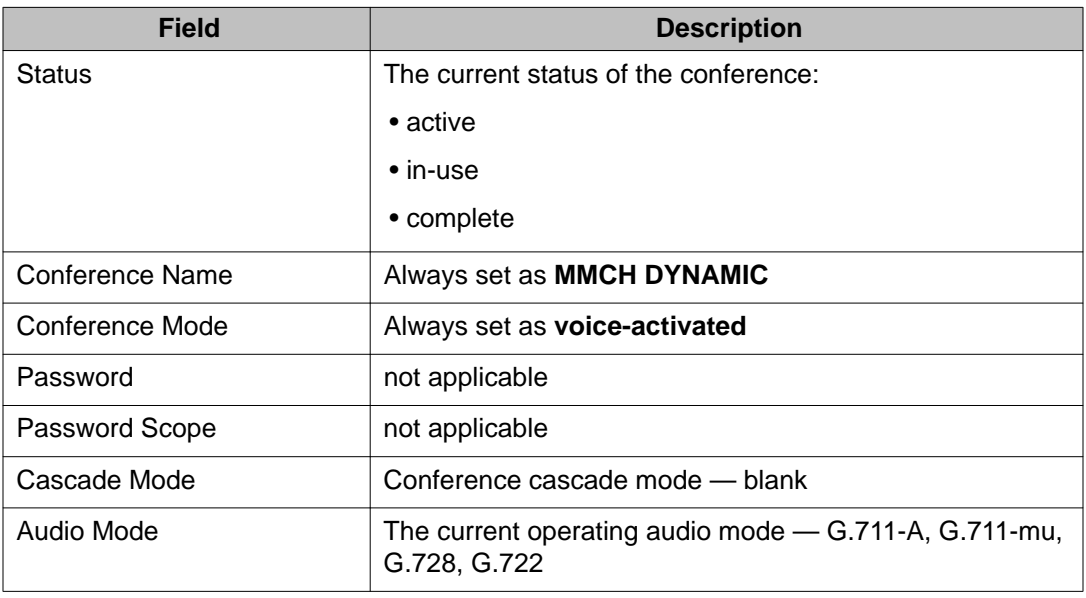

#### **status conference output field descriptions — page 1**

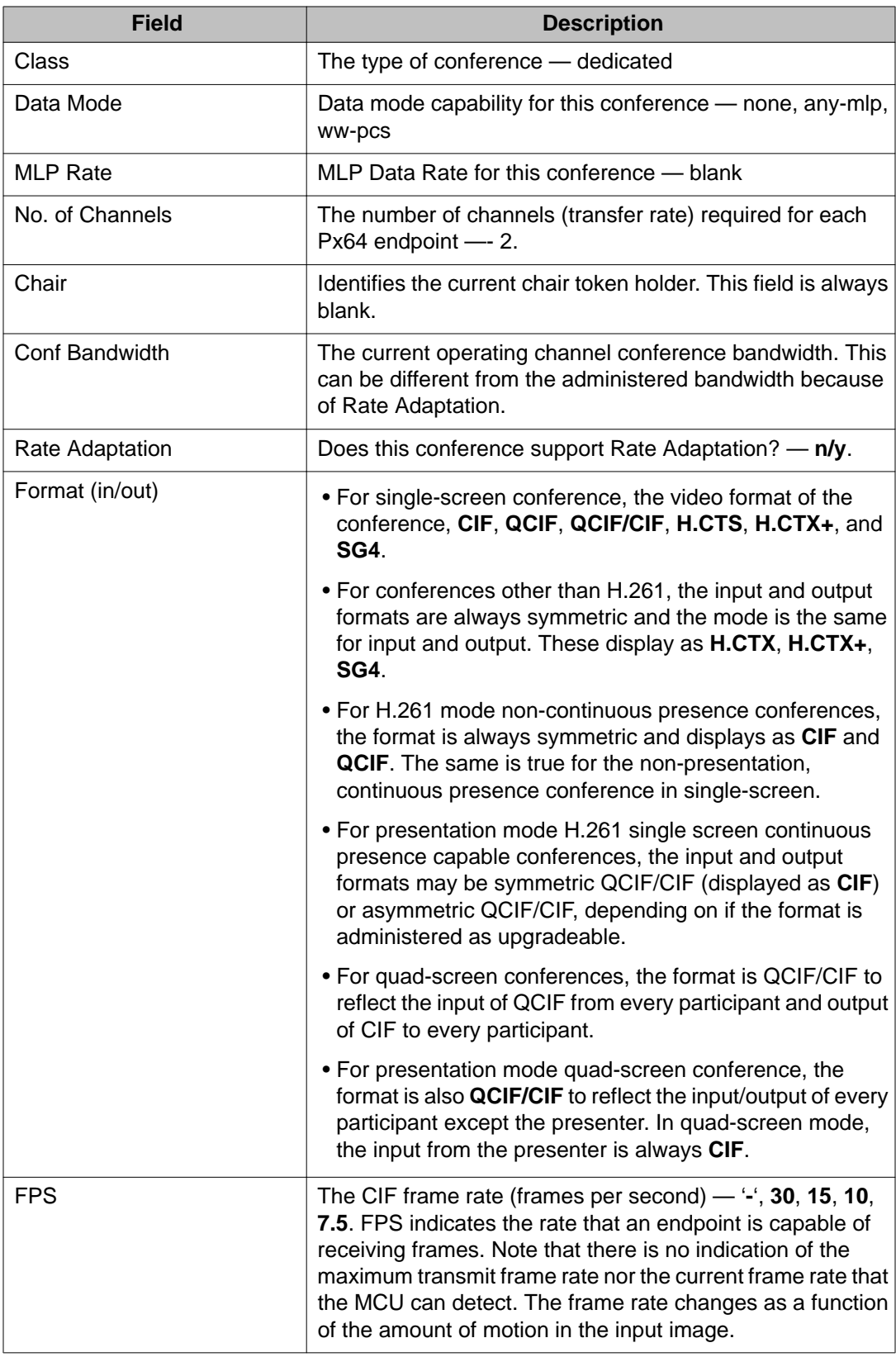

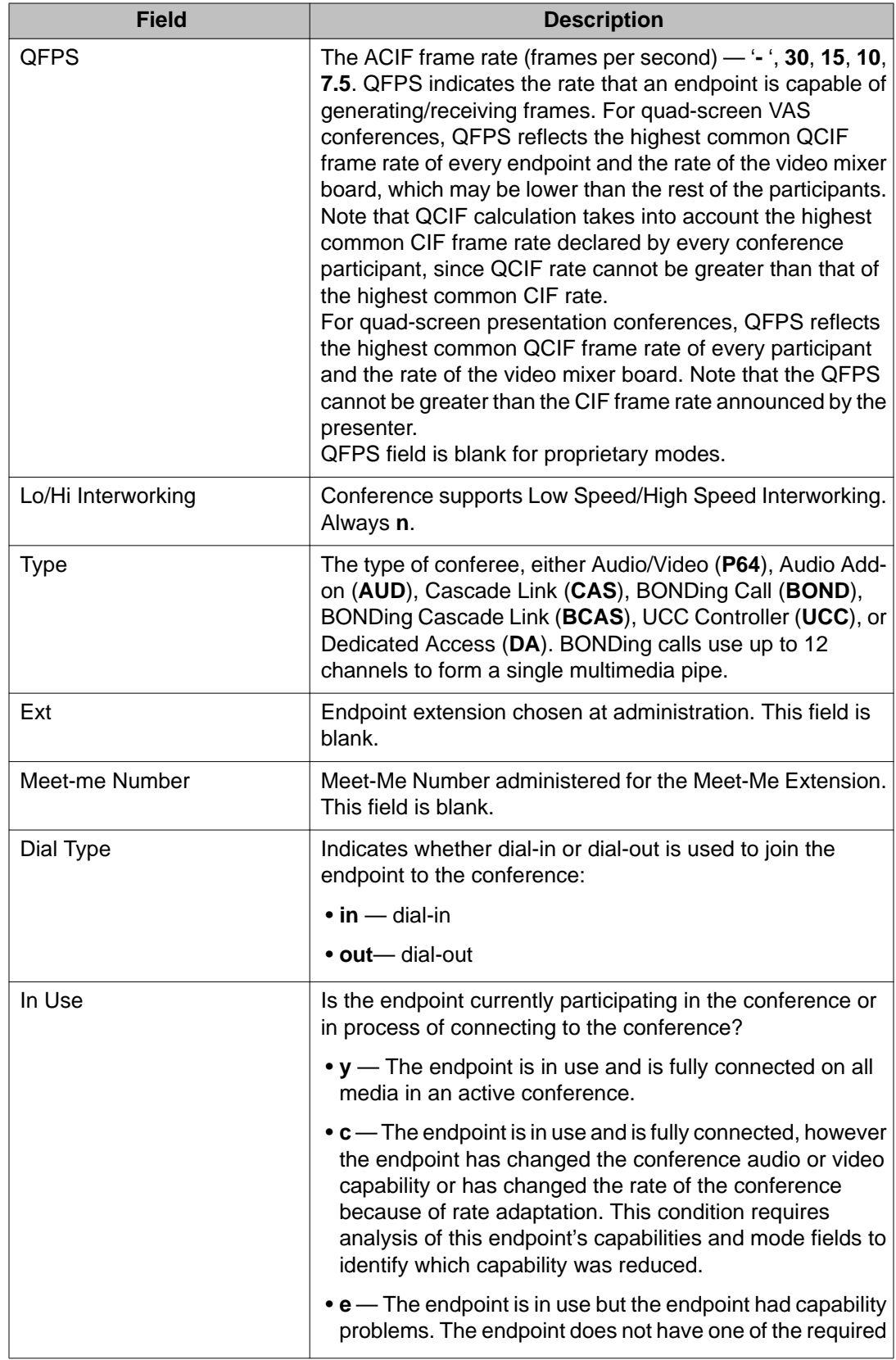

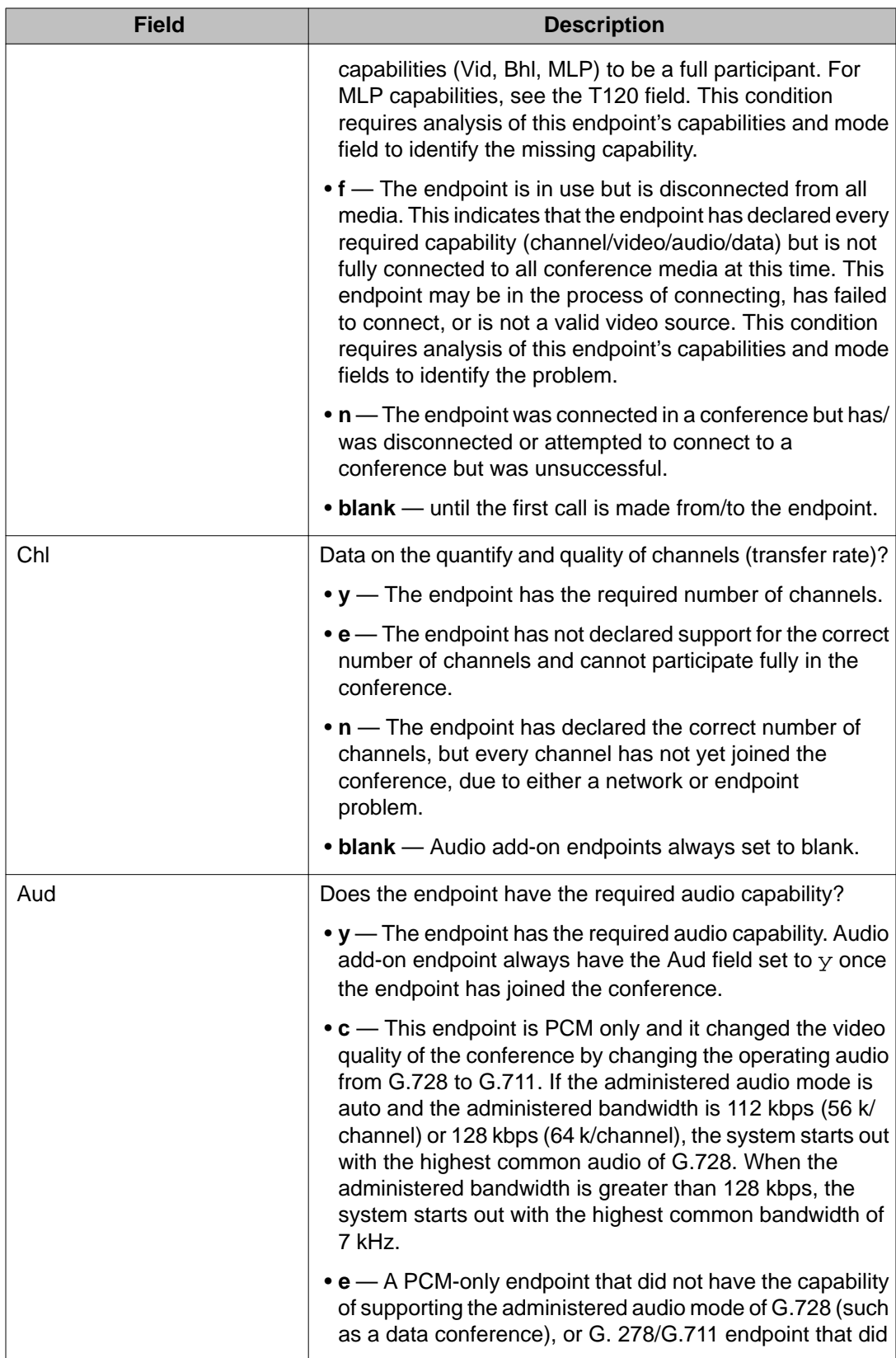
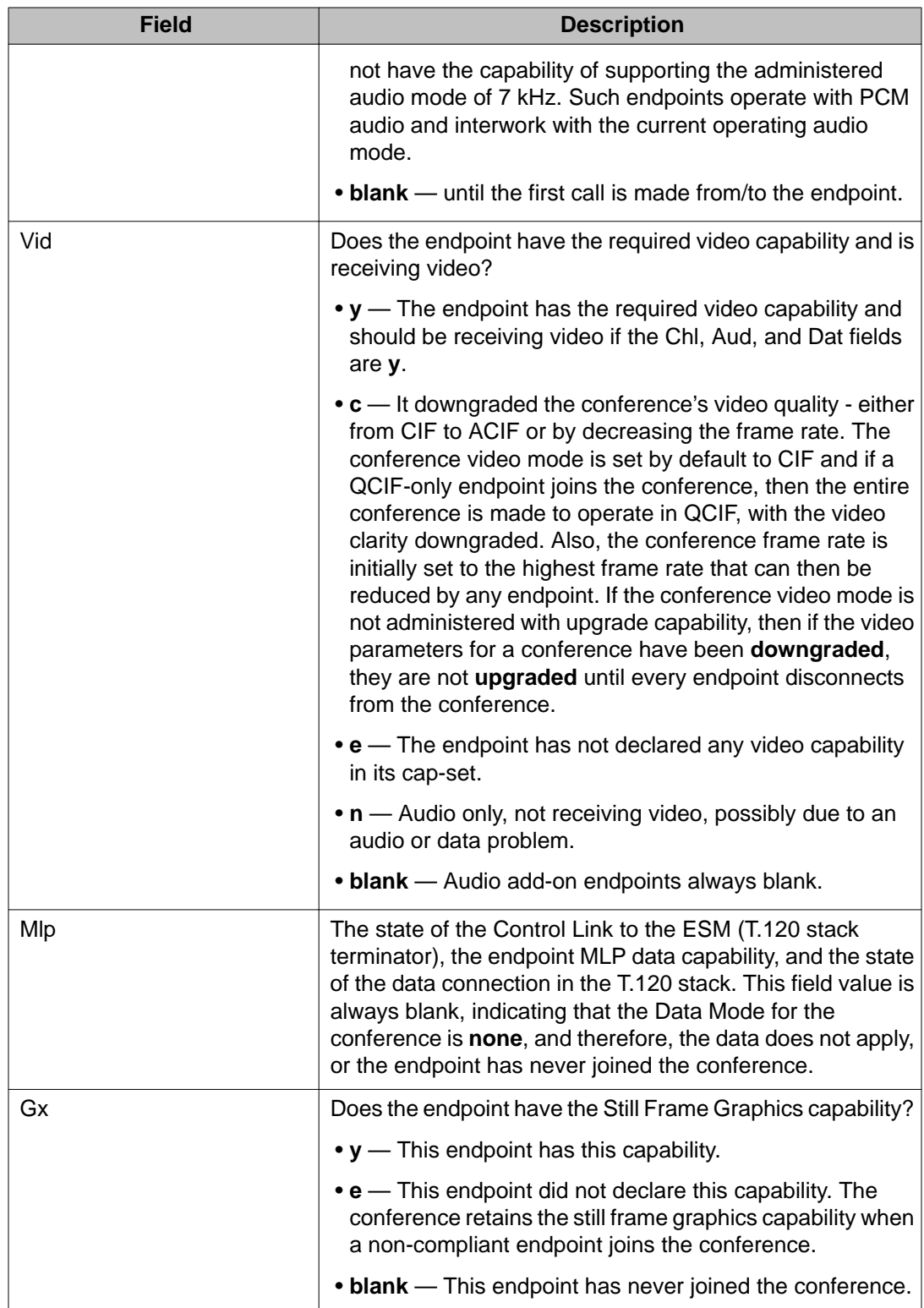

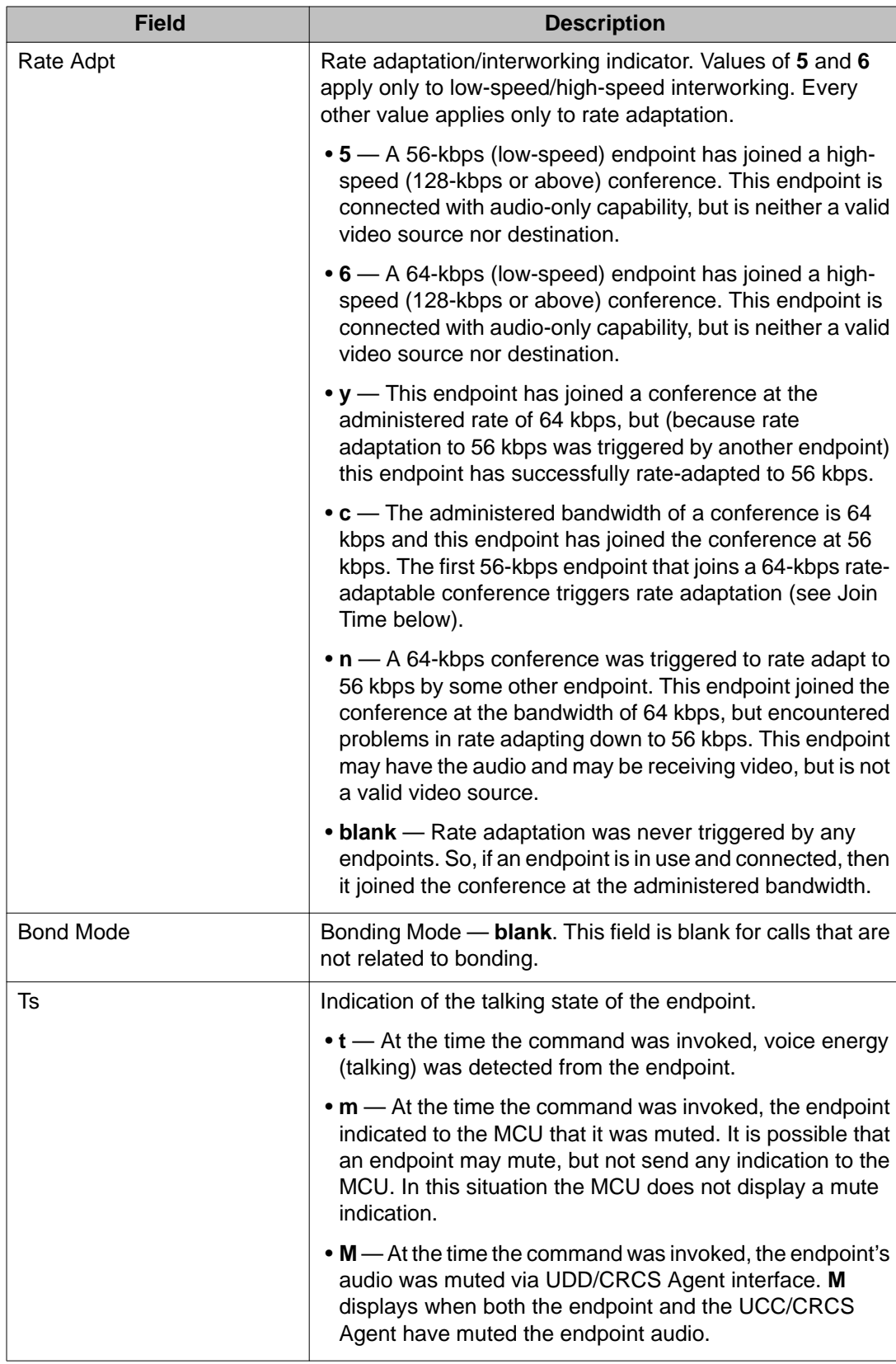

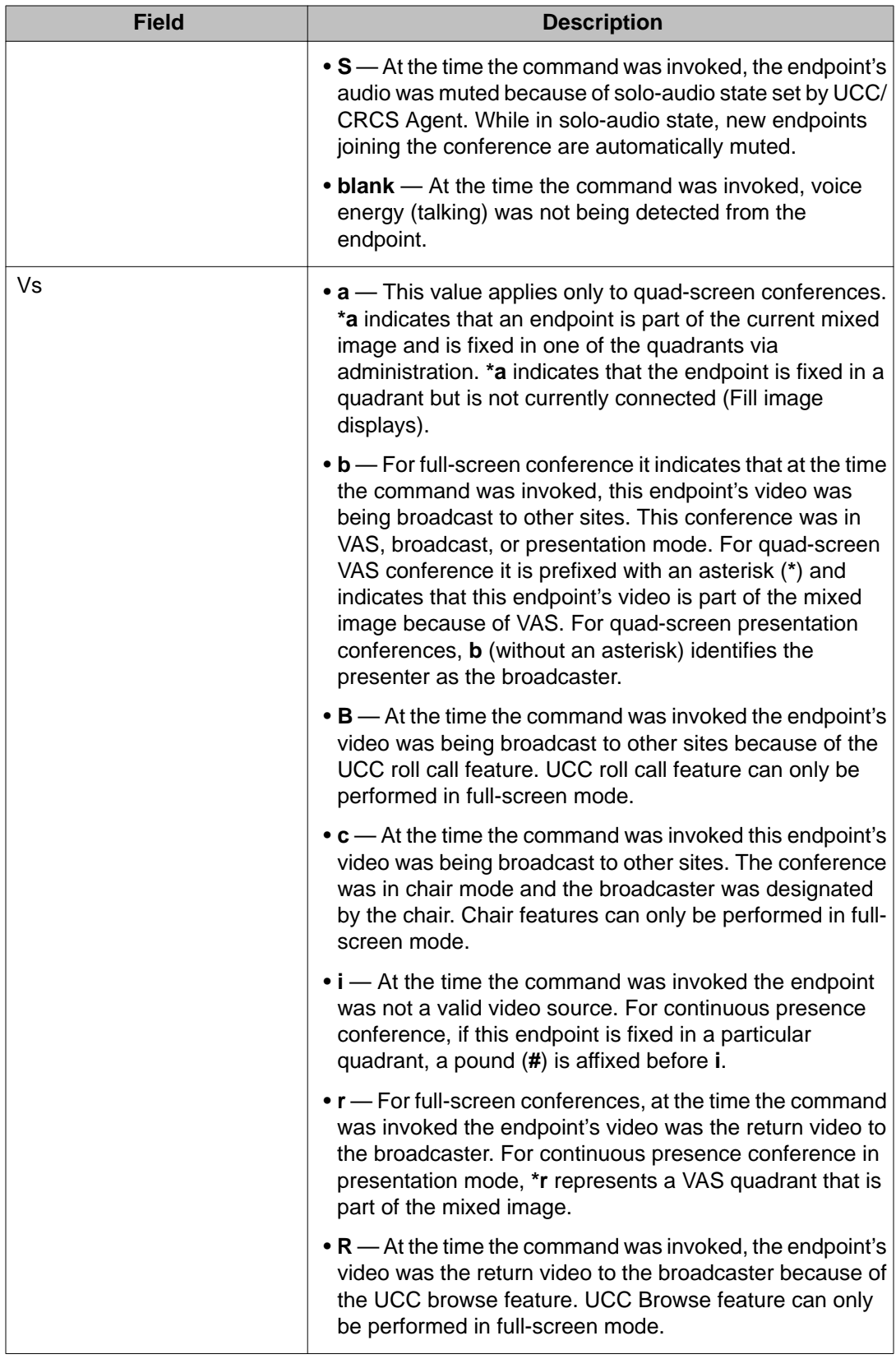

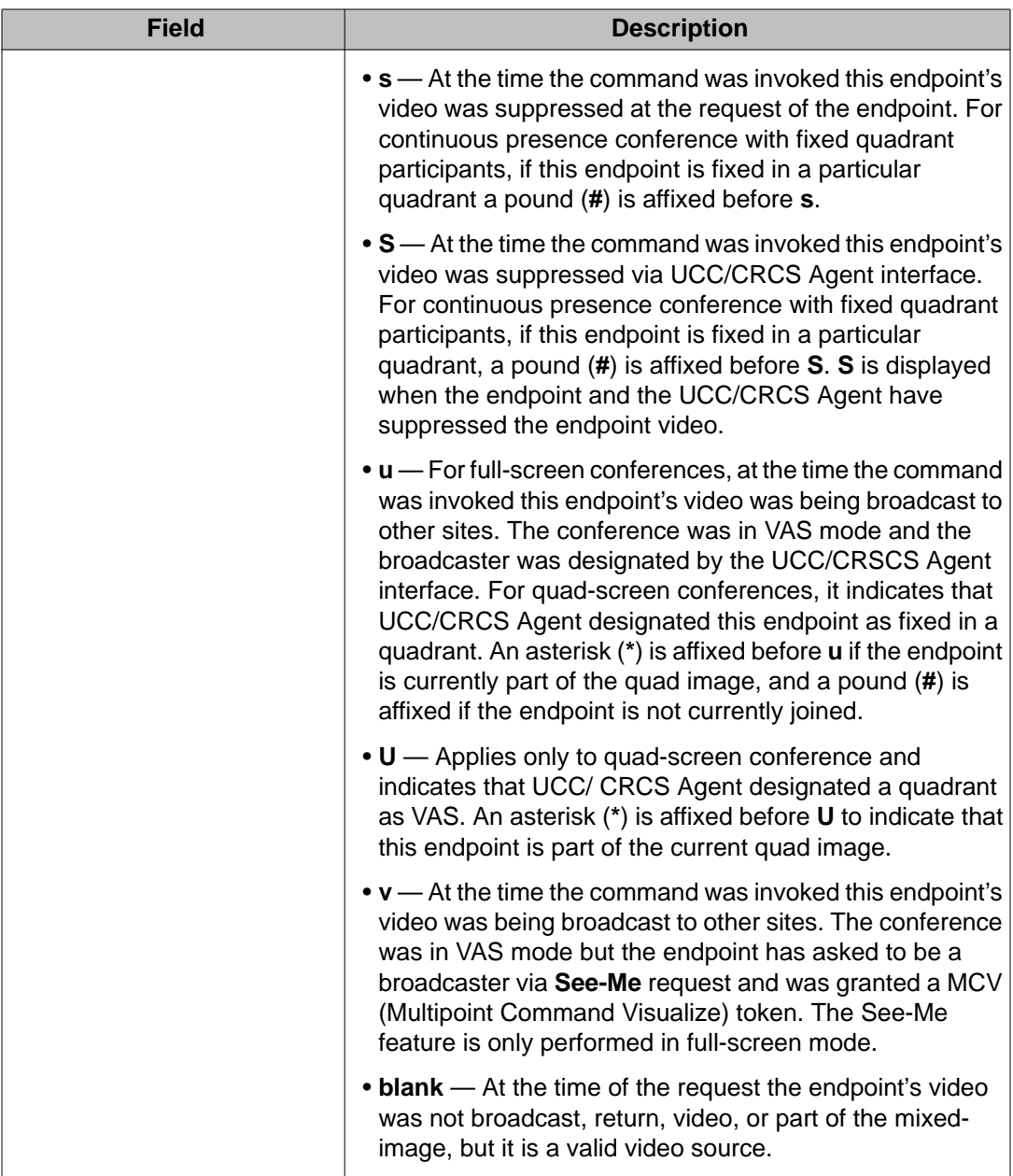

## **status conference output field descriptions — page 2**

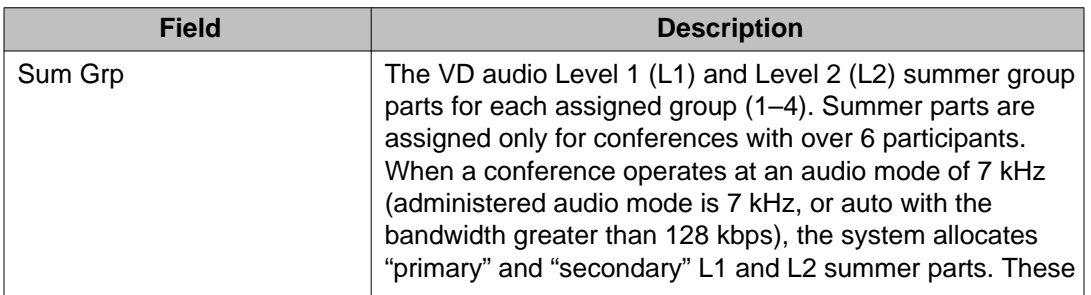

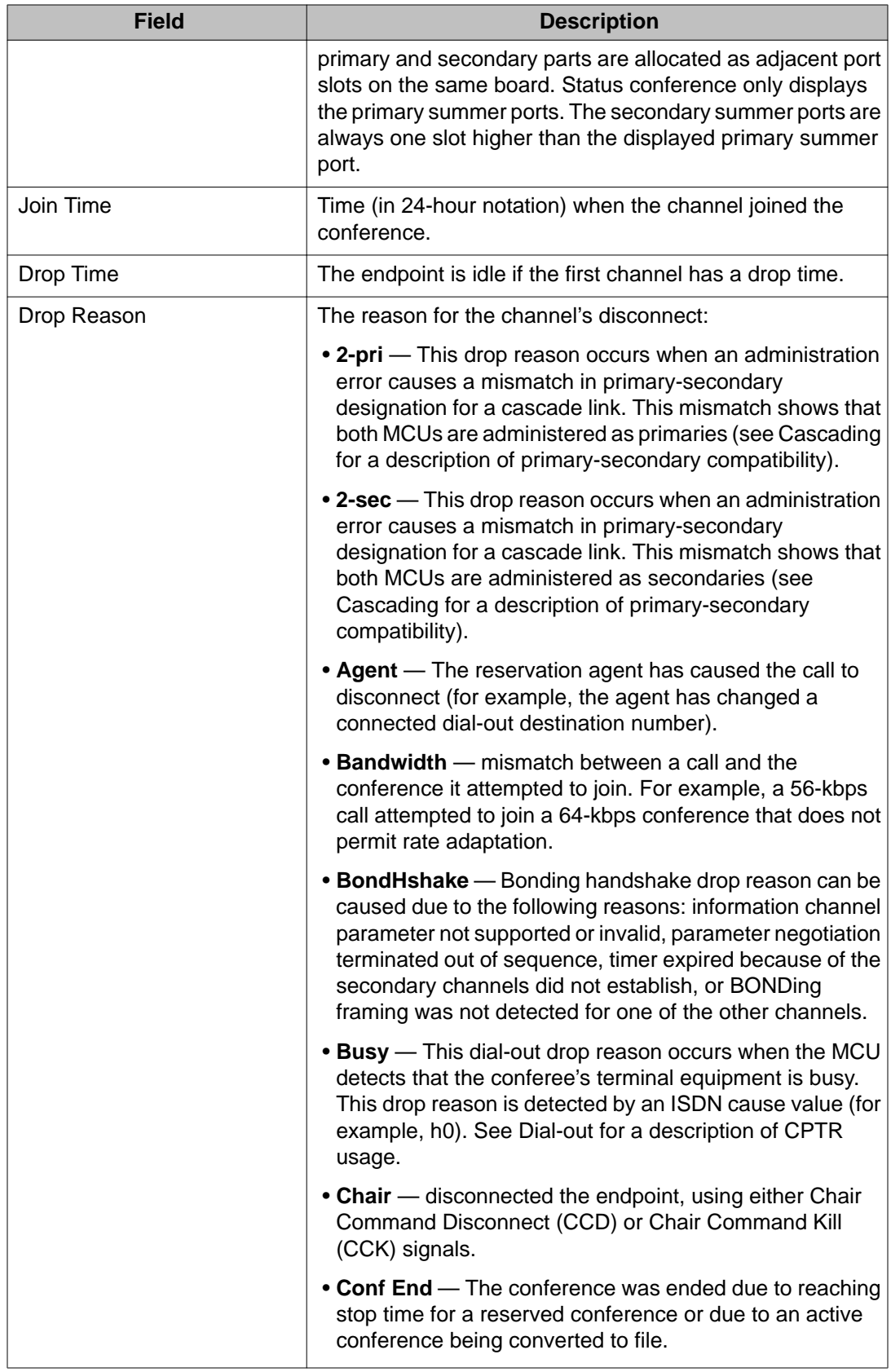

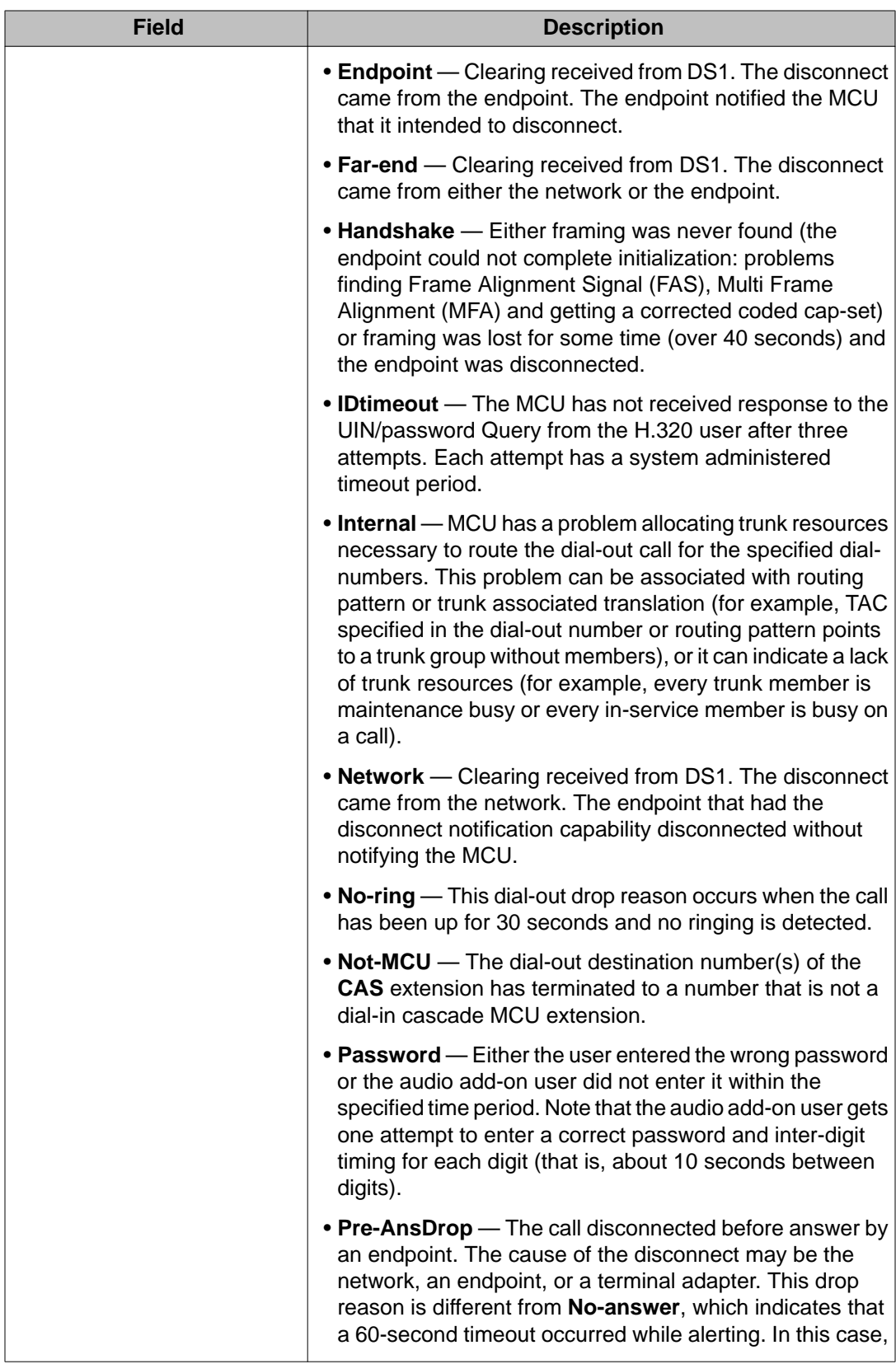

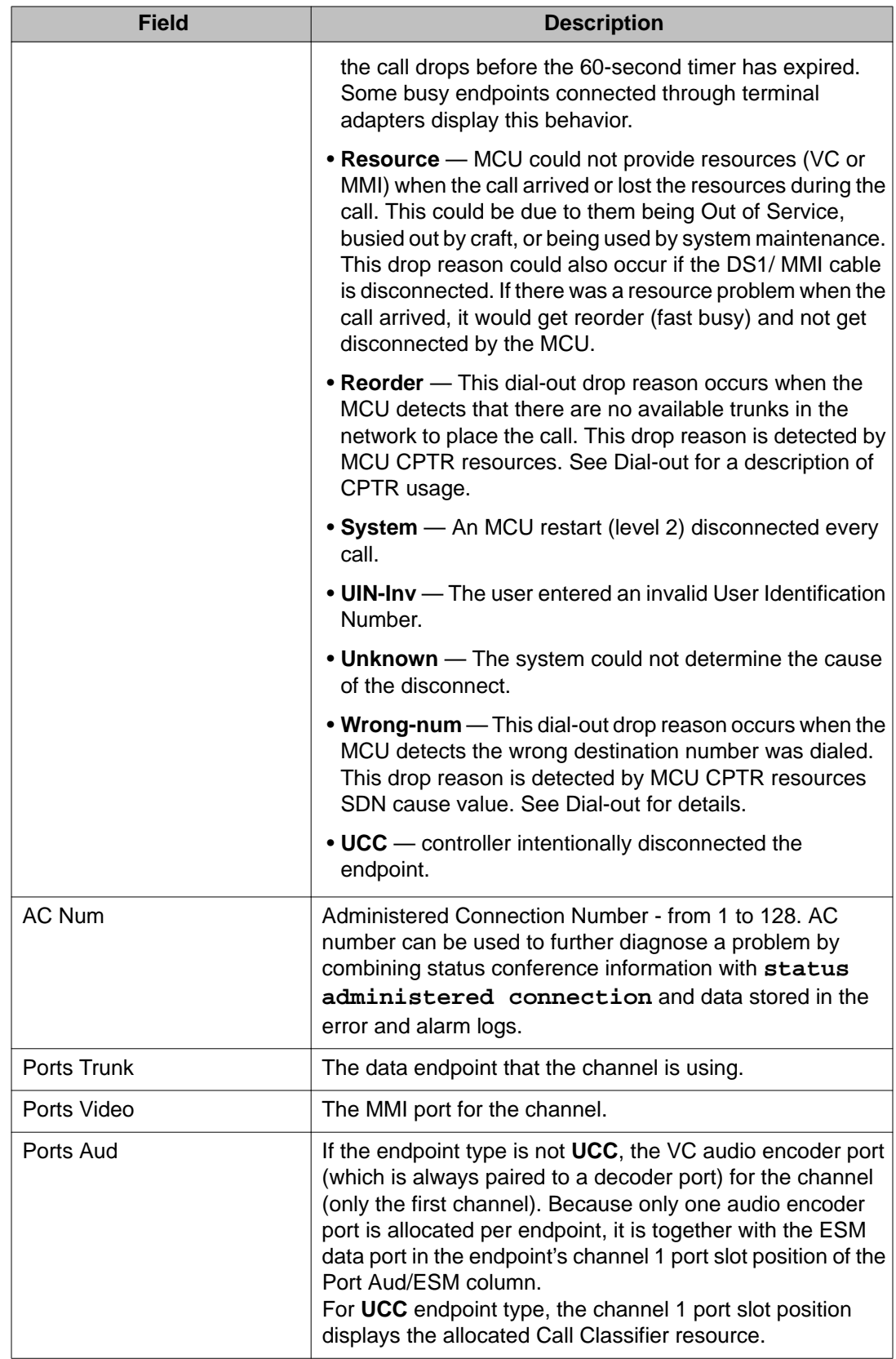

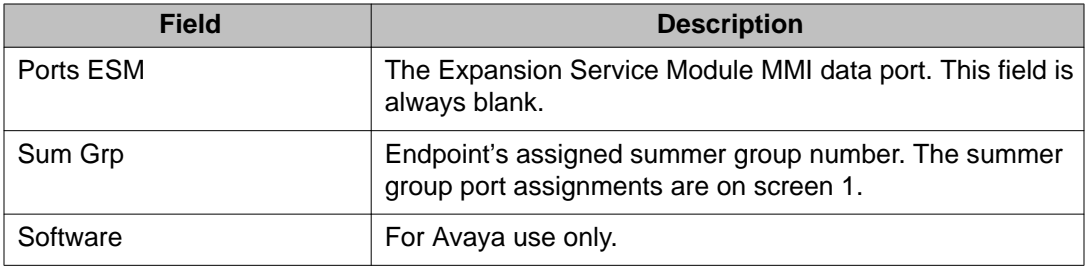

### **status conference x endpoint y field descriptions — page 1**

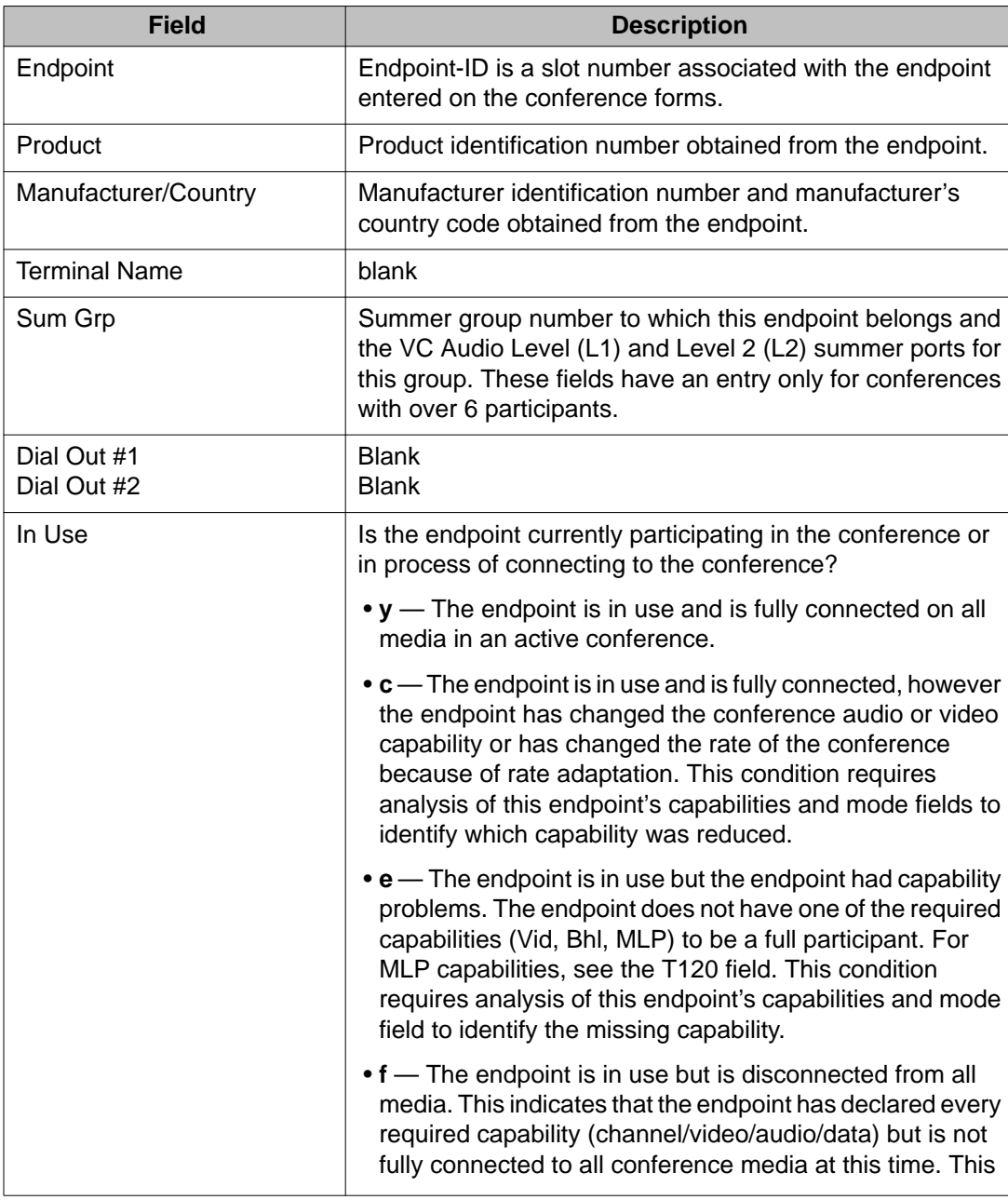

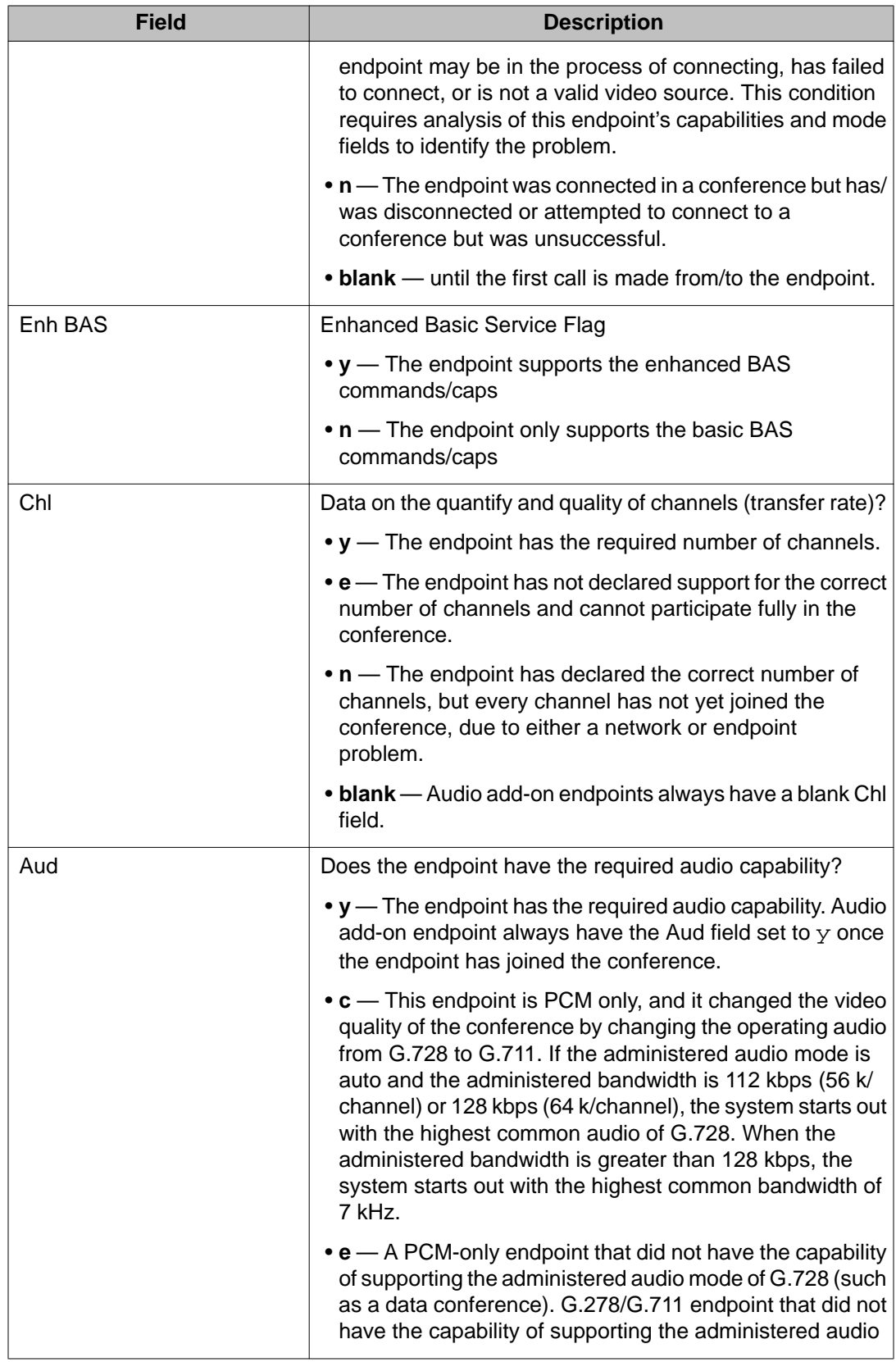

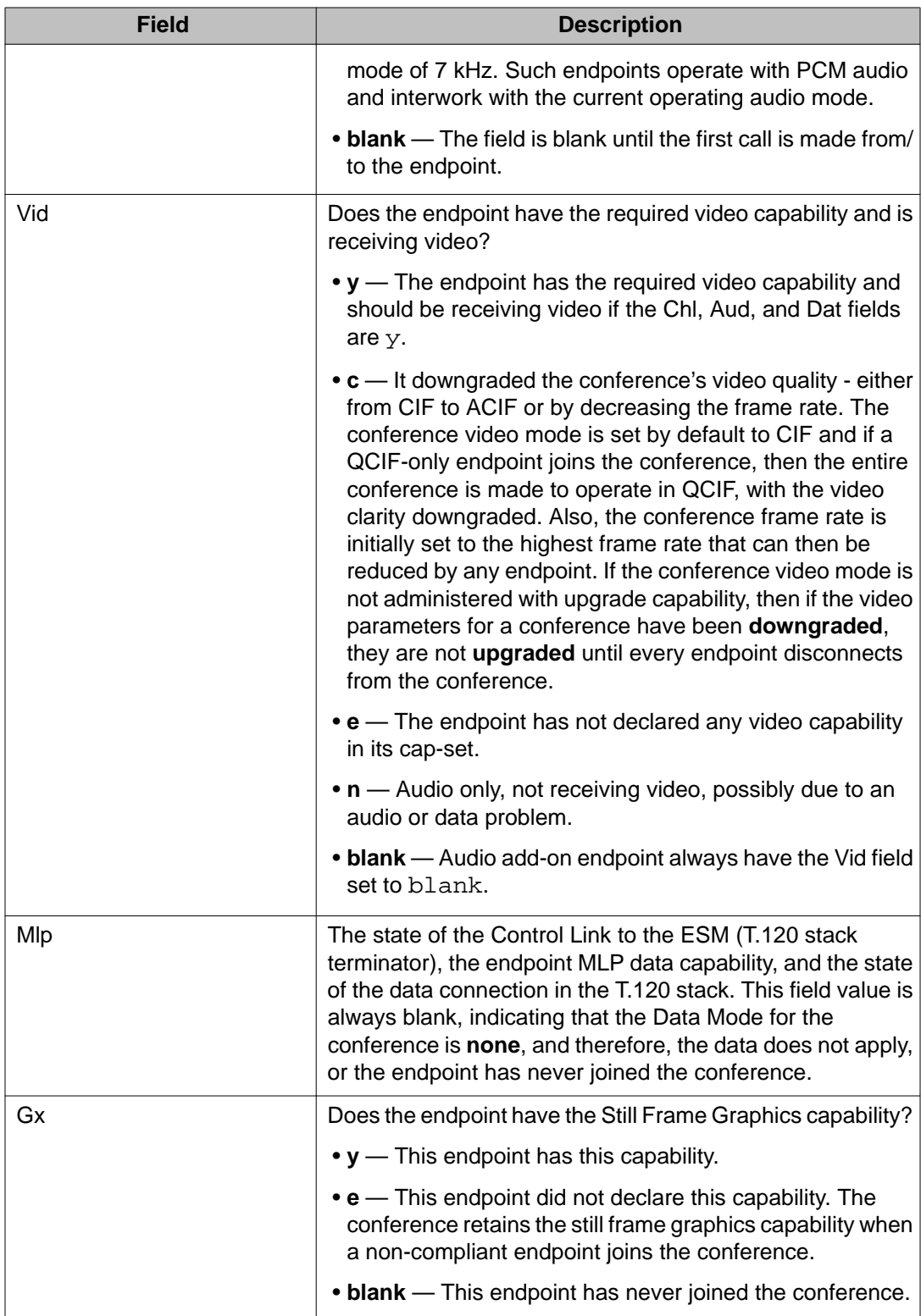

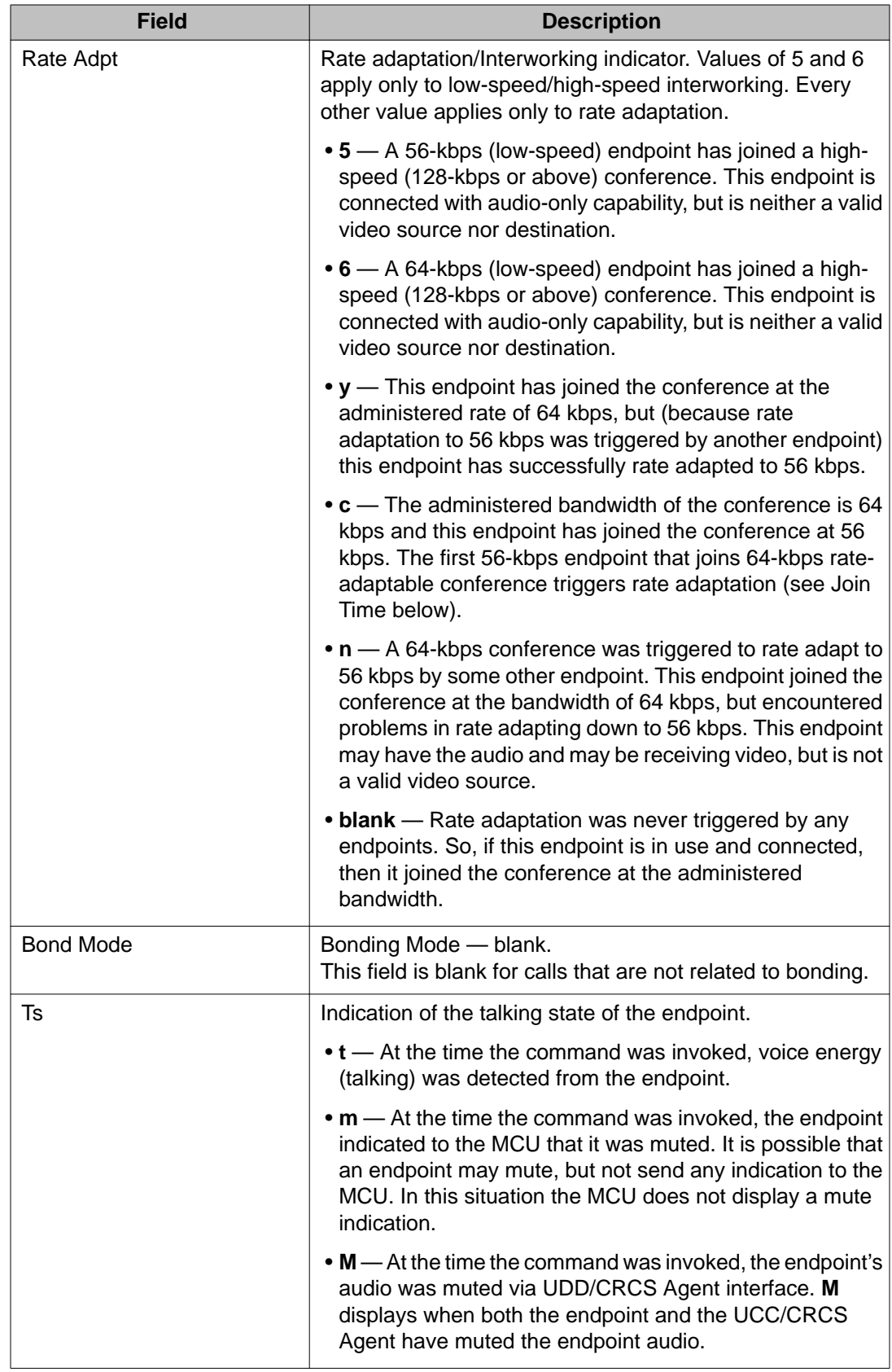

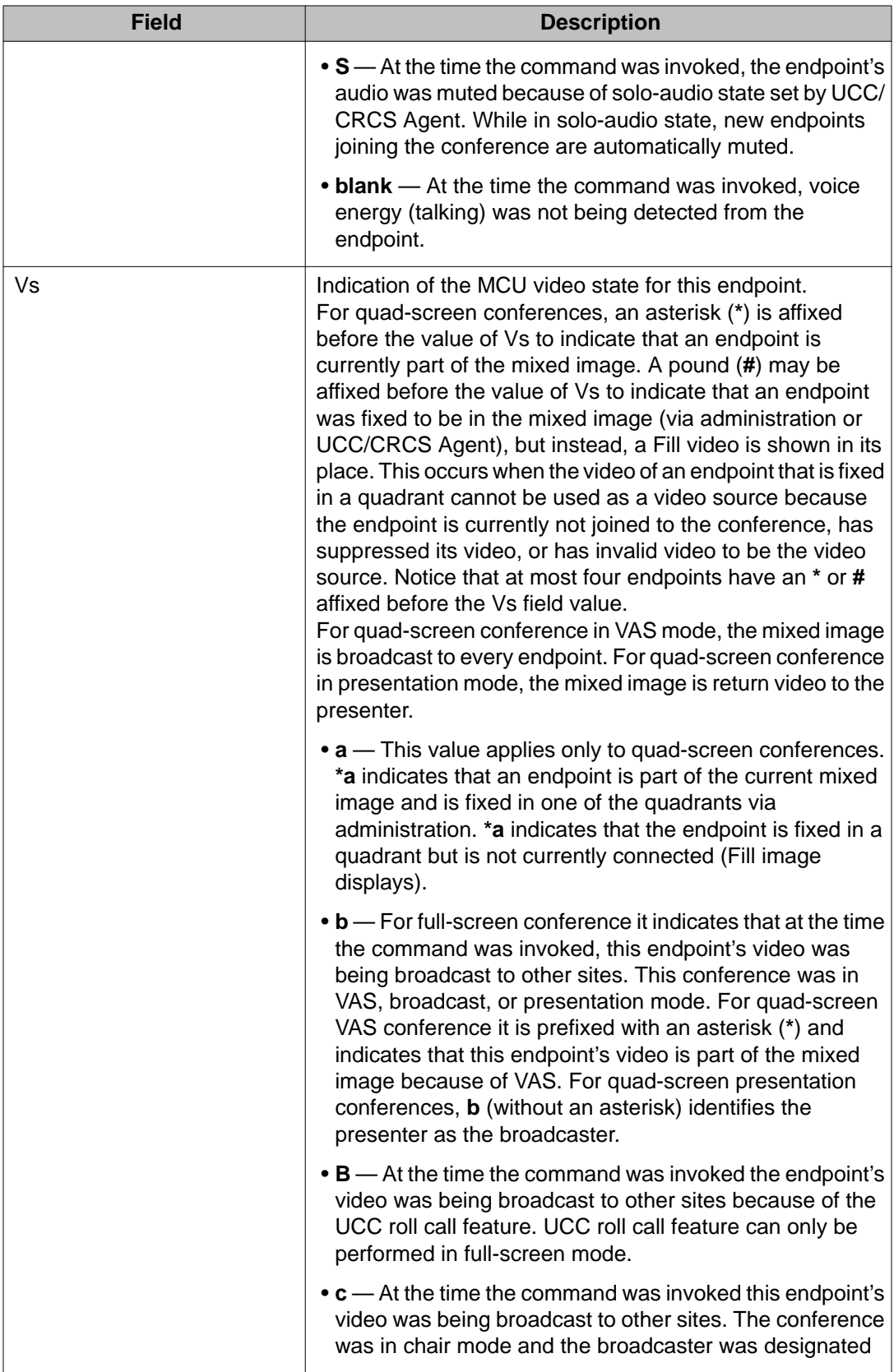

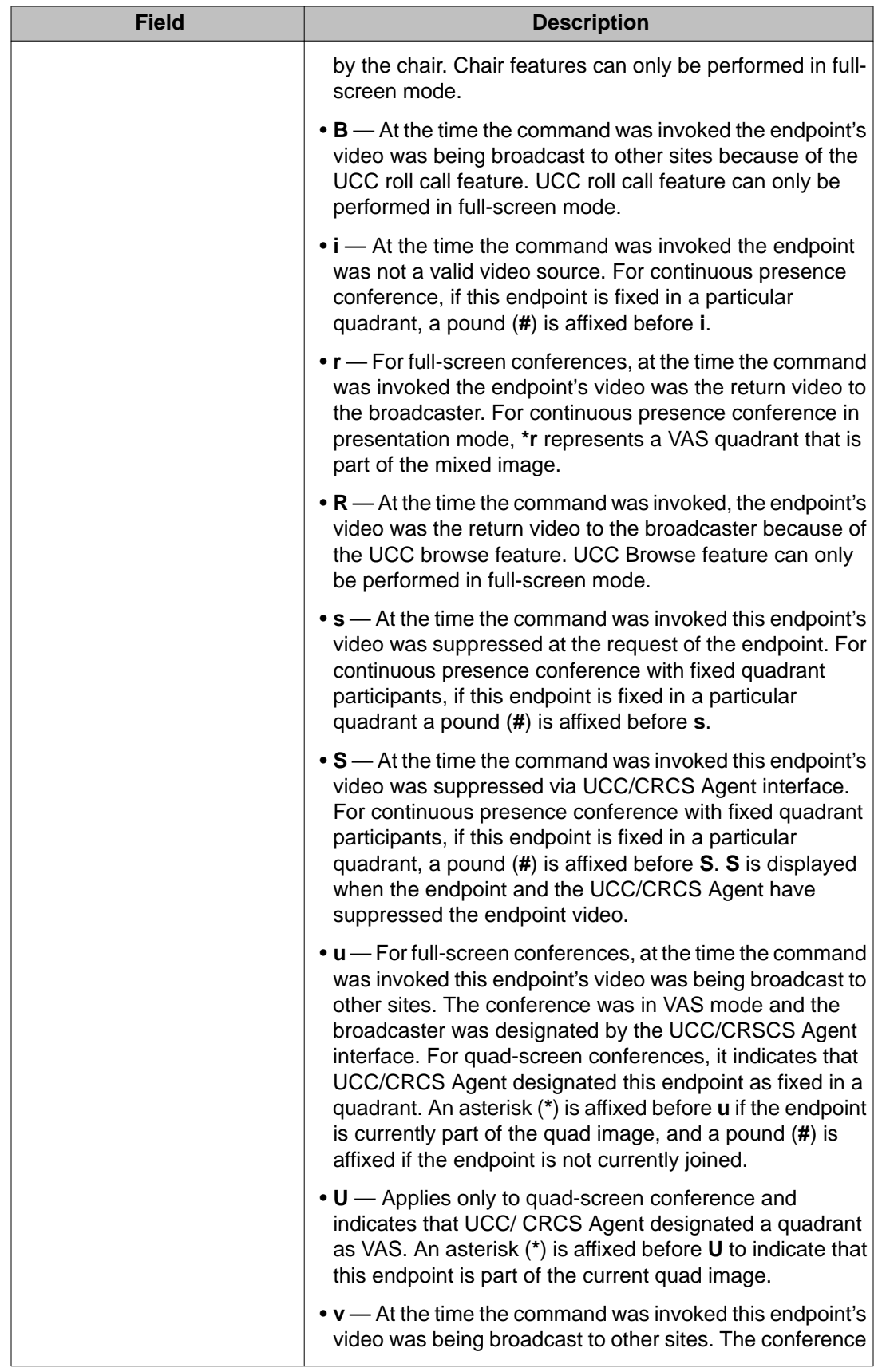

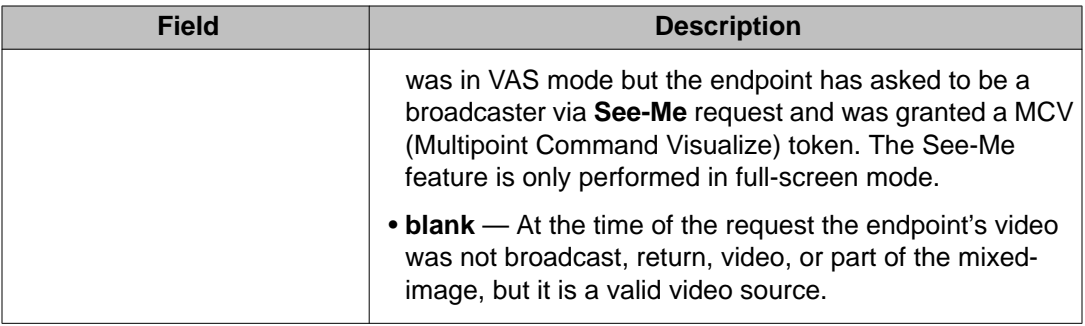

### **status conference x endpoint y field descriptions — page 2**

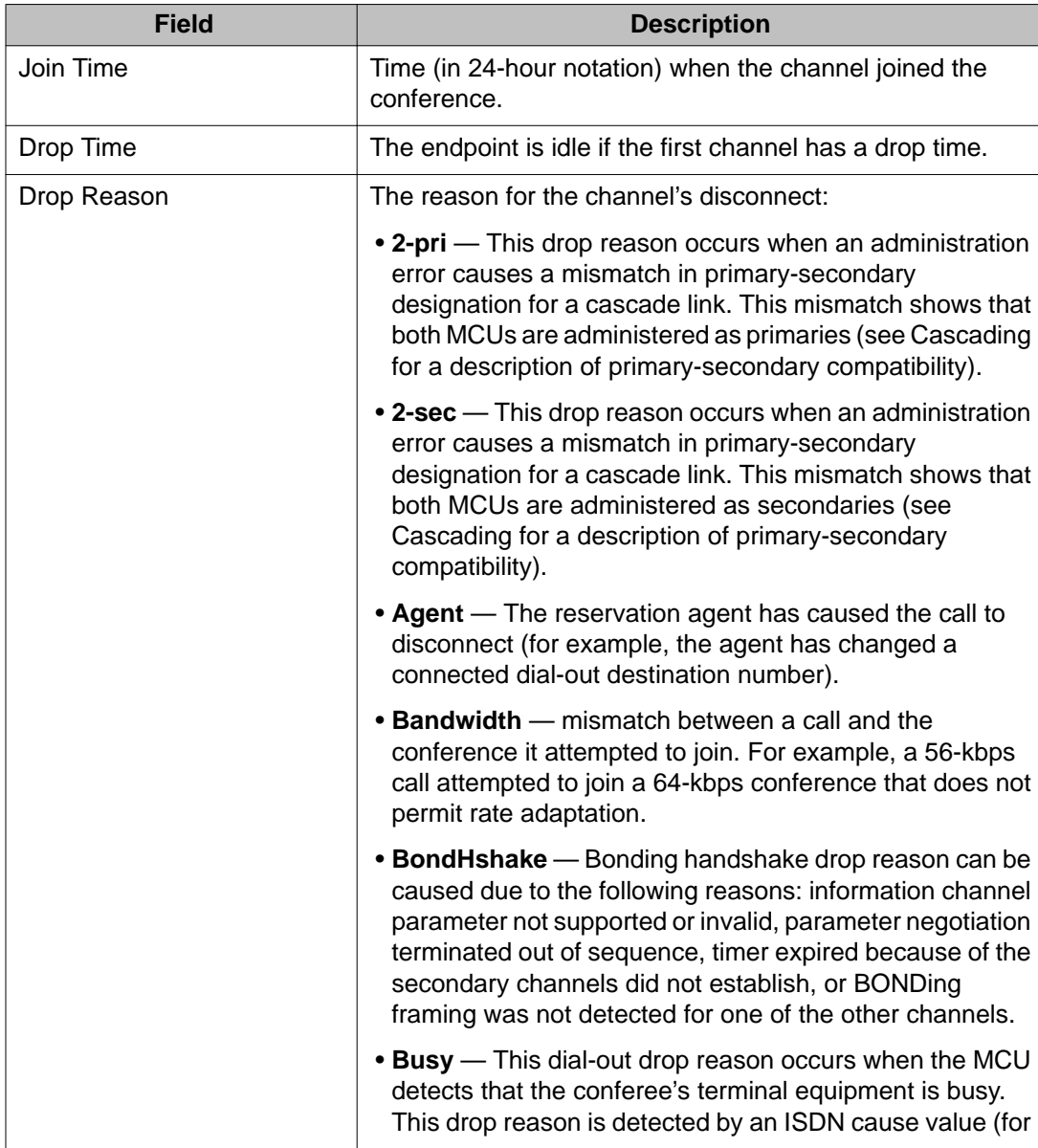

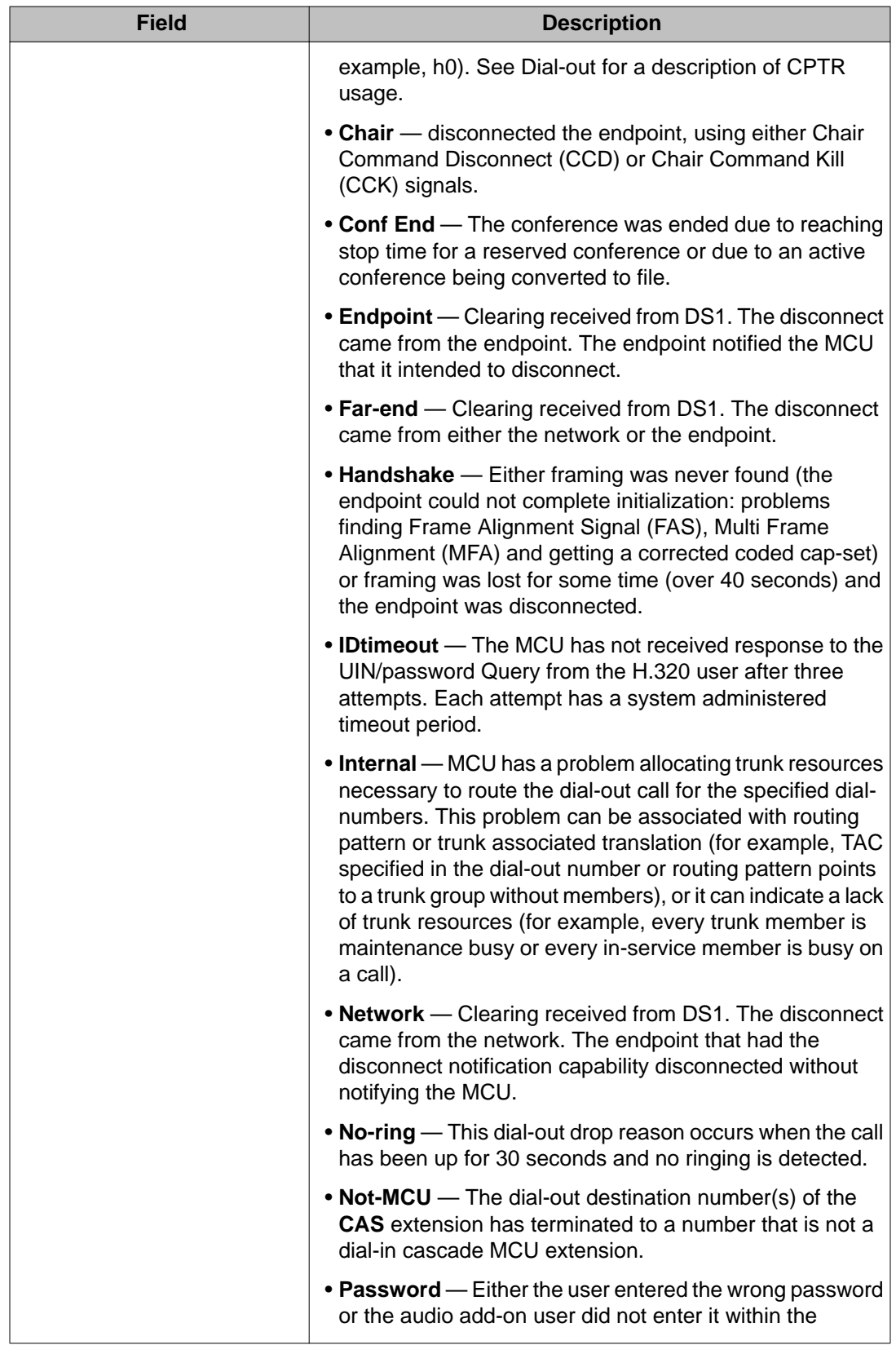

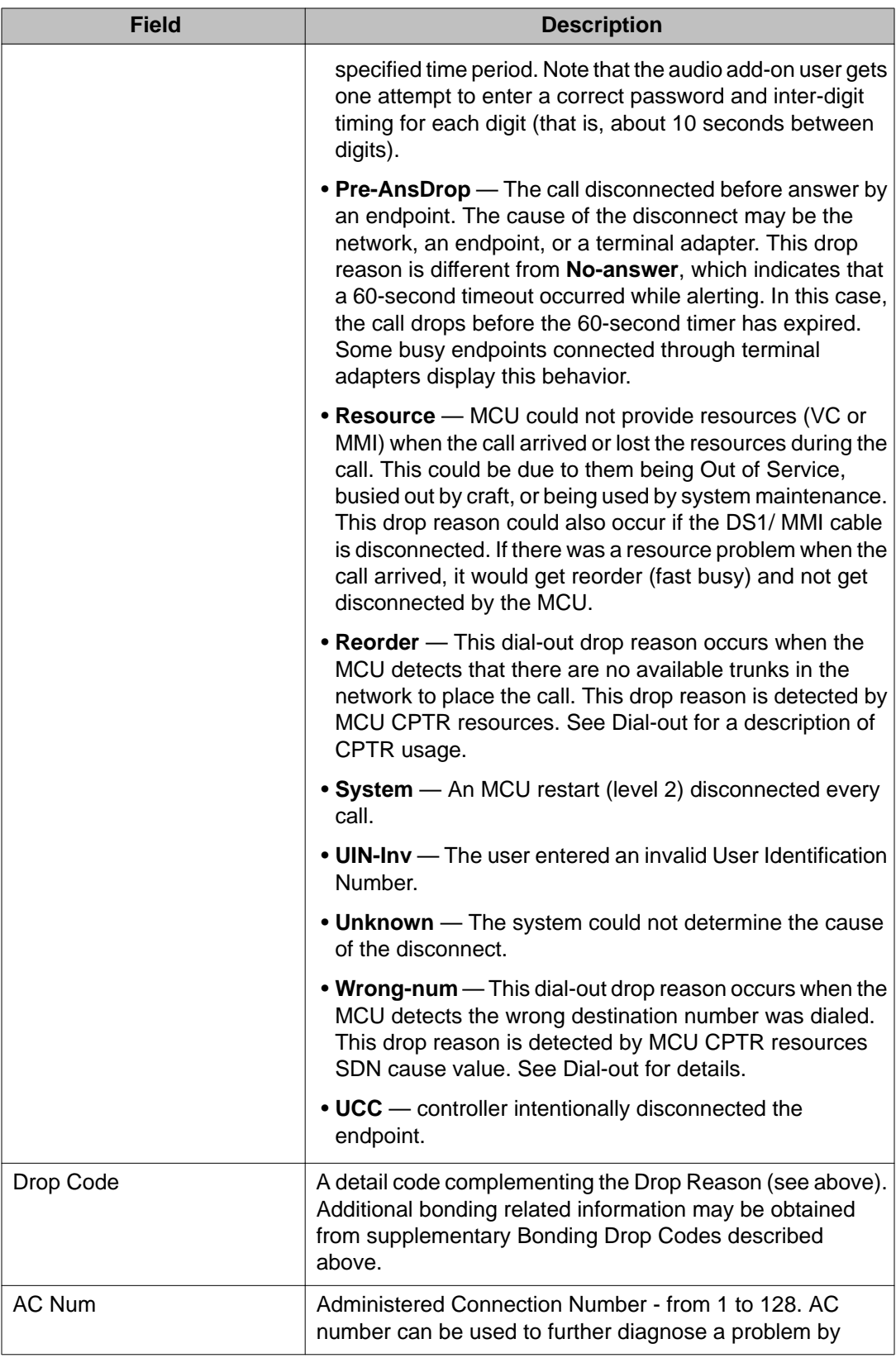

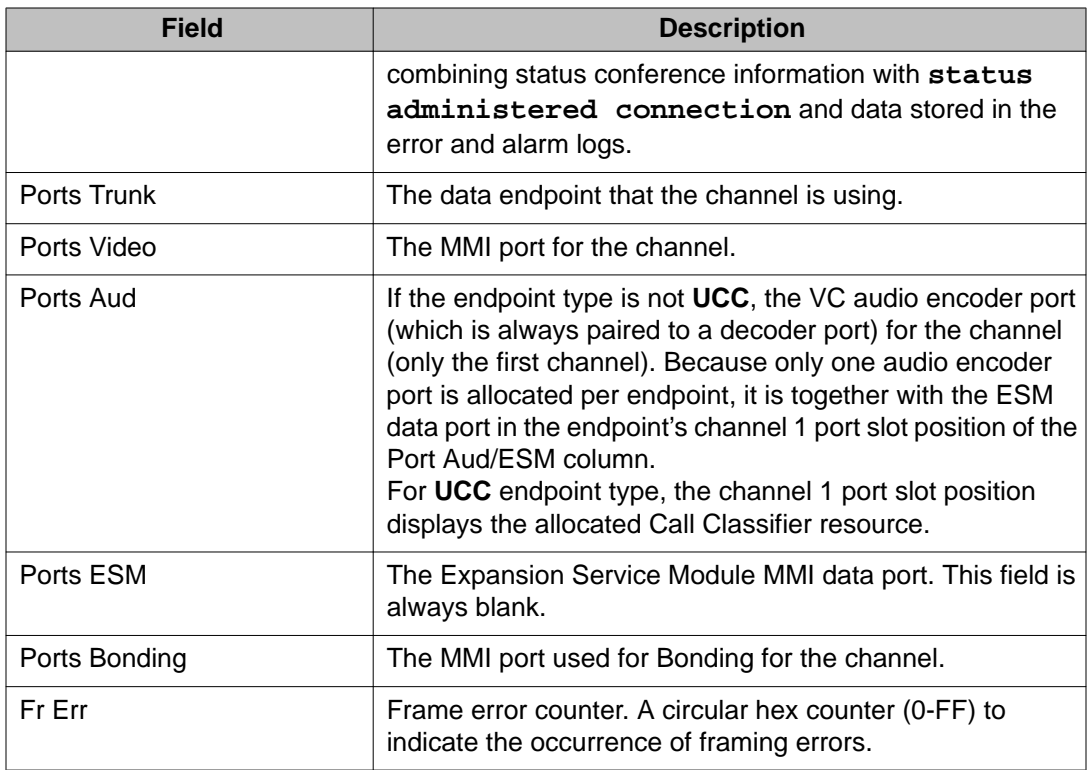

# **status conference x endpoint y field descriptions — page 3, Conference Info**

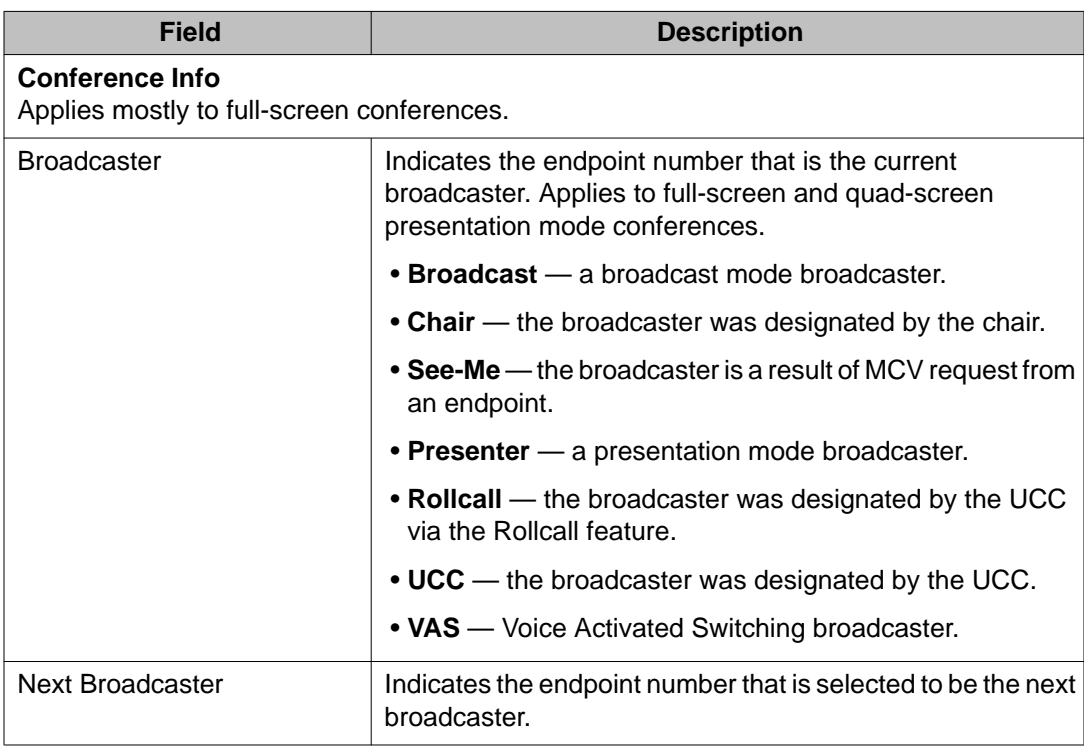

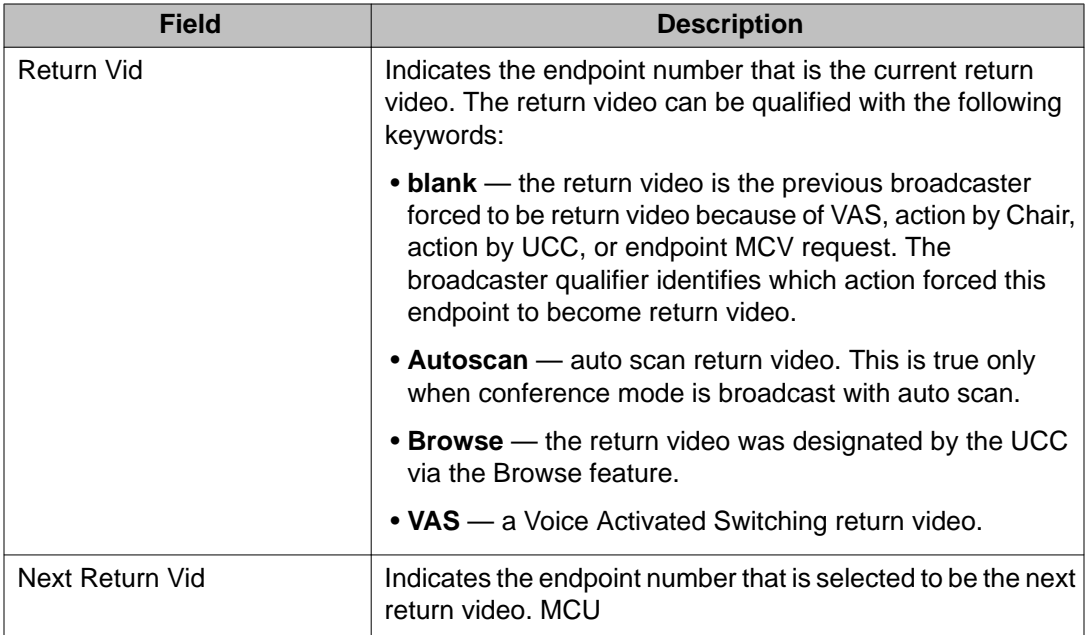

#### **status conference x endpoint y field descriptions — page 3, Mode Commands/ Communication Modes**

This is a collection of both incoming and outgoing bandwidth allocations for the multiplex. The Incoming data is the rate at which the MCU thinks the endpoint is communicating based on the Bit-rate Allocation Signal (BAS) codes received from the endpoint/codec and the capabilities the MCU has declared. The Outgoing data is the rate from the MCU toward the endpoint.

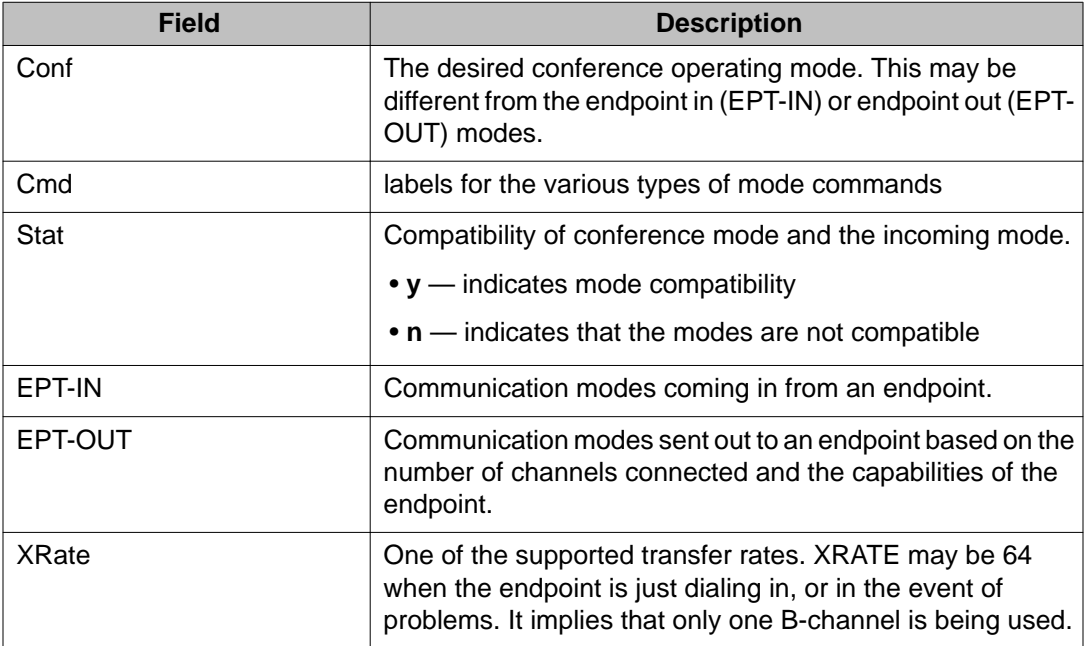

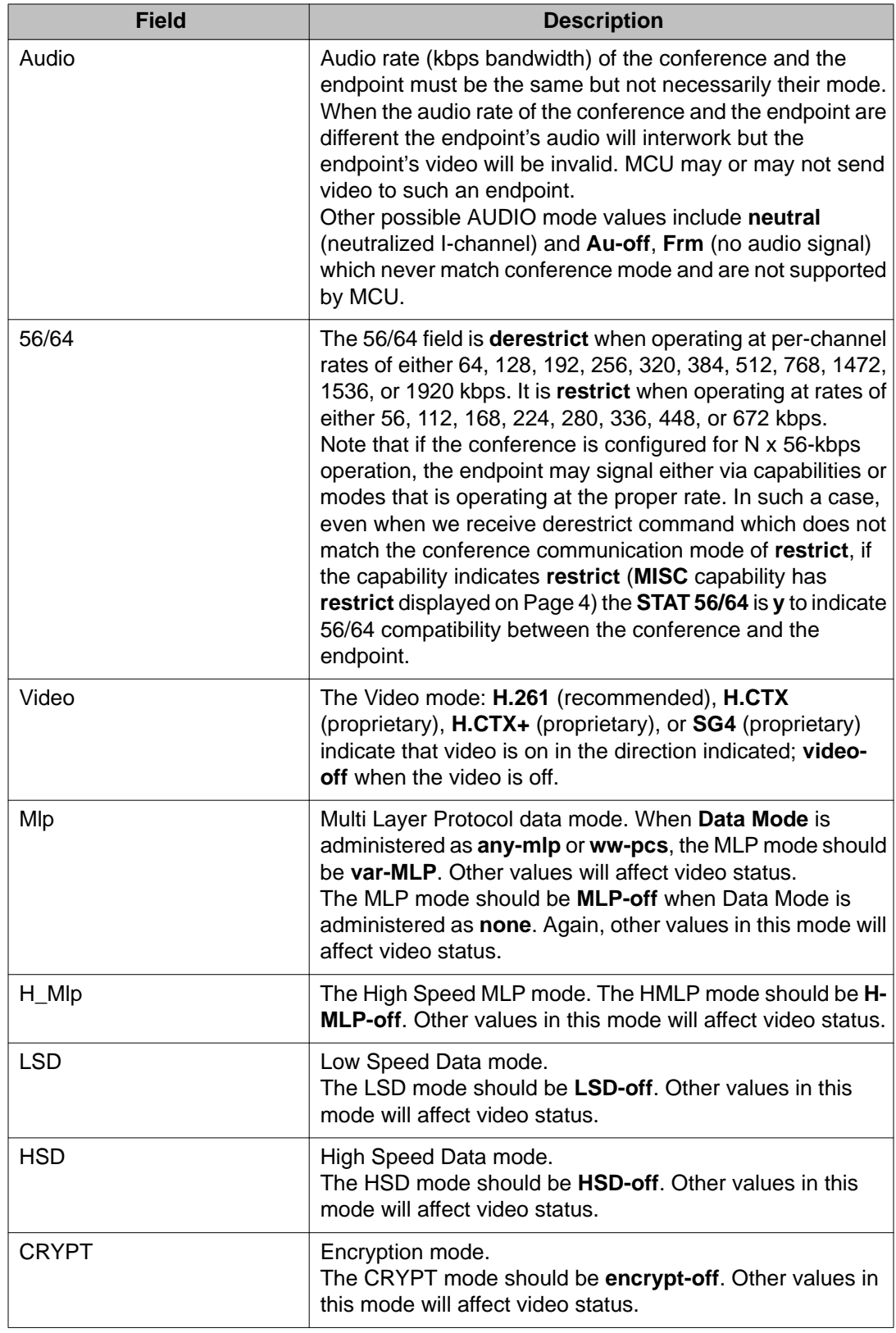

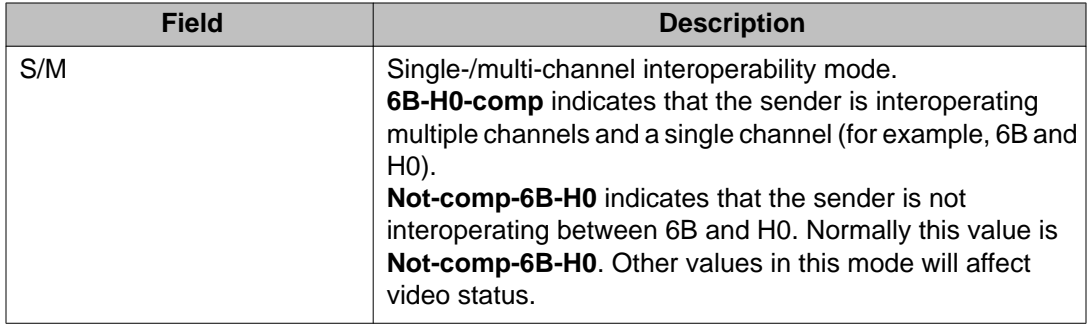

### **status conference endpoint field descriptions — page 3, Endpoint Misc Info**

EPT MISC contains miscellaneous states and counters for an endpoint. The flags can be **y** or **n**. The counters start with initial value of 0x00, they increment to 0xff, and then wrap around to 0x01. **AIM** and **VIS** are BAS commands which can be sent as input (I) to MCU from an endpoint or as output (O) from MCU to an endpoint.

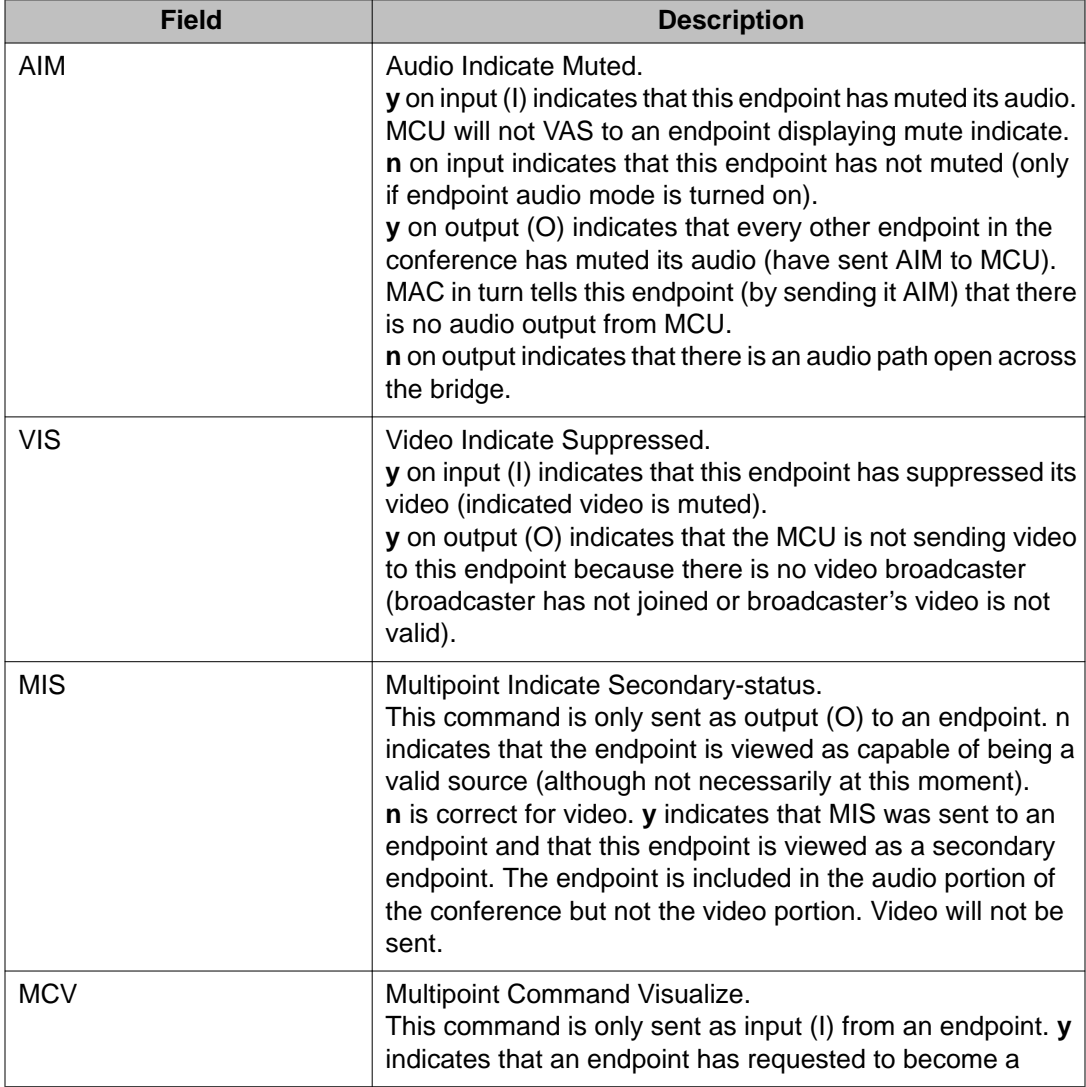

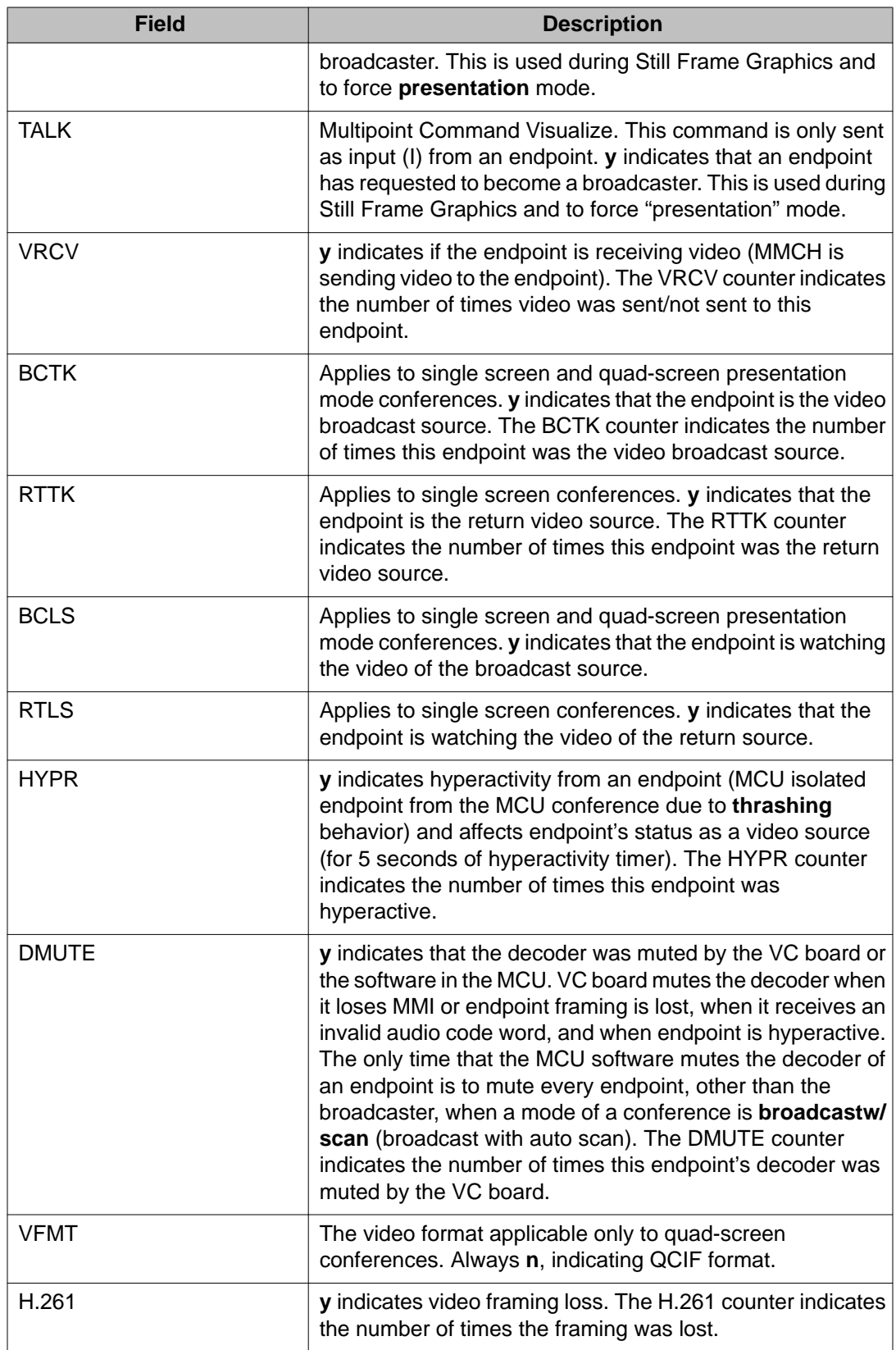

#### **status conference endpoint field descriptions — page 3, Frame Alignment Word Info**

Frame Alignment Word (FAW) includes channel information for the communication paths labeled CHL 1 and 2. For 2B calls, both CHL 1 and 2 are used. For 1-channel calls (at rates of 112, 128, 168, 196, 224, 256, 280, 320, 336, 384, 768, 1472, 1536, and 1920 kbps), only CHL 1 is used. **A-OUT**, **A-IN**, **M-FRM**, **MFA**, and **MFN** are flags with values of **y** or **n**.

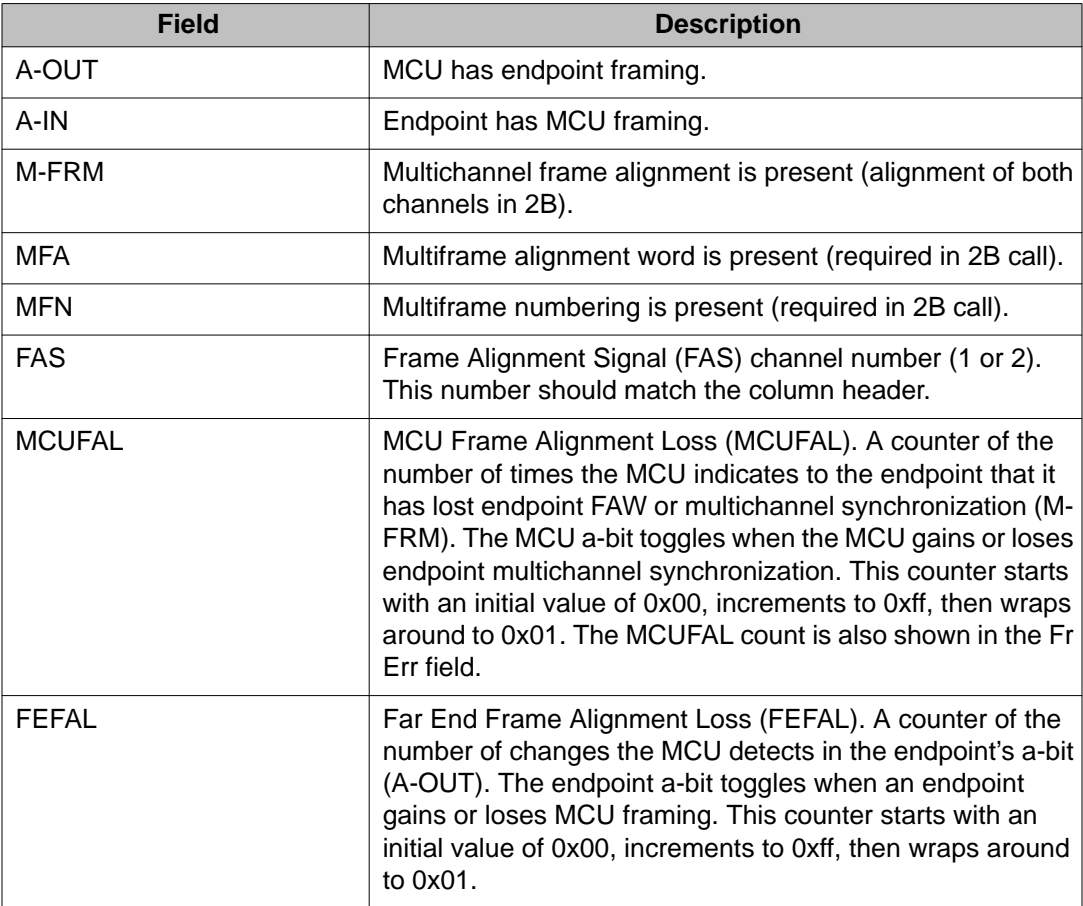

### **status conference endpoint field descriptions — page 4**

Fields on this page only when an endpoint declares the specific capability. For example, if an endpoint does not declare the VID H.CTX capability, the H.CTX field does not display.

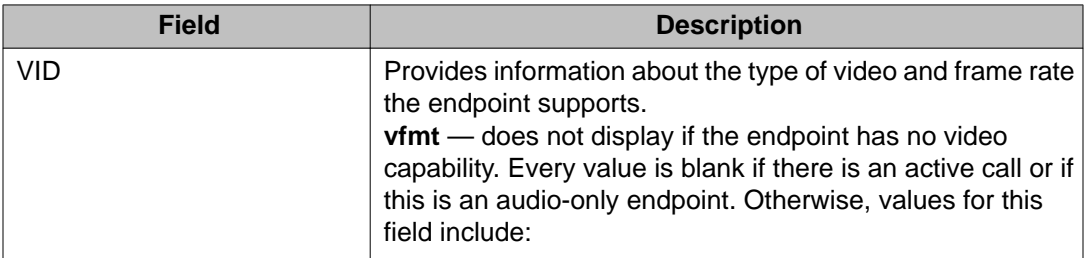

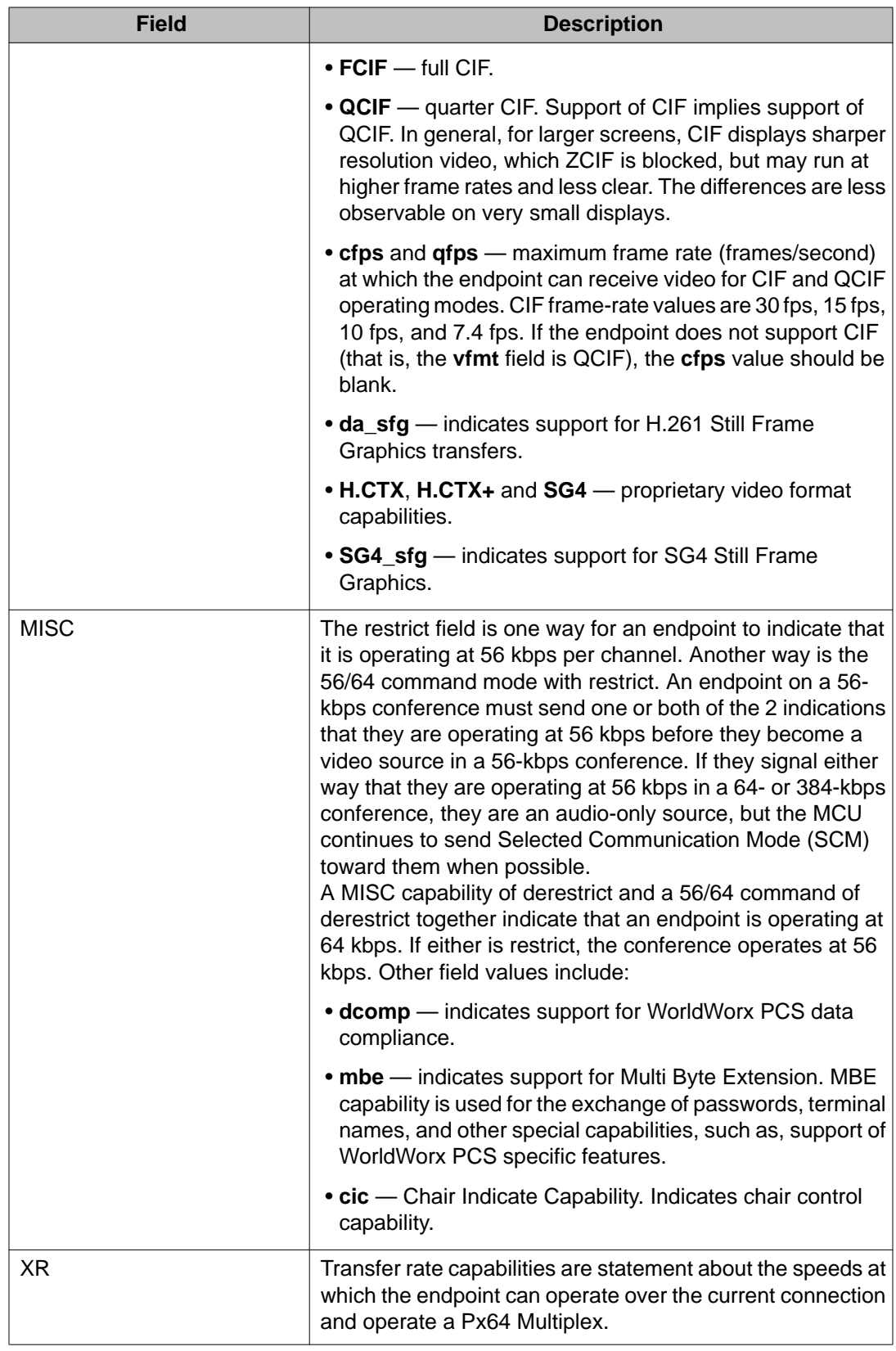

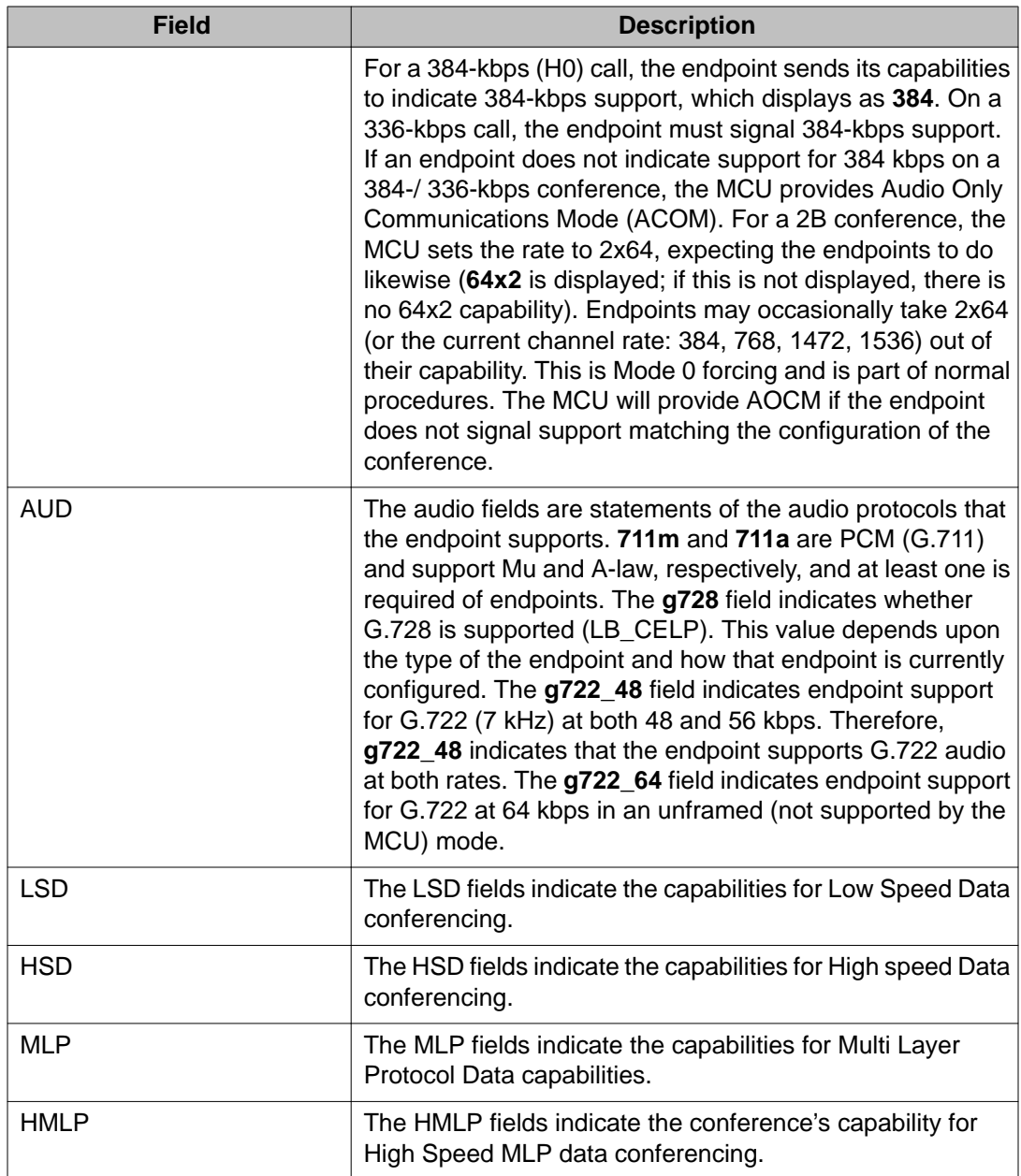

#### **status conference endpoint field descriptions — page 5, Endpoint Call Status Information**

This screen summarizes such call-related status as per-channel join counts, join/drop time, drop reason, drop code, and auxiliary bonding drop code. It also contains a drop code and software fields from the previous call. The data on the page is always retained. The Endpoint Call Status Information section groups together call-related fields. The Join Count field is described below, and other fields are described in the following field description tables.

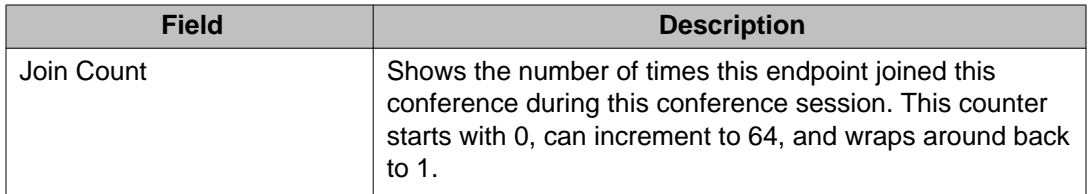

#### **status conference endpoint field descriptions — page 6, Administered Connections**

This screen summarizes information about the administered connections associated with this endpoint. This data can be viewed while the conference is active.

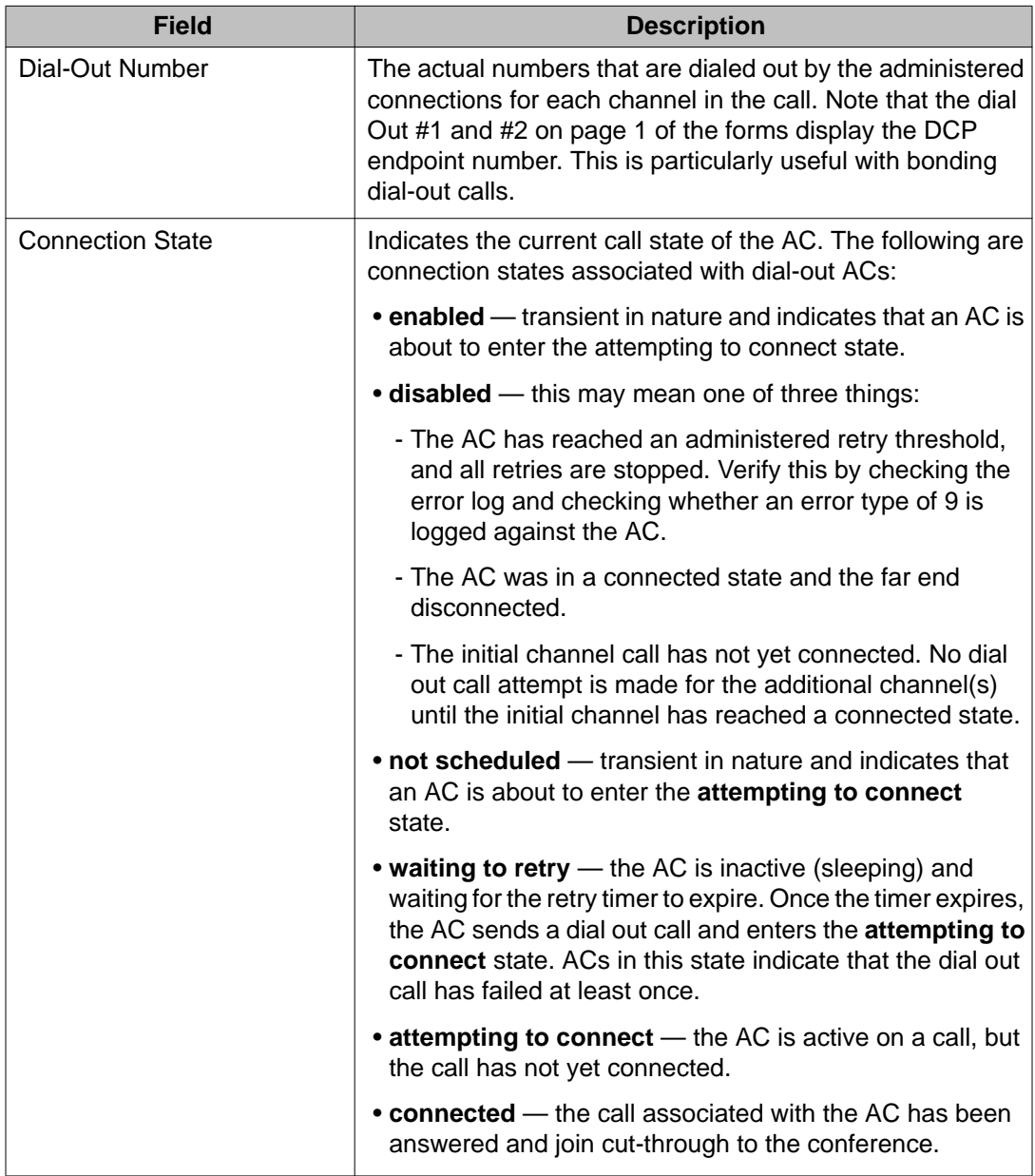

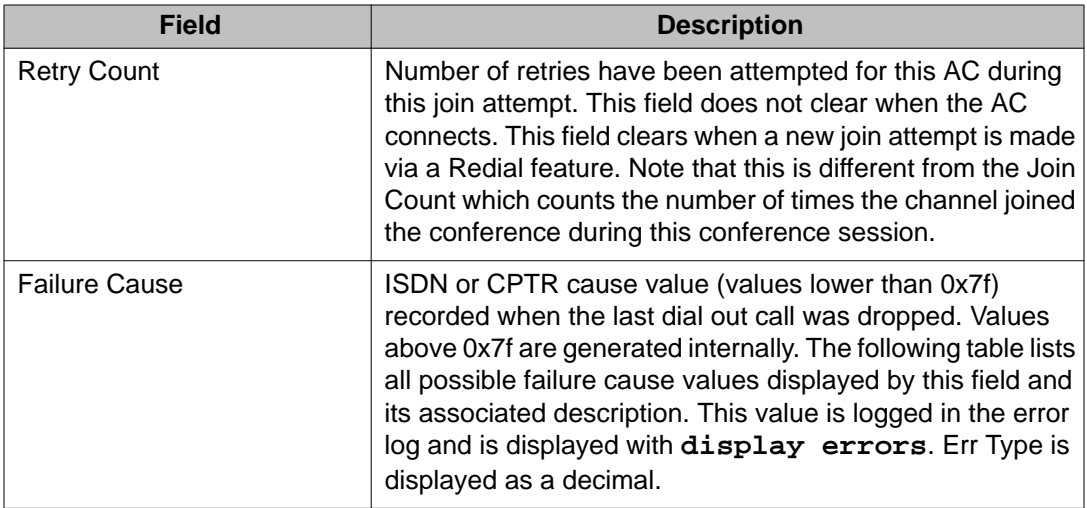

## **Status AC — Failure Cause Values**

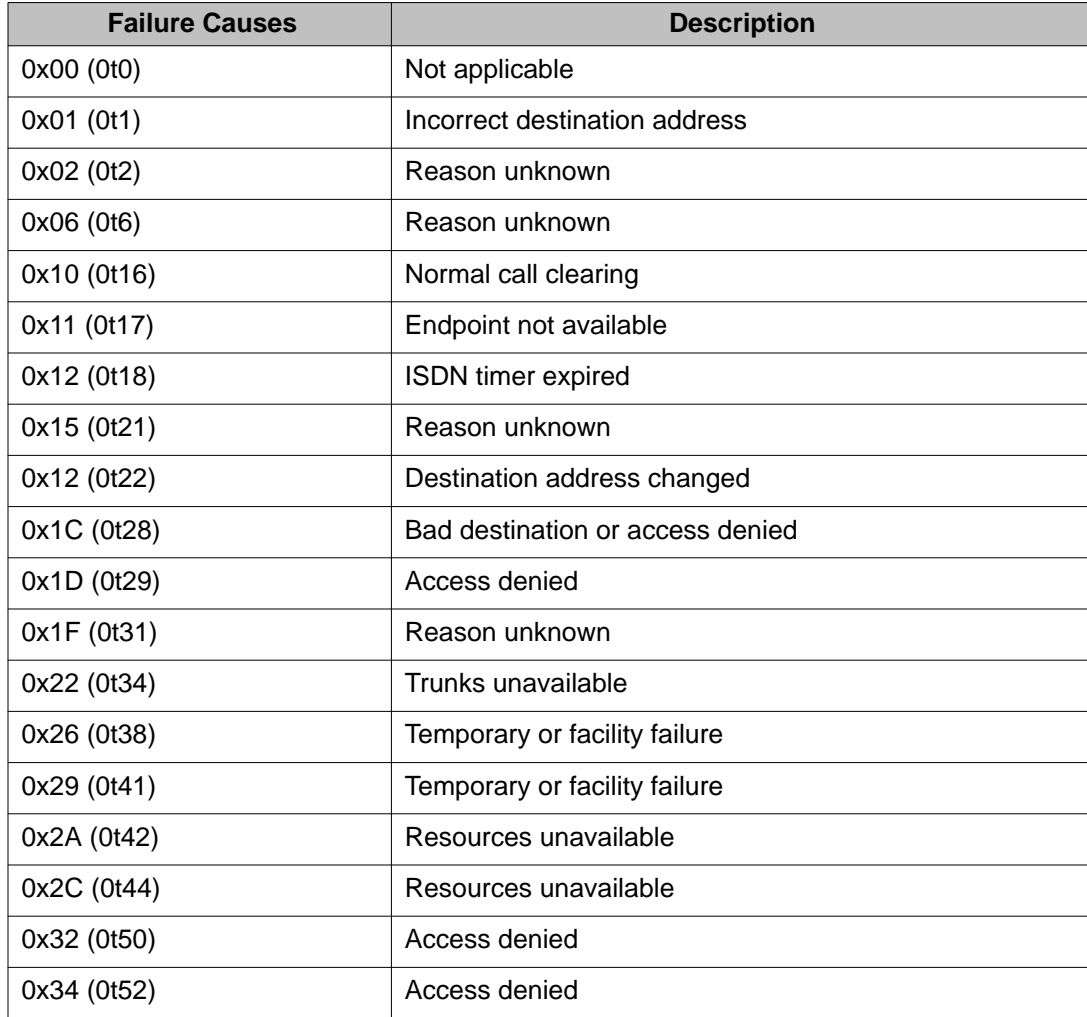

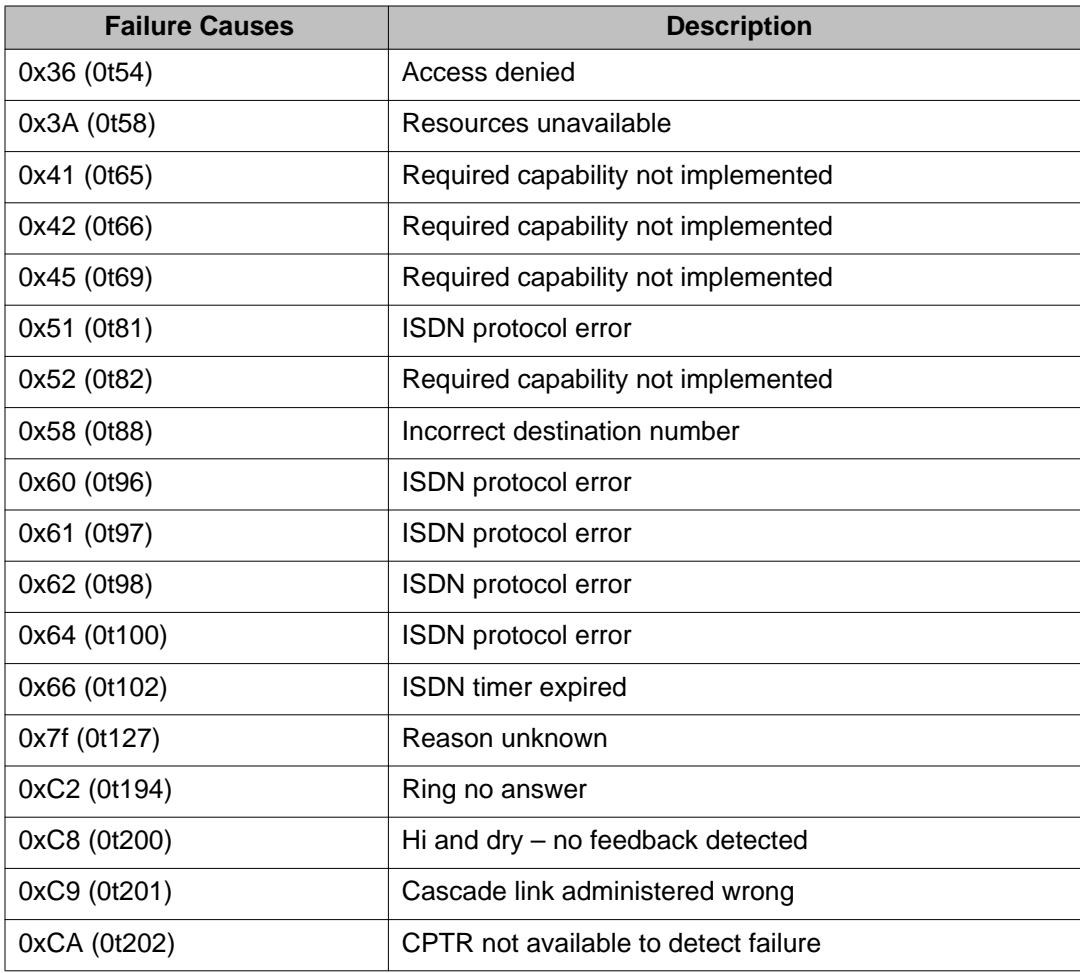

# **configuration**

# **list configuration**

Use **list configuration** to generate a hardware configuration report. The report includes the type, code, suffix, and vintage of the requested circuit packs as installed in the switch, and every assigned port on the circuit packs.

To display SN circuit packs, use the all, carrier, or board qualifiers.

#### **Syntax**

```
list configuration [ all | board location | carrier c | circuit-pack board-code 
| control | ds1 | hardware-group | port network n | stations | trunks ][ schedule ]
```
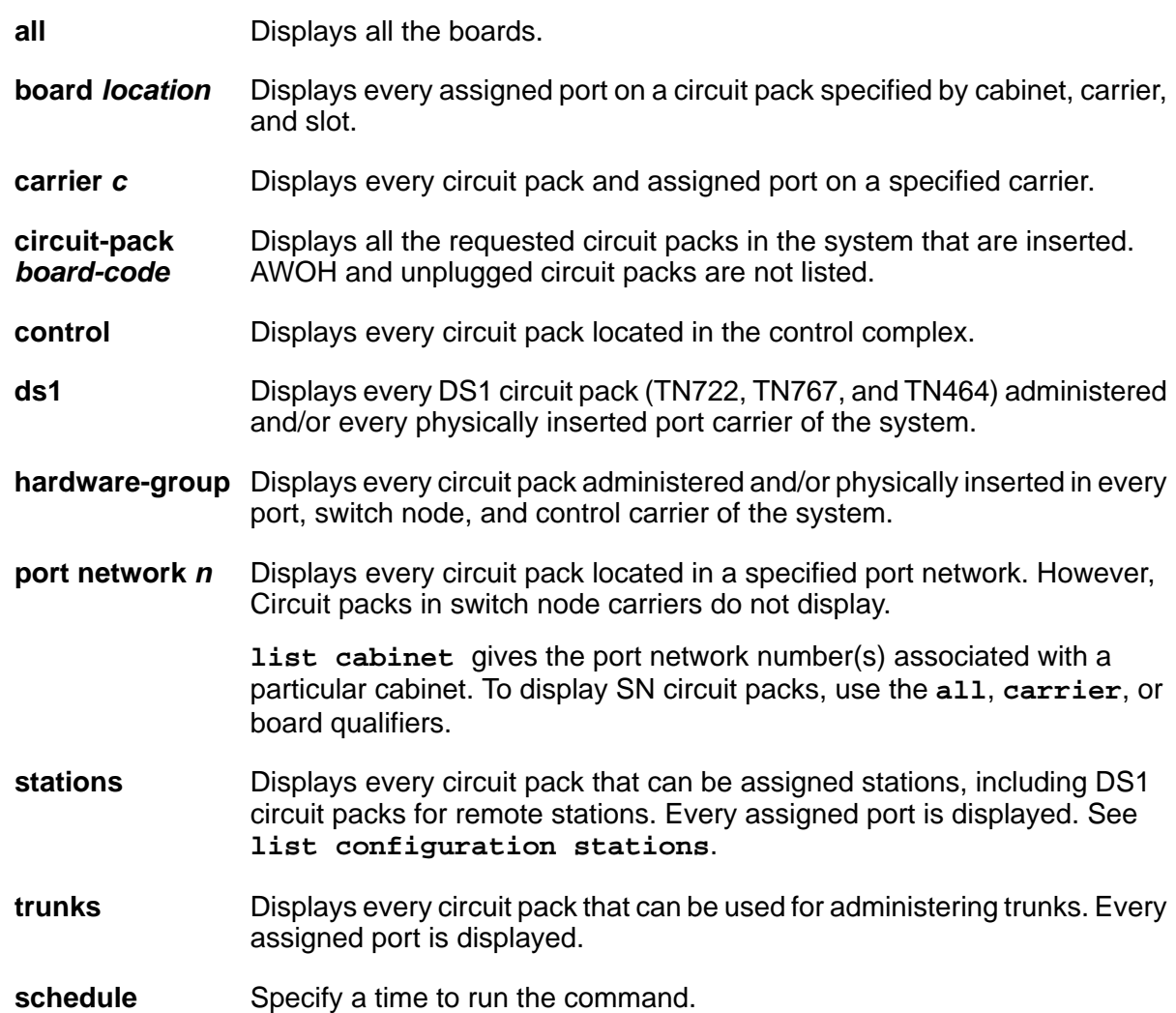

## **list configuration field descriptions**

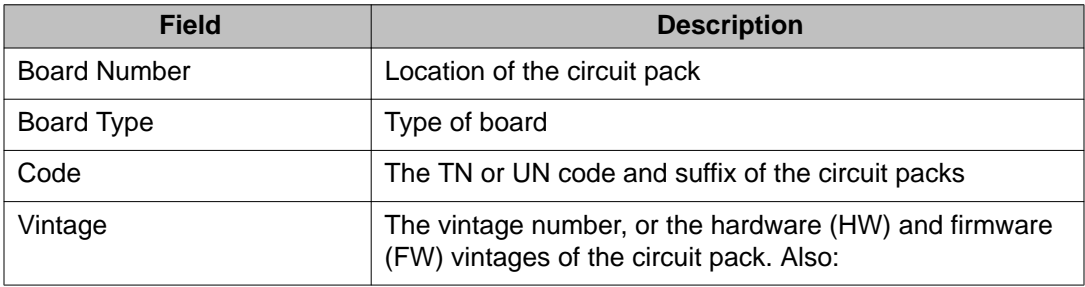

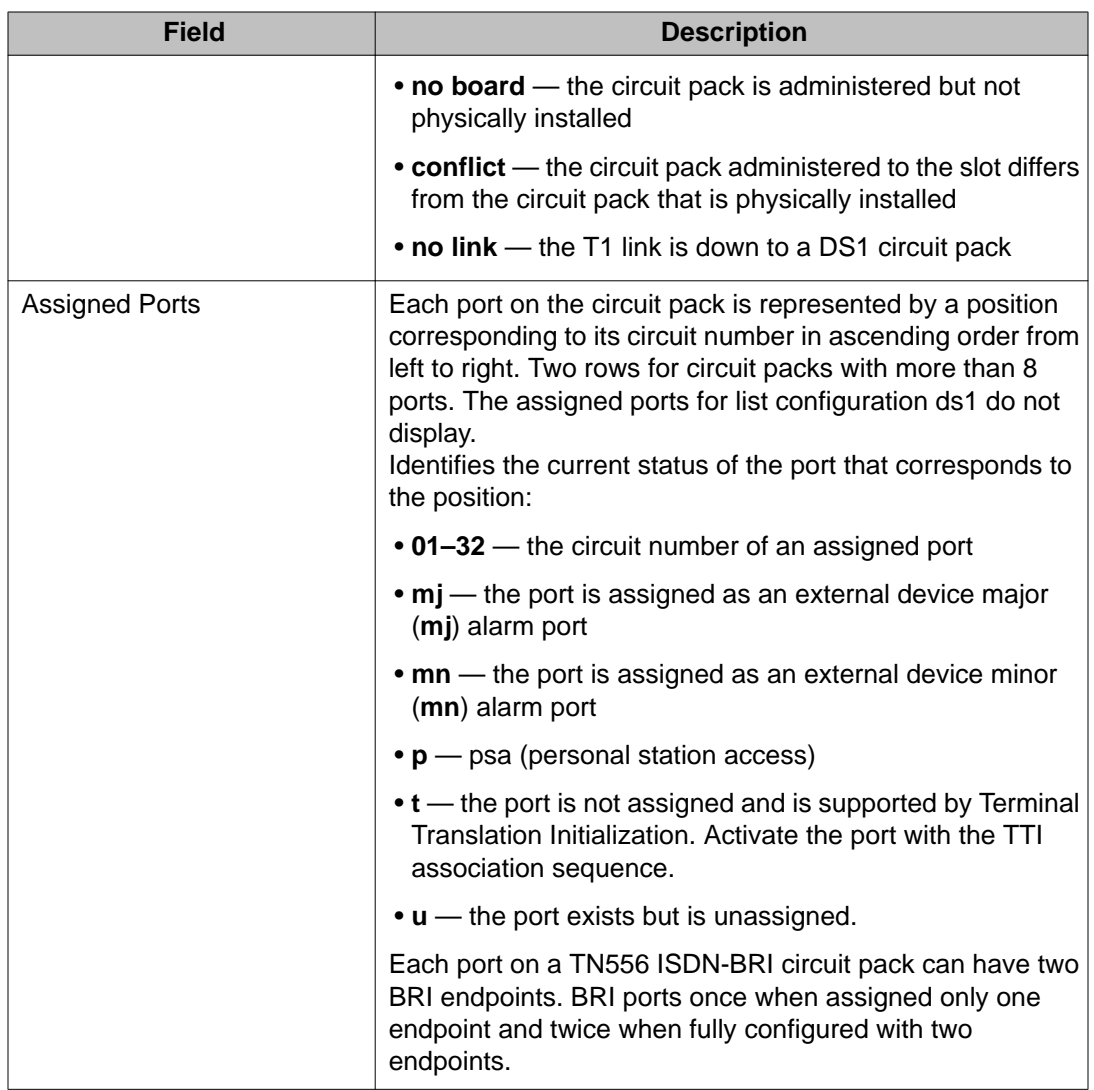

## **list configuration ds1 field descriptions**

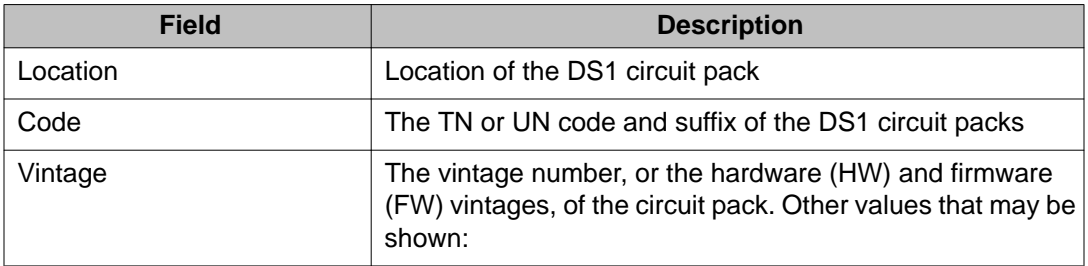

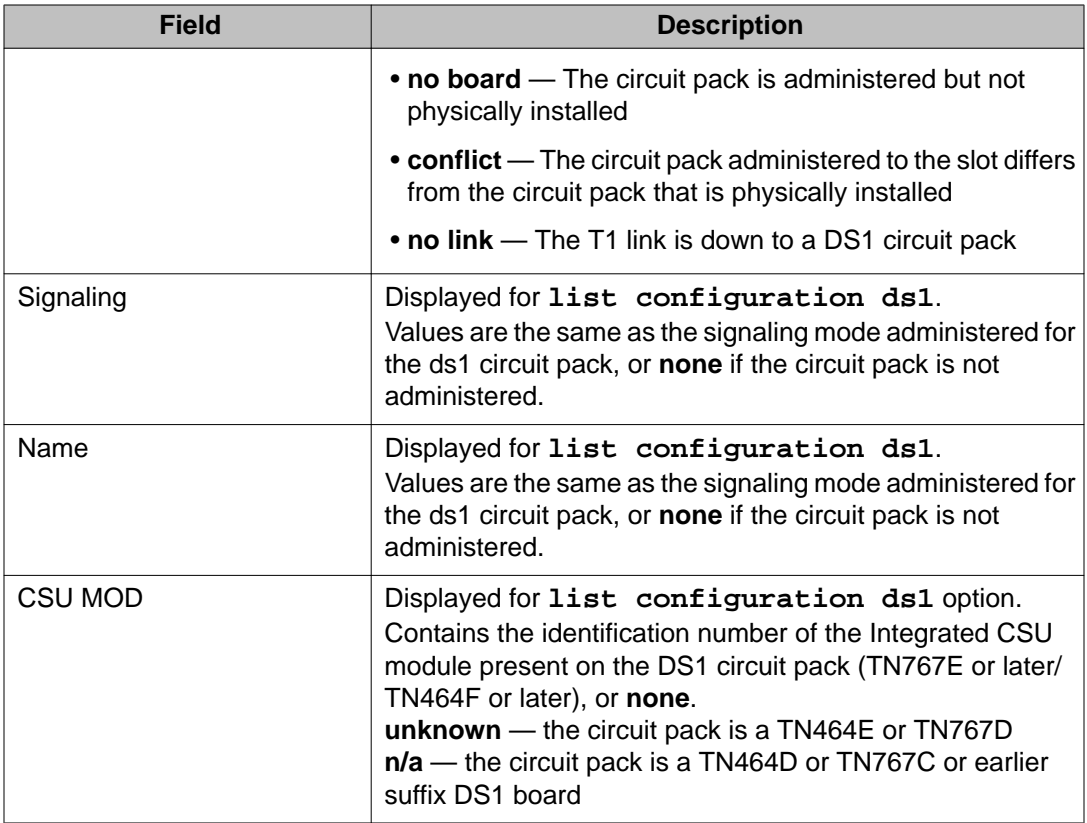

# **list configuration media-gateway**

Use **list configuration media-gateway** to see all the assigned ports on the media modules for the specified gateway.

### **Syntax**

**list configuration media-gateway** *x*

x Gateway number.

#### **list configuration media-gateway field descriptions**

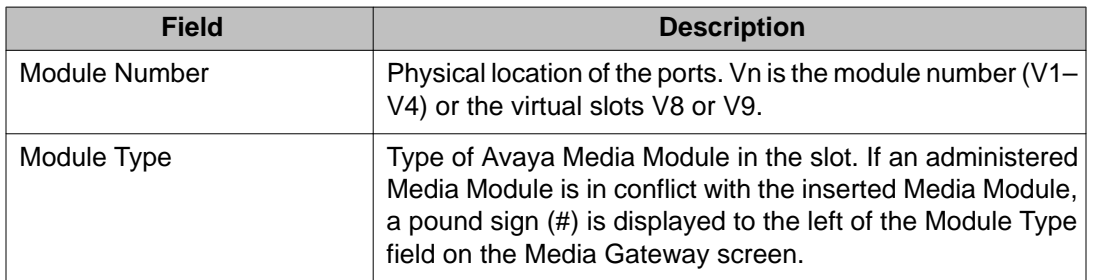

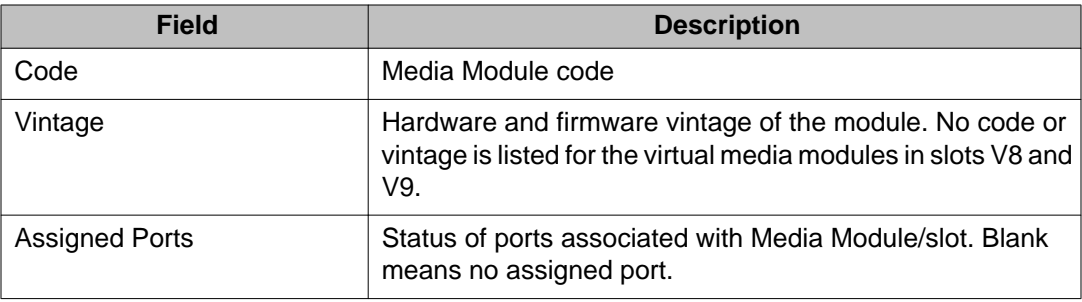

# **list configuration power-supply**

Use **list configuration power-supply** to see information about the power supplies in a specified G650 stack with a TN2312BP later IPSI circuit pack.

#### **Syntax**

**list configuration power-supply** cabinet |carrier

**cabinet Cabinet Cabinet Cabinet Cabinet Cabinet Cabinet Cabinet Cabinet** 

**carrier Carrier Carrier location.** 

### **list configuration power-supply field descriptions**

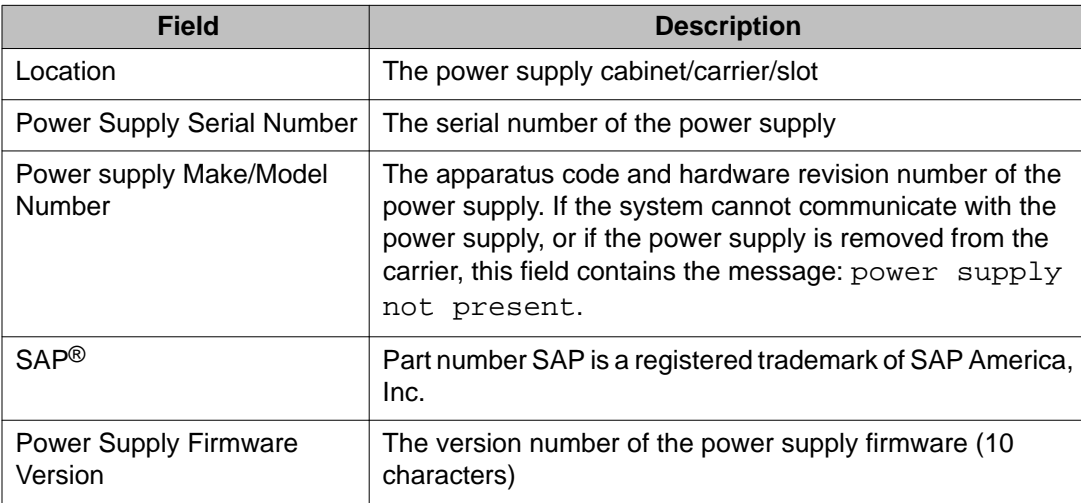

# **list configuration software-versions**

Use **list configuration software-versions** to display:

- software version numbers and compatibility indexes of the software load modules stored in system memory (RAM)
- the dates and times when translation and announcement data were last saved
- information about any software update files that have been applied to the system

#### **Syntax**

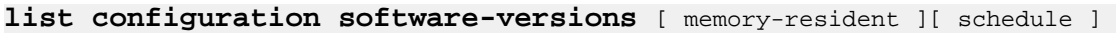

**memory-resident** Specifies display of RAM-resident files.

**schedule** Specify a time to run the command.

If the memory card contains a core dump file, fields for tape or memory card data display **coredump**. When a core dump is present, all other files on the device are marked invalid.

If the memory card cannot be read at the time the command is entered, the relevant fields display — **no tape or memory card**. (This does not indicate that the system does not recognize the presence of the device.)

## **Field Description** Software Version **Information related to the current software-load module** stored in memory Memory Resident Version number of the RAM-resident load module Disk Resident The last date and time that translation data was saved to disk. This date is read from disk, and is blank if the disk is not installed. Translation Data **Information related to the translation files as stored in** memory and the disk. Memory Resident Date and time marked on the disk when translation data was last read into memory. This is stored in memory and is not modified by changes to translation data. Date invalid is displayed when the timestamp does not contain the expected information. Disk Resident The last date and time that translation data was saved to disk. This date is read from disk, and is blank if the disk is not installed. Disk Second Copy The last date and time that translation data was saved to disk. This date is read from the second copy of the file on the disk.

#### **list configuration software-versions field descriptions**

## **list configuration stations**

Use **list configuration stations** to see every circuit pack that can be assigned stations, including DS1 circuit packs for remote stations. Every assigned port is displayed.

#### **Syntax**

**list configuration stations**

#### **list configuration stations field descriptions**

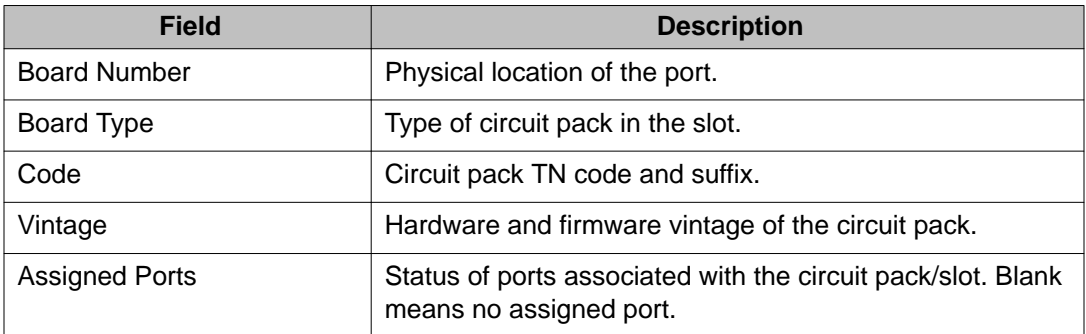

# **cti-link**

# **busyout cti-link**

Use **busyout cti-link** to busyout a specified endpoint for a link that is administered on the AESVCS Administration page of the IP Services screen. An ASAI adjunct link provides connectivity to an ASAI adjunct (for example, CentreVu CT), which is connected to an Ethernet LAN.

See **status link** for more details on links.

#### **Syntax**

**busyout cti-link** link

**link** Link number (1–8)

### **Feature interactions for busyout cti-link**

- All ASAI service is disabled.
- A Warning alarm is generated even if more severe CTI link (for example, adj-ip) alarms are present.
- Periodic and scheduled tests continue to run. No alarms more severe than a Warning are generated until the CTI link is released from busyout.
- The release of CTI link from busyout retires all alarms.
- If a problem still exists, background maintenance generates new alarms within a few minutes.

## **change cti-link**

Use the **change cti-link** command to modify the fields associated with the CTI link screen. You can use this command only if you enable the **ASAI Link Core Capabilities** field or the **Computer Telephony Adjunct Links** field on the System Parameters Customer Options screen.

#### **Syntax**

**change cti-link** *n*

*n* the Computer Telephony Integration (CTI) link number

#### **change cti-link field descriptions — page 1**

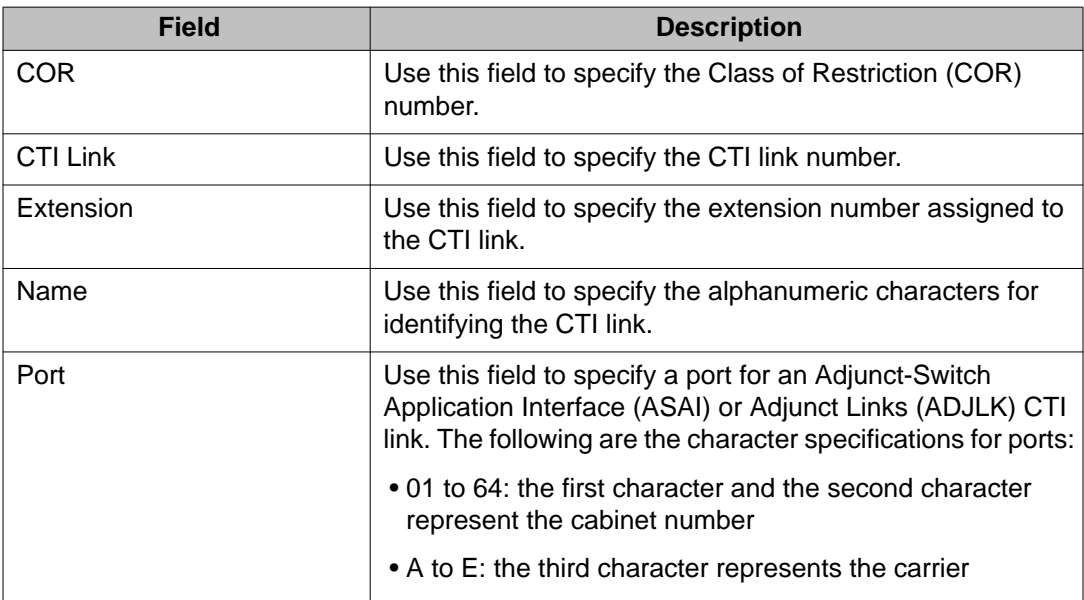

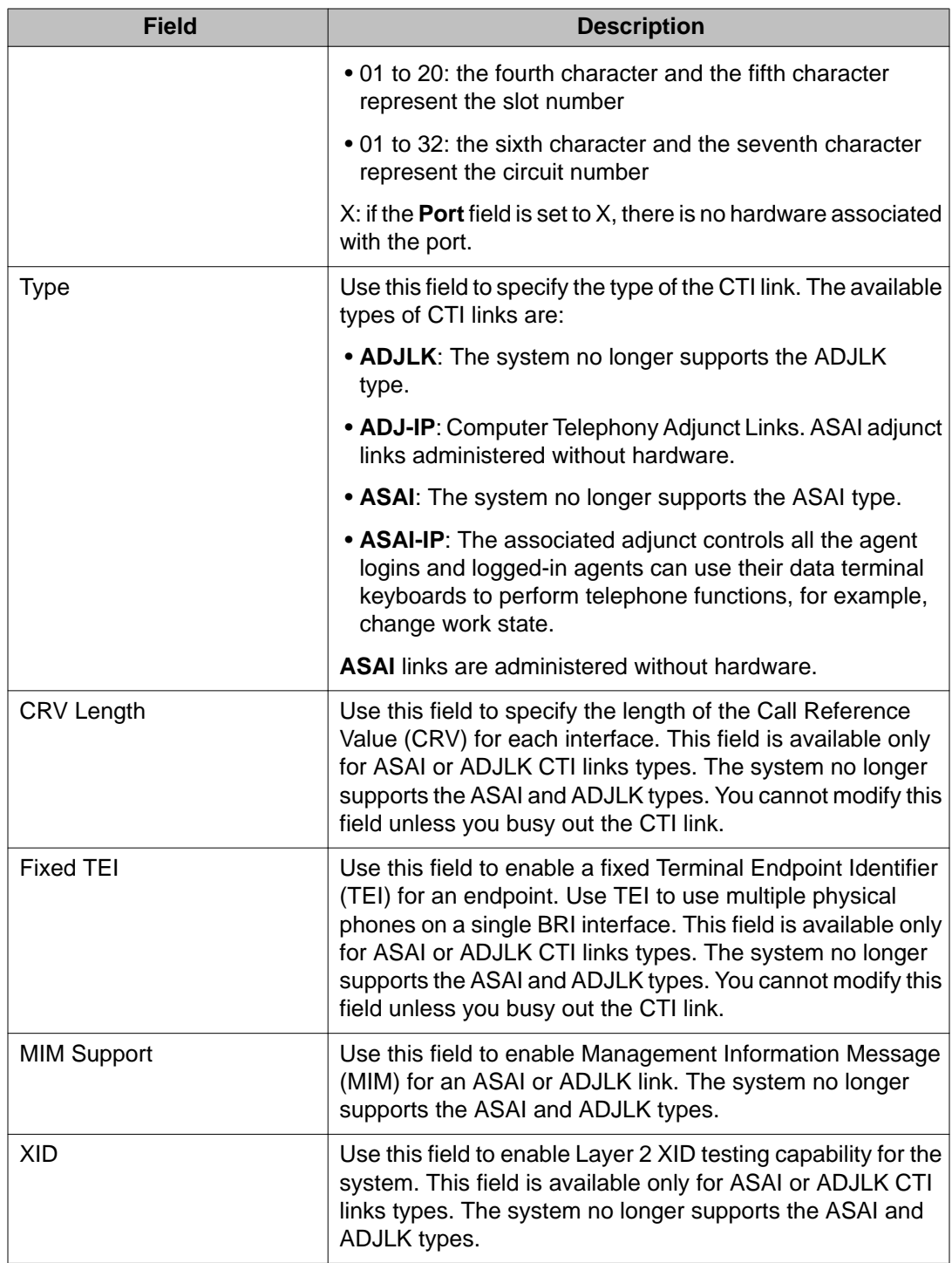

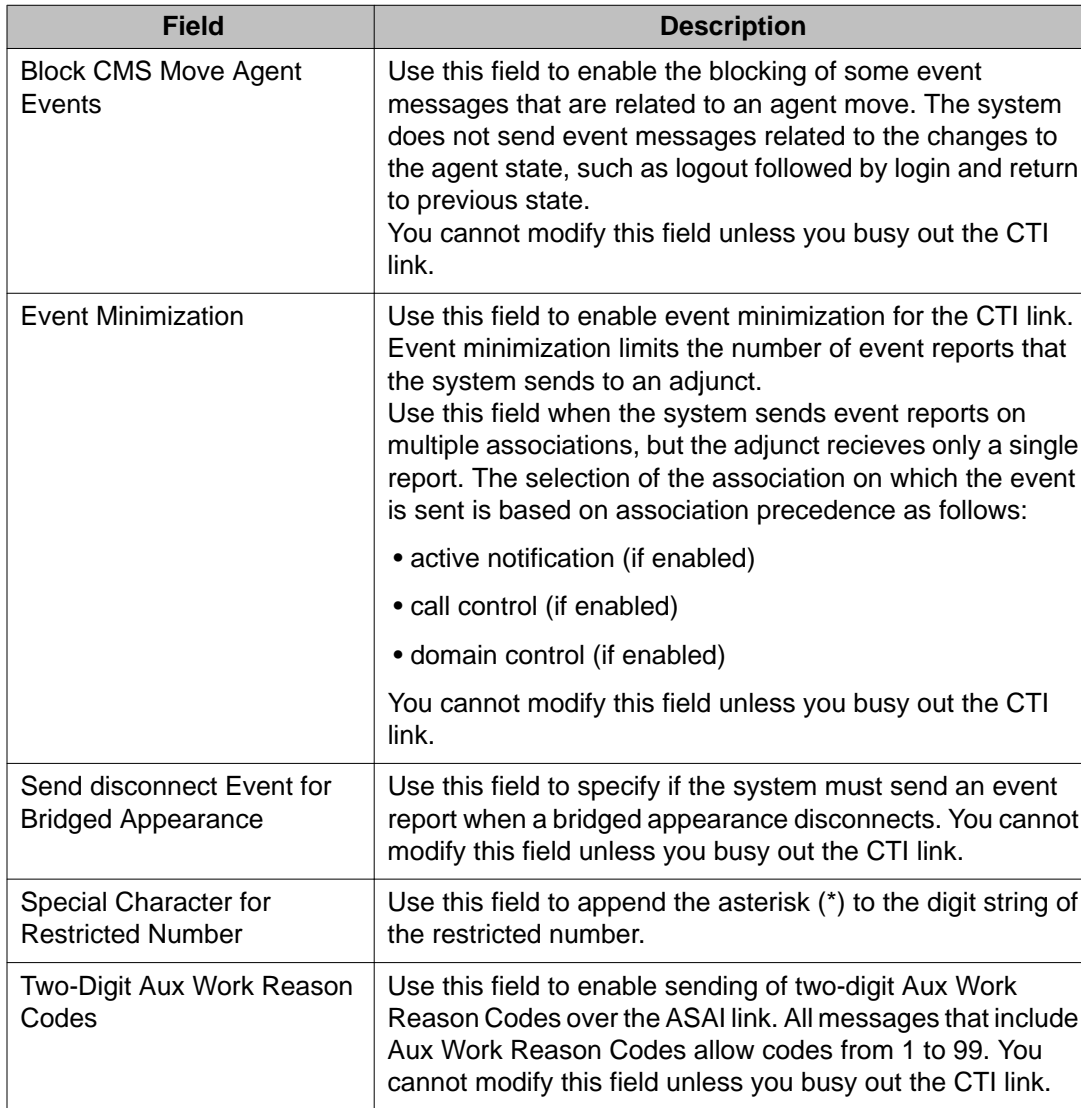

## **change cti-link field descriptions — page 2**

# **list cti-link**

Use **list cti-link** to list the administered CTI links.

See **status link** for more details on links.

**Syntax**

**list cti-link** number [ count ]

**number** cti-link number.
### **count** Maximum number of links to list.

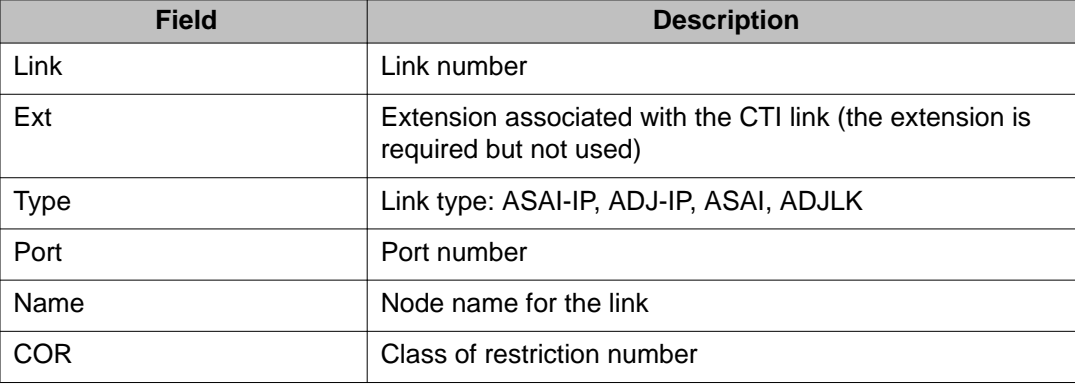

### **list cti-link field descriptions**

## **list usage cti-link**

Use **list usage cti-link** to list vectors and IP services that use the specified CTI link, and indicate whether the link is currently used to monitor a hunt group as a controlling link, and/or through an event notification or domain control association.

CTI links are identified by the CTI link number in Communication Manager administration screens, not by extensions. For CTI links, use **list usage cti-link** instead of **list usage extension**.

### **Syntax**

**list usage cti-link** link

**link** Link number (1–64).

### **release cti-link**

Use **release cti-link** to release a busied-out endpoint for a link that is administered on the AESVCS Administration page of the IP Services screen. An ASAI adjunct link provides connectivity to an ASAI adjunct (for example, CentreVu CT), which is connected to an Ethernet LAN.

See **status link** for more details on links. For more information, see Busyout and Release Commands.

### **Syntax**

**release cti-link** link#

**link#** Link number.

### **test cti-link**

Use **test cti-link** to test the specified CTI link.

For more information on the CTI link, see **status firmware download**. See **status link** for more details on links.

### **Syntax**

**test cti-link** *n* [ short | long ][ repeat *#* | clear ]

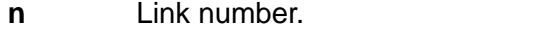

**short** Execute a series of nondestructive diagnostic tests.

- **long** Execute a more comprehensive and longer version of the diagnostic tests. This may involve both destructive and nondestructive tests.
- **repeat** *#* (Optional) The number of times to repeat the command. The default is 1.
- **clear** Repeat the test sequence until the alarm is cleared, or until a single test in the sequence fails.

# **customer-alarm**

### **test customer-alarm**

Use **test customer-alarm** to test the customer provided alarm device by closing the alarm relay contact on the PN and EPN maintenance circuit pack in a specified cabinet, including the TN2312BP, for 1 minute and then restoring the alarm relay contact to its current state. Verify the test by checking the customer alarm attached to the specified circuit pack.

### **Syntax**

**test customer-alarm** *UU C* [ short | long ][ repeat *#* | clear ][ schedule ]

**location** *UU C* Extension of the data module or data channel to be tested, per dial-plan.

- short **Execute a series of nondestructive diagnostic tests.**
- **long** Execute a more comprehensive and longer version of the diagnostic tests. This may involve both destructive and nondestructive tests.
- **repeat #** Number of times to repeat the test.
- **clear** Repeat the test sequence until the alarm is cleared, or until a single test in the sequence fails.
- **schedule** Specify a start time for the command.

#### **Example**

```
test customer-alarm 
test customer-alarm 02 r 2
test customer-alarm 01b r 25
test customer-alarm 2a 
test customer-alarm 2a sh 
test customer-alarm 3 c
```
# **data-module**

### **busyout data-module**

Use **busyout data-module** to put a data module in a maintenance busy state, even an uninstalled data module.

Use **release data-module** to return the specified data module or data channel into service.

#### **Syntax**

**busyout data-module** extension

**extension** Extension number per dial plan.

Use **list data-module** to see a list of every data module administered on the system, including the extension, port, type, and other data for each data module. The maintenance object name for each data module in the Type field is:

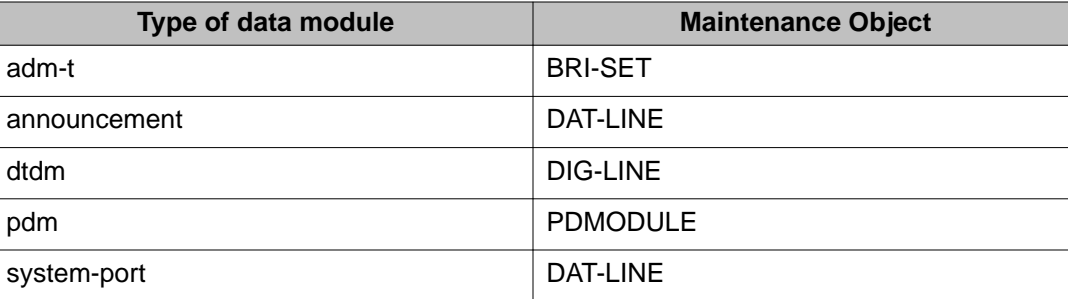

### **Example**

**busyout data-module** 31300

### **release data-module**

Use **release data-module** module to activate the specified data module or data channel. Hardware tests are executed to verify that the equipment is functioning.

For more information, see Busyout and Release Commands.

#### **Syntax**

**release data-module** extension

**extension** Extension number associated with data module or data channel.

## **status data-module**

Use **status data-module** to see the internal software states of a specified data-module port. This information helps diagnose and locate facilities to which the data module is connected.

#### **Syntax**

**status data-module** extension

**extension** Data module extension.

### **status data-module field descriptions**

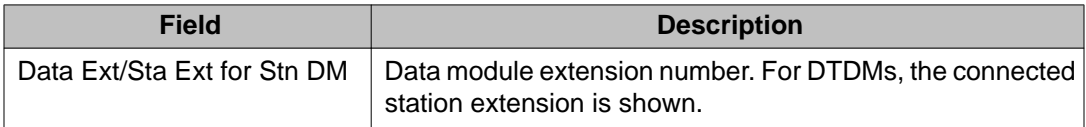

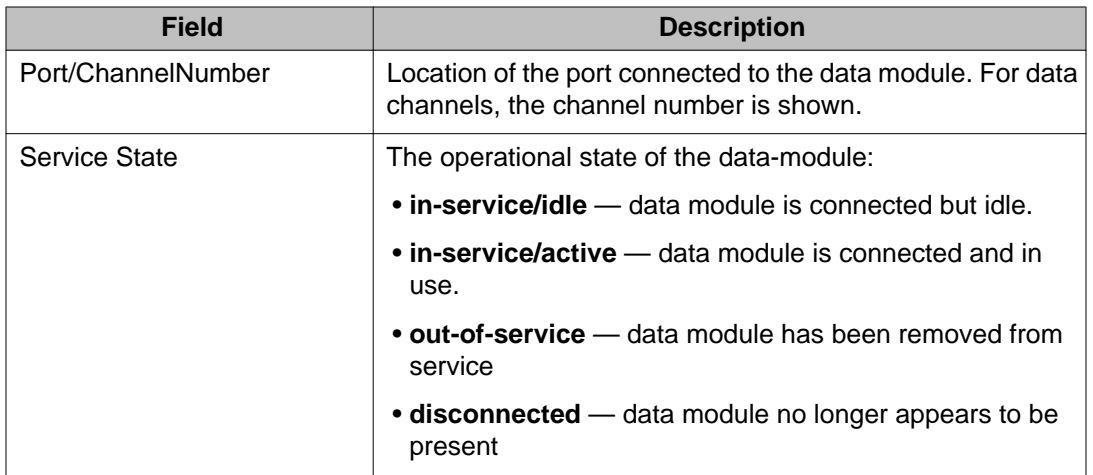

If the specified port is administered as a system port, the following fields will be for more information.

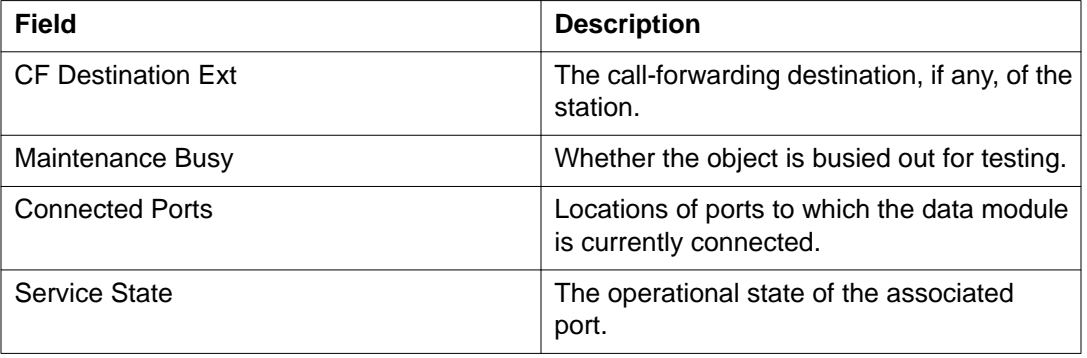

### **test data-module**

Use **test data-module** to perform hardware diagnostic tests on a data module or a data channel. Test results are determined by the interface to the digital switch-data line port, digital line port, or network control data channel.

### **Syntax**

**test data-module** extension [ short | long ][ repeat *#* | clear ] [ schedule ]

**extension** Extension of the data module to be tested (per dial-plan).

**short** Execute a series of nondestructive diagnostic tests.

**long** Execute a more comprehensive and longer version of the diagnostic tests. This may involve both destructive and nondestructive tests.

**repeat** *#* Number of times to repeat the test.

**clear** Repeat the test sequence until the alarm is cleared, or until a single test in the sequence fails.

**schedule** Specify a start time for the command.

#### **Example**

```
test data-module 30000 l
test data-module 30000 
test data-module 32000 sh r 2
test data-module 33000 l r 25
test data-module 30000 c
```
# **directory**

# **list directory**

Use **list directory** to list every file in the specified board's memory file system.

Forward slash (/) is the default path for listing files in the root directory. To list the files in a directory other than the **/root** directory, specify the complete path.

#### **Syntax**

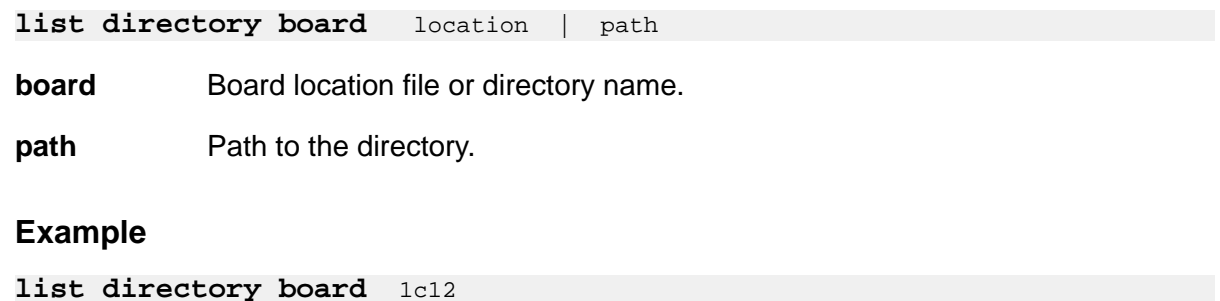

# **disabled-MOs**

# **list disabled-MOs**

Use **list disabled-mos** to list the maintenance objects that have been disabled with **disable mo**, **disable all**, or **disable mo-all**, as well as whether or not the command has been run.

Use display **disabled-tests** for numbers of tests that have been disabled.

### **Syntax**

```
list disabled-mos [ schedule ]
```
**schedule** Specify a time to run the command.

# **disabled-tests**

## **display disabled-tests**

Use **display disabled-tests** to display the list of maintenance tests that have been disabled.

The disabled tests are not available for background or demand testing.

# **ds1-facility**

## **busyout ds1-facility**

Use **busyout ds1-facility** to put a DS1 facility of a DS1C complex into a maintenance busy state. Each DS1C complex uses from 1 to 4 DS1 facilities.

- The packet facility carries the control channel for every facility in the complex, all packet traffic, and some circuit connections.
- The other facilities carry circuit connections only.

### **Syntax**

**busyout ds1-facility** location [ override ]

**location** Location of the ds1-facility.

**override** All packet and circuit traffic on the packet facility is switched to another facility, and all traffic that was on the destination facility before the switch is dropped.

Whenever the circuit pack resets, the packet facility is set on the **a** facility. If system software detects a problem with this facility, it switches the packet and control traffic to another facility. The **busyout** command is not allowed on the packet facility without **override**. When **override** is used, all packet and circuit traffic on the packet facility is switched to one of the other three facilities, and all traffic that was on the destination facility before the switch is dropped.

There is no way to tell which facility is carrying the packet and control traffic without attempting to busy it out. If there is only one facility left in service on the circuit pack, it cannot be busied out. In this case, the circuit pack must be busied out.

### **Caution:**

Busying out a non-packet facility disrupts all traffic carried on that facility. Using override to busy the packet facility disrupts all traffic on the facility to which the packet and control traffic is moved. This facility cannot be determined in advance.

On critical-reliability systems (duplicated PNC) a facility on the active PNC cannot be busied out. Use **busyout pnc** to busyout a standby PNC, and then busyout a facility on the standby PNC.

### **Example**

**busyout ds1-facility** 6b

### **test ds1-facility**

Use **test ds1-facility** to perform a series of tests on the specified facility. Each test runs diagnostics on the facility and returns results of the test along with any possible error codes. The long test is destructive and is not allowed unless the facility has been busied out.

#### **Syntax**

```
test ds1-facility location [ short | long | external loopback ][ repeat # ] 
[ schedule ]
```
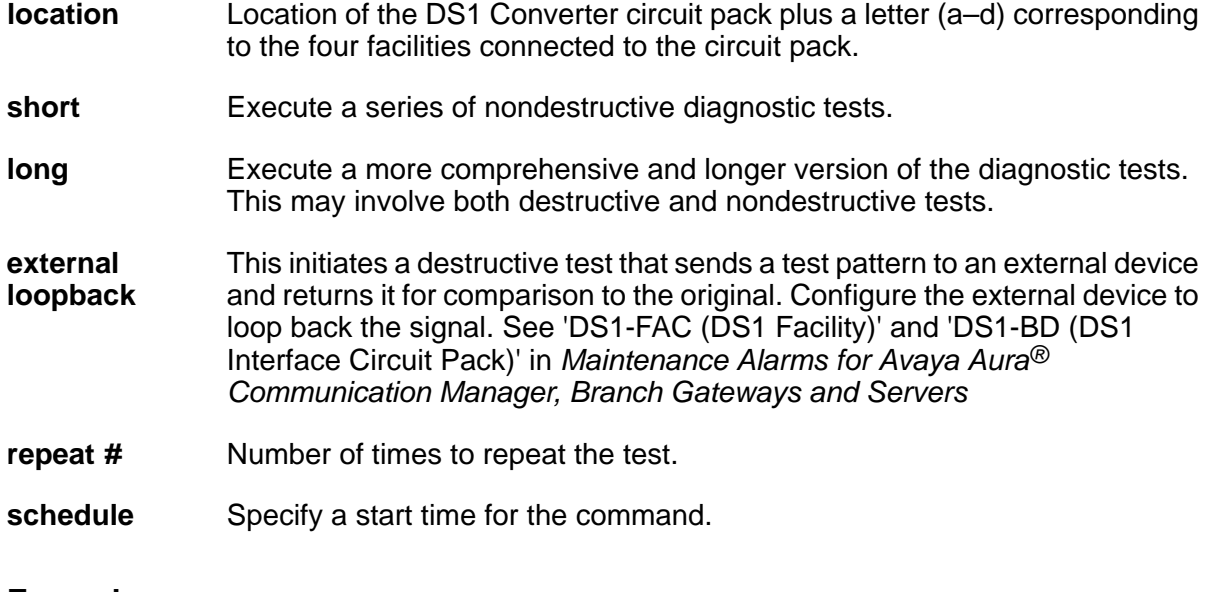

### **Example**

**test ds1-facility** 1a05 **test ds1-facility** 04a01d **test ds1-facility** 03a01a sh c

# **ds1-loop**

### **test ds1-loop**

For TN464F or TN767E or later suffix DS1 Interface circuit packs, use **test ds1-loop** for loopback and one-way span testing of the DS1 span.

Use **test ds1-loop** to validate that the board exists at the specified location, that the board is a TN464F or TN767E or later suffix DS1 Interface board. Based on the command parameter, a long-duration loopback/span test or series of short-duration loopback tests will be executed.

Long-duration loopback tests execute for an extended period of time until the system technician terminates it. Short-duration loopback tests return the result of the test to the screen when finished executing. Use **list measurements ds1 summary** to monitor the status of a longduration loopback/span test.

If the [inject-single-bit-error] parameter is used, but no CPE loopback jack, far-end CSU, or one-way span test is active on the DS1 circuit pack, the following error message appears:

**Parameter valid only if a loopback/span test is active on the DS1.**

### **Syntax**

**test ds1-loop** location [ cpe-loopback-jack-test-begin [ *number-of-bitsbitpattern* ] | far-csu-loopback-test-begin | one-way-span-test-begin | endloopback/span-test | inject-single-bit-error | ds1/csu-loopback-tests ] **location** Represents the physical position of the board to be tested. It is represented by the cabinet number, the carrier, and the slot position. A one-digit cabinet (1–3) is entered with or without a leading zero (0). **cpe-loopbackjack-test-begin** *number-of-bits bit-pattern* For TN464F or TN767E or later suffix DS1 boards, this causes a longduration loopback test to be setup through the CPE (customer-premises equipment) loopback jack. The command allows you to specify a loop-up code for the CPE loopback jack if it differs from the default of 0x47F. Specify the number-of-bits in the loop-up code as well as the actual bitpattern (in hexadecimal). The test aborts if the **busyout** command has not been set **far-csuloopback-testbegin** For TN464F or TN767E or later suffix DS1 boards, this causes a longduration loopback test to be setup through the far-end CSU (channel service unit). **one-way-spantest-begin** For TN464F or TN767E or later suffix DS1 boards, this begins execution of a long-duration one-way span test. **end-loopback/ span-test** For TN464F or TN767E or later suffix DS1 boards, this parameter terminates long-duration one-way span and loopback testing. **inject-single-biterror** For TN464F or TN767E or later suffix DS1 boards, this parameter causes a single bit error to be sent within an active framed 3-in-24 test pattern used in long-duration loopback and span testing.

**ds1/csuloopback-tests** For TN464F or TN767E or later suffix DS1 boards, this parameter executes the following loopback tests: DS1 Board LoopBack, CSU Module Equipment LoopBack, and CSU Module Repeater LoopBack. These tests are performed sequentially for a short duration each, and individual PASS/FAIL/ABORT test results are reported following each test.

### **Feature Interactions for test ds1-loop**

Loopback or span tests are allowed only on DS1 boards that are busied out.

Only one of the CPE loopback jack, far-end CSU, one-way span, or DS1/CSU loopback tests may be active at any given time on a DS1 span.

### **Example**

**test ds1-loop** 1c08 **test ds1-loop** 10c08 cpe **test ds1-loop** 1b12 far **test ds1-loop** 2c14 end

# **eda-external-device-alrm**

## **list eda-external-device-alrm**

For detailed information regarding **list eda-external-device-alrm**, refer to 'EXT-DEV' in *Maintenance Alarms for Avaya Aura® Communication Manager, Branch Gateways and Servers*

### **test eda-external-device-alrm**

Use **test eda-external-device-alrm** to perform hardware diagnostic tests on the alarm port for either an individual device, or every external device.

If all is entered, **test eda-external-device-alrm** performs a hardware diagnostic test on every administered external device's alarm port. If an administered external device's alarm port is entered, this command performs a hardware diagnostic test on that port.

The test **passes** if the external device is not reporting an external device alarm and **fails** if the external device is reporting an external device alarm. If the technician specifies a port, it must be administered as an external device's alarm port either on a maintenance board or on an analog line board.

### **Note:**

If you enter **test eda-external-device-alrm** on an IPSI-connected port, an error message appears. The IPSI circuit pack contains maintenance board functionality.

### **Syntax**

```
test eda-external-device-alrm all | physical-location [ repeat # | clear ]
[schedule]
```
**all** Test every administered external device's alarm port on analog line boards and maintenance boards.

**physical location** For an administered external device alarm analog line port, the physical location represents the physical position of the port to be tested. Since the "maintenance board" alarm connections connect to control carrier boards that are in unnumbered slots, the standard port format cannot be used to designate these alarm connections. The special ports **UUmajor** and **UUminor** are used designate the major or minor maintenance board alarm connection for cabinet **UU**.

The special locations **UUmajor** and **UUminor** designate the name of the major or minor Maintenance circuit pack alarm connection for cabinet **UU** (depends upon the auxiliary connector of the Port Network). Thus, both a **major** and **minor** port can be administered with major, minor, or warning alarms.

- **repeat** *#* Number of times to repeat the test.
- **clear** Repeat the test sequence until the alarm is cleared, or until a single test in the sequence fails.
- schedule Specify a start time for the command.

### **emergency**

### **set emergency**

Use **set emergency** to manually set the state of emergency transfer on a TN2312BP in a gateway or Compact Modular Cabinet (CMC). **set emergency** generates a major alarm if emergency transfer is set to **on** and generates a warning alarm if emergency transfer is set to **off**.

#### **Syntax**

set emergency on | off | auto [ cabinet ]

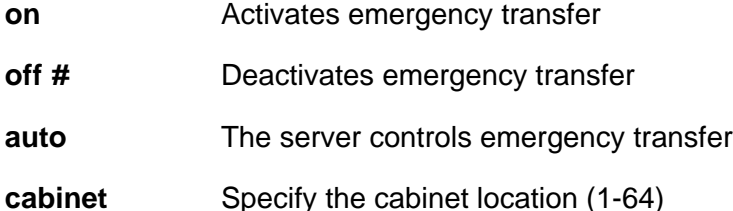

# **environment**

### **status environment**

Use **status environment** to see status information for the 655A power supplies in a specified G650 or G650 stack.

### **Syntax**

**status environment** [ cabinet ][ carrier ]

**cabinet Cabinet Cabinet Cabinet Cabinet Cabinet Cabinet Cabinet Cabinet Cabinet Cabinet Cabinet Cabinet Cabinet Cabinet Cabinet Cabinet Cabinet Cabinet Cabinet Cabinet Cabinet C** 

**carrier Carrier Carrier location.** 

### **Note:**

The microcontroller on the power supply might provide data for diagnostic tests and **status environment**, even if the power supply itself fails. The microcontroller can get input power from three sources, the supply output voltage, backplane power, or its own power supply, and might work even though the power supply fails. If the power supply is in a control carrier without a redundant power supply and the carrier fails, then communication with the power supply is not available.

### **Note:**

If the system cannot communicate with the power supply, or if the power supply is removed from the carrier, all fields except **Pow Loc** and **Alm Cnt** contain a single dash (-).

### **status environment field descriptions**

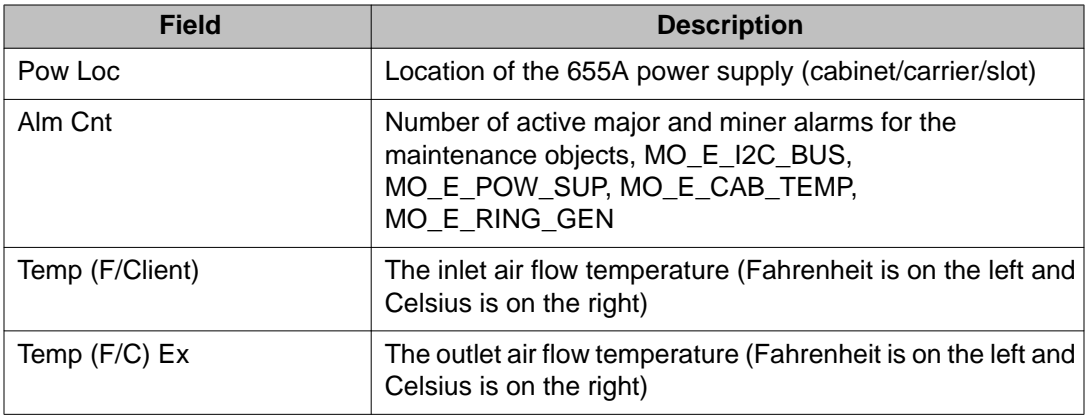

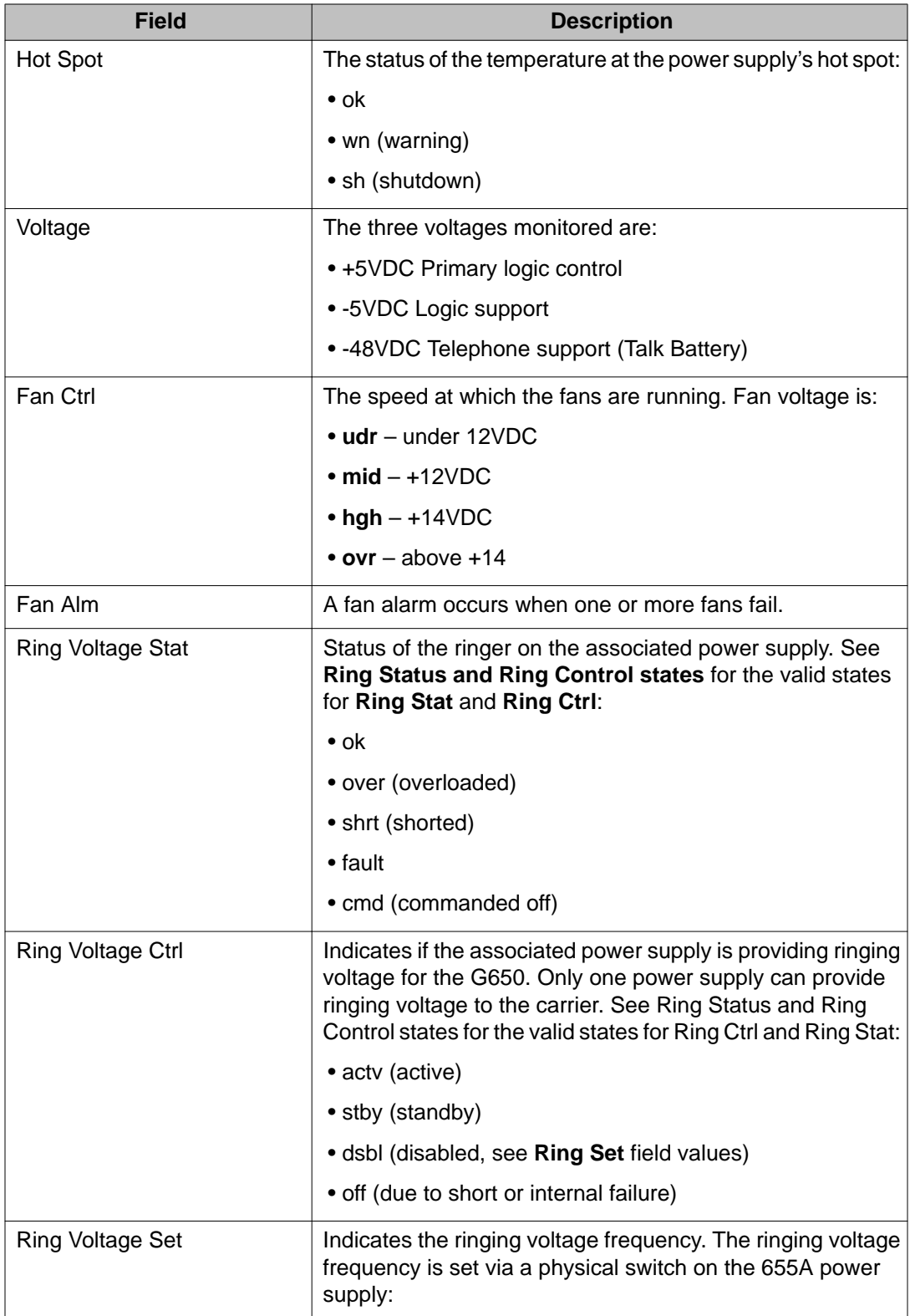

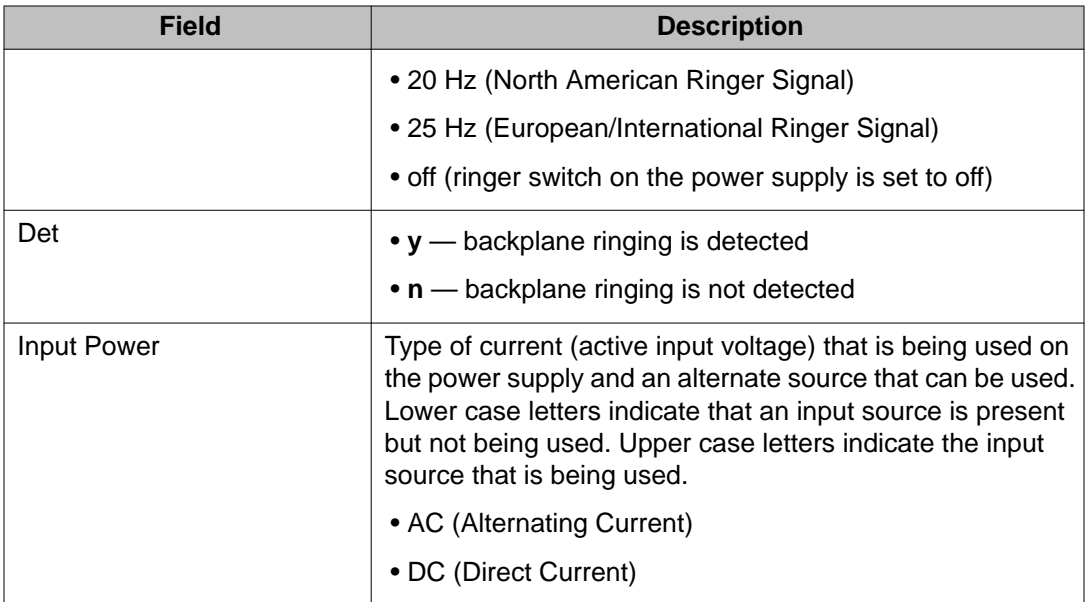

### **Table 4: Ring Status and Ring Control states**

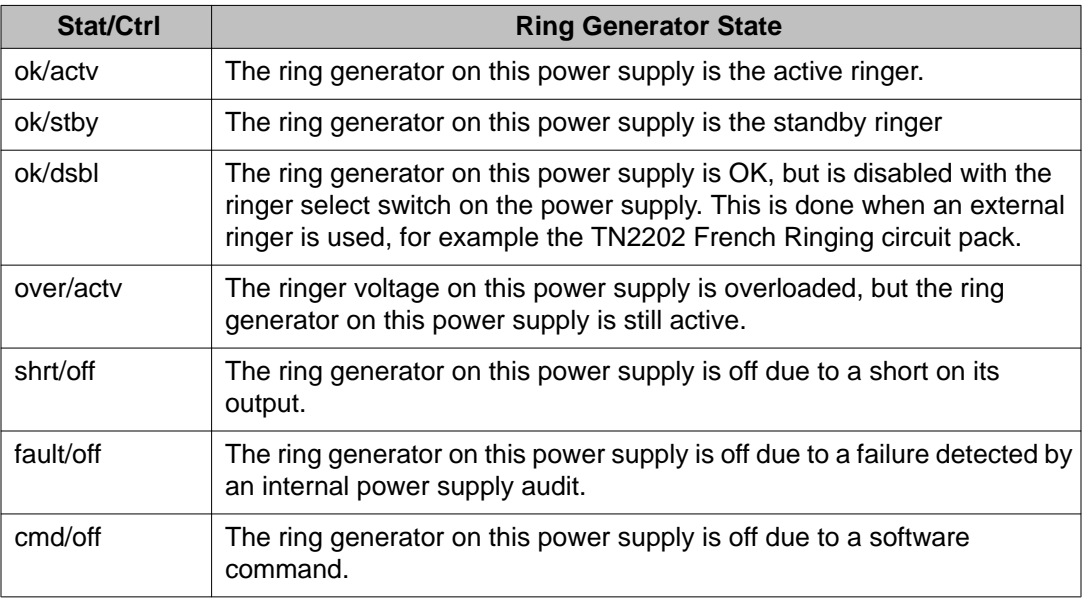

## **test environment**

Use **test environment** to perform hardware diagnostic tests of the environment monitoring and control, and emergency transfer functions of a specified cabinet. This command tests PN cabinets. Circuit packs involved are the PN's maintenance and tone-Clock (for the ring generator test).

### **Caution:**

The long test recycles power on every port circuit pack carrier and is destructive. It does not recycle power on active or standby servers. When a port carrier is recycled, all service and links to ports on the carrier are dropped. If a carrier containing an active EI or Tone-Clock is recycled, all service to that cabinet is disrupted.

### **Syntax**

**test environment** cabinet [ short | long ][ repeat *#* | clear ][ schedule]

- **cabinet** Cabinet number.
- **short** Execute a series of nondestructive diagnostic tests.
- **long** Execute a more comprehensive and longer version of the diagnostic tests. This may involve both destructive and nondestructive tests.
- **repeat** *#* Number of times to repeat the test.
- **clear** Repeat the test sequence until the alarm is cleared, or until a single test in the sequence fails.
- schedule Specify a time to execute the command.

### **Maintenance objects reported with test environment**

There are 10 maintenance objects reported with the **test environment**.

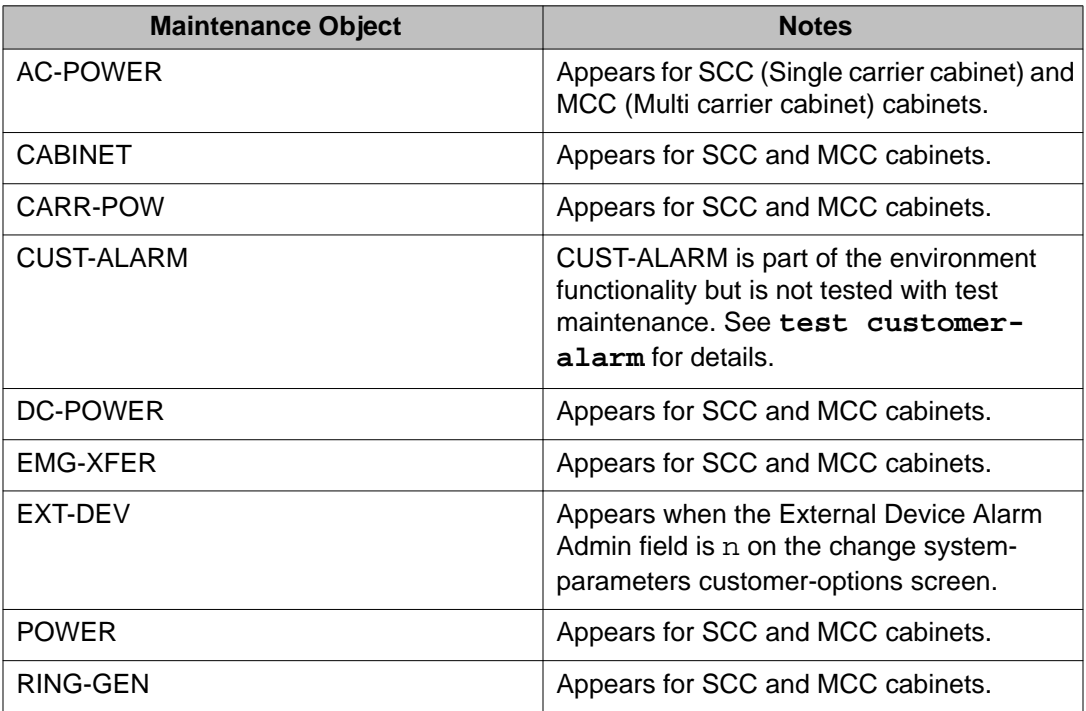

### **errors**

### **clear errors**

Use **clear errors** to move every error and resolved alarm to the cleared errors list, to make room for new incoming error messages that might otherwise be dropped. Clear errors does not clear active alarms from the alarm log. Cleared error entries are the first entries overwritten when additional room is needed to log new entries.

Use **display errors clear** to list the cleared errors.

### **Caution:**

Use **clear errors** with care. Cleared data is lost when the logs fill up.

### **Syntax**

**clear errors**

## **display errors**

Use **display errors** to select the errors that appear on the hardware error report.

Errors can result from in-line firmware errors, periodic tests, failures detected while executing a test command, software inconsistency, or a data audit discrepancy. The error log is restricted in size. A new entry overwrites the oldest unalarmed entry. The overwritten entry must be at least six minutes old, or the new entry is dropped.

### **Syntax**

**display errors** [ high-resolution ] [ schedule ]

**highresolution** Include high resolution time stamps for the first occurrence and last occurrence of the error. This shows seconds and a sequence count within a second. The sequence count starts over for each second.

See Error Log Report High Resolution.

schedule Specify a time to run the command.

### **Help messages**

• When the first page of a multiple page list of alarms/errors or after the **Prev Page** key is pressed:

### **Press CANCEL to abort or NEXT PAGE for next page**

• After the **Next Page** key is pressed and there are more pages of alarms/errors to be displayed:

### **Press CANCEL to abort, NEXT PAGE for next page, PREV PAGE for previous page.**

• After the **Next Page** key is pressed and there are no more alarms/errors to be displayed:

### **Press CANCEL to abort, NEXT PAGE to complete, PREV PAGE for previous page.**

### **System Reboots and Error and Alarm logs**

Avaya Aura<sup>®</sup> Communication Manager software attempts to save the error and alarm logs to the disk when any of the following events take place:

- The save translation command is executed.
- Translations are saved as part of scheduled maintenance (as administered on the Maintenance-Related System Parameters screen).
- A demand or software-escalated system reboot takes place.

Whenever the Communication Manager software reloads, the error log is restored from the disk. Since the logs are saved to the disk, the versions restored at reload time may not be current. This occurs when either:

- The attempt to save at reload did not succeed.
- The server that is active coming out of reload is not the same one to which the logs were last saved.

In such a case, the logs will not show the errors and alarms that have been logged since the last time a save was made to the server that became active with the reboot. When looking at errors that precede the last reload, look for indications preceding the reload to determine whether the logs restored at reboot are complete. System resets less severe than a reload rarely affect the error and alarm logs.

### **Note:**

If there are system errors in the error log, use **display initcauses** for more information. Information that could not be logged during a system reset may be found here.

#### **display errors input field descriptions**

The display errors input screen specifies which errors display on the report. When every selection has been made, press **ENTER**. If no selections are made or if the schedule option is specified, the system displays every error from the last day that are associated with active alarms.

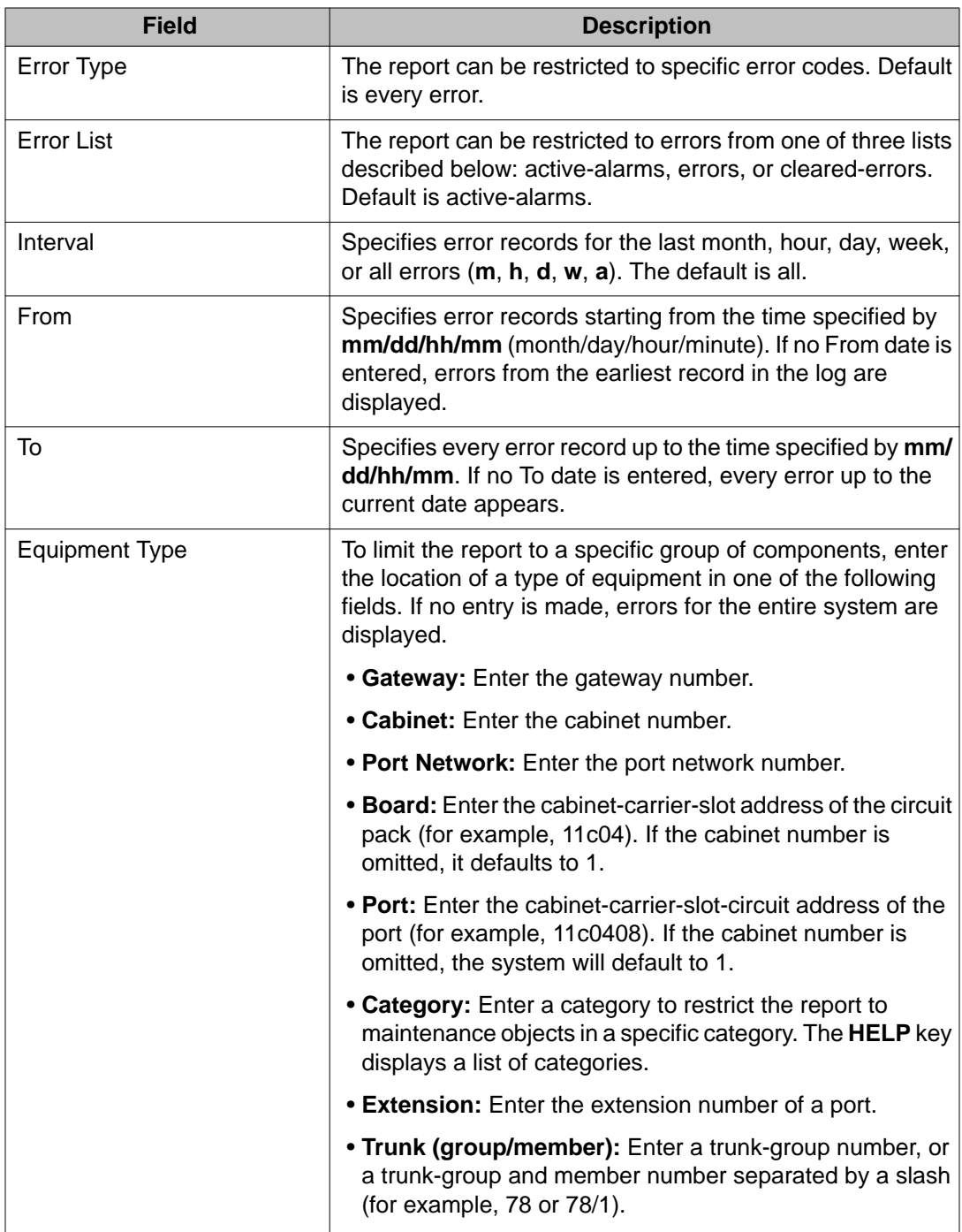

# **display errors output field descriptions**

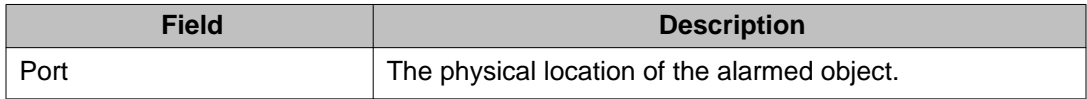

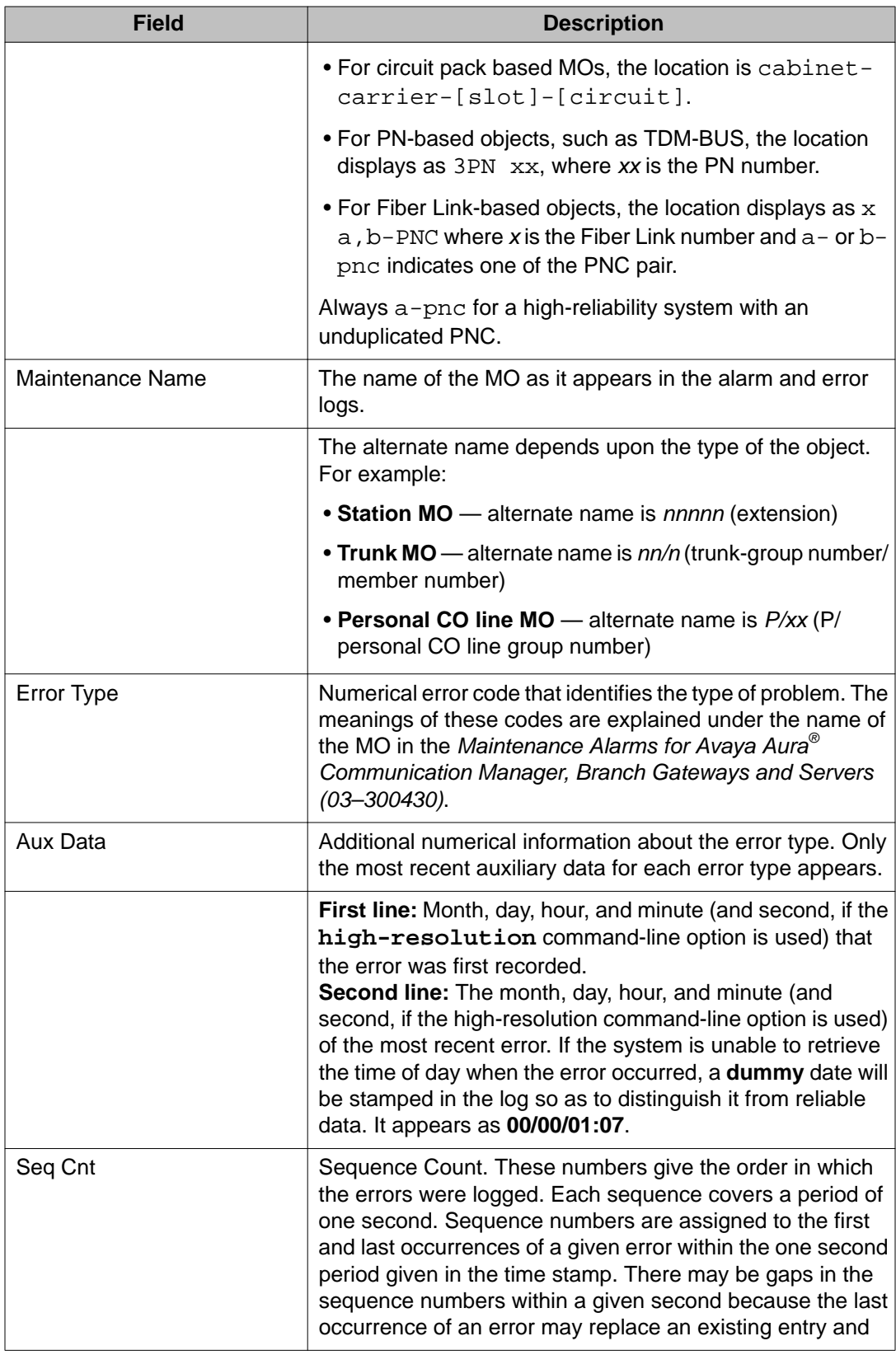

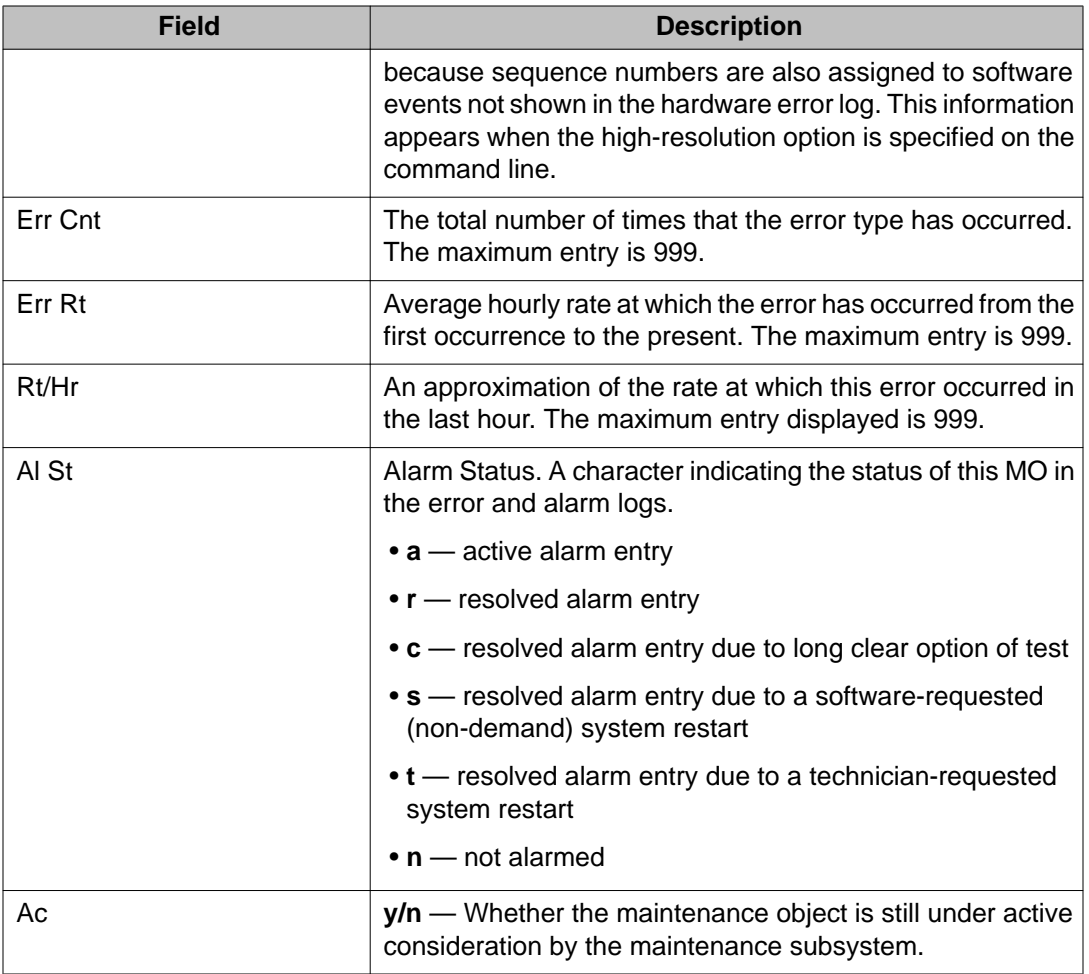

### **ess**

# **disable ess**

Use **disable ess** to disable a Survivable Core Server or main server from connecting to IPSIs in a port network. The **disable ess cluster n** command allows a Survivable Core Server cluster to be disabled (taken out of service).

Communication Manager preserves the enabled/disabled status of Survivable Core Servers and Main servers across server shutdown and restart.

A cluster may be disabled if and only if it is not controlling any IPSIs. A disabled Survivable Core Server will not connect to IPSIs.

A disabled Survivable Core Server remains registered and receives file sync translation updates.

Execute **disable ess** from either a main or Survivable Core Server. A Survivable Core Server may disable only its own cluster ID. When disable ess is run from the main server, any and all clusters may be disabled including the main server itself.

### **Caution:**

Use caution when using **disable ess all**. Since the main typically controls IPSIs and a cluster may not be disabled when it controls IPSIs, it is generally safe to use **disable ess cluster all** to disable only the Survivable Core Server clusters.

Be aware that if the main is not controlling IPSIs and **disable ess cluster all** is used, the main will also be disabled.

When a Survivable Core Server is disabled, it reboots. After the reboot, the server is in the Survivable Core Server disabled state and will not connect to any IPSIs. If the cluster involves duplicated servers, this process may take slightly longer while the active server informs the standby of its new Survivable Core Server disabled state. When the system duplicates Survivable Core Server, the standby server also gets updated and rebooted.

When a valid **disable ess** command is run from a Survivable Core Server:

- The server reboots.
- No SAT screen is displayed.
- Once the server has rebooted, use **status ess cluster** to confirm that the disable operation succeeded.

When a valid **disable ess** command is run from a main server:

- TEST RESULTS screen appears
- If the **disable ess** command specifies the cluster ID of the main itself, the server reboots and no SAT screen is displayed.
- Use **status ess cluster** to confirm that the disable operation succeeded.

#### **Syntax**

**disable ess**[ all | cluster *n*]

**all** Disables all Survivable Core Servers

**cluster** *n* Number (1–999) of the cluster ID for the target Survivable Core Server or main server.

### **Error codes**

The following table describes the error codes that may be returned from the **disable/enable ess** commands:

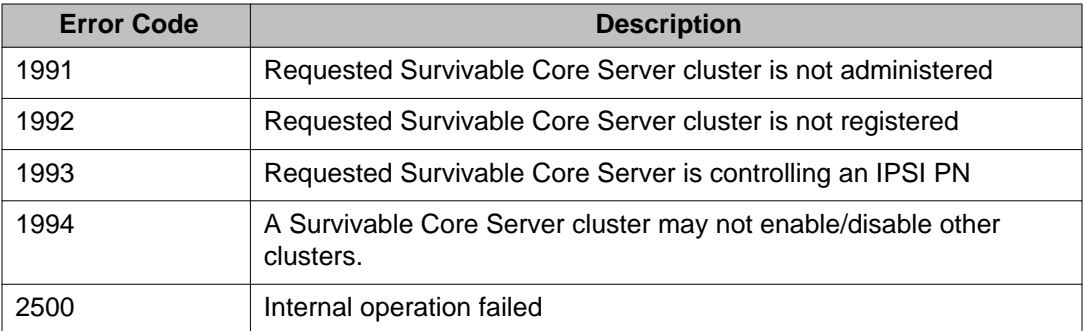

### **Example**

**disable ess** cluster *7* **disable ess** all

### **enable ess**

Use **enable ess** to enable a Survivable Core Server. Once a Survivable Core Server cluster is enabled, it attempts to connect to IPSIs.

Use **enable ess** from either a main or a Survivable Core Server. A Survivable Core Server may enable only its own cluster ID. When **enable ess** is run from the main server, any and all cluster IDs may be enabled including the main itself. Care should be taken when using **enable ess all**.

When a Survivable Core Server is enabled, it removes its translations and reboots. The TEST RESULTS screen is not displayed.

When a main server is enabled, it reboots but does not remove its translations. A TEST RESULTS screen is displayed. The exception is when the **enable ess** cluster command specifies the cluster ID of the main itself. In that case, the server reboots and no screen is displayed.

After the reboot, the server is in the Survivable Core Server enabled state and will attempt to connect to IPSIs. If the cluster involves duplicated servers, this process may take slightly longer while the active server informs the standby of its new Survivable Core Server enabled state.

### **Syntax**

**enable ess**[ all | cluster *n* ]

- **all** Enable all Survivable Core Servers
- **cluster** *n* Number (1–999) of the cluster ID for the target Survivable Core Server or main server.

See 'Error Codes' for a description of possible error codes returned from the **enable ess** command.

### **status ess clusters**

Use **status ess clusters** to see the state of the main server and all administered Survivable Core Servers. Under normal conditions, with full network connectivity, all Survivable Core Servers should register with the main.

### **Syntax**

#### **status ess cluster**

When **status ess clusters** is run on a main server (Cluster ID 1), the Main server:

- knows the identities of all of its associated Survivable Core Server from the translations input to the main server.
- knows the state of all of the Survivable Core Servers that have successfully registered with it.
- shows its own state.

### **status ess clusters field descriptions**

### **Note:**

The field definitions are the same whether the **status ess** command is executed on a main server or Survivable Core Server.

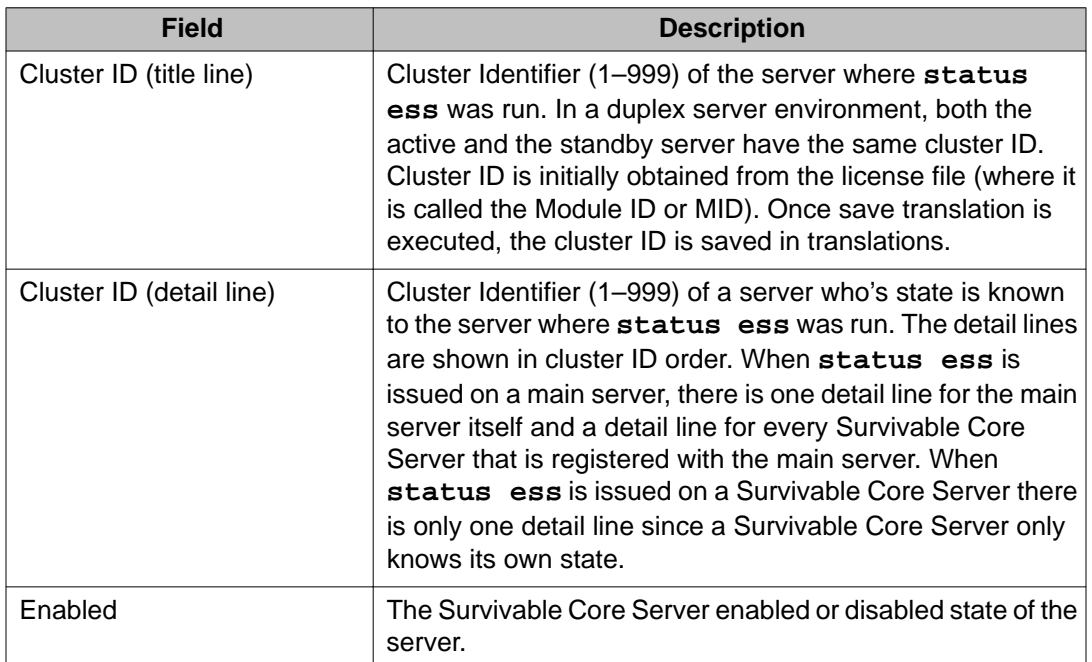

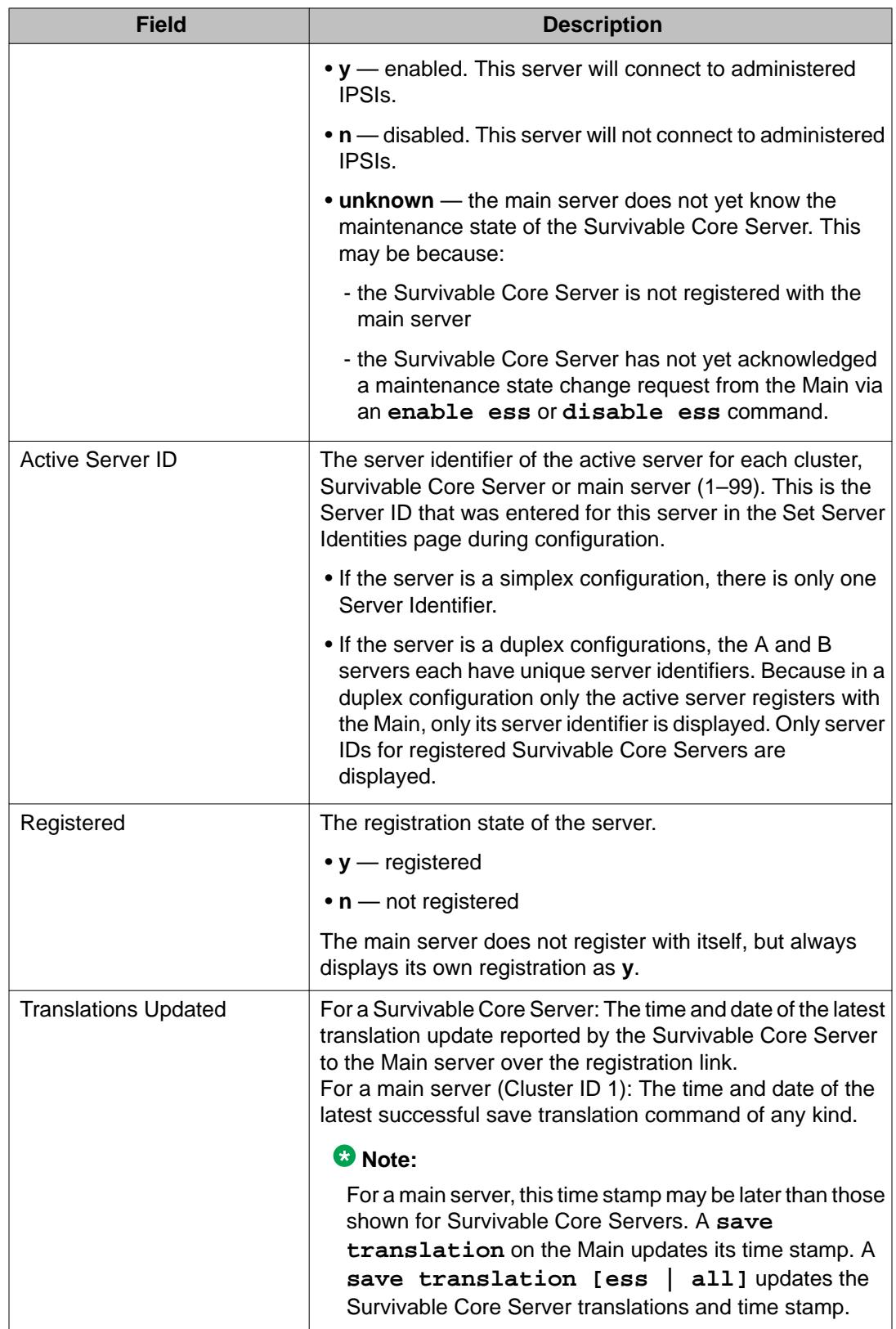

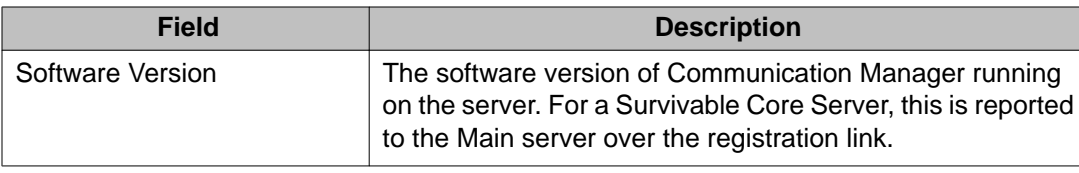

### **status ess port-networks**

Use **status ess port-networks** to see the status of all administered Port Networks on Survivable Core Server and non-Survivable Core Server systems.

- For Survivable Core Server and Main servers, on IP Port Network Connectivity (PNC) and Asynchronous Transfer Mode (ATM) PNC systems, **status ess portnetworks** shows the status of all of the administered Port Networks.
- For Center Stage Switch (CSS) PNC systems, only the IPSI equipped Port Networks are known to the Survivable Core Server, because only the Main server has access to the CSS. The information displayed is very dynamic and may, for brief periods, appear inconsistent.

### **Syntax**

#### **status ess port-networks**

### **status ess port-networks field descriptions**

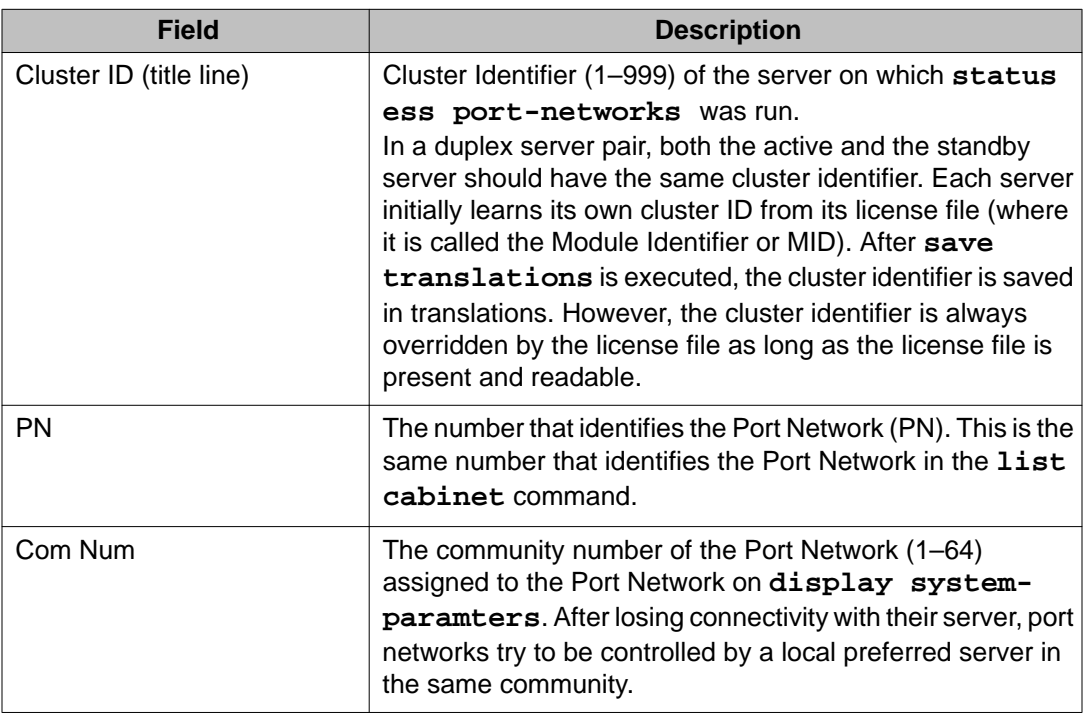

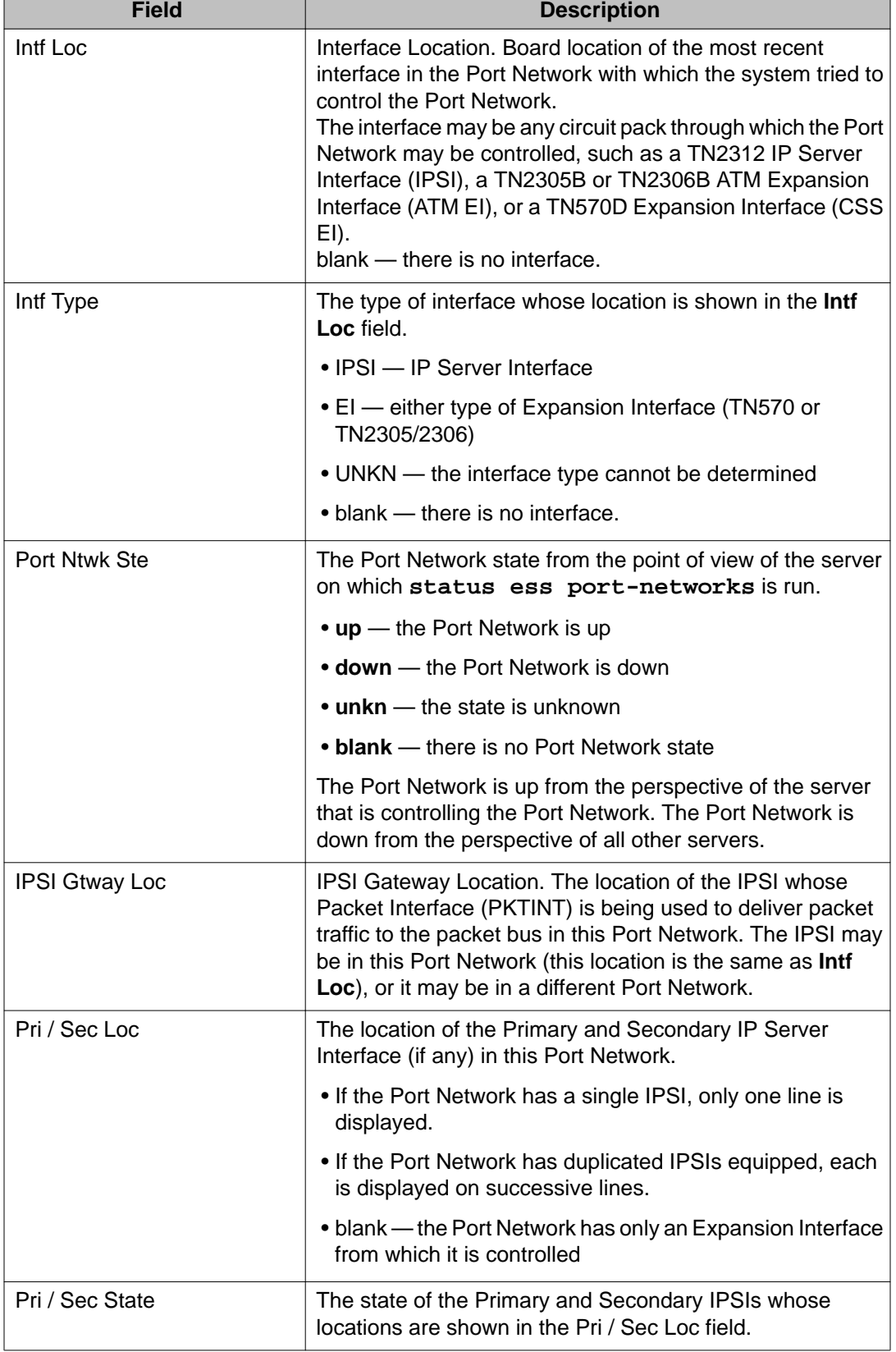

h

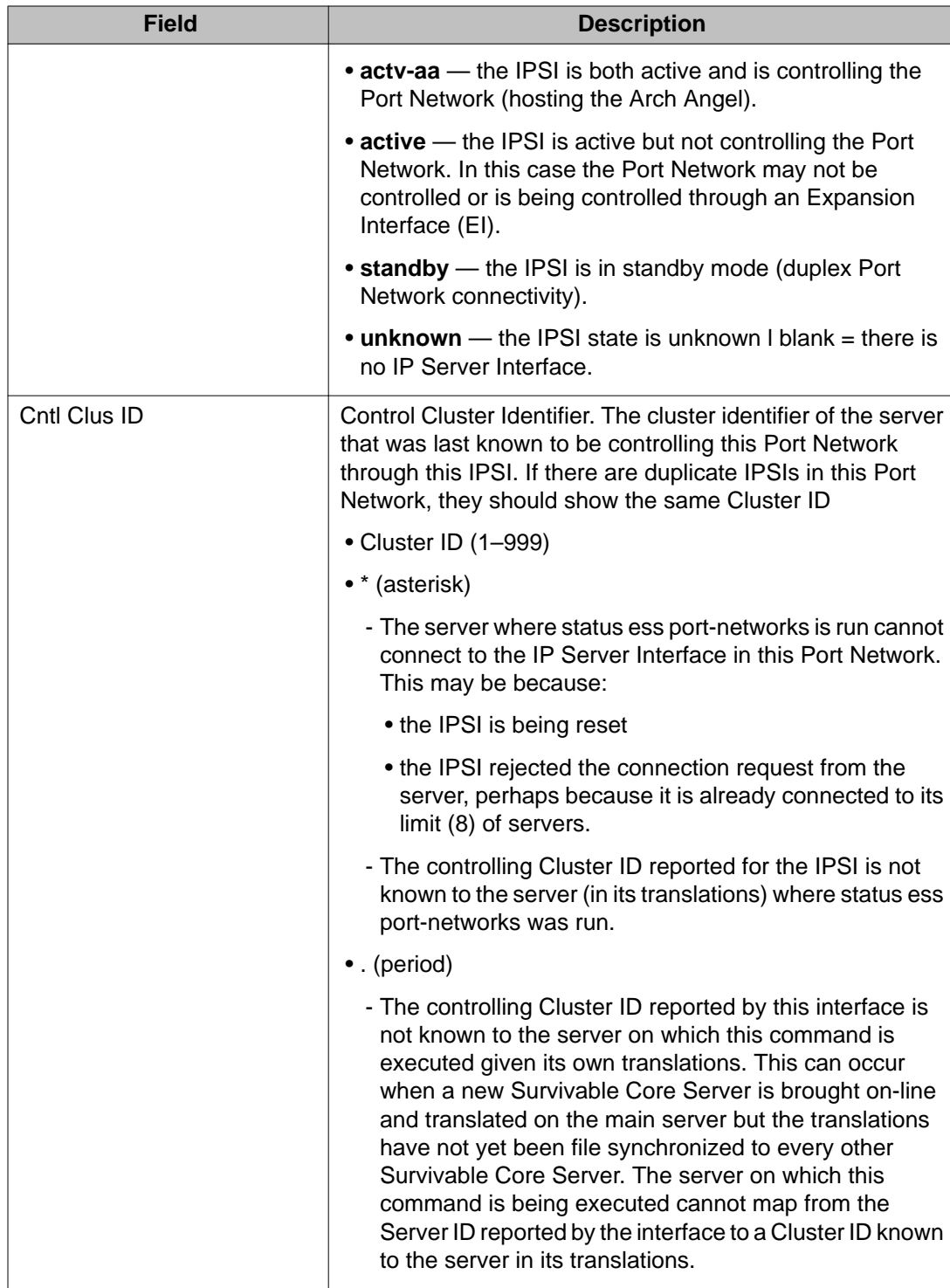

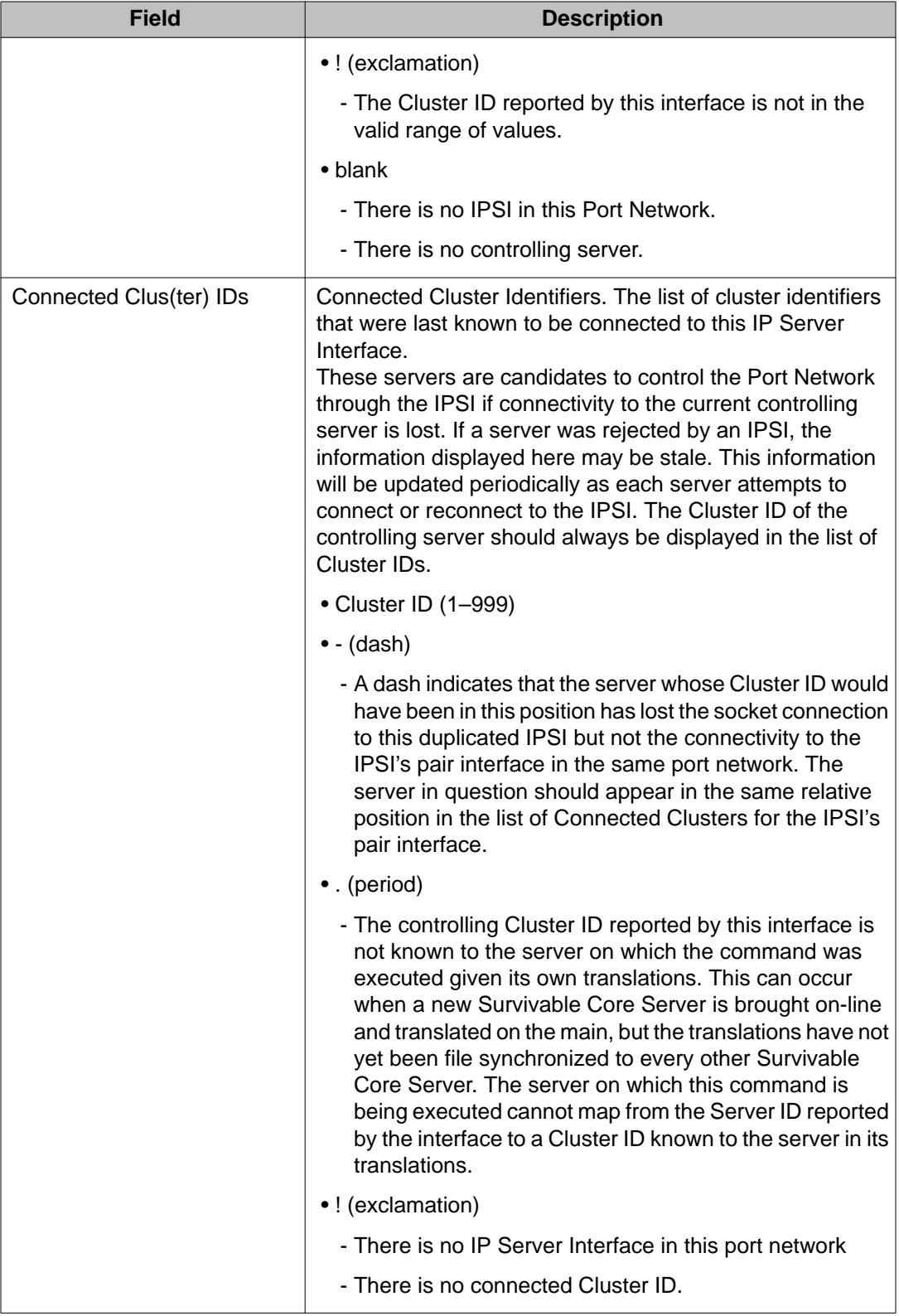

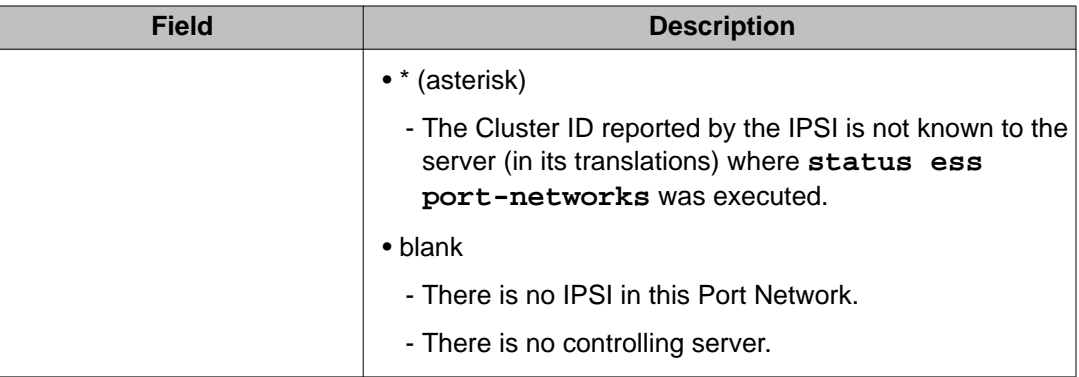

# **ethernet-options**

## **get ethernet-options**

Use **get ethernet-options** to generate a report about a specific Ethernet connection.

### **Syntax**

**get ethernet-options** location

**location** The physical location of the circuit pack.

### **get ethernet-options field descriptions**

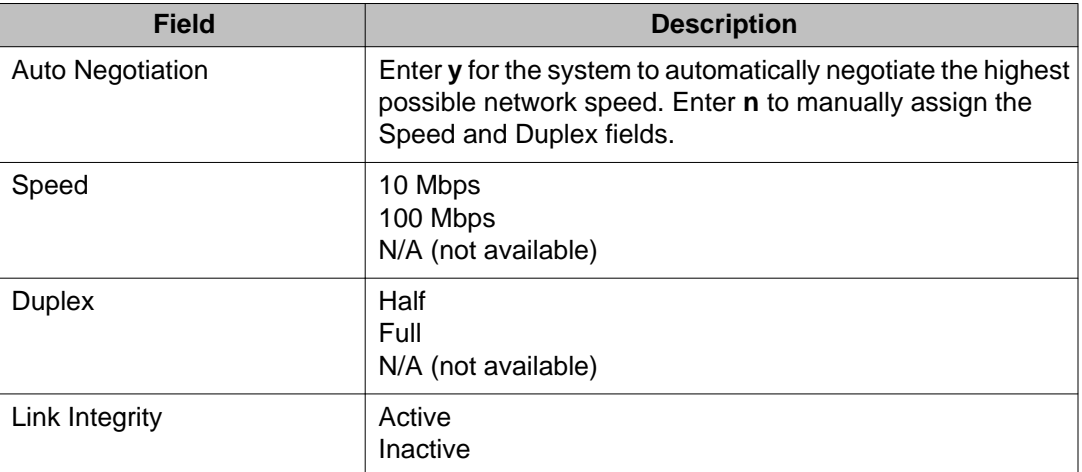

## **list ethernet-options**

Use **list ethernet-options** to see locations and settings for ethernet-enabled ports.

**Syntax**

**list ethernet-options**

## **set ethernet-options**

Use **set ethernet-options** manually or automatically set the Ethernet connection parameters.

### **Note:**

The Ethernet port must be administered and busied out before you can issue **set ethernet-options**.

#### **Syntax**

**set ethernet-options** location

**location** The physical location of the circuit pack.

### **set ethernet-options field descriptions**

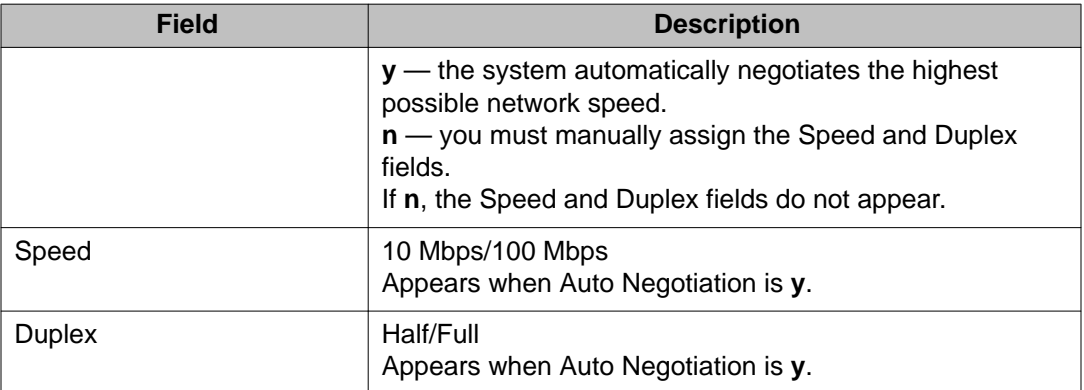

## **events**

# **display events**

Use **display events** to see a log that shows a vector event is the occurrence of something unexpected during a vector-routed call due to resource exhaustion or faulty vector programming. For example, route-step failures are typically due to the programming of an invalid extension. These types of failures are not due to faulty hardware or system software error and do not constitute incorrect feature operation.

An IP event occurs when an IP endpoint registration is denied.

You can see the detailed information about denial events on the System Logs page. Use display events to diagnose and correct IP registration denials, and vectoring problems due to resource exhaustion or faulty vector programming. See *Avaya Aura® Call Center Release 4.01 Call Vectoring and Expert Agent Selection (EAS)* to see how to interpret vectoring fields on this report.

### **Syntax**

#### **display events**

### **display events field descriptions**

Use the Event Report to request events of a certain type or from a certain time period. Enter the desired parameters and press **ENTER**.

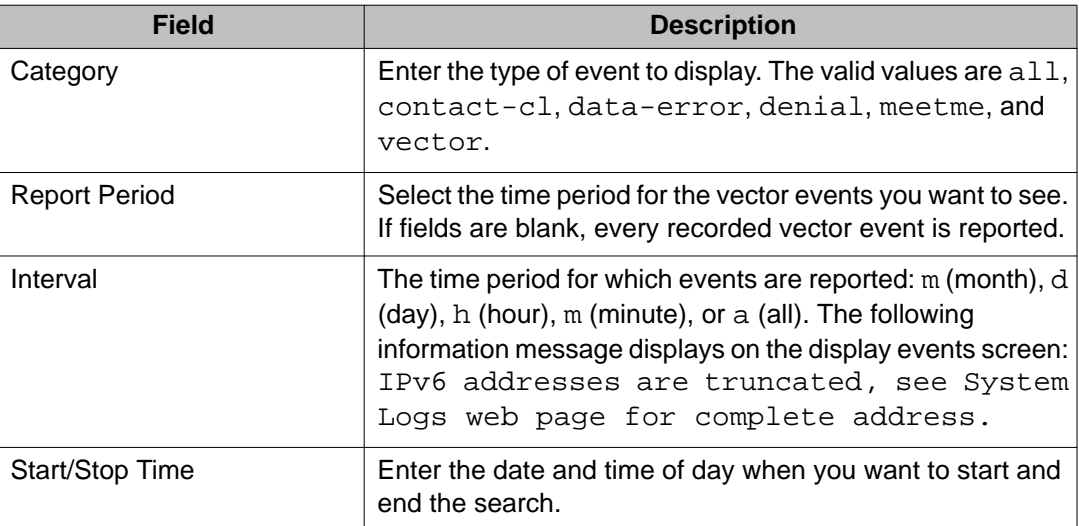

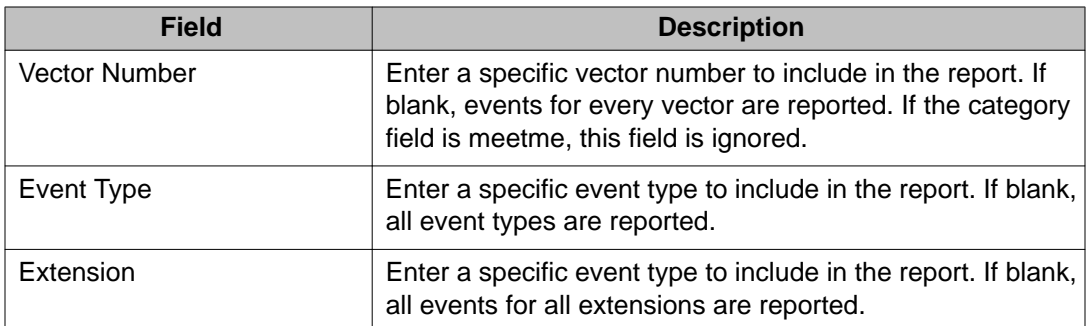

### **display events output field descriptions**

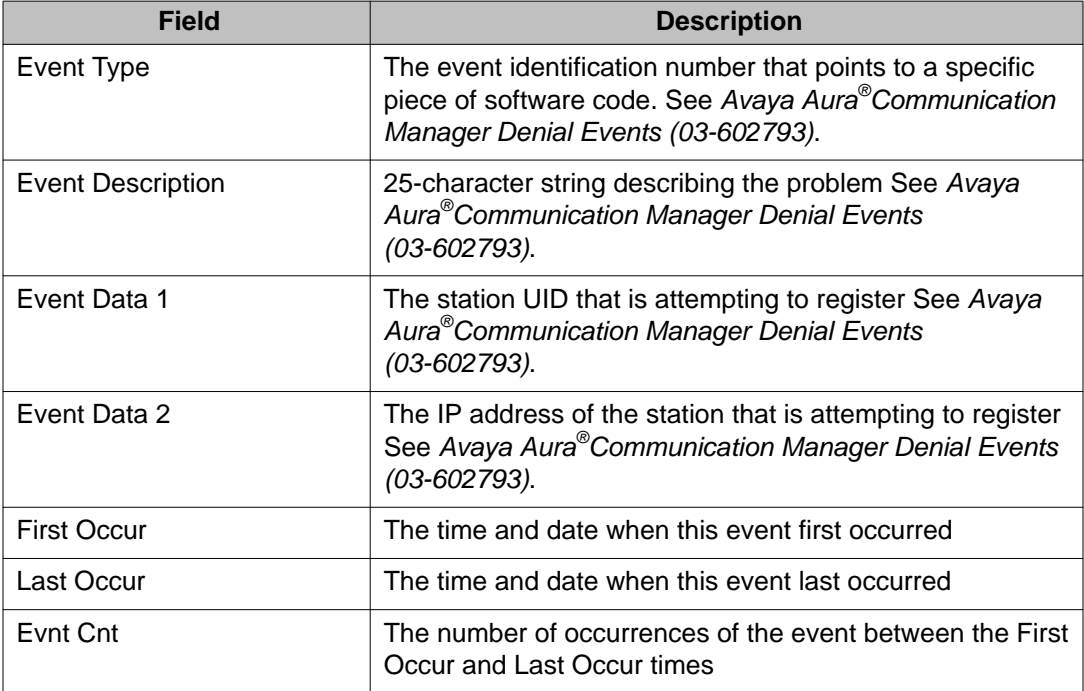

# **extended-user-profile**

# **change extended-user-profile**

Use **change extended-user-profile** to administer detailed access permissions for the vector and station forms.

### **Syntax**

**change extended-user-profile** n

**n** The number of the extended profile to change.

### **change extended-user-profile field descriptions**

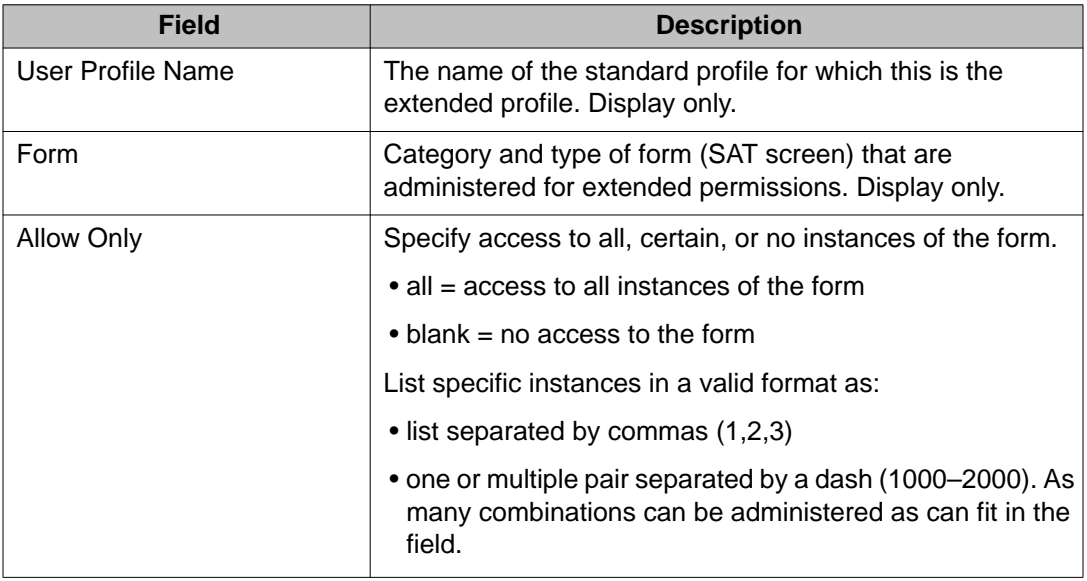

# **display extended-user-profile**

Use **display extended-user-profile** to see the access permissions on an existing Extended User Profile.

### **Syntax**

```
display extended-user-profile n
```
**n** Number of the extended user-profile to display.

See **change extended-user-profile** for screen and field descriptions.

# **extension-type**

## **list extension-type**

Use **list extension-type** to see the type of stations associated with specific extensions.

#### **Syntax**

```
list extension-type [ n | partial-string * | all | type ]
n Extension number.
partial-string * List all extensions that begin with the partial string, as in searching for all
              numbers that begin with a specific area code.
all List all extensions.
type Refer SAT command Help to see the list extension-type type entries.
```
# **failed-ip-network-region**

# **display failed-ip-network-region**

Use **display failed-ip-network-region** to see a list of the worst, first 100 network regions with broken connectivity rank ordered by the worst to least worst.

To troubleshoot broken connectivity, see **status ip-network-region** and **test failed-ip-network-region**.

#### **Syntax**

**display failed-ip-network-region**

## **test failed-ip-network-region**

Use **test failed-ip-network-region** to initiate a real-time **ping** test for failed networkregion connections.

The default is that all connections that failed the last background maintenance ping test are tested. If network region *x* is specified, then just failed connections from region *x* are tested. If a previously failed connection passes the ping test, then the associated minor alarm is cleared.

To troubleshoot broken connectivity, also see **display failed-ip-network-region** and **change ip-network-region**.

### **Syntax**

```
test failed-ip-network-region [ all | x ]
```
- **all** Test all failed IP network regions.
- *x* Test the specified failed IP network region.

### **test failed-ip-network-region field descriptions**

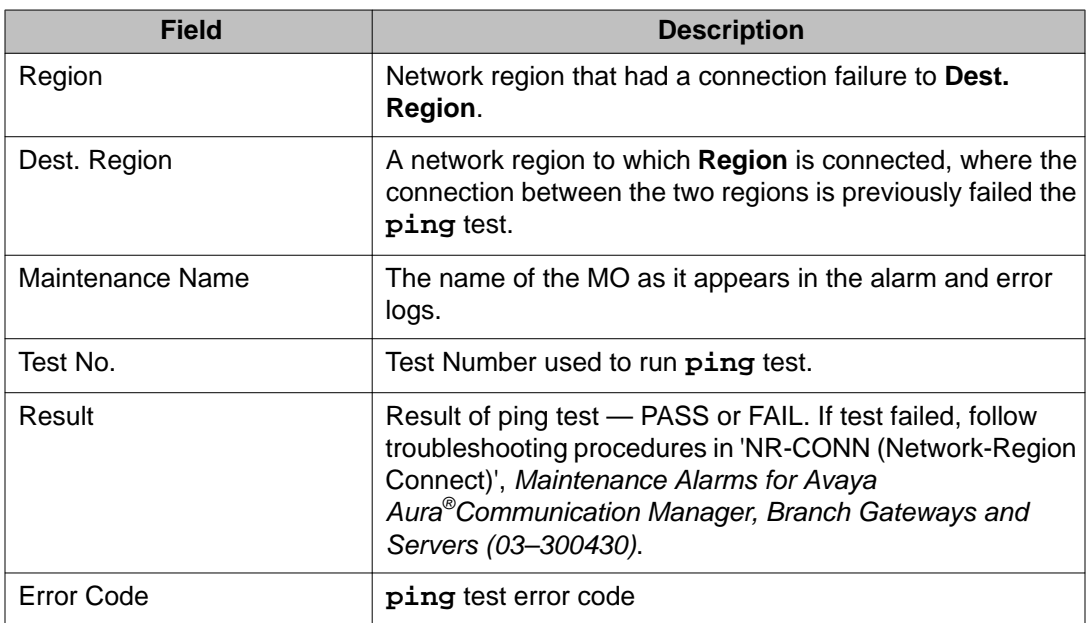
# **fiber-link**

## **add fiber-link**

Use **add fiber-link** to create a fiber link.

#### **Syntax**

**add fiber-link** fiber# [ a-pnc | b-pnc ]

- **fiber#** The administered number assigned to the fiber link. In a system with duplicated PNC, this represents a fiber link pair.
- **a-pnc** For an unduplicated PNC, a-pnc is the only valid qualifier. Use on a system with duplicated PNC, to distinguish between the two fibers of a duplicated pair. a-pnc is the default.
- **b-pnc** Use on a system with duplicated PNC, to distinguish between the two fibers of a duplicated fiber pair.

### **Description**

A fiber link is a connection carrying all circuit and packet traffic between two port networks, two switch nodes, or a port network and a switch node. A fiber link may contain a DS1 converter complex used to provide connectivity to a remote PN. On critical-reliability systems (duplicated PNC), each fiber link is duplicated and exists as a pair. When PNC duplication is enabled, only the DS1 Converter complex attributes fields can be changed.

Before Avaya Communication Manager Release 2.0, **add fiber-link** restricted the placement of an expansion interface (EI) circuit pack to slot A01 in the A carrier of a port network. In Communication Manager Release 2.0, the TN2312BP resides in slot A01 of a G650 media gateway.

Slot B01 of a port network can be used for a duplicate fiber connection when IPSI duplication is not active. When IPSI duplication is required, the duplicate IPSI must reside in slot B01 and any fiber connection there must be moved.

### **add fiber-link field descriptions**

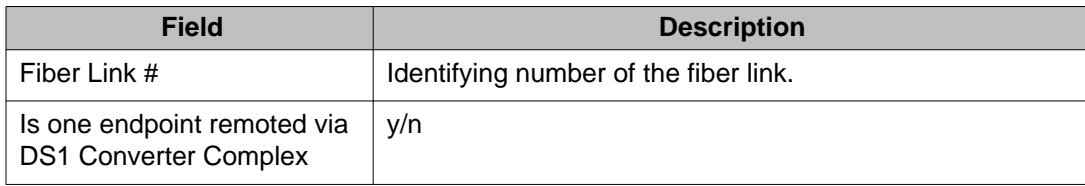

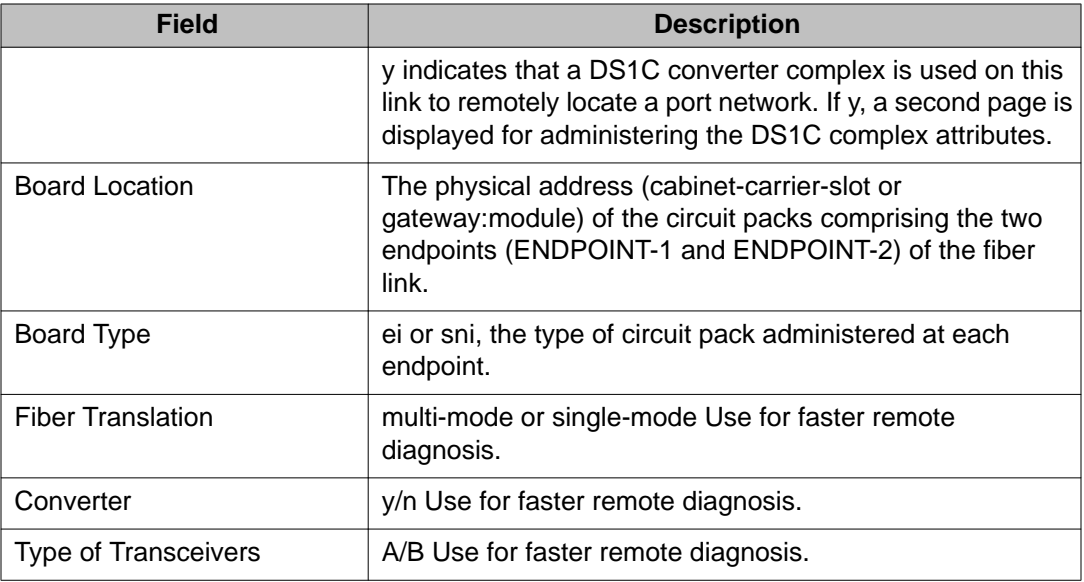

## **busyout fiber-link**

Use **busyout fiber-link** to put a fiber link into a maintenance busy state.

### **Caution:**

On a standard- or high-reliability system (unduplicated PNC), **busyout** is destructive. Every call and application link carried on the busied-out fiber link will be torn down, and new calls will not be established over the link.

### **Syntax**

**busyout fiber-link** fiber# [ a-pnc | b-pnc ]

- **fiber#** The administered number assigned to the fiber link. In a system with duplicated PNC, this represents a fiber link pair.
- **a-pnc** For an unduplicated PNC, a-pnc is the only valid qualifier. Use on a system with duplicated PNC, to distinguish between the two fibers of a duplicated pair. a-pnc is the default.
- **b-pnc** Use on a system with duplicated PNC, to distinguish between the two fibers of a duplicated fiber pair.

### **Description**

A fiber link is a connection carrying all circuit and packet traffic between two port networks, two switch nodes, or a port network and a switch node. A fiber link may contain a DS1 converter complex used to provide connectivity to a remote PN.

On a critical-reliability system with duplicated PNC, **busyout fiber-link**:

- is permitted only on a fiber link on the standby PNC
- does not impact service
- requires that the standby PNC be busied first

Use **list fiber-link** to see a list of every fiber link administered on the system, including its number, endpoint, and other useful information.

## **change fiber-link**

Use **change fiber-link** to change the translation data associated with an existing fiber link.

#### **Syntax**

**change fiber-link** fiber#

**fiber#** The administered number associated with a fiber link or, on a duplicated PNC, with a fiber link pair.

### **Description**

On critical-reliability systems (duplicated PNC), each fiber link is duplicated and exists as a pair. When PNC duplication is enabled, only the DS1 Converter complex attributes fields can be changed.

Translation data changes after the ENTER key is pressed. Press CANCEL any time before pressing ENTER to return to the command line without changing any translation data.

To change the endpoint board locations, remove a fiber and add it again for either a:

- High-reliability system, an unduplicated PNC
- Critical-reliability system with a fully operational duplicated PNC

#### **change fiber-link field descriptions — Page 1**

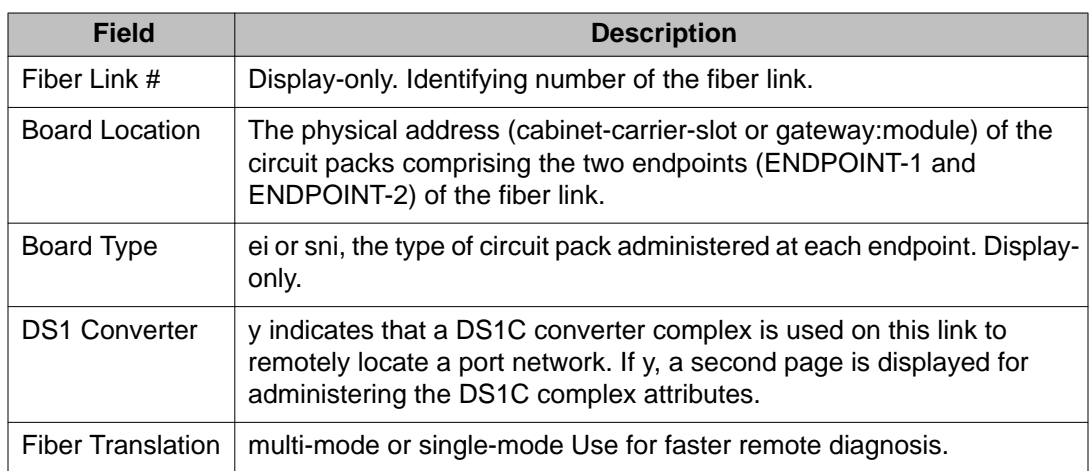

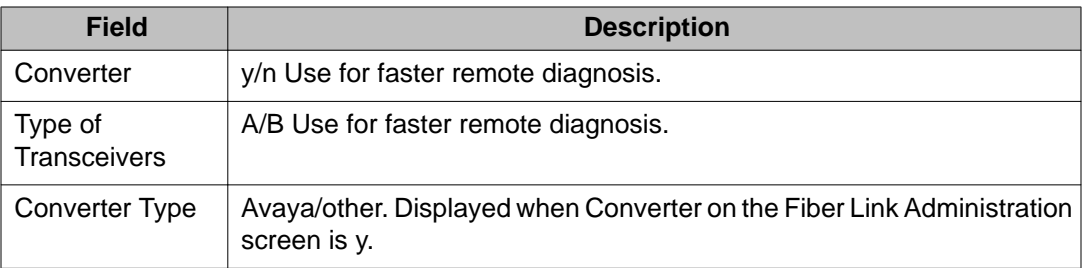

### **change fiber-link field descriptions — Page 2**

The following fields when a DS1 converter complex is administered on the fiber link. DS1 CONV complex attributes are administered here. The circuit pack is administered by **change circuit-packs**. Use page 2 for the A-PNC. If the PNC is duplicated, the fields are repeated as display-only on page 3 for the B-PNC. Page 3 fields change when their counterpoints on page 2 are changed.

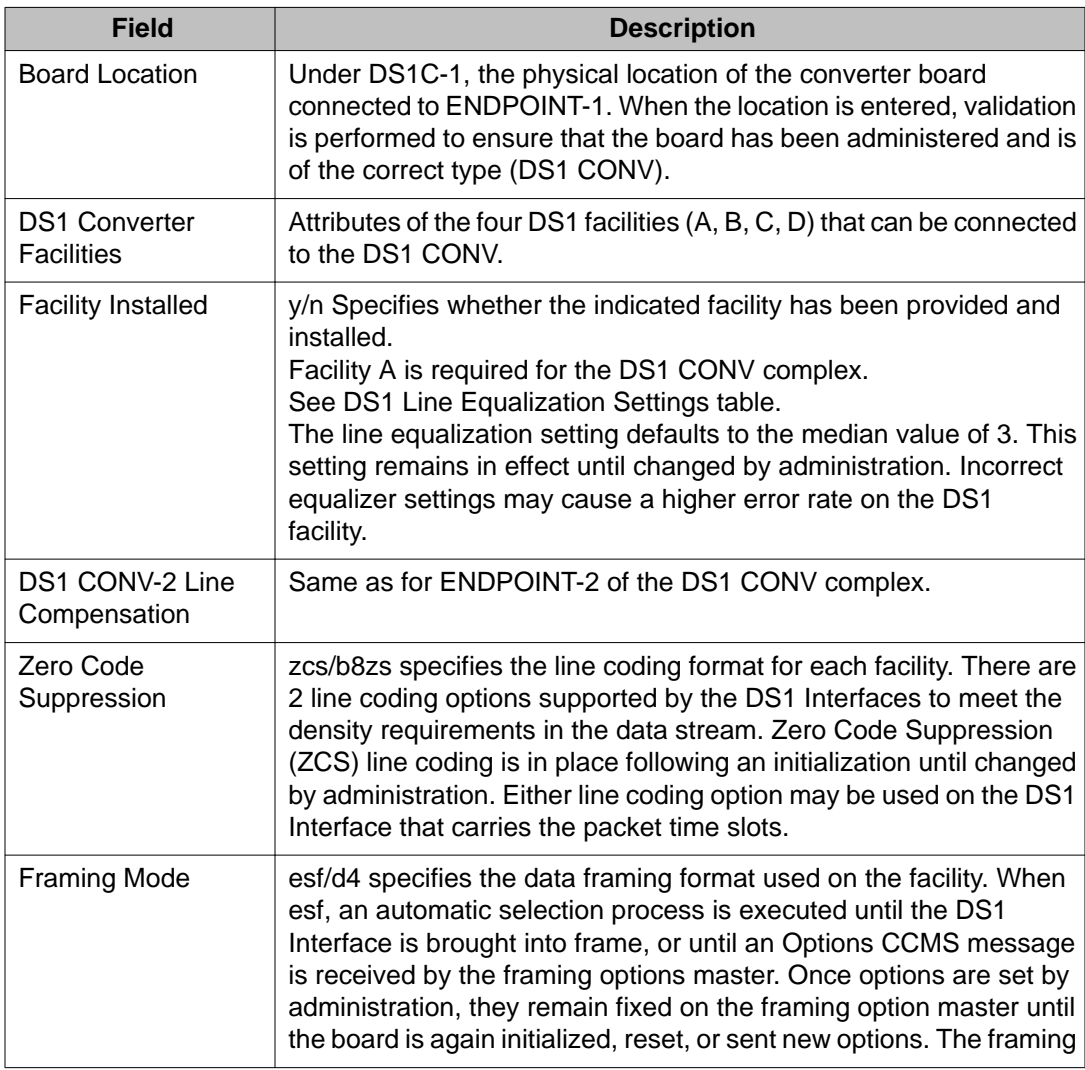

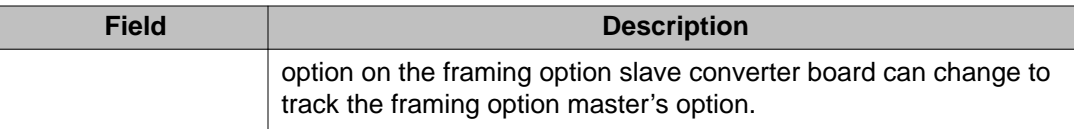

### **DS1 Line Equalization Settings**

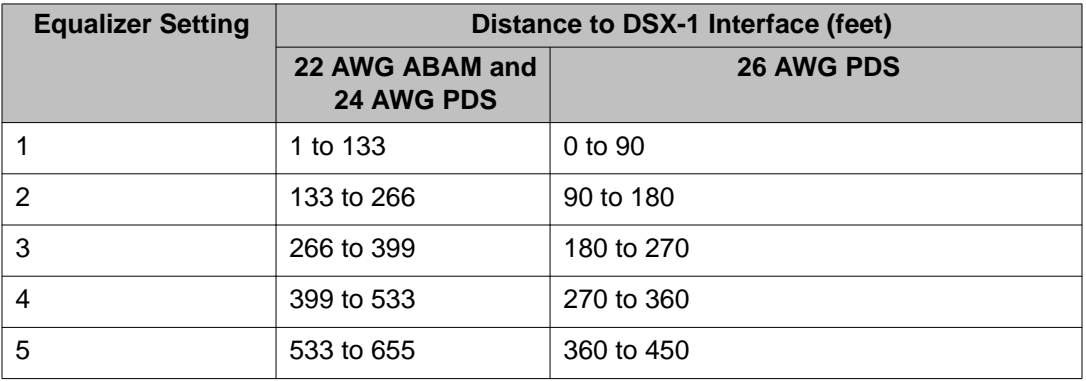

## **display fiber-link**

Use **display fiber-link** to see the translation data associated with an existing fiber link.

#### **Syntax**

**display fiber-link** fiber# [ schedule ]

**fiber#** The administered number associated with a fiber link, or fiber link pair in a duplicated PNCs.

**schedule** (Optional) Specify a start time for the command.

#### **Description**

The output for **display fiber-link** is the same as that for **change fiber-link**.

## **list fiber-link**

Use **list fiber-link** to list every fiber link in the system, and to see a summary of data entered on the fiber link screen (**add**, **display**, **change**, or **remove fiber-link**).

#### **Syntax**

**list fiber-link** [ schedule ]

#### **schedule** (Optional) Specify a start time for the command.

#### **Fiber mismatch**

Even though a DS1-fed EPN is in service with no complaints, list fiber-link can report a MISMATCH for the Primary Facility. This MISMATCH indicates that the two ends of the DS1 fiber do not agree which DS1 facility is carrying the Primary Facility, or control channels of the fiber. This indicates that the two DS1 spans are crossed, that is, the A-facility in PPN is connected to the B-facility in the EPN. The EPN DS1C board searches both spans for the control channel, and when it finds it, the system link comes up on either A or B facility. This then becomes fiber group 1 and the other span is fiber group 2. The end result is that the system link is up, all timeslots are mapped correctly, and there are no end-user problems. This is only a problem when there are DS1 problems. To fix this problem flip the A and B spans at one end, either PPN or EPN.

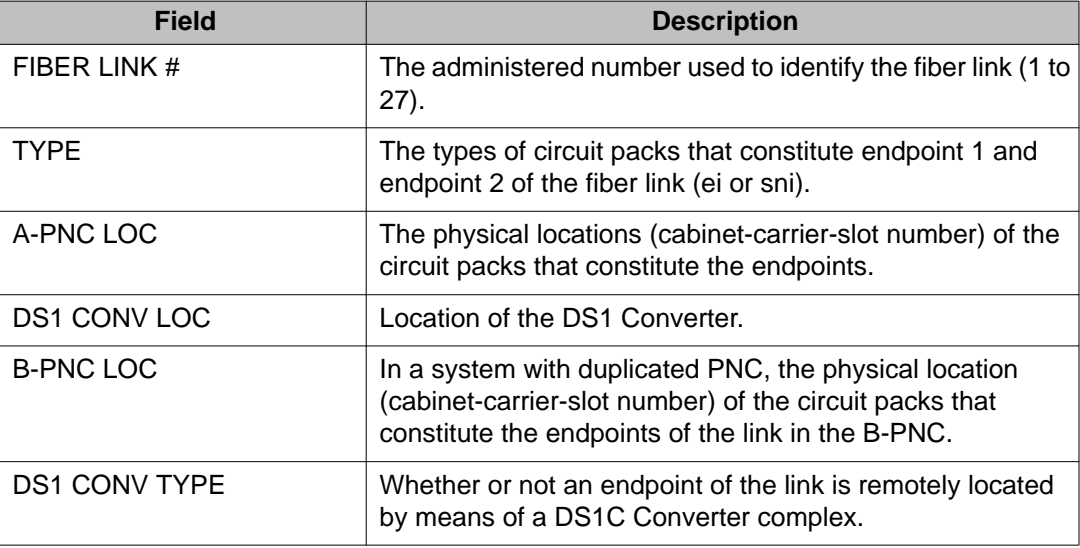

#### **list fiber-link field descriptions**

## **reset fiber-link**

Use **reset fiber-link** to reset the Expansion Interface and/or Switch Node Interface circuit packs that are endpoints of a specified fiber link, dropping the link in the process.

### **Caution:**

The reset fiber-link command is destructive on a high-reliability system (unduplicated PNC), and may cause an entire port network to be removed from service.

#### **Syntax**

```
reset fiber-link fiber# [ a-pnc | b-pnc ]
```
- **fiber#** The administered number of the fiber link (1-44). On a critical-reliability system (duplicated PNC), this number designates a fiber link pair; the following qualifier specifies which fiber in the pair is to be reset
- **a-pnc** For an unduplicated PNC, a-pnc is the only valid qualifier. Use on a system with duplicated PNC, to distinguish between the two fibers of a duplicated pair. a-pnc is the default.
- **b-pnc** Use on a system with duplicated PNC, to distinguish between the two fibers of a duplicated fiber pair.

#### **Description**

A fiber link must be busied out before being reset. To busyout a fiber on critical-reliability systems, the fiber must be on the standby PNC and the standby PNC must first be busied out. See **busyout fiber-link**.

Use **list fiber-link** to see a list of fiber links and their locations.

### **test fiber-link**

Use **test fiber-link** to validate that the optical fiber connection between switch node interfaces (SNI) and expansion interfaces (EI), or a combination thereof, are administered.

#### **Syntax**

**test fiber-link** link# [ a-pnc | b-pnc ] [ short | long ] [ repeat *#* ] [ clear ] [ schedule ]

- **link#** The administered number assigned to the fiber link. In a system with duplicated PNC, this represents a fiber link pair.
- **a-pnc** For an unduplicated PNC, a-pnc is the only valid qualifier. Use on a system with duplicated PNC, to distinguish between the two fibers of a duplicated pair. a-pnc is the default.
- **b-pnc** Use on a system with duplicated PNC, to distinguish between the two fibers of a duplicated fiber pair.
- **short** Run short test sequence.
- **long** Run long test sequence.
- **repeat** *#* (Optional) The number of times to repeat the command. The default is 1.
- **clear** (Optional) Repeats the test sequence until any active alarms against the maintenance object are cleared by the passing of tests, or until any test in the sequence fails.
- **schedule** (Optional) Use schedule to specify a start time for the command.

### **Description**

If the fiber link is administered, a series of hardware diagnostic tests are performed on the specified fiber link. The test results along with any possible error codes are displayed on the MT. The long test sequence includes destructive tests. Every destructive test aborts unless the fiber link is first busied out. The short test sequence is non-destructive and can be performed regardless of whether the fiber link is busied out.

A fiber link is a connection between port networks (PNs), switch nodes (SNs), or between a PN and the Center Stage Switch (CSS). This connection is comprised of a bi-directional optical fiber connection (optionally extended via a DS1 Converter complex), with each end terminated on either an Expansion Interface (EI) or a Switch Node Interface (SNI). Fiber links provide the medium for circuit and packet connections between PNs.

The long sequence includes destructive tests and requires that the fiber link be busied out first. When a fiber is busied out, every call over that fiber is dropped.

**clear firmware-counters** clears the firmware counters of specified SNI, SNC, -EI or DS1C circuit packs, or of an the entire PNC (A or B).

#### **Example**

```
test fiber-link 1 b-pnc
test fiber-link 03 b-pnc sh r 3
```
# **file**

### **remove file**

Use **remove file** to request the board location to remove the file given by path. If the file does not exist on the source board's filesystem, an error message  $-$  file not found  $$ appears on the SAT.

To remove a file in a subdirectory, specify the entire path starting at /.

#### **Syntax**

```
remove file [ board location | gateway location ] [ filename ]
```
**board** *location* Location of the board.

**gateway** *location* Location of the gateway.

**filename** Name of the file to remove using the entire path starting with /.

filexfer

# **filexfer**

# **disable filexfer**

Use **disable filexfer** to disable Secure Shell (SSH), and Secure FTP (SFTP) remote access protocols through login/password authentication on C-LAN and VAL circuit packs.

**disable filexfer** also disables FTP sessions.

#### **Syntax**

**disable filexfer** location

**location Location Constructed Location Constructed Location of the circuit pack.** 

## **enable filexfer**

Use **enable filexfer** to enable Secure Shell (SSH) and Secure FTP (SFTP) remote access protocols through login/password authentication on C-LAN and VAL circuit packs. FTP capabilities remain enabled.

#### **Syntax**

**enable filexfer** location

**location Location Constructed Location Constructed Location of the circuit pack.** 

**enable filexfer** enables the C-LAN and VAL circuit packs as SSH/SFTP servers (not clients) that prefer the following symmetric algorithms in decreasing order:

- AES
- Arcfour
- Blowfish
- CAST128
- 3DES

#### **Note:**

To ensure that technicians can access the relevant circuit packs using SSH or SFTP, technician laptops must have SSH and SFTP clients that use the same algorithms installed.

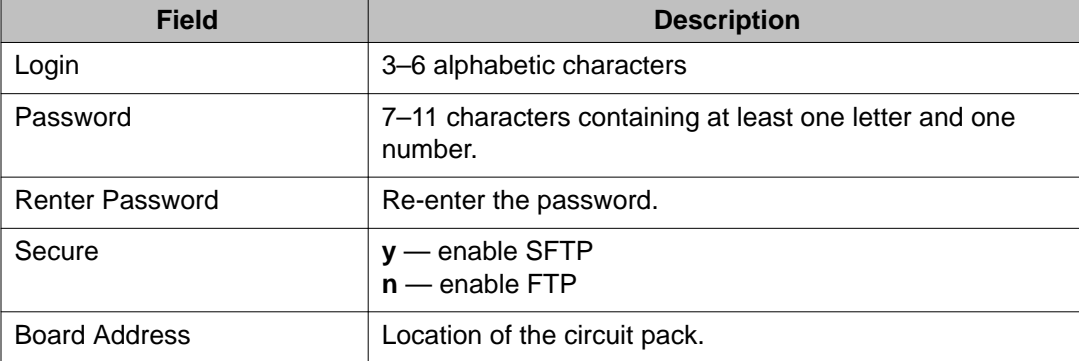

#### **enable filexfer field descriptions**

## **firmware-counters**

### **clear firmware-counters**

Use **clear firmware-counters** to clear the firmware error counters on the specified circuit packs. This command is valid only for SNI, SNC, and DS1C and ATM-EI board locations. When a-pnc or b-pnc is specified, every such circuit pack in a single PNC can be cleared at once. On a critical-reliability system (duplicated PNC), only circuit packs on a standby PNC that is busied out can be cleared.

Use **clear firmware-counter** to quickly clear lingering alarms after a hardware problem has been fixed. **test clear** commands do not clear alarms on SNI, SNC, and DS1C circuit packs.

#### **Warning:**

**clear firmware-counters** can mask actual hardware problems, because firmware is cleared and appears as if no problems were ever encountered.

#### **Syntax**

**clear firmware-counters** location | a-pnc | b-pnc

**location** Location of the circuit pack.

**a-pnc / b-pnc** The specified location must be occupied by an SNI, SNC, or DS1C circuit pack. Every circuit pack in the standby PNC can be cleared at once by specifying apnc or b-pnc. To do so, the standby PNC must first be busied out.

# **firmware download**

## **change firmware download**

Use **change firmware download** to schedule a C-LAN-distributed download or a selfdownload firmware download, immediately or at a later date and time.

For information regarding firmware station downloads, see the FW-STDL (Firmware Station Download) section in the *Maintenance Alarms for Avaya Aura®Communication Manager, Branch Gateways and Servers (03–300430)*.

To update firmware on Avaya equipment:

- 1. Open a browser window on your computer and go to [http://www.avaya.com.](http://www.avaya.com/)
- 2. Select Support.
- 3. Select Software and Firmware Downloads.

If a firmware download schedule is already pending or active, **change firmware download** is blocked.

#### **Note:**

You must execute **test ipserver-interface** after scheduling a download but before the download begins.

#### **Note:**

If you receive an error message asking you to use **test ipserver-interface**, there is a problem with a previous firmware download. Run the test before proceeding.

#### **Syntax**

**change firmware download** schedule-number

**schedule-number** Value between 1 and 4.

#### **Description**

Insert a description of the command, including what it does and when to use it.

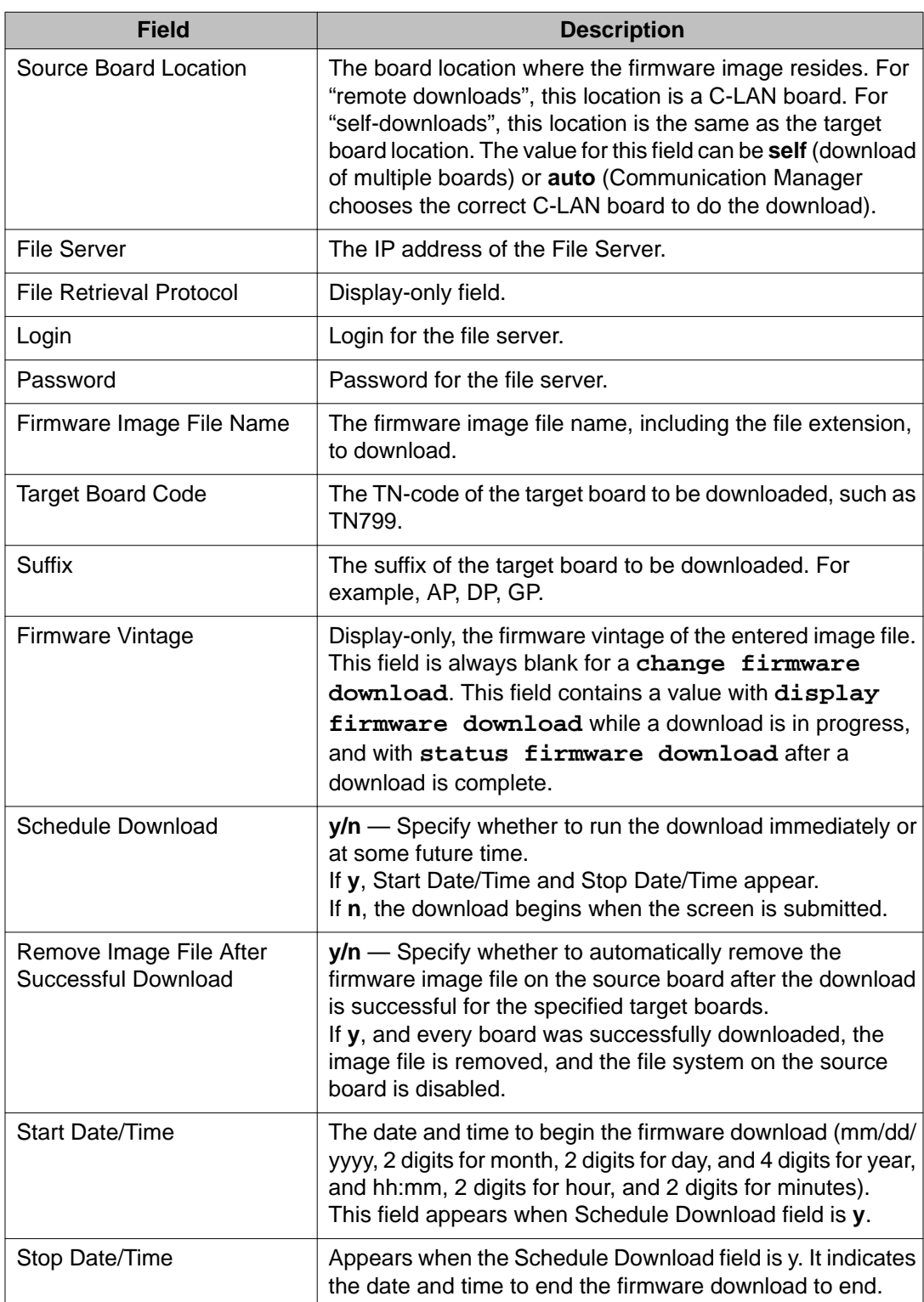

### **change firmware download field descriptions**

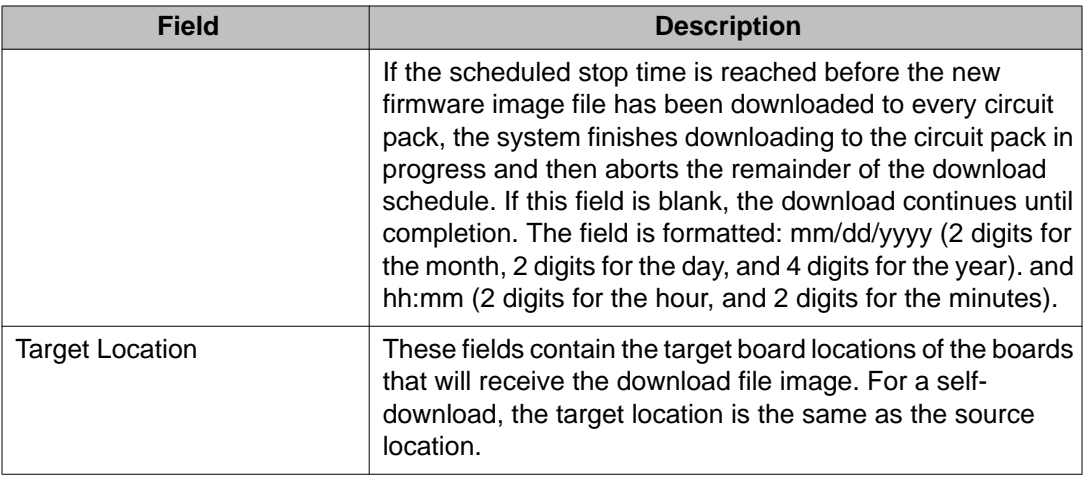

### **disable firmware download**

Use **disable firmware download** to stop the firmware download for a specified schedule (1–4). If a target board is currently downloading, the download is first completed for the current board, but the remaining boards are not downloaded. Run **status firmware download** to determine how far along the current download is.

#### **Syntax**

**disable firmware download** schedule-number

**schedule-number** Value between 1 and 4.

## **display firmware download**

Use **display firmware download** to see the status of the specified download schedule. Use **change firmware download** to schedule a download. If a scheduled download has not yet occurred or is currently in progress, use **display firmware download** to view the settings for the scheduled downloads. If all downloads have finished, the fields are blank.

See **status firmware download** , **disable firmware download** , and **test ipserver-interface** , and the 'MO FW-STDL (Firmware Station Download)' in *Maintenance Alarms for Avaya Aura®Communication Manager, Branch Gateways and Servers (03–300430)* for more information.

#### **Syntax**

**display firmware download** schedule-number

**schedule-number** Value between 1 and 4.

See **change firmware-download** field descriptions for the field descriptions for **display firmware download**.

## **status firmware download**

Use **status firmware download** to see the download status for each board that is scheduled, or was scheduled, to receive new downloaded firmware as requested by change firmware download. Use last to see the download schedule of the last completed download for a particular schedule. If there is no active download schedule and there was no previous schedule for the last qualifier to invoke, status firmware download shows a blank download schedule.

The following status flags are shown for each target board:

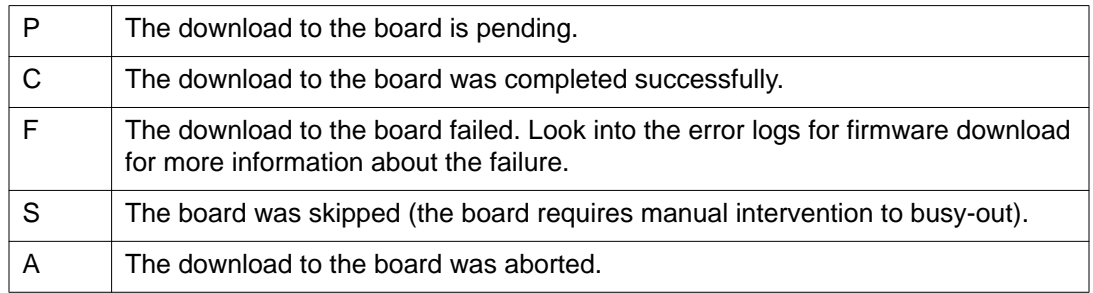

#### **Syntax**

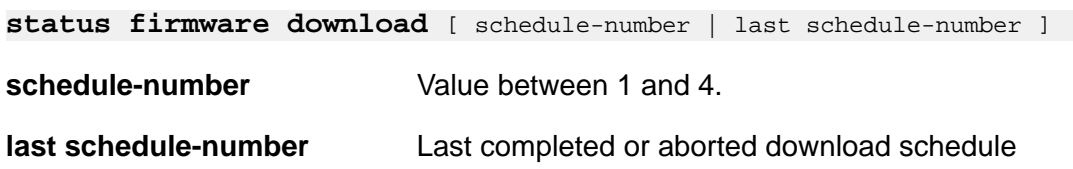

#### **status firmware download field descriptions**

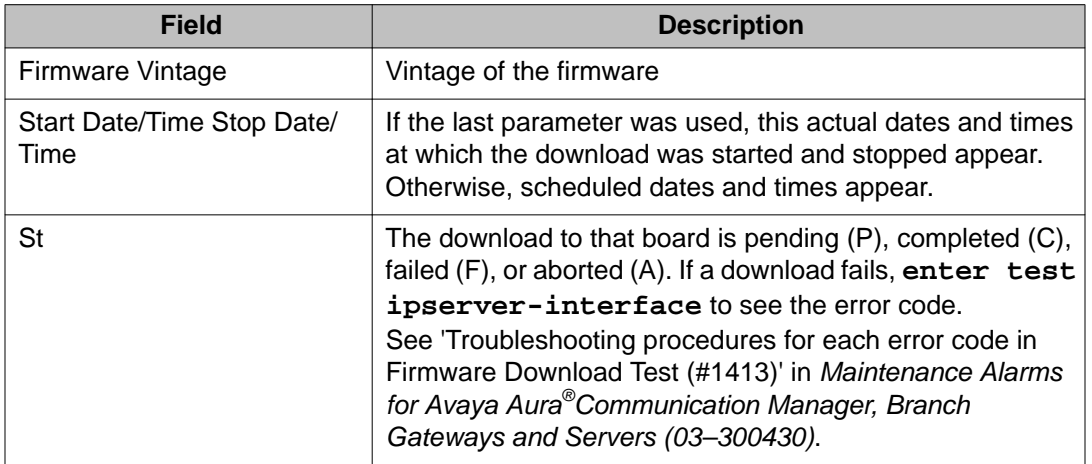

For more field descriptions, see **change firmware download**.

## **test firmware download**

Use **test firmware download** when there is a download scheduled or there are errors or alarms against the **FW-DWNLD** maintenance object from a previous download. If there is a download scheduled, then this command verifies the Firmware Download screen entries. If there are **FW-DWNLD** errors or alarms, then this test resolves the errors and clears the alarms.

See 'Firmware Download Test (#1413)' in the *Maintenance Alarms for Avaya Aura®Communication Manager, Branch Gateways and Servers (03–300430)* for more information about the test that is run and the troubleshooting procedures to use if the test does not pass.

You must execute test firmware download after scheduling a download with **change firmware download**, but before the download begins. The test is blocked if a download is in progress. If a download is in progress or has already completed, use **status firmware download** to view progress and status.

For the complete download procedure:

- 1. Open a browser window on your computer and go to [http://www.avaya.com/.](http://www.avaya.com/)
- 2. Select Support.
- 3. Select Software and Firmware Downloads.

#### **Syntax**

**test firmware download** schedule-number

**schedule-number** Value between 1 and 4.

# **firmware station-download**

## **change firmware station-download**

Use **change firmware station-download** to select the range of stations for download and schedule the start/stop time. When there is an active scheduled download, **change firmware station-download** is blocked.

#### **Syntax**

```
change firmware station-download
```
## **disable firmware station-download**

Use **disable firmware station-download** to disable a currently running download schedule and allow any active station downloads to complete.

#### **Syntax**

```
disable firmware station-download
```
## **display firmware station-download**

Use **display firmware station-download** to see information for the currently scheduled download.

#### **Syntax**

**display firmware station-download**

### **status firmware station-download**

Use **status firmware station-download** to see the status of the currently scheduled download.

#### **Syntax**

**status firmware station-download**

#### **status firmware station-download field descriptions**

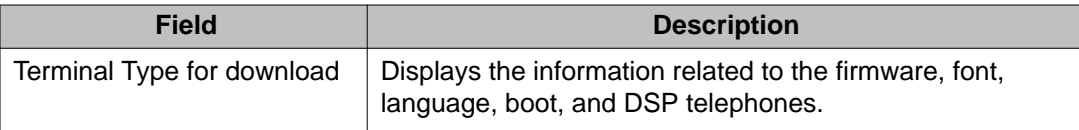

#### **Table 5: Schedule States of status firmware station-download command**

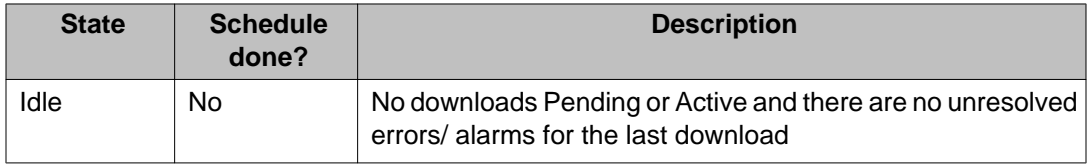

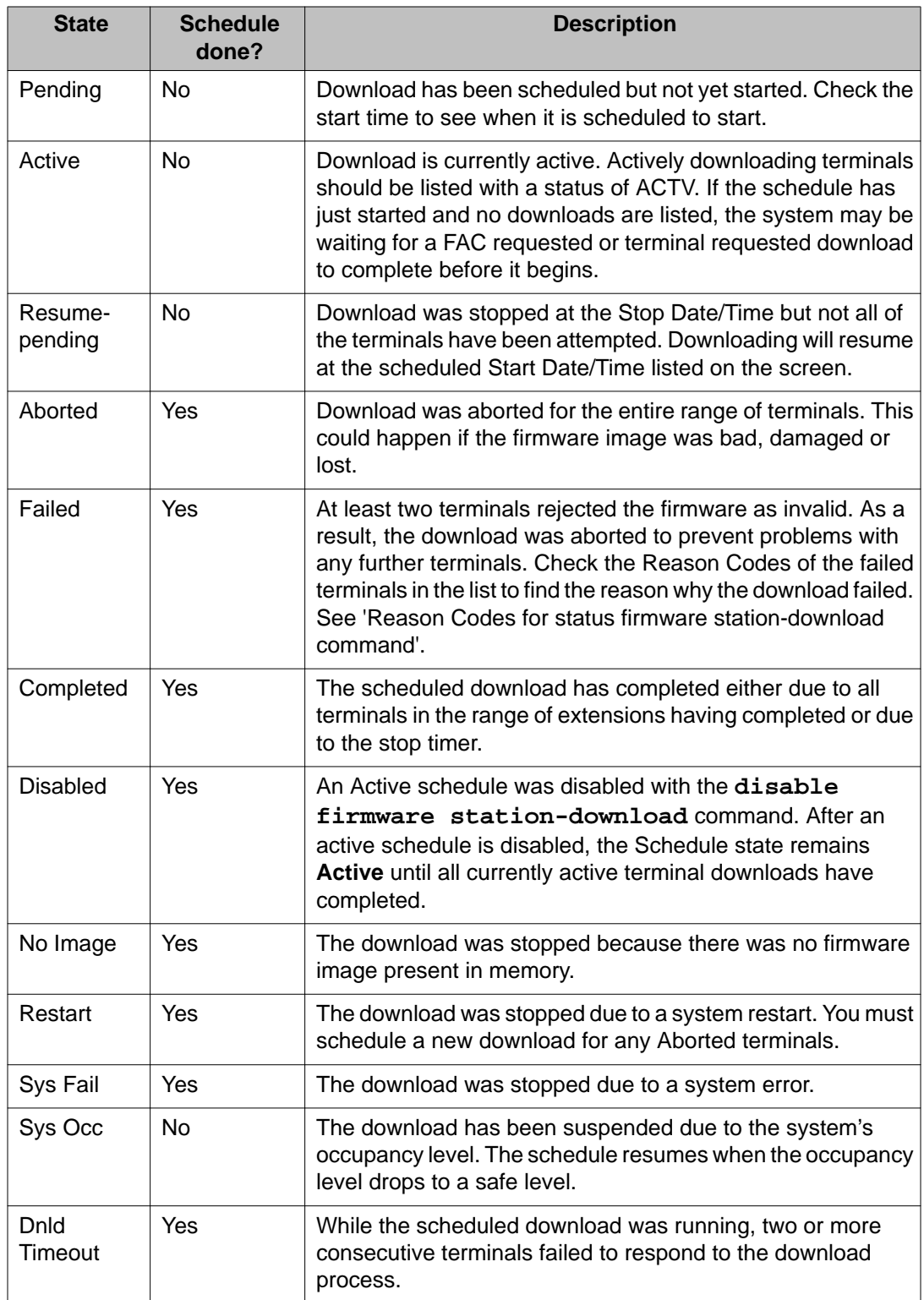

### **Table 6: Reason Codes for status firmware station-download command**

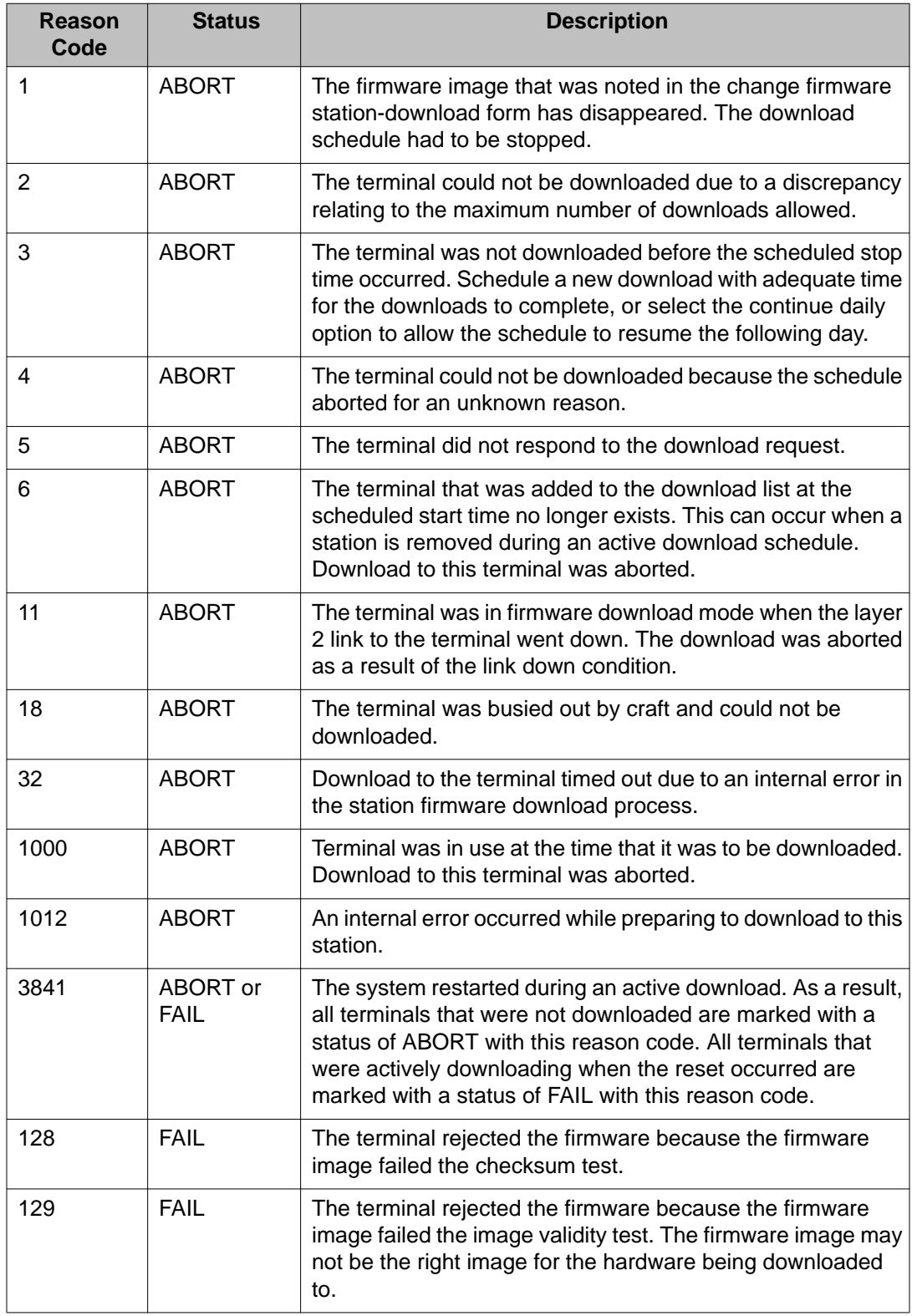

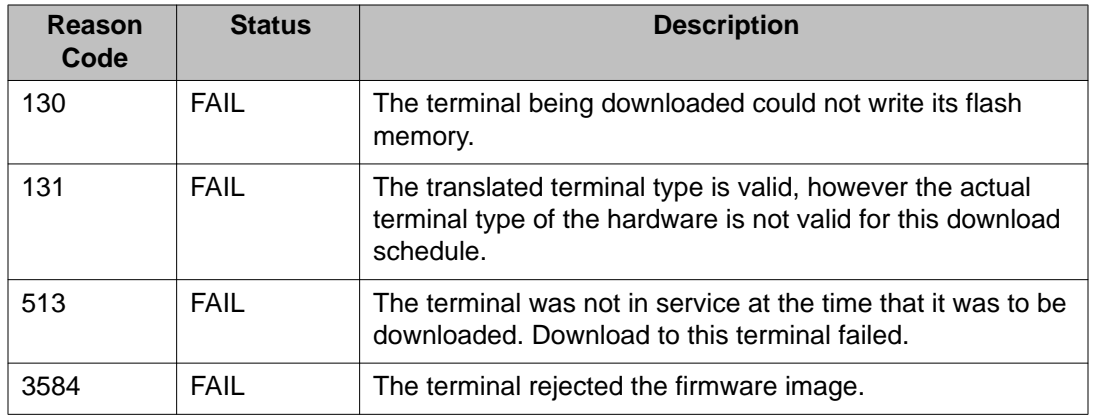

## **test firmware station-download**

Use **test firmware station-download** to resolve any alarms or errors associated with the **firmware station-download**. See 'FW-STDL (Firmware Station Download)' in *Maintenance Alarms for Avaya Aura®Communication Manager, Branch Gateways and Servers (03–300430)* for details.

#### **Syntax**

**test firmware station-download**

## **hardware-group**

### **cancel hardware-group**

Use **cancel hardware-group** to temporarily or permanently abort the execution of **test hardware-group**. Use **resume hardware-group**, to resume the same test, or start another test with **test hardware-group**. Press **CANCEL** to cancel a hardware group test executing in the foreground.

The status of a canceled **test hardware-group** is displayed as canceled on the status hardware-group screen.

When a hardware group test is executing in the foreground with the continuously option and **CANCEL** is pressed or **cancel hardware-group** is entered, the hardware group test is canceled, and for security reasons the MT running the hardware group test is logged off. Use **resume hardware-group** to restart the canceled hardware-group test after logging back on.

### **Syntax**

**cancel hardware-group**

#### **Scheduled and Periodic Maintenance**

When **test hardware-group** is entered, all activity related to scheduled background maintenance, periodic background maintenance, and data audits is suspended for the duration of the execution of **test hardware-group**. All activity related to scheduled background maintenance, periodic background maintenance, and data audits will restart if **test hardware-group** is canceled.

### **All-Ports Option**

When **test hardware-group** all-ports is canceled, the internally generated port translations for ports that are otherwise untranslated are removed. If **resume hardwaregroup** is then entered, only customer-administered ports will subsequently be tested. Resume does not reinstate the port translations that were removed by the cancel.

If **test hardware-group** running in the foreground is successfully canceled with **cancel hardware-group** from another terminal, the following message is displayed on the terminal where the hardware group command was executing: Hardware-group command aborted with cancel; command entered from another terminal.

### **resume hardware-group**

Use **resume hardware-group** to restart a hardware group test at the point where it was canceled. This capability is not available if another hardware group test has been started.

Halt a hardware group test (**test hardware-group**) temporarily or permanently with **cancel hardware-group** for a background test, or by pressing **CANCEL** for a foreground test. Use **status hardware-group** to see the status of a hardware group test.

When **test hardware-group all-ports** is canceled, the internally generated port translations for previously untranslated ports are removed. If **resume hardware-group** is then entered, only customer-administered ports are tested. Resume does not reinstate the port translations that were removed by cancellation of **test hardware-group all-ports**.

#### **Syntax**

#### **resume hardware-group**

When a test that was executing in the background is resumed, a success message is displayed. When a test that was executing in the foreground is resumed, test results are displayed.

### **status hardware-group**

Use **status hardware-group** to see summary information about the active or last hardware group tests.

The information includes the number and percentage of maintenance objects tested, the percentage of tests passed/failed/aborted, the time elapsed since initiating the hardware group test, the specific hardware group test command (see **test ipserver-interface**) initiated, and the state (active/canceled/complete) of the hardware group test.

#### **Syntax**

#### **status hardware-group**

#### **status hardware-group field descriptions**

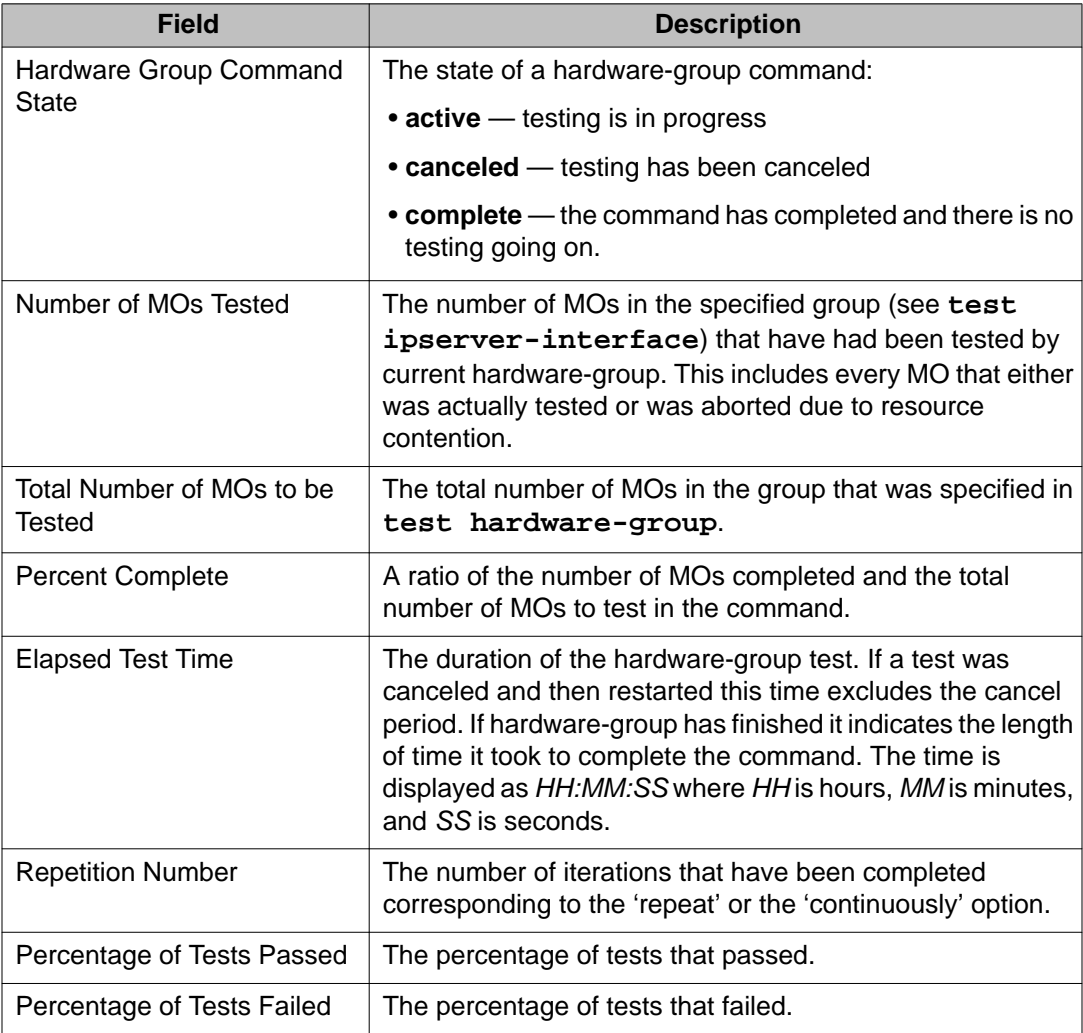

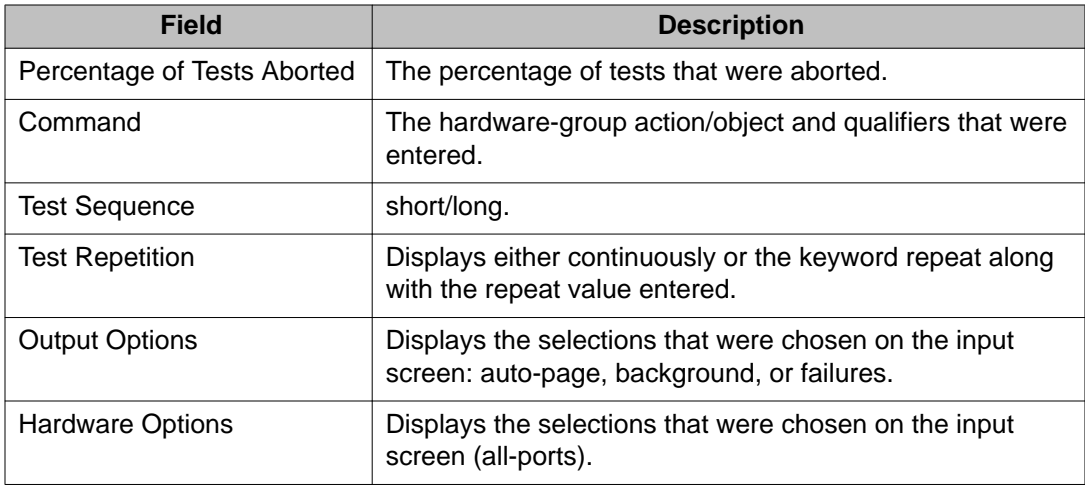

### **test hardware-group**

Use **test hardware-group** to run a series of demand maintenance tests on all hardware in a specified group: a carrier, cabinet, port network, PNC (A or B), circuit pack or the entire system. The tests executed vary depending on the options chosen and types of hardware in the group. Some tests are run concurrently to speed execution, so test results for several maintenance objects may be intermixed.

A hardware-group command running in the foreground can be aborted by pressing **CANCEL** or by entering **cancel hardware-group** at another terminal. Use cancel for a test running in the background. You can restart a canceled hardware-group test at the point it left off by entering **resume hardware-group**. Hardware group tests started with the all-ports option can be resumed, but they will not always test every port that originally would have been tested.

### **Syntax**

**test hardware-group** [ system | carrier | cabinet | port-network *PN#* |[ a-pnc | b-pnc ]| board *location* ][ schedule ]

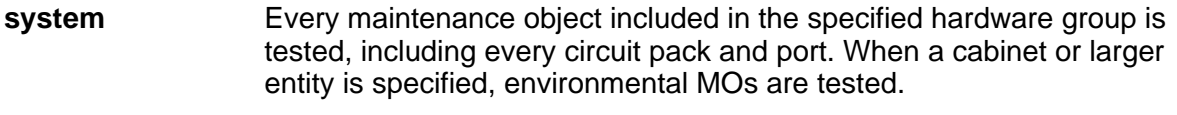

- **carrier Carrier Carrier Carrier**
- **cabinet** Cabinet location.

**port-network** *PN#* Physical position of the packet bus (1–3).

**a-pnc** Use on a system with duplicated PNC, to distinguish between the two fibers of a duplicated pair. For an unduplicated PNC, a-pnc is the only valid qualifier.

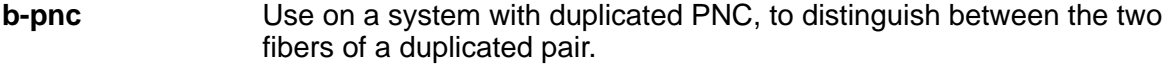

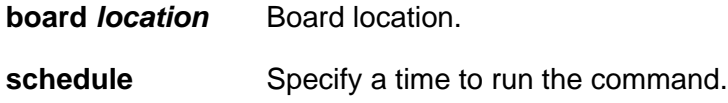

### **test hardware-group feature interactions**

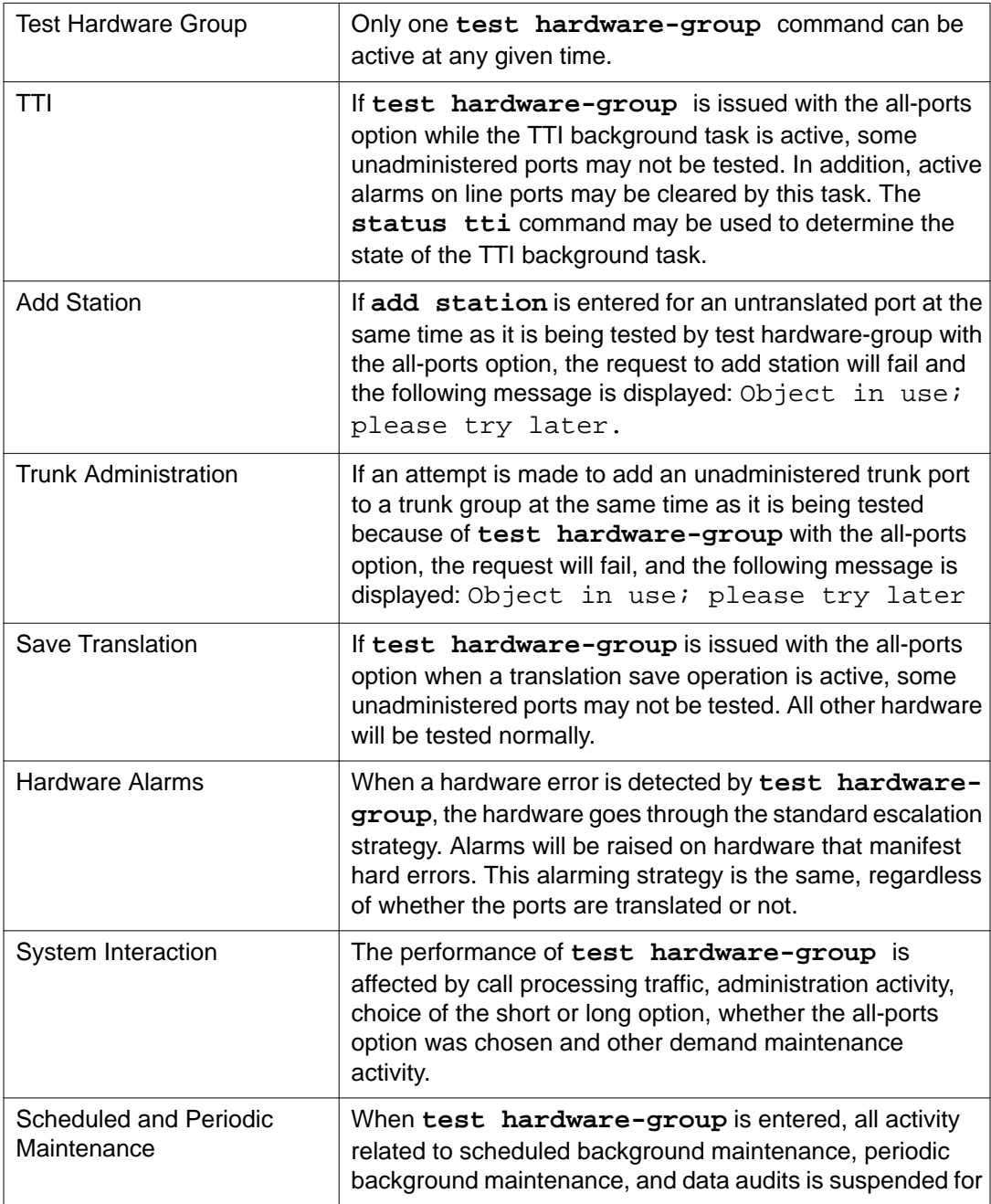

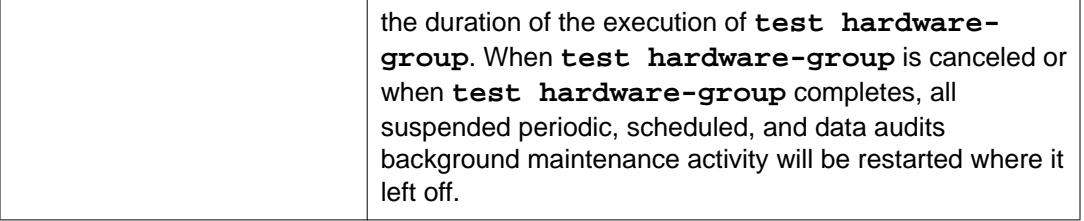

### **test hardware-group field descriptions**

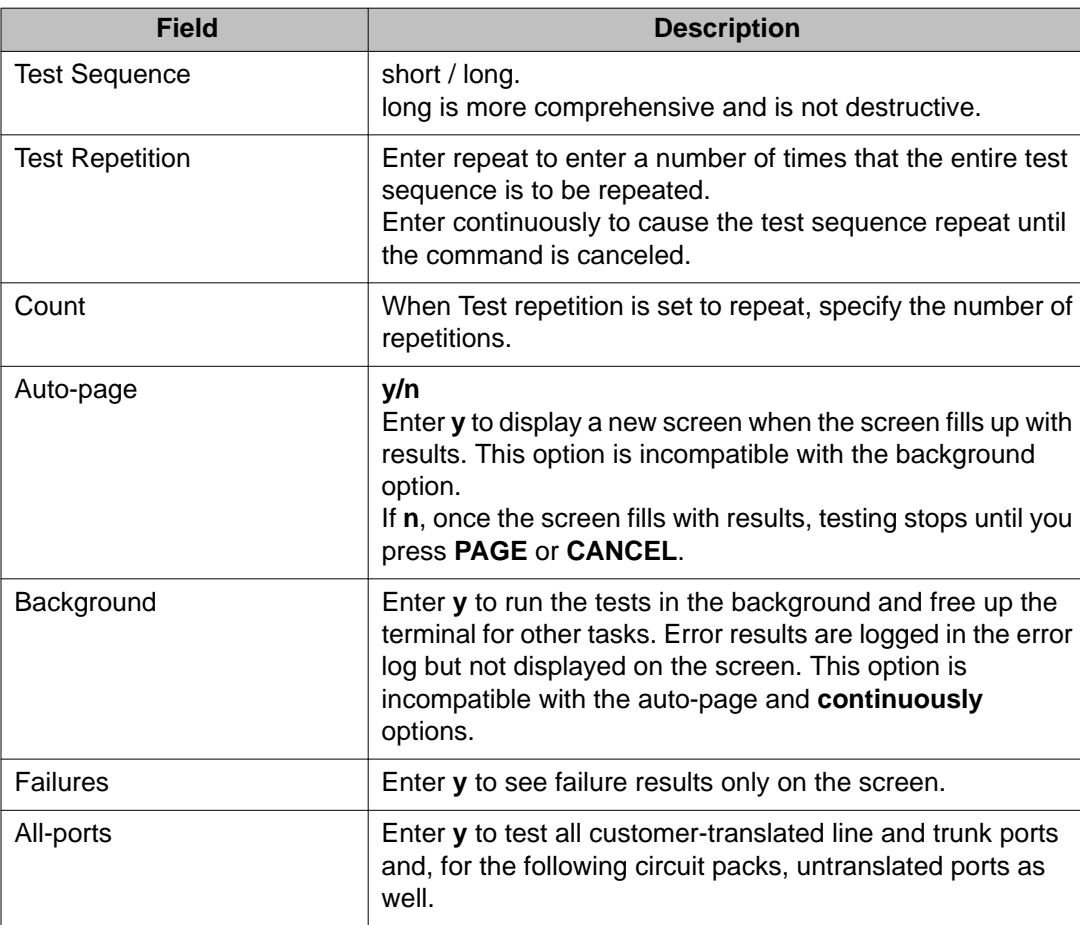

health

# **health**

## **monitor health**

Use **monitor health** to show the current system alarm summary, maintenance busy summary, user summary, critical system status, and cabinet status, that are updated every minute.

See the same information with **status health**. Press **CANCEL** to end **monitor health** and drop the management terminal login.

#### **Note:**

**monitor health** is not available in ASA.

#### **Syntax**

**monitor health**

#### **monitor health feature interaction**

If standby Emergency Transfer Select Switches change and handshakes are down, the displayed Emerg Trans field is incorrect until handshake re-initializes. When monitor health terminates, users are logged off of the system.

### **status health**

Use **status health** to list various performance measurements in the system. Measurements include the current system alarm summary, maintenance busy summary, user summary, critical system status, and cabinet status.

#### **Syntax**

**status health**

#### **status health field descriptions**

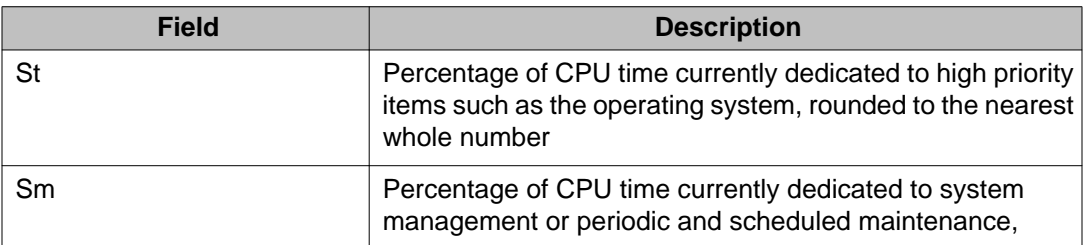

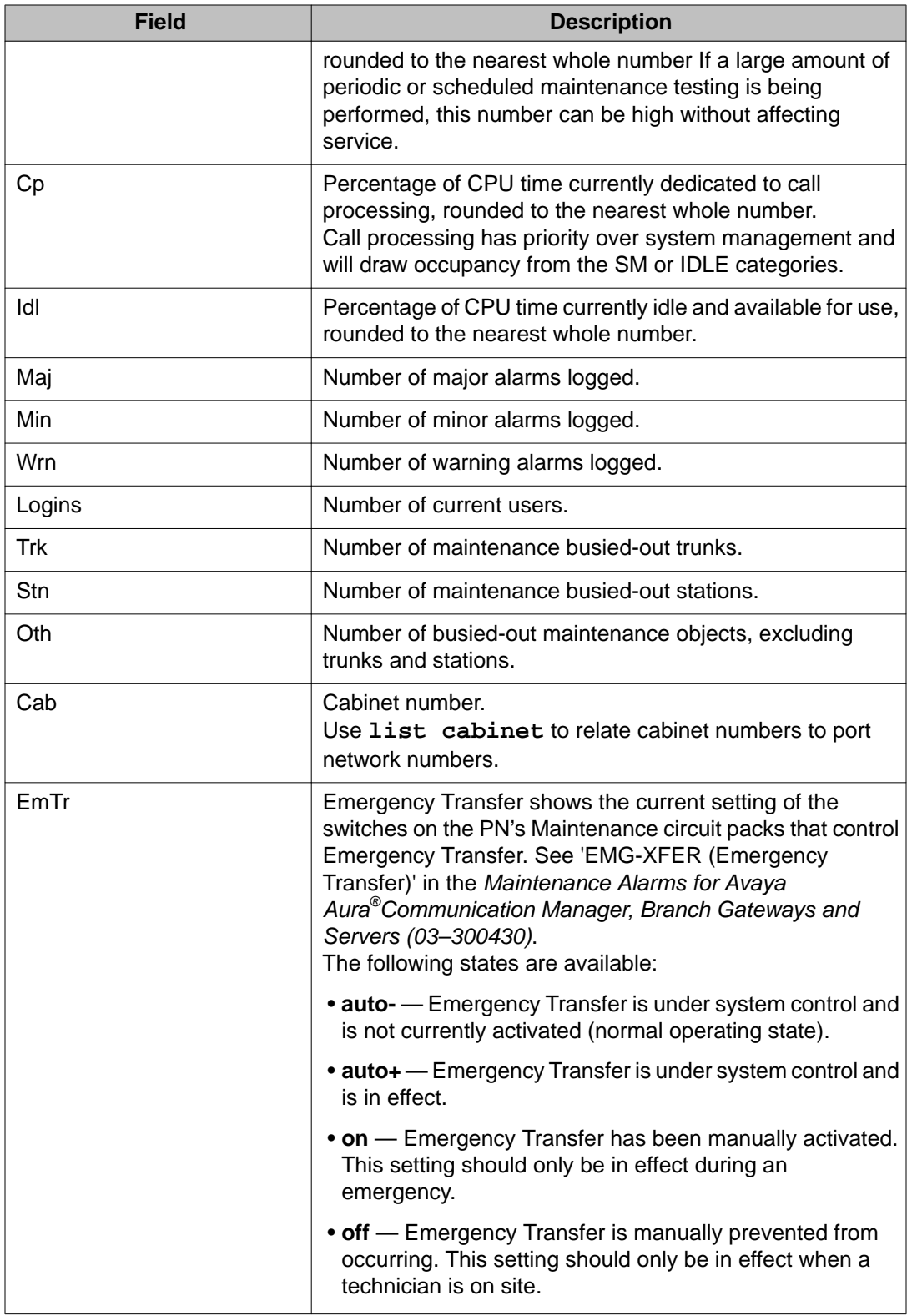

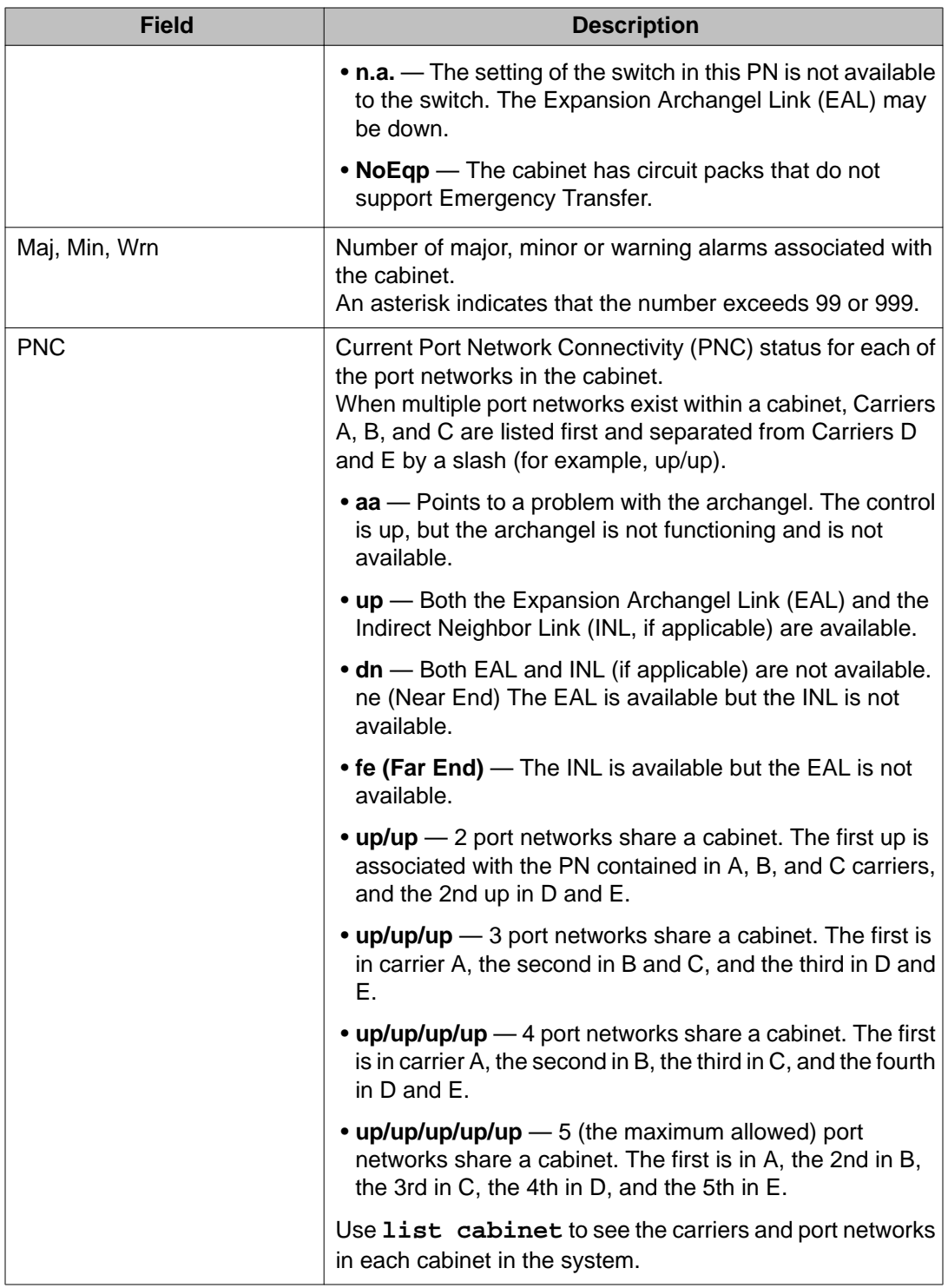

# **history**

## **list history**

Use **list history** with no options to generate a log of the most recently completed dataaffecting administration and maintenance commands. This includes the history of ACTR moves, which can be used to track moves and help reduce fraud.

#### **Syntax**

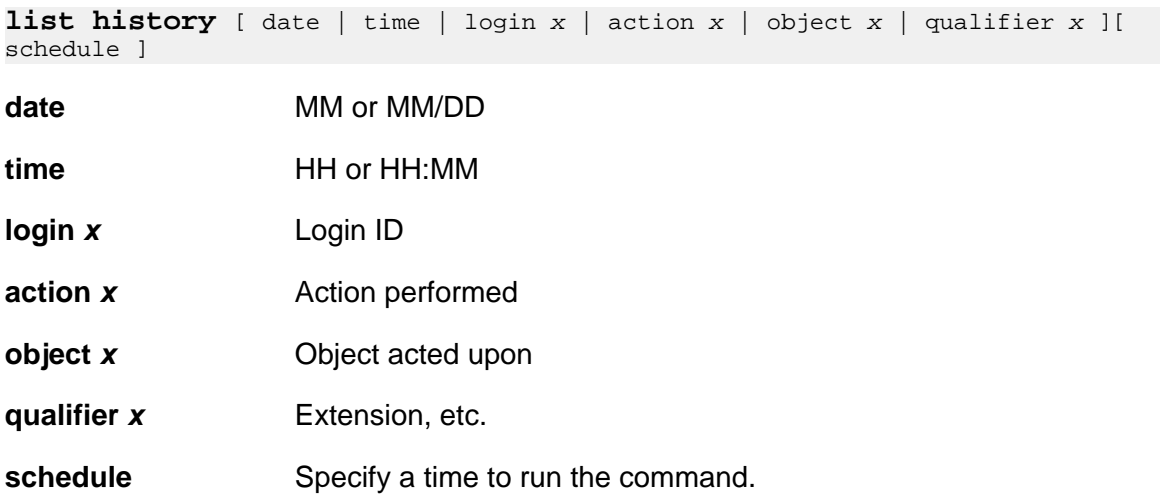

#### **list history feature interactions**

The translation log is written to memory as translation data when **save translation** is executed. The translation data is time stamped when saved. This time stamp is noted when translation is loaded from memory and included in every recent change history report.

When a user requests a recent change history report, there could be other users concurrently issuing data commands and altering the contents of the transaction log. Therefore, if the user pages the entire way through the report, the oldest entries in the transaction log (maximum 250 commands) may have been overwritten by data commands issued by these other users. If this occurs, the final entries of the report show the data commands issued by the other users since the recent change history report was originally requested.

Also, using **set time** to alter the system clock could make it look as if the recent change history report is not in true LIFO order.

### **list history field descriptions**

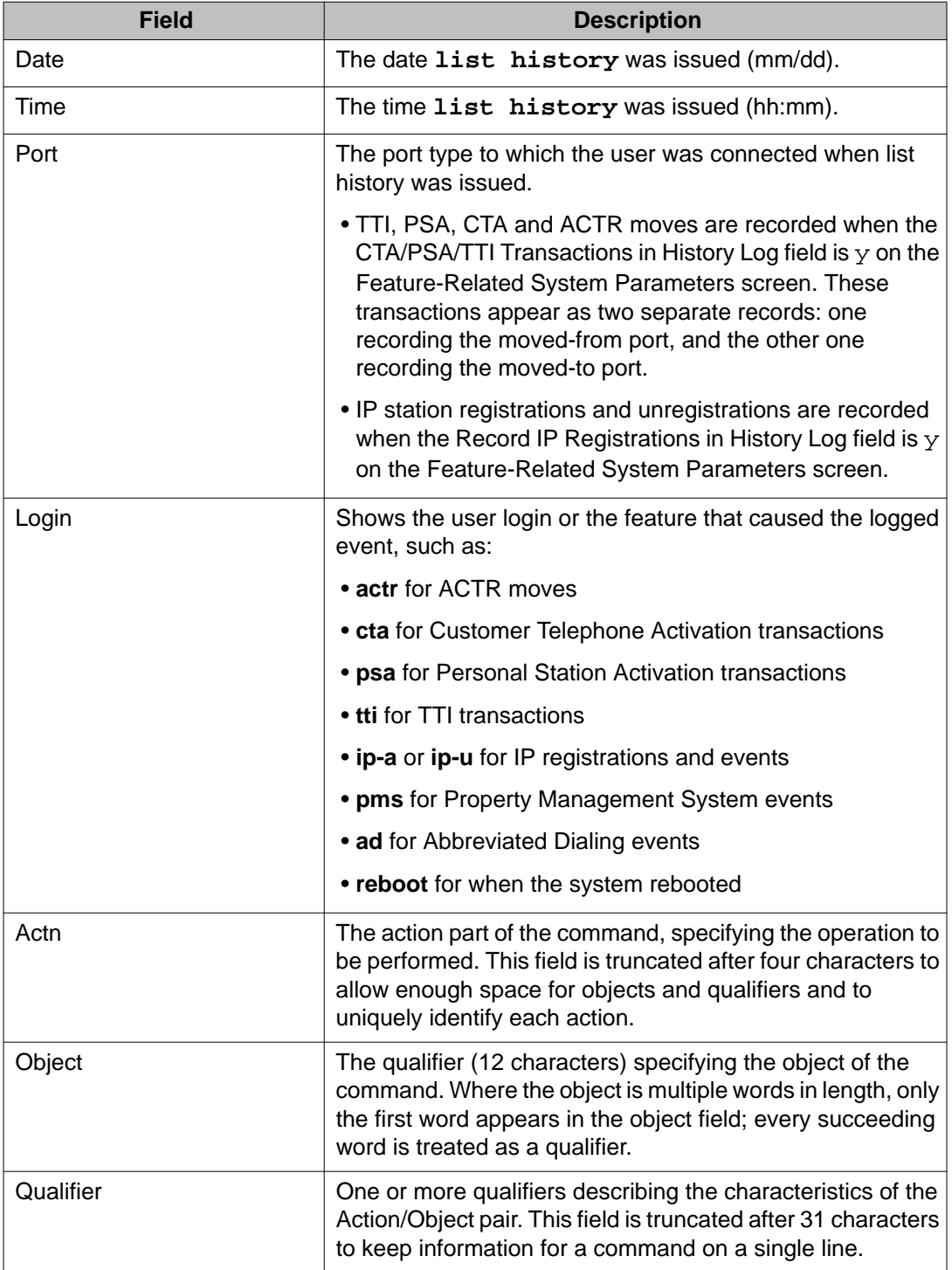

Communication Manager events are also logged in the Linux syslog. Syslog is a standard Linux service that supports storing event information in local files as well as sending events to an external syslog server. Syslog supports storing events in different files or 'logs' depending on the nature of the event.

Access the Communication Manager web interface log pages through Select Diagnostics > System Logs. For more information on 'Communication Manager web interface System Logs', see *Maintenance Procedures for Avaya Aura®Communication Manager, Branch Gateways and Servers (03–300432)*.

The following types of activities are logged:

- Security-related events: Communication Manager logs all events related to security to the secure log. An administrator cannot disable or change parameters related to security events.
- System Administration Terminal (SAT) interface logging: Administration changes are logged to the command history log with the date and time, the unique identify of the person making the change, the value of the parameter that is changing and the status of the operation (successful or not). The administrator can configure the level of detail that is logged.

Communication Manager logs attempts by users to view information to which they are not permitted access or attempts to submit forms with invalid or non-acceptable values.

• Web page logging: Attempts to access the Avaya server's web pages and changes to a value in a web page are logged. Changes to a web page are logged only if the page is submitted, either successfully or unsuccessfully.

### **notify history**

Use **notify history** to generate a continuous real-time log of the data-affecting administration and maintenance commands being executed currently.

#### **Syntax**

**notify history**

# **initcauses**

## **display initcauses**

Use **display initcauses** to see a history of recovery steps taken by the system. **display initcauses** shows information for restarts of the active processor only. When the processor resets and the system is restarted, either by a technician command or by system software, information about the recovery is stored. If the reset is escalated, only the reset that

successfully completes is recorded. The error log contains information about the reset. When a reset 4 (reload) occurs, the error log is saved on the disk.

Records of the last 16 restarts are retained in the initcauses log in chronological order.

#### **Syntax**

**display initcauses** [ schedule ]

**schedule** Specify a time to run the command.

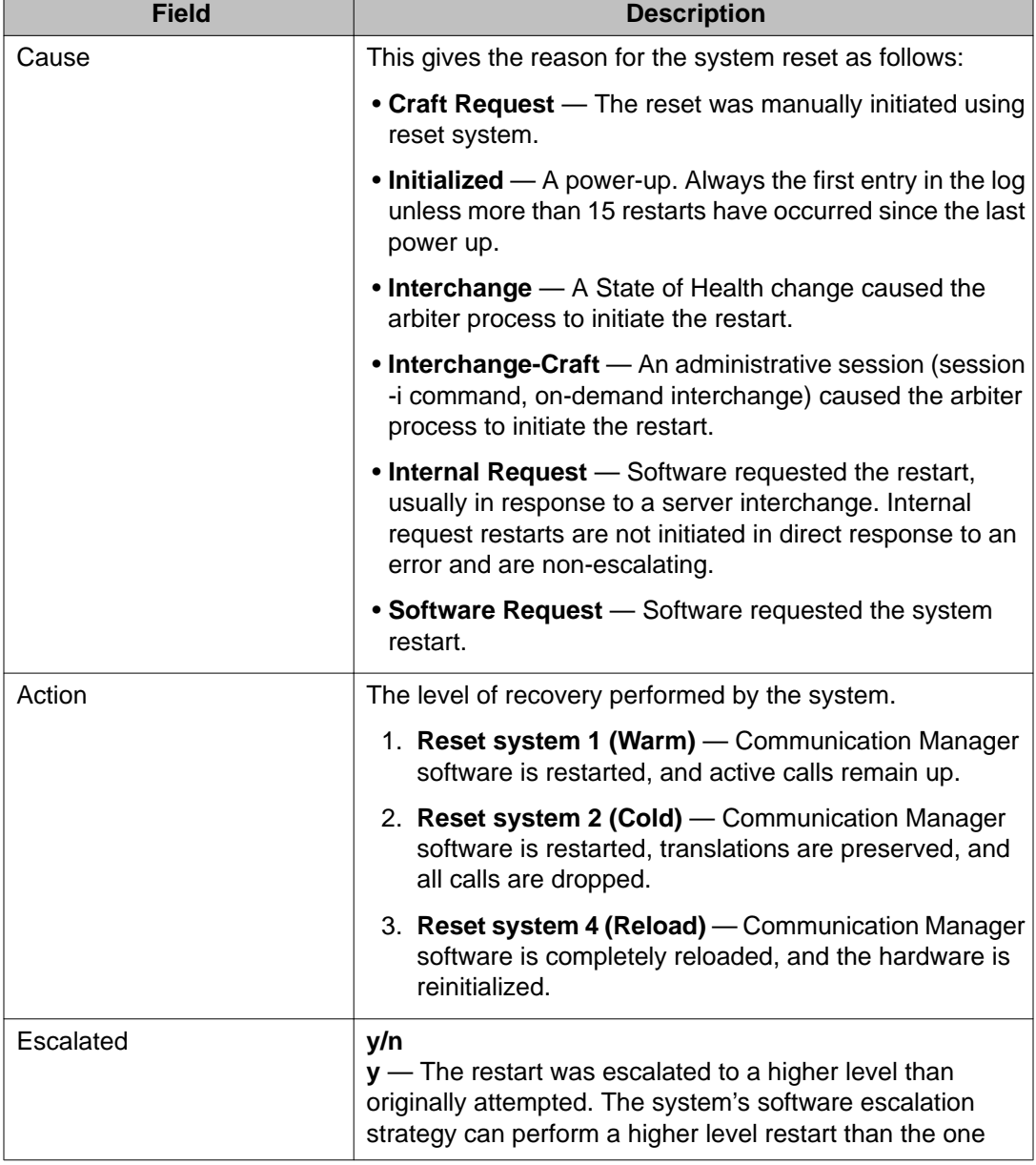

### **display initcauses field descriptions**

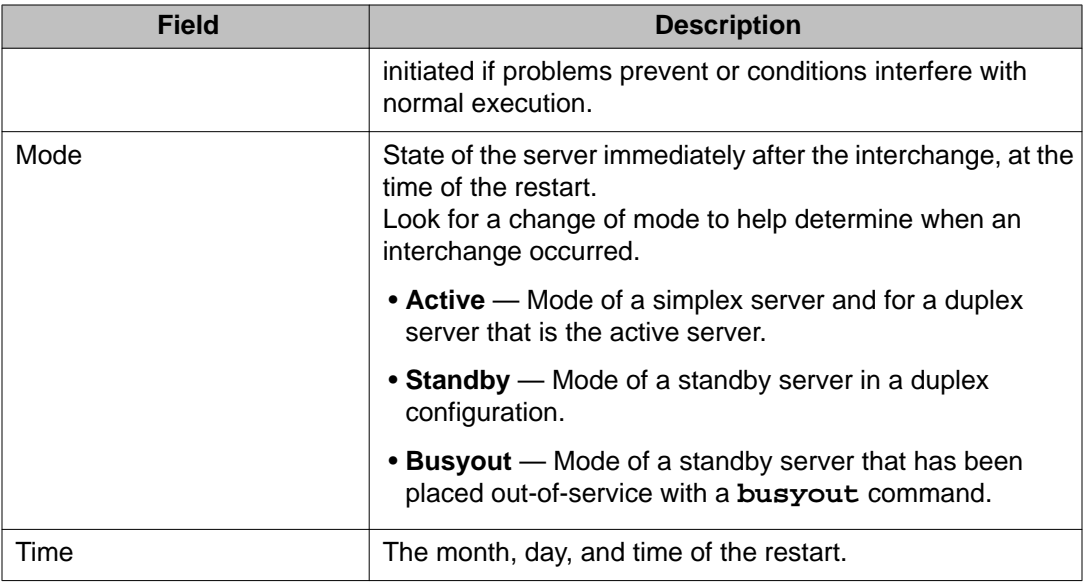

See **reset system** for details.

# **integ-annc-board**

### **list usage integ-annc-board**

Use **list usage integ-annc-board** to see information on the announcements and audio groups on an announcement circuit pack.

For more information on 'Announcements/Audio Sources screens and integrated announcement boards', see *Administering Avaya Aura®Communication Manager (03– 300509)*.

#### **Syntax**

**list usage integ-annc-board** location

**location** Board location.

#### **list usage integ-annc-board field descriptions**

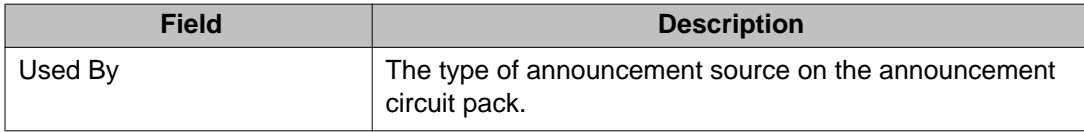

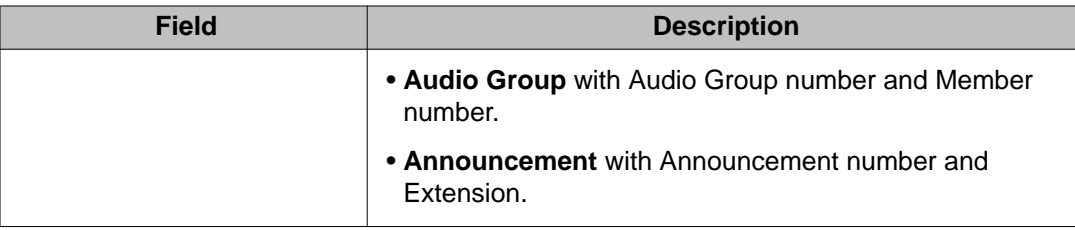

# **integ-annc-brd-loc**

## **change integ-annc-brd-loc**

Use **change integ-annc-brd-loc** to change all the currently administered 'from' board location to the **to** board location on the ANNOUNCEMENTS/AUDIO SOURCES and AUDIO GROUP screens.

#### **Syntax**

#### **change integ-annc-brd-loc**

The **change integ-annc-brd-loc** command does not physically move the announcement files. It only changes the administrative view on CM to the new location.

For example, you cannot use **change integ-annc-brd-loc** to change the location of the announcement files from an internal flash on the gateway to an external compact flash for backup and restore.

# **ip-board**

## **status ip-board**

Use **status ip-board** to see the activity on a board. **status ip-board** has the same syntax and output as **status clan-ip** except the list of allowed boards is larger.

#### **Note:**

**status ip-board** location is a SAT command that cannot be run on the MAPD board.

### **Syntax**

status ip-board CCccss

**CCccss** Board location.

### **status ip-board field descriptions**

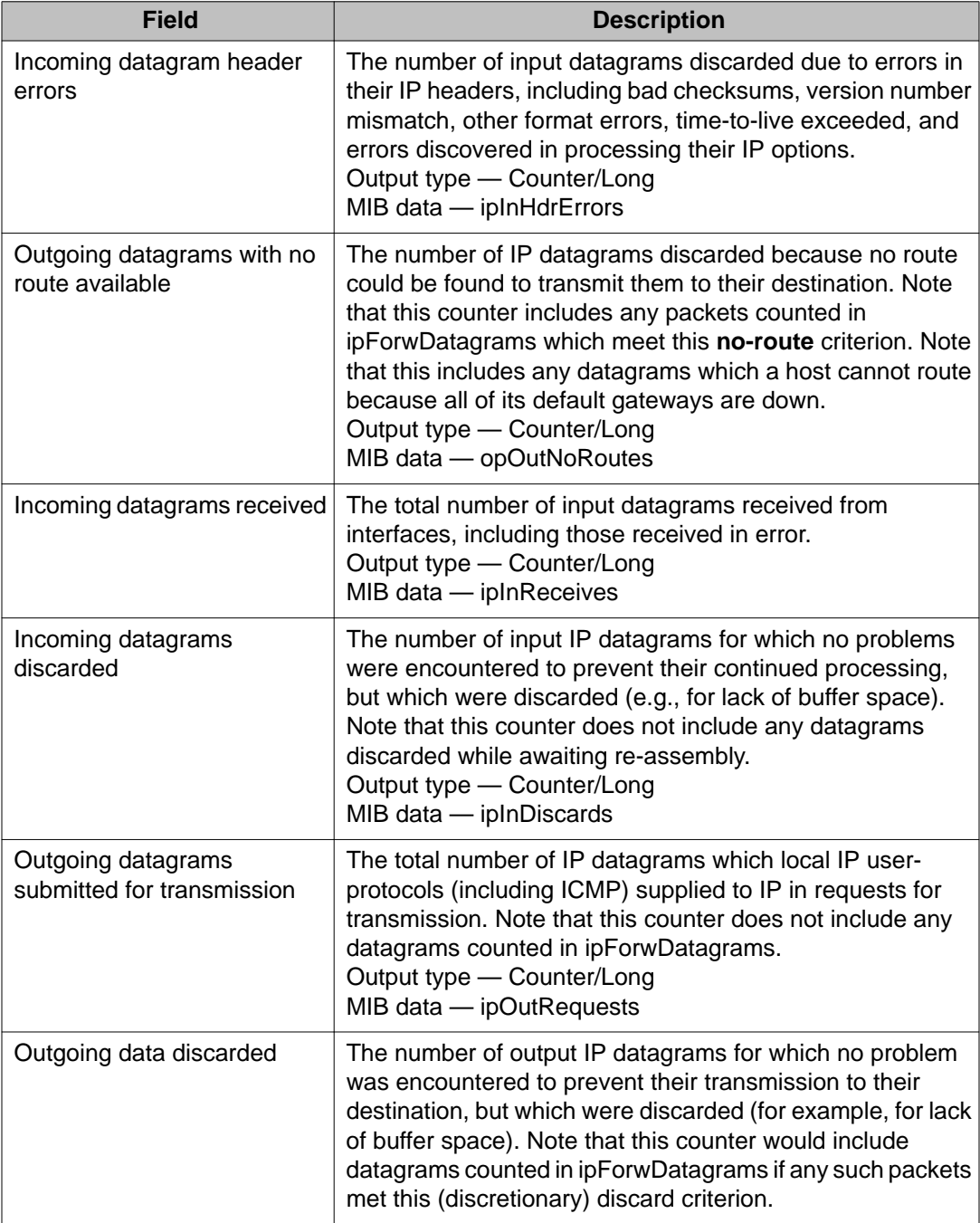

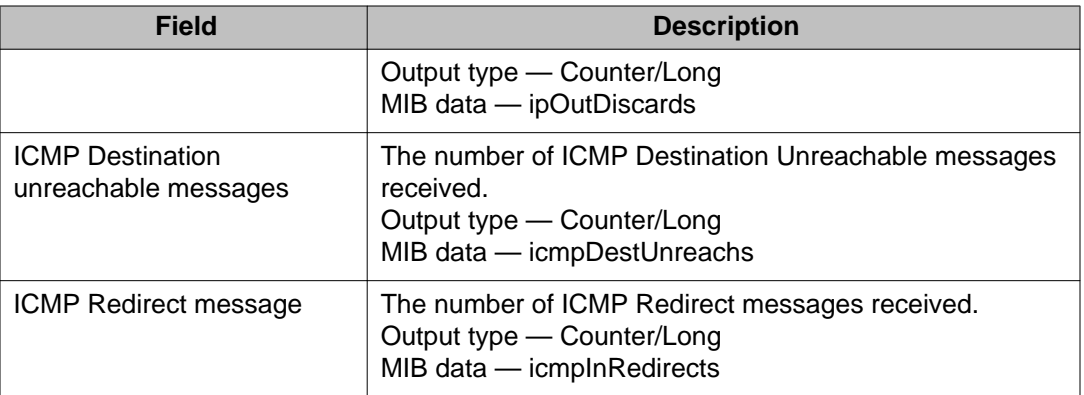

# **ip-codec-set**

# **change ip-codec-set**

Use **change ip-codec-set** to independently administer codec sets to use media encryption or not.

### **Syntax**

**change ip-codec-set** [ *n* ]

**n** Codec set number.

### **change ip-codec-set field descriptions**

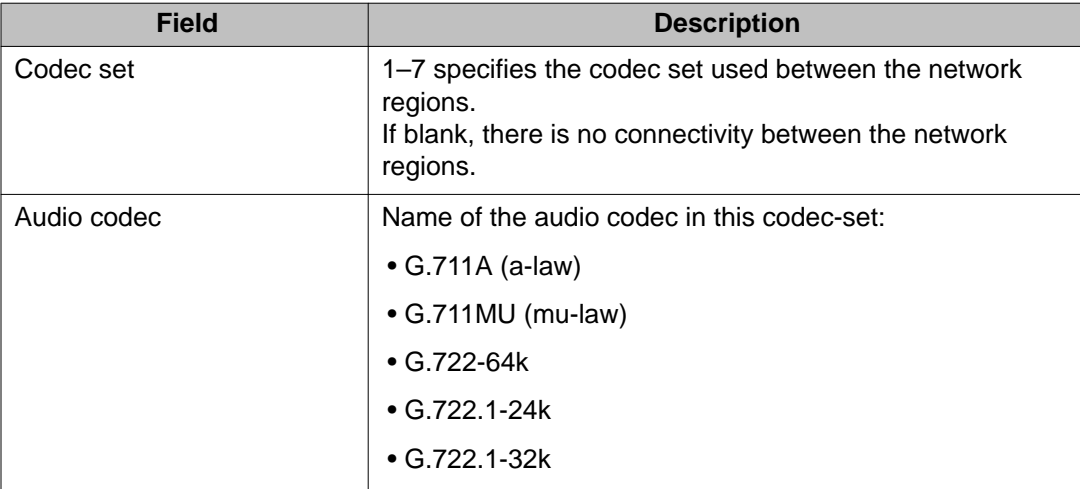

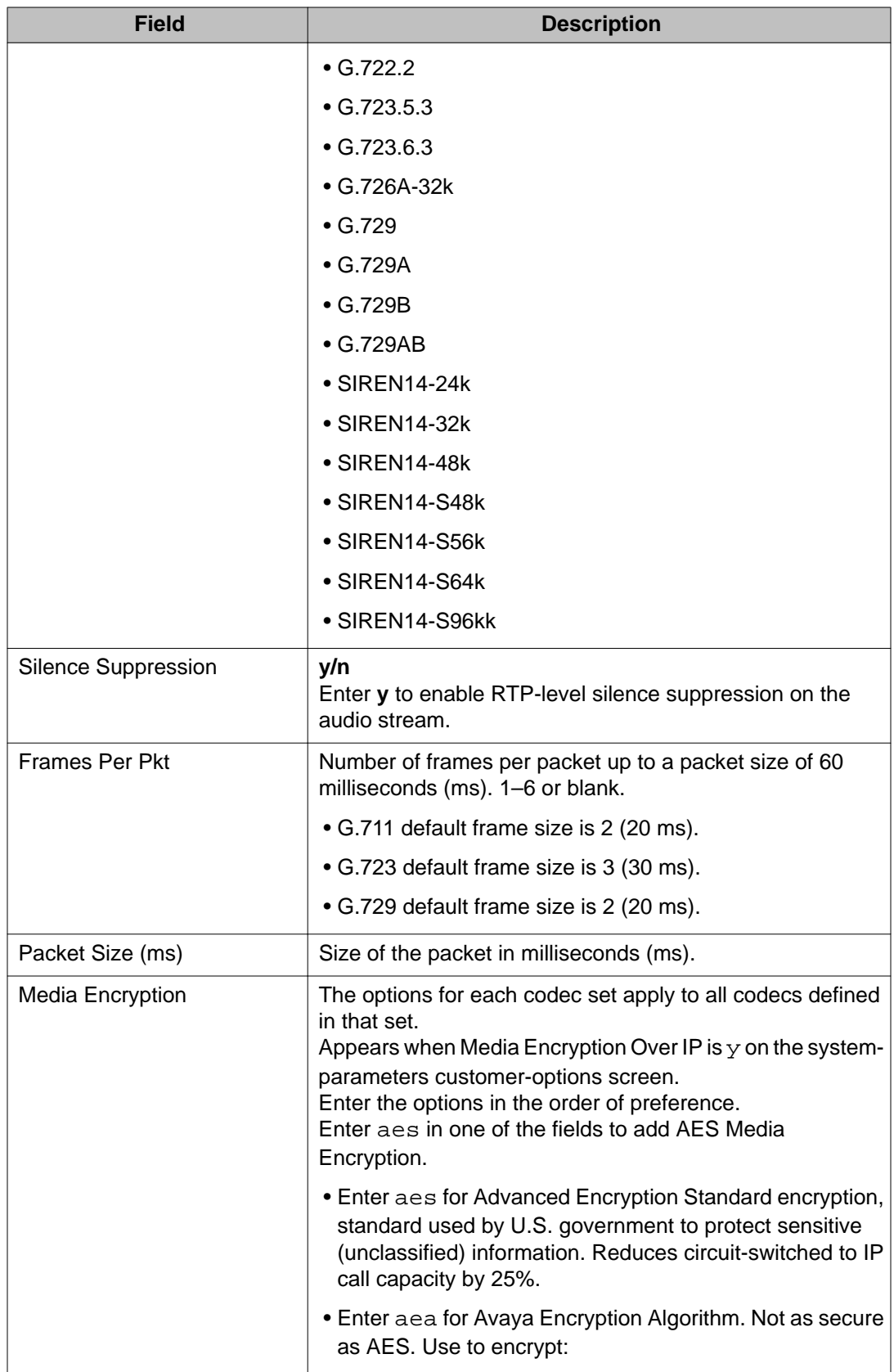
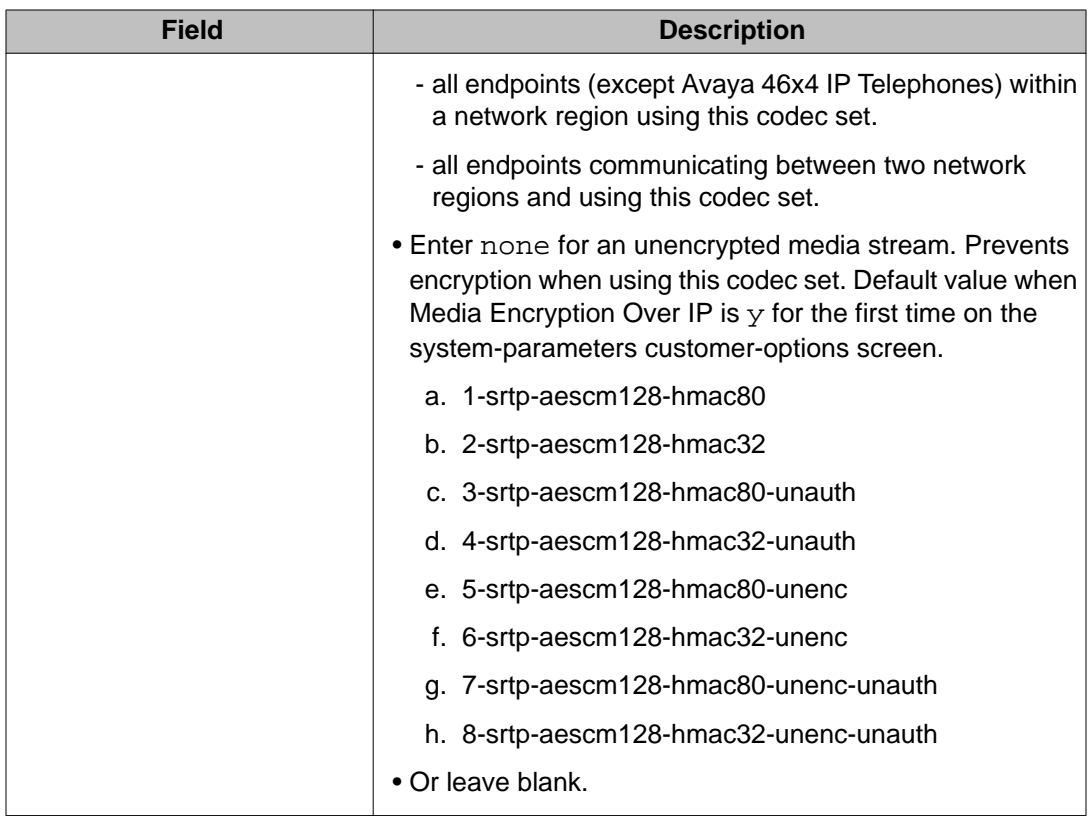

# **ip-interface**

# **change ip-interface**

Use **change ip-interface** to see the IP-Interfaces report.

**Options:** You can change the value in the Enable Voice/Network Stats? from n (No) to y (Yes). The default value for Enable Voice/Network Stats? field is **n**.

## **Syntax**

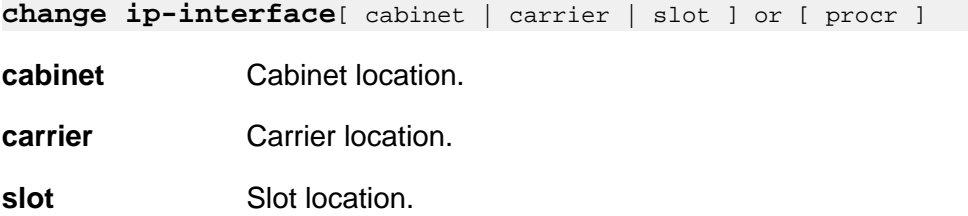

### **procr** Status of administered v4 and v6.

## **change ip-interface field descriptions**

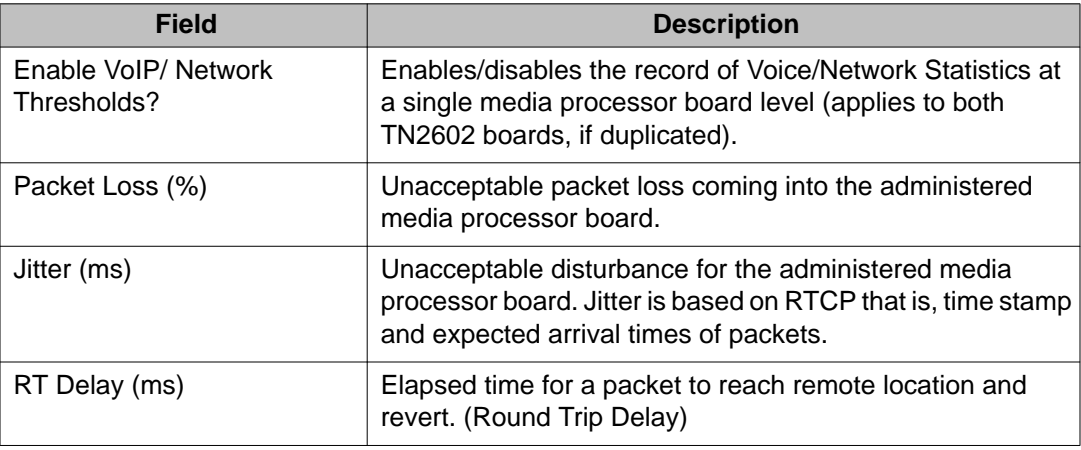

# **list ip-interface**

Use the **list ip-interface** command to view the information on media processor and IP media resource interfaces in the system.

### **Syntax**

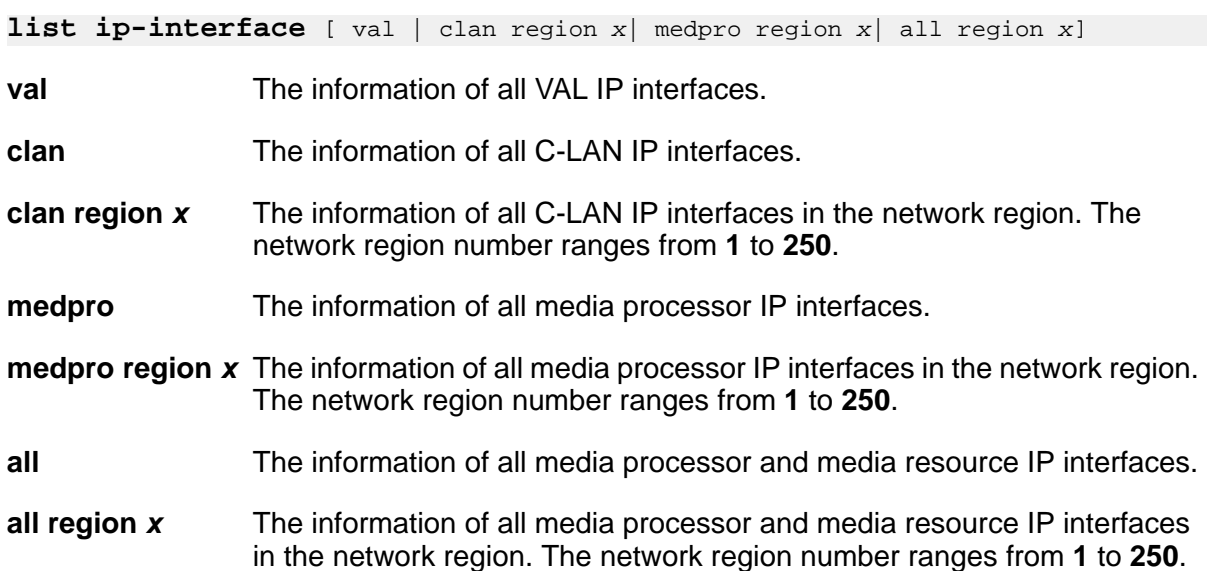

## **list ip-interface field descriptions**

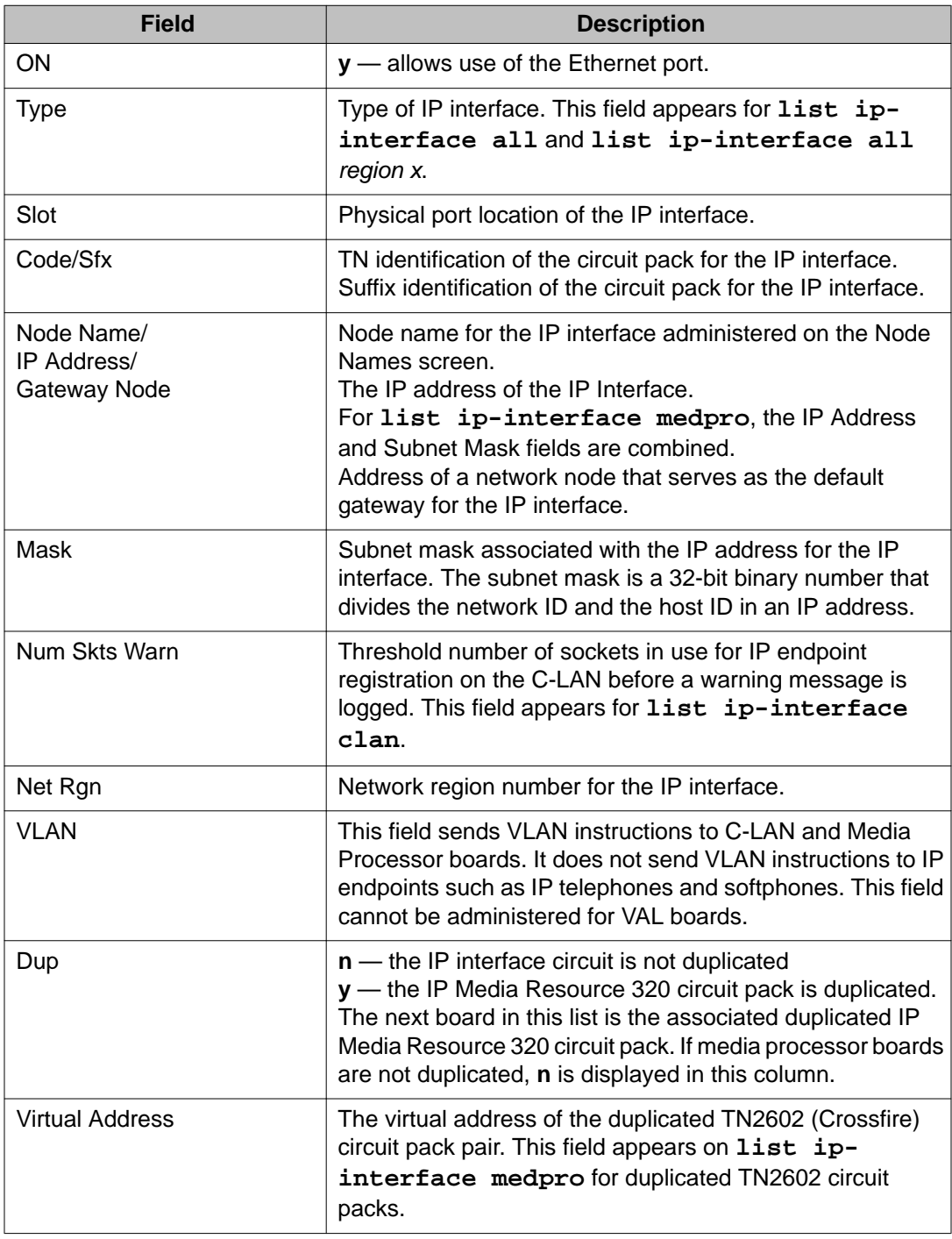

### **Example**

```
list ip-interface val
list ip-interface clan 
list ip-interface clan region 168
```

```
list ip-interface medpro region 29
list ip-interface all
```
# **ip-network-region**

## **change ip-network-region**

Use **change ip-netowrk-region** to change the audio and Quality of Service (QoS) attributes of IP network region *x*, where *x* is a network region number, or to change the codec set used for connections from network region *x* to other network regions.

To troubleshoot broken inter-network region connectivity, see **status ip-networkregion**, **display failed-ip-network-region** and **test failed-ip-networkregion**.

**Syntax**

**change ip-network-region** *x*

x Region number.

See *Administering Network Connectivity on Avaya Aura®Communication Manager (555-233-504)* for administration guidelines.

# **list ip-network-region**

Use **list ip-network-region** to list the administered network connections.

**Syntax**

**list ip-network-region** monitor

**monitor** List the administered network connections.

## **status ip-network-region**

Use **status ip-network-region** to see the status of the administered network connections between network region *x* and other network regions.

## **Syntax**

**status ip-network-region** *x* ]

**x** IP network region number.

## **status ip-network-region field descriptions**

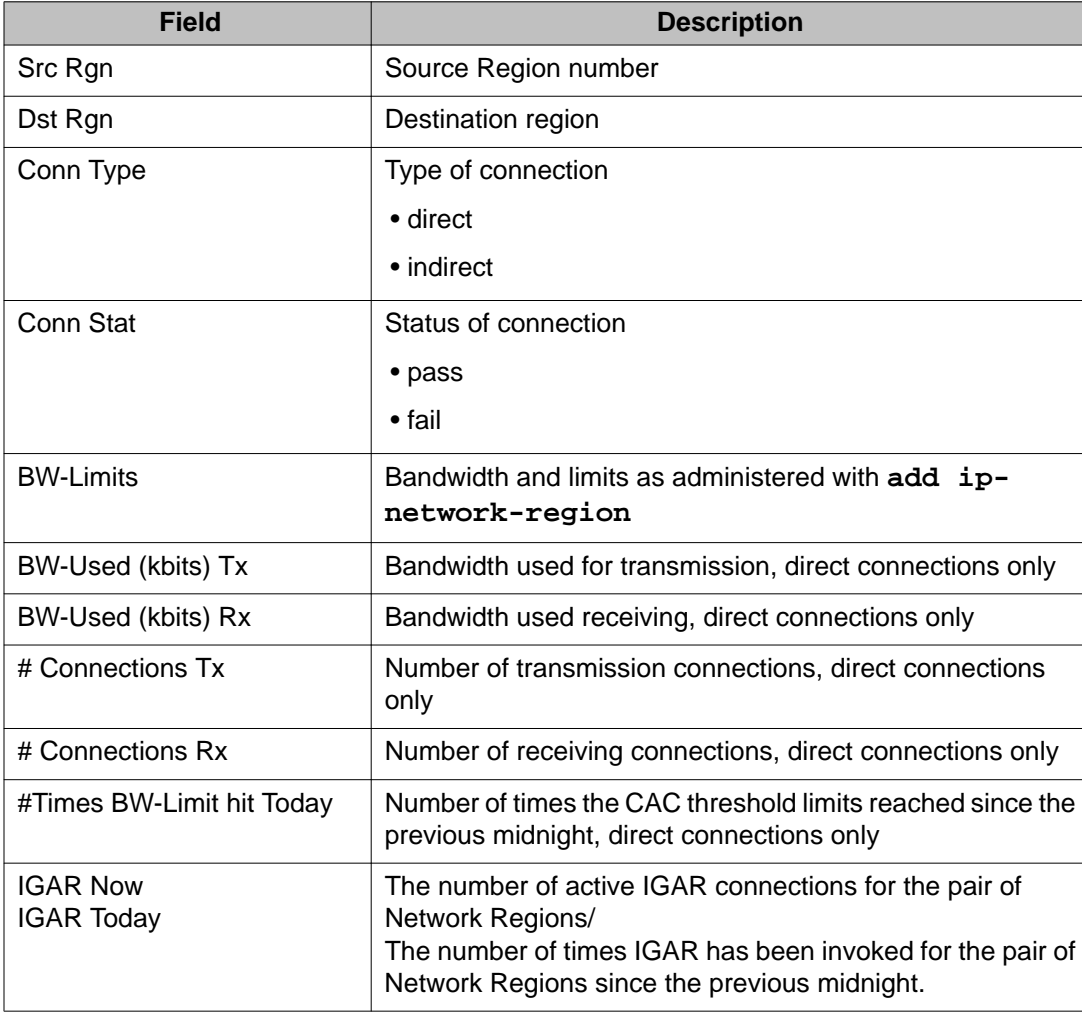

# **ip-route**

# **list ip-route**

Use **list ip-route** to list the IP routes from DEFINITY ECS out to the LAN. Enter the board parameter to list the IP routes for a specific C-LAN circuit pack, for example, **list ip-route board** *location*.

### **Syntax**

**list ip-route** [ board *location* ]

**board** *location* Physical location of the circuit pack.

## **list ip-route field descriptions**

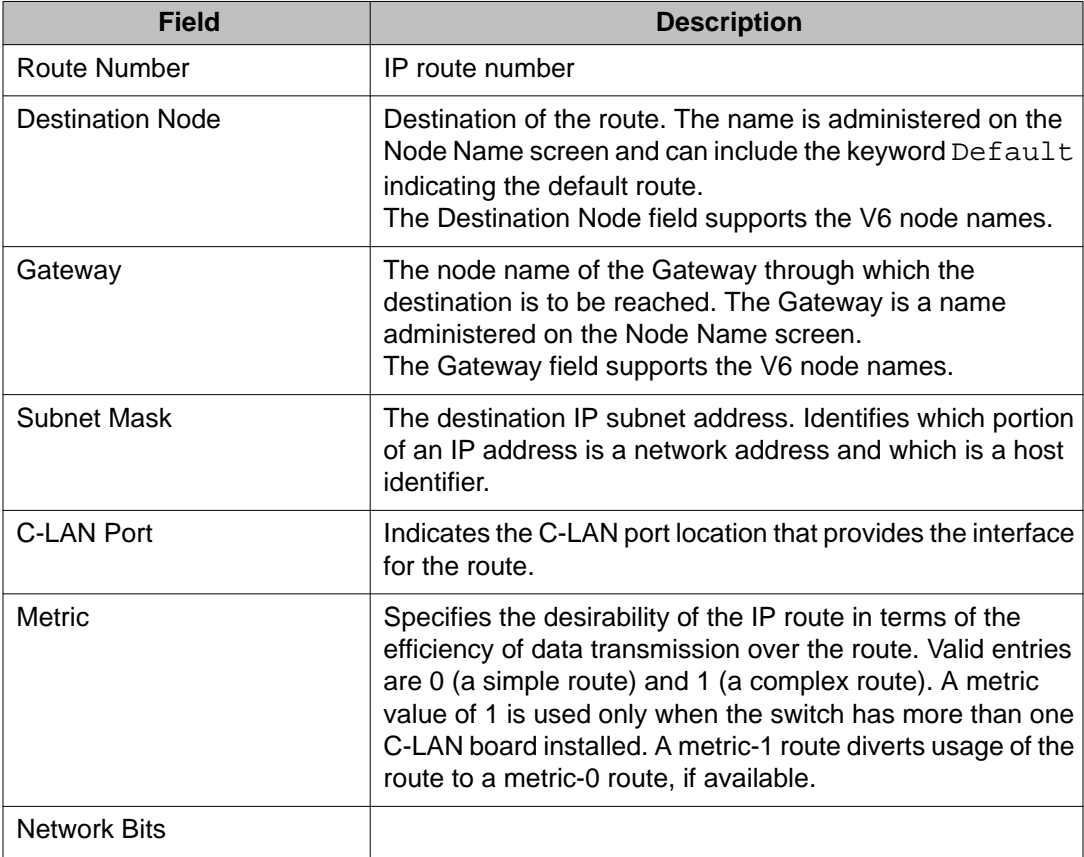

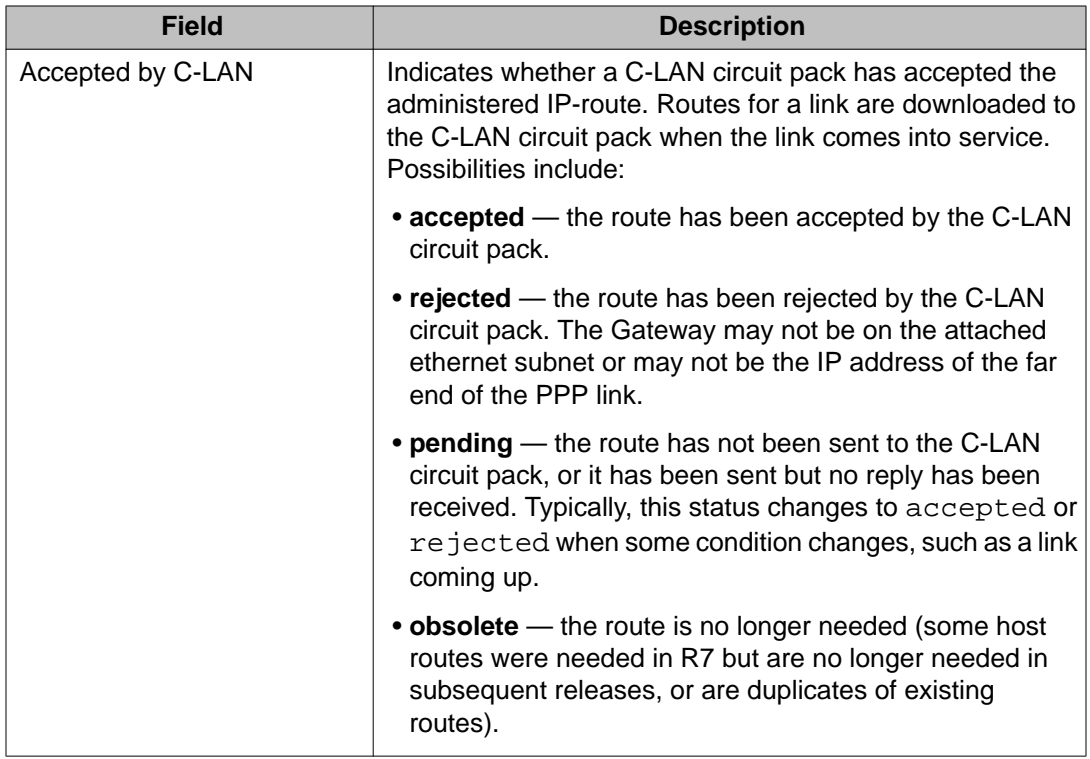

# **netstat ip-route**

Use **netstat ip-route** to see the routing tables that are resident in the C-LAN and/or VAL circuit packs. Without the board option, all C-LAN and VAL circuit packs are displayed. With the board option, only the specified C-LAN or VAL circuit pack appears.

### **Syntax**

**netstat ip-route** [ board *location* ]

**board** *location* Specific C-LAN or VAL circuit pack.

(none) — Display routing tables for all C-LAN and VAL circuit packs.

### **netstat ip-route field descriptions**

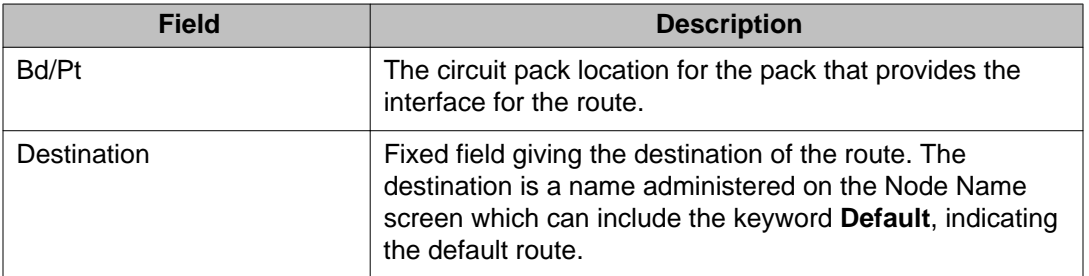

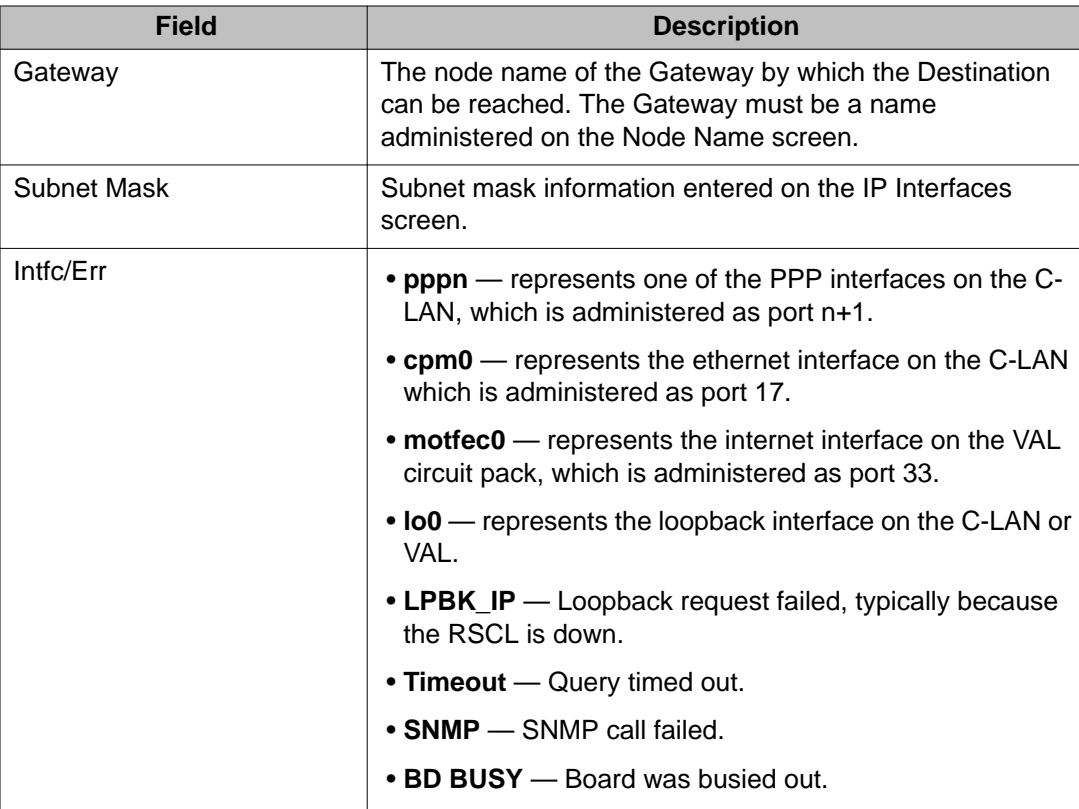

# **refresh ip-route**

Occasionally, tables that route IP messages become corrupted and/or contain stale routes which will delay packet delivery. Use **refresh ip-route** to remove dynamic (learned) routes from C-LAN circuit pack route tables and replace any administered routes that have been corrupted.

### **Syntax**

**refresh ip-route** [ all | board *location* ]

**all** Refreshes route tables in all C-LAN circuit packs.

**board** *location* Refreshes ip-route tables in a specific C-LAN circuit pack.

### **refresh ip-route field descriptions**

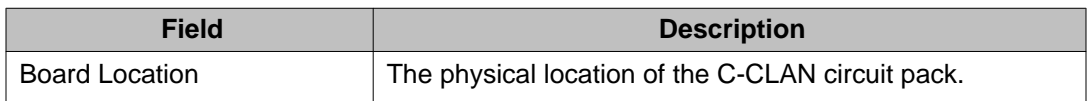

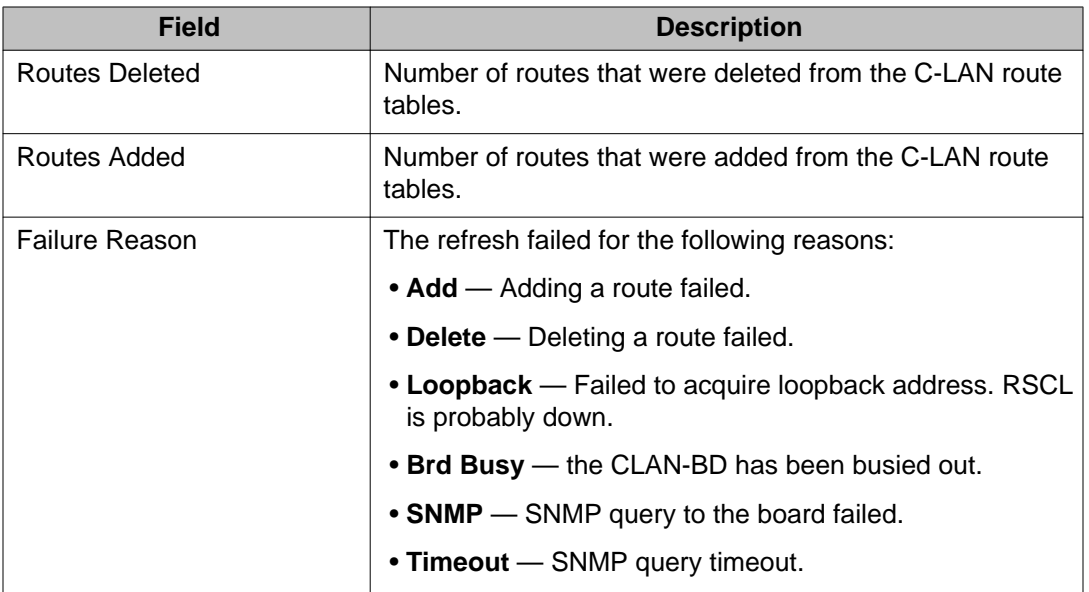

# **ipserver-interface**

# **add ipserver-interface**

Use **add ipserver-interface** to administer a port-network n to be IPSI controlled.

#### **Syntax**

**add ipserver-interface** x

**x** Port network

#### **Description**

See **change ipserver-interface** for field descriptions.

# **busyout ipserver-interface**

Use **busyout ipserver-interface** to force an IPSI circuit pack to be out of service.

## **Caution:**

Busying out an IPSI board takes down the port network.

### **Syntax**

**busyout ipserver-interface** Uc

**Uc** Cabinet number and carrier for the server

### **Description**

If the IPSI is not duplicated:

- **busyout** causes a fallback to traditional control where the Expansion Interface is the ArchAngel
- PKT-INT functionality is moved to an IPSI in another port network

If the IPSIs are duplicated in the port network (the required argument is a cabinet/carrier):

- the active IPSI cannot be busied out
- the standby Tone-Clock is busied out

# **change ipserver-interface**

Use **change ipserver-interface** to change the QoS parameters, the IPSI circuit pack, and socket encryption.

### **Syntax**

**change ipserver-interface** x

**x** Port network

### **change ipserver-interface field descriptions**

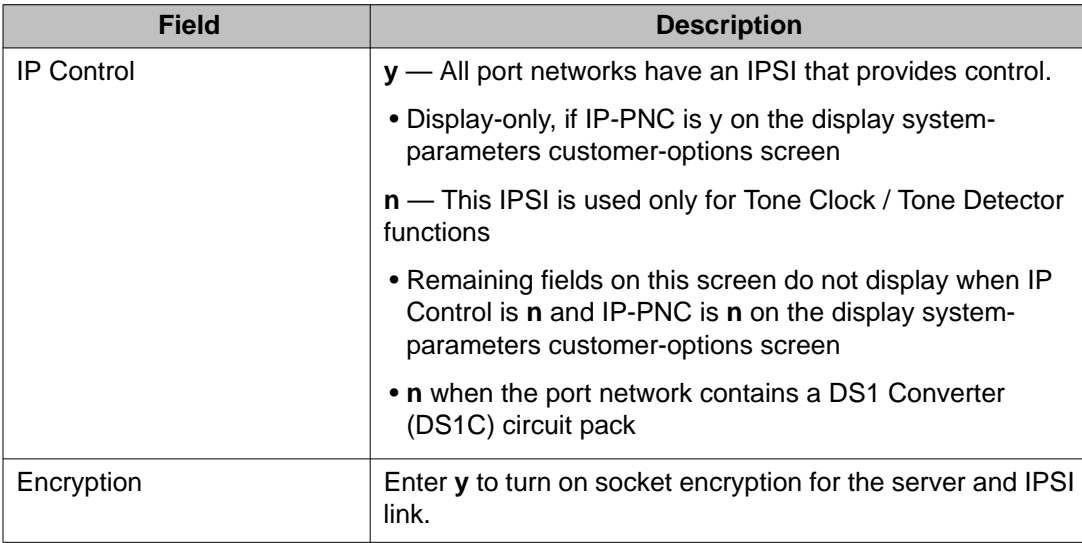

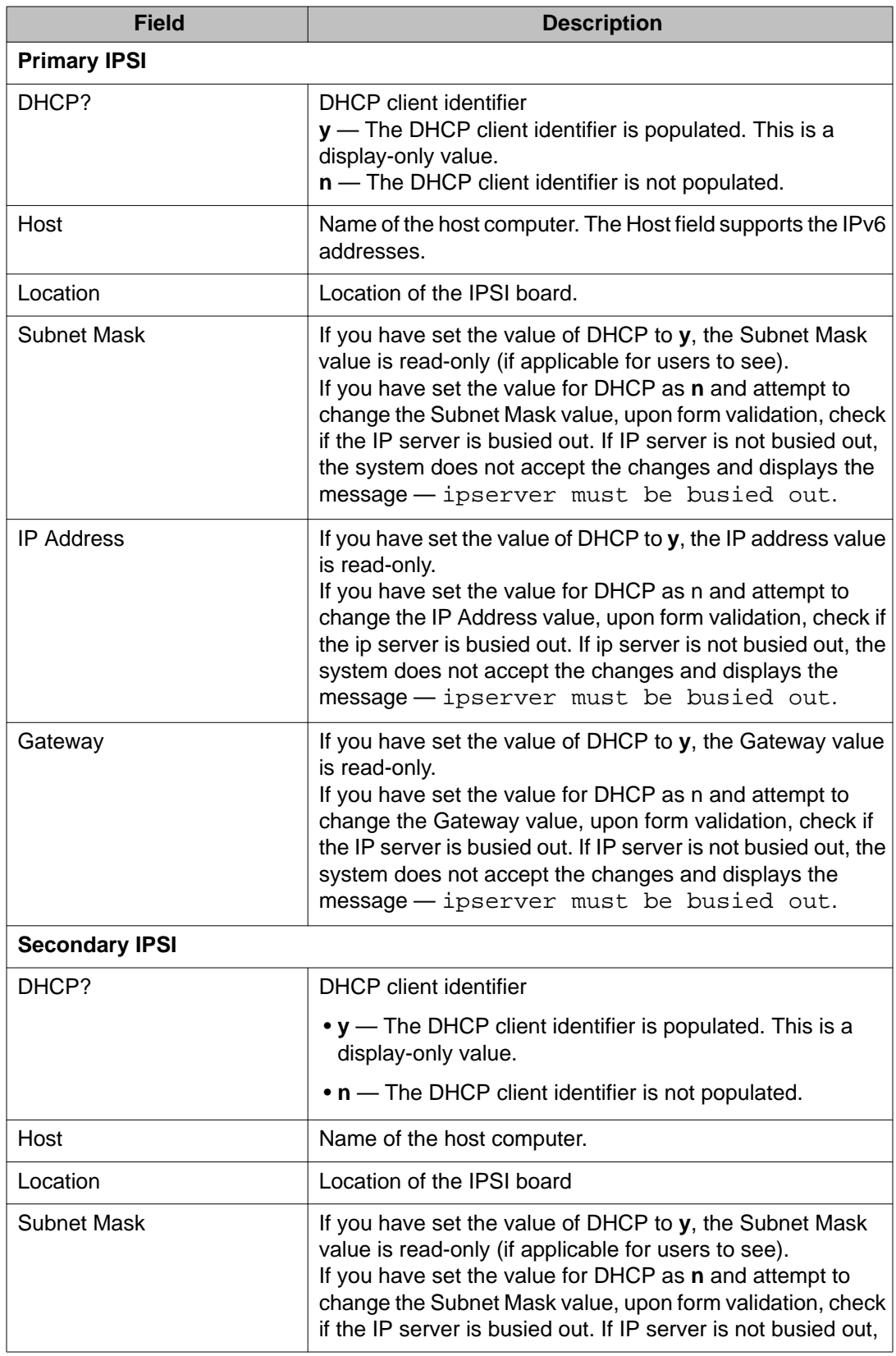

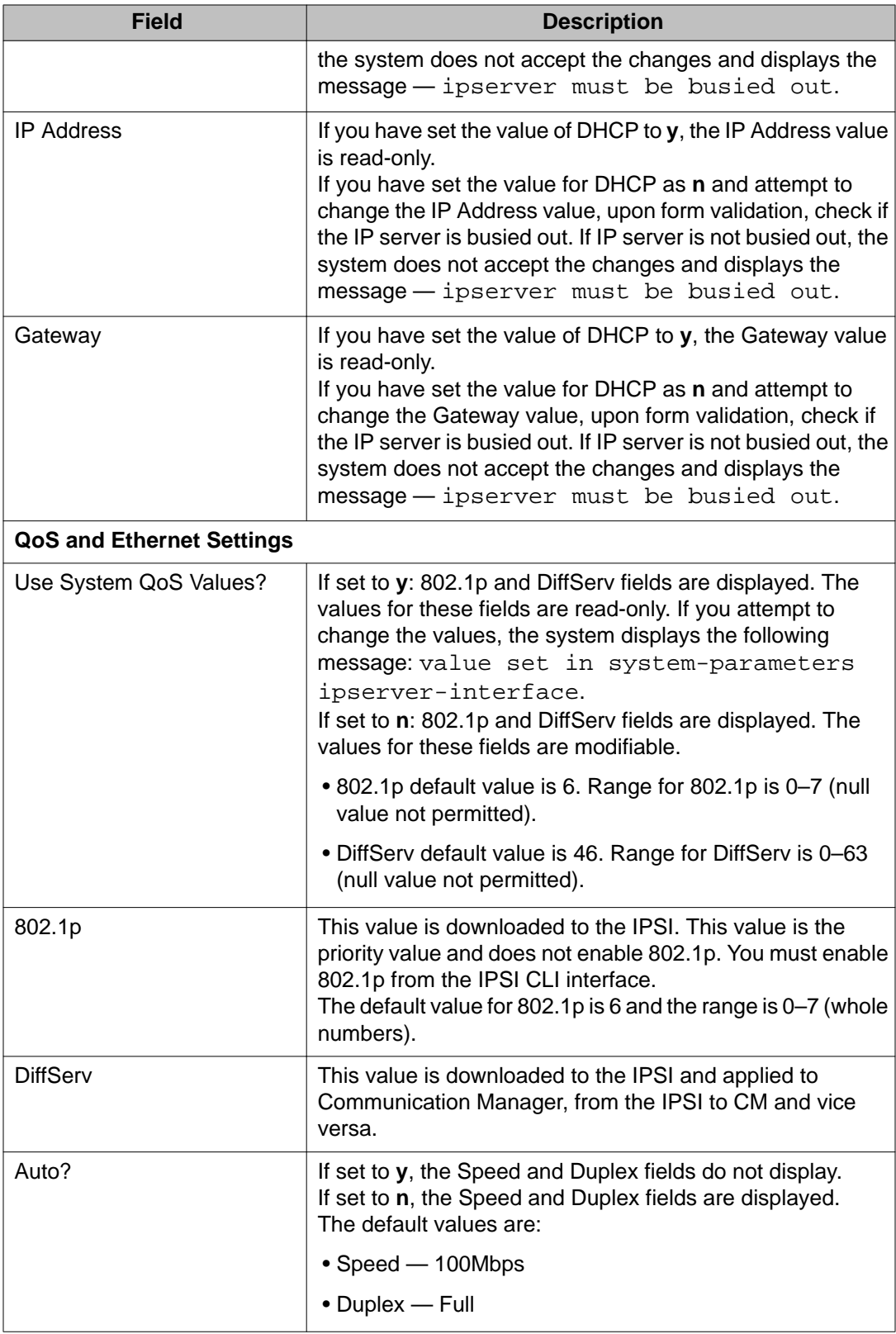

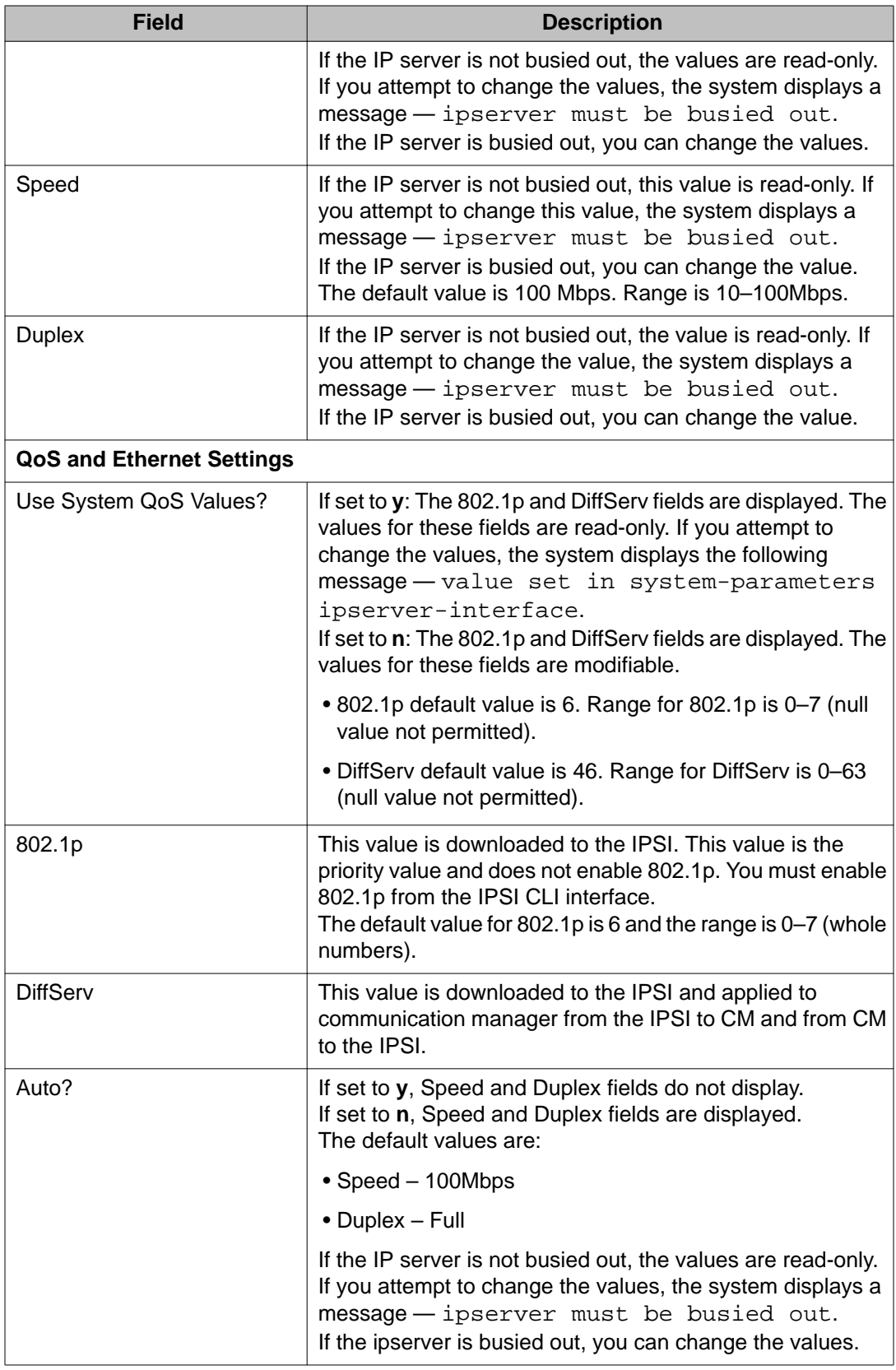

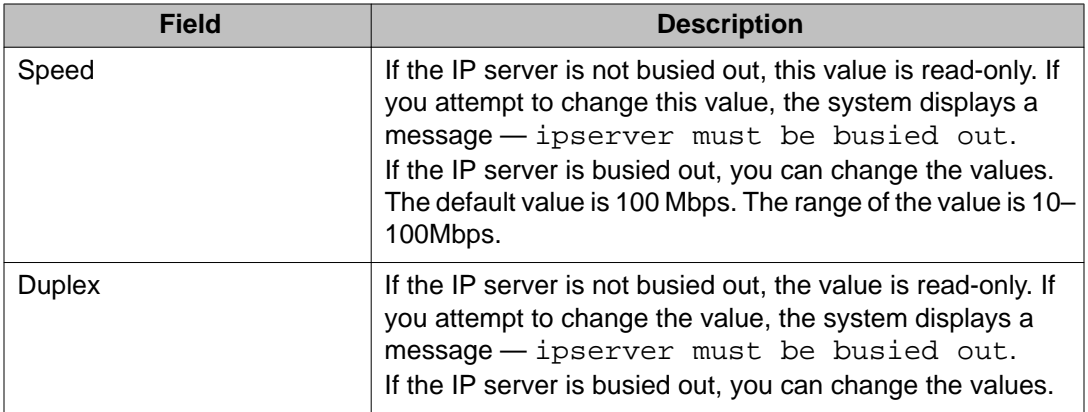

# **display ipserver-interface**

Use **display ipserver-interface** to see administration data for a port-network to be IPSI controlled.

#### **Syntax**

**display ipserver-interface** x [ schedule ]

**x** Port network (1–64)

**schedule**

### **Description**

See **change ipserver-interface** for field descriptions.

# **get forced-takeover ipserver-interface**

Use **get forced-takeover ipserver-interface** to manually take control of IPSI port networks.

## **Caution:**

Moving a port network from one server to another causes a level 2 reset of the Port Network. This resets every board in the port network and drops any established calls carried by the port network. Shuffled IP calls are not dropped, but during the reset they will not have access to any features such as Hold, Transfer, Conference, etc.

### **Syntax**

**get forced-takeover ipserver-interface** [ all | port-network n <1-64>]

**schedule** (Optional) Specify a start time for the command.

#### **Description**

**get forced-takeover ipserver-interface** is issued from the server intended to control the port network.

If the Port Network targeted by get forced-takeover ipserver-interface is already controlled by the Main server or Survivable Core Server where the command is issued, Test #1605 will immediately PASS.

If the Port Network is not controlled by the Main server or Survivable Core Server where get forced-takeover ipserver-interface is issued, the server shows the test result as IN PROGRESS.

#### **Important:**

On a Survivable Core Server administered as Local Only, the **get forced-takeover ipserver-interface** command will only attempt to gain control of port networks with the same community number as the Local Only server.

See survivable-processor and system-parameters port-networks for Local Only and community assignments.

A test result of IN PROGRESS will be shown for Port Networks in other communities, but the **get forced-takeover ip-server** command will not attempt to gain control of these Port Networks.

Use **status ess port-networks** or **list ipserver-interface** to verify that the **get forced-takeover ipserver-interface** command was successful.

#### **Error Codes**

The following table contains a description for the Error Codes which may be returned from Test 1605:

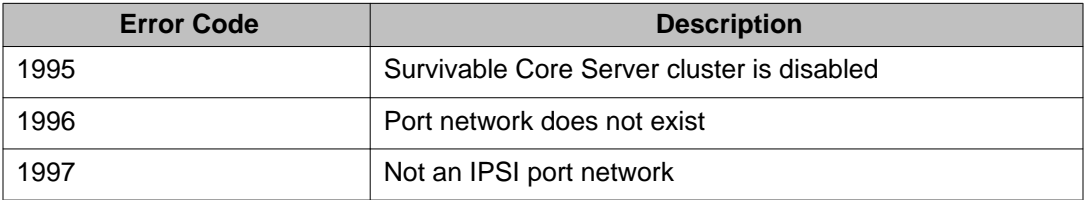

## **list ipserver-interface**

Use **list ipserver-interface** to list all administered IPSIs in the system.

**Syntax**

**list ipserver-interface** [ schedule ]

#### **schedule** (Optional) Specify a start time for the command.

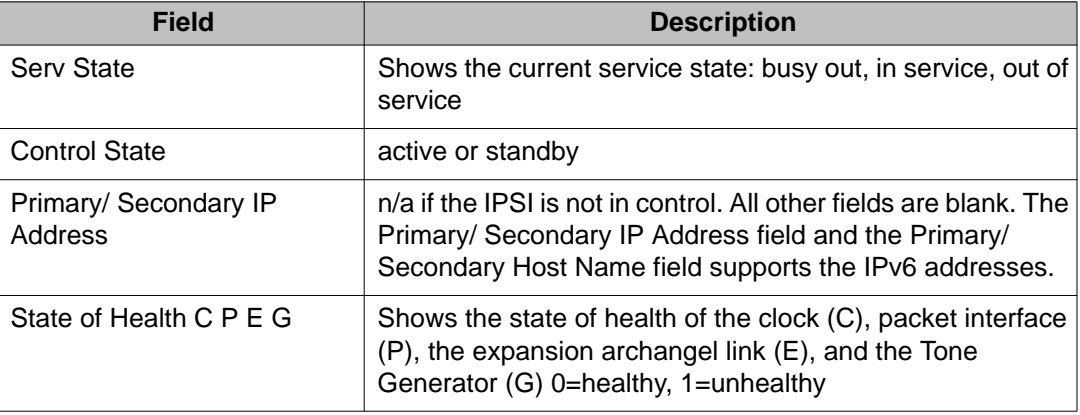

### **list ipserver-interface field descriptions**

# **list measurements ipserver-interface**

Use **list measurements ipserver-interface** to add monitoring to the IP Server Interface (IPSI)–Packet Control Driver (PCD) socket to identify and troubleshoot networkrelated problems.

### **Syntax**

**list measurements ipserver-interface** hourly [ 1–64 | schedule ] | summary [ yesterday-peak | today-peak | last-hour ]

### **Description**

You can assess the health of the IPSI socket and its underlying network connection by using the **list measurements ipserver-interface** command and the corresponding SAT display. The round-trip delay information between the PCD and the IPSI is an indicator of the network health and includes the average, maximum, and threshold-exceeded values. The IPSI socket sanity timeout values are also included to show occurrences of the IPSI socket bounce. The throughput from the PCD and IPSI and from the IPSI and PCD are listed under the downlink and uplink traffic rates respectively. The IP Server Interface report shows activity on network ports for a specified hour or on a summary basis for today or yesterday, peak or worst periods.

#### **list measurements ipserver-interface field descriptions**

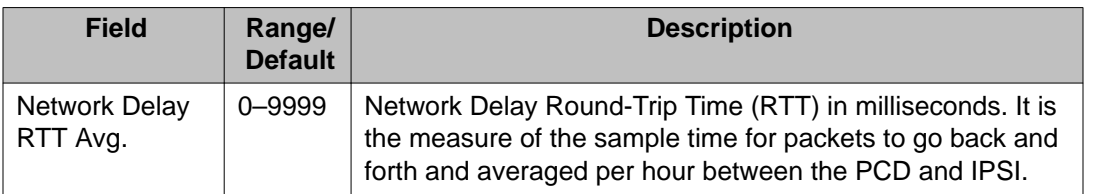

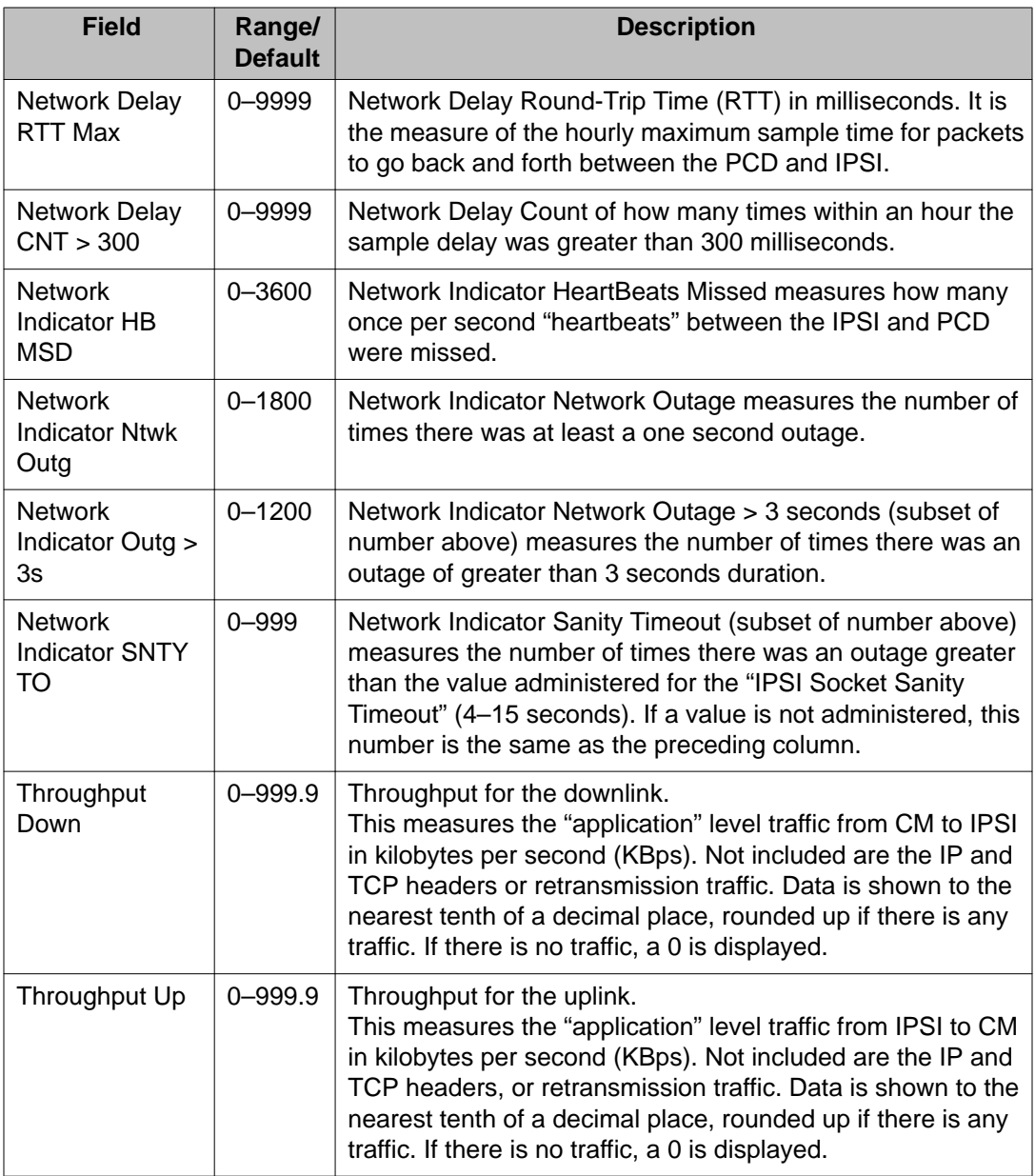

# **release ipserver-interface**

Use **release ipserver-interface** to return an IPSI circuit pack to service after it has been busied out.

### **Syntax**

 $relcase$  ipserver-interface UUc

**UUc** The cabinet/carrier location of the IPSI board to be released.

# **remove ipserver-interface**

Use **remove ipserver-interface** to remove a port network from IPSI control.

#### **Syntax**

**remove ipserver-interface** x

**x** Port network (1–64)

### **remove ipserver-interface field descriptions**

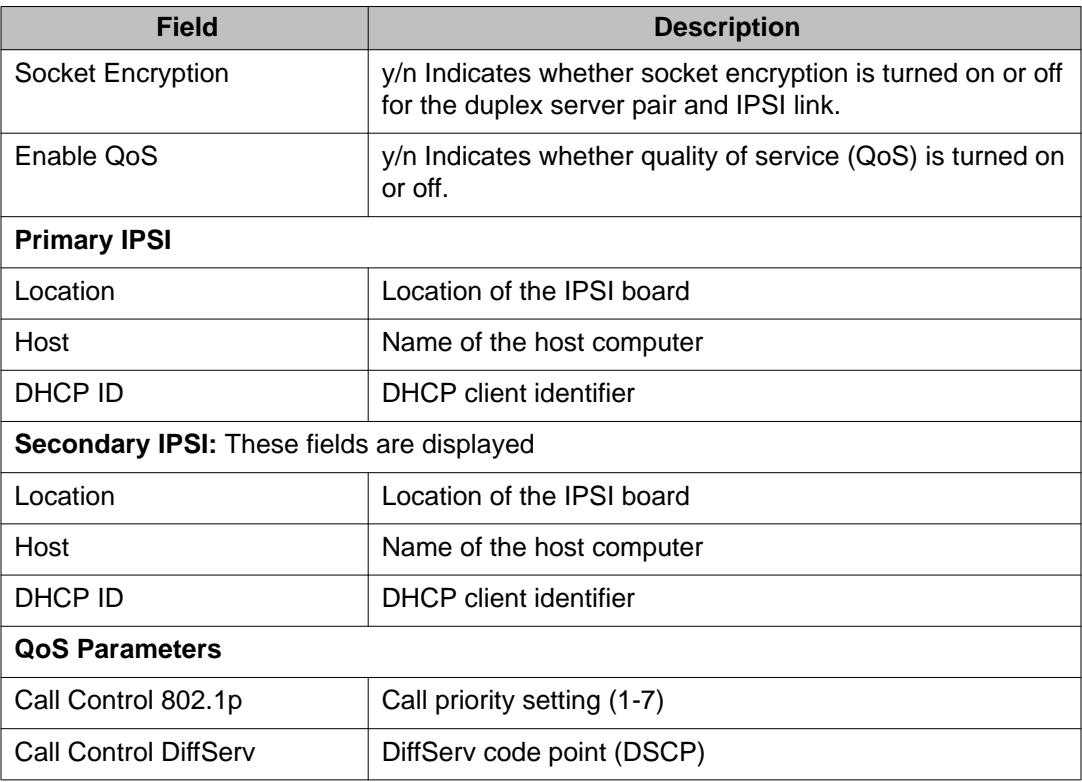

# **reset ipserver-interface**

Use **reset ipserver-interface** to reset an IPSI in the named cabinet/carrier.

#### **Syntax**

**reset ipserver-interface** UUc

**UUc** The cabinet/carrier location of the IPSI board to be reset.

## **set ipserver-interface**

Use **set ipserver-interface** to set a specified IPSI to be active for a given cabinet carrier.

### **Syntax**

**set ipserver-interface** UUc | a-all | b-all

**UUc** The cabinet/carrier location of the IPSI board to be released.

**a-all** Sets all "a" side IPSIs active.

**b-all** Sets all "b" side IPSIs active.

#### **Description**

Use set **ipserver-interface** a-all or b-all to set all the a- or b-side IPSIs in the control network to be active. This is useful in preparation of hub/subnet maintenance.

Use **list ipserver-interface** to see the IPSI Control State and verify that the interchange occurred. See the IPSV-CTL (IP Server Interface Control) section on *Maintenance Alarms for Avaya Aura® Communication Manager, Branch Gateways and Servers* for additional information on any error codes that occur.

# **test ipserver-interface**

Use **test ipserver-interface** to perform a board test for an IPSI in the named cabinet/ carrier. It tests all clock and PKT-INT components.

#### **Syntax**

**test ipserver-interface** Uc

**Uc** Cabinet and carrier you want to test.

# **ip-stations**

# **reset ip-stations**

Use **reset ip-stations** to simultaneously unregister and reset all IP endpoints on a system, or a certain group of IP stations. You can limit the reset to only IP phones, to IP phones in a specific network region, to all IP endpoints in a specific network region, or within a range of ip addresses. Each defined ip station receives a reset message and is unregistered.

Use **reset ip-stations** to initiate simultaneous firmware upgrades to many IP stations, or a certain group of IP stations. You can reset IP stations on one ip-network region to prevent overloading a system with large numbers of IP station resets.

### **Syntax**

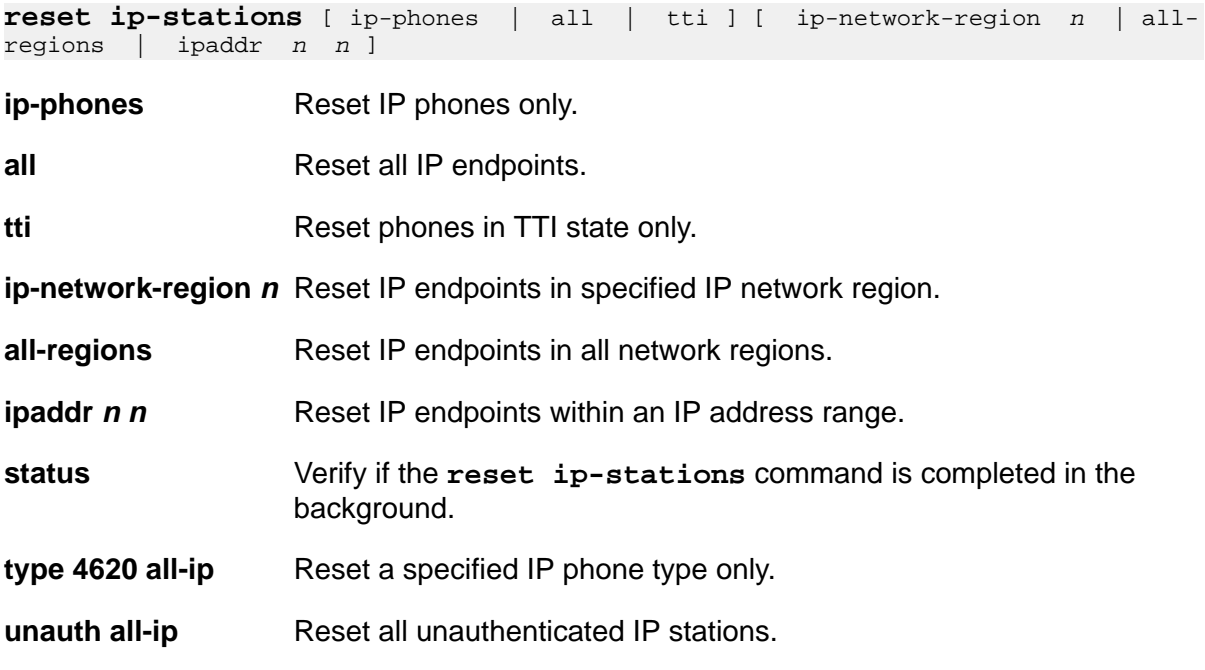

#### **Example**

```
reset ip-stations ip-phones
reset ip-stations ip-network-region 2
reset ip-stations ip-phones ip-network-region 2
reset ip-stations ip-phones ipaddr 135.9.76.70 135.9.77.70
reset ip-stations status
```

```
reset ip-stations type 4620 all-ip
reset ip-stations unauth all-ip
```
Use **reset ip-stations** to reset H.323 stations including:

- IP phones
- IP soft phones
- IP agents
- IP e-consoles
- All endpoints that appear as IP stations to Communication Manager.

When **reset ip-stations** is issued:

- The system unregisters each station.
- Each station individually resets.
- **Command completed successfully** appears immediately on the screen. However, not all IP stations have already been reset.
- An event is logged in the Events Report (**display events**).

If **reset ip-stations** is executed a second time before all stations have reset, **Command already running. Please try again later** appears. When **reset ip-stations** is submitted, the **Command completed successfully** message appears, but all the resets are not complete. If the system resets while **reset ip-stations** is running, resubmit the command to restart the process.

#### **reset ip-stations feature interactions**

#### **Network regions**

When setting up IP-network regions, you must take into account the number of IP endpoints assigned to each region. Network regions are associated with specific media processing resources. Administer IP-network regions to a size that DHCP and TFTP servers can handle, and limit the performance impacts of simultaneously resetting large numbers of IP stations.

#### **Duplicated systems**

In duplicated systems, submit **reset ip-stations** on the processor where the IP endpoints are registered. For example, if there are IP endpoints registered to both a main processor and a Survivable Remote Server, and **reset ip-stations** is run on the main processor, the IP endpoints registered to the Survivable Remote Server are not reset. This also applies on G3R only to IP stations registered to C-LANs controlled by an ATM WAN Spare Processor, and C-LANS controlled by the processor on a Survivable Remote EPN.

# **ip-synchronization**

# **status ip-synchronization**

Use **status ip-synchronization** to see the information about the status of the various gateways that are part of IP synchronization.

#### **Syntax**

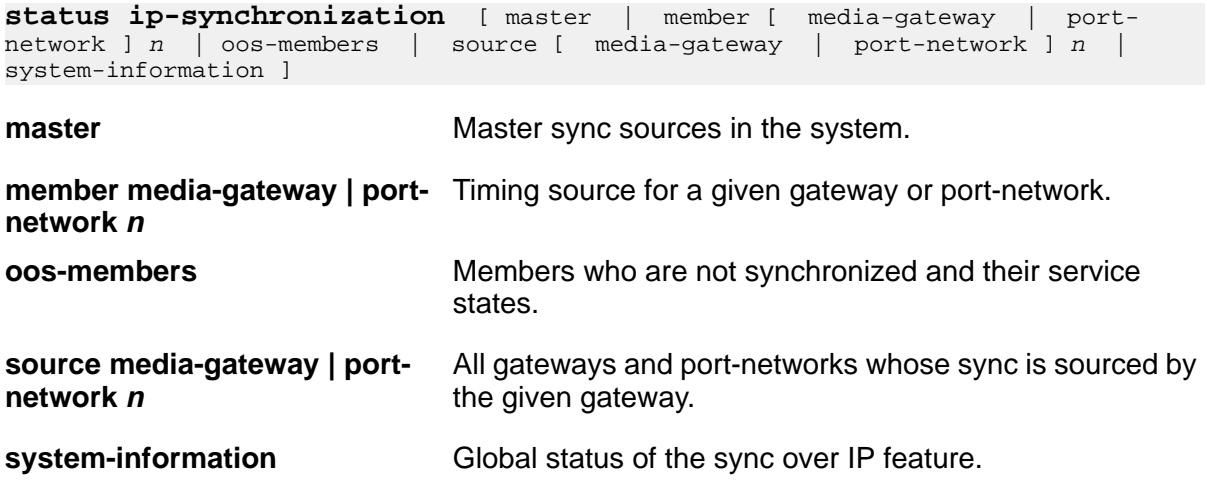

## **status ip-synchronization field descriptions — system information**

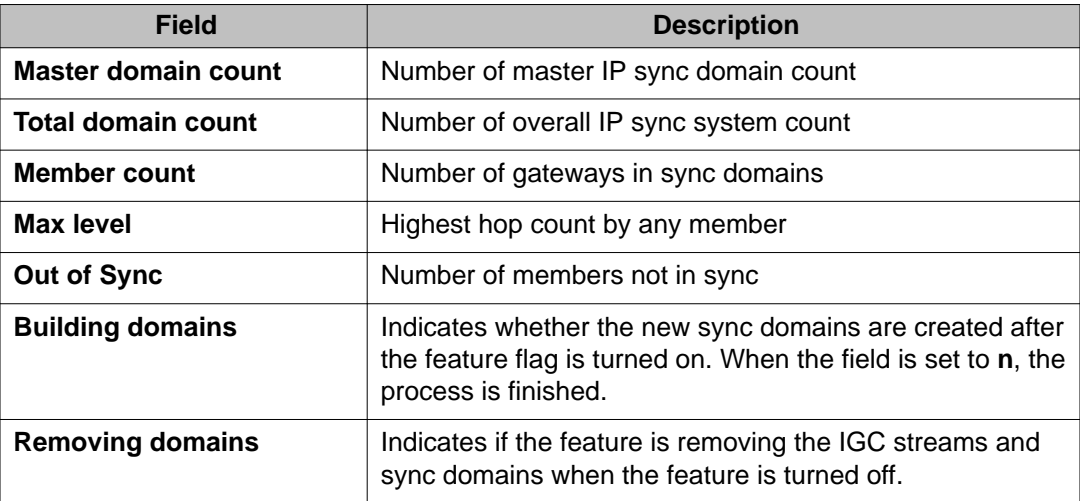

### **status ip-synchronization field descriptions — source | member [media-gateway | port-network]**

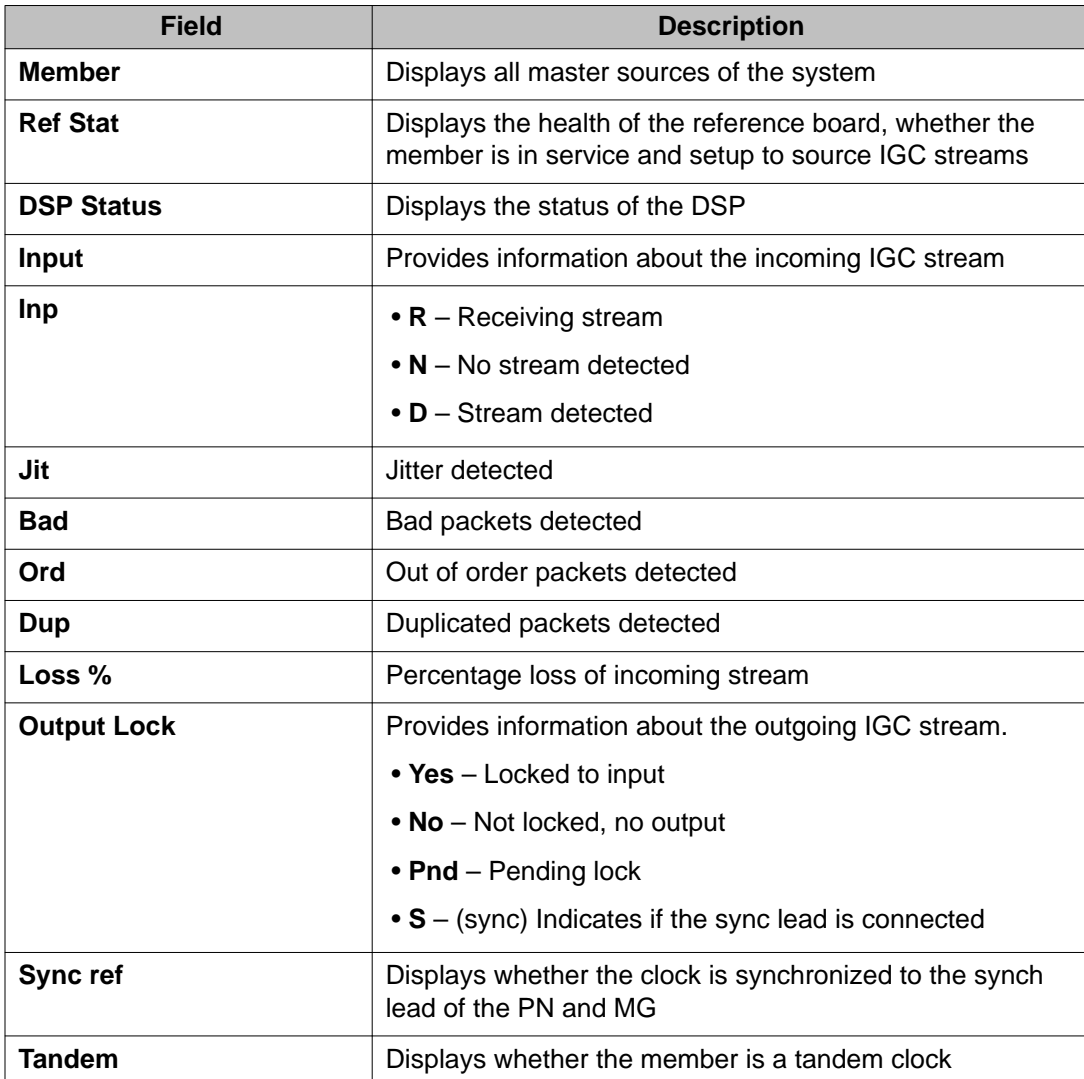

# **status ip-synchronization field descriptions — oos-members**

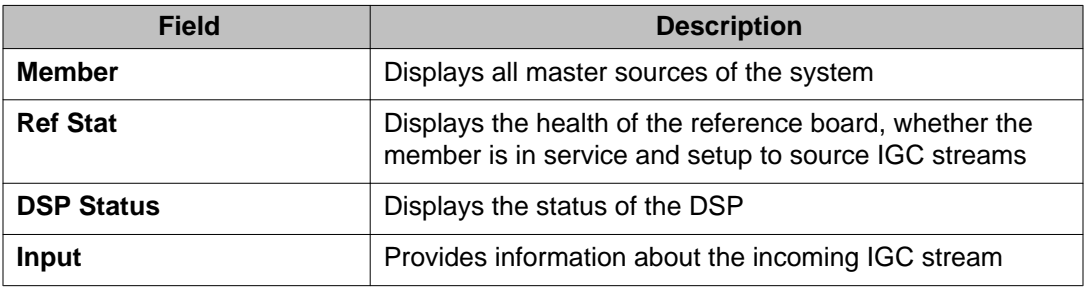

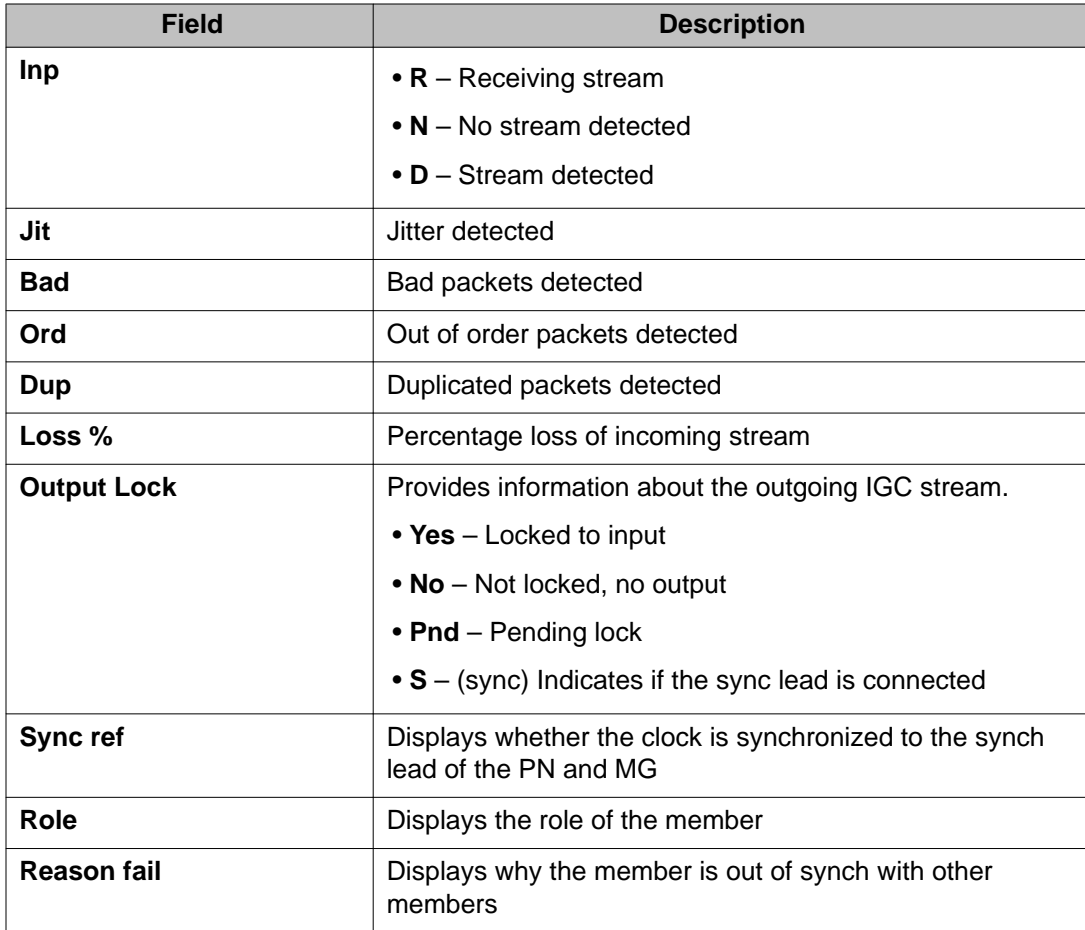

# **isdnpri-testcall**

# **clear isdnpri-testcall**

Use **clear isdnpri-testcall** to cancel in-progress ISDN-PRI test calls. Once a running test call is cleared, another can begin.

### **Syntax**

```
clear isdnpri-testcall [ group number / member number ]
```
**group number** Trunk group number.

**member number** Member within the trunk group.

### **Example**

```
clear isdnpri-testcall 80 / 1
clear isdnpri-testcall 78 / 2
```
# **list isdnpri-testcall**

Use **list isdnpri-testcall** to display the ISDN-PRI trunks currently in use for outgoing ISDN test calls.

#### **Syntax**

```
list isdnpri-testcall [ schedule ]
```
**schedule** Specify a time to run the command.

### **list isdnpri-testcall field descriptions**

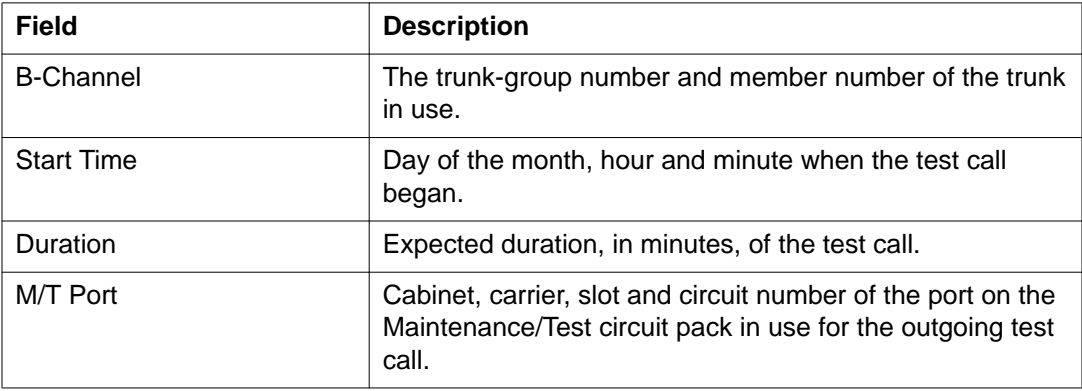

## **status isdnpri-testcall**

Use **status isdnpri-testcall** to display the progress of an outgoing ISDN-PRI test call on the specified trunk. The tested ISDN-PRI B-channel's port number, bit error rate, number of bits transmitted, block error rate, number of blocks transmitted, start time, duration specified, duration of test call, and reason of termination are displayed on the status screen.

### **Syntax**

**clear isdnpri-testcall** [ group number / member number ]

**group number** Administered trunk group number.

**group member number** Administered group member within the trunk group.

### **status isdnpri-testcall feature interactions**

If the bit error rate or block error rate is greater than zero, the ISDN-PRI trunk **may** be in a troubled state. Based on the statistical information displayed on the terminal, it can be decided to take the ISDN trunk out of service. This is subjective data because the ISDN trunk may be used for data or voice. If the trunk is used for data and the rates are high, the trunk should be taken out of service. If the trunk is used for voice, the trunk may not have to be taken out of service. High rates may also be due to some type of power hit on the line.

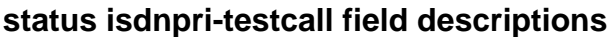

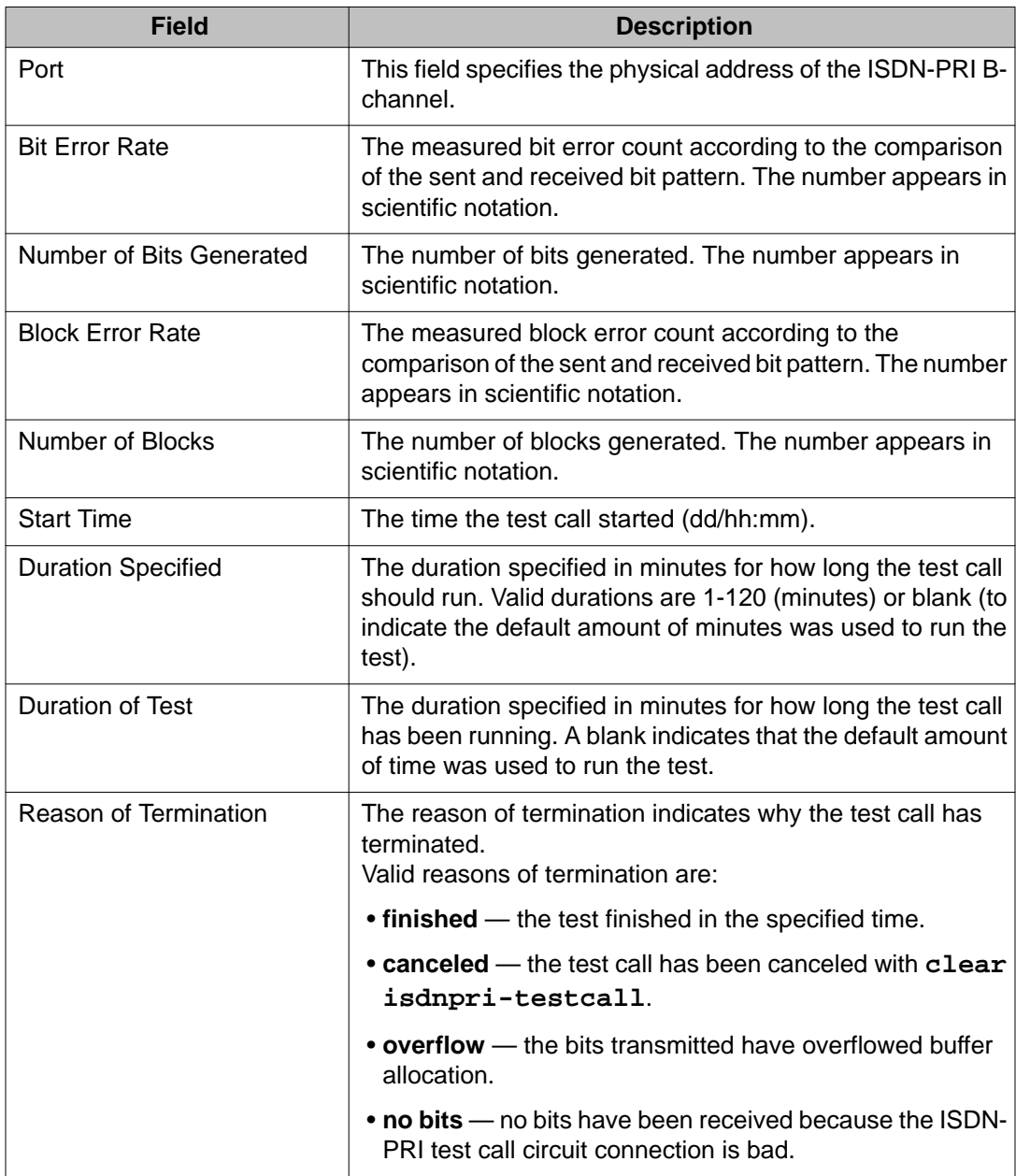

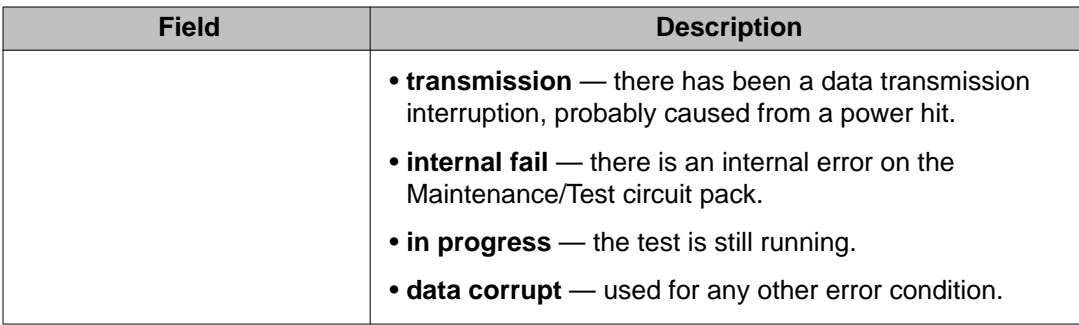

#### **Example**

```
status isdnpri-testcall 78 / 1
```
## **test isdnpri-testcall**

Use **test isdnpri-testcall** to start an outgoing ISDN-PRI test call.

Only one ISDN trunk in each port network can be tested at one time. The maximum number of asynchronous outgoing test calls that can be run simultaneously depends on the number of maintenance/test circuit packs in the system.

#### **Syntax**

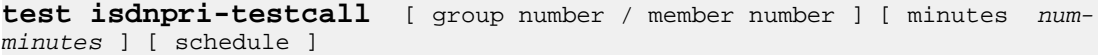

**group number** Administered trunk group number.

**member number** Administered member within the trunk group.

**minutes** *numminutes* Specify the duration of the test call in minutes from 1 to 120. The duration defaults to 8.4 or 9.6 seconds.

**schedule** Specify a time to run the command.

For more information, see 'Test #258 under the ISDN-TRK (DS1 ISDN Trunk)' section in the *Maintenance Alarms for Avaya Aura®Communication Manager, Branch Gateways and Servers (03–300430)*.

#### **Example**

**test isdnpri-testcall** 78 / 2 minutes *10*

#### **Table 7: test isdnpri-testcall output field descriptions**

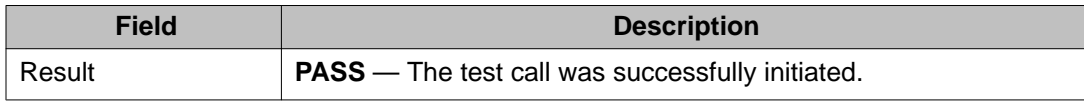

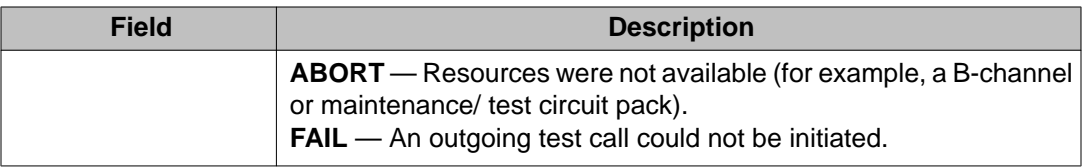

# **journal-link**

# **status journal-link**

Use **status journal-link** to see the operational status of a wakeup-log or a pms-log printer link. If the link is down, the number of times the switch has tried to re-establish the link will be shown.

A journal printer is used to document automatic wake-up events, emergency access to attendant events and, if the Property Management System is not functional, housekeeping events. When the system includes two printers, one is for the housekeeping events and the other is used for automatic wake-up events and emergency access events.

See **status link** for more details on links.

### **Syntax**

**status journal-link** [ wakeup-log | pms-log ]

- **wakeup-log** Status the printer that handles automatic wakeup events, emergency access events, and scheduled reports.
- **pms-log** Status the printer that handles housekeeping events while the PMS is down.

### **status journal-link field descriptions**

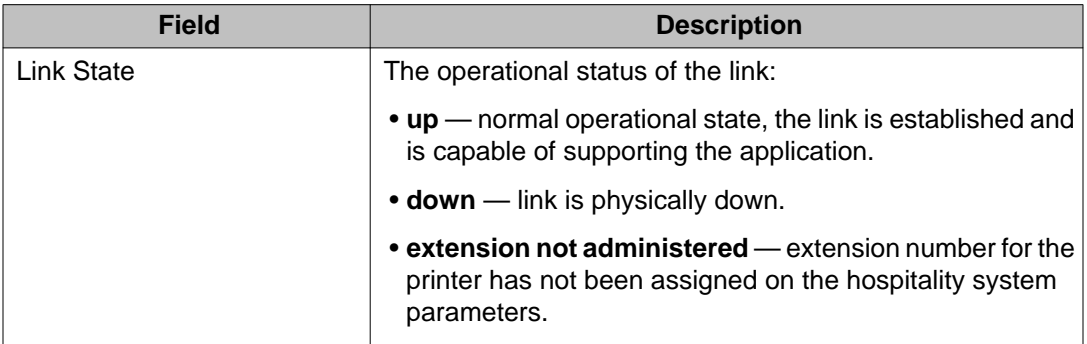

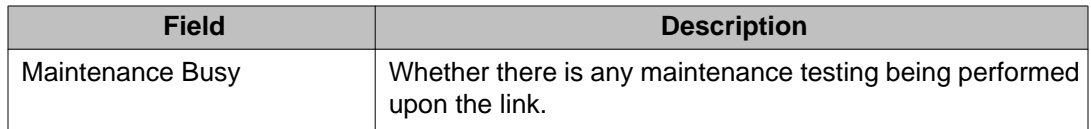

#### **Example**

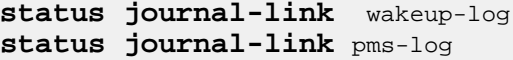

# **journal-printer**

# **busyout journal-printer**

Use **busyout journal-printer** to put the link to the Property Management System log or wakeup log printers in a maintenance busy state. When busied out, the link is dropped and no data transfer can take place over it.

Use **busyout journal-printer** to prevent unwanted interference between different maintenance processes. Maintenance software may put a component that is part of a link in a busy state, causing link setup to fail, and resulting in attempts by the system to reestablish the link. If a maintenance test requires that the component be idle, frequent attempts at resetup may delay the recovery of a faulty component. Busyout the link to prevent re-setup attempts.

#### **Syntax**

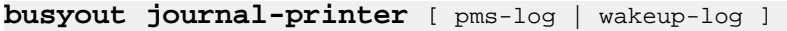

**pms-log** Busies out the link to the Property Management System printer.

wakeup-log Busies out the link to the Wakeup Log printer.

# **release journal-printer**

Use **release journal-priner** to return to service a busied out link to the Property Management System (PMS) log or wakeup log printers. See Busyout and Release Commands.

#### **Syntax**

**release journal-printer**[ wakeup-log | pms-log ]

- **wakeup-log** The printer that handles automatic wakeup events, emergency access events and scheduled reports.
- **pms-log** The printer that handles housekeeping events while the PMS is down.

For general information on journal printer links, see **busyout pms-link**. For information on journal printers, see **status journal-link**.

#### **Note:**

Specific component maintenance performed on a link sometimes conflicts with link maintenance, because busied-out objects create link setup failure. Frequent link re-setup attempts may delay component recovery. For best results, busyout the link to disable attempted link re-setup.

# **test journal-printer**

Use **test journal-printer** to perform hardware diagnostics on the link between the switch and a specified journal printer link to either the pms-log printer or the wakeup-log printer.

#### **Syntax**

```
test journal-printer pms-log | wakeup-log [ short | long ] [ repeat # | 
clear ] [ schedule ]
```
- **pms-log** Test the link to the Property Management System printer, whose maintenance name is PMS-PRNT.
- **wakeup-log** Test the wakeup-log printer, whose maintenance name is JNL-PRNT.
- **short** Execute a series of nondestructive diagnostic tests.
- **long** Execute a more comprehensive and longer version of the diagnostic tests. This may involve both destructive and nondestructive tests.
- **repeat** *#* The number of times to repeat the command. The default is 1.
- **clear** Repeat the test sequence until the alarm is cleared, or until a single test in the sequence fails.
- **schedule** Specify a time to run the command.

# **led**

# **test led**

Use **test led** to verify that a specified cabinet, port network, PNC, or switch node is recognized by the system. Also use **test led** to identify a port network, cabinet, or PNC (A or B).

When **test led** is entered, the red, green and yellow circuit pack LEDs are turned on until all administered carriers in the specified group have been lit for 2 seconds. They are turned off in the same order in which they came on. The cycle can be repeated a number of times with the **repeat** option. Once every repeat cycle is completed, every affected LED is restored to reflect its current status.

### **Syntax**

**test led** [ all | cabinet *UU* | port-network *PN#* | switch-node *SN#* | media gateway *#* | *a-pnc* | *b-pnc* ] [ repeat *#* ]

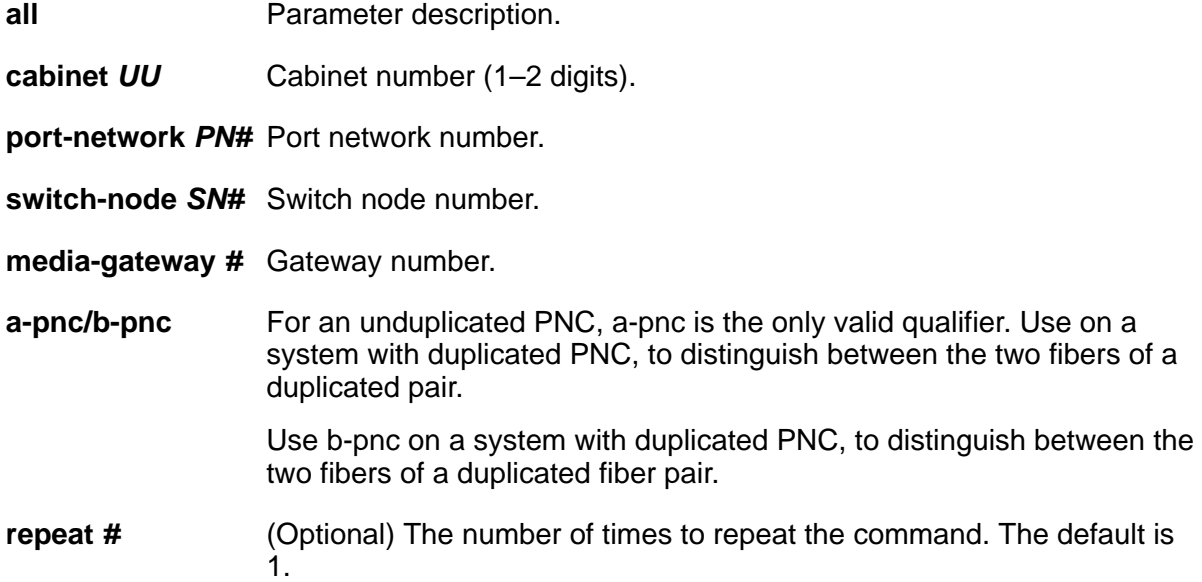

# **license**

# **test license**

Use **test license** to run a license file check on the server so you do not have to wait for the next hourly update to see if certain license errors have been cleared.

### **Syntax**

**test license** [ long | short ]

- **long** Execute a more comprehensive and longer version of the diagnostic tests. This may involve both destructive and nondestructive tests.
- **short** Execute a series of nondestructive diagnostic tests.

If the test results are:

- PASS the system is in License-Normal mode.
- FAIL the system is in License-Error or No-License mode, depending on the **Error** value.

# **link**

# **busyout link**

Use **busyout link** to put a specified packet gateway link in a maintenance busy state. For more information, see Busyout and Release Commands.

### **Caution:**

Busyout of a link drops all calls and packet traffic dependent on that link. The application, adjunct, or switch connected to the link will be inaccessible and the link will have to be reestablished later when returned to service. See status link on page 360 for more details on links.

#### **Syntax**

**busyout link** *link#*

**link#** A number assigned to the link on the Communication Interface Links screen.

# **clear link**

Use **clear link** to clear the counters associated with a numbered PPP C-LAN link. The statistical counters cannot be cleared for a C-LAN's Ethernet link.

See **status link** for more details on links.

Use **clear clan-port** to clear the counters associated with a numbered PPP C-LAN link.

**Syntax**

**clear link** *n*

*n* The number of the administered link.

# **status link**

Use **status link** to see:

- Static information about the link.
- Data extension and port used, connect speed, and protocol information.
- A counter of CHAP failures for PPP links.
- Time information for PPP and Ethernet links, including the time of the last reset.
- Type and number of active applications.

The same information that is displayed by status link can also be invoked with **status clanport** or **netstat link** for C-LAN links.

#### **Syntax**

**status link** [link# | procr]

**link#** Number of the administered link.

**procr** Status of administered v4 and v6.

## **status link field descriptions, page 1**

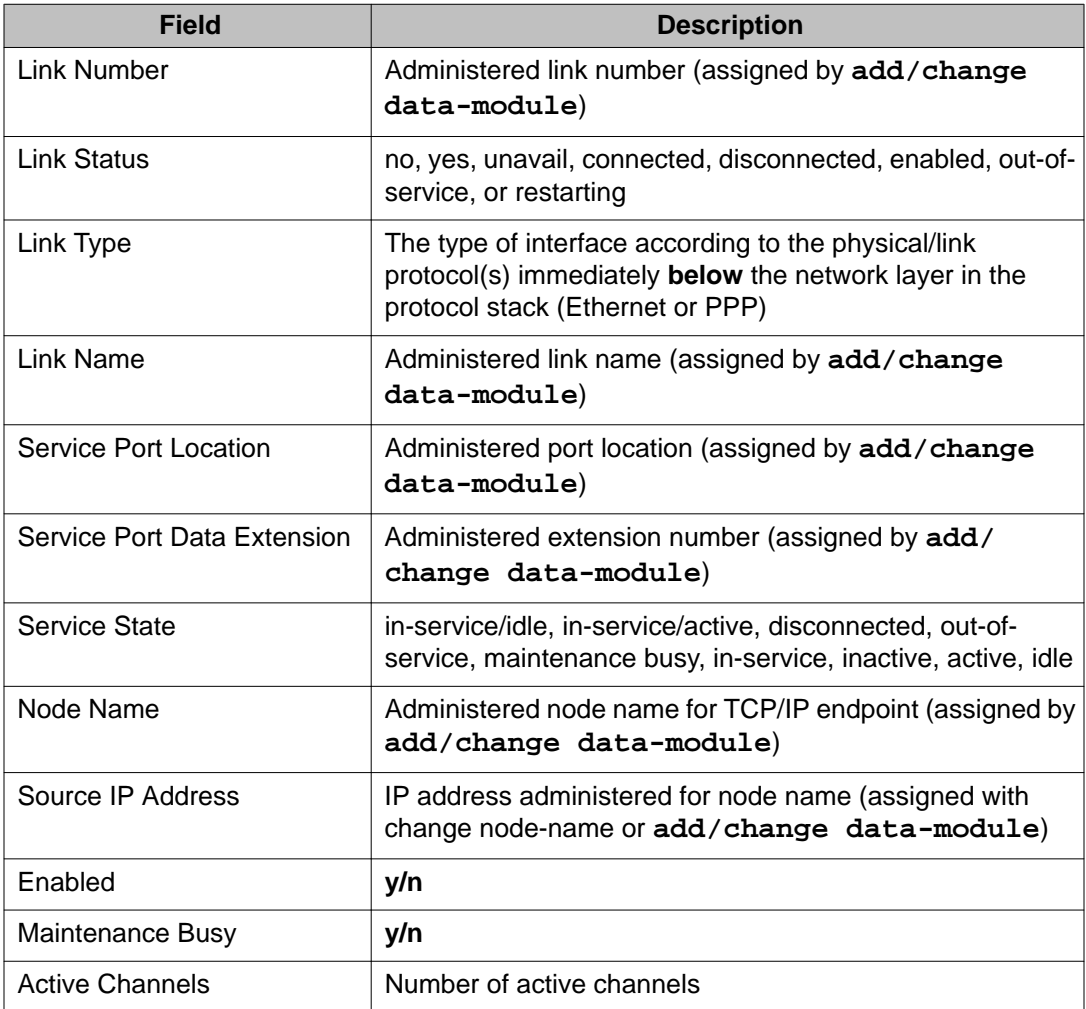

# **status link field descriptions, page 2**

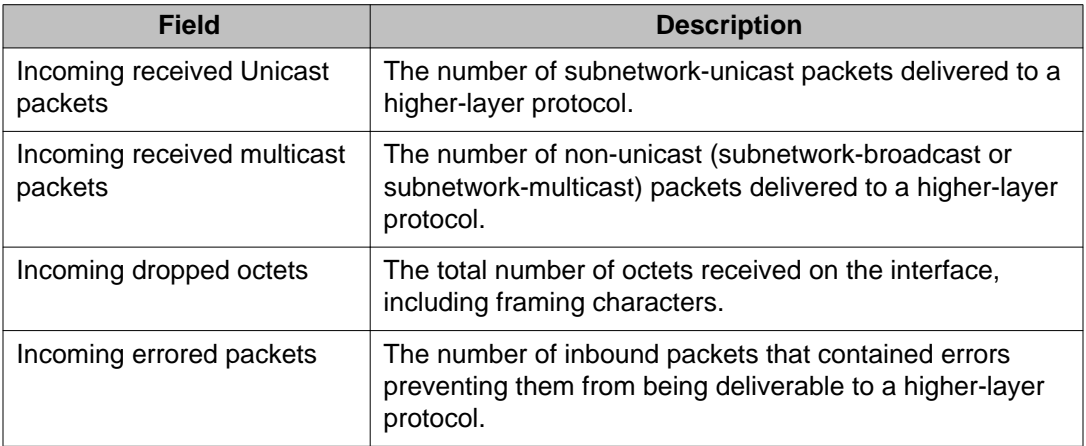

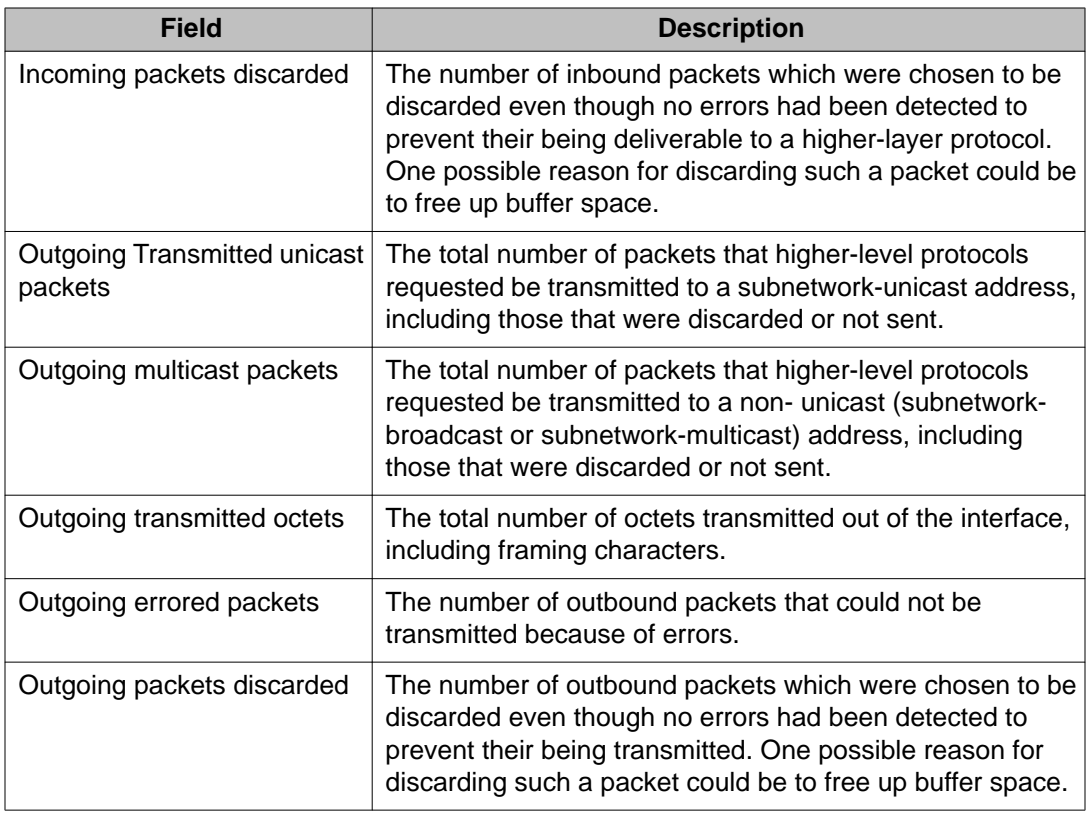

### **status link field descriptions, page 3**

The processor or hop channel status information can take either 1 or 2 pages on this screen, depending on the number of links being reported and their condition.

### **Note:**

A dash (–) or a colon (:) between numbers indicates all numbers including and between the indicated numbers.

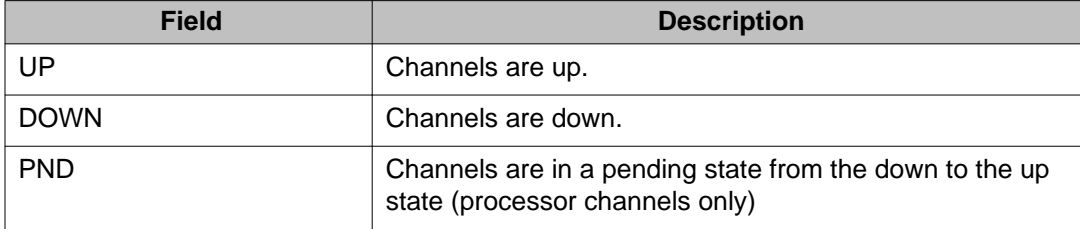

### **status link field descriptions, page 4**

The following is an example of the output of page 4 of **status link**. The screen displays every TCP/IP socket link that is currently up and active and that is using the Ethernet link n via the C-LAN board or the Processor Ethernet interface. Note that the service type of DOLAN reflects the total of IP endpoints and H323 signaling groups on that C-LAN.

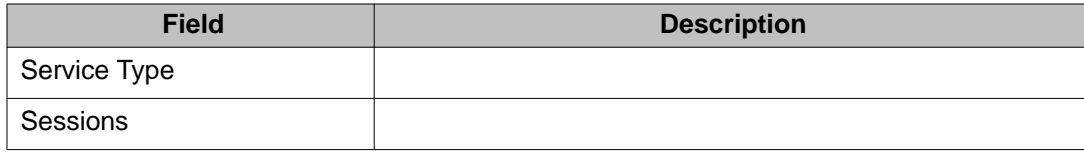

# **test link**

Use **test link** to verify that the specified link is administered and performs a series of tests on the link. See **status link** for more details on links.

#### **Syntax**

**test link** *link#* [ short | long ] [ repeat *#* | clear ] [ schedule ]

- **link#** Each link is identified by a number (1–16) assigned on the communication-interface links screen. **display communication-interface links** shows the location and identification of each link.
- **short** Execute a series of nondestructive diagnostic tests.
- **long** Execute a more comprehensive and longer version of the diagnostic tests. This may involve both destructive and nondestructive tests.
- **repeat** *#* Number of times to repeat the test.
- **clear** Repeat the test sequence until the alarm is cleared, or until a single test in the sequence fails.

schedule Specify a time to run the command.

# **logging-levels**

# **change logging-levels**

Use **change logging-levels** to control how much information is logged for SAT activity.

### **Syntax**

**change logging-levels**
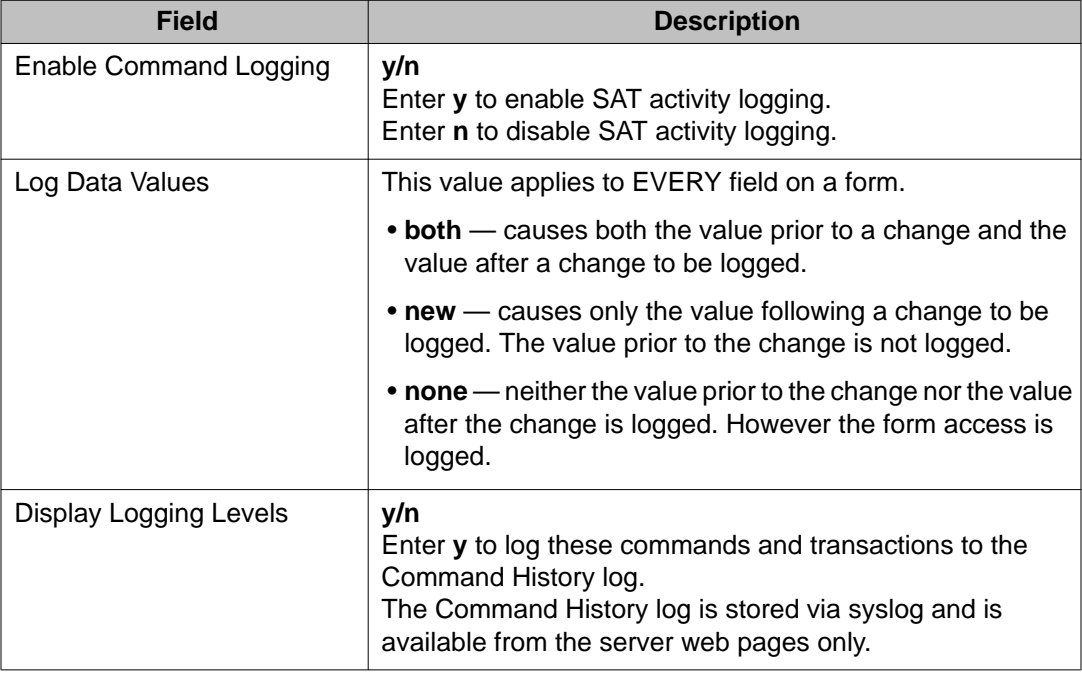

### **change logging-levels field descriptions**

# **display logging-levels**

Use **display logging-levels** to see what SAT activities are being logged to the Command History log.

### **Syntax**

**display logging-levels**

See **change logging-levels** for screen and field descriptions.

# **login-id**

# **reset login-id**

Use **reset login-id** to terminate a SAT session on a TCP/IP link, or other traditional connection. Use **status logins** to see the ID number of all active SAT sessions.

#### **Syntax**

**reset login-id** *n* ]

*n* The number (0–999) of the SAT session.

#### **Example**

**reset login-id** *9*

# **logins**

## **status logins**

Use **status logins** to see information about all of the users that are currently using the Communication Manager SAT.

The screen does not automatically update, and is a reflection of the system at the time the request was made. Users may have logged off, or on, or the command may have finished executing while the information is being displayed. This screen shows only those users who have a SAT session active. It does not show users that may be accessing the server but have no SAT session active. This screen also displays the IPv6 addresses.

#### **Syntax**

**status logins**

#### **status logins field descriptions**

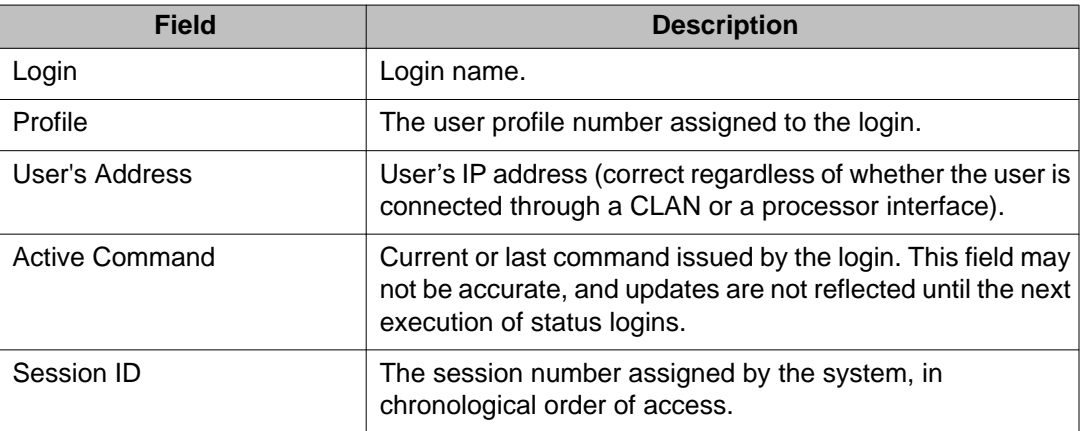

# **maintenance**

# **reset maintenance**

Use **reset maintenance** to reset a specified maintenance circuit pack. Specify a cabinet, 1 through 44, to reset the PN's Maintenance circuit pack in the **a** carrier of the specified cabinet, dropping any local login to that circuit pack.

#### **Syntax**

**reset maintenance** UUC

**UUC** Cabinet number and letter designation of the carrier.

## **test maintenance**

Use **test maintenance** to perform hardware diagnostic tests on the PN's maintenance circuit packs.

For a PN's maintenance circuit pack, the MT interface, EI link, reset, and sanity functions are tested. The long test resets the PN's maintenance circuit pack, dropping the local login via the maintenance board.

#### **Syntax**

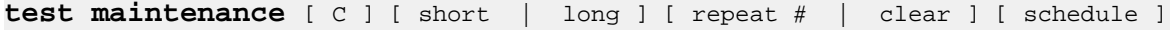

**C** Cabinet number.

- **short** Execute a series of nondestructive diagnostic tests.
- **long** Execute a more comprehensive and longer version of the diagnostic tests. This may involve both destructive and nondestructive tests.
- **repeat** *#* Number of times to repeat the test.
- **clear** Repeat the test sequence until the alarm is cleared, or until a single test in the sequence fails.

**schedule** Specify a time to run the command.

# **marked-ports**

# **list marked-ports**

Use **list marked-ports** to list every port that has been marked unusable with **mark port**.

#### **Syntax**

**list marked-ports** [ schedule ]

schedule Specify a time to run the command.

#### **list marked-ports field descriptions**

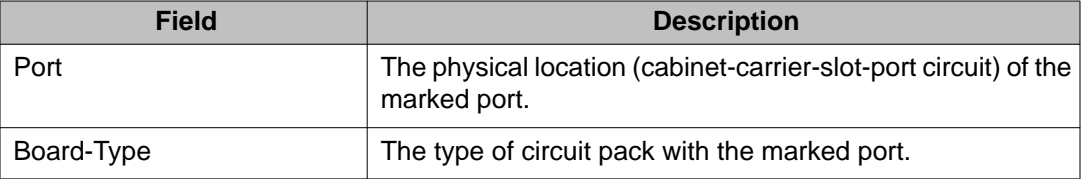

# **mct-history**

# **list mct-history**

Use **list mct-history** to display the data associated with the Malicious Call Trace (MCT) feature chronologically, with the newest data displayed first.

MCT enables customers to collect information that could be used to identify a calling party whose conversation is deemed to have a malicious intent. Several scenarios are possible:

- Communication Manager software records information about the caller, including the Calling Number whenever possible for incoming trunk calls. This information can be viewed using the Malicious Call Trace History report.
- If the Communication Manager server is connected directly to a public ISDN that follows the ETSI protocol standard, Communication Manager software sends a message to the

network requesting that the source of the incoming call be identified and the call be registered.

- a. If the public ISDN sends an acknowledgement, the ISDN Notification field on the MCT History report will show acknowledged.
- b. If the public ISDN sends a rejection (perhaps because the feature was not subscribed), the ISDN Notification field on the MCT History report will show rejected.
- c. If the public ISDN does not send any response, the ISDN Notification field on the MCT History report will show no response.
- If the Communication Manager server is **not** connected directly to a public ISDN that follows the ETSI protocol standard, the ISDN Notification field on the MCT History report will display not sent. Note that this includes the following two cases:
	- a. If the Communication Manager server is directly connected to a public ISDN that follows the Australian ISDN protocol standard (Country Protocol 2), the public ISDN is notified when MCT is activated, but the ISDN Notification field displays not sent.
	- b. If the Communication Manager server is **indirectly** connected via a QSIG or DCS private network to a public ISDN that follows the ETSI or Australian ISDN protocol standard, a message is sent through the private network to the gateway server. The gateway server then notifies the public ISDN that MCT has been activated, but the ISDN Notification field displays not sent. Note that in the QSIG case, the private-network message is proprietary, so all servers between the user activating MCT and the gateway must be Communication Manager servers.

#### **Syntax**

**list mct-history**

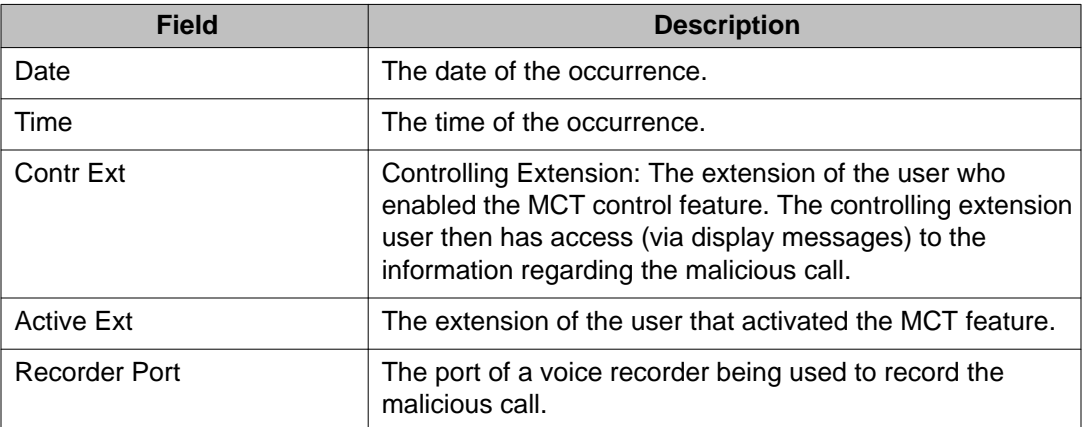

### **list mct-history field descriptions**

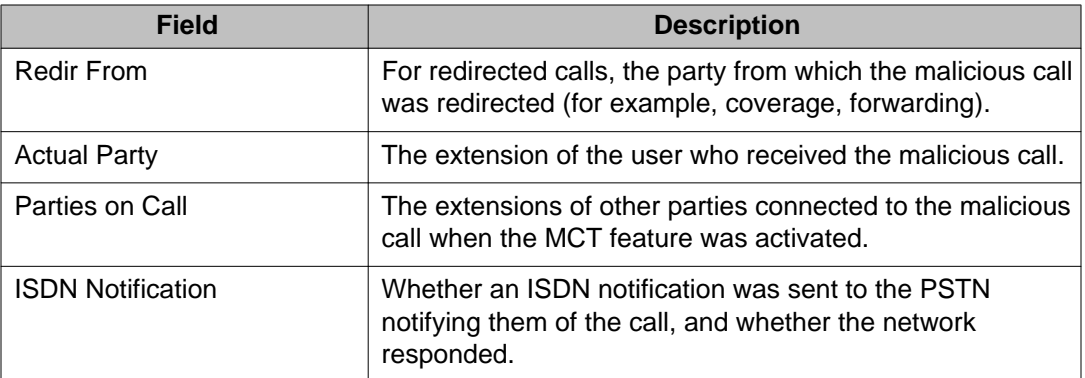

## **measurements**

### **list measurements aca**

Use **list measurements aca** to identify possible trunk malfunctions.

#### **Syntax**

#### **list measurements aca**

For more information about using ACA, refer to 'Automatic Circuit Assurance' in *Avaya Aura®Communication Manager Feature Description and Implementation (555-245-205)*.

## **list measurements clan ethernet**

Use **list measurements clan ethernet** to see a 24-hour history of important packetlevel statistics. Use the list to infer some LAN performance characteristics. For example:

- high collision counts could indicate high traffic on the LAN segment, or congestion on the bus.
- high Cyclic Redundancy Check (CRC detects and corrects errors on every frame) errors could suggest that:
	- the LAN connection may be **noisy**
	- a wire connection is loose
	- a wire is frayed or broken

The 24-hour history gives the ability to look back at these measures if the trouble cleared.

The data is collected at 15-minute intervals over 24 hours for the CRC (Cyclic Redundancy Check) and collisions for ethernet connections. If the data cannot be retrieved for the 15-minute interval, N/A is displayed. The delta (the change from the last inquiry) and the total are provided for each error count. After the occurrence of **N/A** (not available), the delta equals the total.

The primary use of this command is to quickly and unambiguously determine whether the fault lies within the Avaya-provided equipment or with the LAN or LAN administration to which the system is connected.

#### **Syntax**

**list measurements clan ethernet** board *location* [ schedule ]

**board** *location* Cabinet-carrier-slot address of the C-LAN circuit pack.

**schedule** Specify a time to run the command.

#### **list measurements clan ethernet field descriptions**

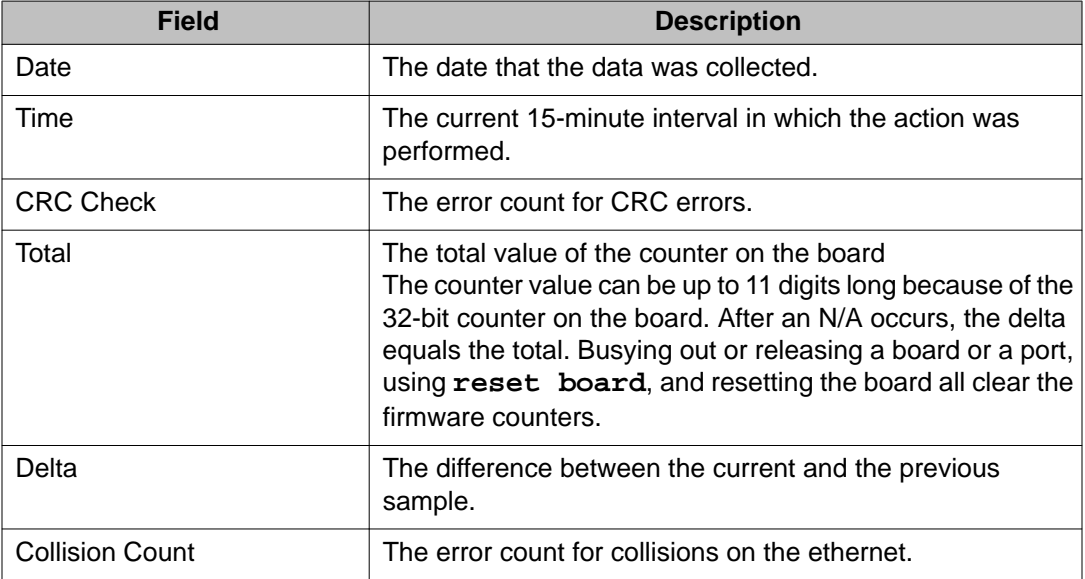

## **list measurements clan ppp**

Use **list measurements clan ppp** to list a 24-hour history of important packet-level statistics from which you can infer some LAN performance characteristics. For example:

- **Invalid frames** the number of frames that are misaligned.
- **CHAP failures** Challenge Handshake Authentication Protocol—the number of attempts for ppp authentication that failed.
- **High Cyclic Redundancy Check (CRC)** detects and corrects errors on every frame; errors could suggest that the connection may be **noisy**.

The 24-hour history gives the ability to look back at these measures.

Data is retrieved at 15-minute intervals for 24 hours for CRC, Invalid Frame, and Chap Failures for PPP connections. If the data cannot be retrieved for the 15-minute interval, N/A is displayed. The delta (the change from the last inquiry) and the total are provided for each error count. After the occurrence of an **N/A**, the delta equals the total.

#### **Syntax**

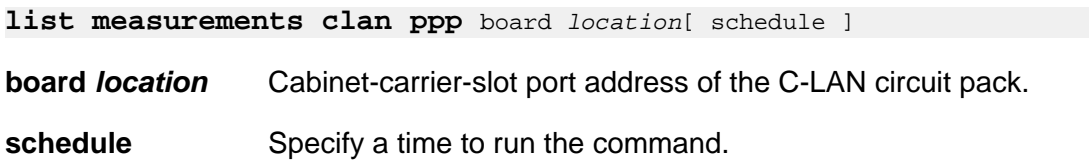

### **list measurements clan ppp field descriptions**

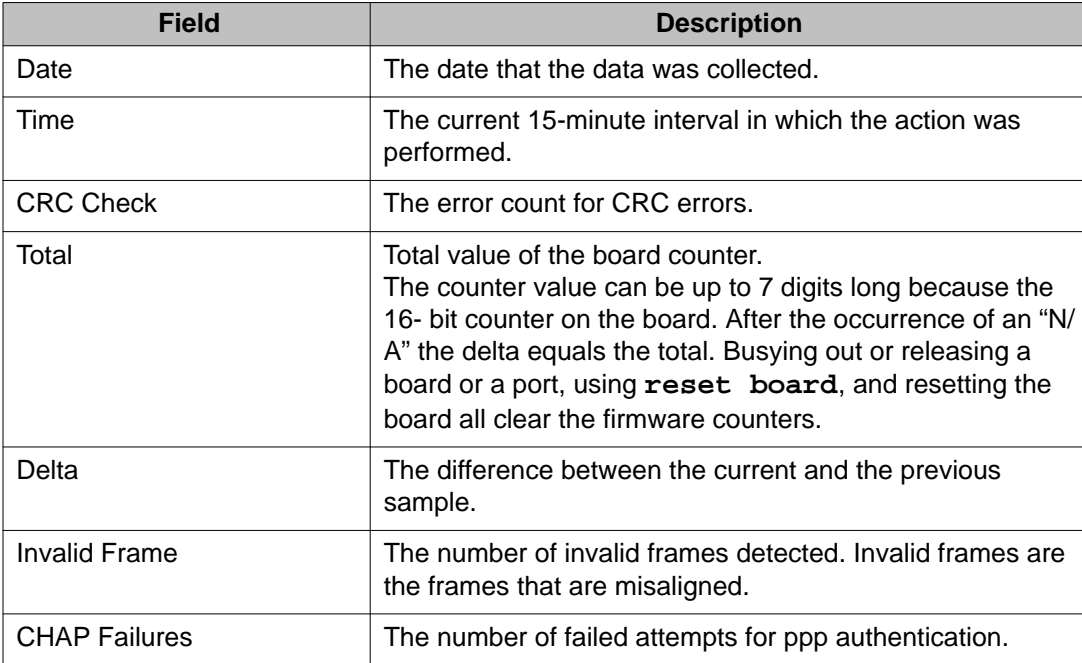

# **list measurements clan sockets**

Use **list measurements clan sockets** on IP Media Processor and Medpro.

#### **Syntax**

```
list measurements clan sockets hourly location [ summary | detail ][ 
yesterday-peak | today-peak | last-hour ]
```
**hourly** *location* Lists the measurements for the last 24 hours, from current hour backwards, for the indicated board.

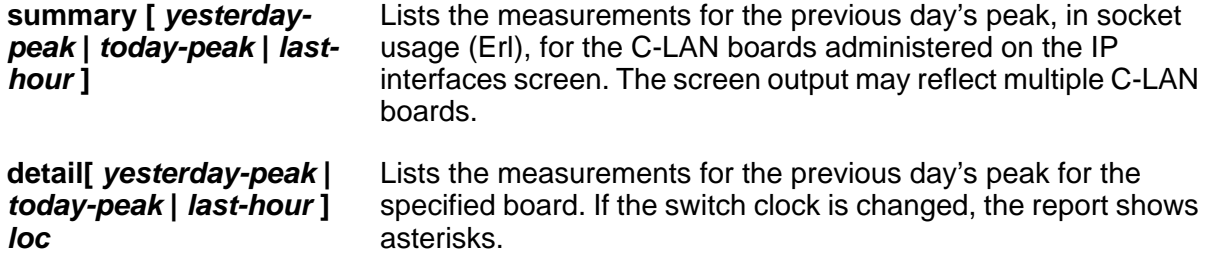

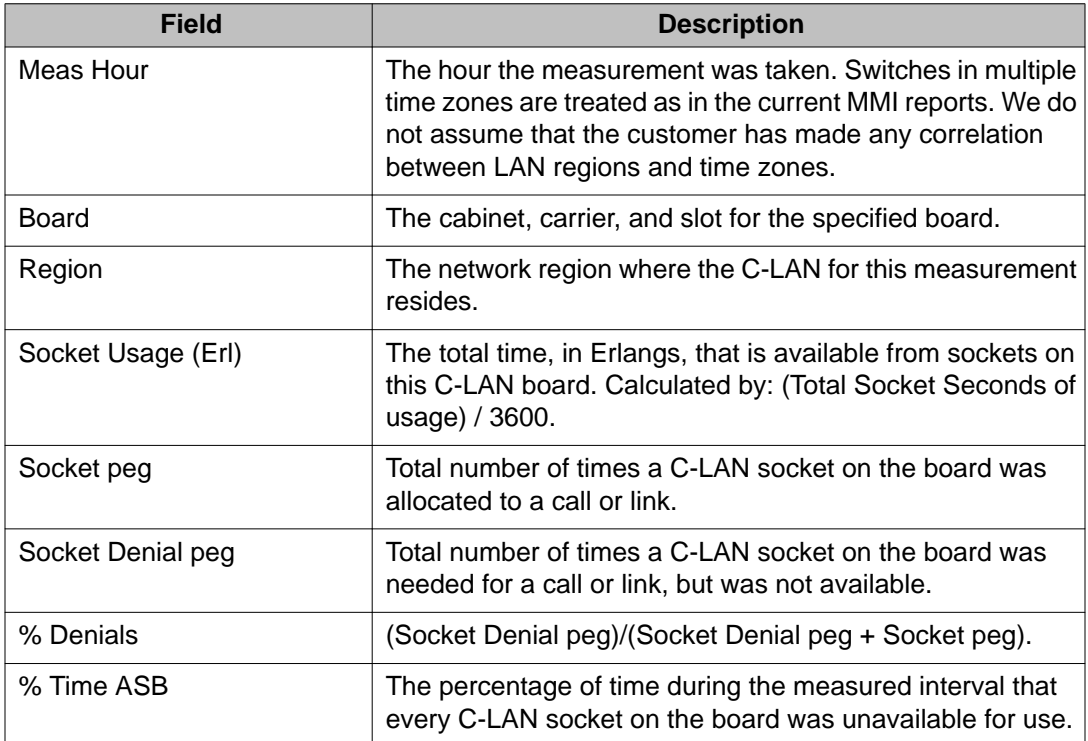

#### **list measurements clan sockets field descriptions**

### **list measurements ds1**

Use **list measurements ds1** to list performance measurements on a DS1 link. The performance measurements of a DS1 link indicate the quality of the DS1's physical interface between the system and a far-end system.

Use **list measurements ds1-facility** to see link performance measurements on a DS1 Converter facility. The DS1 Converter complex consists of two DS1Cs connected by one to four DS1 facilities. Using this complex, you can extend the distance between two port networks up to 100 miles, thereby extending the range of the optical fiber link within limited bandwidth (96 channels). A DS1C complex can be used in a direct connectivity configuration or a Center Stage Switch configuration. The DS1 converters may be connected to an Expansion Interface (EI) or a Switch Node Interface (SNI) via a metallic connection.

#### **Syntax**

**list measurements ds1** [ ds1-log ] *location* [ schedule ]

**list measurements ds1-facility** *location* [ log | summary ][ schedule ]

**log** Detailed report generated.

**summary** Summary report generated.

*location* The physical location of a DS1 circuit pack entered as cabinet-carrier-slot, or of a DS1 converter facility where location of the circuit pack is entered and f is a letter (a-d) designating one of the four DS1 facilities.

**schedule** Specify a time to run the command.

#### **Examples**

**list measurements ds1** log *2a18* **list measurements ds1** summary **list measurements ds1-fac** summary *2a18*

#### **list measurements ds1 field descriptions**

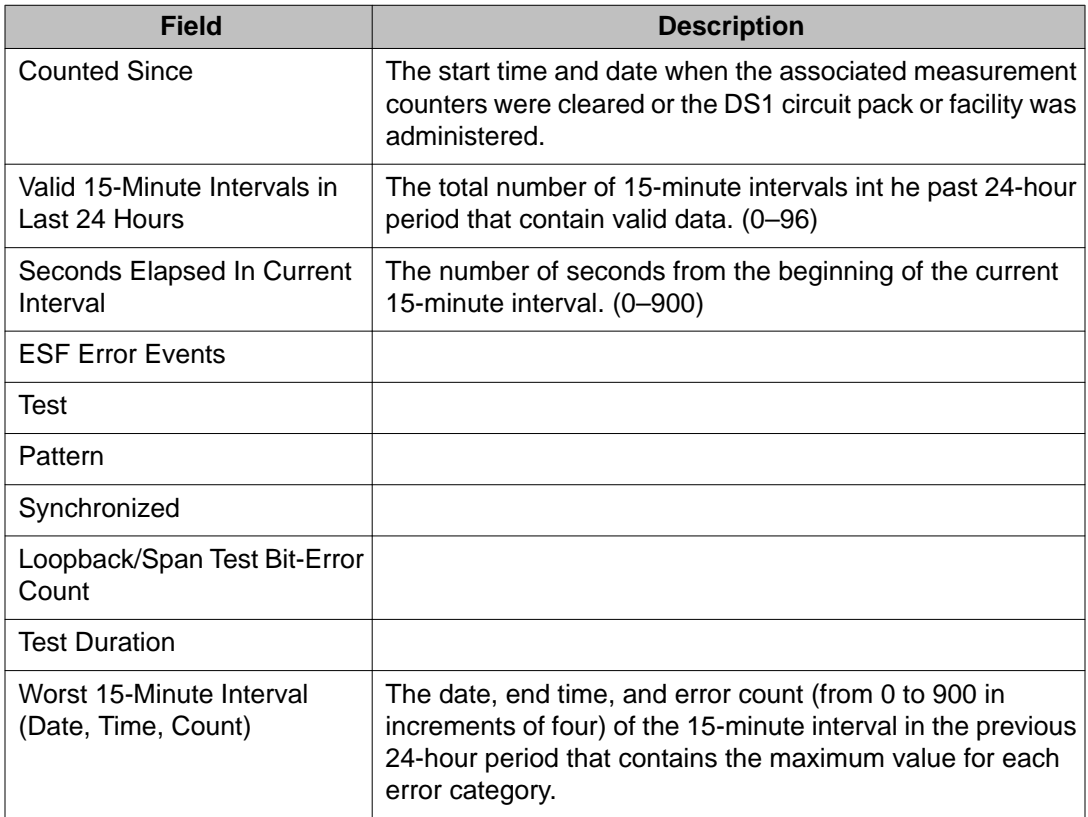

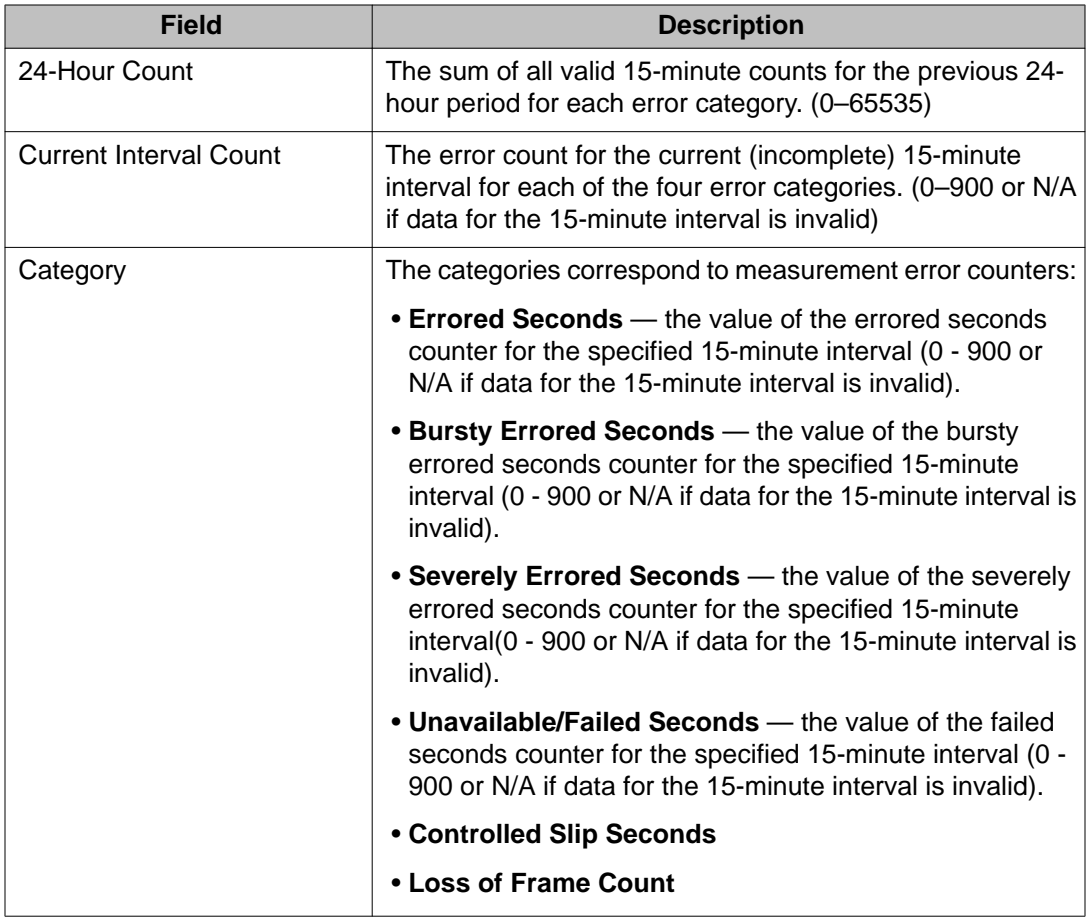

## **list measurements ip codec**

Use **list measurements ip codec** to see IP media processing codec resource measurements. The **list measurements ip codec** command works on IP Media Processor and Medpro.

The IP media processing codec resource measurements are listed by software. The report output may span multiple IP Media Processor or Medpro boards. A single report output combines statistics from IP Media Processor and Medpro circuit packs. Codecs are part of a common pool.

To estimate the amount of IP traffic used on IP trunks versus IP stations, compare the list measurements ip codec report with the lines of the list measurements trunk-group, list performance trunk-group, list measurements outage-trunk, and monitor traffic trunk-groups reports corresponding to IP trunk groups. It is required that the switch not have mixed IP and non-IP ports in a single trunk group.

### **Syntax**

**list measurements ip codec** hourly-region*#* [ summary | detail ][ *yesterday-peak*  | *today-peak* | *last-hour* ][ *reg#* ]

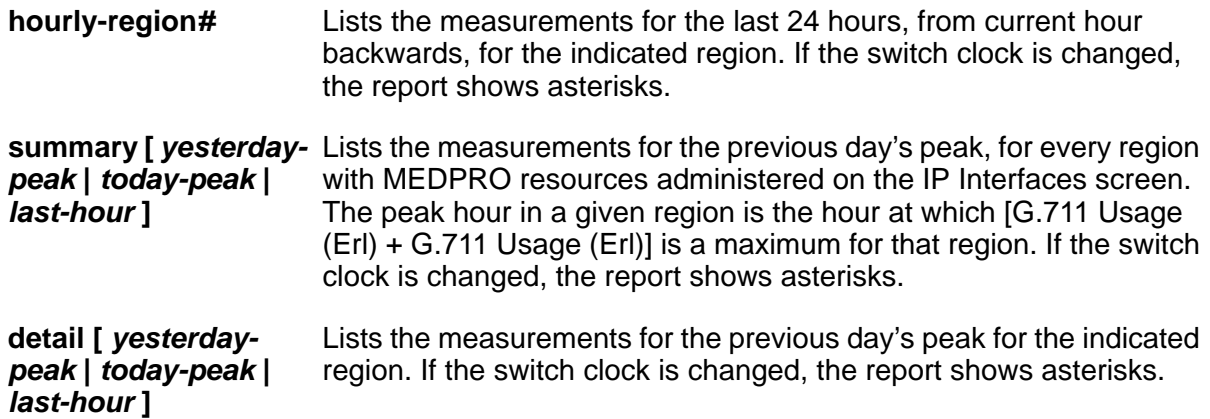

### **list measurements ip codec field descriptions**

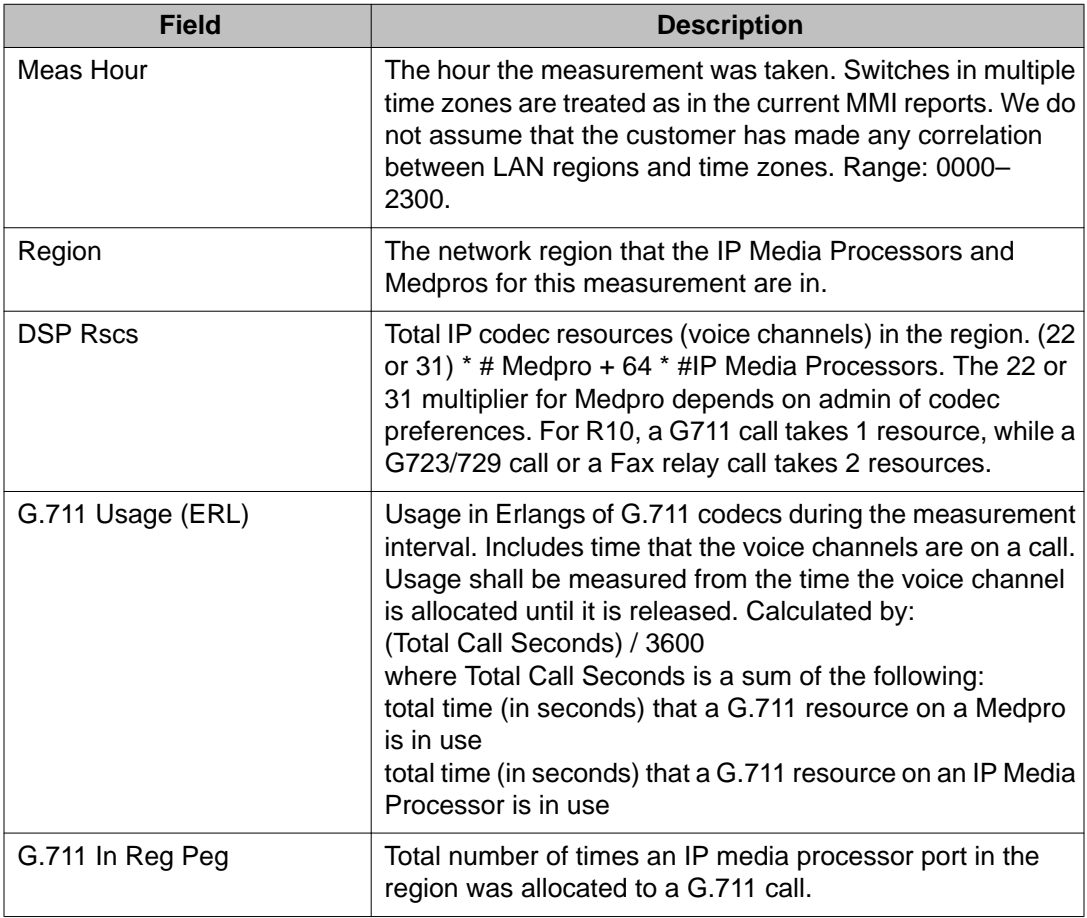

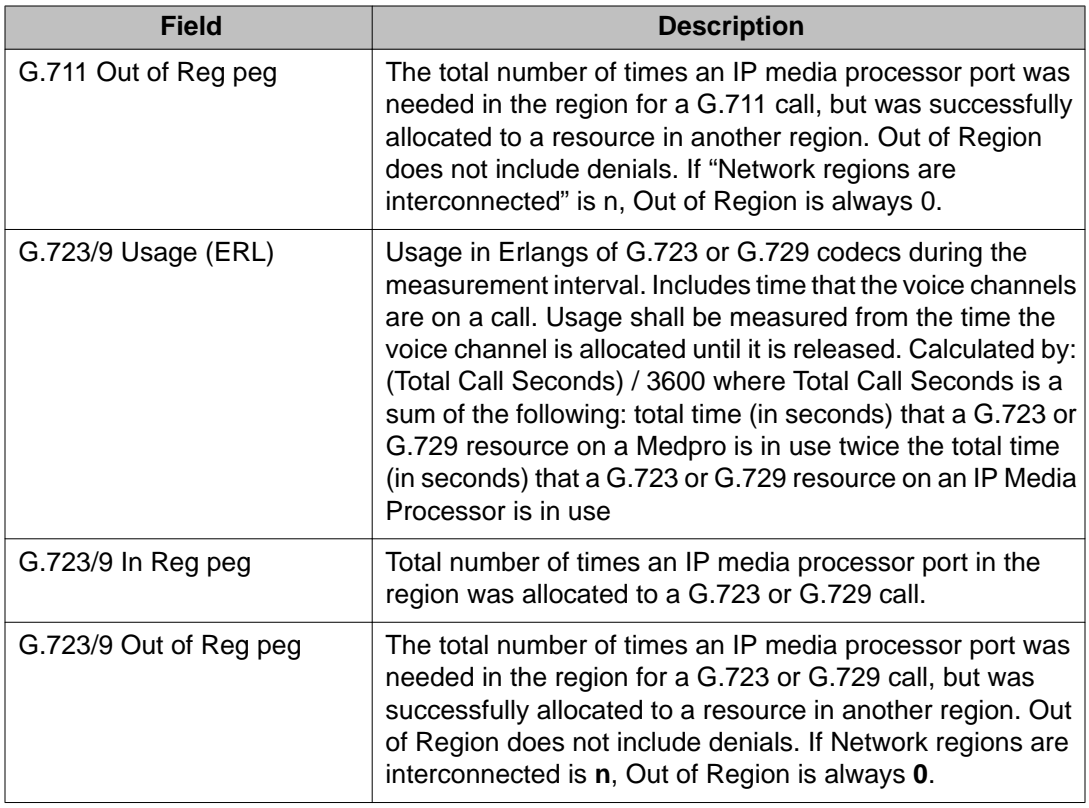

# **list measurements ip dsp-resource**

Use **list measurements ip dsp-resource** on IP Media Processor and Medpro to see the following:

- IP media processing DSP resource measurements
- G.711 equivalent peak usage at the network region level

The **list measurements ip dsp-resource** measurements are displayed by software. The report output may span multiple IP Media Processor or Medpro boards. A single report output combines statistics from both IP Media Processor and Medpro boards. Codecs are part of a common pool.

#### **Syntax**

**list measurements ip dsp-resource** hourly [summary|detail][*yesterday-peak*| *today-peak*|*last-hour*][*reg#*][pn summary][gn summary]

**hourly** Lists the measurements for the last 24 hours, from current hour backwards, for the indicated region. If the switch clock is changed, the report shows stars.

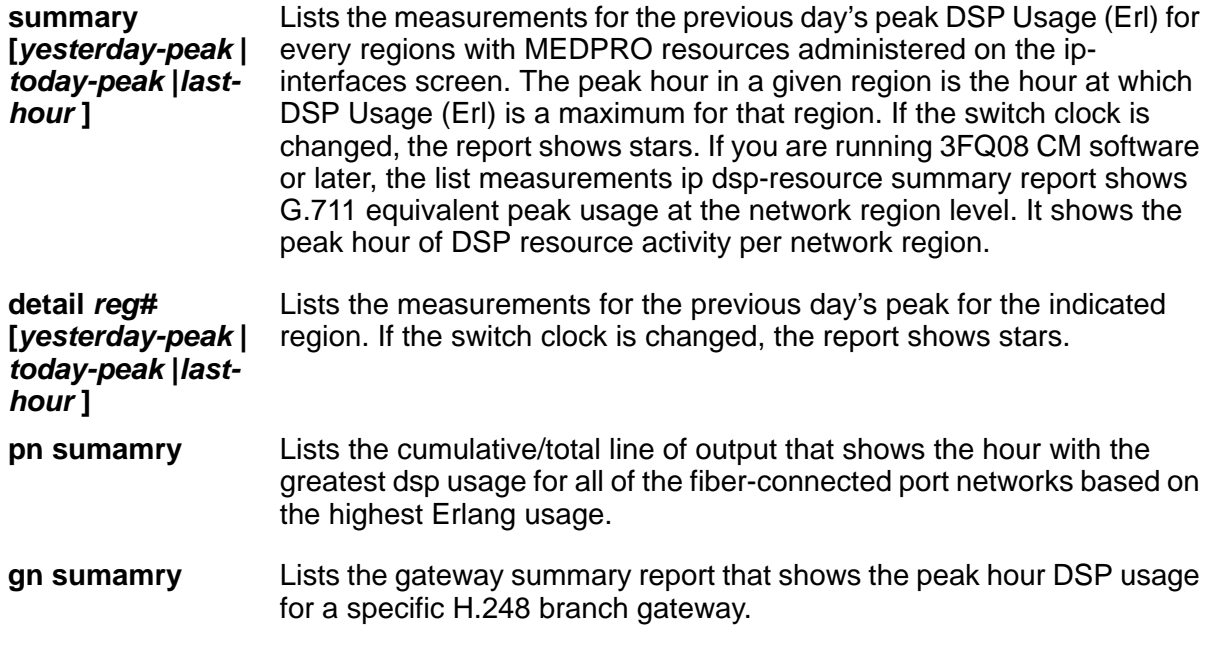

### **Description**

Insert a description of the command, including what it does and when to use it.

### **list measurements ip dsp-resource hourly report field descriptions**

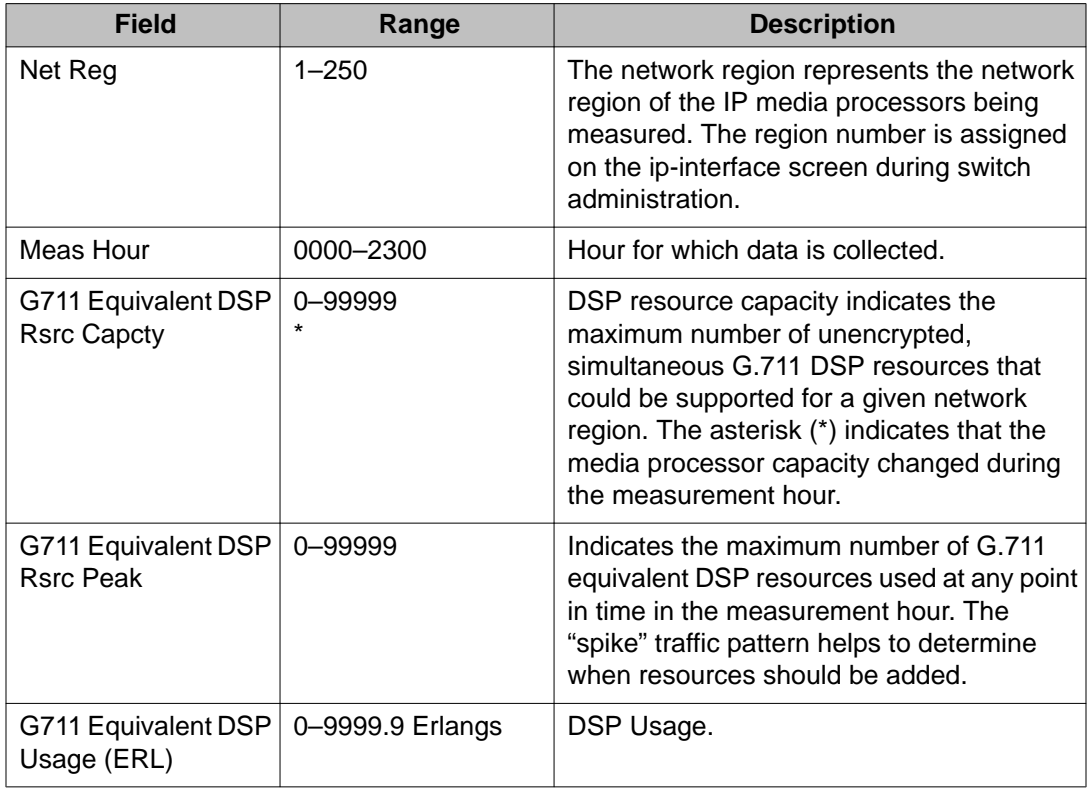

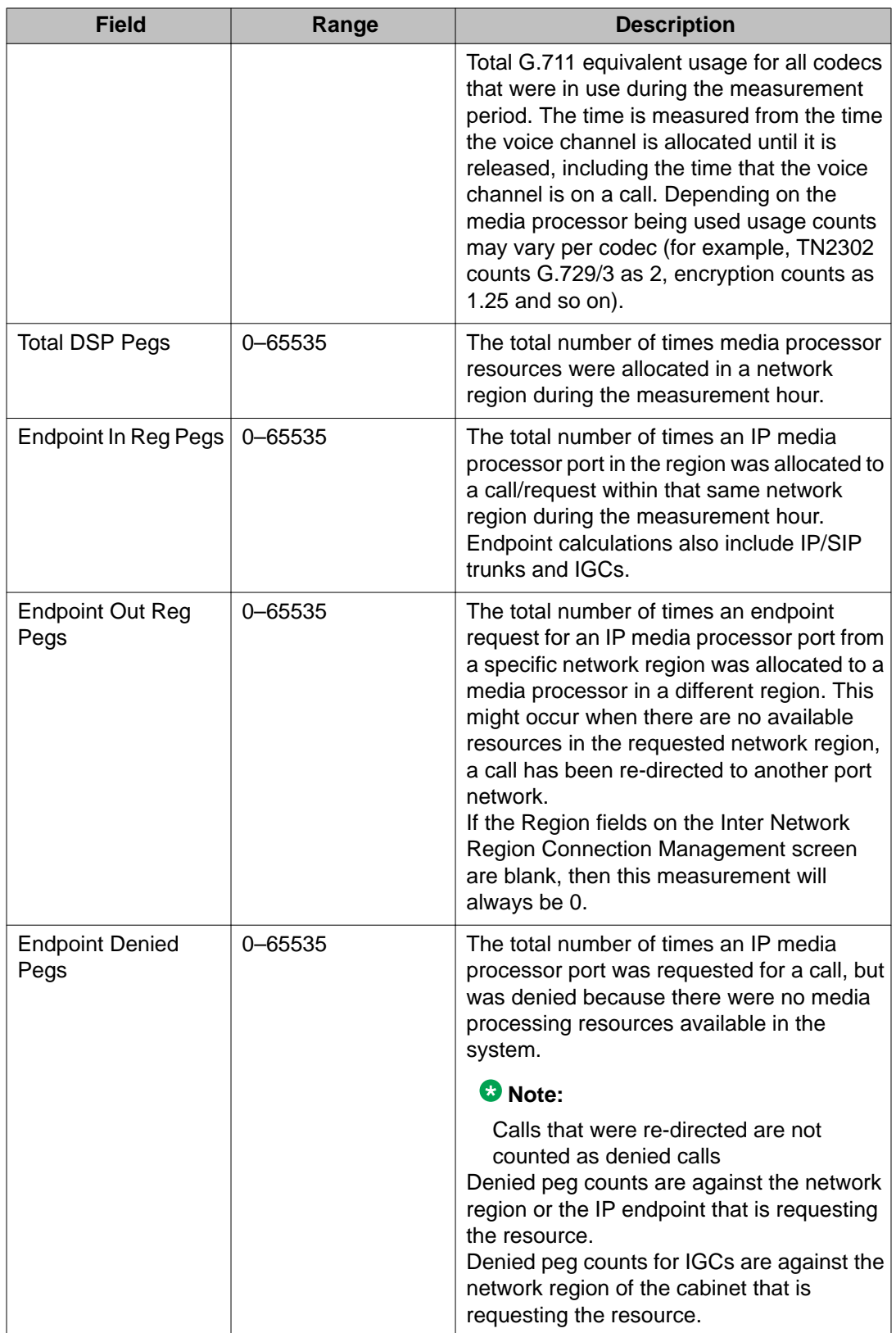

## **list measurements ip dsp-resource summary report field descriptions**

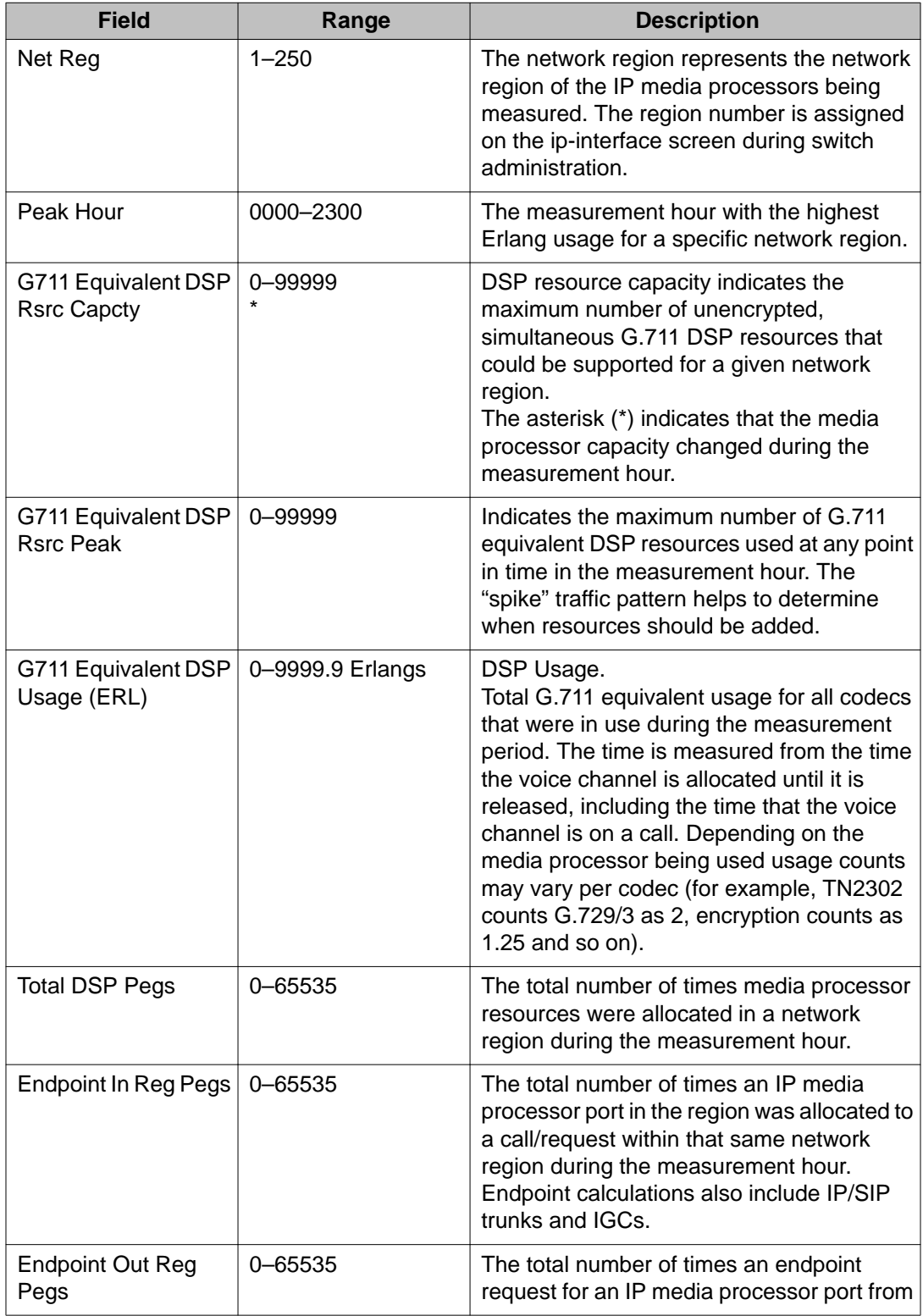

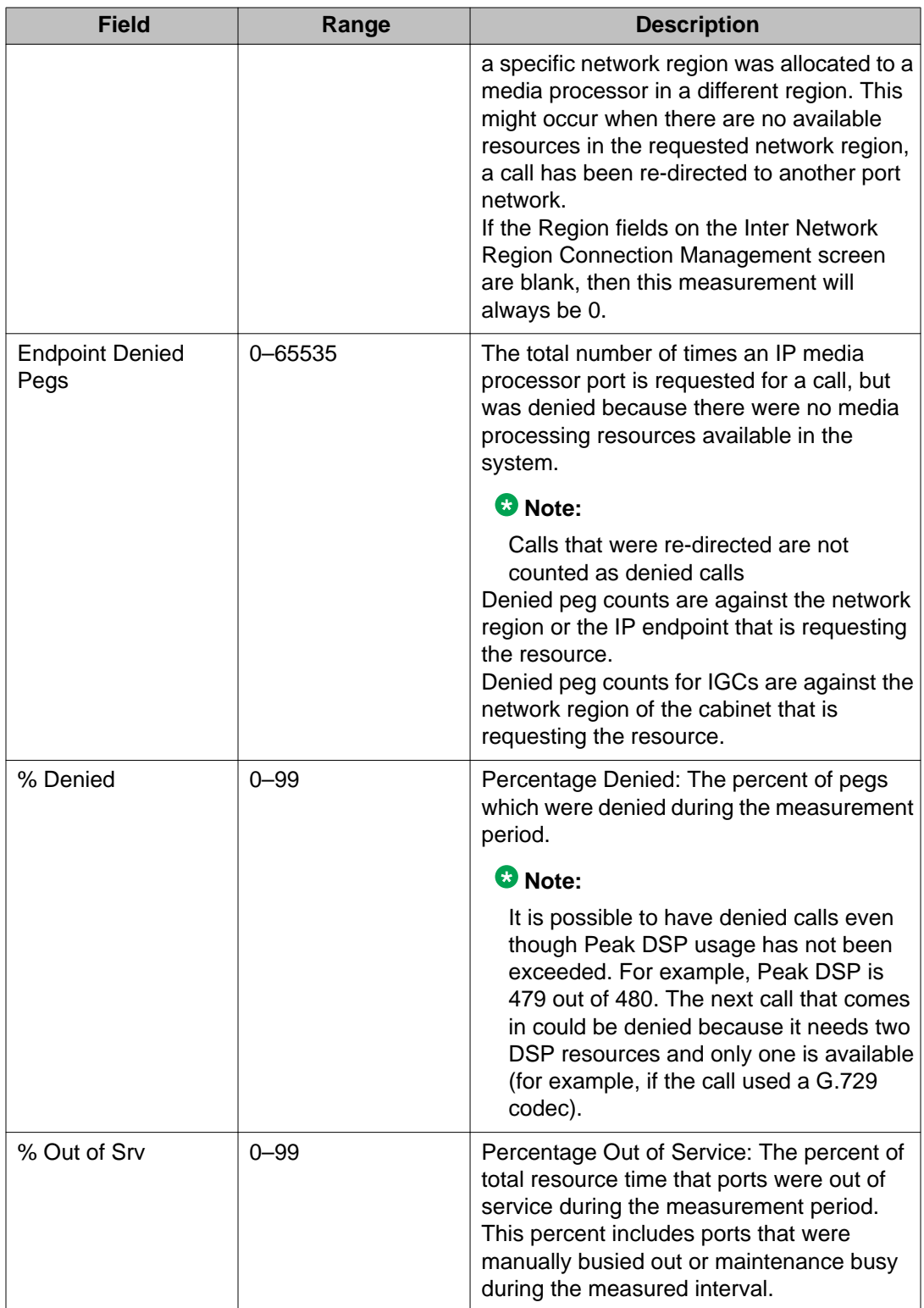

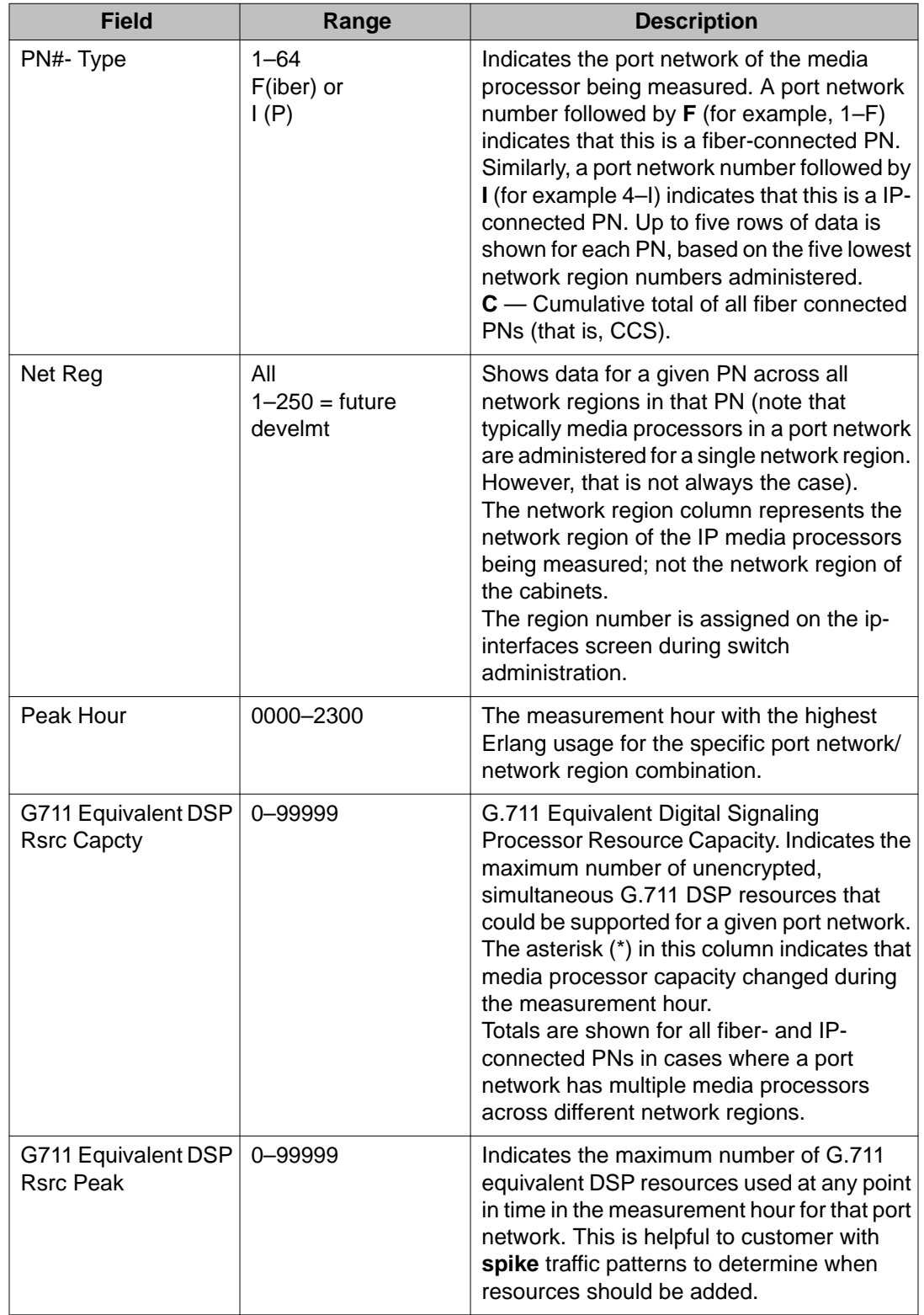

## **list measurements ip dsp-resource pn summary report field descriptions**

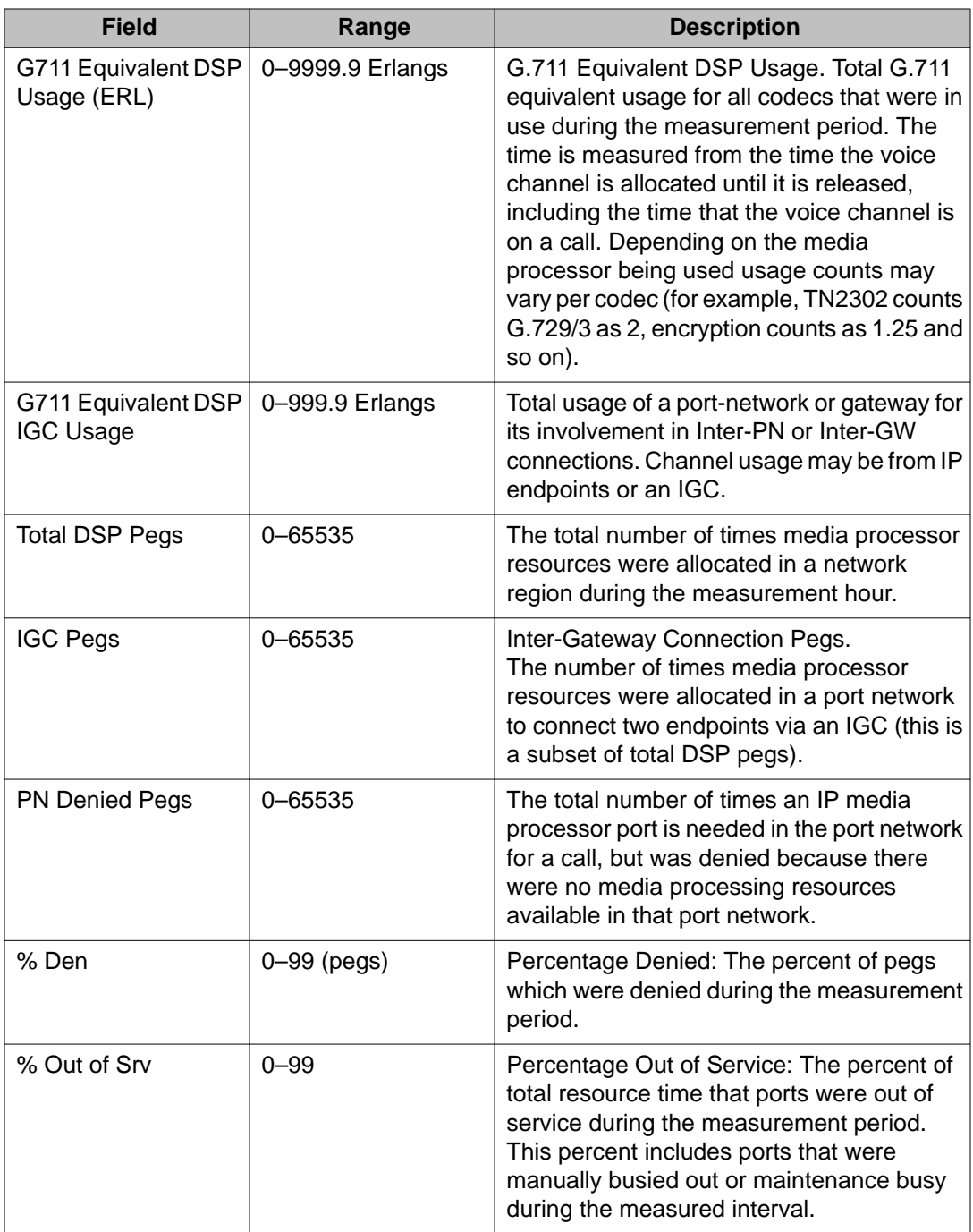

# **list measurements ip dsp-resource hourly pn summary report field descriptions**

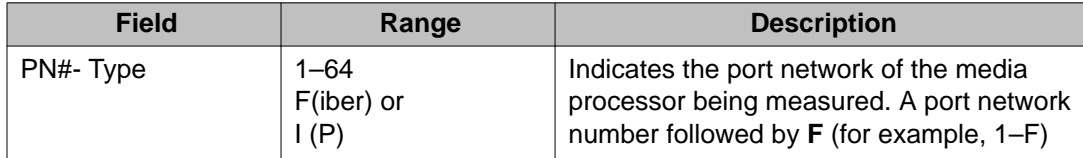

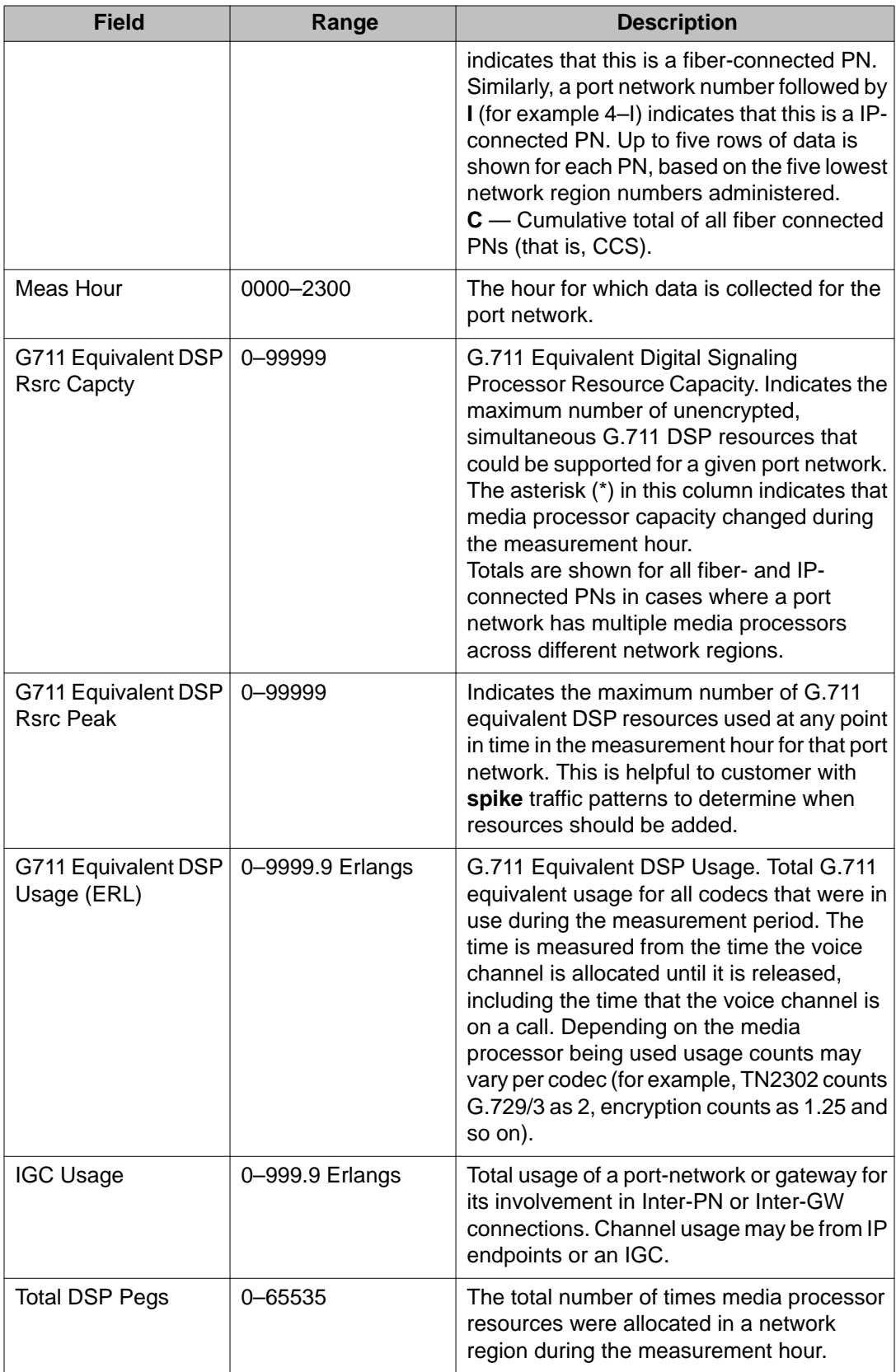

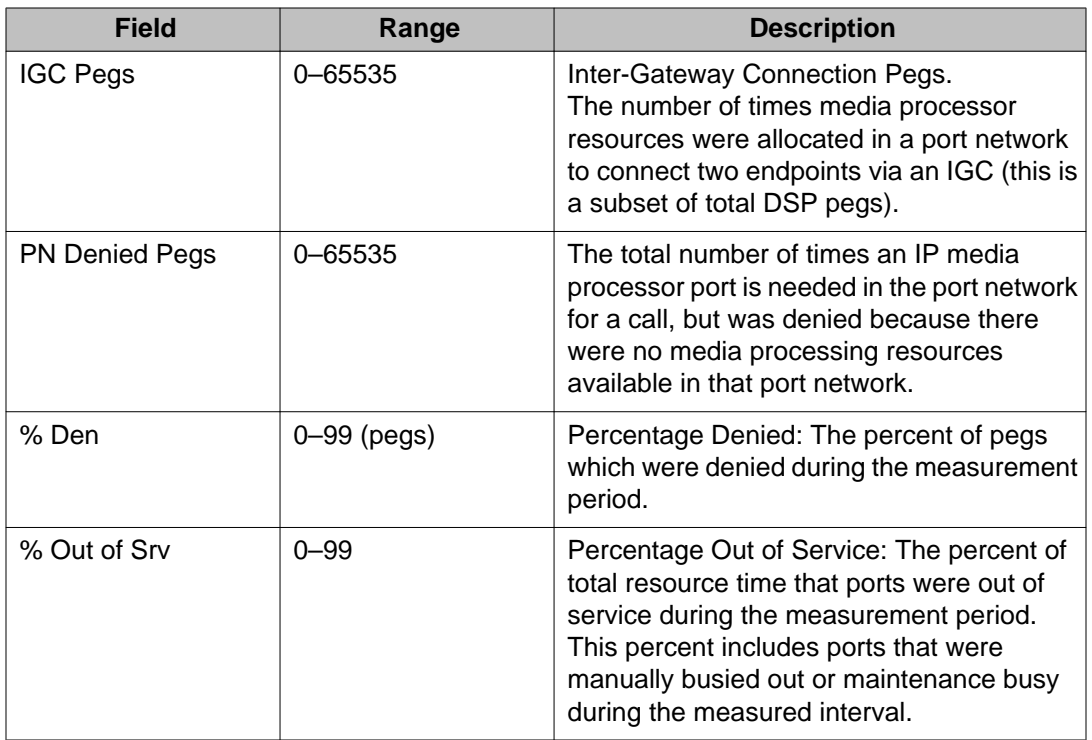

### **list measurements ip dsp-resource gw summary report field descriptions**

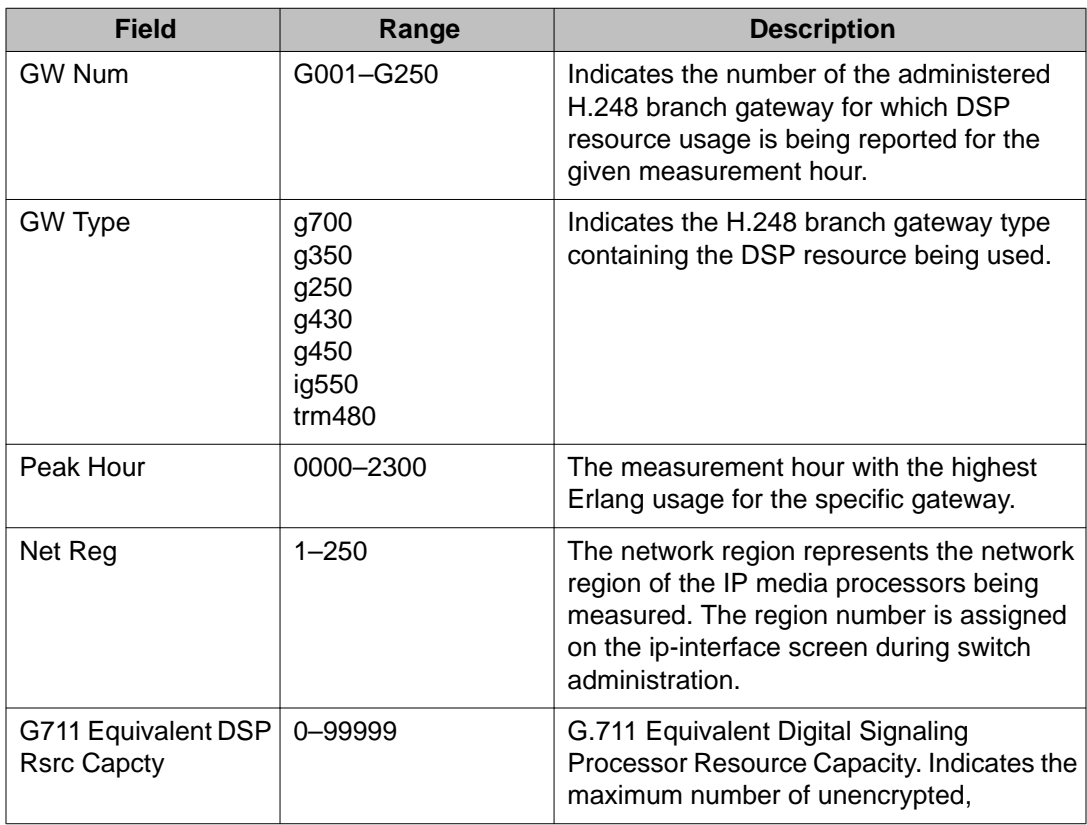

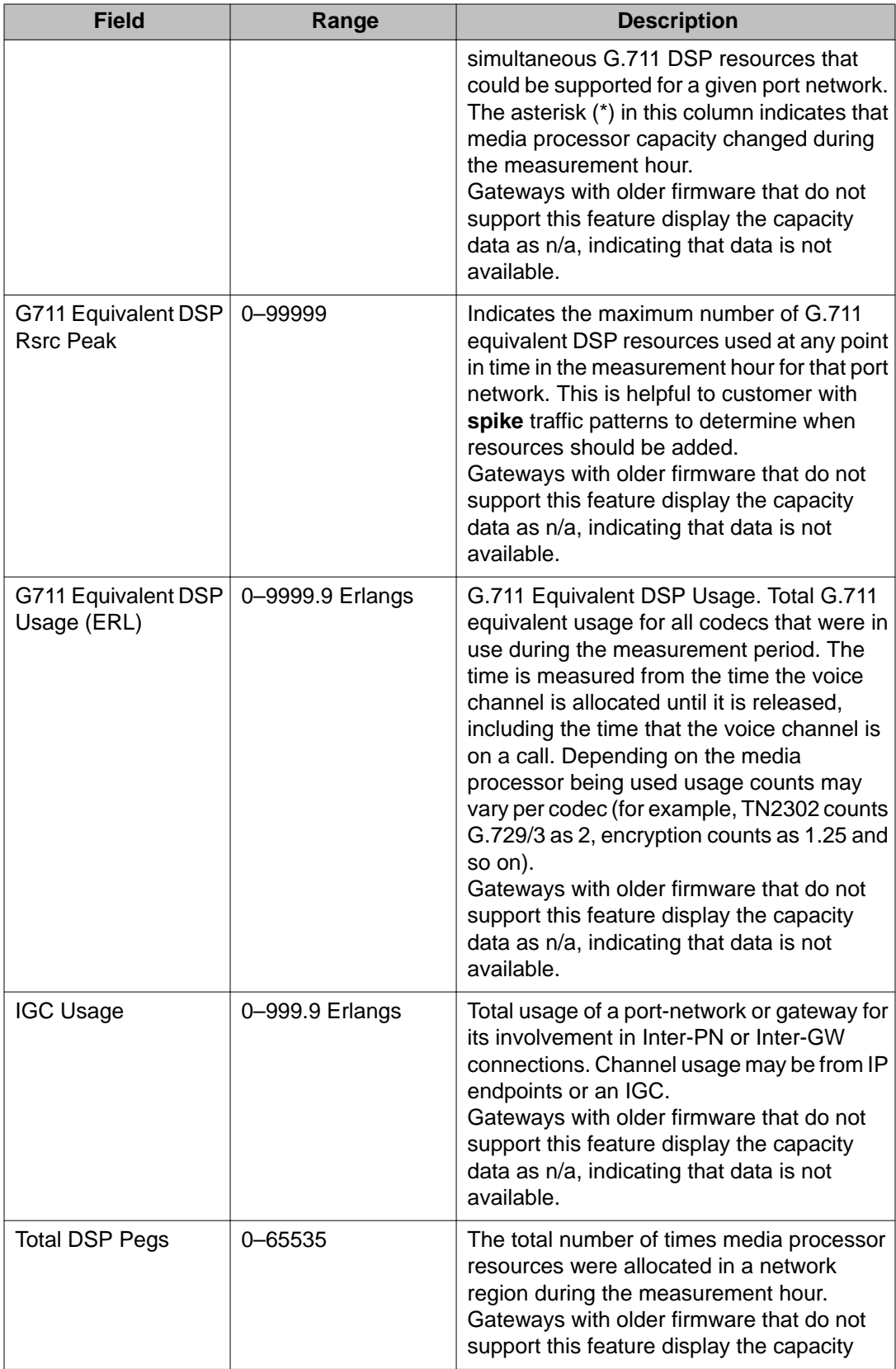

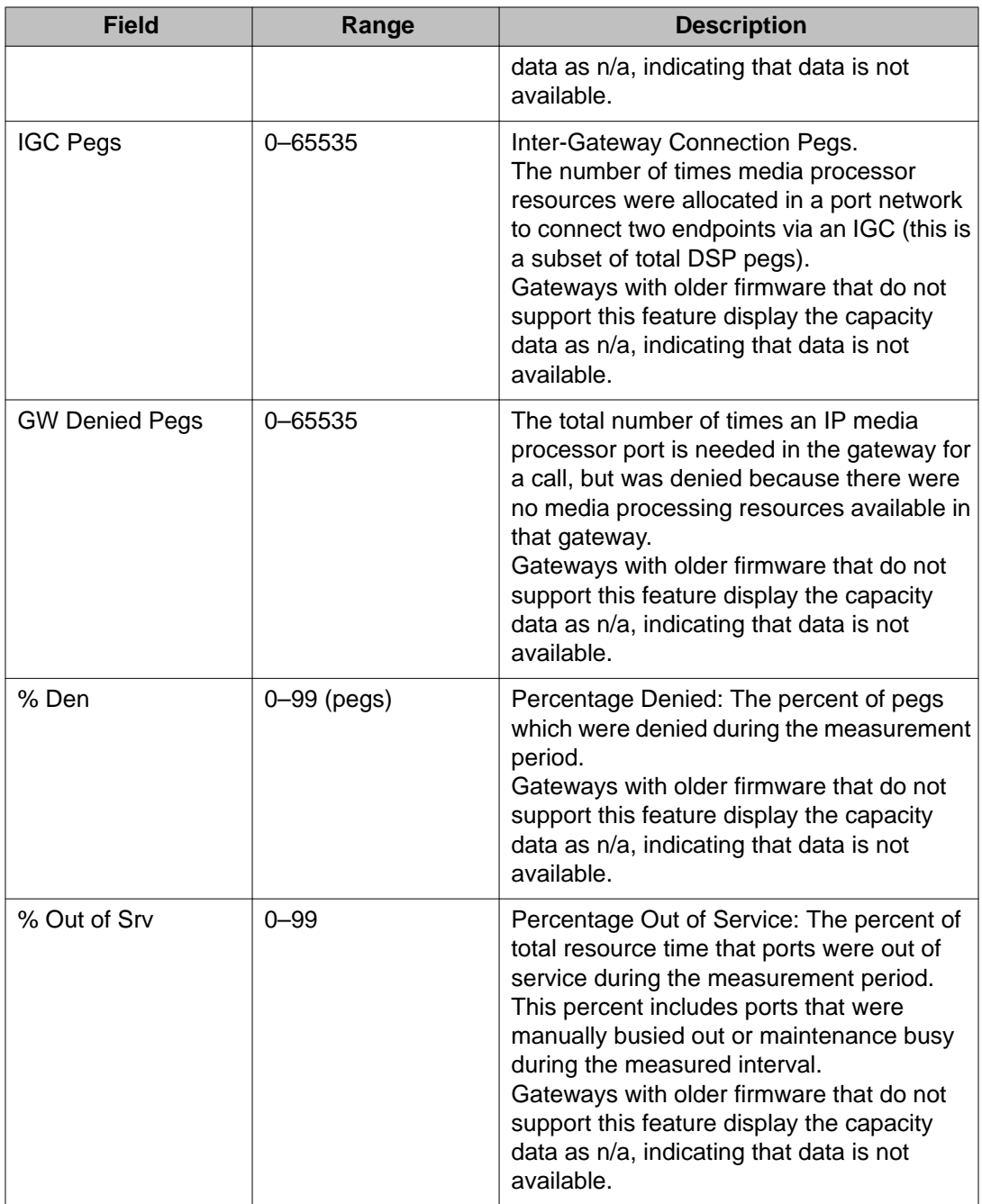

# **list measurements ip dsp-resource hourly gw summary report field descriptions**

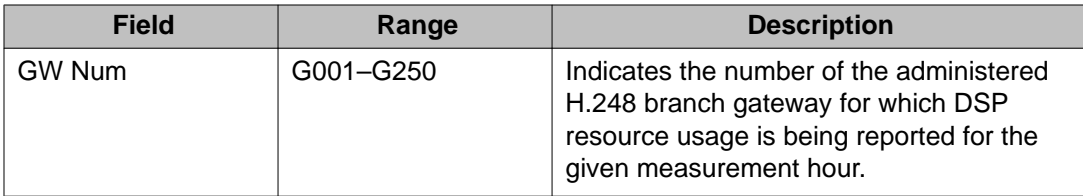

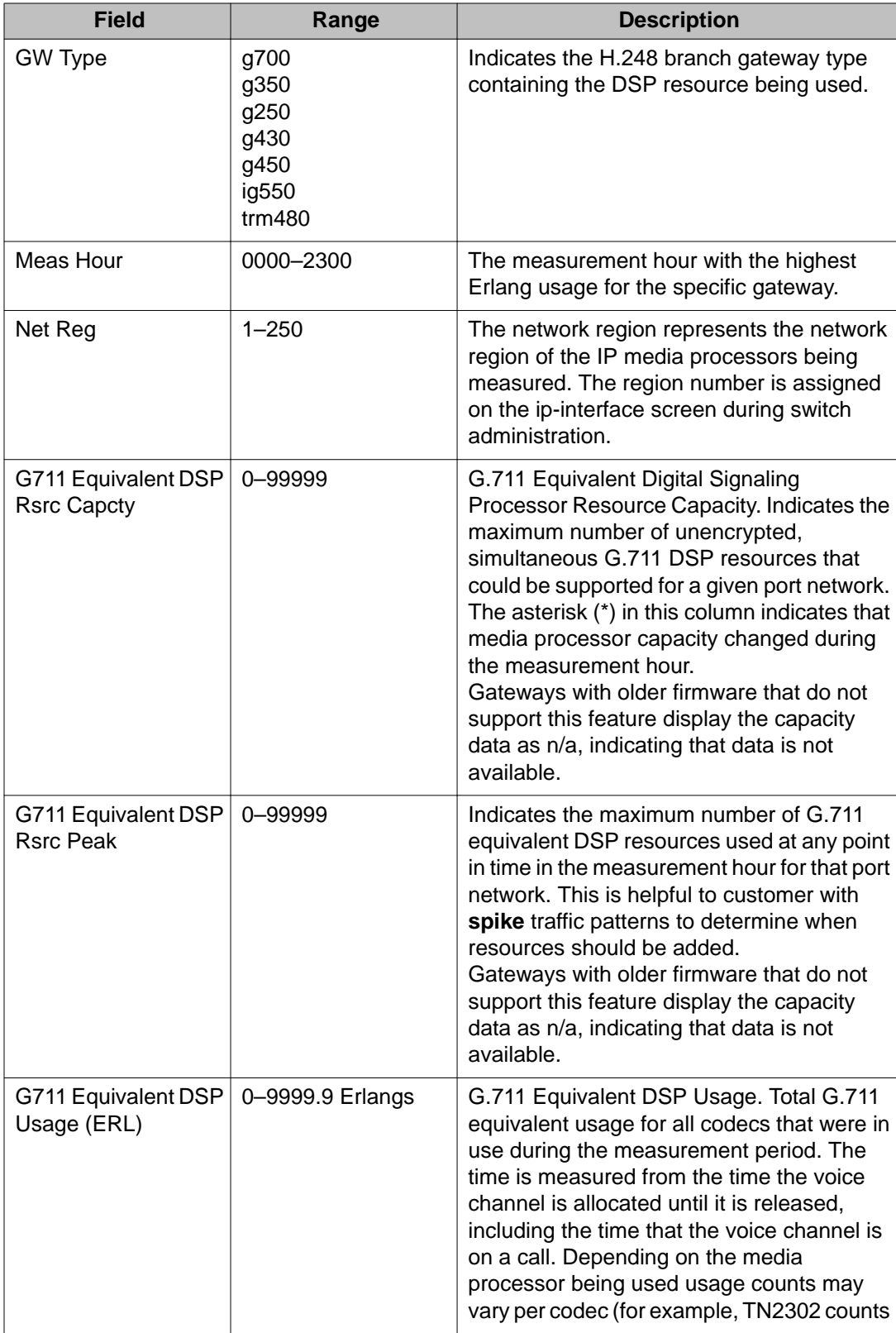

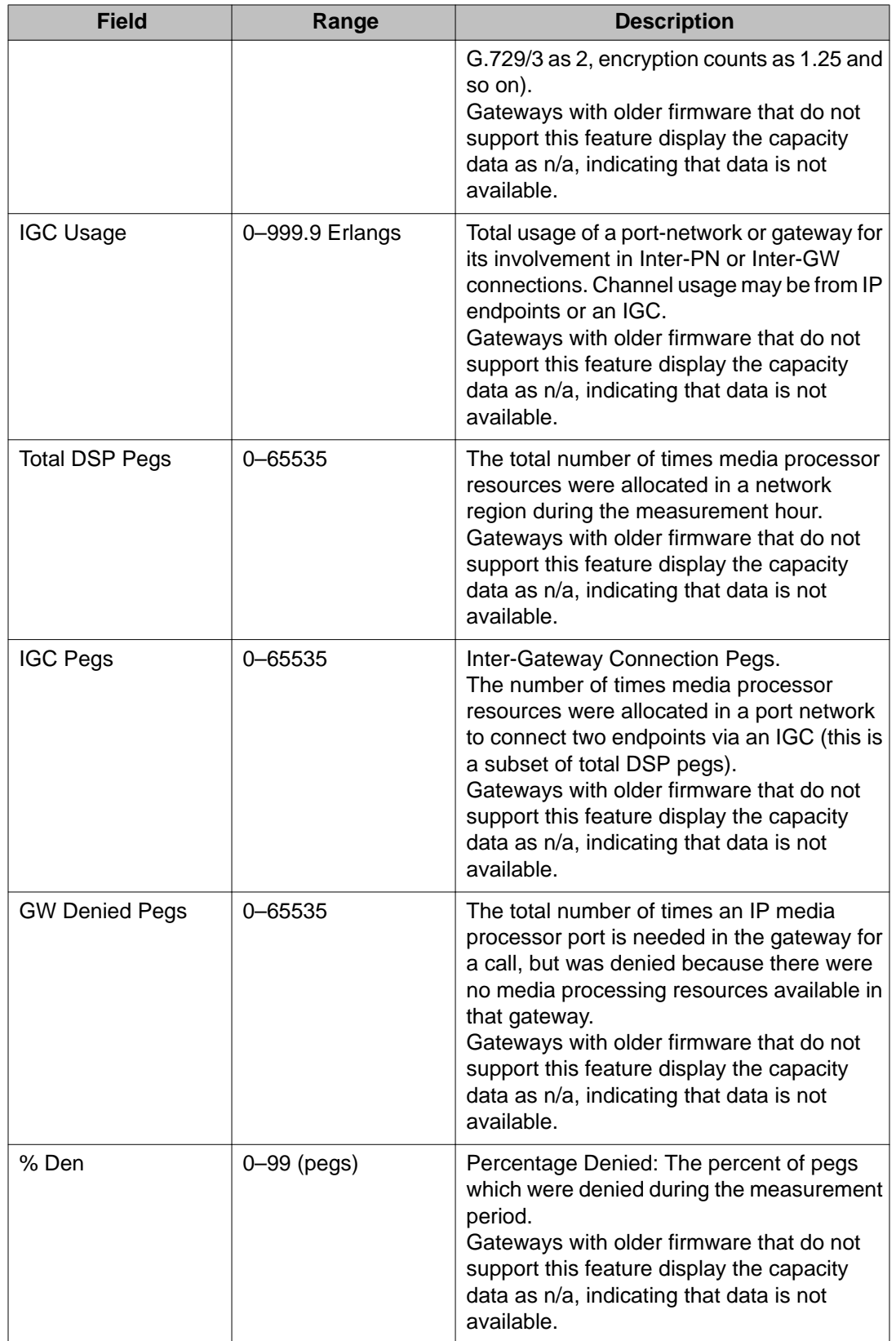

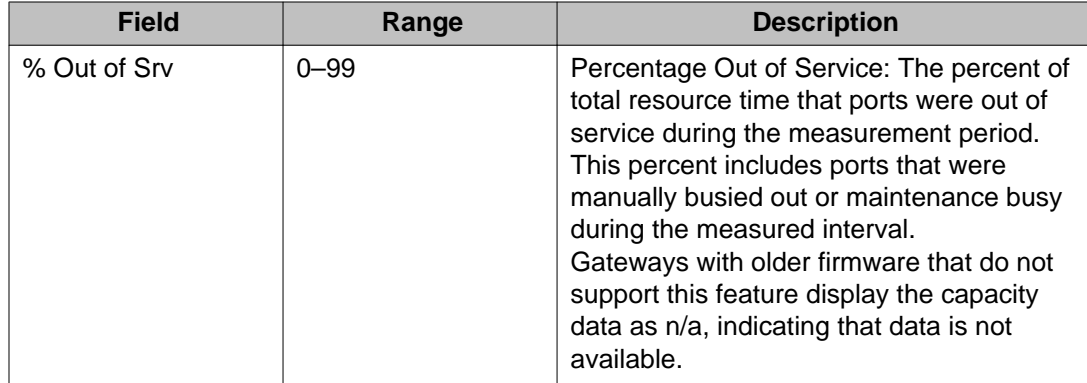

# **list measurements ip signaling-groups**

Use **list measurements ip signaling-groups** to see the 10 worst signaling groups for each hour of today, starting with the most recent whole hour. The forms for the today and yesterday qualifiers are 24 pages, one for each hour. The groups for each hour will be rankordered from worst to least worst based on the Hour Average Latency.

### **Syntax**

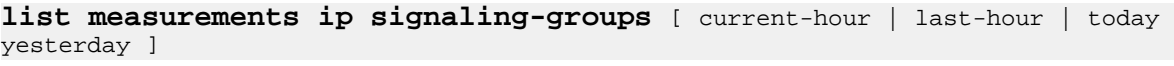

**current-hour** Shows the 10 worst signaling groups for the current hour.

**last hour** Shows the 10 worst signaling groups for the last full hour.

**today yesterday** Shows the 10 worst signaling groups for each hour of today, starting with the most recent whole hour, or yesterday.

## **list measurements ip signaling-groups field descriptions**

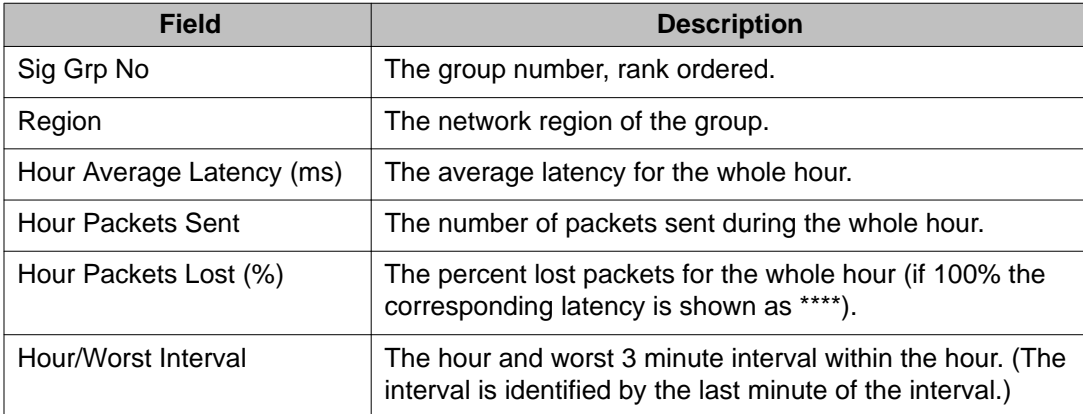

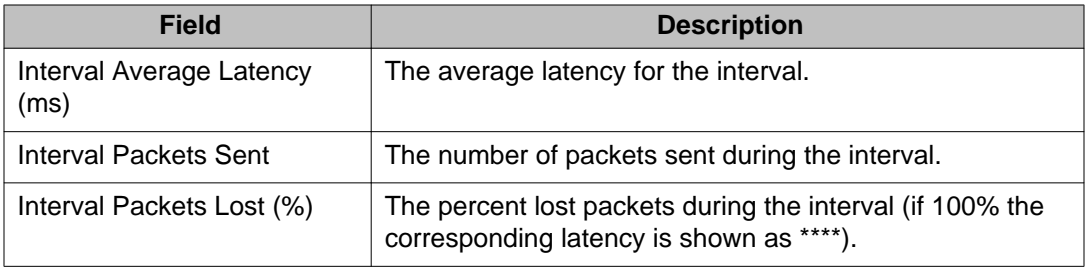

# **list measurements ip voice-stats**

Use **list measurements ip voice-stats** to see the Voice/Network Statistics reports that record the voice statistics for the TN media processor boards.

#### **Syntax**

```
list measurements ip voice-stats [ hourly | summary ][ jitter | rtdelay | 
pktloss | data ][ network-region # | processor location ][ last-hour | today |
yesterday ]
```
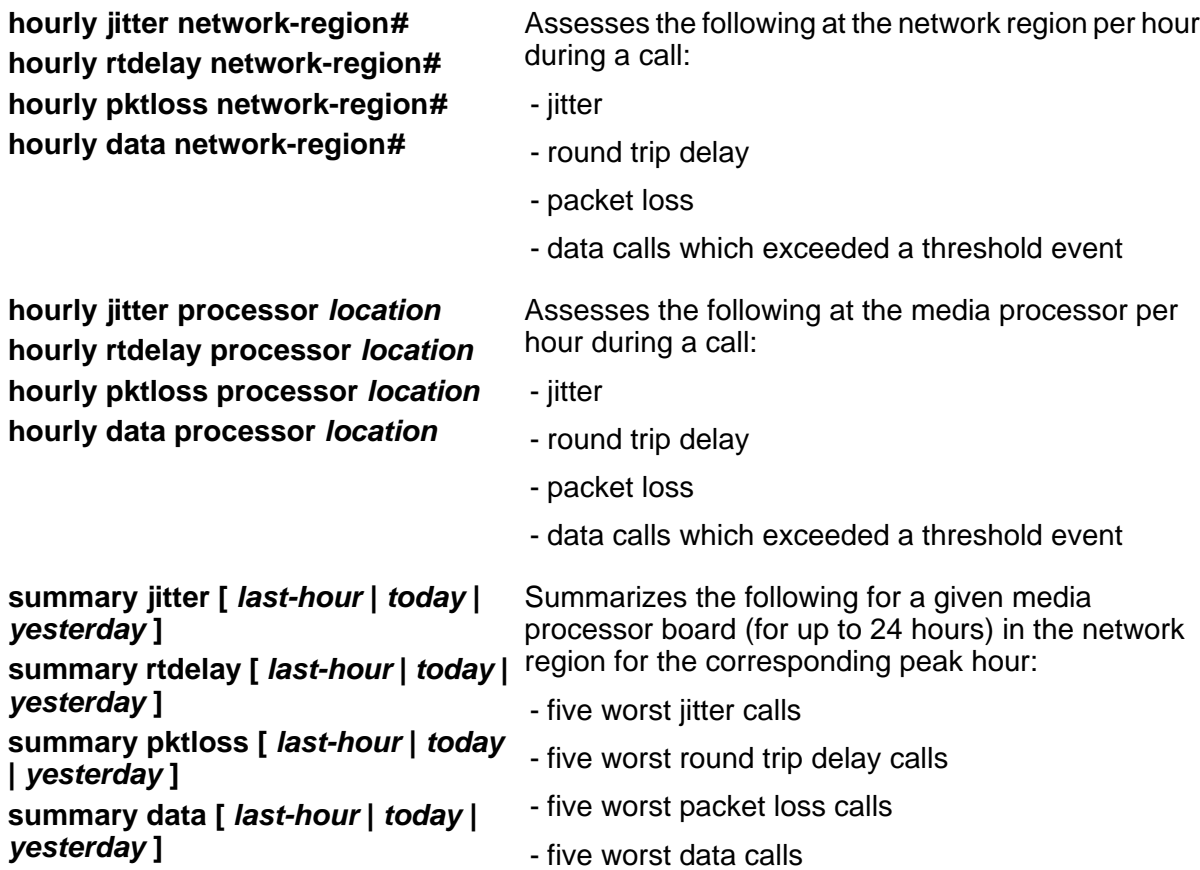

### **Description**

Insert a description of the command, including what it does and when to use it.

### **list measurements ip voice-stats hourly jitter at the network region field descriptions**

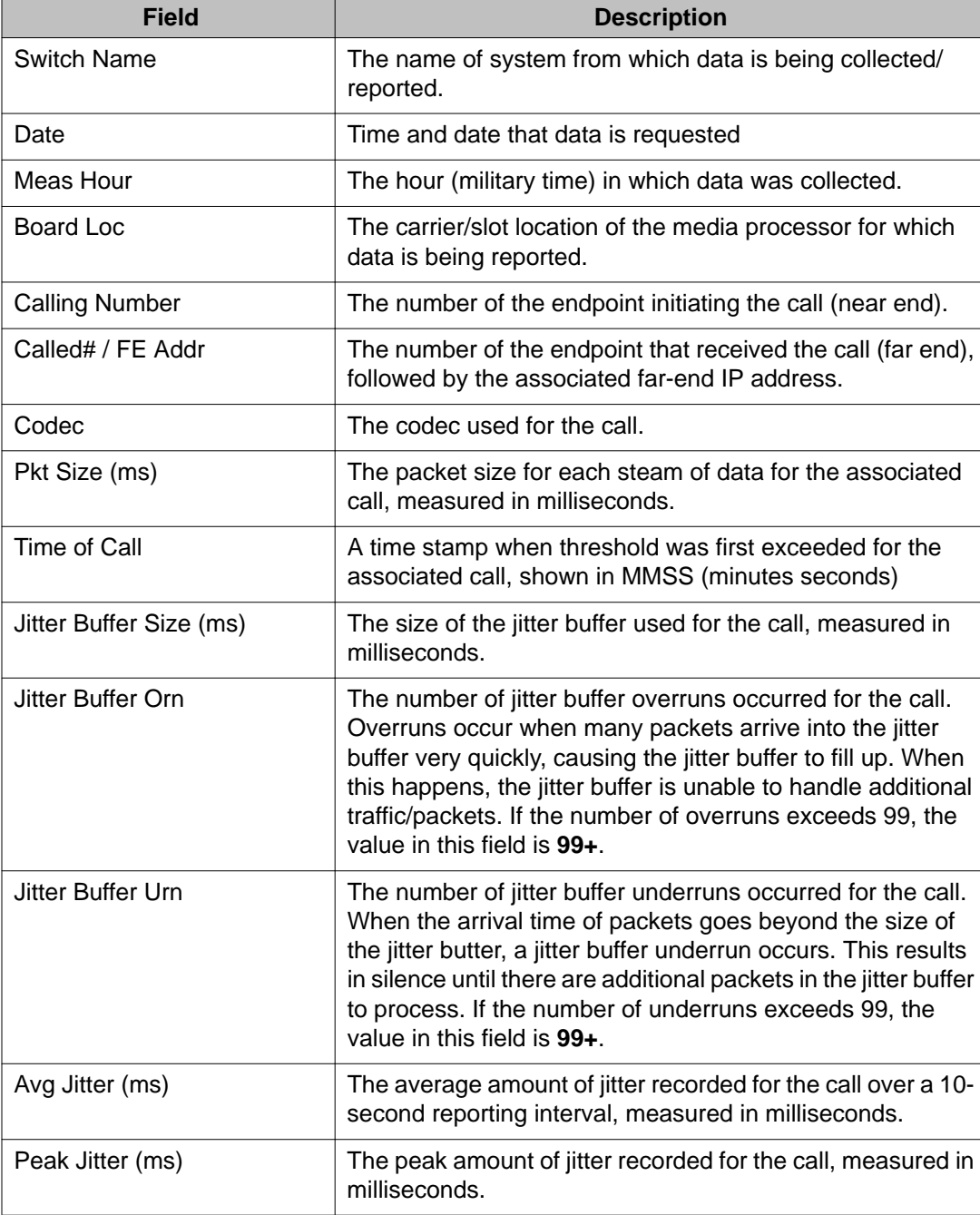

#### **list measurements ip voice-stats hourly rtdelay at the network region field descriptions**

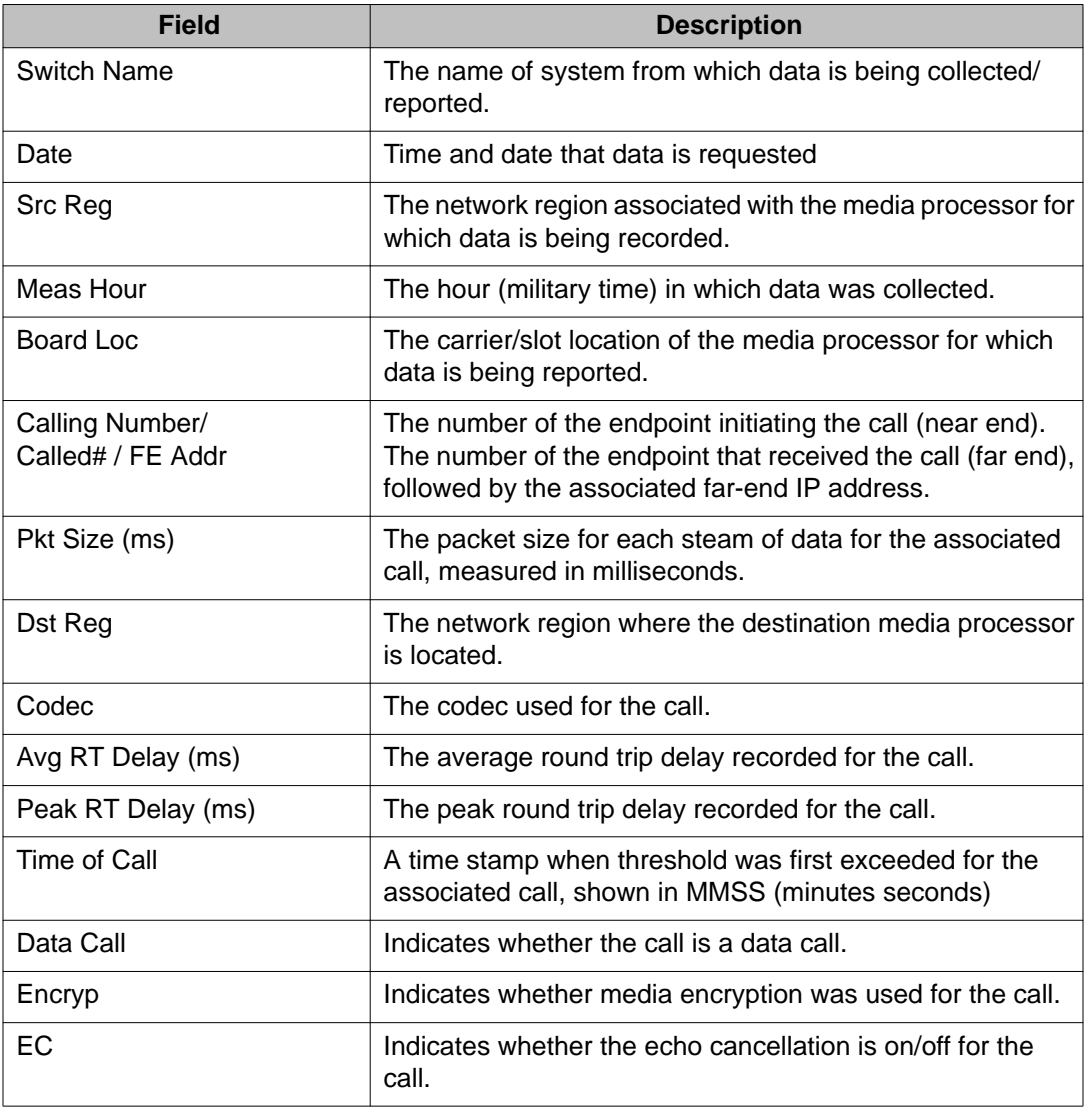

#### **list measurements ip voice-stats hourly pktloss at the network region field descriptions**

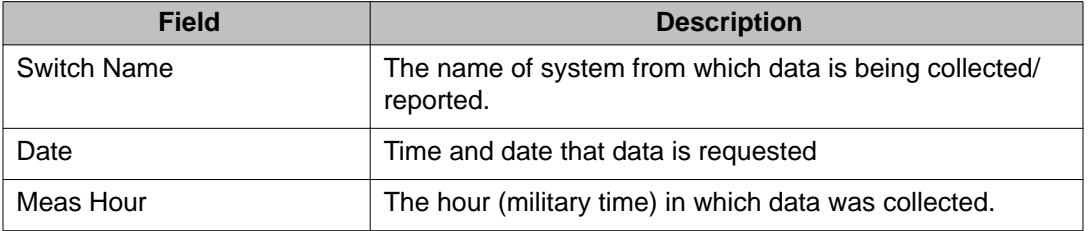

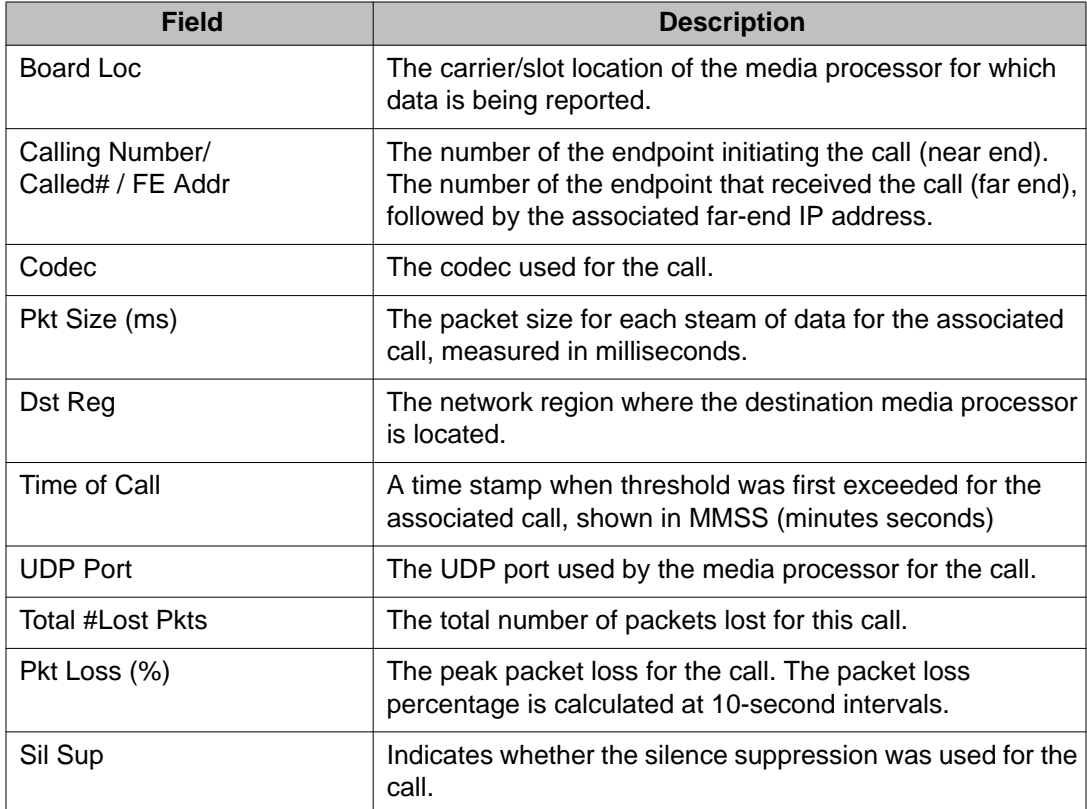

#### **list measurements ip voice-stats hourly data at the network region field descriptions**

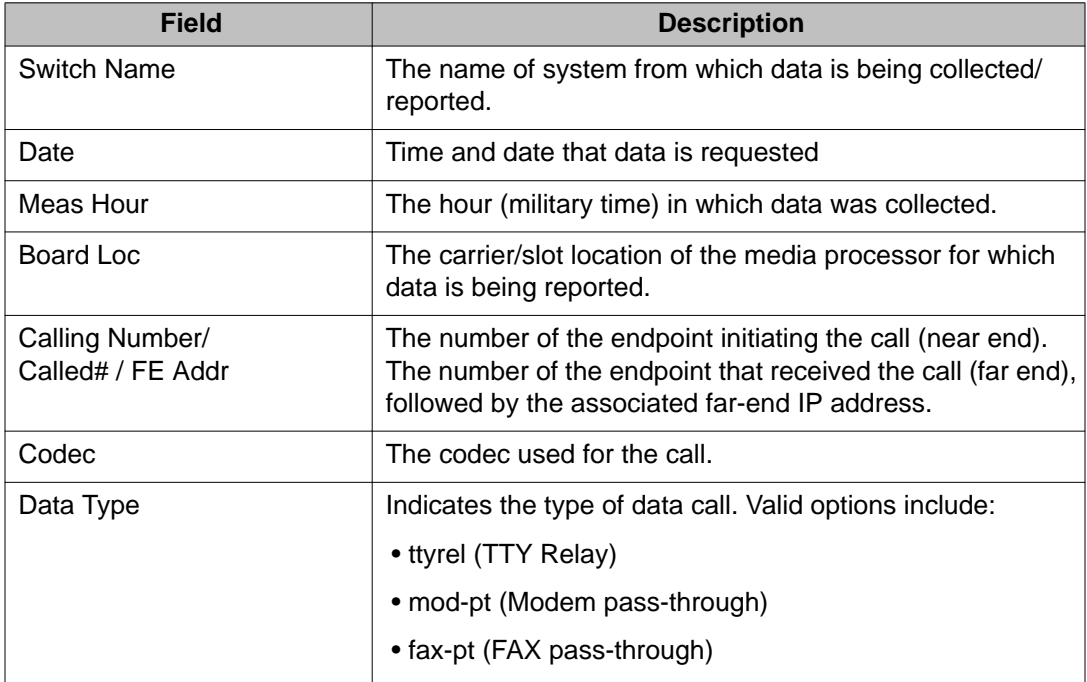

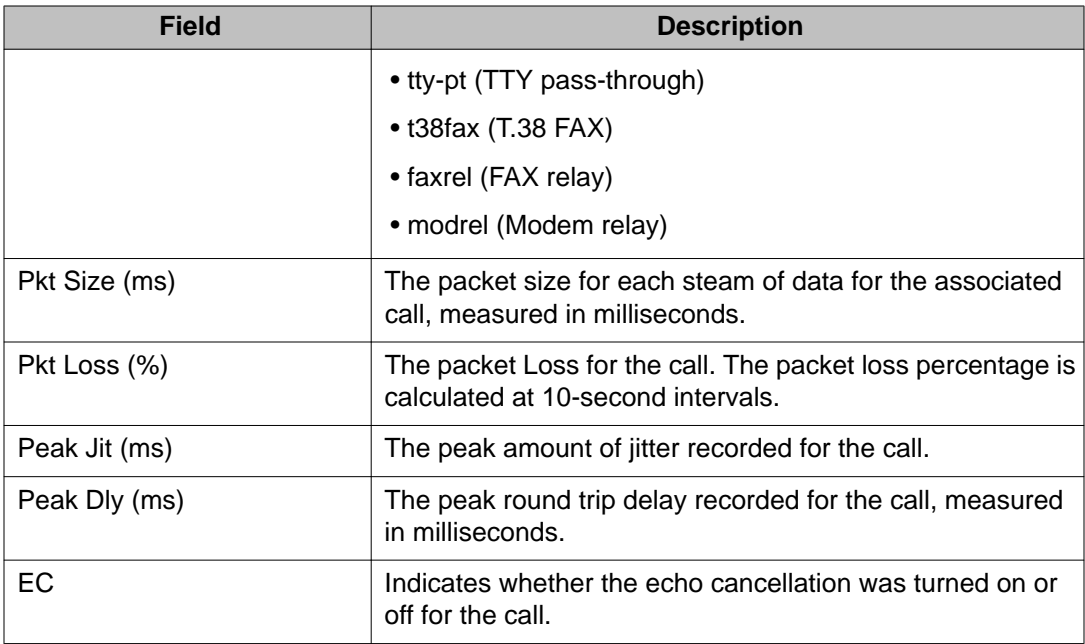

#### **list measurements ip voice-stats hourly jitter for media processor field descriptions**

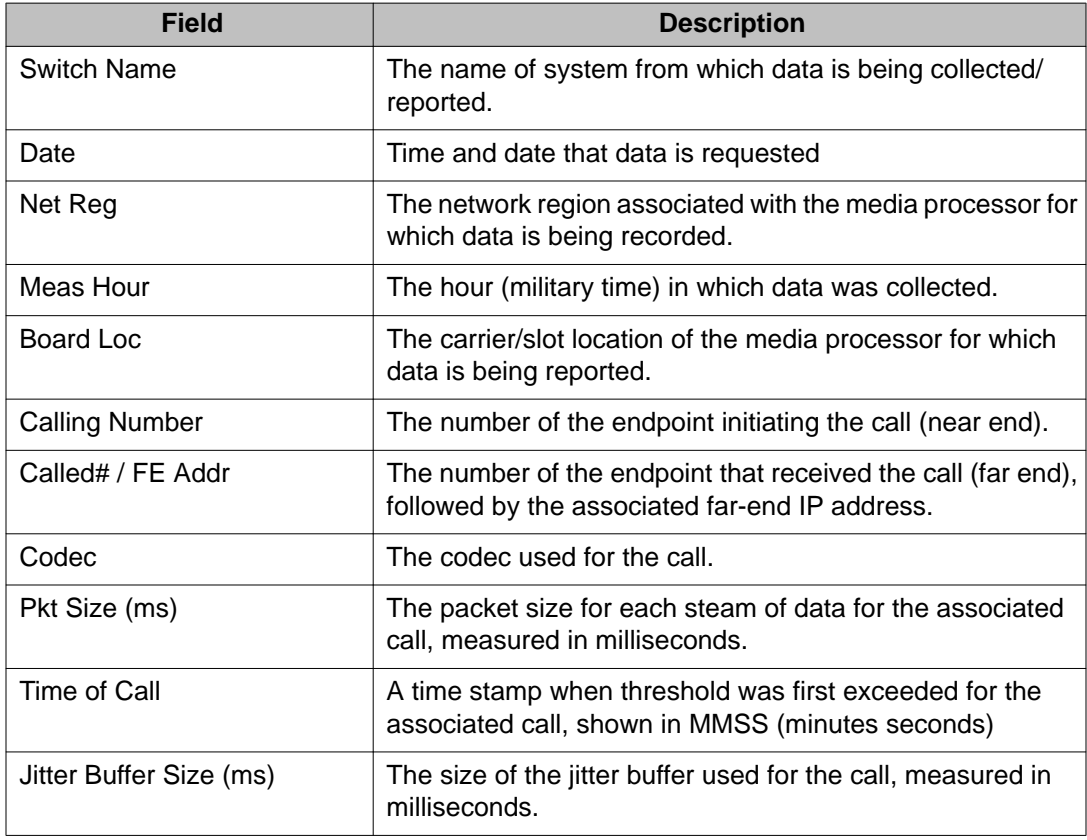

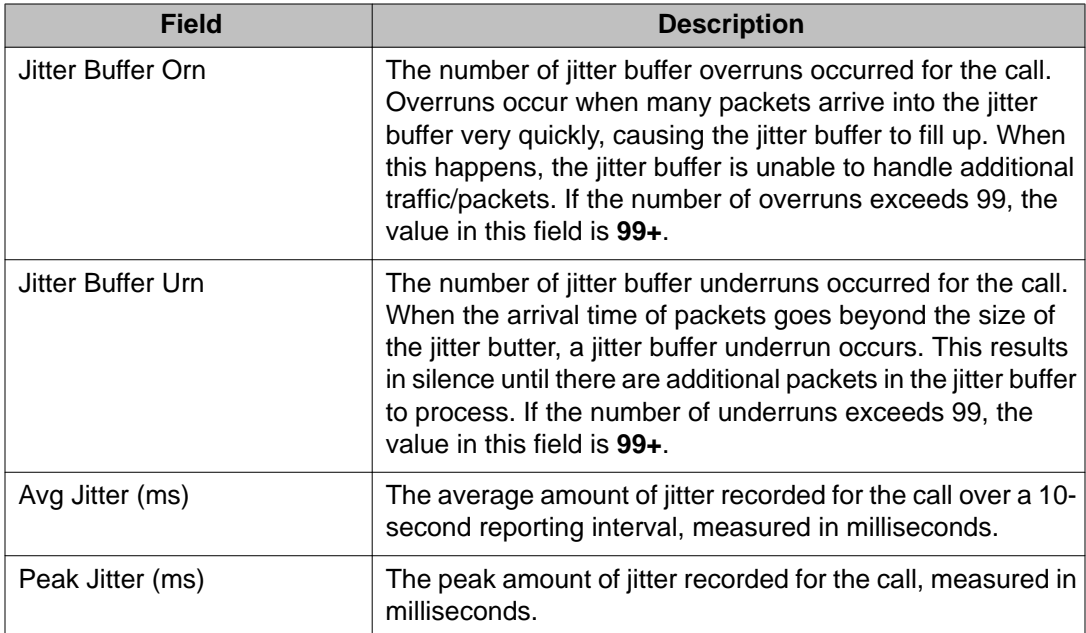

#### **list measurements ip voice-stats hourly rtdelay for media processorfield descriptions**

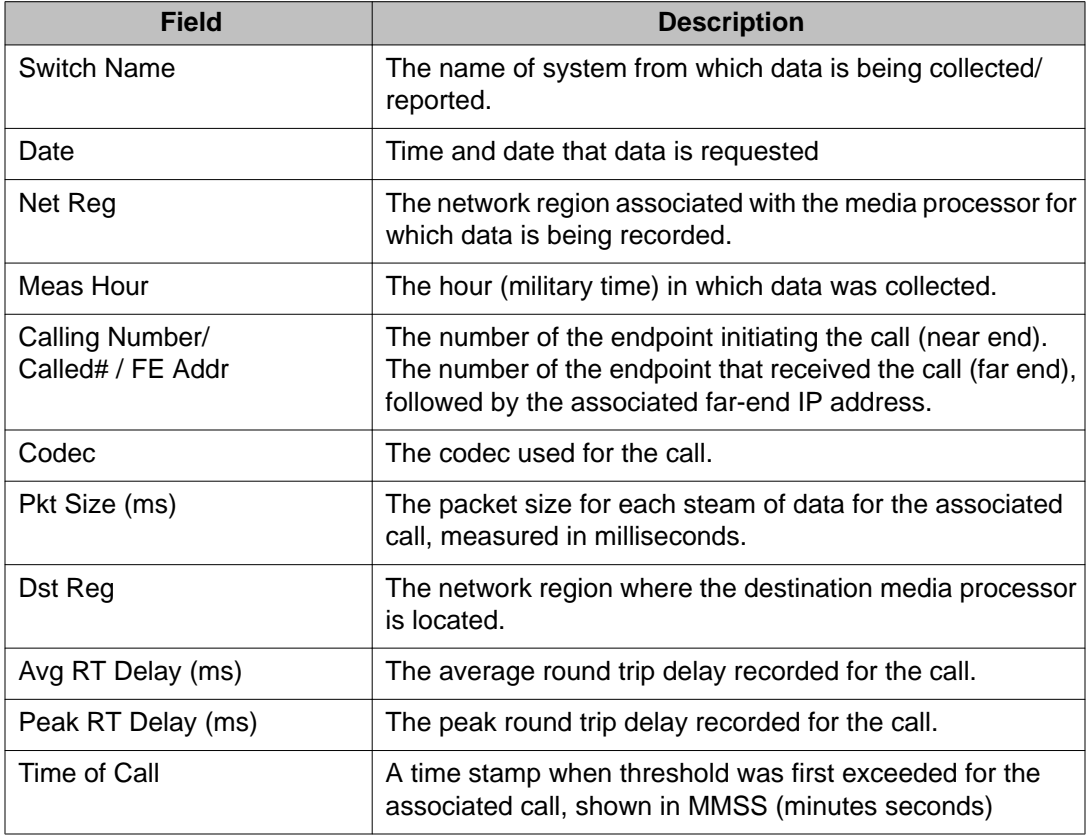

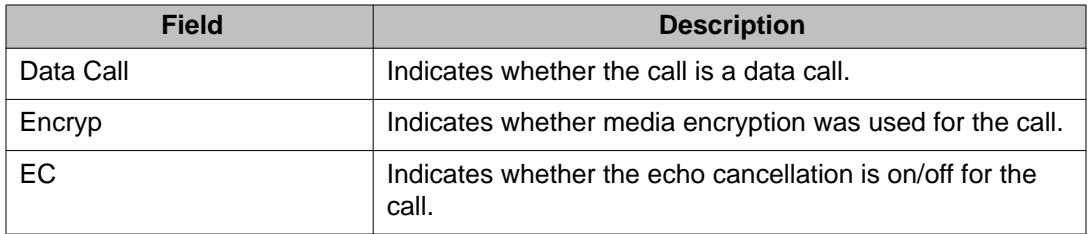

#### **list measurements ip voice-stats hourly pktloss for media processor field descriptions**

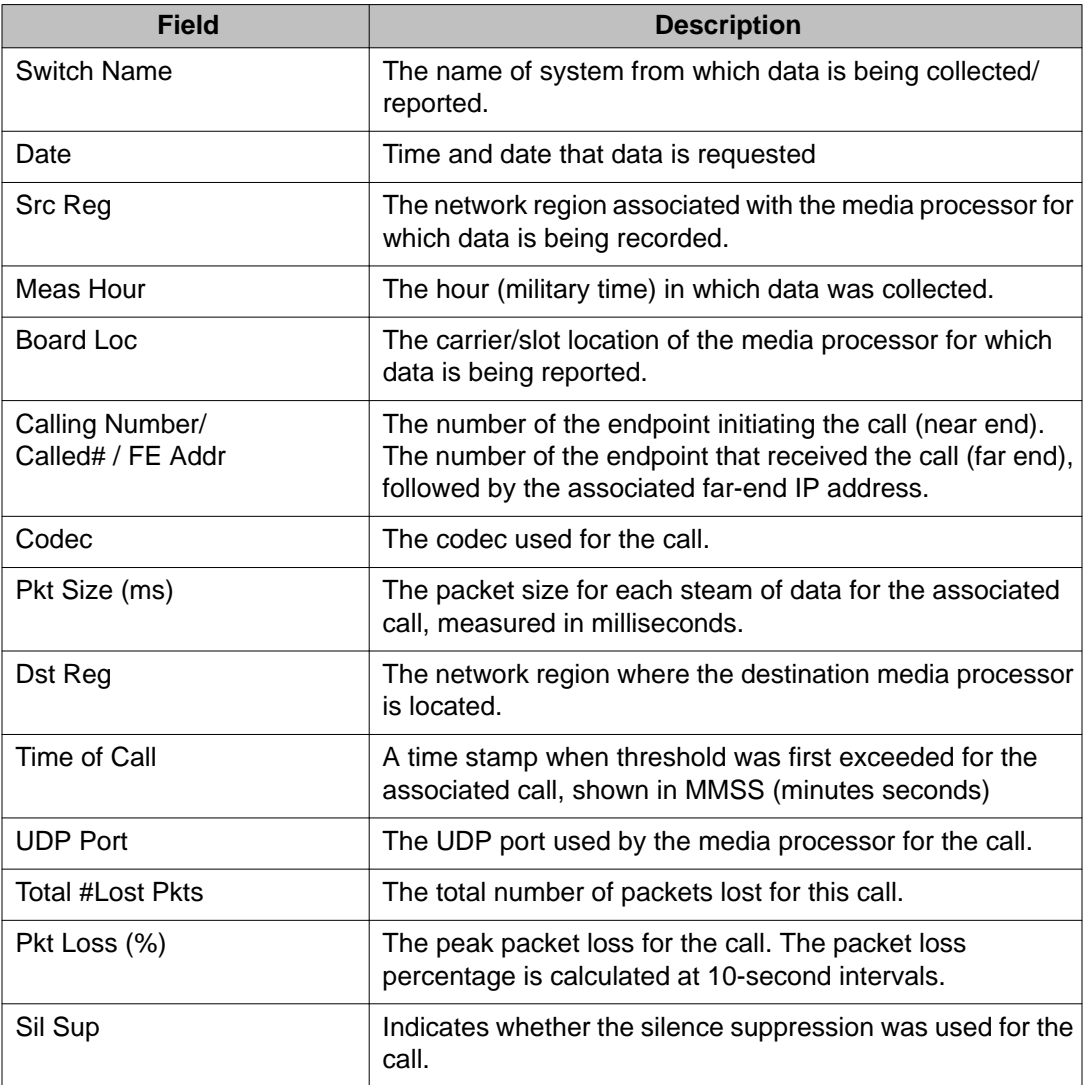

#### **list measurements ip voice-stats hourly data for media processor field descriptions**

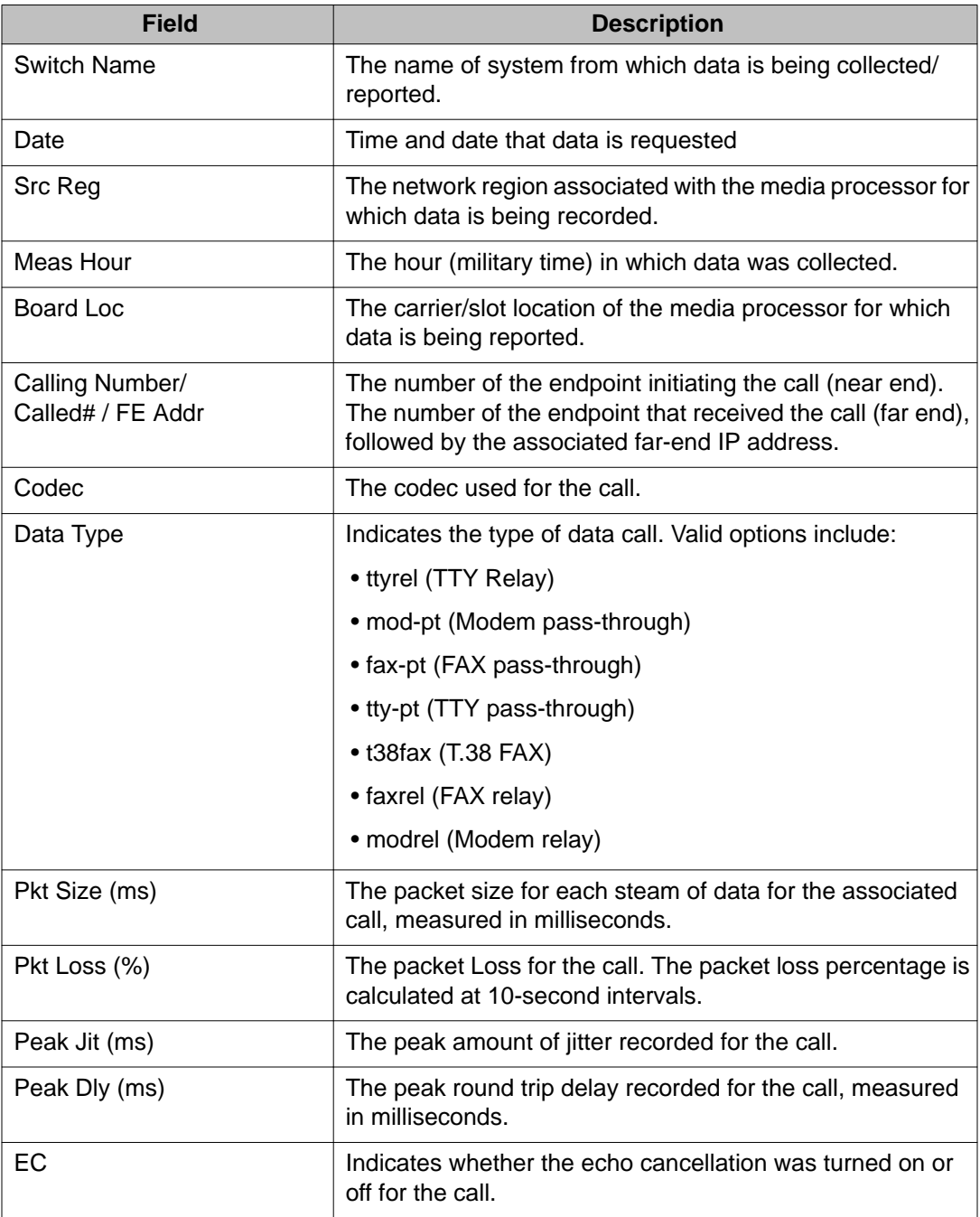

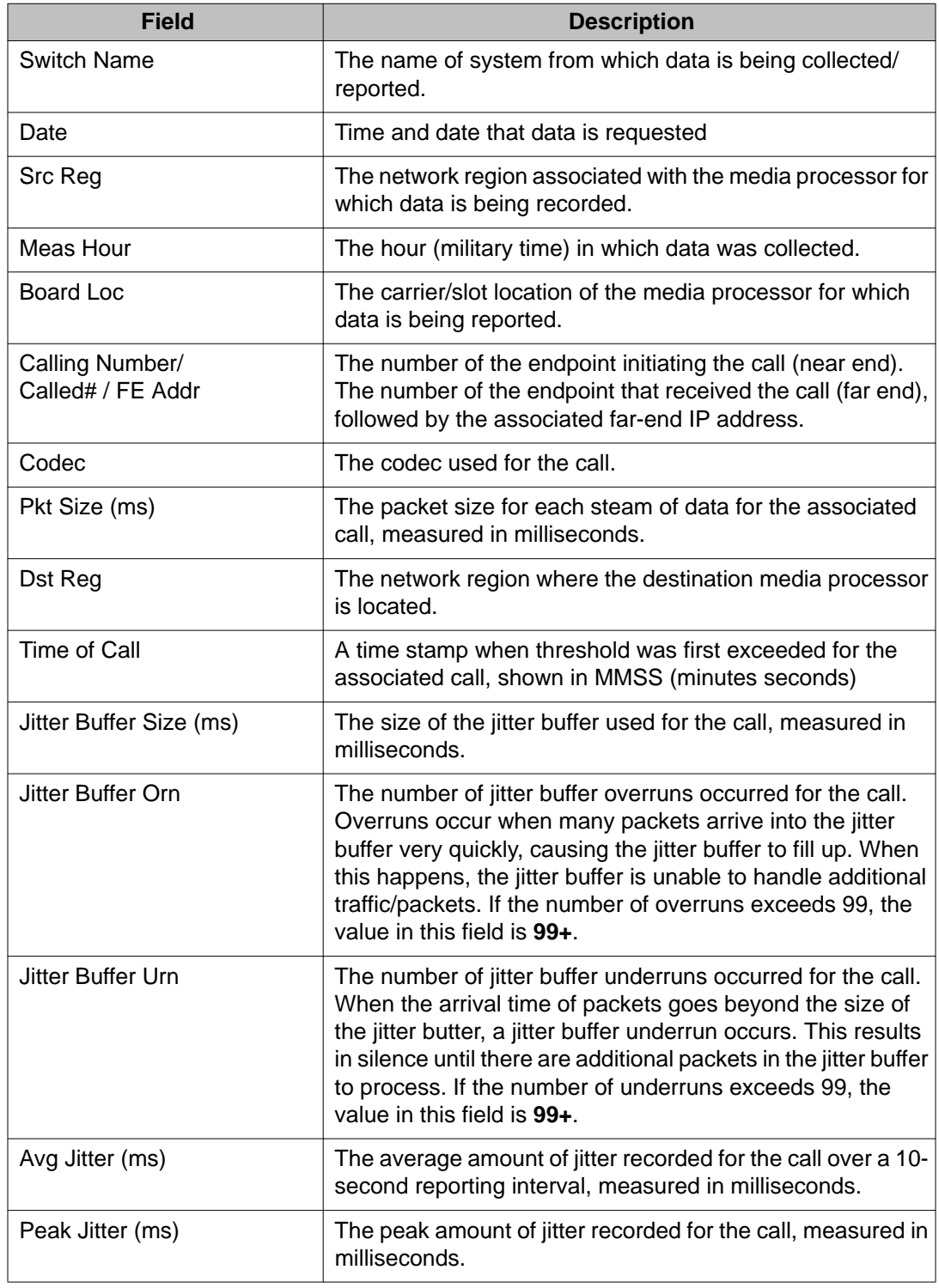

# **list measurements ip voice-stats summary jitter today field descriptions**

## **list measurements ip voice-stats summary rtdelay today field descriptions**

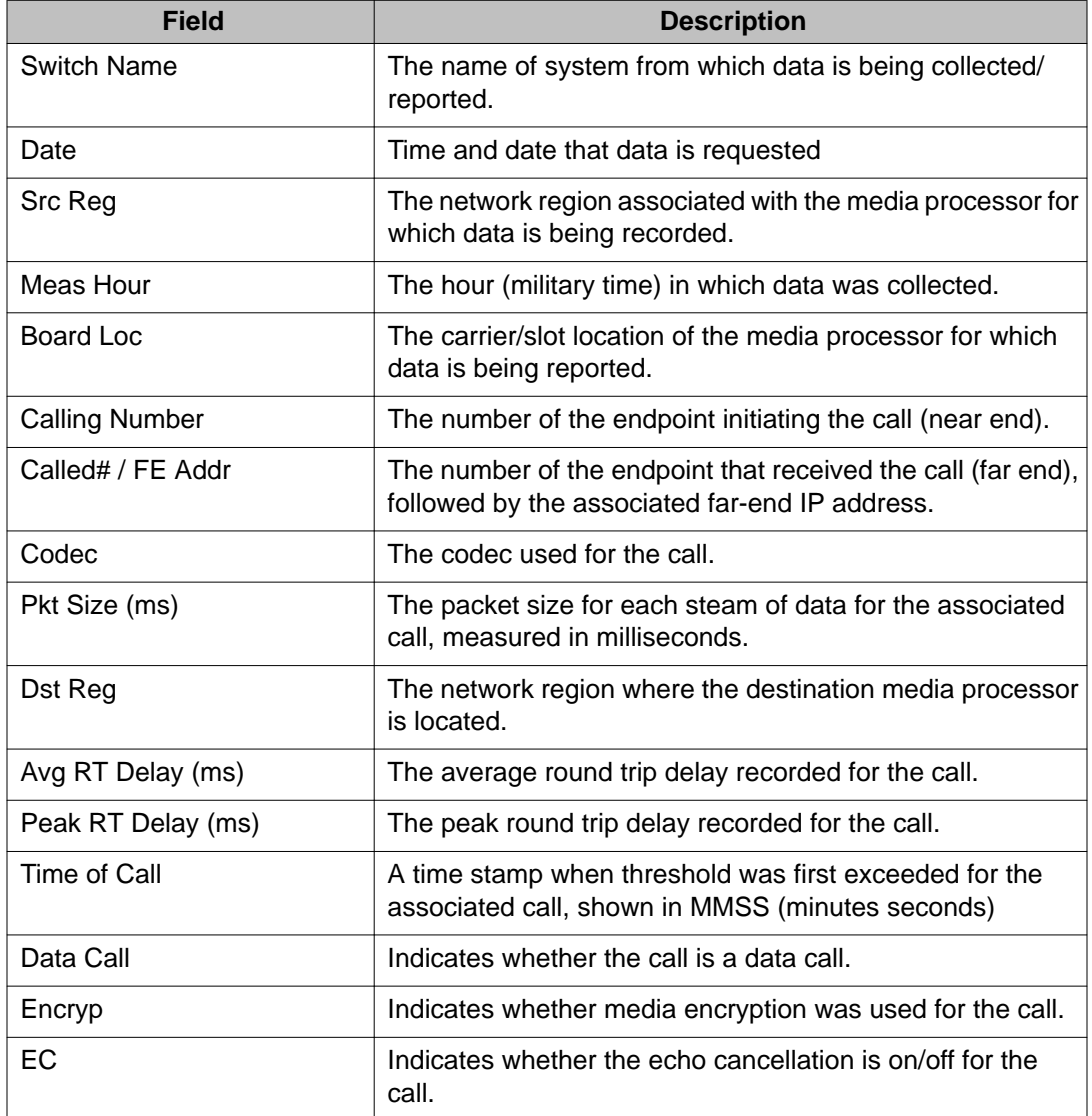

### **list measurements ip voice-stats summary pktloss today field descriptions**

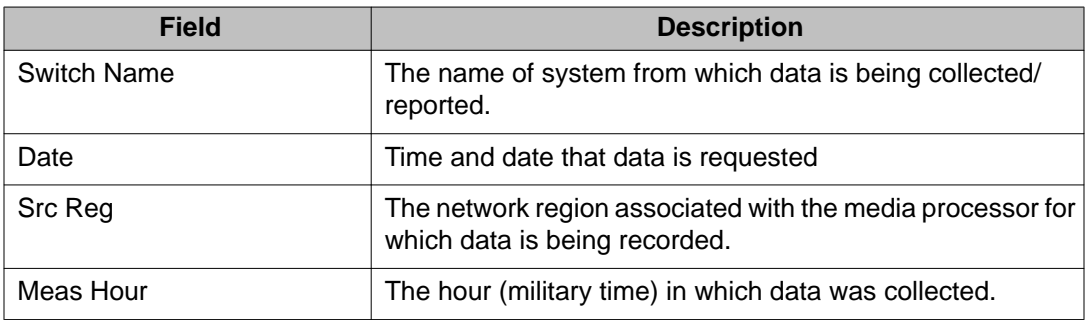
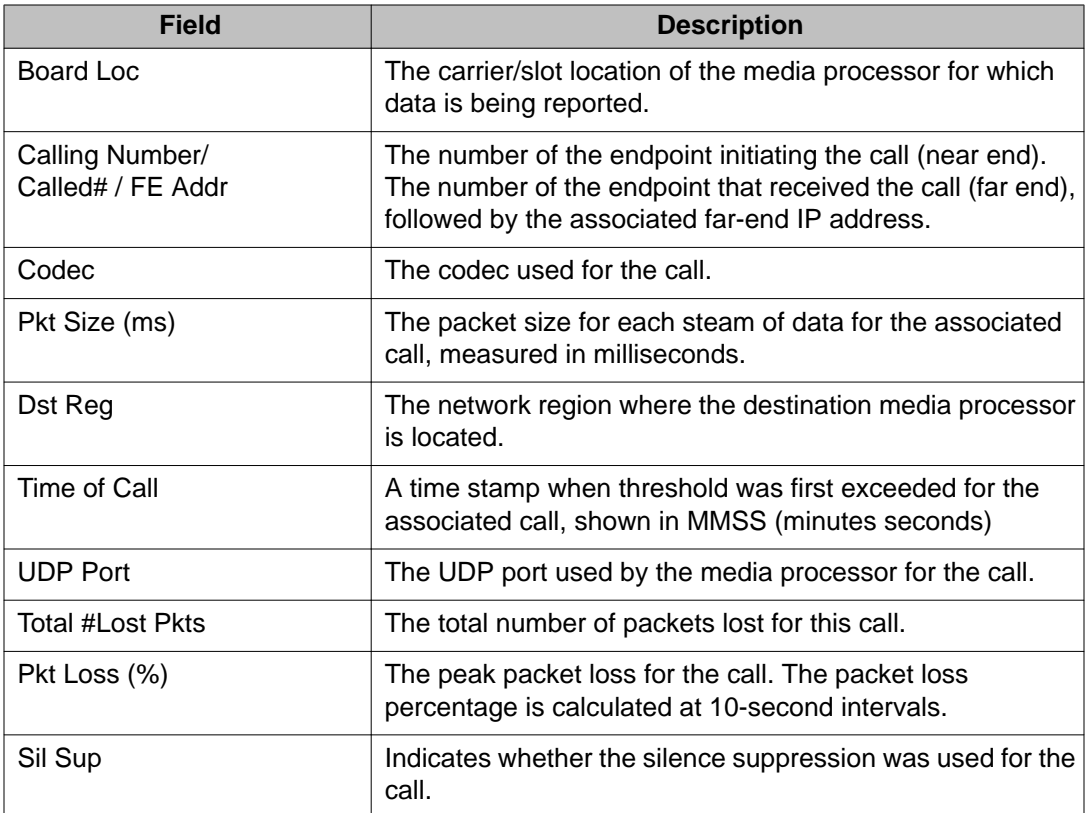

## **list measurements ip voice-stats summary data today field descriptions**

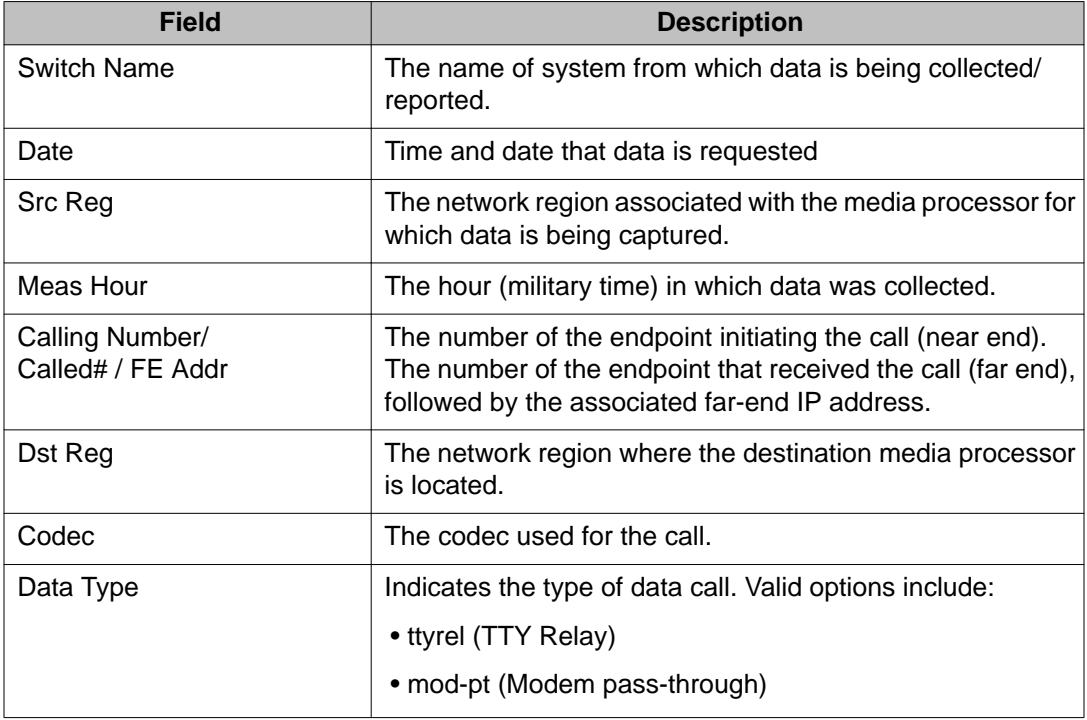

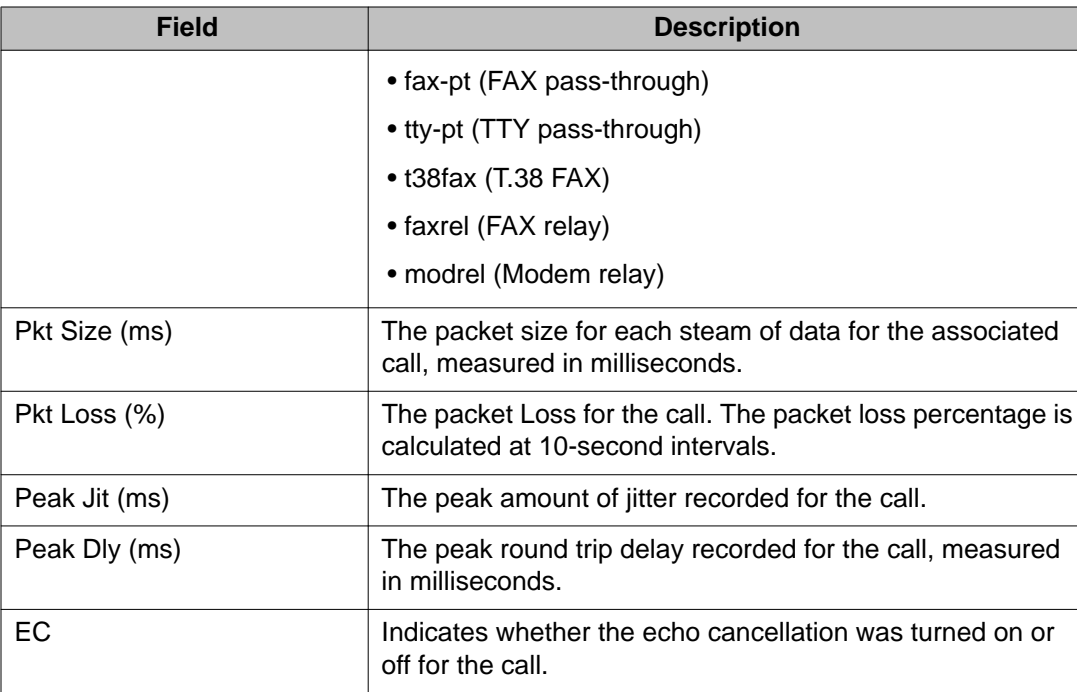

# **list measurements tone-receiver**

Use **list measurements tone-receiver** to see how many tone receiver ports the server is using and has available.

### **Syntax**

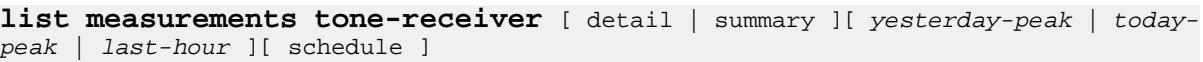

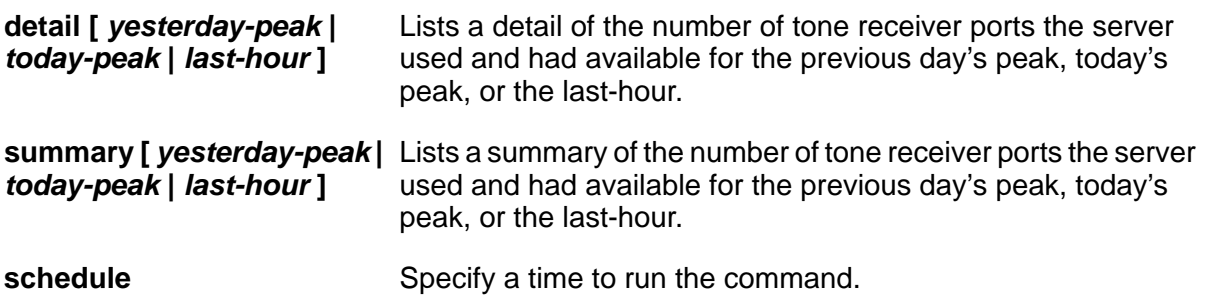

### **list measurements tone-receiver detail yesterday-peak field descriptions**

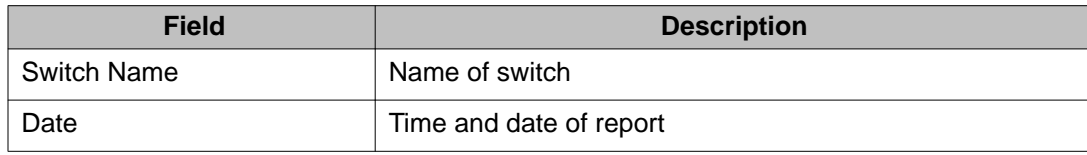

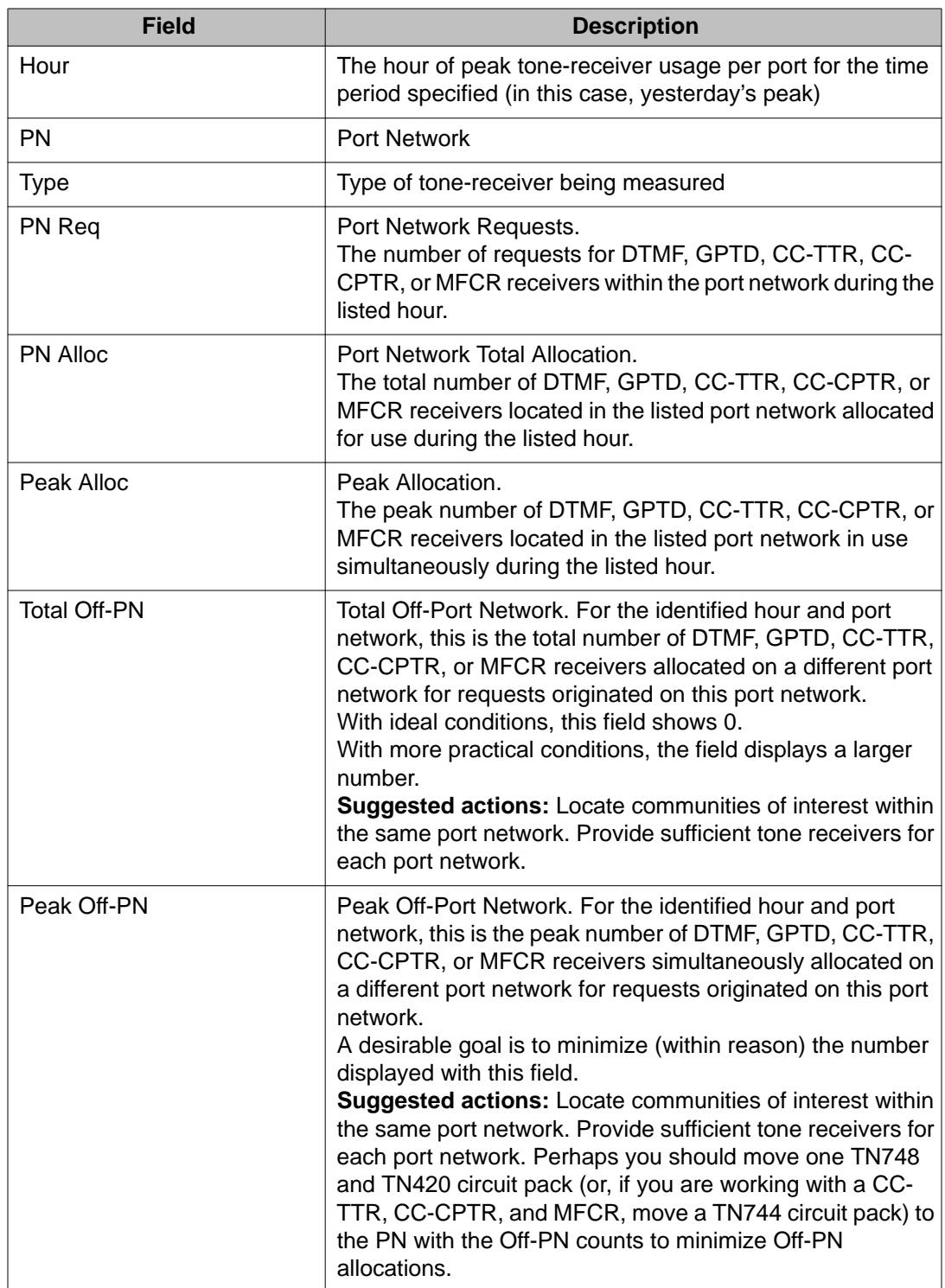

### **list measurements tone-receiver summary last-hour field descriptions**

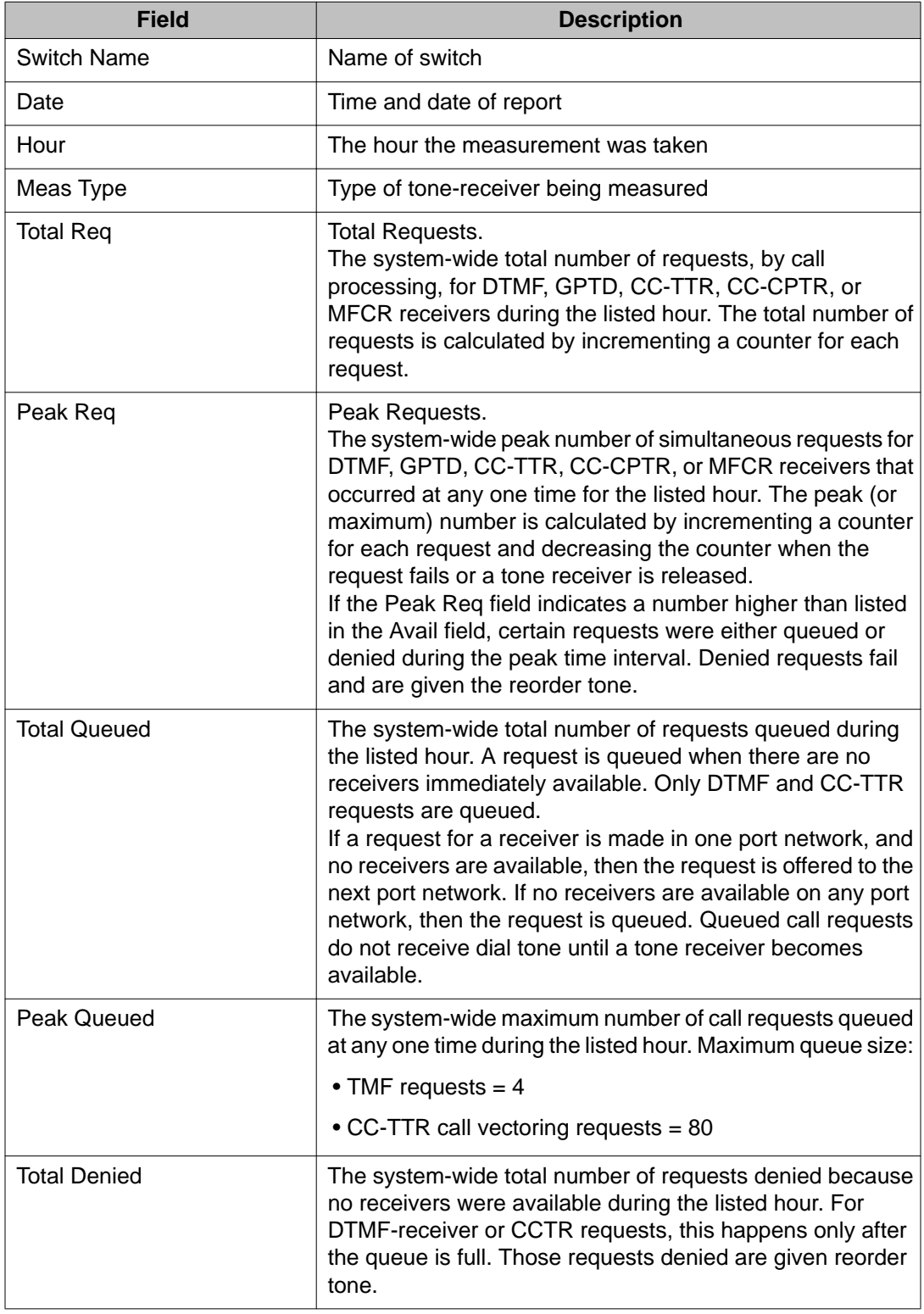

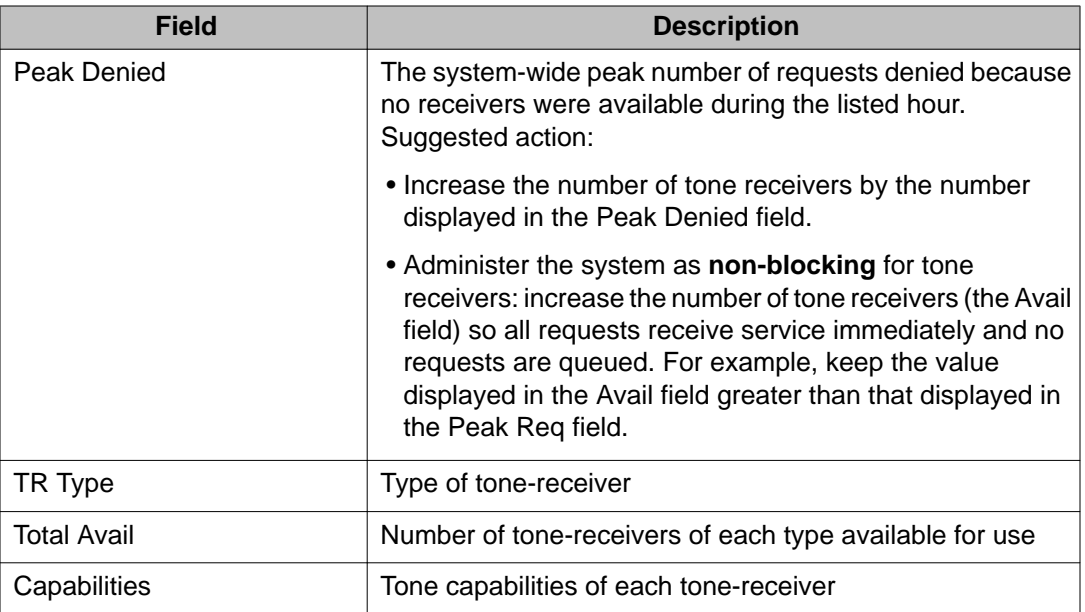

# **media-gateway**

# **add media-gateway**

Use **add media-gateway** on the primary server to add a gateway to the system.

### **Syntax**

```
add media-gateway [ x | next ]
```

```
x Number of the assigned gateway.
```
**next** Next available number.

### **add media-gateway field descriptions**

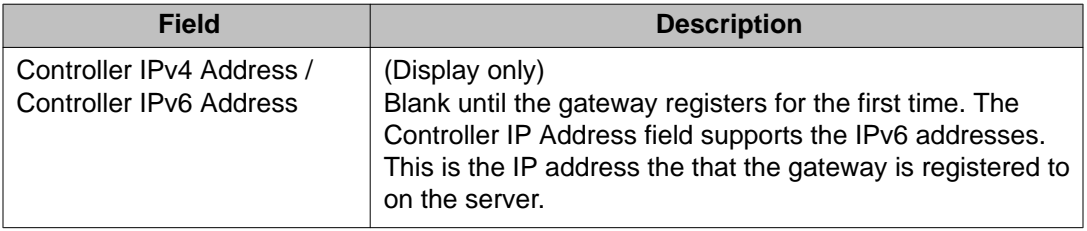

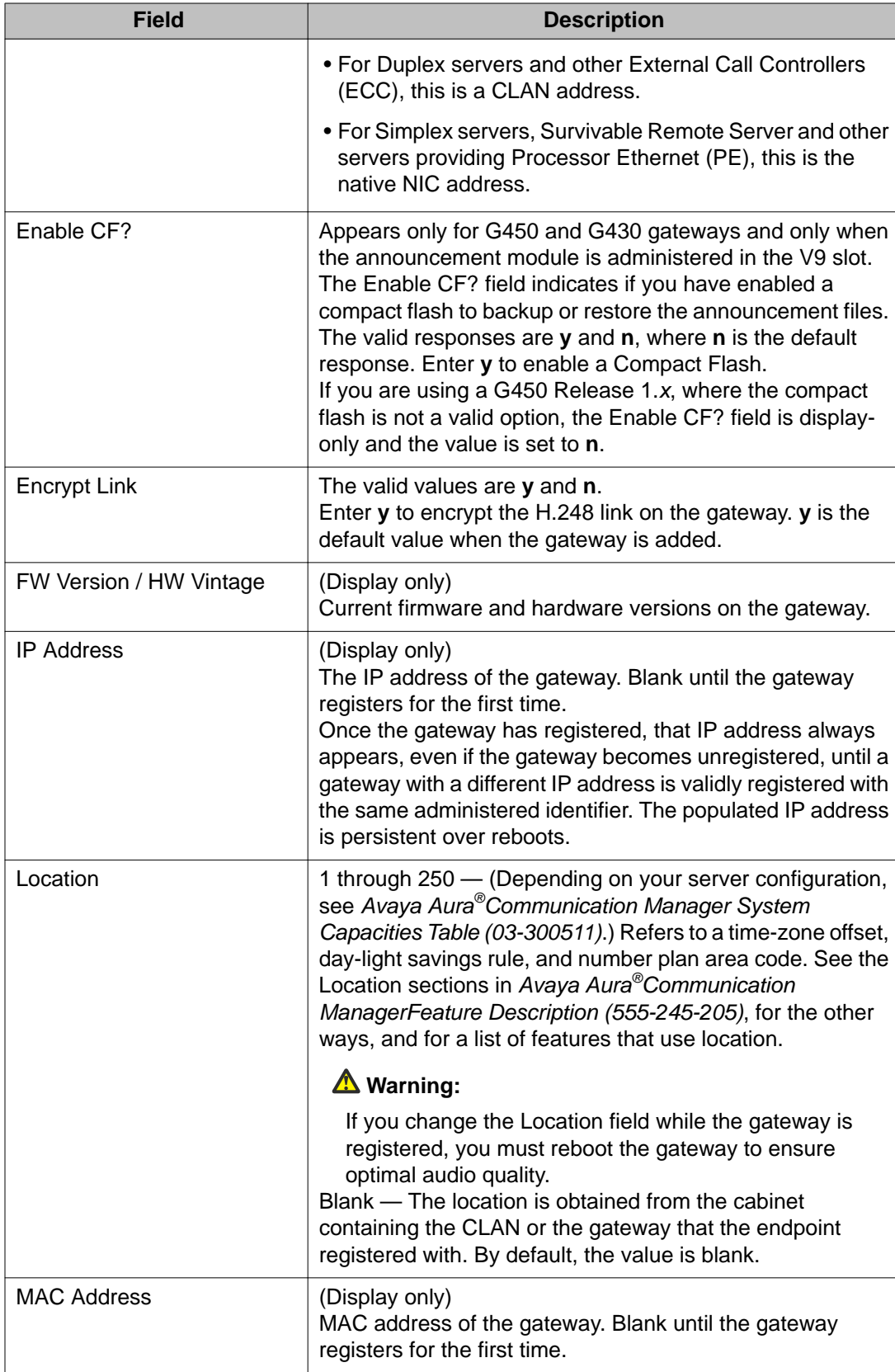

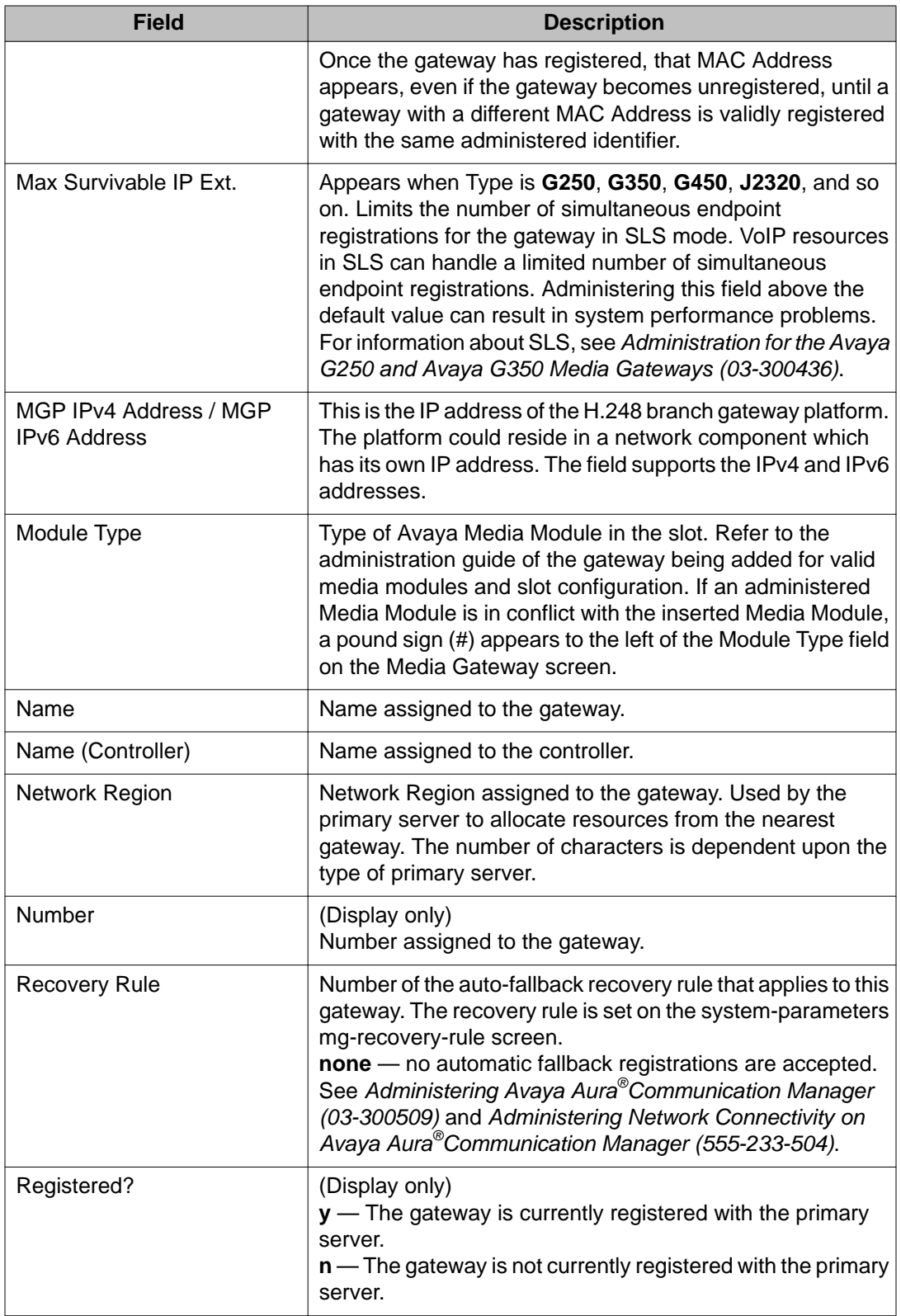

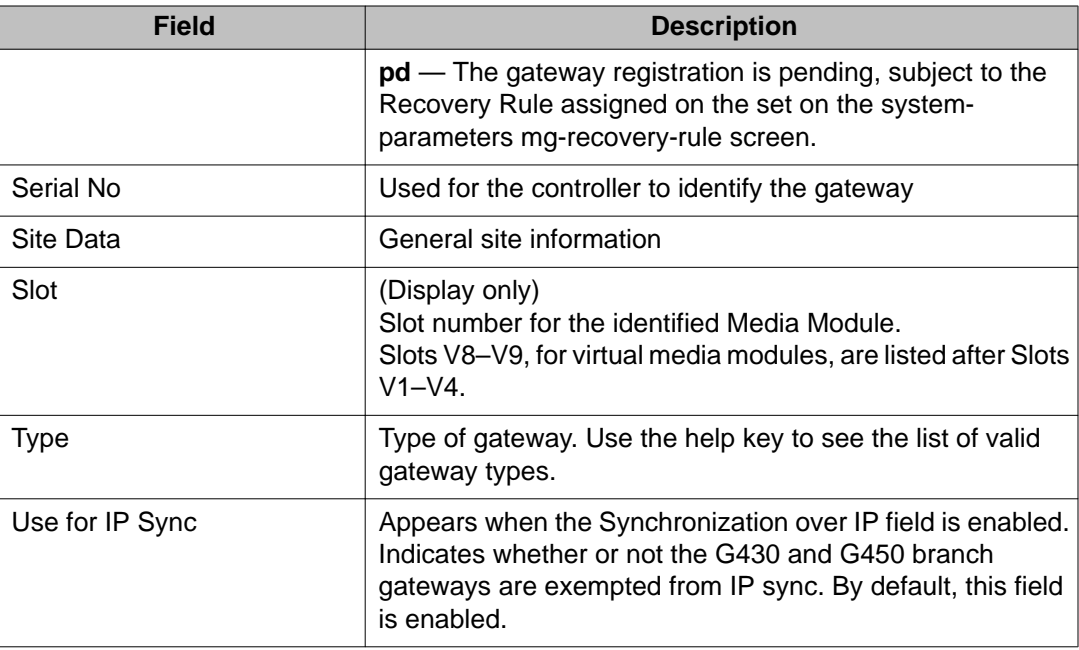

# **change media-gateway**

Use **change media-gateway** to change the administration of a gateway.

#### **Syntax**

**change media-gateway** *x*

**x** Number of the assigned gateway.

See **add media-gateway** for an explanation of the field descriptions.

# **display media-gateway**

Use **display media-gateway** to see information for a specific gateway.

**Syntax**

```
display media-gateway x [ schedule ]
```
**x** Number of the assigned gateway.

schedule Specify a time to run the command.

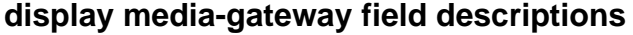

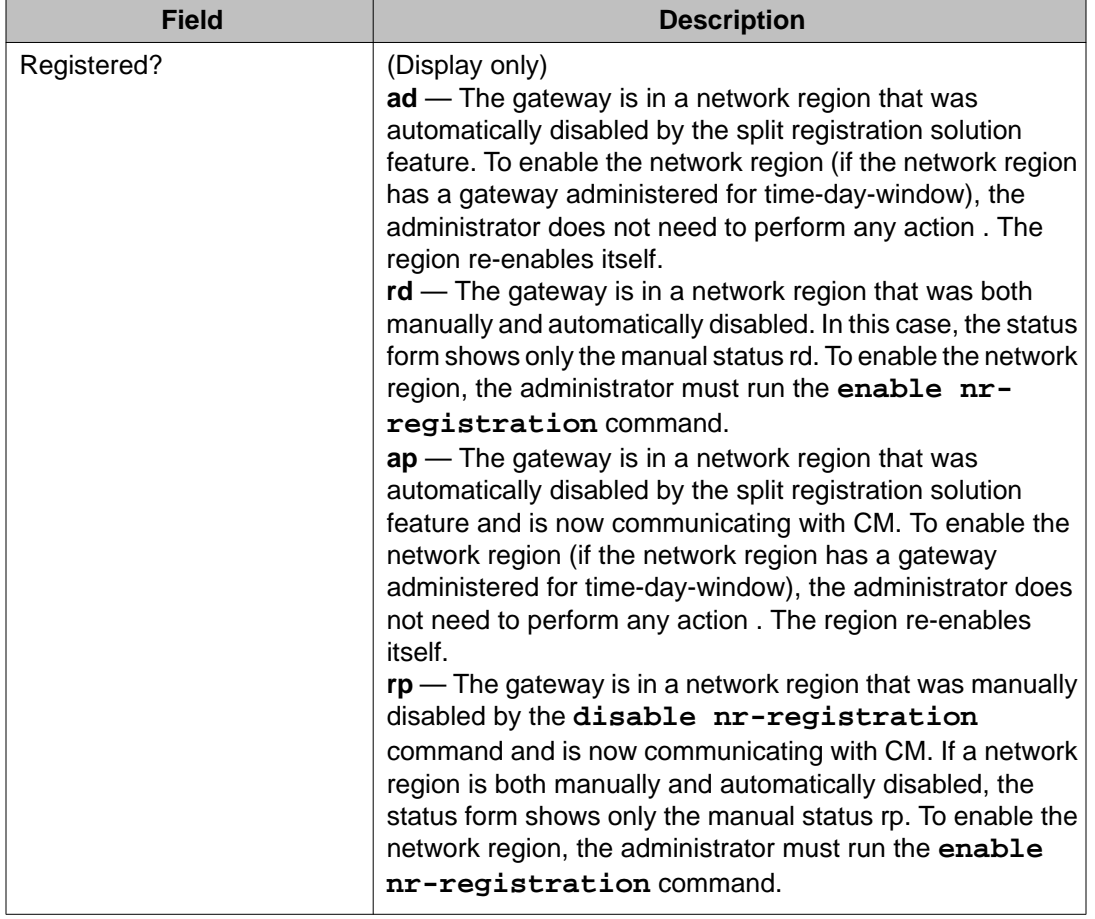

# **list media-gateway**

Use **list media-gateway** from the primary server to see all administered gateways.

### **Syntax**

**list media-gateway** [ type *x* ] [ region *#* ] [ schedule ]

- **type** *x* Type of gateway (g250, g430, g450).
- **region #** Region number.
- schedule Specify a time to run the command.

## **list media-gateway field descriptions**

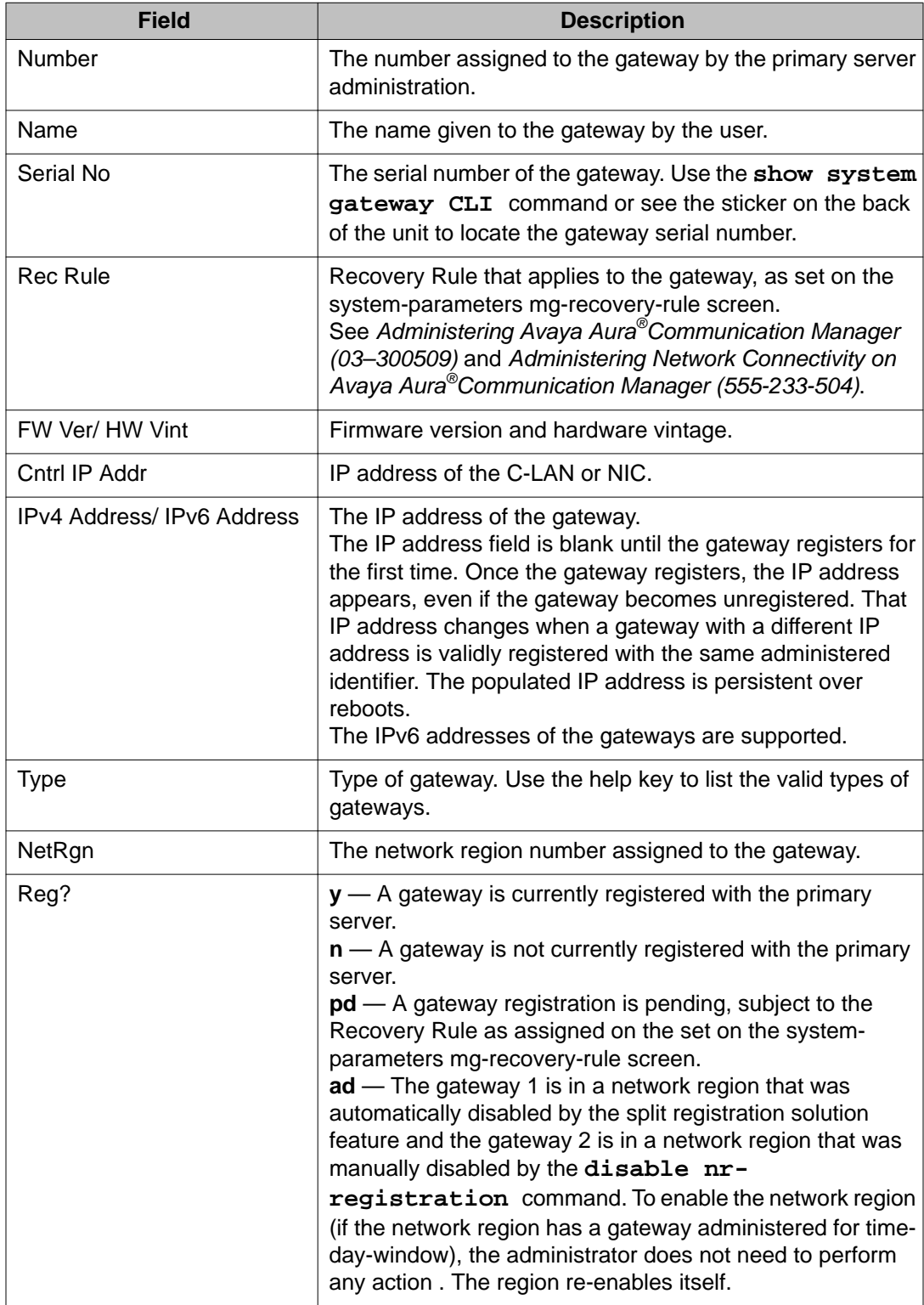

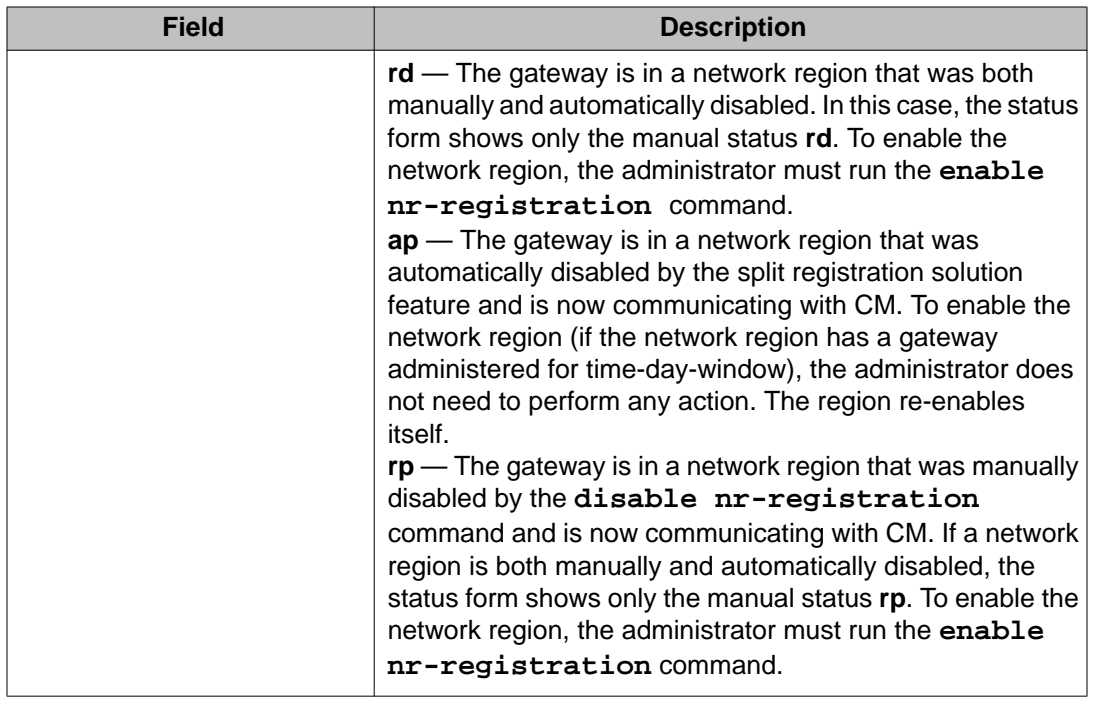

## **reset media-gateway**

Use **reset media-gateway** from the primary server to add a gateway to the system.

#### **Syntax**

**reset media-gateway**  $[x \mid \text{all } ]$  [level  $1 \mid 2 \mid 3]$ ]

- **x** Number of the gateway to reset.
- **all** Reset all registered gateways.
- **level 1** Forces a reset of the entire platform and is destructive to user connections. The gateway attempts to register with the gateway controllers on its MGC list.
- **level 2** Resets the H.248 link and does not tear-down calls. The gateway attempts to register with the gateway controllers on its MGC list. Use **reset media-gateway** level 2 to force a gateway off of a Survivable Remote Server.
- **level 3** Resets all media modules and tears down all calls.

### **status media-gateway**

Use **status media-gateway** to see the alarm status of the administered gateways.

**status media-gateways** lists alarms, busyout summary, and H.248 link status for the gateways. The alarms are associated only with board-type alarms on the media modules. Status for VoIP and MGP alarms are provided via the Media Gateway Processor CLI.

#### **Syntax**

#### **status media-gateway**

#### **status media-gateway field descriptions**

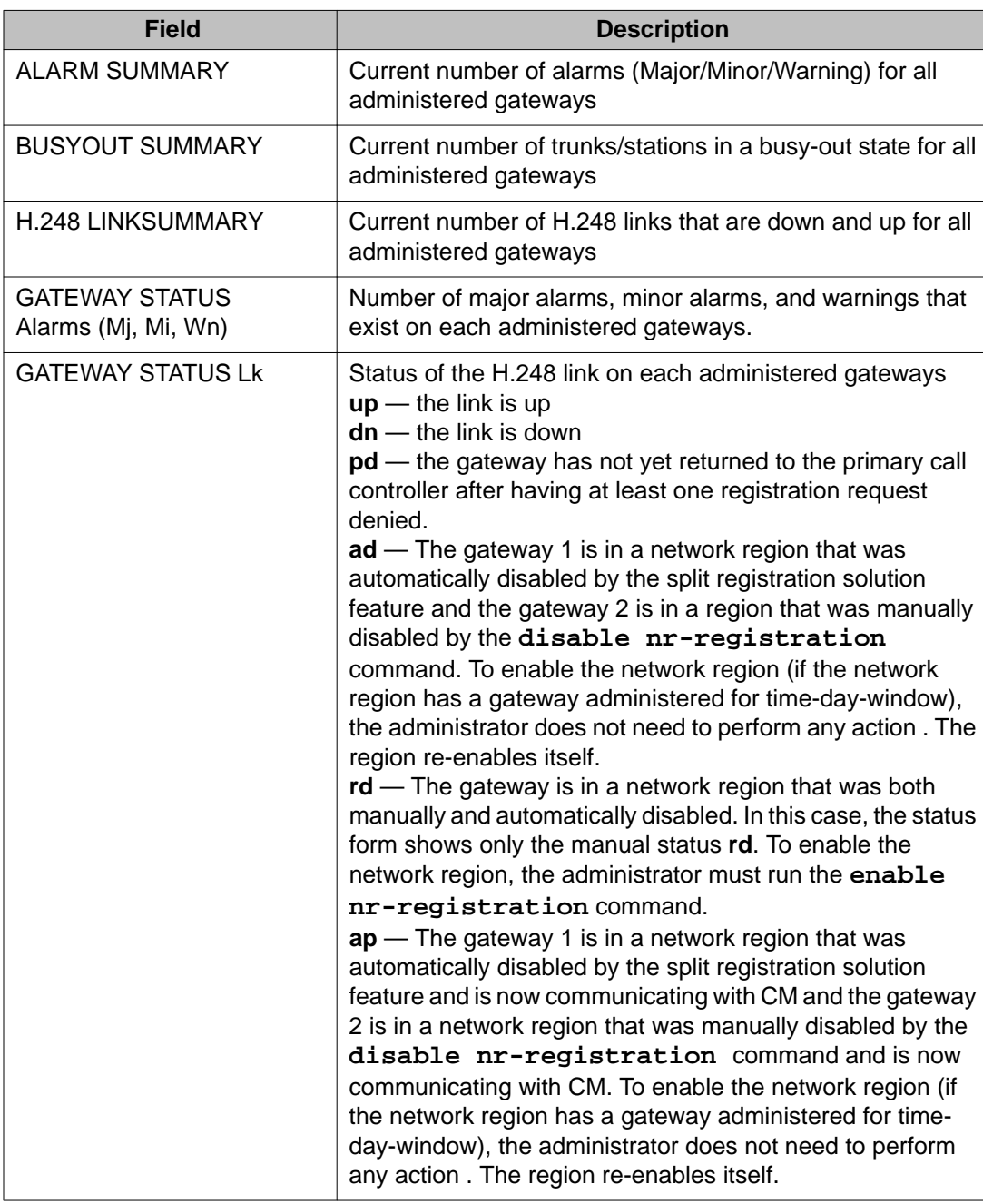

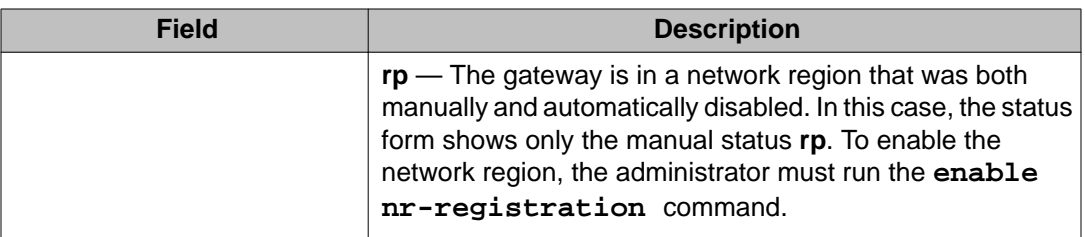

## **test media-gateway**

Use **test media-gateway** from the primary server to run a board audit, an H.248 link audit, and an H.248 context audit.

- The link (test 1527) and context audits run successfully and no error codes are associated with the tests. Use **test media-gateway** to run an H.248 link audit when there is an alarm against a gateway for being unregistered when it actually is registered. If there is an interchange while a gateway is registering or unregistering, the alarm may appear and **status media-gateway** and **list media-gateway** may incorrectly show the gateway to be unregistered.
- Results of **test media-gateway** vary depending upon the configuration of the gateway.

### **Syntax**

#### **test media-gateway** *x*

x Number of the assigned gateway

#### **test media-gateway results**

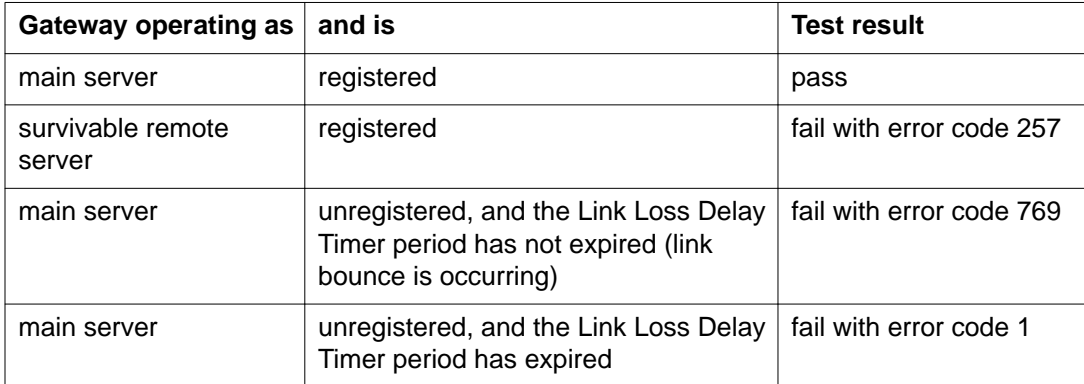

# **media-processor**

## **set media-processor**

Use **set media-processor** to request a demand interchange of TN2602AP IP Media Resource 320 circuit packs. Use **set media-processor** *location* **lock** to prevent an undesired interchange.

#### **Syntax**

**set media-processor** *location* [ lock | unlock ] [ override ]

- *location* Location of the media resource to be active boards remain in their current state (active/standby).
- **lock** Lock the current state.
- **unlock** Clear the locked state.
- **override** Force an interchange to a less-healthy board.

If **set media-processor** does not produce an interchange, an error message appears.

#### **set media-processor error messages**

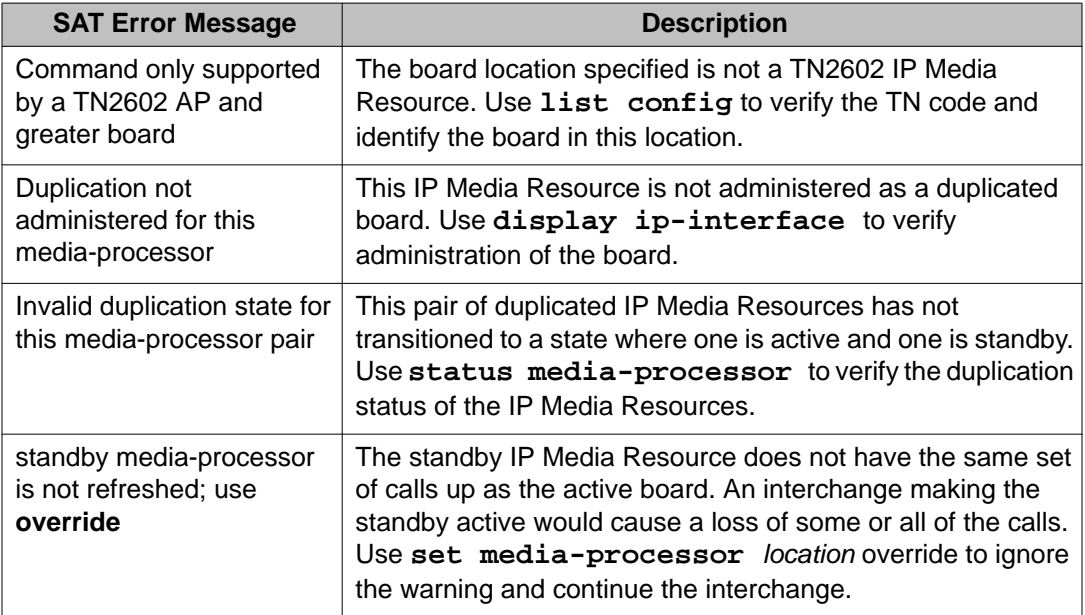

If the **set media-processor** interchange fails, the TEST RESULTS screen appears with a result of FAIL and an error code.

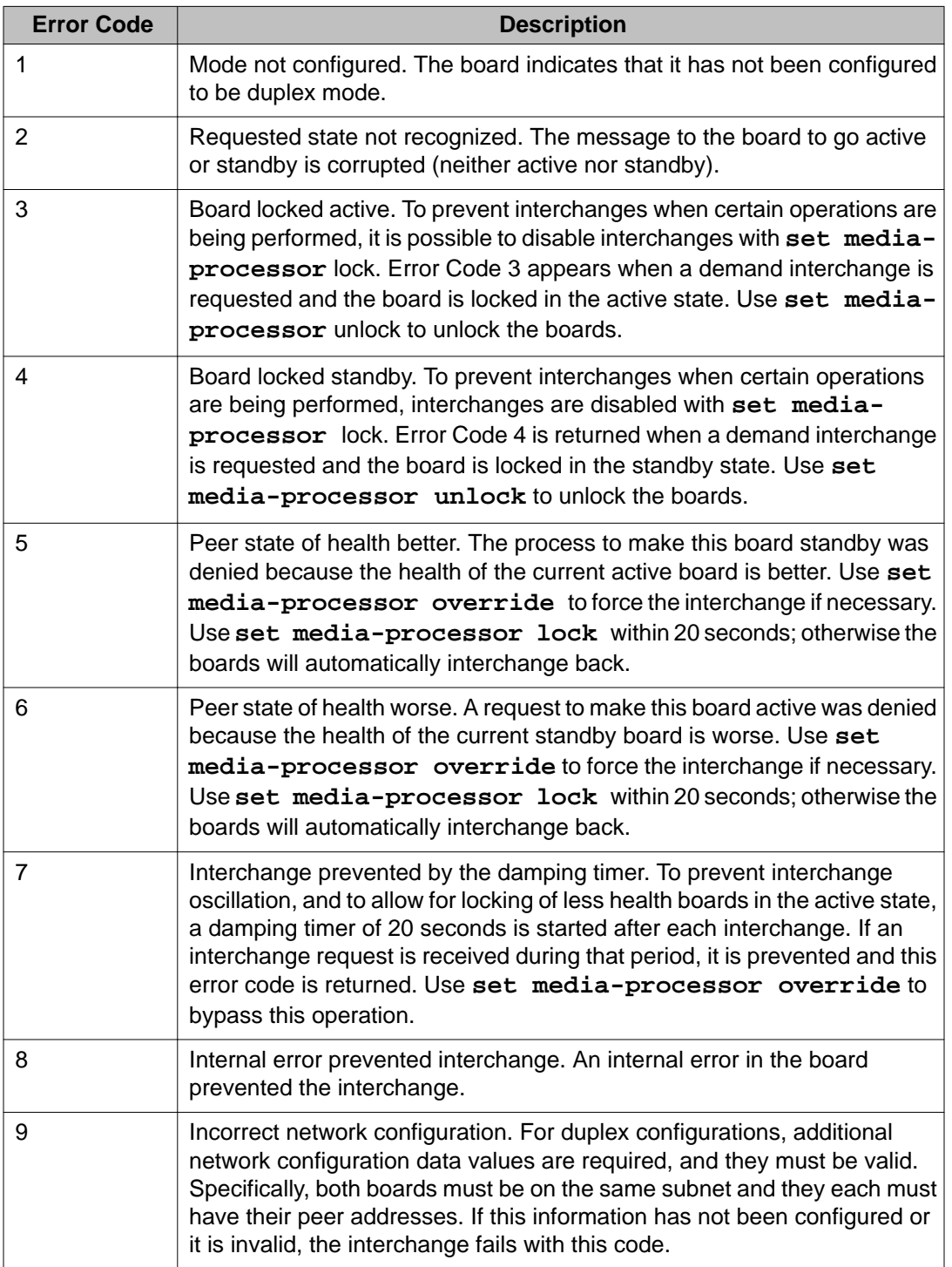

### **set media-processor test results error codes**

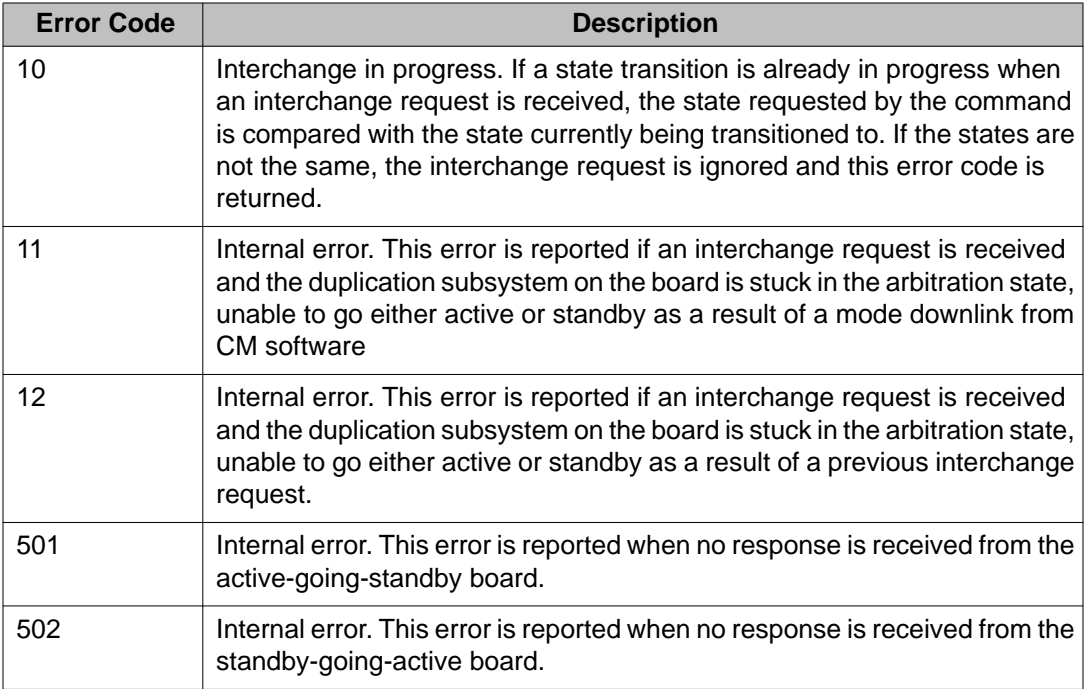

## **status media-processor**

Use **status media-processor** to see the busyout status of the specified MedPro or IPMedPro media processor board.

#### **Syntax**

**status media-processor** [ location | all ]

**location Location of the media processor.** 

**all All media processors in a system.** 

### **status media-processor field descriptions**

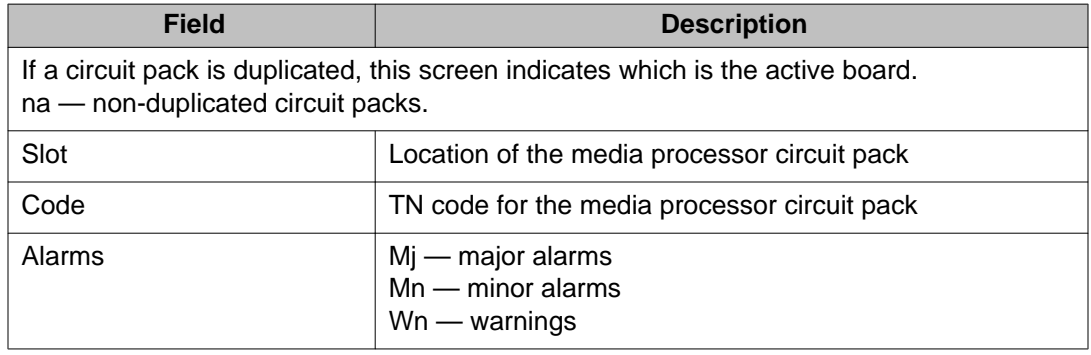

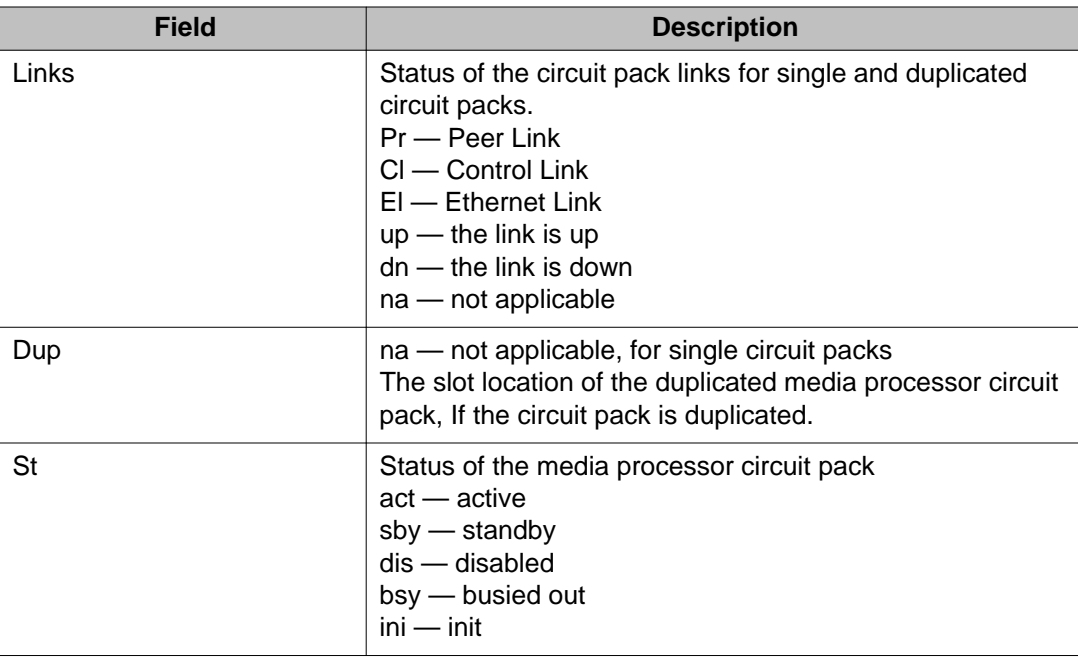

## **status media-processor board**

Use **status media-processor board** to see the status of the specified MedPro or IPMedPro media processor board. List the circuit pack and digital signal processor (DSP) usage, and the active and standby circuit pack usage for duplicated circuit pack

#### **Syntax**

**status media-processor board** location

**location Location of the media processor.** 

### **status media-processor board field descriptions**

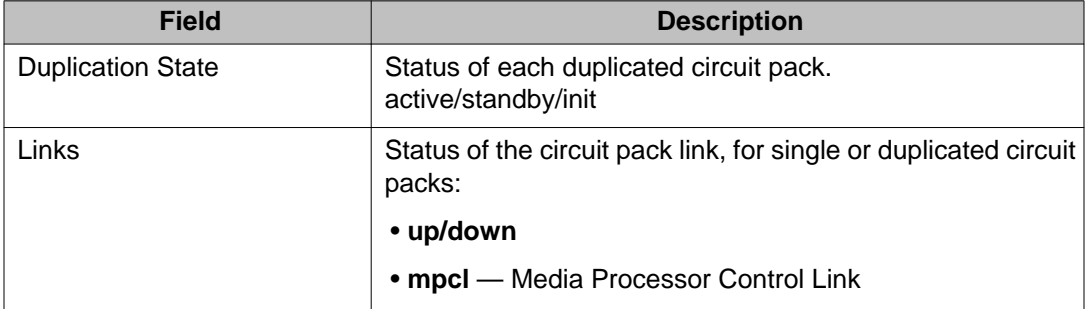

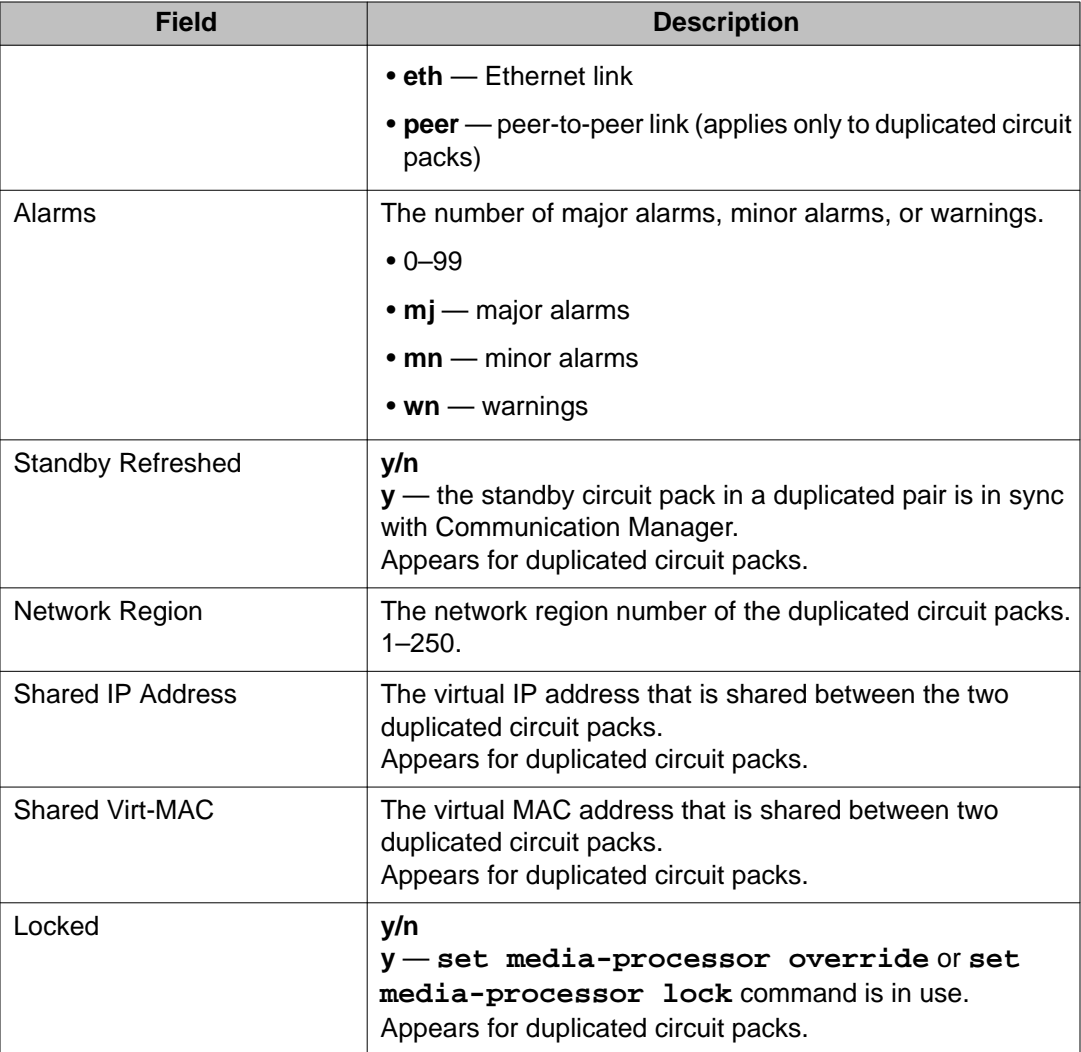

# **meet-me-vdn**

## **reset meet-me-vdn**

Administrators use the **reset meet-me-vdn** command to disconnect all the members of a given meet-me conference and then place that conference back into an idle/active state. The maintenance commands **status meet-me-vdn** *xxxx* and **reset meet-me-vdn** *xxxx* are added for the meet-me conference VDNs; where *xxxx* is the extension.

Type the command **reset meet-me-vdn** *xxxx* and then type the command **status meetme-vdn** *xxxx*.

#### **Syntax**

**reset meet-me-vdn** *xxxx*

*xxxx* Extension number.

## **mg-announcements**

### **status mg-announcements**

Use **status mg-announcements** to see the status of the announcements of the administered gateways.

#### **Syntax**

**status mg-announcements**

### **status mg-announcements field descriptions**

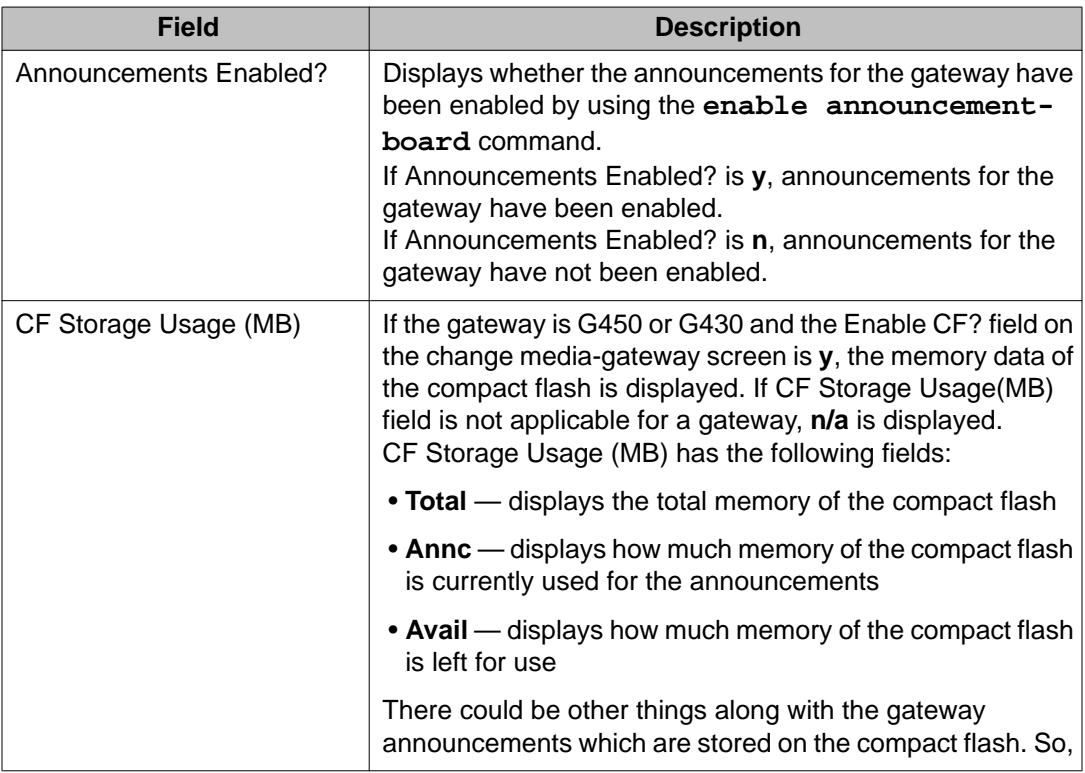

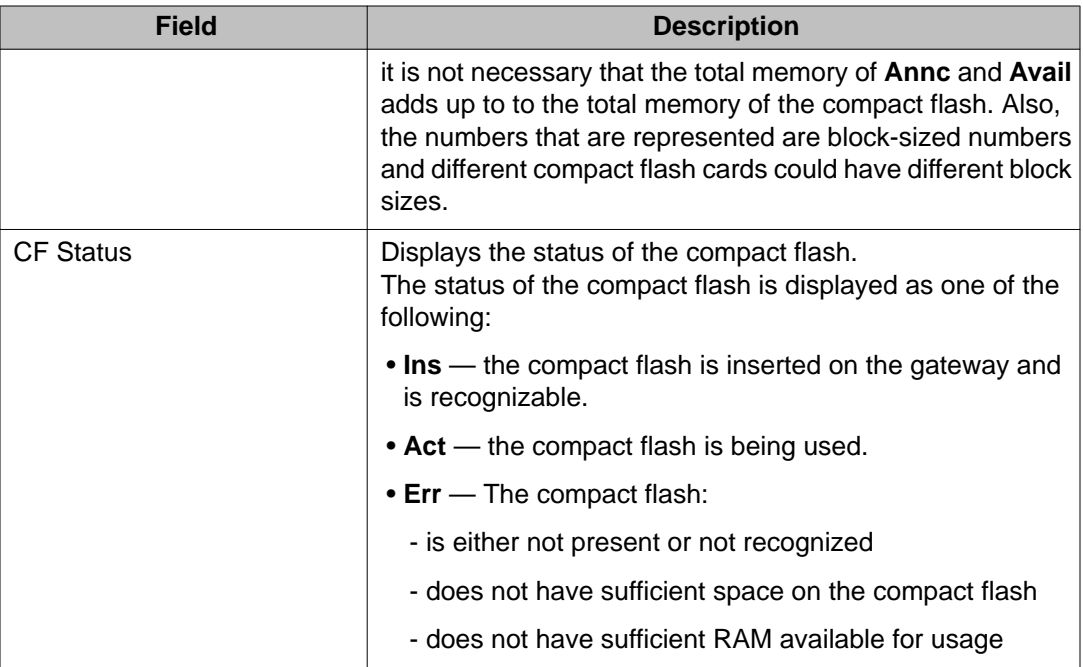

# **mg-return**

### **enable mg-return**

Use **enable mg-return** to perform automatic return of gateways to the main or Survivable Core Server without needing to reset each Survivable Remote Server.

The administrator can force the main or Survivable Core Server to accept the gateways and telephones.

### **Syntax**

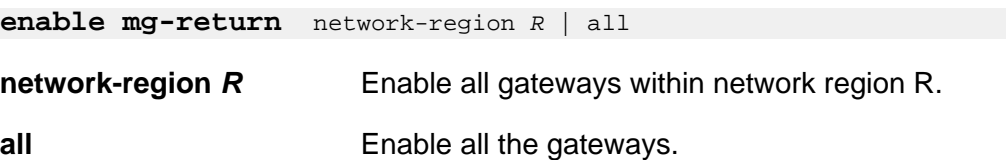

The **enable mg-return** command overrides the gateway recovery rules that block registration if Survivable Remote Servers are active or inactive. Such overriding can be applied per region.

If there are no gateways in the region and the command **enable mg-return networkregion R** is run, the following error message is shown:

IP network region has no gateways administered.

The administrator can run the command **disable nr-registration** on any region. If the status of a gateway in that region is already **ad** or **ap**, the status changes to **rd**. For information on the gateway registration statuses — **ad**, **ap**, and **rd** — see the field descriptions of **display media-gateway**, **list media-gateway**, and **status media-gateway**.

#### *<u>O* Important:</u>

The **enable mg-return** command remains active for a period of 60 minutes. During this period of 60 minutes, if you want to move the gateways and phones from server to server, you must run the **disable mg-return** command first to end the 60 minutes timer. If you do not run the **disable mg-return** command, the timer either ends itself after a period of 60 minutes or after the Survivable Remote Server reports to the main Communication Manager server that the gateways have unregistered from the Survivable Remote Server.

## **mis**

## **busyout mis**

Use **busyout mis** to busyout a management information system.

**Syntax**

**busyout mis** [ processor-channel identifier | all]

**processor-channel identifier** Busyout an MIS link.

**all all all all all all all Busyout all MIS links.** 

## **release mis**

Use **release mis** to activate management information systems. Hardware tests are executed to verify that equipment is functioning properly.

#### **Syntax**

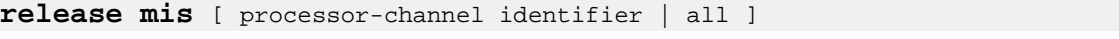

**processor-channel identifier** Release an individual MIS link.

**all** Release all MIS links.

**modem-pool**

### **release modem-pool**

Use **release modem-pool** to deactivate specified modem pool groups or group members. Specify group numbers and member numbers to release single group members. Specify modem pool group numbers to release members in a modem pool group.

For more information see Busyout and Release Commands.

#### **Syntax**

```
release modem-pool group # | member #
```
**group** *#* 1–5.

Pair of analog and digital line ports (or two pairs for the Integrated modem-pool case).

**member** *#* 1–32.

### **test modem-pool**

Use **test modem-pool** to performs hardware diagnostic tests on the specified modem pool group or an individual member of a specified group (Combined or Integrated). A combined modem-pool group consists of pairs of analog and digital line ports. One pair of analog and digital line ports used for modem-pooling is called a conversion resource. An Integrated group consists of modem-pool circuit packs, each containing two conversion resources. Therefore, when a member number is specified for a combined modem-pool group, one conversion resource is tested, and when a member number is specified for an integrated modem-pool group, two conversion resources are tested.

#### **Syntax**

```
test modem-pool[ group # | member # ][ short | long ][ repeat # | clear ][ 
schedule ]
```
**group** *#* The administered group number (1–5).

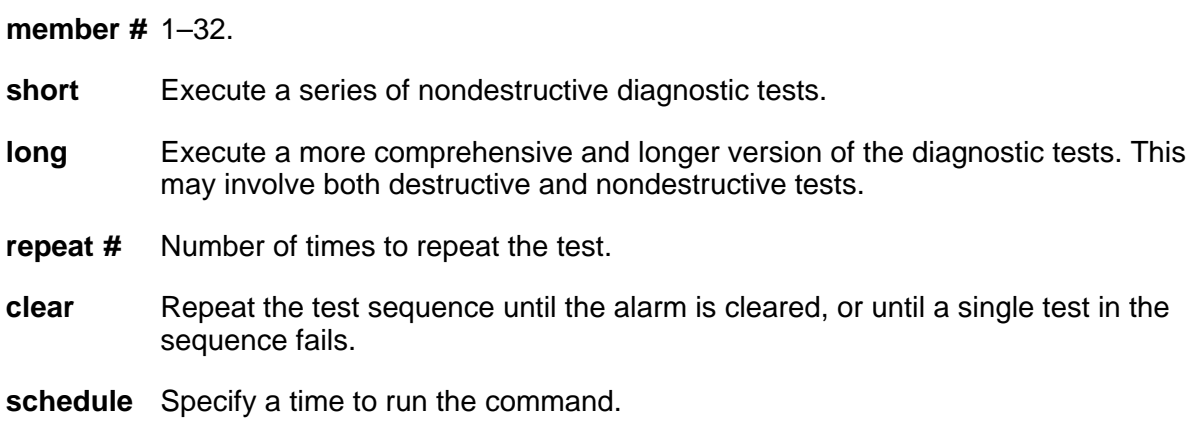

# **moh-analog-group**

# **list moh-analog-group**

Use **list moh-analog-group** to list **Music On Hold** groups and see how many members (audio sources) are in each group.

For more information on the Music On Hold Groups screen, see *Administering Avaya Aura® Communication Manager*.

### **Syntax**

```
list moh-analog-group {[ 1-Max ] ( number n |( to-number n )| count n )}[ 
schedule ]
```
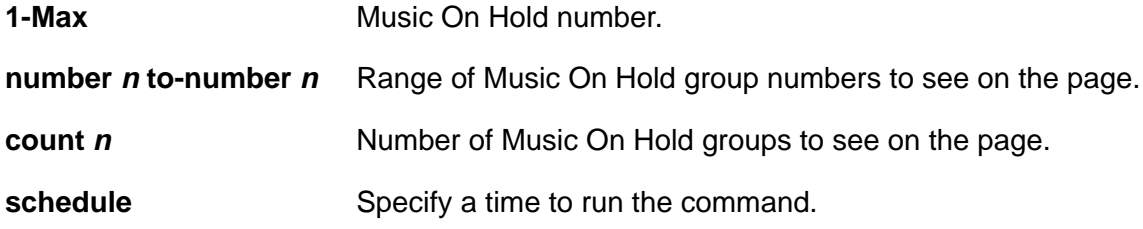

### **list moh-analog-group field descriptions**

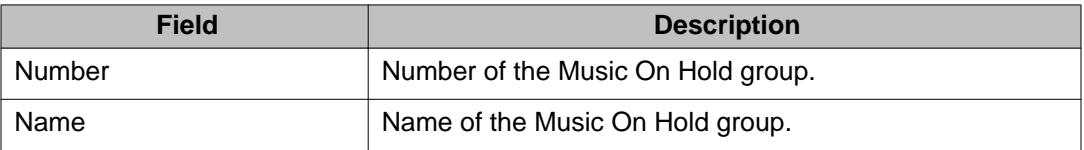

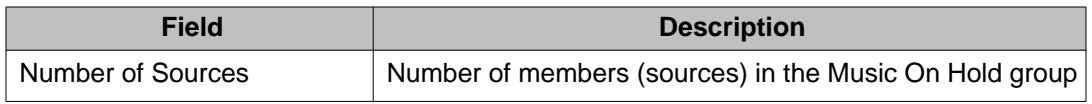

# **monitored-station**

## **list monitored-station**

Use **list monitored-station** to see information on stations controlled by domaincontrolled associations. Each station can have a maximum of four domain-controlled associations.

#### **Syntax**

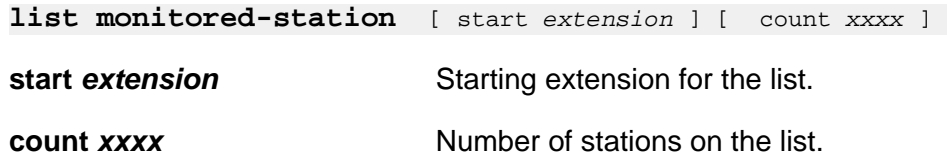

### **list monitored-station field descriptions**

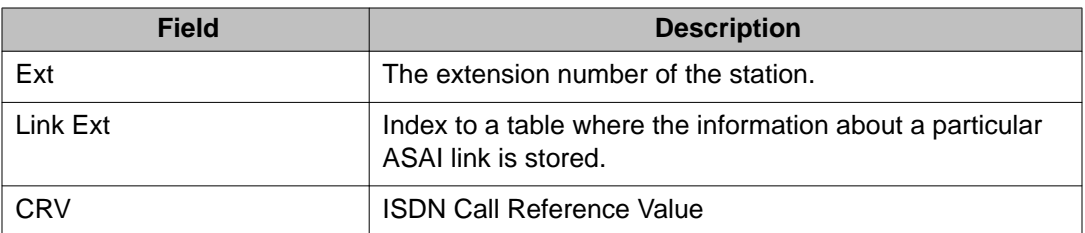

## **mst**

## **clear mst**

Use **clear mst** before a trace. If **clear mst** is active during a trace, it clears unwanted data.

#### **Syntax**

**clear mst**

## **disable mst**

Use **disable mst** to stop the message trace facility. If the trace was not already disabled, the command inserts a GAP marker into the trace. The user should execute **disable mst** when the trace is complete. If left enabled, the trace continues to use CPU time until the time limit expires. Entering **disable mst** has no effect on the system if the trace is already disabled. To view the results of the trace, enter **list mst**.

#### **Syntax**

**disable mst**

## **display mst**

Use **display mst** to provide message tracing for SIP.

#### **Syntax**

**display mst**

### **display mst field descriptions**

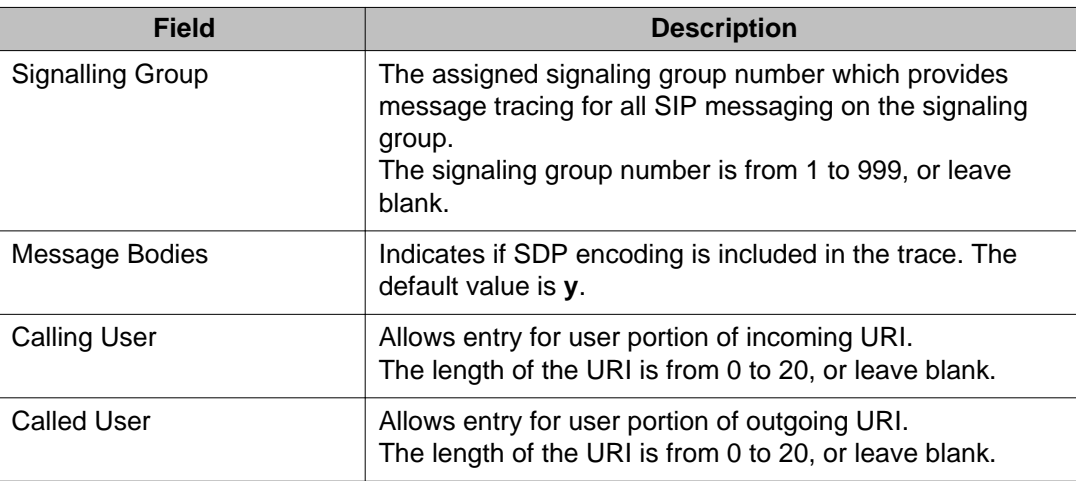

## **list mst**

Use **list mst** to see the messages in the trace buffer while a trace is active or disabled. If the trace is active, older messages may be sporadically omitted if wraparound is selected and the message rate is high. The integrity of the buffer remains intact even when **list mst** is used repeatedly.

#### **Syntax**

**list mst** [ from *message number* ] [ count *number* ][ continuous | LIFO | FIFO | auto-page ]

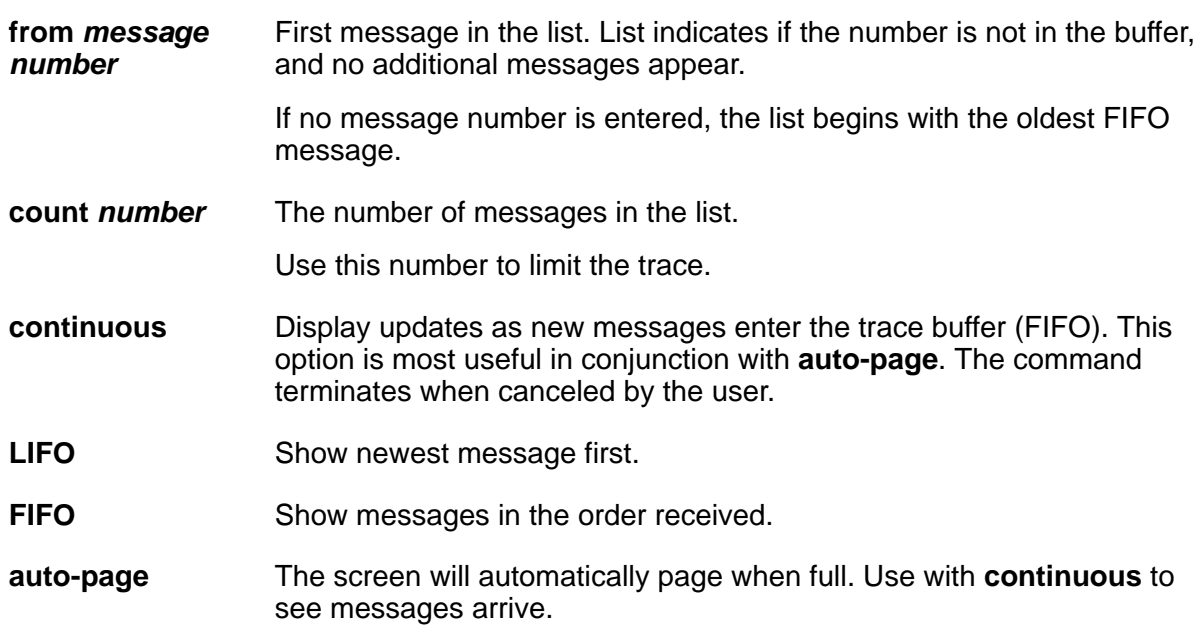

#### **MST message descriptions**

The terminology Message [**n**] used in this section refers to the byte at offset **n** in the message being displayed.

MST message types contain a version number. When the structure of the MST message changes, the version field in the MST buffer also changes. Version 1 displays a blank in the version field immediately after the MST message type field. Subsequent versions display the version number after the MST message type field and are connected with a hyphen (-). For example: Version 2 of the X.25 Application error/notification message added the text of the pm state table stimulus, which was ignored.

#### **list mst field descriptions**

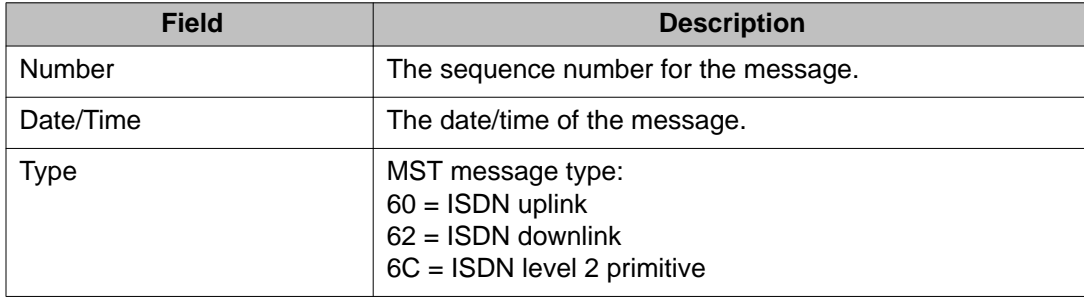

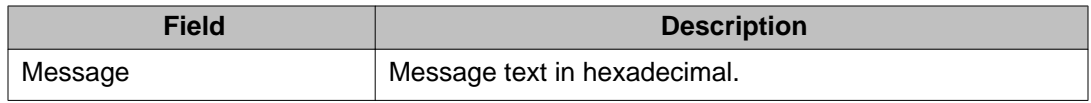

### **Example**

**list mst** continuous **list mst** continuous auto-page **list mst** LIFO **list mst** from *222* count *7*

# **multimedia**

## **list multimedia**

Use **list multimedia** to see the list of multimedia endpoints, h.320-multimedia endpoints, multimedia IP endoints, or unregistered multimedia IP endpoints.

#### **Syntax**

**multimedia** [ endpoints | h.320-stations | ip-stations | ip-unregistered ][ ext *x* ] [ to-ext *x* ] [ count *n* ] [ schedule ]

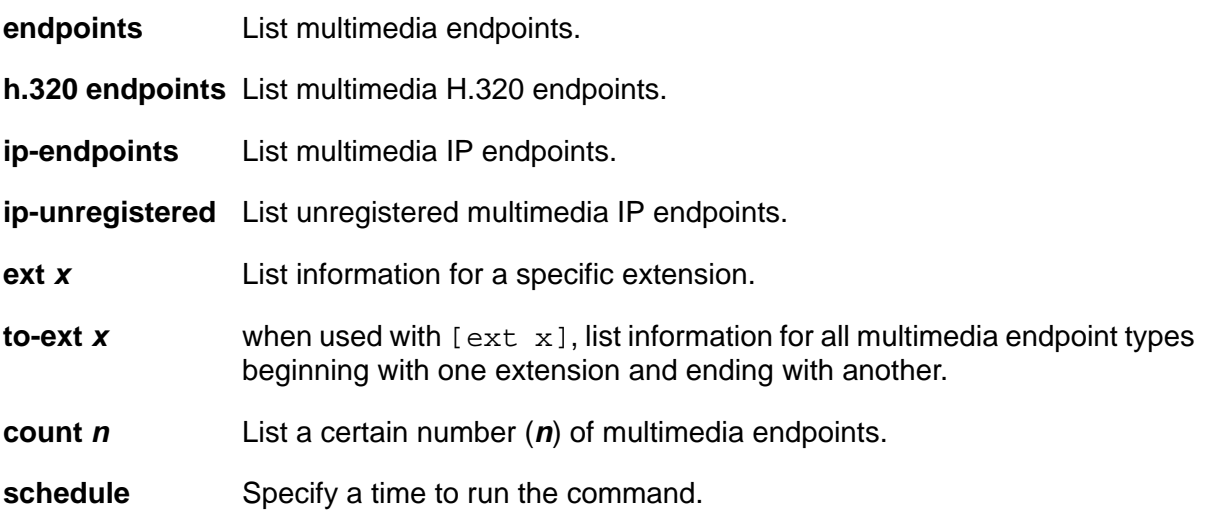

### **list multimedia field descriptions**

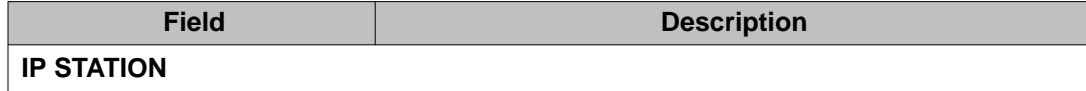

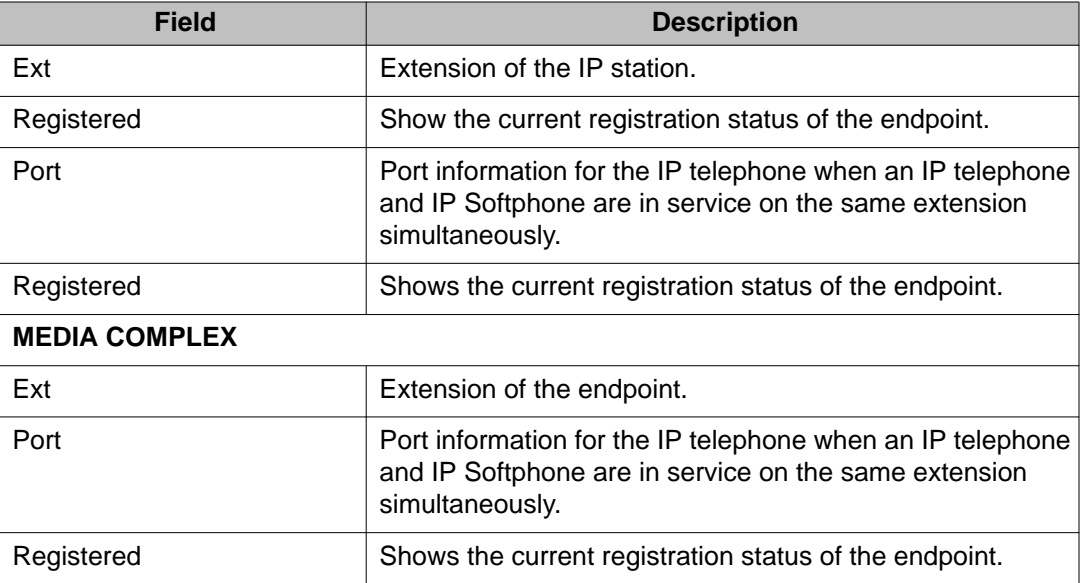

# **night-service**

# **list night-service attendant**

Use **list night-service attendant** to see all the attendants that are in night service.

#### **Syntax**

**list night-service attendant** 

**list night-service attendant field descriptions**

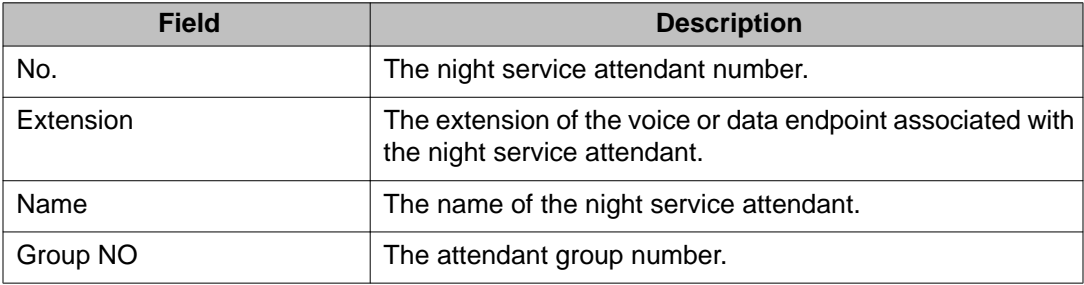

## **list night-service hunt-group**

Use **list night-service hunt-group** to see all the hunt groups that are in night service.

#### **Syntax**

**list night-service hunt-group**

#### **list night-service hunt-group field descriptions**

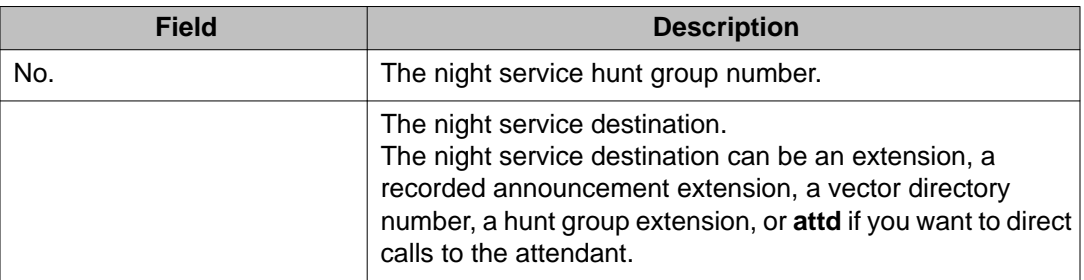

# **list night-service trunk-group**

Use **list night-service trunk-group** to see all the trunk groups that are in night service.

#### **Syntax**

**list night-service trunk-group** 

#### **list night-service trunk-group field descriptions**

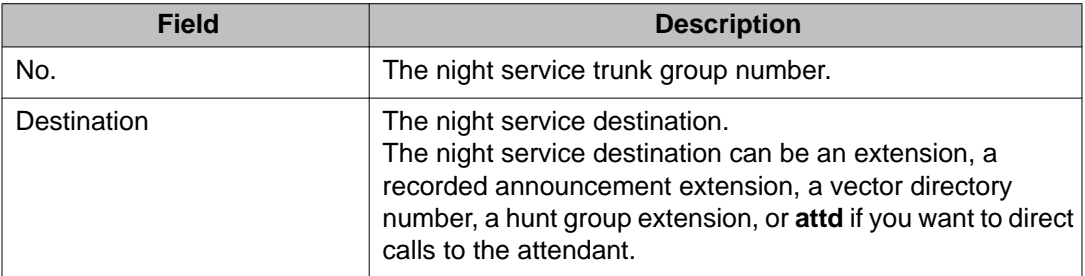

## **node-names**

## **display node-names**

Use **display node-names** to see a list of the administered node names.

**Syntax**

**display node-names** [ schedule ]

**schedule** Specify a time to run the command.

#### **display node-names field descriptions**

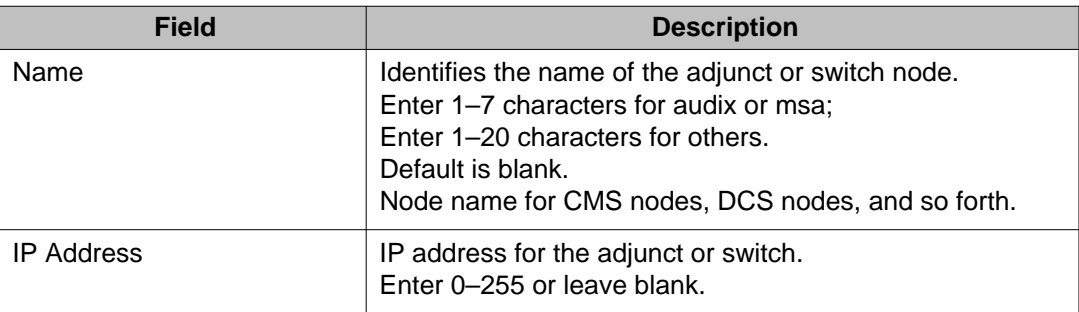

# **nr-registration**

## **disable nr-registration**

#### **Caution:**

**disable nr-registration** can cause momentary service disruption. It causes all gateways and IP phones in a network region to unregister from the server where the command is executed. **disable nr-registration** is automatically saved across system restarts even without **save translation**.

Use **disable nr-registration** to deny gateways and IP-phones within a specified IP Network Region from registering on the primary server or survivable processor. This causes the gateways and IP phones to register instead with an alternate server or Survivable Remote Server. This is useful when network outages cause gateways and IP phones to disconnect and reregister with the primary server in an interval that is too short for the endpoints to fail over to a Survivable Remote Server.

Use **disable nr-registration** on a primary server and a Survivable Core Server. The disabled network region registration state on the primary server is not file-synced to the Survivable Remote Server or associated Survivable Core Server.

A gateway must be assigned to the specified network region.

If you have set the value of the Force Phones and Gateways to Active LSPs? field in the system-parameters ip-options screen as y and then run the **disable nr-registration** command on one network region, Communication Manager applies this command to all the network regions associated with the Survivable Remote Server. For example, a single Survivable Remote Server is the backup server for multiple network regions—network region 1 and network region 2. A system administrator runs the **disable nr-registration 1** command. The Communication Manager server disables region 2. A gateway in network region 1 is unregistered from the Communication Manager server and registers to the Survivable Remote Server. The Survivable Remote Server reports to the main Communication Manager server that the Survivable Remote Server is active. The Communication Manager server then automatically disables network region 2.

The **disable nr-registration** command causes a disable network region warning alarm to appear in the alarm log.

#### **Note:**

When the Enable Detection and Alarms field is  $y$  on the system-parameters ip-options screen (**change system-parameters ip-options**) the detection of the hyperactive link bounce is enabled which will cause associated gateway and network region alarms.

#### **Syntax**

**disable nr-registration** *x*

**x** IP network region number. A gateway must be assigned to the network region.

### **enable nr-registration**

Use **enable nr-registration** to end an active **disable nr-registration** command.

This enables the gateways and IP-phones within the specified IP Network Region to register with the primary server or survivable processor.

However, the **enable nr-registration** command can only end an active **disable nrregistration** command. This command cannot override any other condition that prevents the gateways and IP phones to register with the primary server or survivable processor.

For example, if the time-day-window prevents the gateways and IP phones to register with the primary server, you cannot use the **enable nr-registration** command to register the gateways and IP phones with the primary server.

If you have set the value for the Force Phones and Gateways to Active LSPs? field in the system-parameters ip-options screen as y and then run the **enable nr-registration** command when the Survivable Remote Server is active, the command does not immediately enable the network region. Instead, the **enable nr-registration** command puts the network region into an auto-disabled state. Communication Manager does this so that if the Survivable Remote Server is backing up more than one region, the **enable nrregistration** command does not cause a split registration by allowing endpoints in that one region to return to the Communication Manager server while endpoints in other regions backed up by the same Survivable Remote Server stay on the Survivable Remote Server.

Use **enable nr-registration** on a primary server, a Survivable Core Server, and a Survivable Remote Server Survivable Remote Server. The enabled network region registration state on the primary server is not file-synced to the Survivable Remote Server or associated Survivable Core Server.

#### **Syntax**

#### **enable nr-registration** *x*

*x* IP network region number.

A gateway must be assigned to the network region.

### **status nr-registration**

Use **status nr-registration** to view information about the status of the network regions and the link status of the gateways in the network regions.

### **Note:**

To disable network regions manually, use the command **disable nr-registrations [network region number]**. To enable a network region manually, use the command **enable nr-registrations [network region number]**.

The Split Registrations Prevention Feature (SRPF) automatically disables certain network regions when those regions are controlled by a Survivable Remote Server which has gone active.

To enable SRPF, set Force Phones and Gateways to Active LSPs? to n on the systemparameters ip-options screen. For more information about SRPF, see *Administering Avaya Aura®Communication Manager (03–300509)*.

#### **status nr-registration all-regions**

Use **status nr-registration all-regions** to view the status of the network regions.

**Syntax**

**status nr-registration** all-regions

**all-regions** Status of all network regions.

#### **status nr-registration all-regions field descriptions**

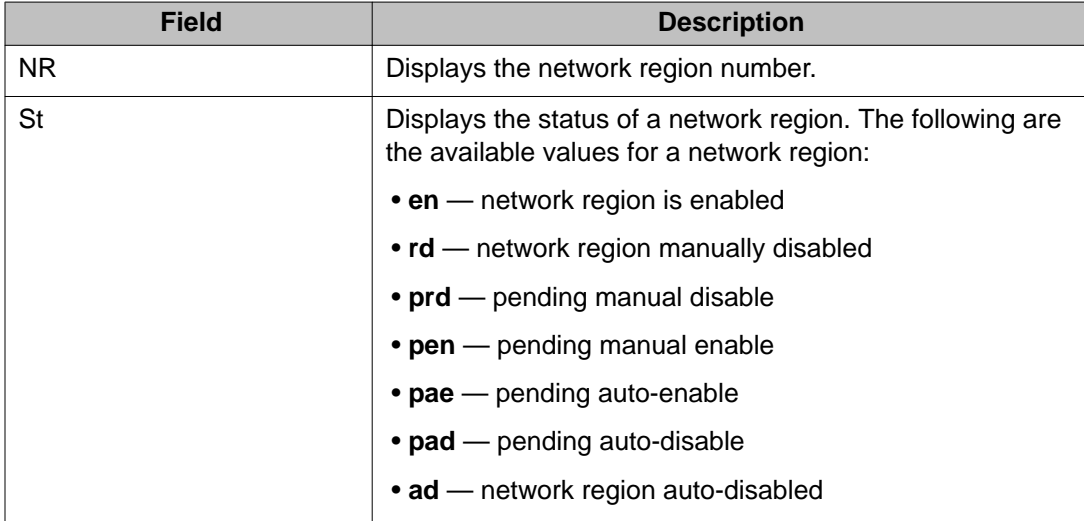

#### **status nr-registration network-region**

Use **status nr-registration network-region** to view the link status of the gateways in a specific network region.

#### **Syntax**

**status nr-registration** network-region *x*

**network-region x** Network region number.

#### **status nr-registration network-region field descriptions**

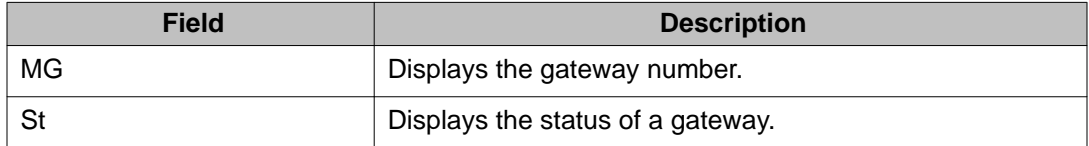

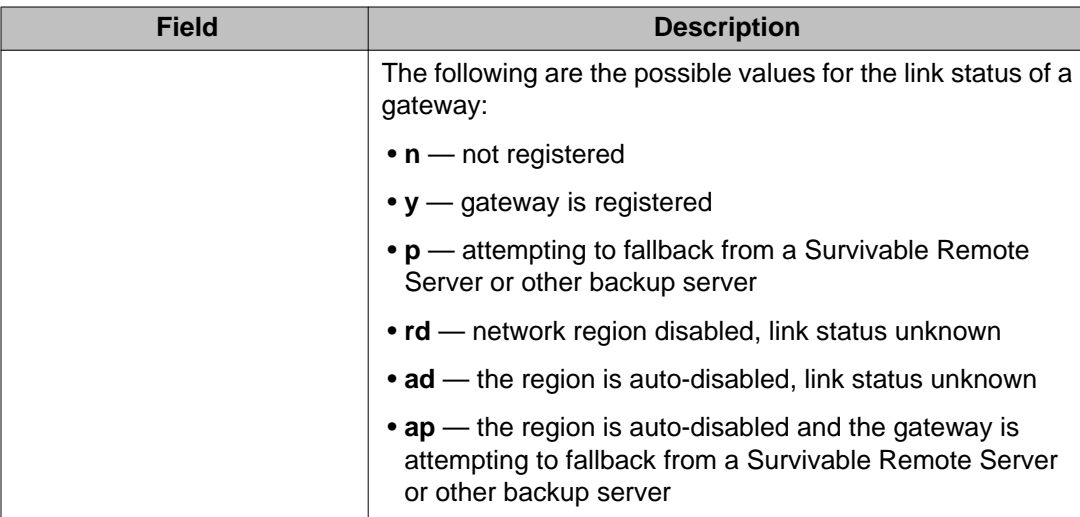

### **Note:**

If the status of all the gateways is in a **p** or **ap** state, the gateways fall back to the server according to the recovery rules. The user can run **enable mg-return** to enable the gateways to register to the network regions immediately. This command allows the user to override any recovery rules including the case where none are defined. The command has two arguments: all and network-region NR-num.

#### **status nr-registration survivable-processor node-name**

Use **status nr-registration survivable-processor node-name** to view the link status of the gateways using a survivable processor.

If the Split Registration Prevention Feature (SRPF) is enabled, a survivable processor, which can either be a Survivable Remote Server or a Survivable Core Server acting as a Survivable Remote Server, can cover multiple network regions. **status nr-registration survivable-processor node-name x** displays the status of all the gateways for all the network regions on the server.

#### **Syntax**

#### **status nr-registration survivable-processor node-name** *x*

*x* Node name of the survivable processor.

#### **status nr-registration survivable-processor node-name field descriptions**

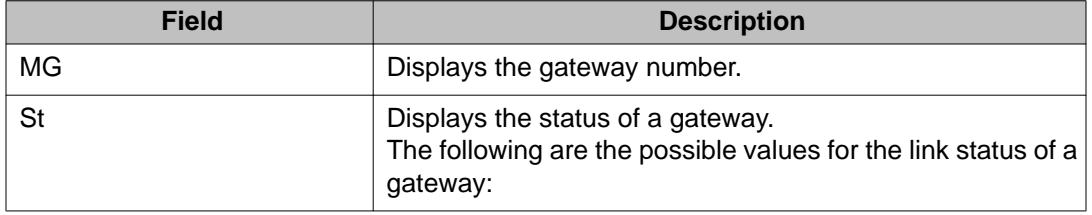

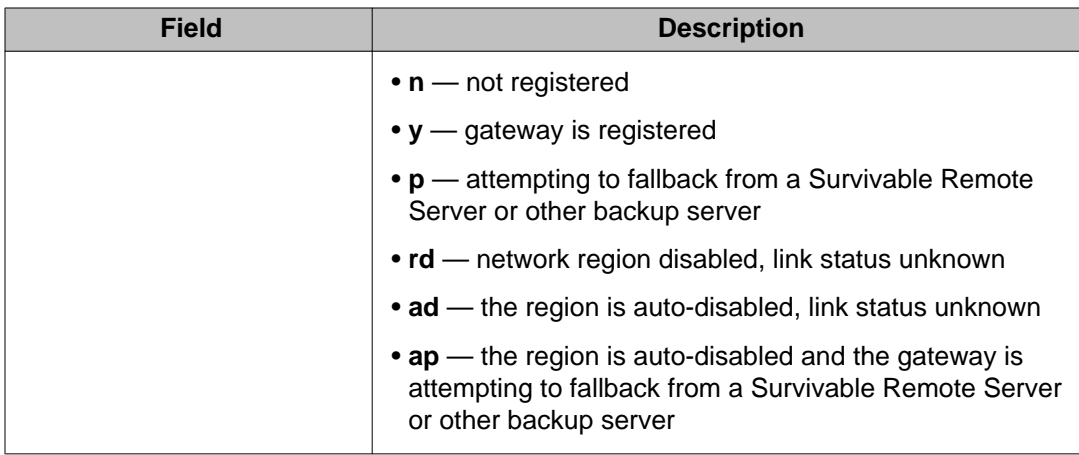

#### **Note:**

If the status of all the gateways is in a **p** or **ap** state, run **enable mg-return** to enable the gateways to register to the network regions.

# **off-pbx-telephone**

## **status off-pbx-telephone station**

Use **status off-pbx-telephone station** to see the service state and connected ports of an Extended Access (off-PBX and on-PBX) station.

#### **Note:**

The on-PBX station support only applies to One-X application types.

Extended Access applications include:

- Extension to Cellular
- Cellular Service Provider (CSP)
- Session Initiation Protocol (SIP)
- Seamless Converged Communications Across Network (SCCAN)
- Avaya One-X® Client Enablement Services (Avaya One-X® CES)

#### **Syntax**

#### **status off-pbx-telephone station** *x*

*x* Station extension.

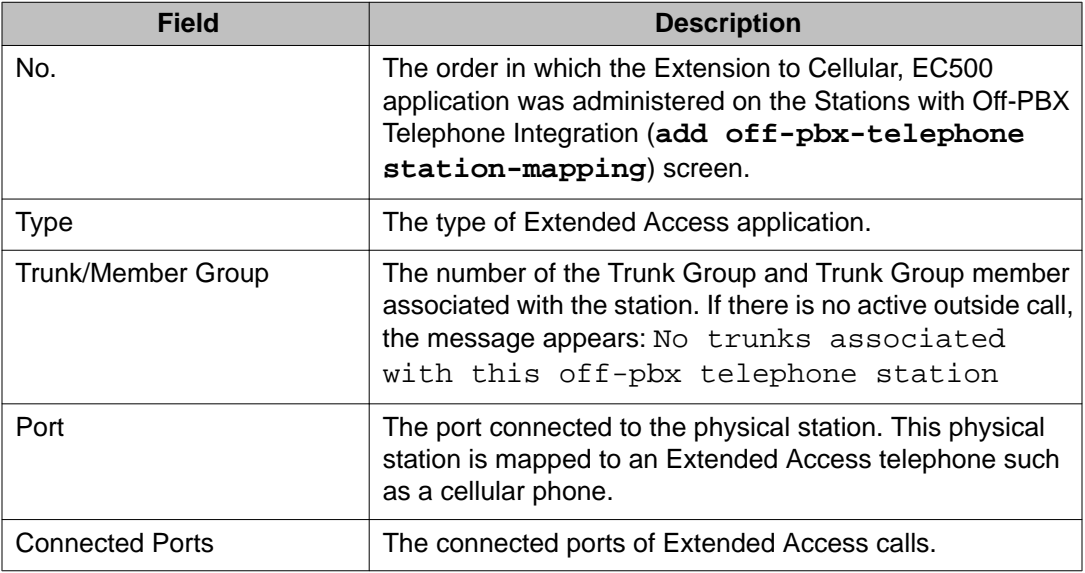

### **status off-pbx-telephone station field descriptions**

## **list off-pbx-telephone station-mapping**

Use **list off-pbx-telephone station-mapping** to see the association of an office phone, an off-PBX phone, and an on-PBX phone.

### **Note:**

The on-PBX phone support only applies to One-X application types.

#### **Syntax**

**list off-pbx-telephone station-mapping** x

**x** Complete office phone extension, or partial phone number plus asterisk (\*) (wildcard).

#### **list off-pbx-telephone station-mapping field descriptions**

For additional information about the following fields, see 'Stations with Off-PBX Telephone Integration' section in *Avaya Aura®Communication Manager Screen Reference (03-602878)*.

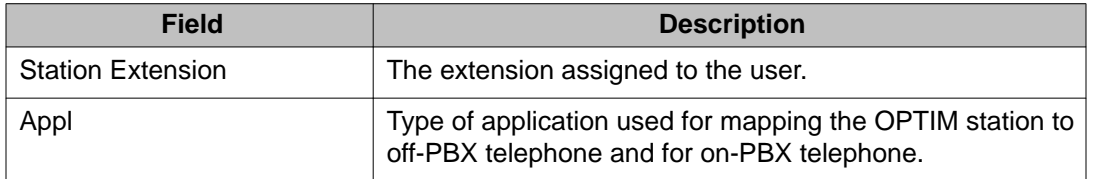
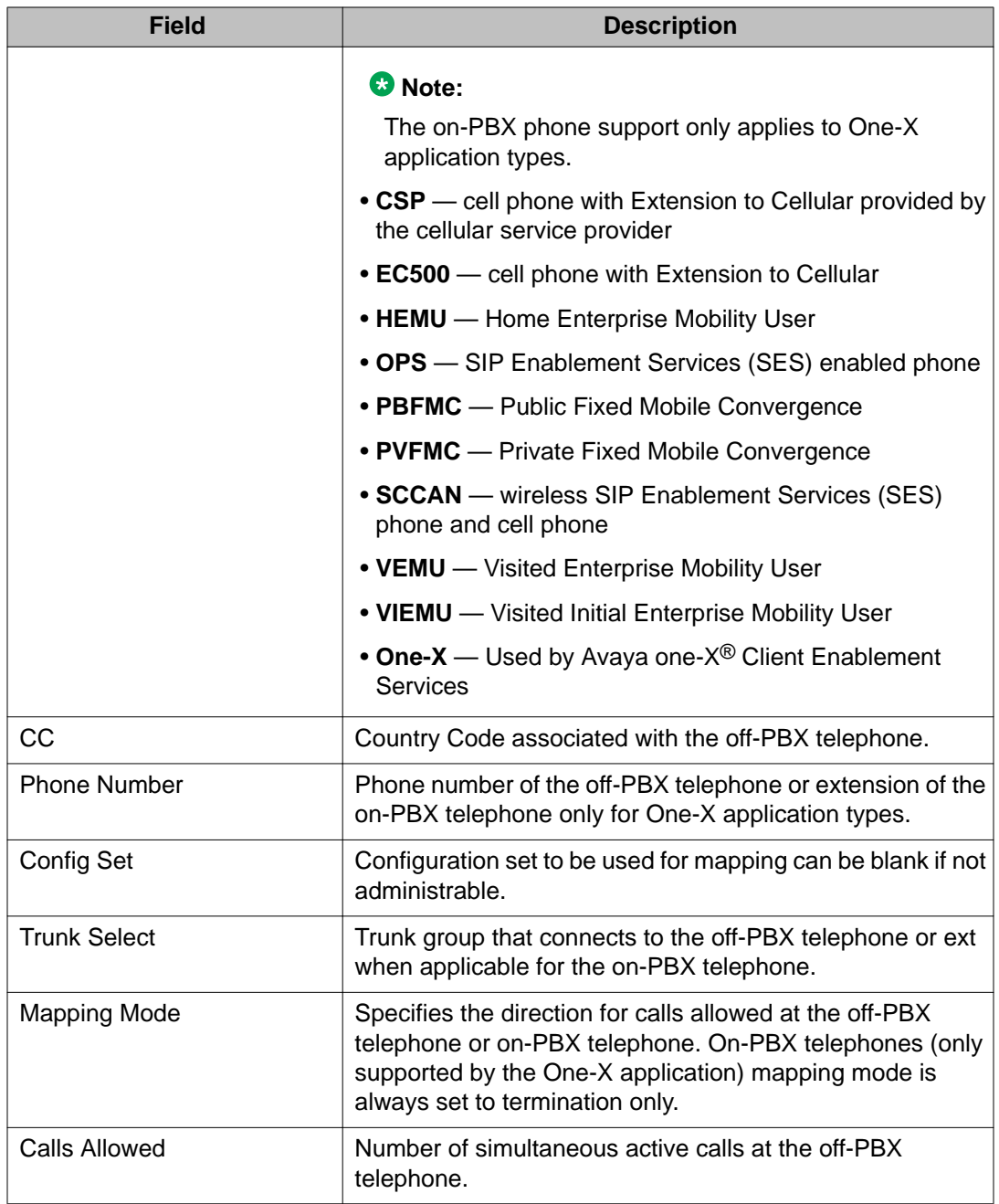

# **packet-interface**

## **reset packet-interface**

Use **reset packet-interface** to reset and initialize the Packet Interface (PKT-INT) module on the IPSI (TN2312AP) circuit packs.

A standby PKT-INT can always be reset. An active PKT-INT can be reset if it has been taken out of service by the software. There is no **busyout** command for the PKT-INT. When the PKT-INT goes out of service due to errors, the IPSI has a bad PKT-INT state of health, and the IPSI goes out of service.

Taking an IPSI out of service also takes the PKT-INT out of service. Attempts to reset the PKT-INT on a busied-out IPSI are ignored because **release ipserver-interface** resets the PKT-INT.

#### **Syntax**

**reset packet-interface** UUc

**UUc** The cabinet/carrier location of the IPSI board to be released.

## **status packet-interface**

Use **status packet-interface** to see the status of the IPSIs in the servers.

Use **status packet-interface** to see the status of all packet-interface circuit packs in the system along with link information. The service state appears for both active and standby packet-interface circuit packs. Link status information including total, active and failed links are displayed for active packet-interface circuit packs only.

If there are no standby Packet Interface circuit packs, or if the standby is inaccessible (due to handshake failure or incomplete memory refresh) the standby packet-interface circuit packs will be in the uninstalled state.

When a packet-interface circuit pack is out-of-service or uninstalled, it is not used to establish and maintain links. When the circuit pack returns to in-service status, new links are again assigned to it.

**status packet-interface** currently provides status for up to five packet interfaces. The command line takes a cabinet number as an argument and displays information about all

packet interfaces for the cabinet. If there are no IPSIs in the requested cabinet, an error displays.

#### **Syntax**

 $status$  packet-interface  $UU$ 

**UU** Cabinet number.

On the **status packet-interface** screen, separate columns identify each Packet Interface circuit pack slot. Service state appears for both active and standby packet-interface circuit packs. A cabinet number must be specified. If there are no IPSIs in the cabinet, the No IPSI in cabinet specified message appears. Locate the IPSI using **list ipserver-interface**.

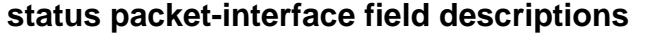

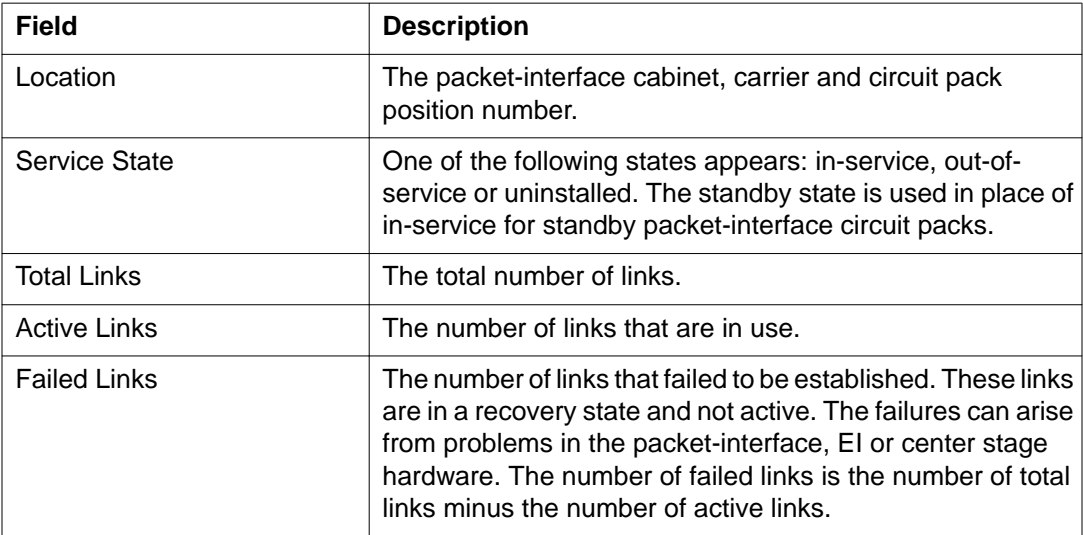

## **test packet-interface**

Use **test packet-interface** to perform hardware diagnostic tests on any or all of the Packet Interface circuit packs in a specified carrier. Tests performed include local memory checksum tests, loop-around tests, and checks of failure counters. On Linux platforms, **test packet-interface** tests the IPSI circuit packs.

The Maintenance Loop-Around test (#886) is included in the test sequences of active packetinterface circuit packs only. The Active-Standby Peer Link test (#888) is included in the test sequences of the standby packet-interface circuit packs only.

If the packet-interface circuit pack is in the out-of-service or uninstalled states, no demand tests as well as scheduled, periodic and error tests will run. See also **reset packetinterface** and **status packet-interface**.

#### **Syntax**

**test packet-interface** UUc [ short | long ] [ repeat *#* | clear ] [ schedule ]

**UUc** The cabinet/carrier location of the IPSI board to be released.

**short** Execute a series of nondestructive diagnostic tests.

- **long** Execute a more comprehensive and longer version of the diagnostic tests. This may involve both destructive and nondestructive tests.
- **repeat** *#* Number of times to repeat the test, between 1 and 100.
- **clear** Repeat the test sequence until the alarm is cleared, or until a single test in the sequence fails.

**schedule** Specify a time to run the command.

# **periodic-scheduled**

## **status periodic-scheduled**

Use **status periodic-scheduled** to see summary information about currently active and recently completed background testing. Periodic tests run every hour, and scheduled tests run daily. Starting and stopping times, and other parameters for daily scheduled testing, are administered with **change system-parameters maintenance**.

#### **Syntax**

#### **status periodic-scheduled**

#### **status periodic-scheduled field descriptions**

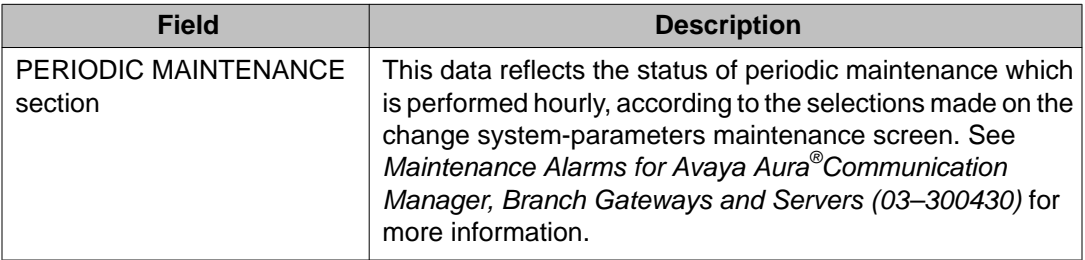

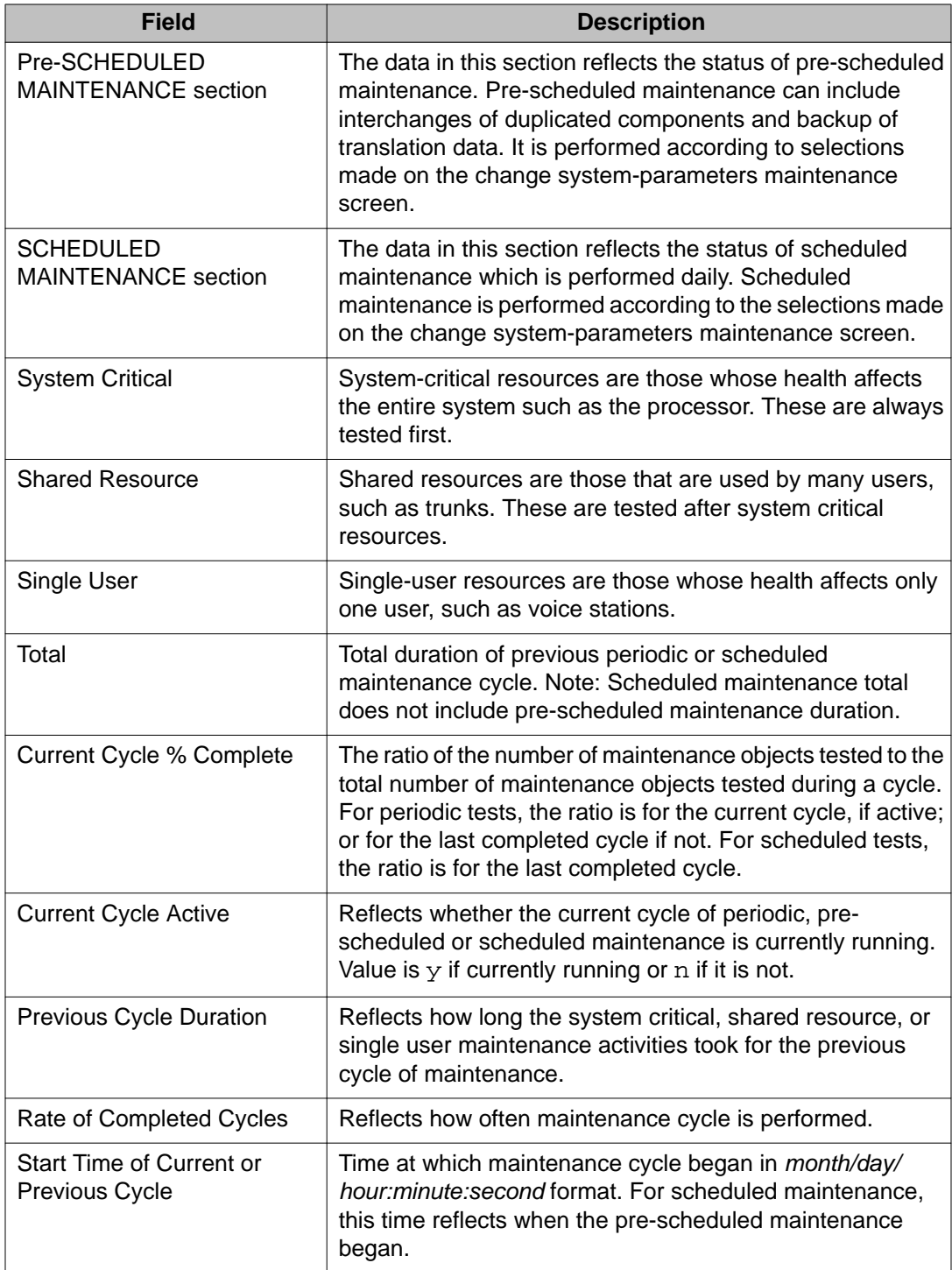

# **ping**

# **ping**

When debugging connectivity problems, **ping** command helps to indicate low-level connectivity. If an external ping works but higher-level applications such as DCS, CMS, or INTUITY do not, there probably is connectivity to the board. Interrogate the switch for other clues as to why the higher-level application is not working.

The ping command checks low-level connectivity between two IP-connected peers: a destination and a source.

- The destination can be:
	- an IP address (ip-address addr)
	- a node (node-name name)
- The source can be:
	- a C-LAN or IP Medpro board (board *location*)
	- a Softphone, IP telephone or Remote Office (R300) telephone (source port-id).

If no source is specified, the first C-LAN in the same region as the IP address that is being pinged is used as the source.

Use this test to check the circuitry in the data path for a peer-to-peer IP layer connection. This test is nondestructive.

#### **Note:**

Pings from an IP Medpro board reflect audio transport performance. Pings from a C-LAN board reflect control information transport performance. The recipient of a ping will reply with the same Quality of Service (QoS) value found in the received packet, so the time measurements reported should reflect the behavior of the type of packets sent. When an IP Medpro board is used as the source, the default DiffServ and 802.1p/Q parameters downloaded to that board are used in the execution of the **ping**.

### **Caution:**

Repeated ping tests can consume a lot of bandwidth and can bog down a network as a result. If the network is already heavily loaded, a ping test can fail even if there is connectivity between the source and destination.

### **Syntax**

**ping** ip-address *addr* | node-name *name* [ board *location* | source *port-id* ] [ packet-length *len* ] [ repeat *#* ]

**ip-address** *addr* Specify a valid IPv4 or IPv6 address of the device to ping, *www.xxx.yyy.zzz*.

- **node-name** *name* The name of the node to ping. Use **display node-names ip** to see what IP nodes are administered.
- **board** *location* The location of the C-LAN or IP Medpro board (*location*) used as the source of the ping. Specify the board if there are multiple C-LAN or IP Medpro boards. If neither board nor source is given, the first C-LAN in the same region as the IP address that is being pinged will be the source of the ping.
- **source** *port-*The virtual endpoint port ID to use as the source of the ping. This can be the *id* virtual endpoint port ID of a softphone, IP telephone, or Remote Max (R300) telephone. Use **status station ext** to determine the virtual endpoint port ID of a telephone. If neither board nor source is given, the first C-LAN in the same region as the IP address that is being pinged will be the source of the ping.
- **packetlength** *len* The packet length of the ping packet, from 64 to 1500. If packet-length is not given, the default packet length is 64 bytes. Specifying a longer packet length in the command line can show:
	- if a router or host has a problem fragmenting or reassembling transferred packets.
	- a more complete indication of the link status.
- **repeat** *#* The number of times to repeat the **ping** test. See **Caution** above before using.

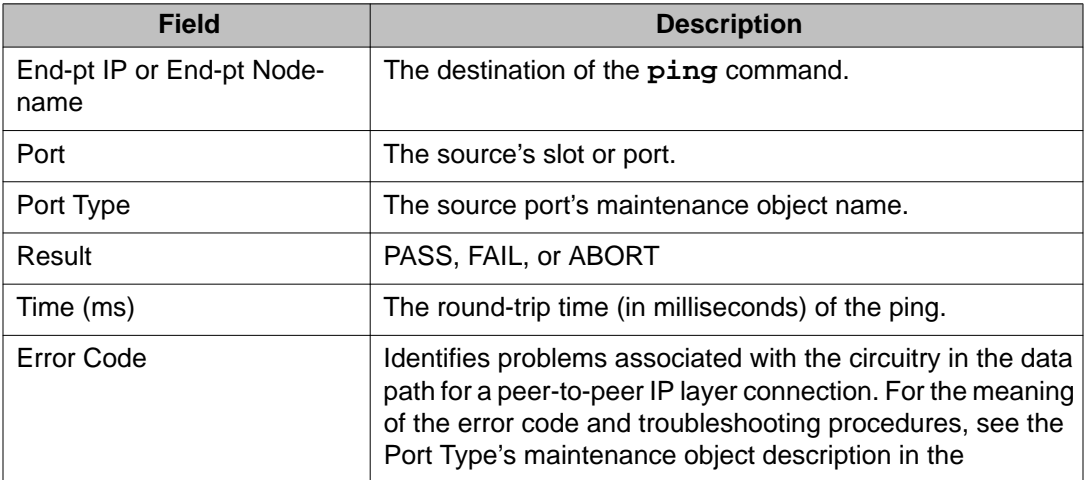

### **ping field descriptions**

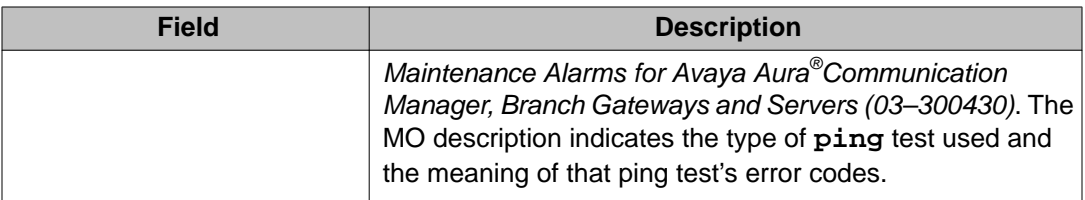

#### **Error messages**

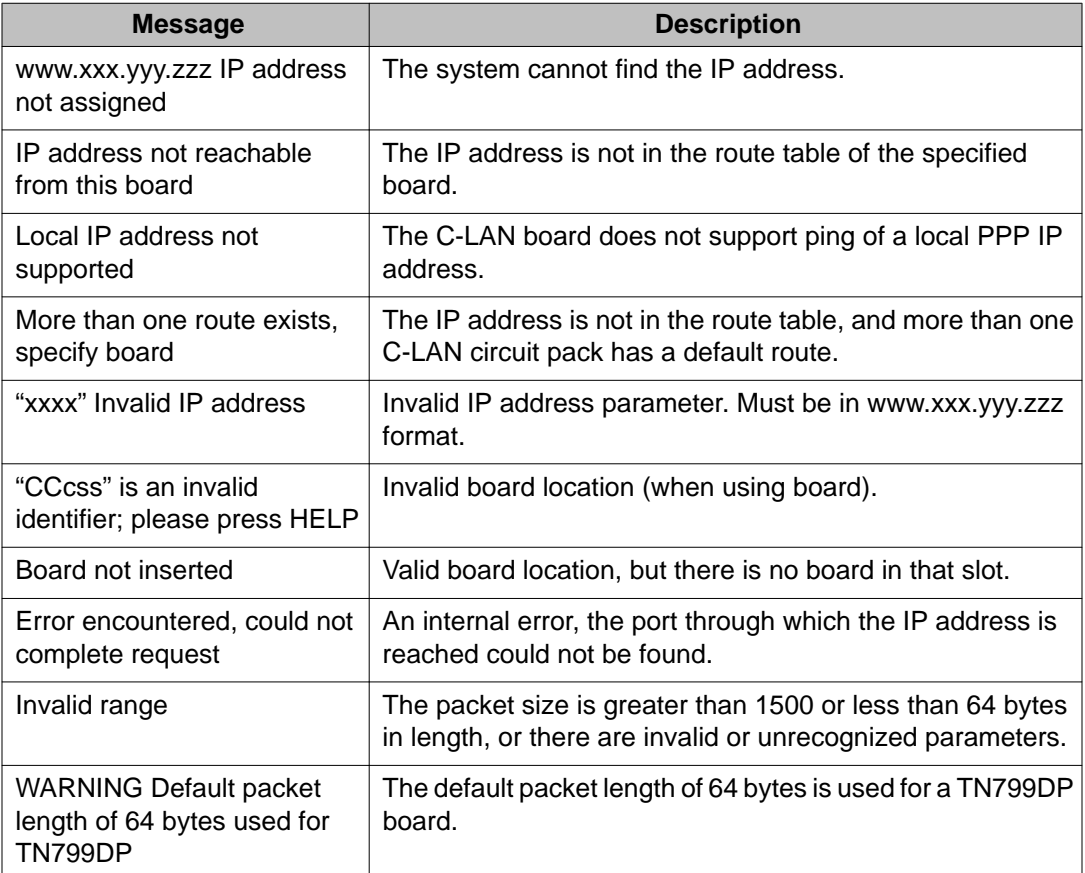

#### **Example**

**ping** ip-address *192.68.3.26* **ping** ip-address *2001:0db8:3333:4444:5555:6666:7777:8888* **ping** ip-address *192.68.3.26* board *1C05* **ping** ip-address *168.24.3.66*packet-length *1500* **ping** node-name *gert\_clan1*source *S00015*

# **pkt**

## **clear pkt**

Use **clear pkt** to resolve packet bus problems and send a forced packet bus **clear stimuli** over the packet bus.

#### **Syntax**

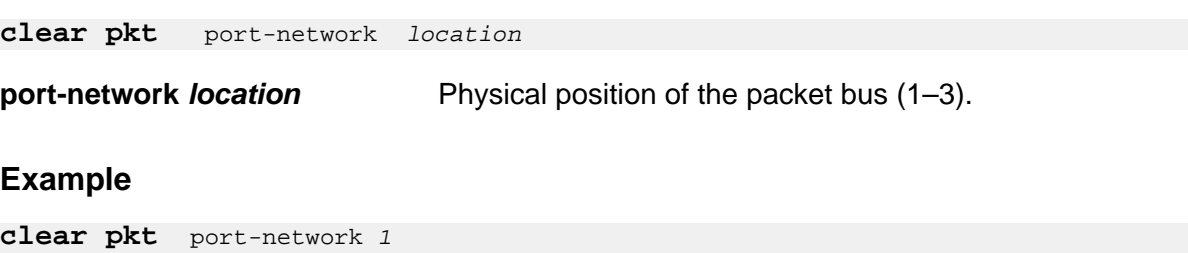

## **test pkt**

Use **test pkt** to run a series of tests on the packet bus of the specified PN or PPN.

### **Warning:**

Since clear long clears every counter if the test passes, it is possible for firmware counters to be cleared even though a problem exists. In some cases, customer service might degrade since calls may be routed over defective equipment.

#### **Syntax**

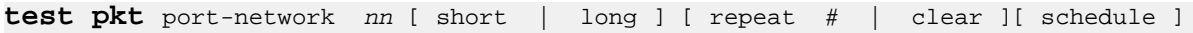

**port-network** *nn* The packet bus to be tested: *nn (1)*.

- **short** Execute a series of nondestructive diagnostic tests.
- **long** Execute a more comprehensive and longer version of the diagnostic tests. This may involve both destructive and nondestructive tests.
- **repeat #** Number of times to repeat the test, between 1 and 100.
- **clear** Repeat the test sequence until the alarm is cleared, or until a single test in the sequence fails.

**schedule** Specify a time to run the command.

#### **Example**

**test pkt** port-network *1 1* **test pkt** port-network *1* sh r *2* **test pkt** port-network *1* l r *25* **test pkt** port-network *1* **test pkt** port-network *1* c

# **pms-down**

### **list pms-down**

Use **list pms-down** to see every event that has meaning to the Property Management System (PMS) that has occurred while the link between the switch and the PMS was down. For example, room status codes entered by hotel housekeeping staff during a PMS outage is displayed in this report.

#### **Syntax**

**list pms-down** [ start-time ] [ stop-time ]

**start-time** The starting time in 24-hour notation from which events are to be listed.

**stop-time** The time in 24-hour notation up to which events are to be listed.

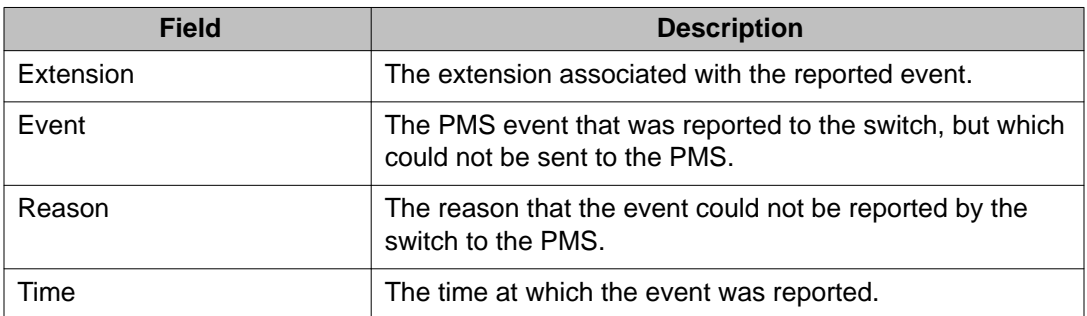

#### **list pms-down field descriptions**

# **pms-link**

## **busyout pms-link**

Use **busyout pms-link** to place every maintenance object associated with a property management system link in the maintenance busy state. No periodic or scheduled maintenance is performed on the busied out maintenance objects until they are released. When the object is maintenance busy the object is deactivated (no call processing activity may include the busied object) and the link is dropped. Warning alarms (error type 18) are generated on each busied out maintenance object, so that the Initialization and Administration System (INADS) can determine the state of the objects. Use **release pms** link to reactivate the busied out objects on the link.

These links provide asynchronous data connections from switches to peripherals, and they are composed of the following:

- Far-end data module
- Simulated data channel
- Manager that initiates and maintains the link
- Controller/protocol that services the link

For information about what a property management system (PMS) is and what it does, see **status pms-link**. See **status link** for more details on links.

#### **Note:**

Specific component maintenance performed on a link sometimes conflicts with link maintenance, because busied-out objects create link setup failure. Frequent link re-setup attempts may delay component recovery. For best results, busyout the link to disable attempted link re-setup.

#### **Syntax**

**busyout pms-link**

## **release pms-link**

Use **release pms-link** to reactivate the busied out maintenance objects on the property management system (PMS) link. The **busyout pms-link** command places all maintenance objects associated with a PMS link in the maintenance busy state. Once released, periodic and scheduled maintenance can be performed on the maintenance objects.

See Busyout and Release Commands. See **status link** for more details on links.

Use **release pms-link** to deactivate MOs that are associated with a property management system link. These links provide asynchronous data connections from switches to peripherals; they are composed of a

- Far end data module
- Simulated data channel on a NETCON board
- Manager that initiates and maintains the link
- Controller/protocol that services the link

#### **Note:**

Specific component maintenance performed on a link sometimes conflicts with link maintenance, because busied-out objects create link setup failure. Frequent link re-setup attempts may delay component recovery. For best results, busyout the link to disable attempted link re-setup.

#### **Syntax**

**release pms-link**

## **status pms-link**

Use **status pms-link** to see the status of the property management system interface link.

Status of the property management link will be up, whether or not a data base swap is taking place between the switch and PMS. If the link is down, the number of attempts made to set up the link is displayed. A property management system (PMS) is a stand alone computer system that can be integrated with the switch to enhance the service capability for a hotel/motel.

For general information on PMS links, see **busyout pms-link**. See **status link** for more details on links.

#### **Syntax**

**status pms-link**

#### **status pms-link field descriptions**

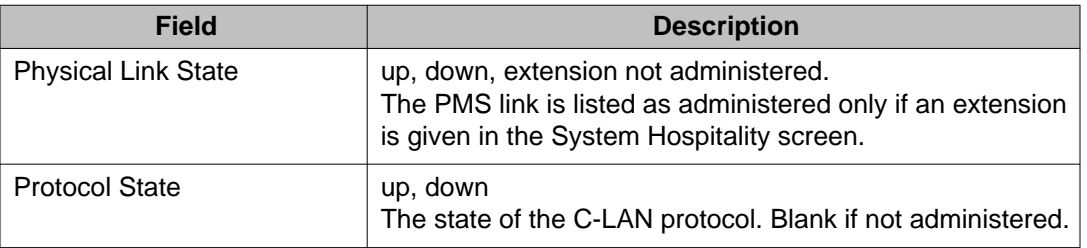

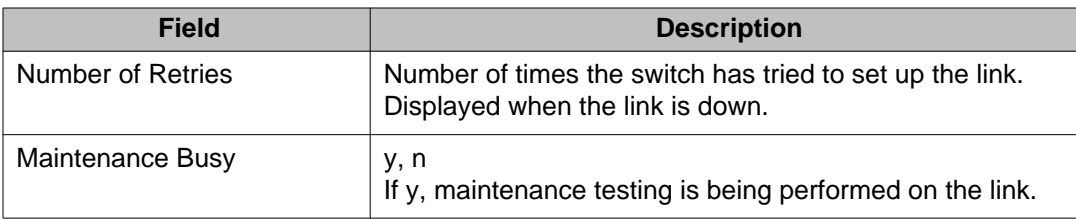

## **test pms-link**

Use **test pms-link** to verify that the link to the Property Management System (PMS) is administered and performs a series of tests on the link.

See **status pms-link** for information about the PMS and interpreting its status. See **busyout pms-link** for information on PMS links. See **status link** for more details on links.

#### **Syntax**

**test pms-link** [ short | long ] [ repeat *#* | clear ][ schedule ]

- **short** Execute a series of nondestructive diagnostic tests.
- **long** Execute a more comprehensive and longer version of the diagnostic tests. This may involve both destructive and nondestructive tests.
- **repeat** *#* Number of times to repeat the test, between 1 and 100.
- **clear** Repeat the test sequence until the alarm is cleared, or until a single test in the sequence fails.
- **schedule** Specify a time to run the command.

#### **Note:**

Specific component maintenance performed on a link sometimes conflicts with link maintenance, because busied-out objects create link setup failure. Frequent link re-setup attempts may delay component recovery. For best results, busyout the link to disable attempted link re-setup.

# **pnc**

### **set pnc**

On critical-reliability systems (duplicated PNC), **set pnc** lock locks the active port network connectivity in the active state. PNC interchanges are prevented, and the active PNC remains active regardless of its state of health. Duplicate call setup takes place, though the standby is not available for service. This condition can also be initiated with **reset pnc interchange override-and-lock**. Use the Software Locked field on the **status pnc** screen to see if the PNC is locked. The Interchange Disabled field refers to the antithrashing mechanism.

**set pnc unlock** releases the lock and enables subsequent interchanges to take place. If the health of the active PNC has degraded to worse than that of the standby pnc, unlocking the active port network connectivity can cause an immediate PNC interchange This condition can be foreseen by use of **status pnc**.

System restarts remove a PNC lock.

#### **Caution:**

If the active PNC experiences problems while in the locked state, service disruptions may occur that would ordinarily be prevented by PNC interchange.

#### **Syntax**

**set pnc** lock| unlock

**lock** PNC interchanges are prevented, and the active port network connectivity is locked online.

**unlock** Releases the PNC lock.

### **status pnc**

Use **status pnc** to see a summary of conditions on the active and standby Port Network Connectivities (PNC). If the PNC is not duplicated, the B-PNC column and other duplicationrelated fields are blank.

#### **Syntax**

**status pnc**

## **status pnc field descriptions**

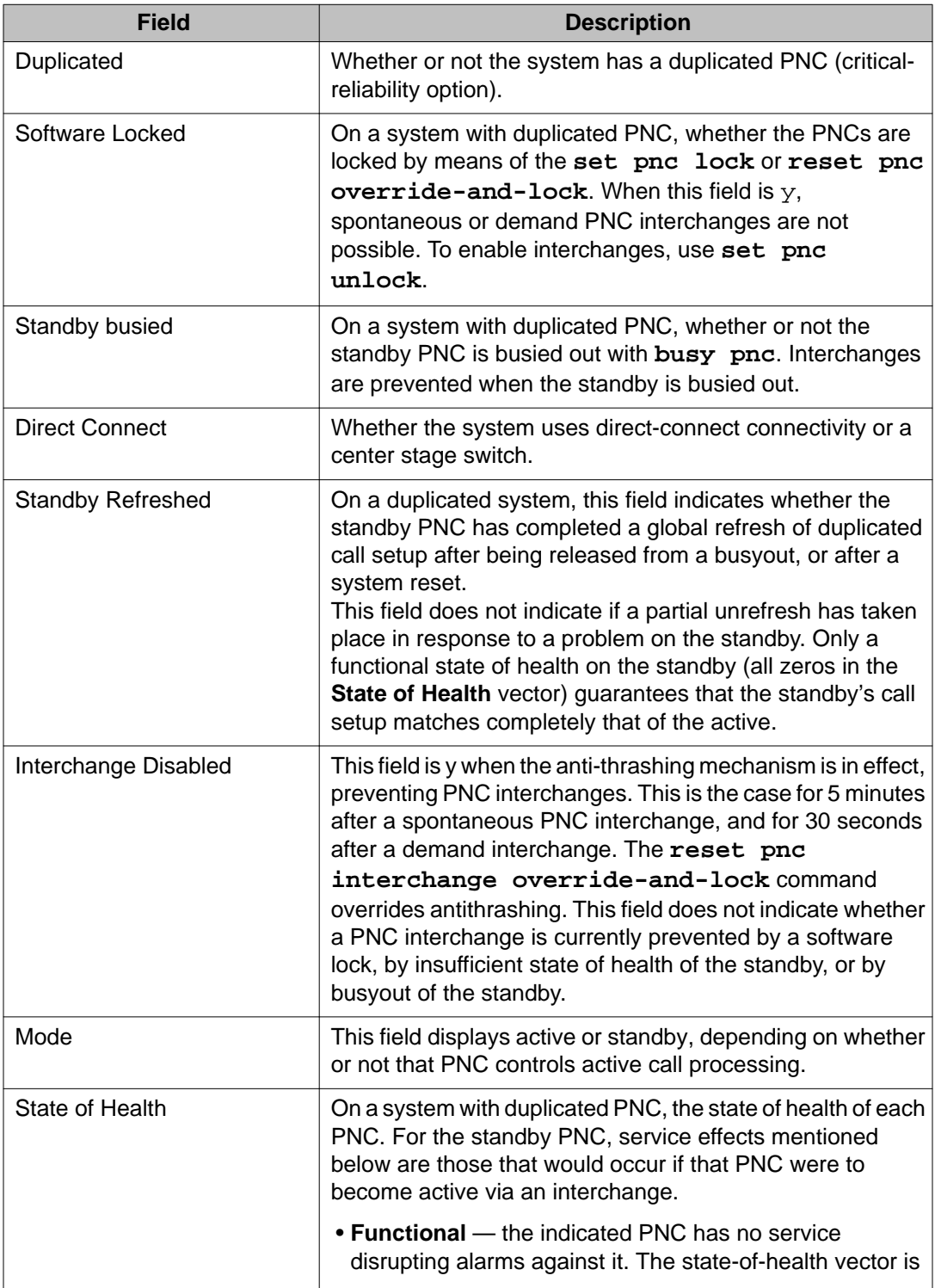

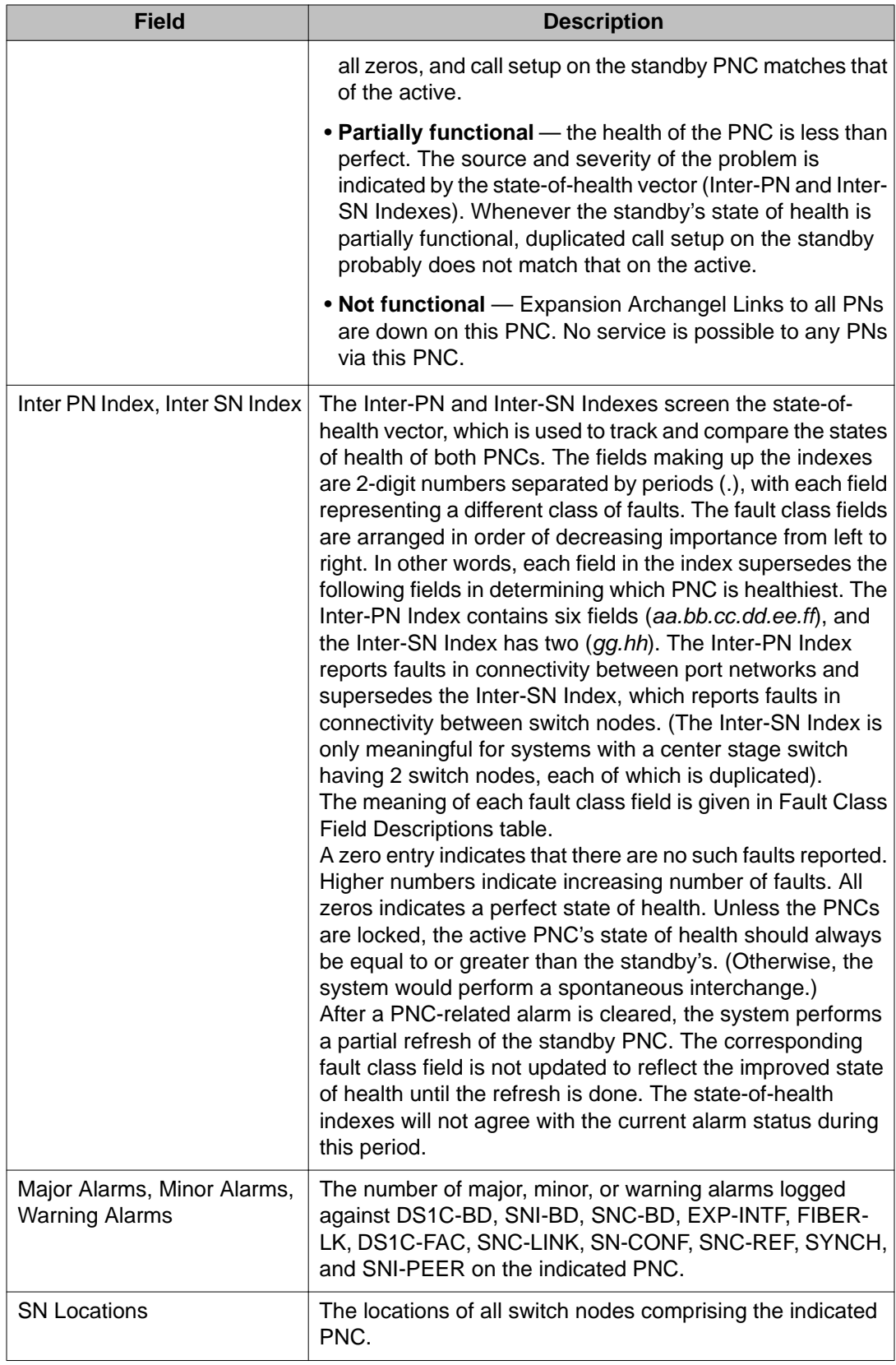

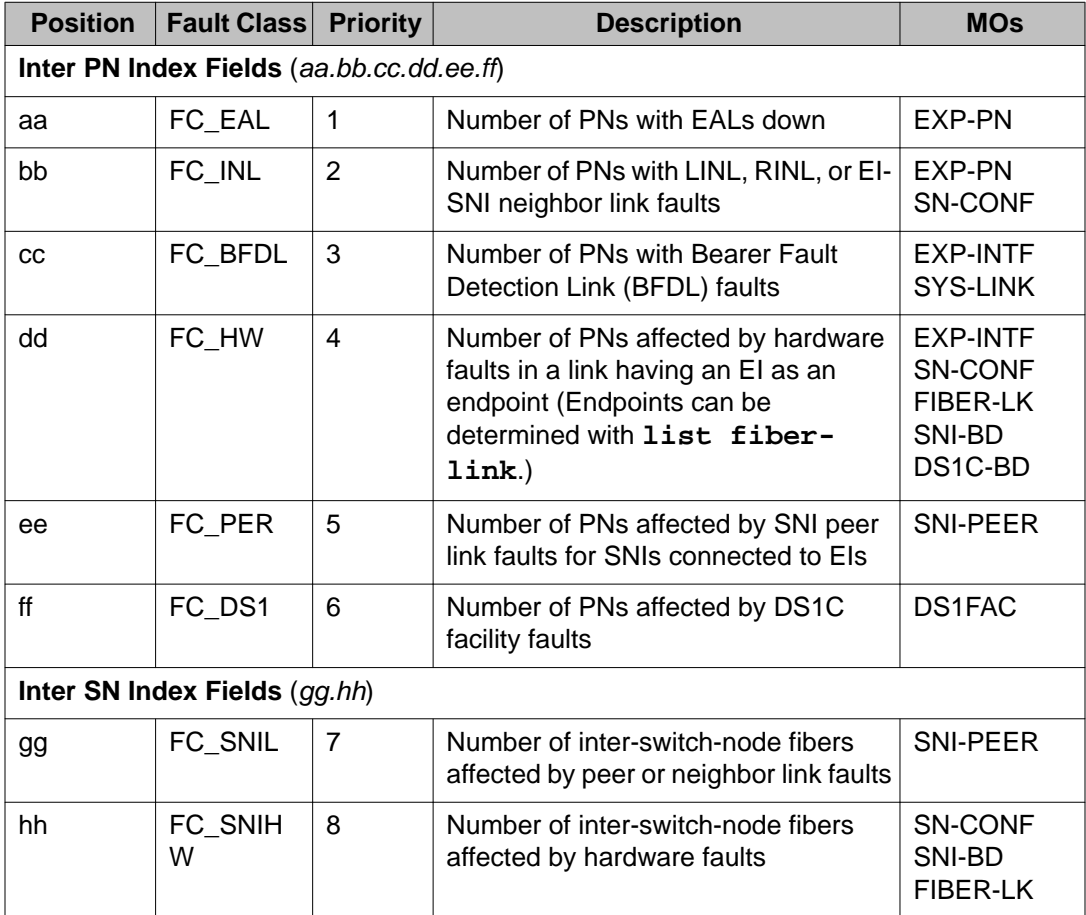

### **Fault Class Field Descriptions**

# **pnc interchange**

# **reset pnc interchange**

Use **reset pnc interchange** to execute a PNC interchange on a critical-reliability system (duplicated PNC). The standby PNC becomes active and assumes control of active call processing, and the active goes to standby. If the standby PNC's health is equal to or greater than the active PNC's, no service disruption takes place; all stable calls and links are preserved. Some unstable calls may drop.

### **Note:**

**reset pnc interchange** does not work like other reset commands. Instead of resetting or initializing hardware, a PNC interchange is executed. Before entering reset pnc interchange, use status pnc to check the states of health of the two PNCs.

Both demand and spontaneous PNC interchanges cannot take place when:

- The standby PNC is busied out.
- The PNCs are locked by means of the **set pnc lock** or **reset pnc interchange override-and-lock** commands.
- For 5 minutes after a spontaneous PNC interchange, or for 30 seconds after a demand interchange, an anti-thrashing mechanism prevents subsequent interchanges unless the override-and-lock option is used.
- When the standby PNC's state of health is lower than the active PNC's, the command aborts unless the override-and-lock option is used.
- If the standby PNC has not completed a global refresh since it was last initialized or released, the reset aborts unless the override-and-lock option is used.

Note the following caution regarding the use of the override-and-lock option.

See **status pnc** for details of how to obtain and interpret the states of health and other current information about the PNCs. For a more complete explanation of PNC duplication and interchanges, see PNC-DUP (PNC Duplication) of the *Maintenance Alarms for Avaya Aura®Communication Manager, Branch Gateways and Servers (03–300430)*.

#### **Syntax**

**reset pnc interchange** override-and-lock

**overrideand-lock** Override the anti-thrashing mechanism. Subsequent PNC interchanges are prevented, regardless of changes in the states health of the PNCs. Double call setup still takes place; each call is set up on both PNCs. To unlock the PNCs, use **set pnc unlock**.

#### **Caution:**

This option forces execution of the interchange regardless of the standby's state of health, possibly disrupting service.

If **reset pnc interchange** is unsuccessful due to the standby PNC's state of health (operation of anti-thrashing), the following message is displayed:

Interchange of pnc failed;

try again using the "override-and-lock" identifier

If **reset pnc interchange** is unsuccessful due to a busyout of the standby PNC, the following message is displayed:

```
Must release port network connectivity first
```
## **port**

## **busyout port**

Use **busyout port** to busyout a specified port on a circuit pack.

**Syntax**

**busyout port** location

**location** port address (PCSS)

marked port: PPSSpp

Busyout port location on a specific SIP B-channel:

- drops any active call that exists on the B-channel
- reduces the trunk group's capacity by one
- the physical piece of hardware is removed from service

#### **Example**

**busyout port** 01c1101 **busyout port** 02c1501

# **clear port**

Use **clear port** to remove marks from ports and free the ports for service. **clear port** works with **mark port**.

#### **Syntax**

**clear port** location

**location** Port location: PCSSpp.

#### **Example**

**clear port** 01c1102

# **display port**

Use **display port** to see a port's equipment type and identification number. The display ports command displays the IPv4 or IPv6 Ethernet link number for C-LAN boards.

#### **Syntax**

**display port** location [ schedule ]

**location** Address of the port.

schedule Specify a time to run the command.

#### **Example**

**display port** 1a0502 **display port** 01a05002

#### **display port field descriptions**

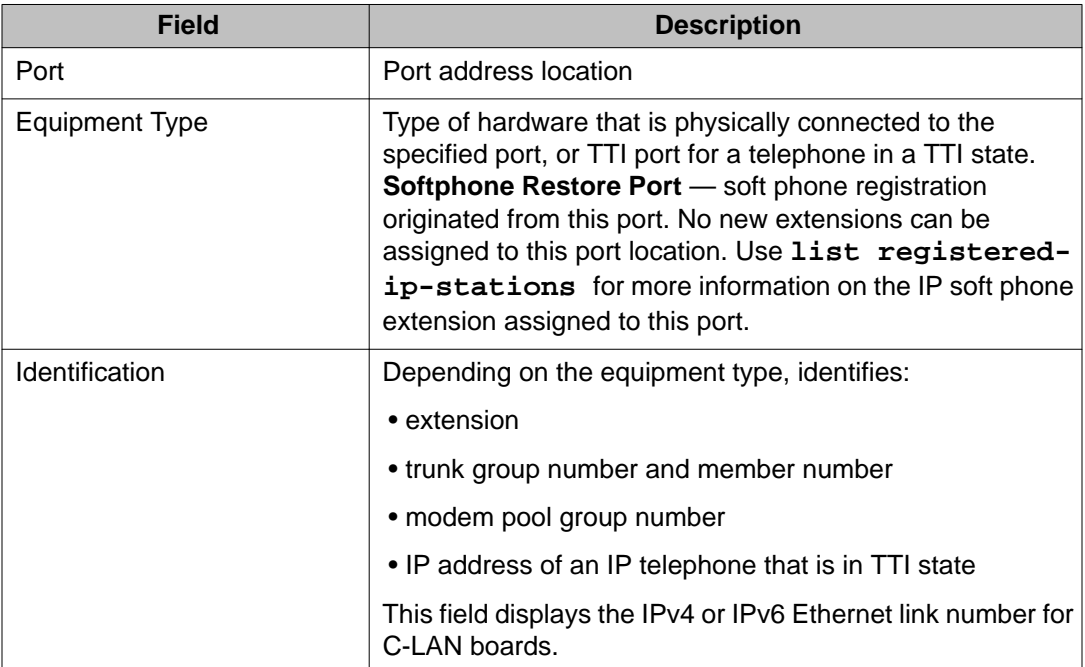

## **mark port**

Use **mark port** to make a port unusable by normal call processing. The port can be tested but calls are not attempted through the port. A marked port is saved as part of translation. Use **clear port** to restore the port to service.

#### **Syntax**

**mark port** location

**location** Location of the port to be marked.

#### **Example**

**mark port** 1c0208 **mark port** 2a1001

## **release port**

Use **release port** to activate specified ports on circuit packs.

For more information see Busyout and Release Commands.

#### **Syntax**

**release port** location

**location** Physical location of the port, PCSS.

Release port location on a specific SIP B-channel:

- increases the trunk group's capacity by one
- the physical piece of hardware is added to service.

## **test port**

Use **test port** to perform hardware diagnostic tests on an individual port circuit. In most cases, tests are performed on hardware connected to the port.

#### **Syntax**

**test port** location [ long | short ] [ repeat *n* | clear ]

**location** Location of the port, PCSSpp.

- **long** Run the long test sequence.
- **short** Run the short test sequence.
- **repeat** *#* (Optional) The number of times to repeat the command. The default is 1.
- **clear** Repeats the test sequence until any active alarms against the maintenance object are cleared by the passing of tests, or until any test in the sequence fails.

#### **Example**

```
test port 01c1101 l
test port 02e1502 sh r 2
test port 02d1201 r 4
test port 01c1101 c
```
#### **Warning:**

Because **test port** location clear long clears all counters if tests pass, firmware counters may be cleared even when a problem exists. In some cases customer service might degrade because calls may be routed over defective equipment.

## **port-network**

### **reset port-network**

Use **reset port-network** to reset a specified port network to a specified level. This does not cause an interchange on a system with duplicated PNC. A reset will not work on a port network whose fiber link to the PN or CSS is down.

### **Caution:**

A reset of level 2 is destructive, causing all calls and application links on the specified PN to drop. PN resets are described in 'EXP-PN (Expansion Port Network)' in *Maintenance Alarms for Avaya Aura®Communication Manager, Branch Gateways and Servers (03– 300430)*.

#### **Syntax**

**reset port-network** PN*#* level *1 | 2*

**PN***#* Port network number. Use **list cabinet** to find the PN number(s) associated with a given cabinet.

- **level** *1* Use reset level 1 (warm restart) to restart a PN that is still fully or partially in service. All stable calls are preserved, and full service is restored within 35 seconds.
- **level** *2* Use reset level 2 (COLD restart) to reset, remove, and reinsert all PN circuit packs, to recover a PN that has been taken out of service. Level 2 restarts should take less than 2 minutes. All calls and application links with an endpoint in the PN are dropped.

If two level 2 resets within an hour fail to return the PN to service, PN Emergency Transfer is invoked. PN Emergency Transfer is already in effect if the link to the PN has been down for more than 1 minute.

#### **Example**

**reset port-network** *10* level *2*

### **status port-network**

Use **status port-network** to see information about the status of a specified port network. The fields on the screen vary depending on the PNC configuration on the system.

In port networks where PKT-INTs are moved to the IPSIs, status port-network shows the location and state of the links, whether active or failed, and the total alarms, faults, and open bus links.

#### **Syntax**

**status port-network**

#### **status port-network field descriptions**

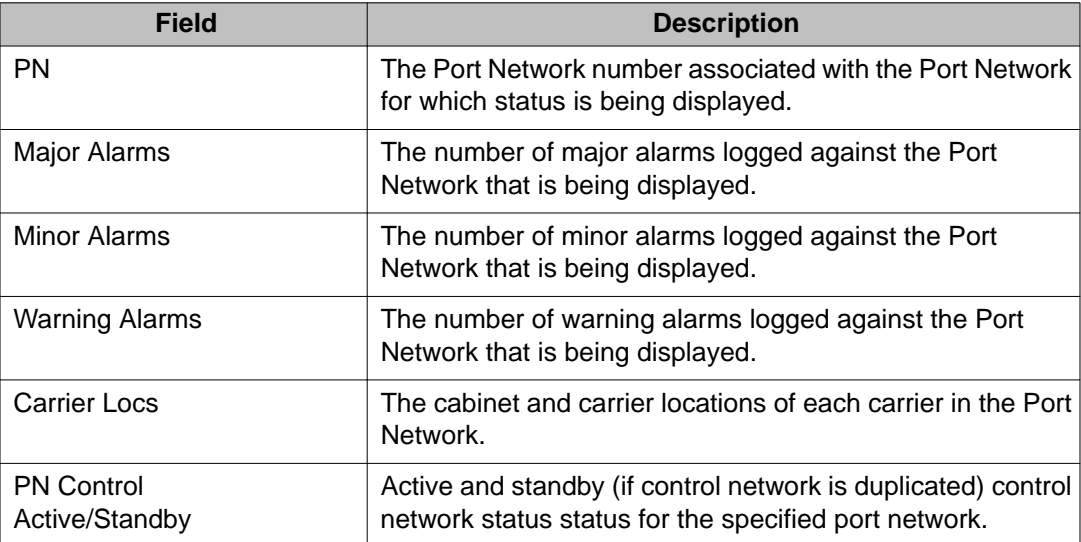

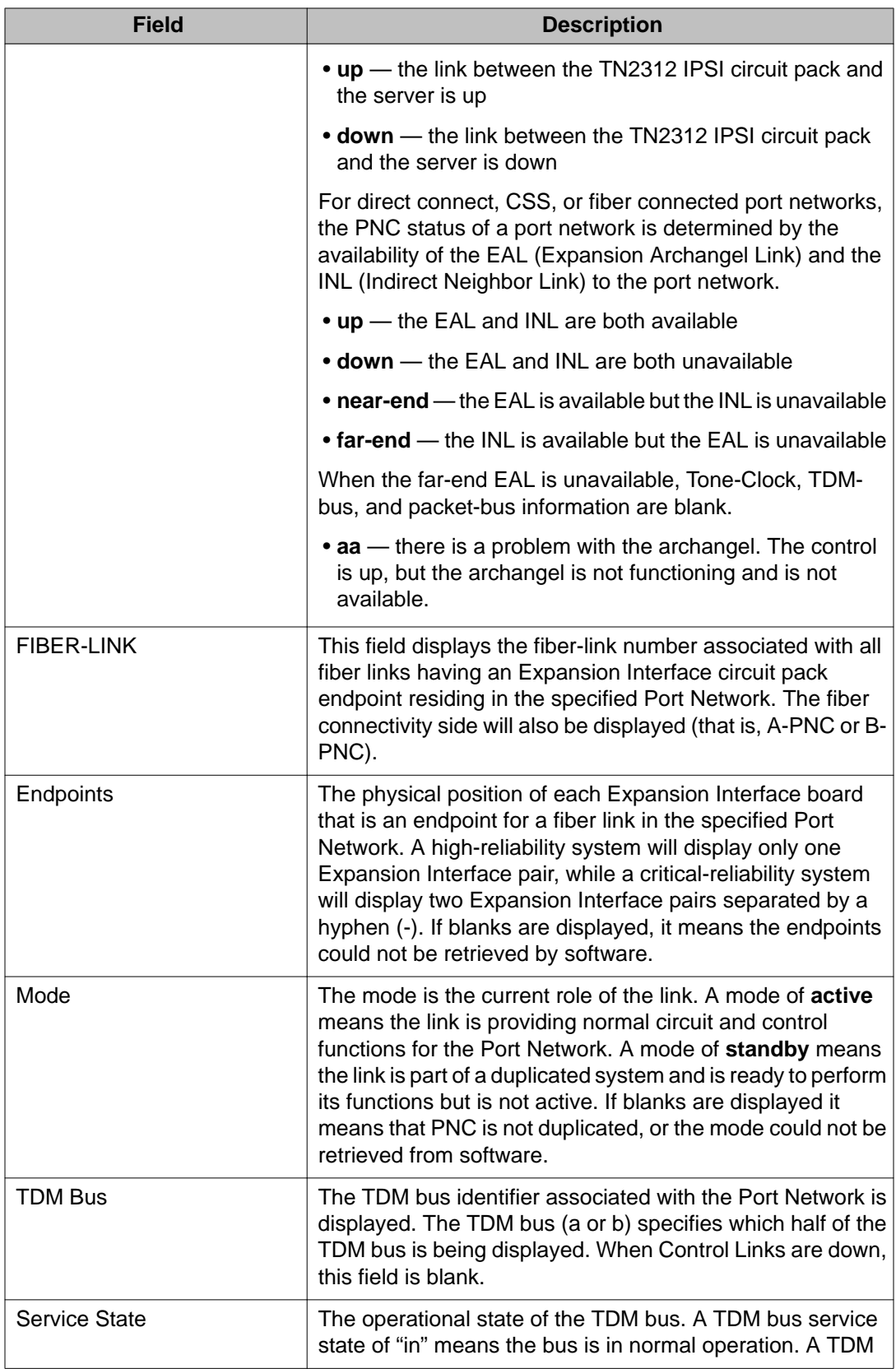

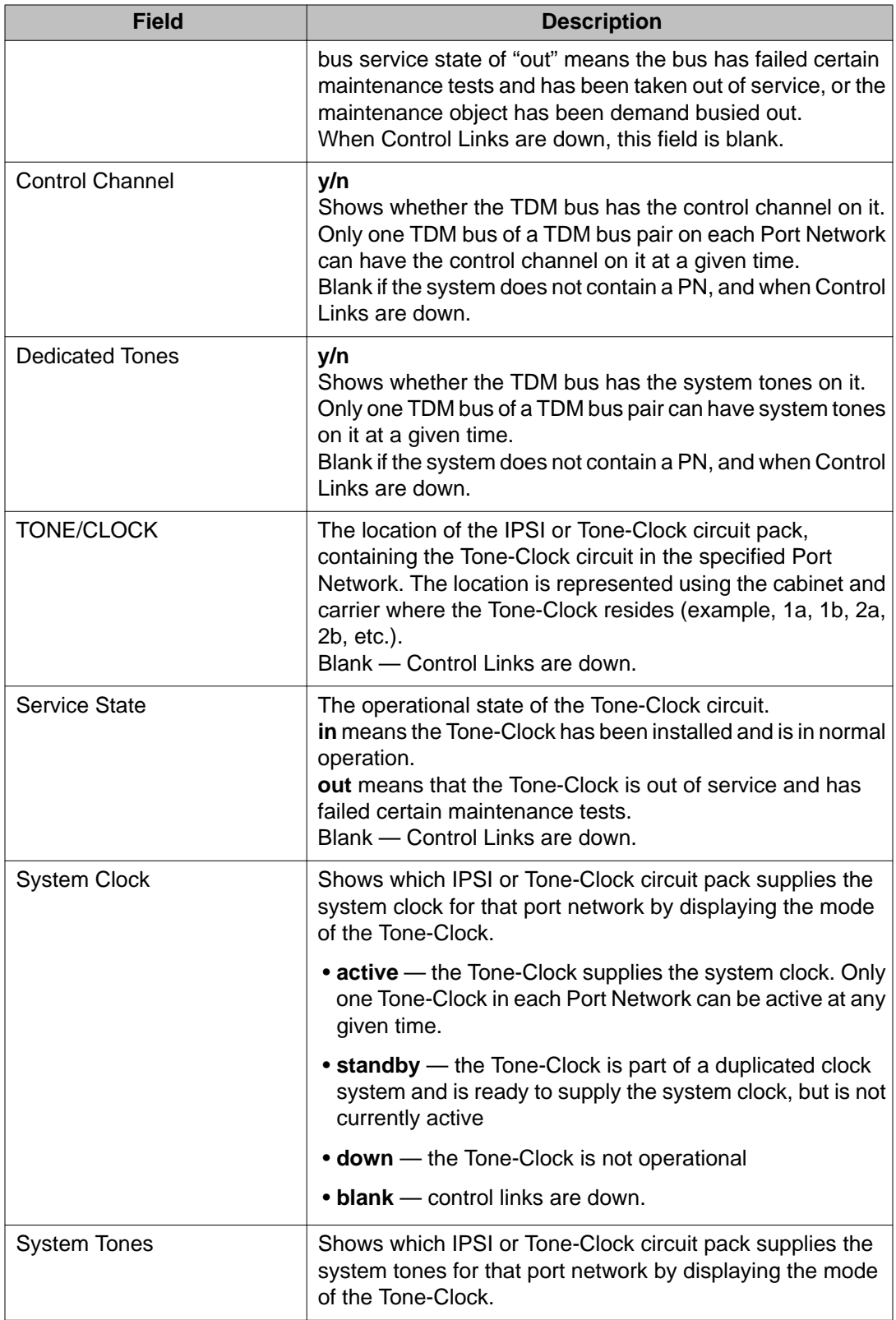

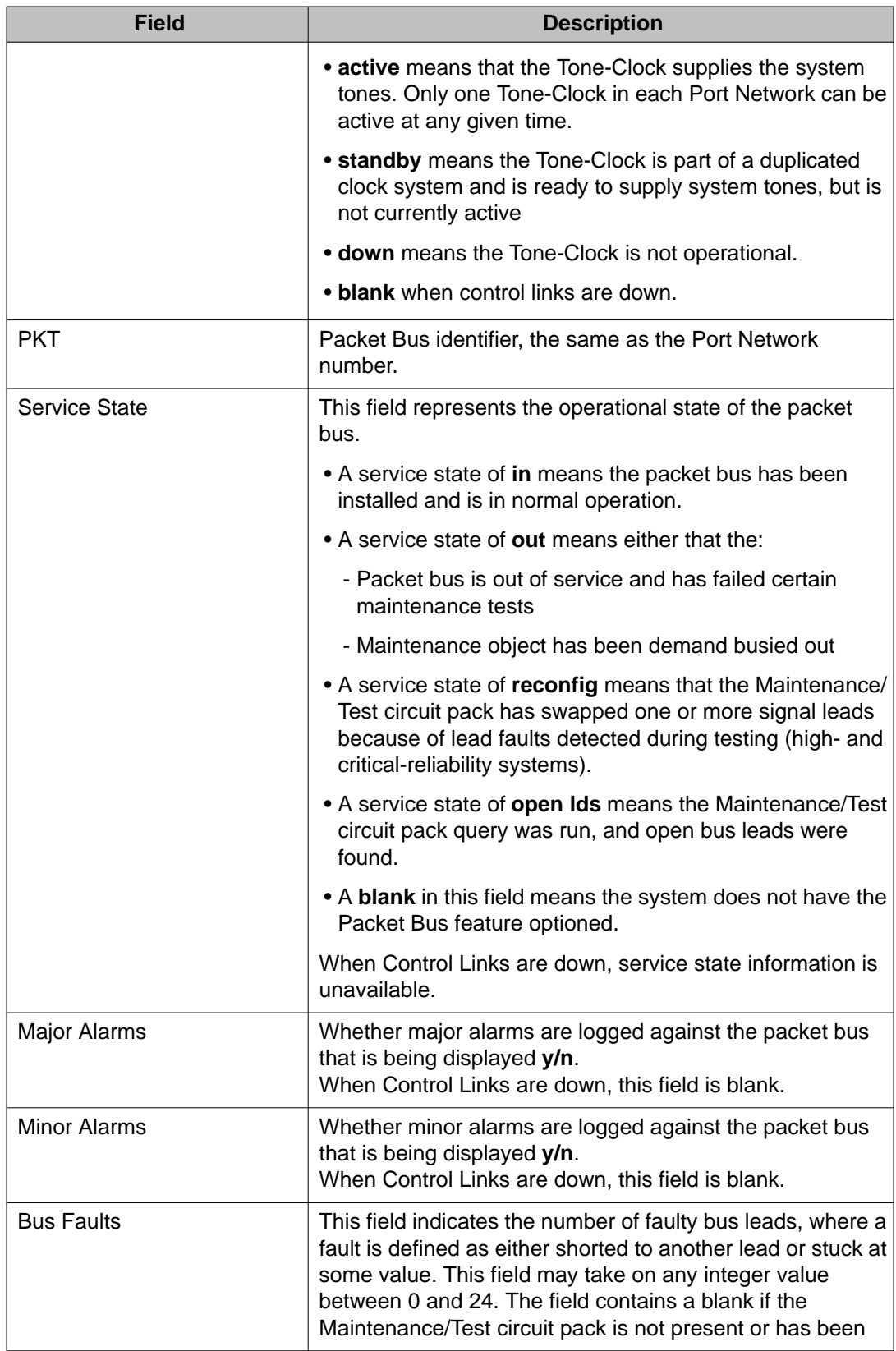

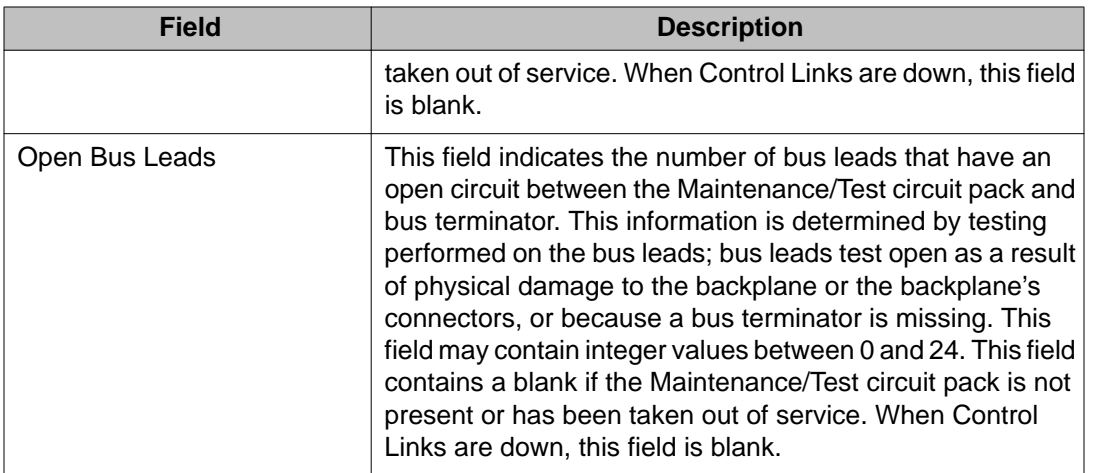

# **power-shutdown**

## **get power-shutdown**

Use **get power-shutdown** to see the cause of the last shutdown of a power supply in an individual gateway or a stack. Use **get power-shutdown** on carriers or a stack (cabinet) equipped with a TN2312BP IPSI or later IPSI circuit pack. The carrier is the location of a G650 carrier within a G650 stack.

Use **display error** to see the time of the last shutdown.

#### **Note:**

When you reset a 655A power supply by unplugging it, keep it unplugged for 30 seconds to discharge it. Otherwise, it retains the information it stored before it was unplugged.

#### **Syntax**

**get power-shutdown** UUc

**UUc** The cabinet/carrier location of the IPSI board to be released.

#### **get power-shutdown field descriptions**

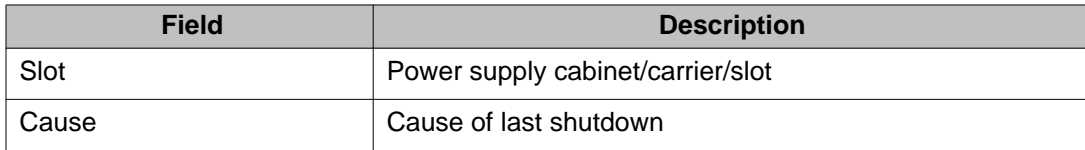

# **pri-endpoint**

## **busyout pri-endpoint**

Use **busyout pri-endpoint** to busyout all PRI endpoint ports (B-channels) associated with the specified PRI endpoint.

#### **Syntax**

**busyout pri-endpoint** extension *#*

**extension #** PRI endpoint extension number.

#### **busyout pri-endpoint feature interactions**

Active calls on busied out PRI endpoints are dropped.

Call attempts from far-end PRI terminal adapters are denied with a cause value of 17.

## **release pri-endpoint**

Use **release pri-endpoint** to remove PRI endpoint ports (B-channels) associated with specified PRI endpoint from maintenance busy states. Periodic and scheduled tests resume on released ports. The switch attempts to negotiate with the far-end PRI terminal adapter activating PRI endpoint port (B-channel). Maintenance does background initialization testing on released ports.

#### **Syntax**

**release pri-endpoint** extension *#*

**extension #** PRI endpoint extension number.

## **status pri-endpoint**

Use **status pri-endpoint** to display the internal software state information for diagnosis and to help locate facilities with which a PRI endpoint is communicating. Status information for each of the B-channels which make up the PRI endpoint is displayed in addition to some overall PRI endpoint information.

#### **Syntax**

**status pri-endpoint** extension *#*

**extension** *#* PRI endpoint extension number.

### **Note:**

A PRI endpoint can initiate and receive a call on any one or more of the B-channels making up the PRI endpoint.

#### **Example**

**status pri-endpoint** *25012* **status pri-endpoint** *77868* 

#### **status pri-endpoint field descriptions**

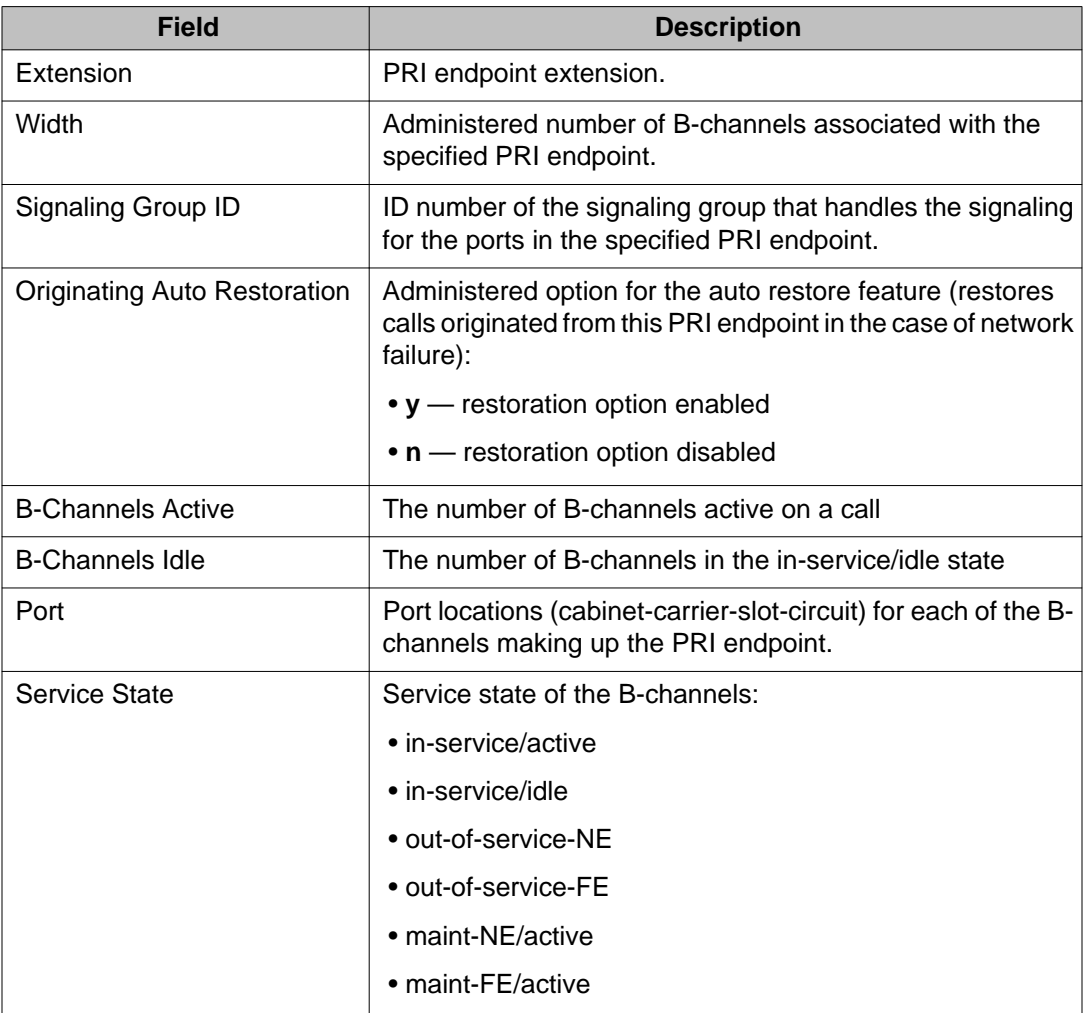

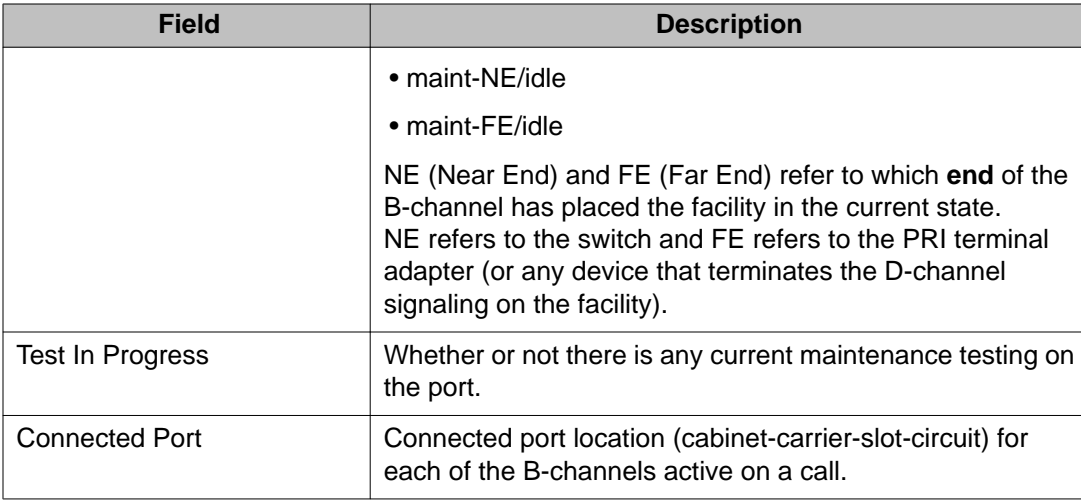

## **test pri-endpoint**

Use **test pri-endpoint** to perform hardware diagnostic tests on all port circuits (Bchannels) that are associated with the specified PRI endpoint.

#### **Syntax**

```
test pri-endpoint extension # [ short | long ][ repeat # | clear ]
```
**extension** *#* PRI endpoint extension to be tested (must conform to dial-plan).

- **short** Run the short test sequence.
- **long** Run the long test sequence.
- **repeat** *#* (Optional) The number of times to repeat the command. The default is 1.
- **clear** Repeat the test sequence until any active alarms against the maintenance object are cleared by the passing of tests, or until any test in the sequence fails.

#### **Example**

```
test pri-endpoint 25012
test pri-endpoint 45002 sh
test pri-endpoint 45892 l
test pri-endpoint 24389 sh r 2
test pri-endpoint 34899 l r 6
```
# **processor-ip-interface**

## **busyout processor-ip-interface**

Use **busyout processor-ip-interface** to busyout the processor ethernet interface link. **busyout processor-ip-interface** brings down the processor channel applications, ipservices, and IP calls that were active on the link.

#### **Syntax**

**busyout processor-ip-interface**

# **release processor-ip-interface**

Use **release processor-ip-interface** to release the processor ethernet interface link and to bring up the processor channel applications, ip-services, and IP calls that were administered active prior to busying out the link.

#### **Syntax**

**release processor-ip-interface**

For more information, see Busyout and Release Commands.

## **status processor-ip-interface**

Use **status processor-ip-interface** to see the status of the processor-ip-interface.

#### **Syntax**

**status processor-ip-interface**

# **profile-base**

## **display profile-base**

Use **display profile-base** to see the Linux Group number that corresponds to Communication Manager user profile 0.

The screen name is User Profile Base.

#### **Syntax**

**display profile-base**

#### **display profile-base field descriptions**

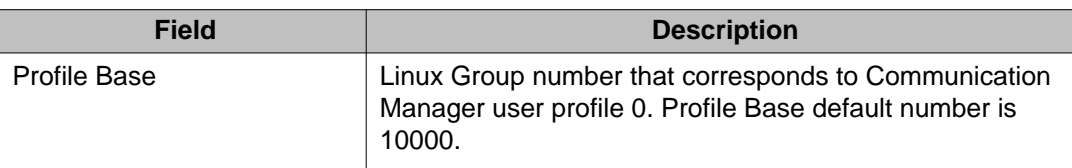

## **psa**

## **status psa**

Use **status tti** to see the TTI/PSA status screen and check if the TTI background maintenance task is active. If the TTI background maintenance task is active, the screen shows whether TTI ports are being generated or removed, the number of TTI-supported boards that have been processed, and the number of TTI-supported boards that have not yet been processed. The screen also shows the elapsed time since the background maintenance task started.

To activate the TTI background maintenance task, enter  $y$  in the TTI field on the Feature-Related System-Parameters screen.

Use **status psa** to also see the TTI/PSA status screen. It shows that the status of PSA is dependent on the state of TTI.

### **Syntax**

#### **status psa**

# **status psa field descriptions**

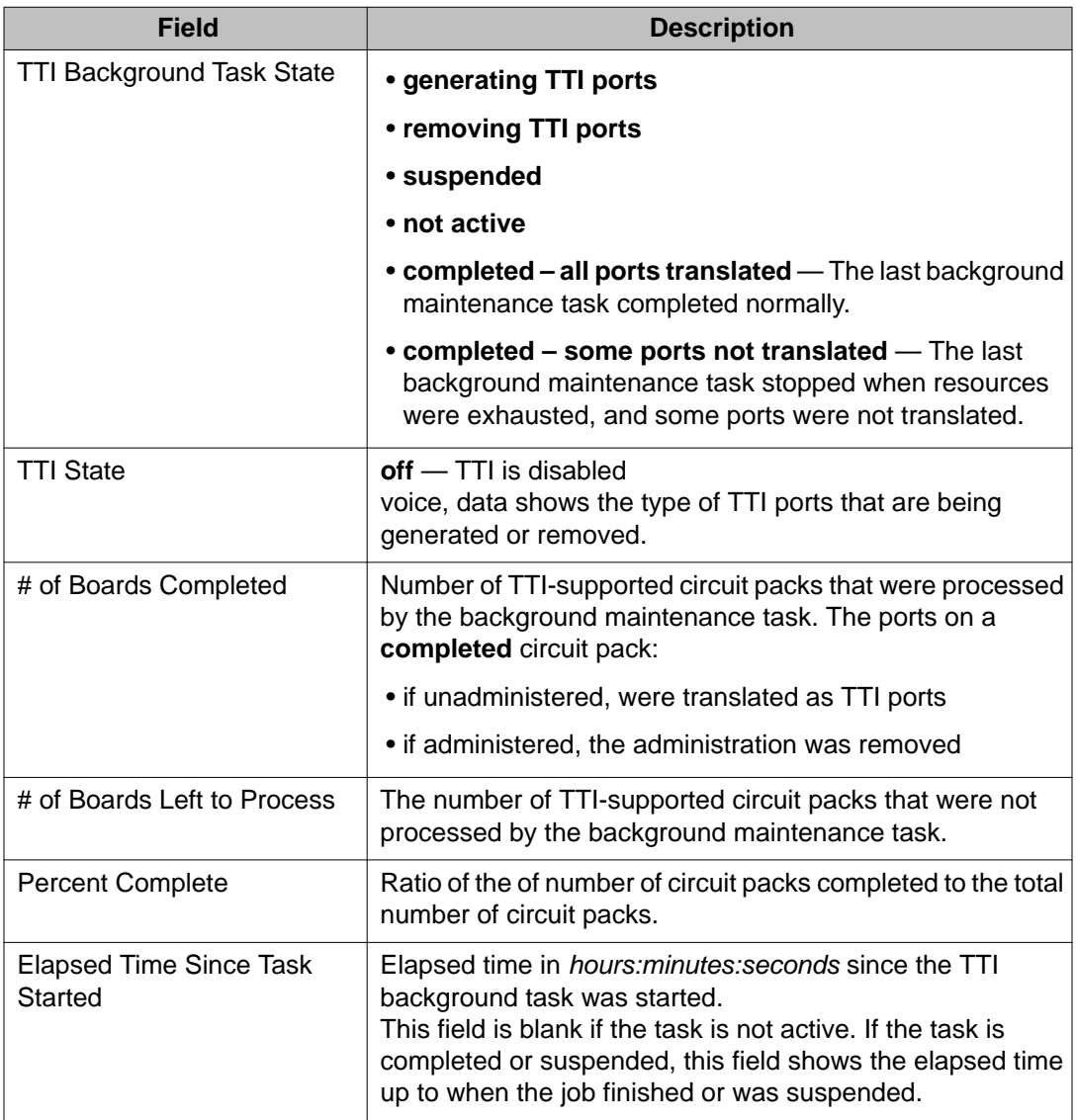

# **public-unknown-numbering**

# **change public-unknown-numbering**

Use **change public-unknown-numbering** to administer the desired digits for name and number display on display-equipped stations in an ISDN network.

#### **Syntax**

**change public-unknown-numbering** *n* [ ext-digits *x* ][ trunk-group *#* ]

**n** Number of digits (extension length, Ex-Len) in the extension being administered.

Enter 0 for attendant.

- **ext-digits** *x* First extension on the screen.
- **trunk-group** *#* The trunk-group option displays valid results only when used in conjunction with the ext-digits option. Otherwise, an error message is returned.

See *Administering Avaya Aura®Communication Manager (03–300509)* for a screen example and field descriptions, and for more information on ISDN Call Identification Display and Numbering-Public/Unknown.

#### **Example**

**change public-unknown-numbering** *5***change public-unknown-numbering** *5*  ext-digits *10010*

# **display public-unknown-numbering**

Use **display public-unknown-numbering** to see the administration for name and number display on display-equipped stations in an ISDN network.

#### **Syntax**

```
display public-unknown-numbering n [ ext-digits x ]
```
- 
- **n** Number of digits (extension length, Ex -Len) in the extension being administered.

Enter 0 for attendant.

**ext-digits** *x* First extension on the screen.

#### **Example**

```
display public-unknown-numbering 5
display public-unknown-numbering 5 ext-digits 10010
```
## **list public-unknown-numbering**

Use **list public-unknown-numbering** to list all entries in the public-unknownnumbering table, used to specify desired digits for name and number display on displayequipped stations in an ISDN network.

#### **Syntax**

**list public-unknown-numbering** start *n* [ ext *x* | count *n* ]

**start** *n* Starting point for the extension digits you want to see.

- **ext** *x* The first extension on the screen.
- **count** *n* Number of output lines.

#### **list public-unknown-numbering field descriptions**

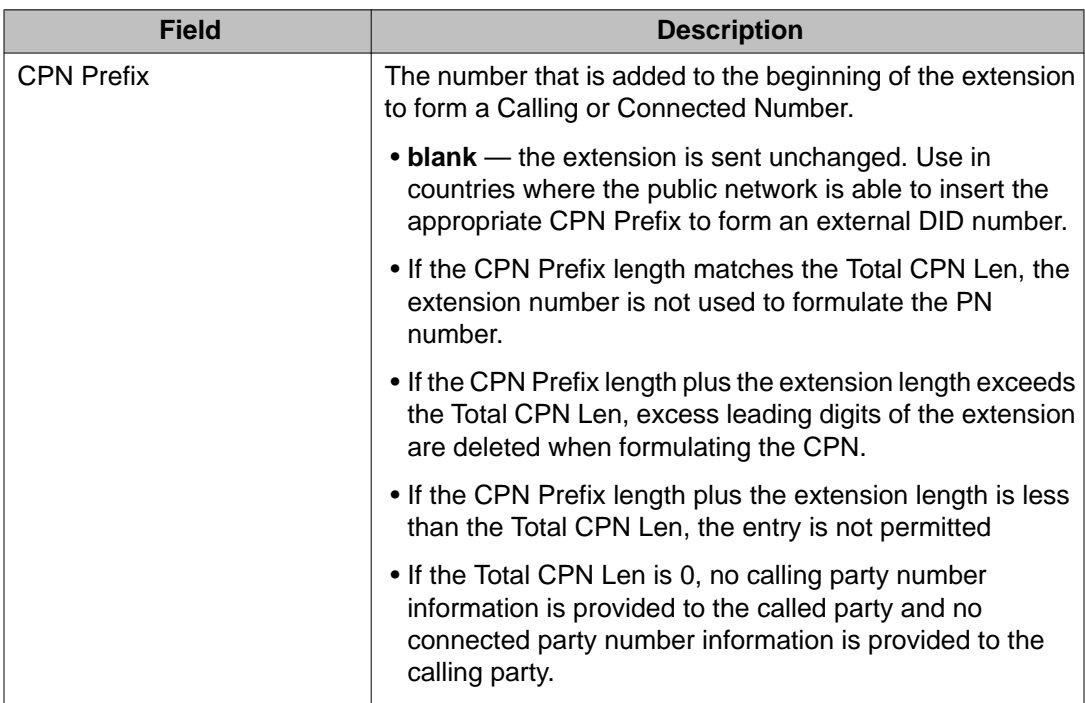

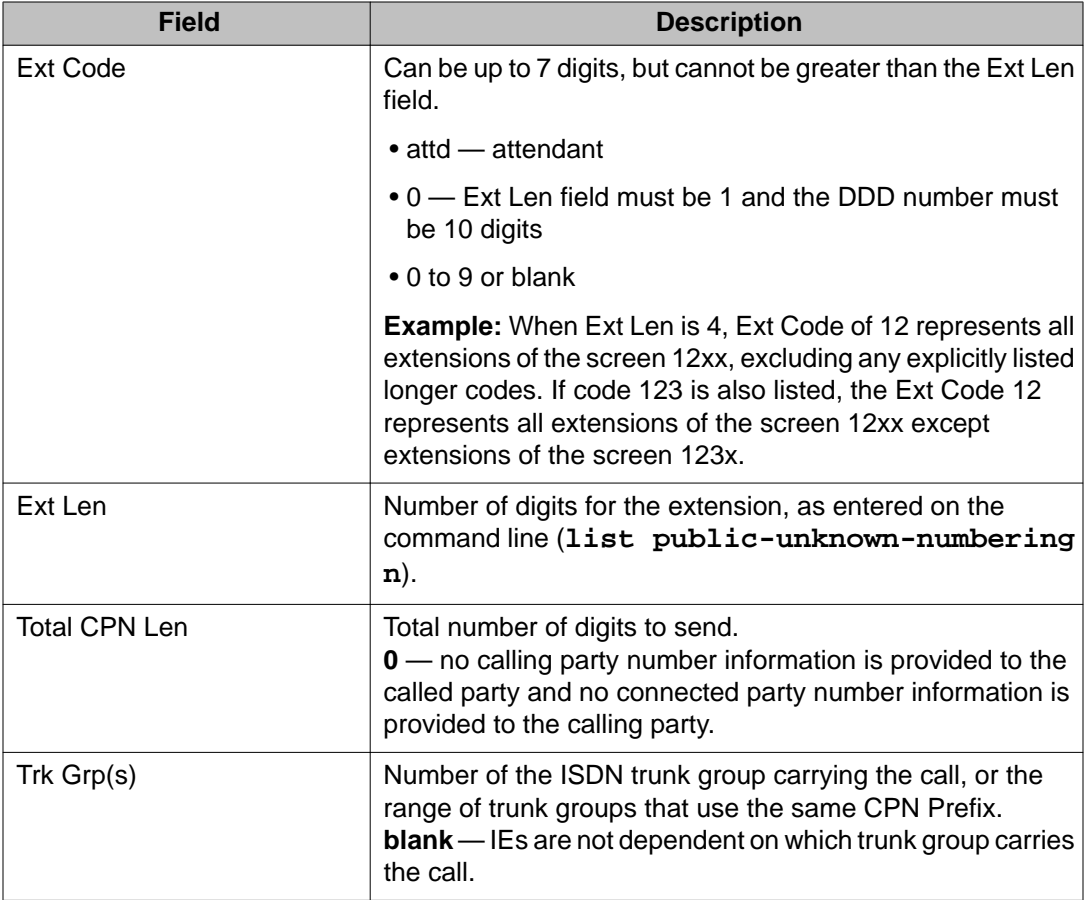

# **registered-ip-stations**

# **list registered-ip-stations**

Use **list registered-ip-stations** to see specific information about registered ip stations. Sort registered ip-station information by:

- gatekeeper address
- network region
- product ID
- station type
- TCP socket registration
### **Syntax**

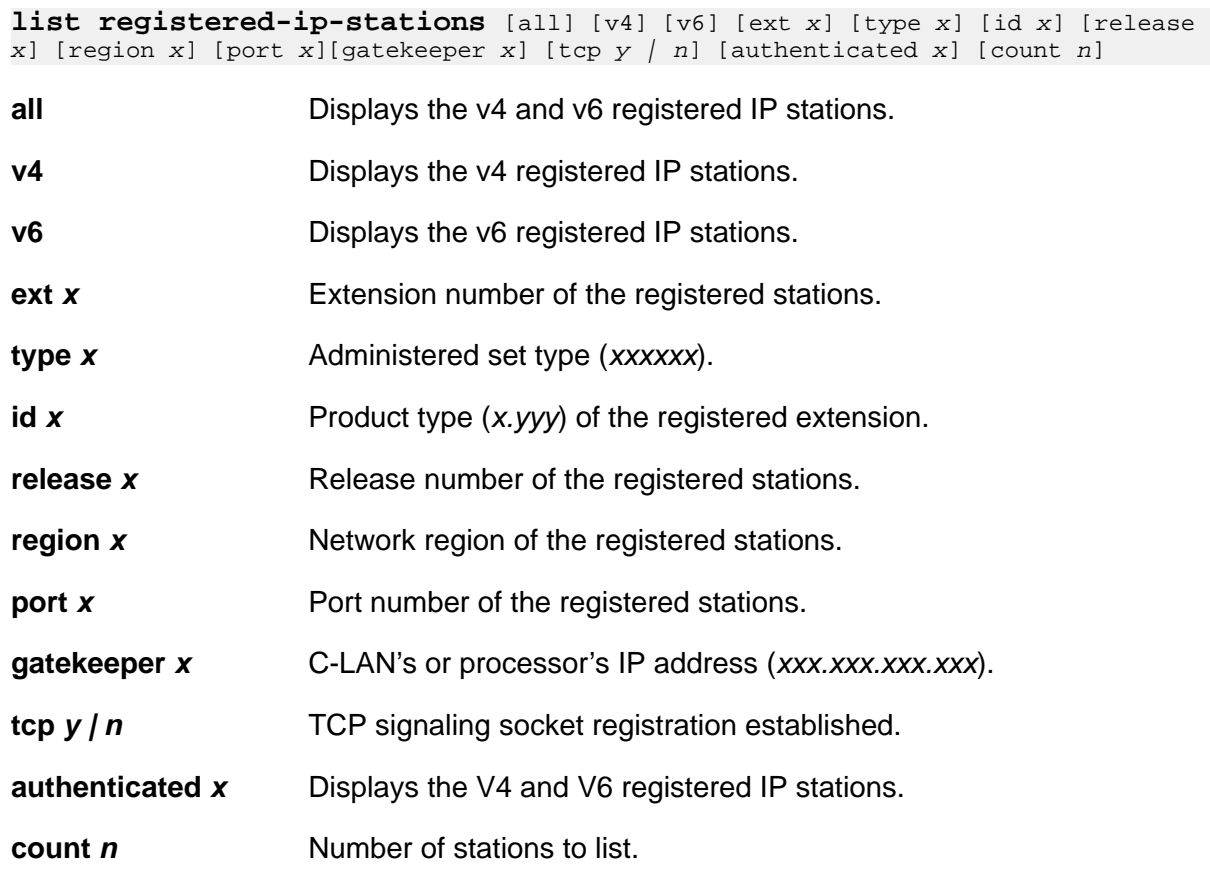

### **list registered-ip-stations field descriptions**

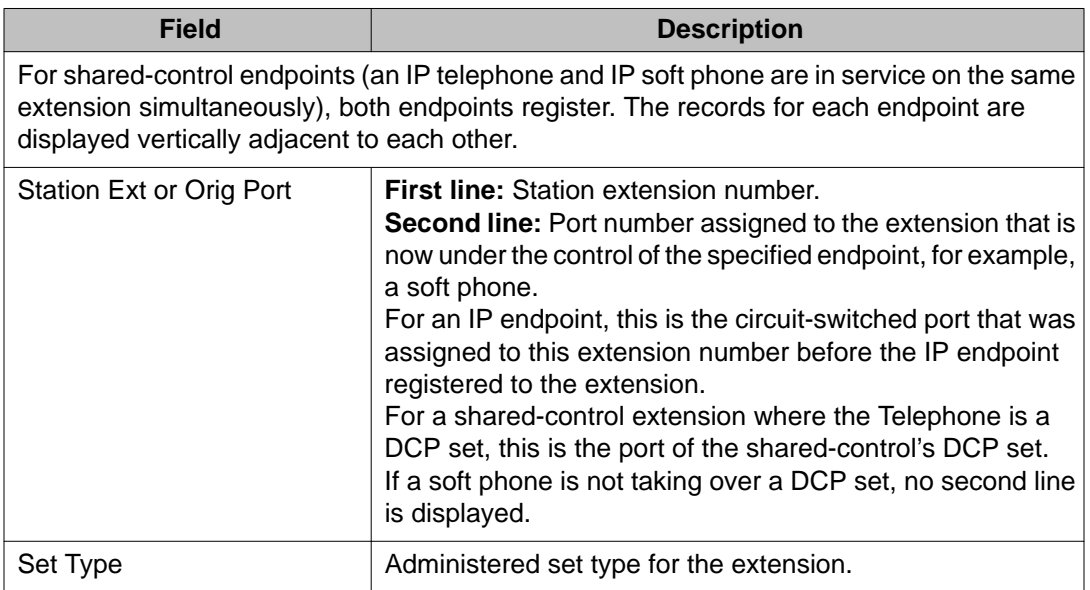

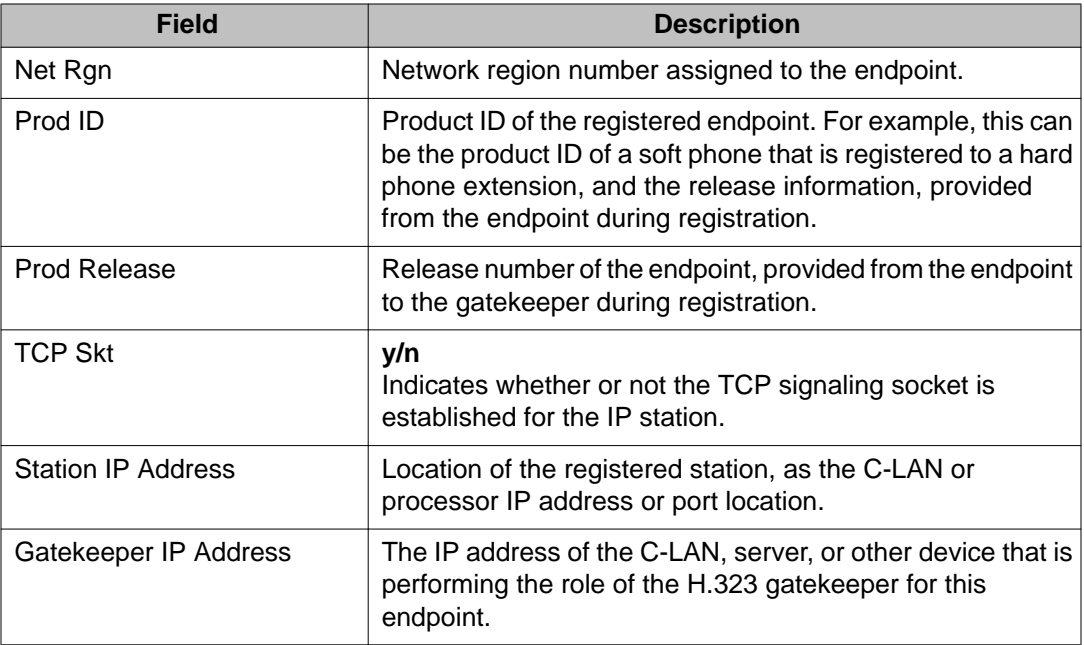

# **remote-access**

## **status remote-access**

Use **status remote-access** to see information about remote access calls.

#### **Syntax**

**status remote-access** 

### **status remote-access field descriptions**

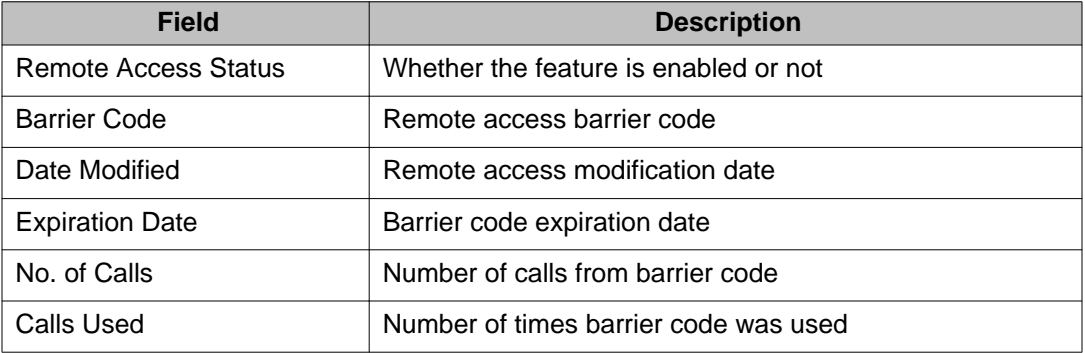

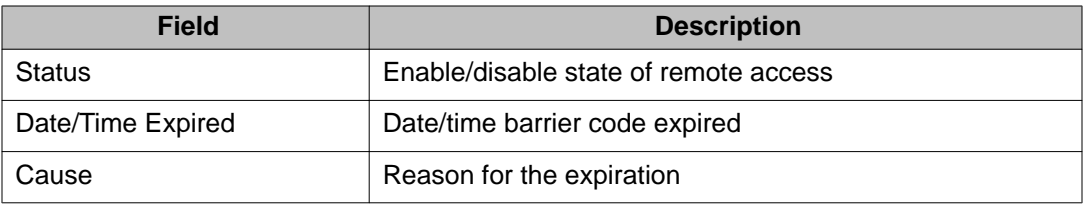

# **remote-office**

# **add remote-office**

Use **add remote-office** to administer a new remote office on your system.

#### **Syntax**

**add remote-office** *nn* ]

**nn** The number assigned to the remote office.

### **add remote-office field descriptions**

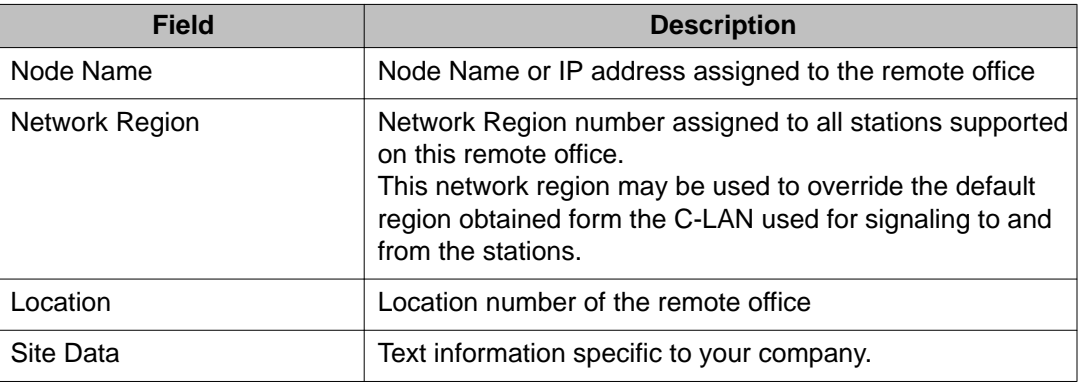

# **change remote-office**

Use **change remote-office** to change the administration of a specific remote office on your system.

#### **Syntax**

**change remote-office** *nn*

*nn* The number assigned to the remote office.

# **display remote-office**

Use **display remote-office** to see the information for a specific remote office administered on your system.

#### **Syntax**

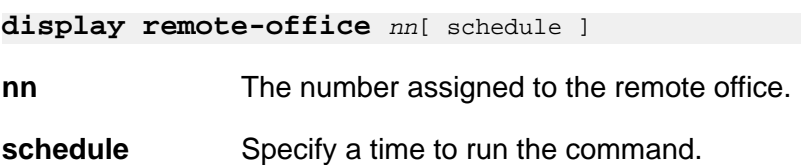

## **list remote-office**

Use **list remote-office** to list all of the currently administered remote offices on the system. Information includes the remote-office number, node name, network region, location number, and IP address of the remote office.

#### **Syntax**

**list remote-office** [ schedule ]

schedule **Specify a time to run the command.** 

#### **list remote-office field descriptions**

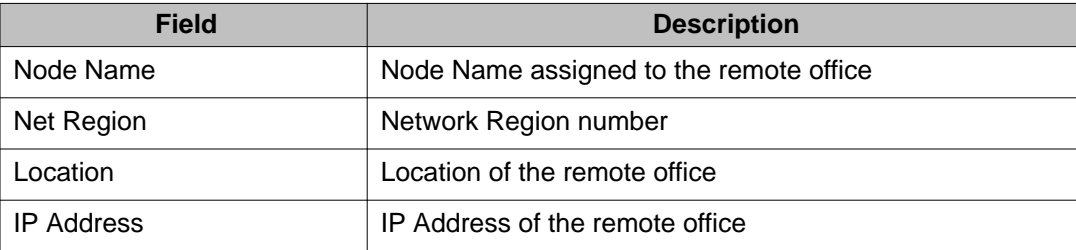

# **remove remote-office**

Use **remove remote-office** to remove a specific remote office from your system.

#### **Syntax**

**remove remote-office** *nn*

*nn* The number assigned to the remote office.

# **status remote-office**

Use **status remote-office** to see information about a specified remote-office.

#### **Syntax**

**status remote-office** *nn*

*nn* The number assigned to the remote office.

#### **status remote-office field descriptions**

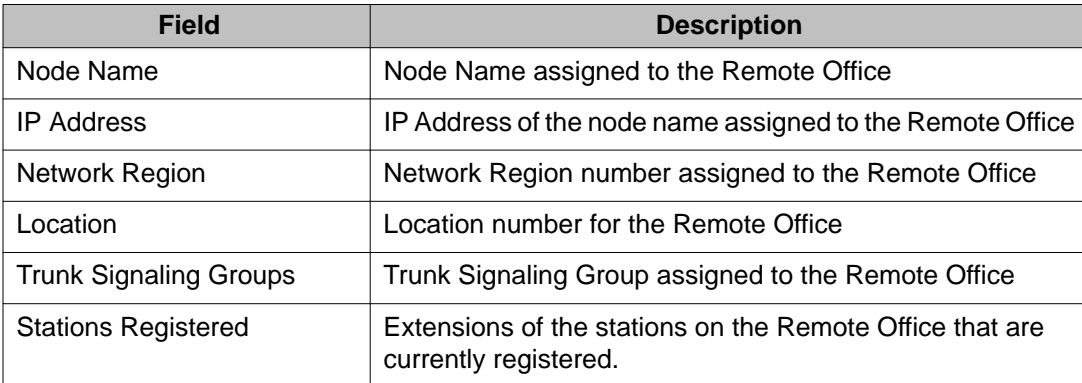

# **route-table**

## **refresh route-table**

Occasionally, tables that are used to route IP messages become corrupted and/or contain stale routes, delaying packet delivery. Use **refresh route-table** to remove learned routes from C-LAN circuit pack route tables, and replace administered routes that have been corrupted.

#### **Syntax**

**refresh route-table** [ all | location ]

**all** Refreshes route tables in all C-LAN circuit packs.

**location** Refreshes ip-route tables in a specific C-LAN circuit pack (CCcss).

#### **Description**

Occasionally, tables that are used to route IP messages become corrupted and/or contain stale routes, delaying packet delivery. Use **refresh route-table** to remove learned routes from C-LAN circuit pack route tables, and replace administered routes that have been corrupted.

#### **refresh route-table field descriptions**

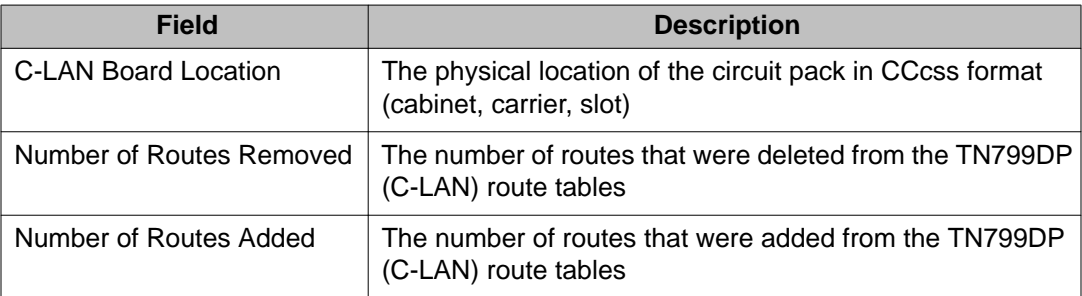

# **security-violations**

## **monitor security-violations**

Use **monitor security-violations** to view information about failed attempts to access the system.

#### **Syntax**

**monitor security-violations**

#### **Description**

Use monitor security-violations to see the following information about failed attempts to access the system:

- the time of the violation
- the login entered
- the port accessed during the failed login attempt

For remote access violations additional information is displayed:

- trunk-group number
- member number
- extension

A total of 16 entries are maintained for each type of access. The monitor security-violations report is automatically updated every 30 seconds until the command is canceled by pressing CANCEL. Canceling does not log off the terminal.

#### **Note:**

**monitor security-violations** is not available in ASA.

#### **monitor security-violations field descriptions**

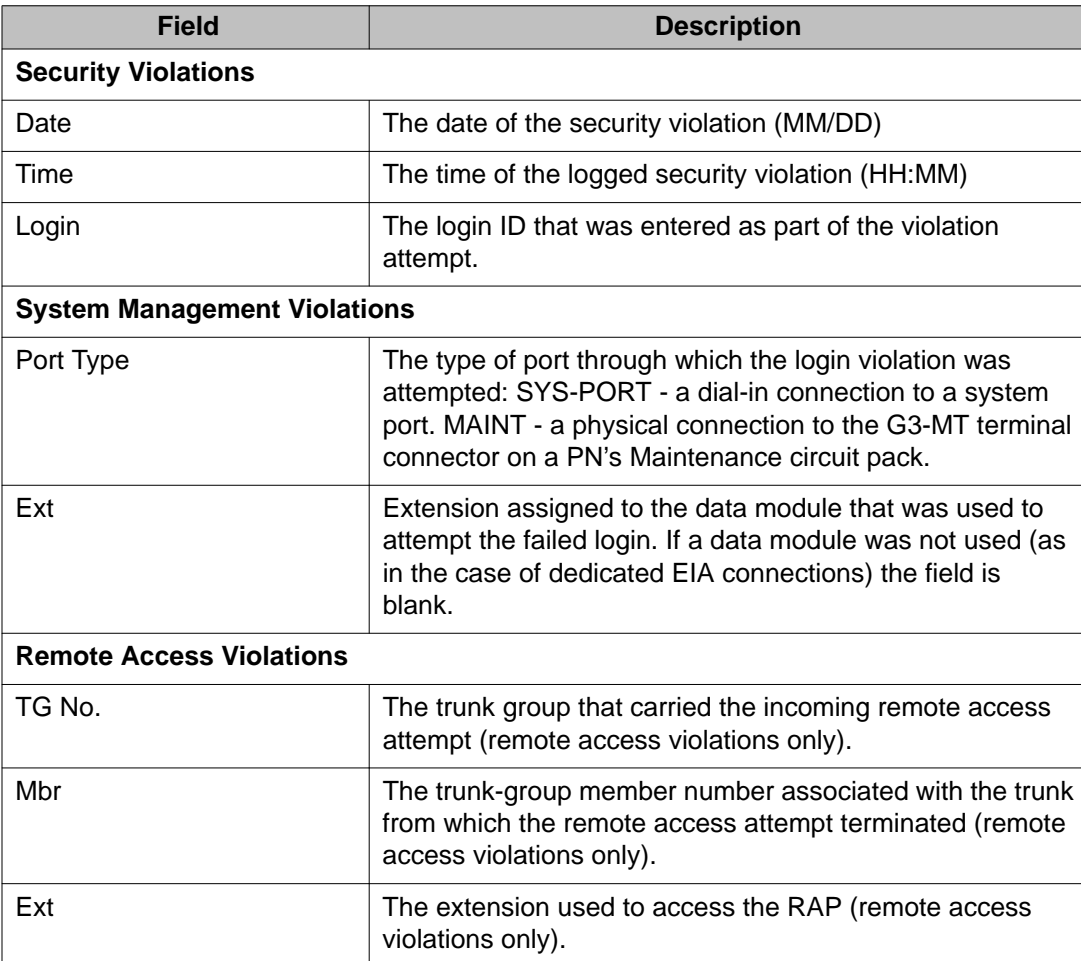

# **session**

# **enable session**

Use **enable session** to enable a telnet session on the TN2302 and TN2602 mediaprocessor circuit packs.

#### **Syntax**

**enable session**

### **enable session field descriptions**

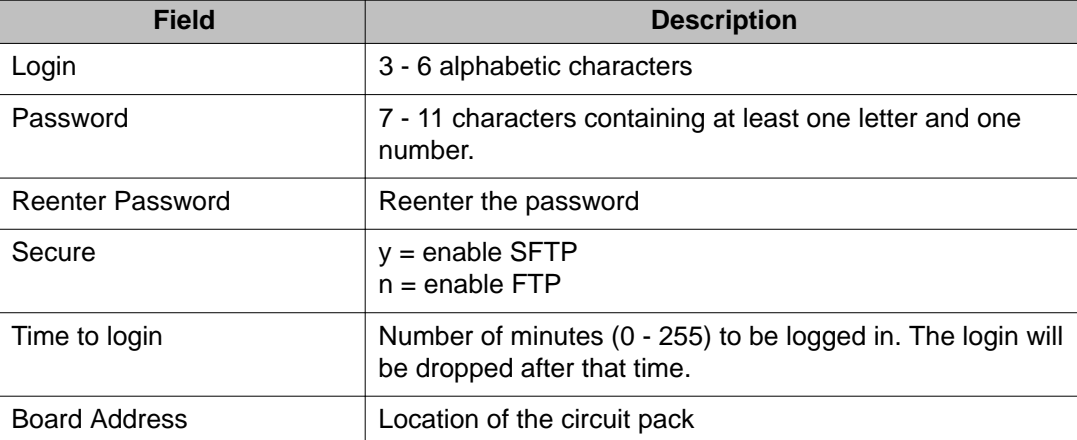

# **set-data**

## **list set-data**

Use **list set-data** to see telephone information administered from the Site Data and Station screens.

#### **Syntax**

**action object** [ schedule ]

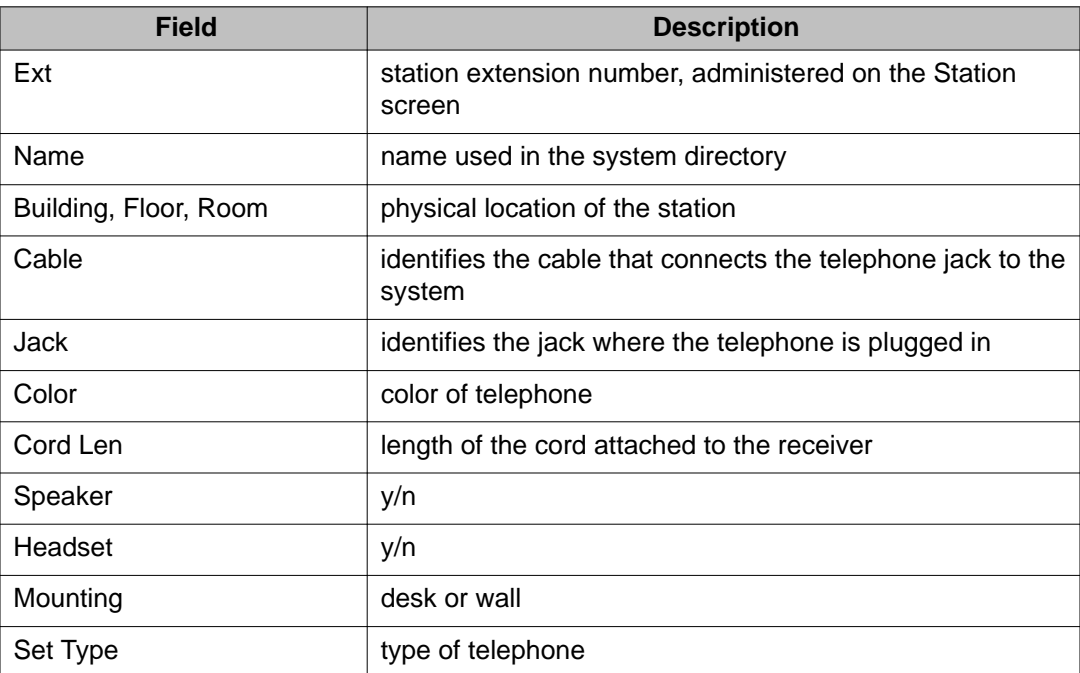

### **list set-data field descriptions**

# **shell**

# **go shell**

Use **go shell** to get SAT access to the server's Linux bash shell.

### **Syntax**

**go shell**

### **Description**

1. Type **go shell** at the SAT command prompt and press **ENTER**.

The screen displays:

Suppress alarm origination? (y/n) [y]

2. Enter  $y$  to suppress alarms if you are logged into a server via an analog modem that is also the server's only alarm-reporting interface.

This prevents the other server logging an occurrence of SME Event ID #1.

3. Enter your terminal type, or press **ENTER** for the default terminal type.

The Linux prompt is displayed. It is the login and the server name followed by >.

4. At the Linux prompt, enter a Linux command.

# **signaling-group**

# **display signaling-group**

Use **display signaling-group** to see the properties of a specific signaling group, designated by the qualifier.

### **Syntax**

**display signaling-group** x

**x** number of signaling group to display

### **Description**

Signaling groups are groups of B-Channels for which a given D-Channel (or D-Channel pair) carries the signaling information.

### **display signaling-group field descriptions**

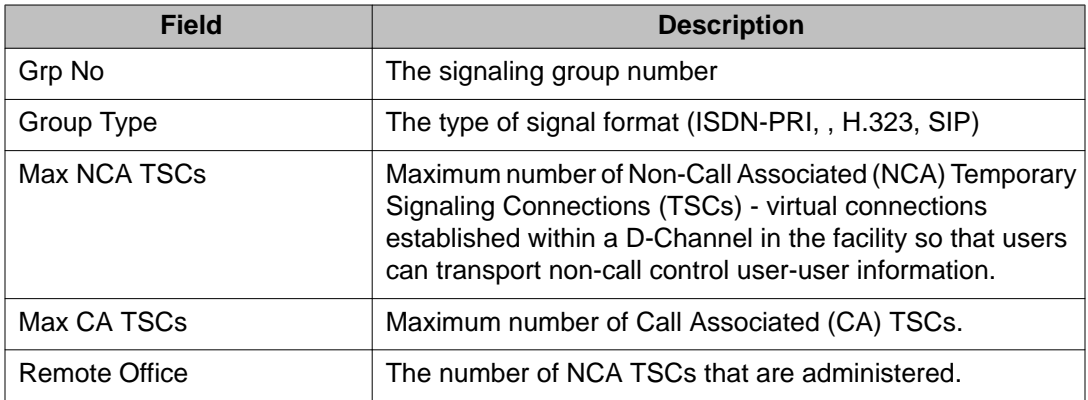

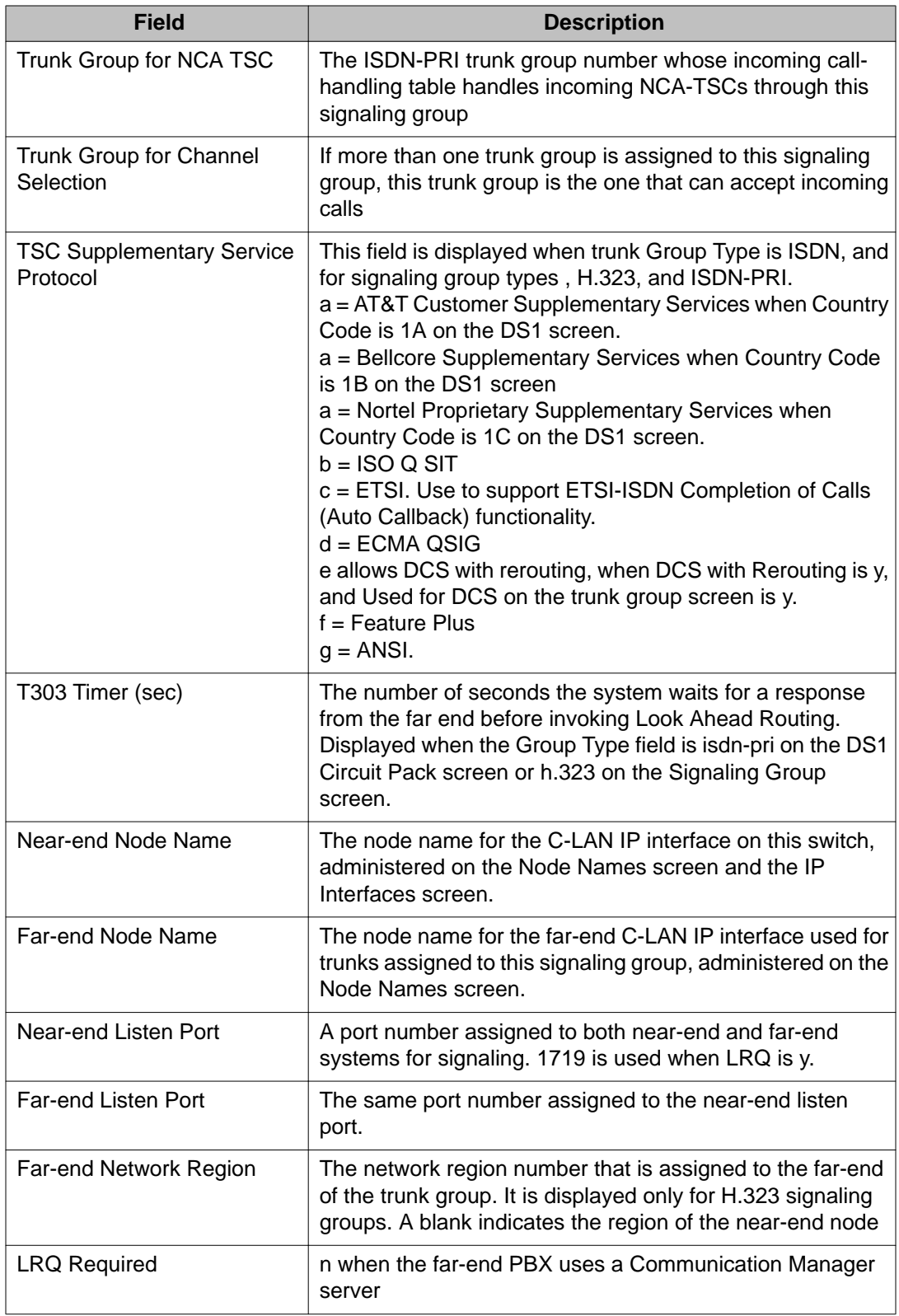

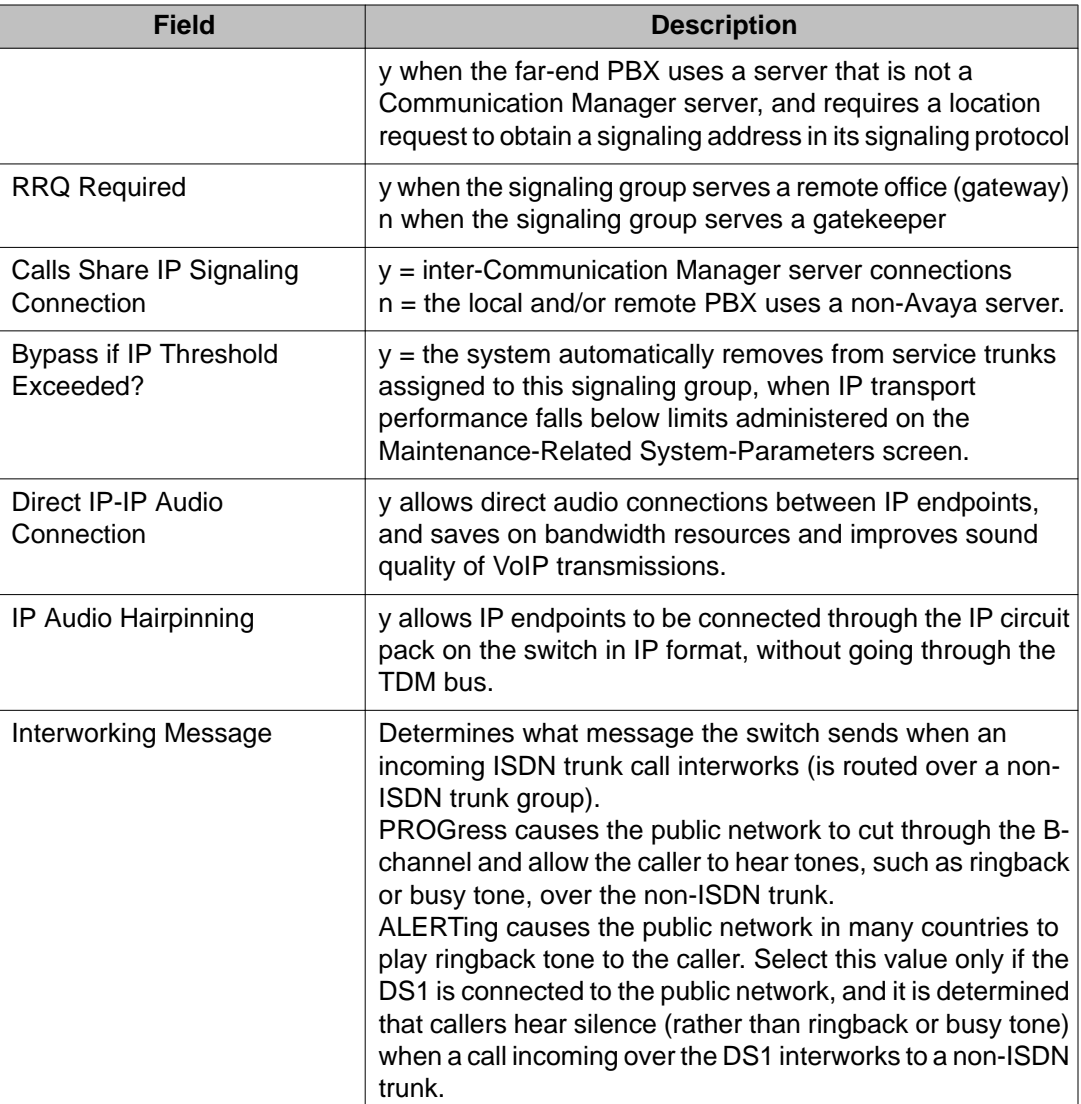

# **list signaling-group**

Use **list signaling-group** to see a list of signaling groups, which are groups of B-Channels for which a given D-Channel (or D-Channel pair) will carry the signaling information.

### **Syntax**

**list signaling-group** count x

**count x** The number of signaling groups to be displayed.

### **Example**

#### **list signaling-group** count 6

### **list signaling-group field descriptions**

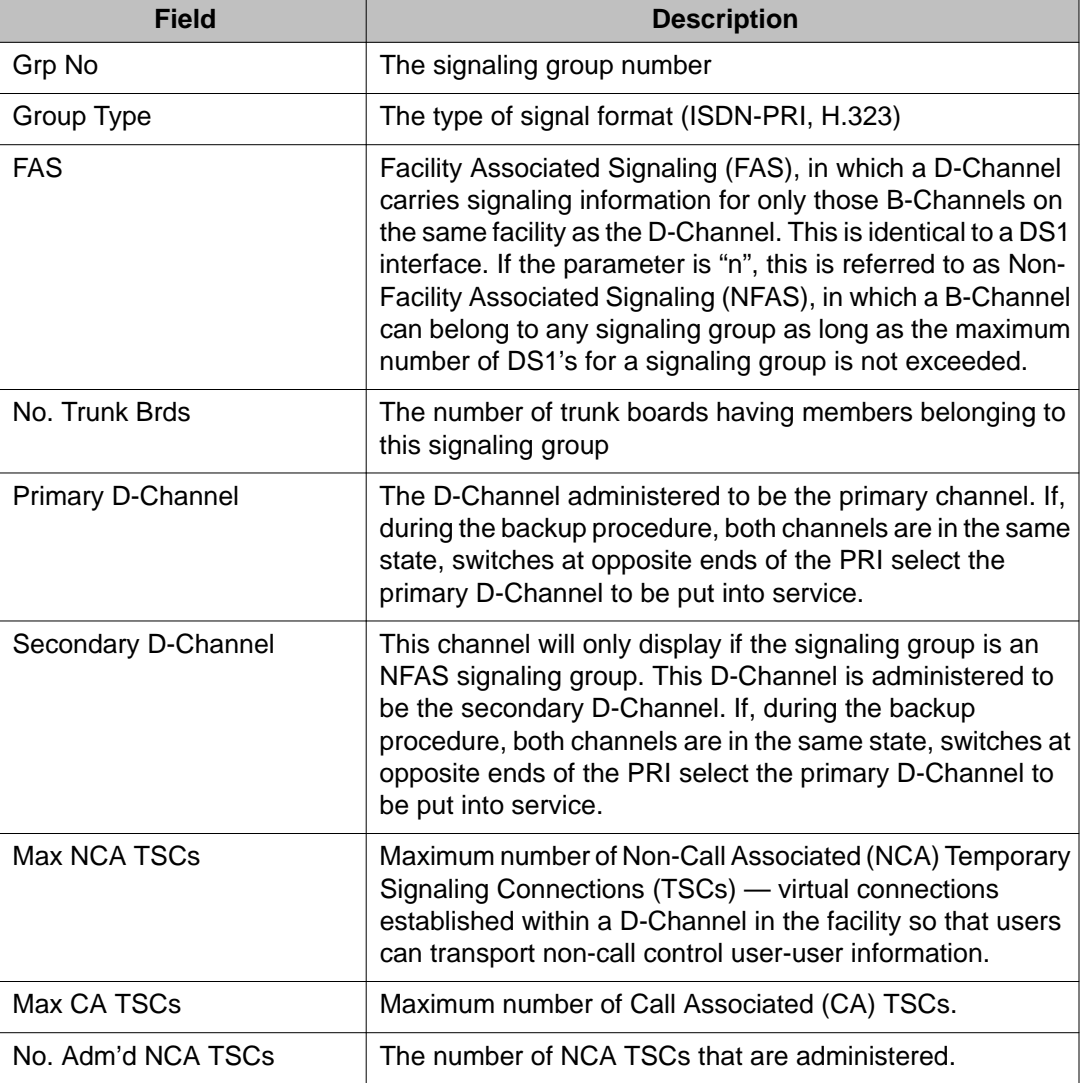

# **set signaling-group**

Use **set signaling-group** to set the secondary D-channel in the specified signaling group to be the primary D-channel.

#### **Syntax**

**set signaling-group** group#

**group#** The number assigned to the signaling group.

#### **Description**

The primary D-channel becomes the secondary D-channel. A signaling group is a collection of B-channels signaled for by a designated single D-channel or set of D-channels over an ISDN-PRI link.

# **status signaling-group**

Use **status signaling-group** to see the service state, type, and port location of the primary and secondary D-channels within an ISDN-PRI signaling group.

#### **Syntax**

**status signaling-group** group#

**group#** The administered number associated with each signaling group.

#### **Description**

A signaling group is a set of B-channels signaled for by a designated single D-channel, or combination of D-channels over an ISDN-BRI.

#### **status signaling-group field descriptions**

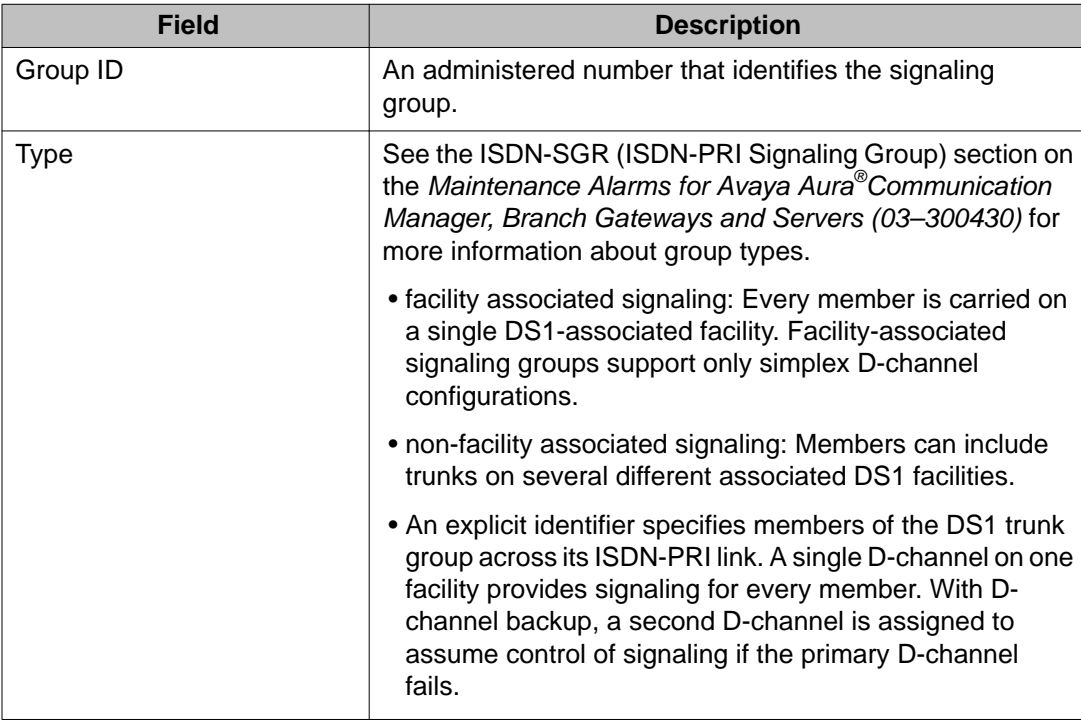

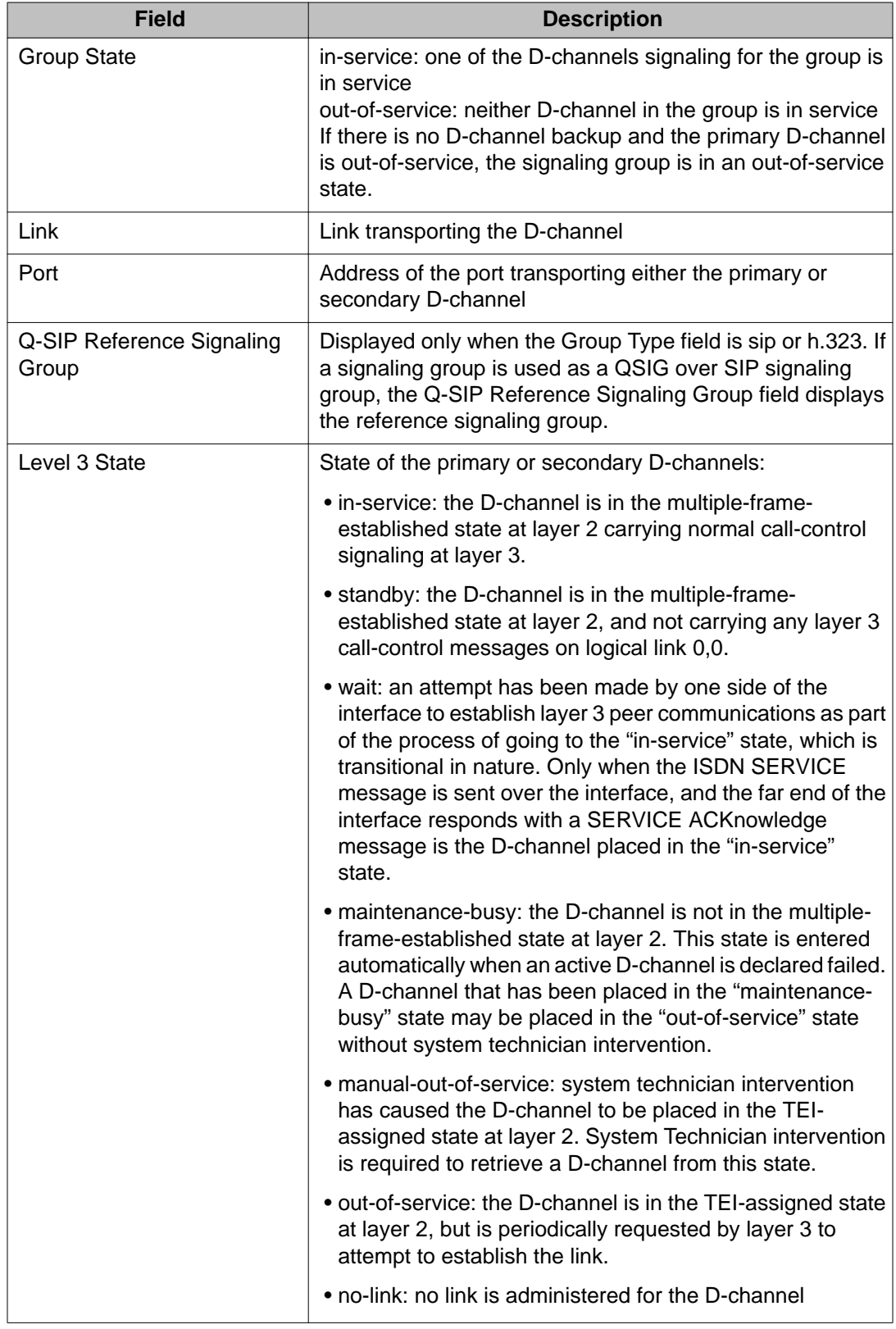

# **test signaling-group**

Use **test signaling-group** to validate the administration of a signaling group, and run a series of diagnostic tests on it.

#### **Syntax**

```
test signaling-group group# [ short | long ] [ repeat repeat# | clear ] 
[ schedule ]
```
**group#** The station extension (must conform to dial-plan)

**short** Run short test sequence. This is the default.

**long** Run long test sequence.

- **repeat** *#* (Optional) The number of times to repeat the command. The default is 1.
- **clear** Repeats the test sequence until any active alarms against the maintenance object are cleared by the passing of tests, or until any test in the sequence fails.

**schedule** (Optional) Specify a start time for the command.

#### **Description**

An ISDN-PRI signaling group is a set of B-channels whose signaling messages are carried together on a designated D-channel or set of D-channels. See **status signalinggroup** for information on how to access the additional data after running **test signalinggroup**.

#### **Example**

**test signaling-group** 1 **test signaling-group** 1 repeat 10 **test signaling-group** 2 short **test signaling-group** 4 long **test signaling-group** 4 long clear

# **skill-status**

## **list skill-status**

Use **list skill-status** to see administration and status data for skilled hunt groups.

### **Syntax**

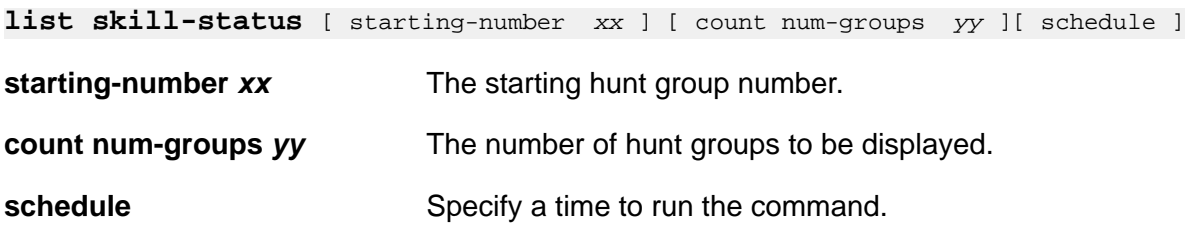

# **list skill-status field descriptions**

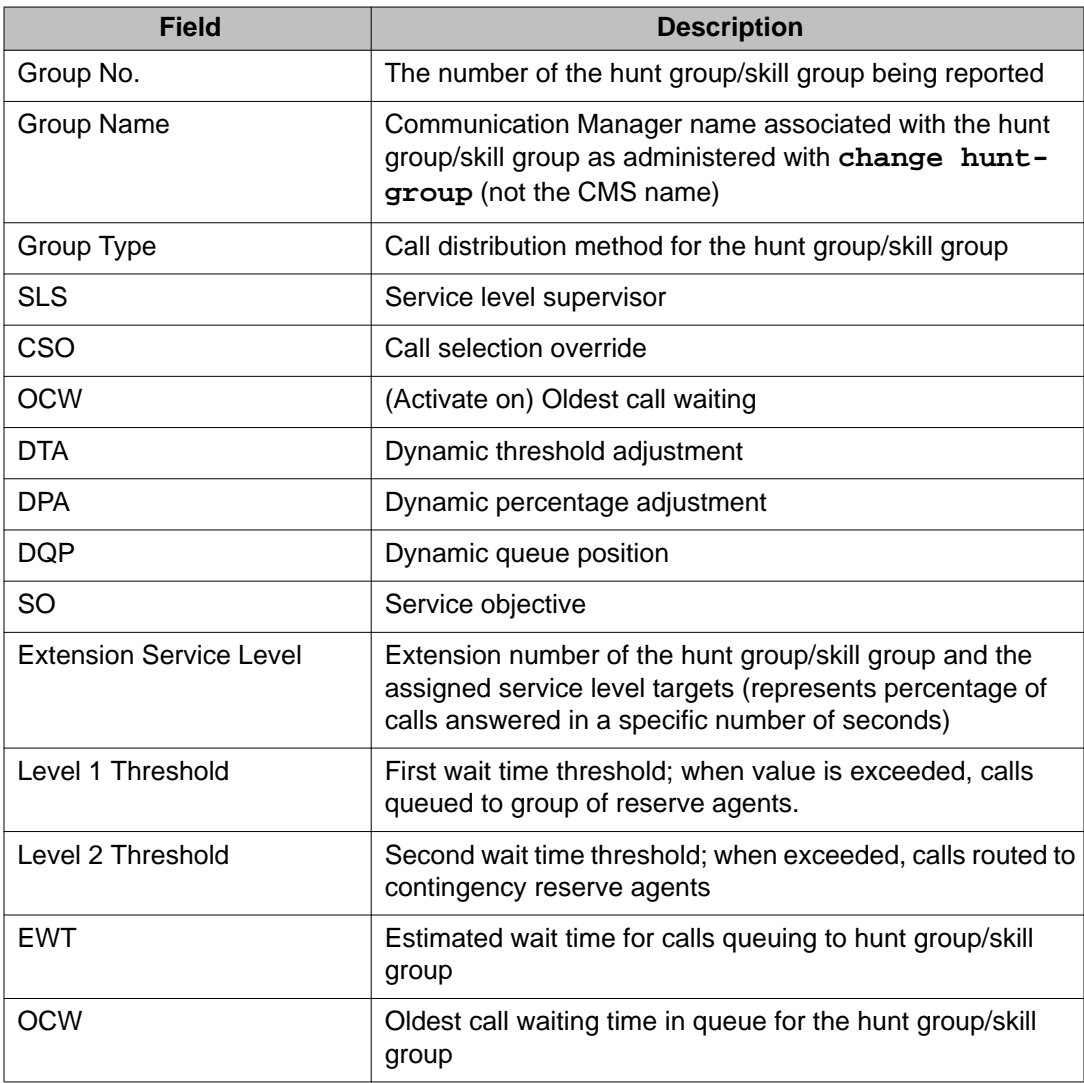

#### **Table 8: Skilled hunt group details**

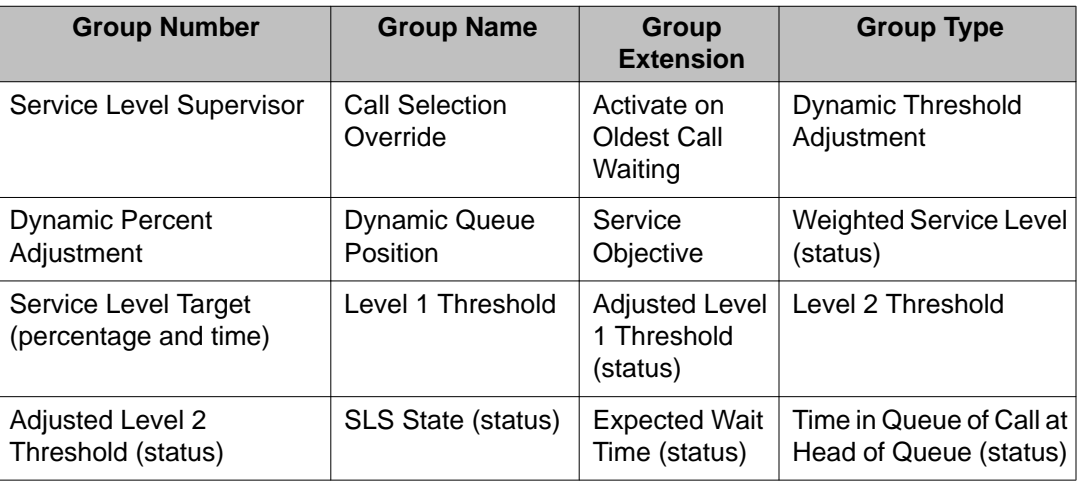

# **socket-usage**

# **monitor socket-usage**

Use **monitor socket-usage** to show how many IP endpoints are registered and how many of those registered IP endpoints have their TCP signaling channels established (connected). The monitor socket-usage screen is periodically updated until the user cancels out of the command.

#### **Syntax**

**monitor socket-usage**

## **status socket-usage**

Use **status socket-usage** to show a snapshot of the individual socket usage for each C-LAN or Processor Ethernet information, and to list the system's:

- number of registered IP endpoints
- number of registered IP endpoints with TCP signaling sockets established
- number of sockets used
- number of sockets on the system

**status socket-usage** replaces **status clan-usage**.

### **Syntax**

**status socket-usage** [ schedule ]

schedule Specify a time to run the command.

### **status socket-usage field descriptions**

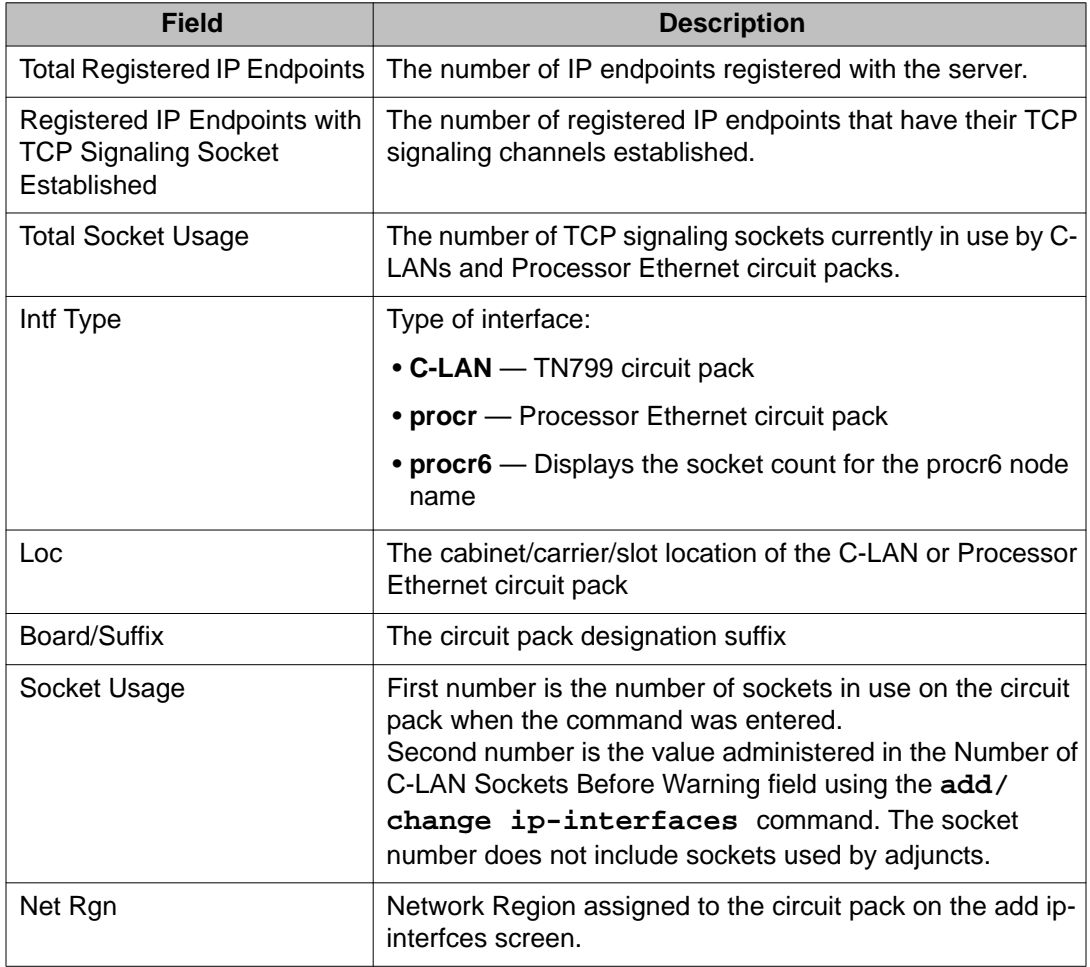

# **sp-link**

# **busyout sp-link**

Use **busyout sp-link** to put the system printer link into a maintenance busy state and prevent access to the system printer.

The system printer link is a link from the switch to an external printer. This link is created by administering the system printer extension and setting up a call to the system printer.

#### **Syntax**

**busyout sp-link**

See **status link** for more details on links.

## **release sp-link**

Use **release sp-link** to release the system printer link from a maintenance busy state and enable access to the system printer.

#### **Syntax**

**release sp-link**

See **busyout sp-link** for more information, and Busyout and Release Commands. See **status link** for more details on links.

## **status sp-link**

Use **status sp-link** to see a summary of the operational state of the system printer link.

#### **Syntax**

#### **status sp-link**

See **status link** for more details on links.

#### **status sp-link field descriptions**

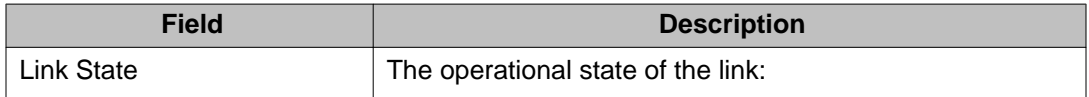

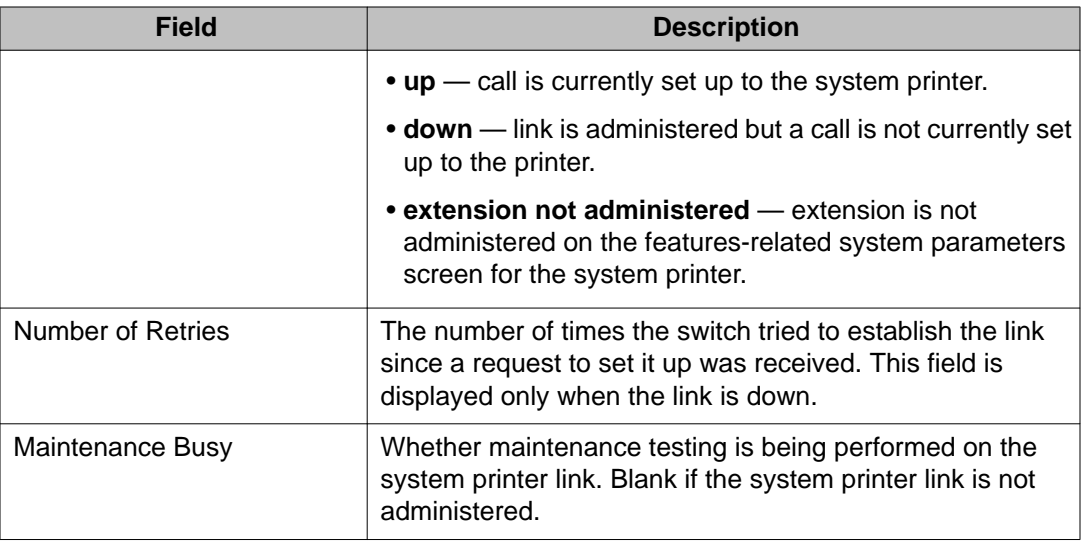

## **test sp-link**

Use **test sp-link** to perform tests on the system printer link to determine if the link is up, down, or if an extension was not administered. The system printer link is a link from the switch to an external printer.

#### **Syntax**

**test sp-link** [ long | short ][ schedule ]

- **long** Run the long test sequence.
- **short** Run the short test sequence.

**schedule** Specify a time to run the command.

See **status pms-link** for more information. See **status link** for more details on links.

# **ssh-keys**

## **reset ssh-keys**

Use **reset ssh-keys** to generate new SSH dynamic host keys on C-LAN and VAL circuit packs for craft/dadmin logins and higher. Before you reset the dynamic host keys with **reset ssh-keys board**, use **busyout board** to busyout the C-LAN and VAL circuit packs.

#### **Syntax**

**reset ssh-keys** location

**location** Location of the board on which to reset the dynamic host keys.

#### **Dynamic host keys**

Dynamic keys are inherently more secure than static keys because:

- If static keys for one circuit pack are compromised, all circuit packs are compromised.
- The probability of compromise is reduced when each circuit pack has its own dynamic key.
- Users can change dynamic keys at any time.

Dynamic host keys include:

- IP address
- Host name
- Firmware

#### **Public key exchange**

TN circuit packs support dynamic host keys. Because clients have the server's public key information stored on them, when the server generates a new public/private key pair (which happens the first time the board initializes or when the user decides), the client prompts the user to accept the key when logging into the server. This is to make the client user aware that the server's public key is not what it used to be and this may, but not necessarily, imply a rogue server.

A technician encountering a situation where the server's public key is not what it used to be should determine if the server's keys were changed since the last servicing.

- If they were, the technician should continue login.
- If not, there is a security issue, and the technician should notify the appropriate personnel.

# **station**

# **add station**

Use **add station** to administer a new station.

**Syntax**

**add station** *x* | next

*x* Extension number of the new station.

**next** Assigns the next available extension number to the new station.

For field descriptions, see *Administering Avaya Aura®Communication Manager (03-300509)*.

## **busyout station**

Use **busyout station** to busyout an installed or uninstalled station extension.

#### **Syntax**

**busyout station** *x*

*x* Extension number per dial plan.

#### **Example**

**busyout station** 12345

# **change station**

Use **change station** to change an installed extension.

#### **Syntax**

**change station** *x*

*x* Extension number per dial plan.

For field descriptions, see *Administering Avaya Aura®Communication Manager (03– 300509)*.

# **list station**

Use **list station** to list the installed extensions.

#### **Syntax**

**list station** [ ext *x* ][ to-ext  $x \mid$  port  $x \mid$  type  $x \mid$  movable  $x \mid$  count *n* ][ schedule ]

- **ext** *x* First extension in the list.
- **to-ext** *x* Last extension in the list.
- **port** *x* Port number. Shows IP Telephone port when IP Softphone and IP Telephone are in shared control.

#### **Note:**

The Port field shows information for only IP Telephone when an IP telephone and IP Softphone are in service on the same extension simultaneously.

- **type** *x* Type of station.
- **movable** *x* list station movable always shows extensions available for moves anytime
	- list station movable done shows extensions that had the Automatic Moves field set to once, and have moved
	- list station movable error shows extensions administered incorrectly and nonserialized extensions
	- list station movable no shows extensions not available to be moved
	- list station movable once shows extensions available to be moved once
- **count** *n* Number of stations in the list.
- **schedule** Specify a time to run the command.

## **release station**

Use **release station** to remove specified administered voice terminal extensions from a maintenance busy state.

#### **Syntax**

**release station** *x*

*x* Extension number per dial-plan.

# **status station**

Use **status station** to see the internal software state information for a specific station. Use the information for diagnosis and to help locate the facilities to which the station is communicating.

#### **Syntax**

**status station** *x*

*x* Extension number per dial plan.

### **status station field descriptions, page 1 — General Status and Hospitality Status**

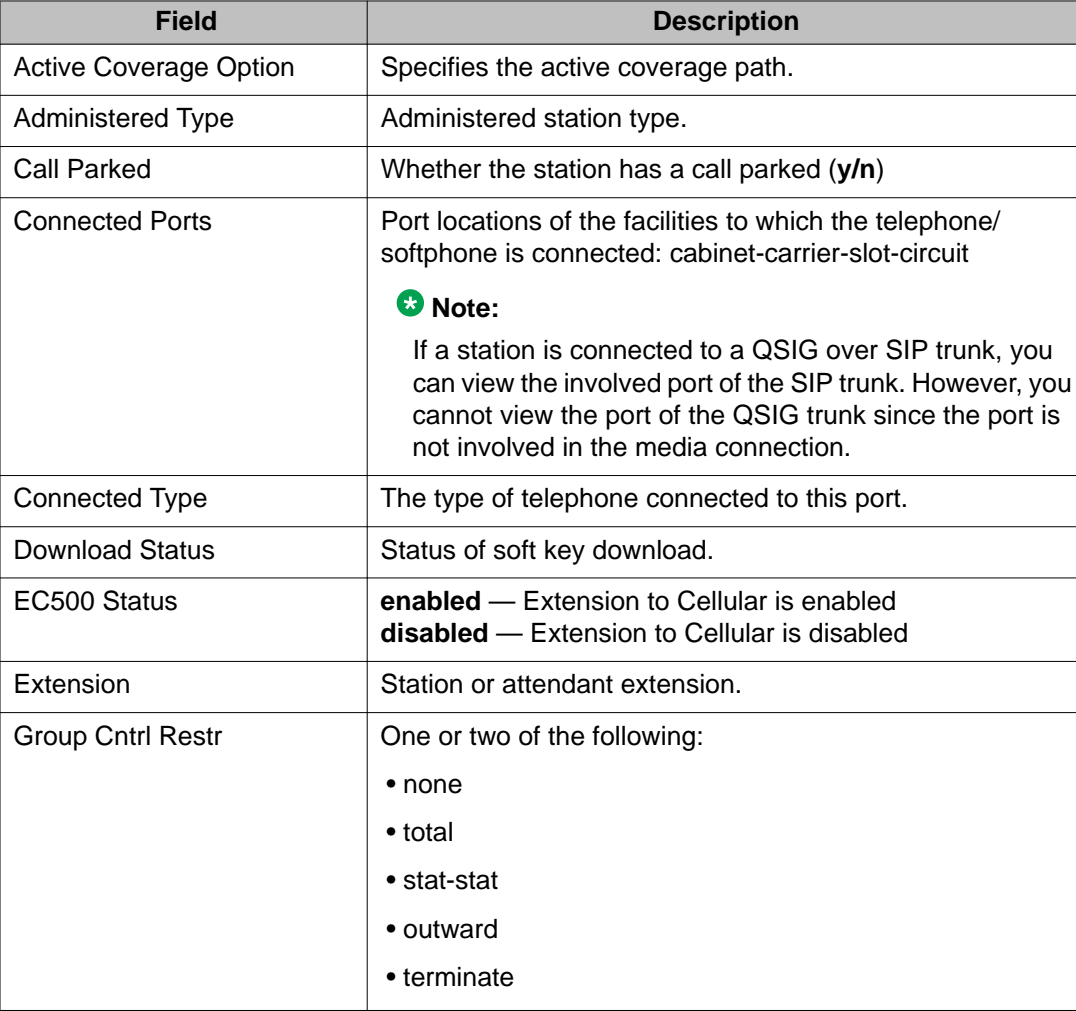

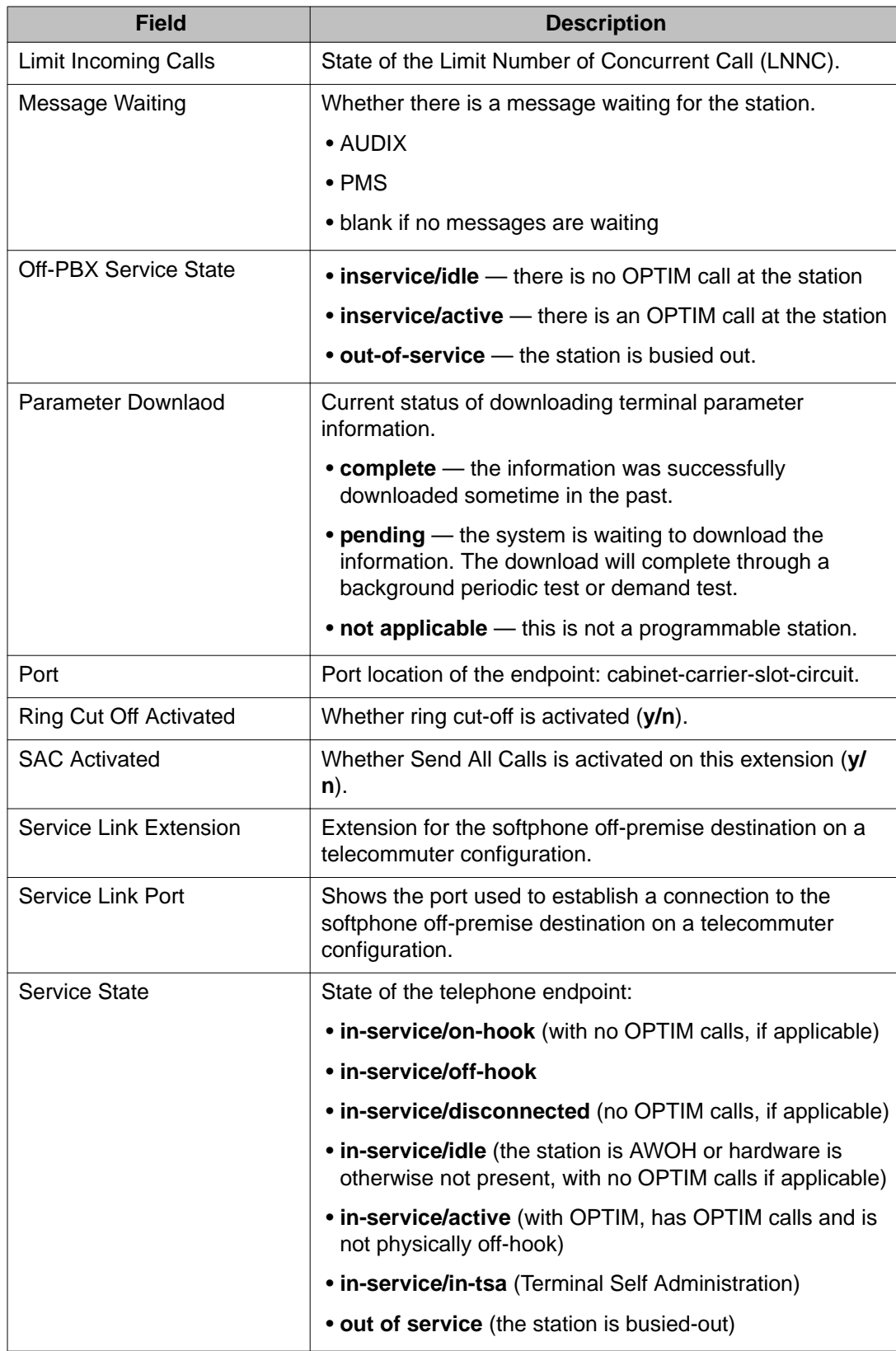

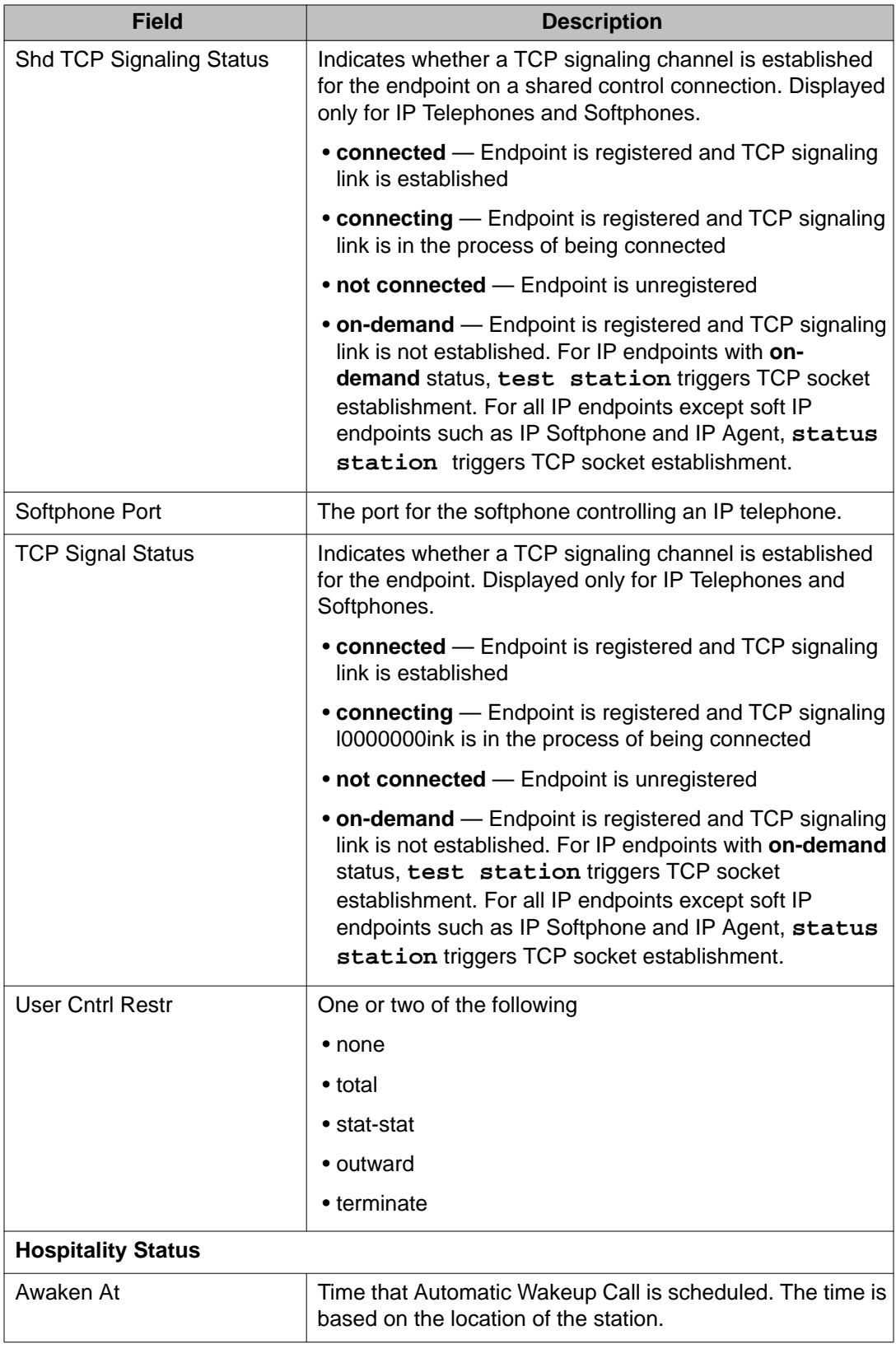

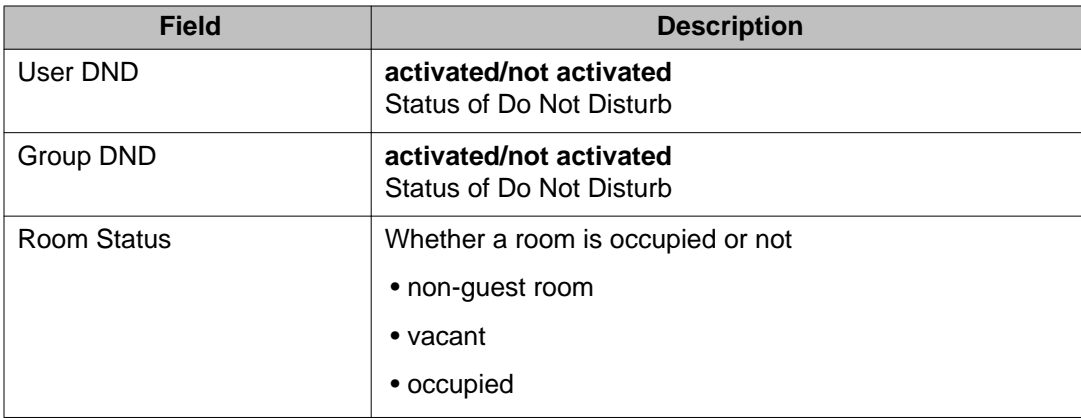

### **status station field descriptions, page 2 — Connected Station Information and Unicode**

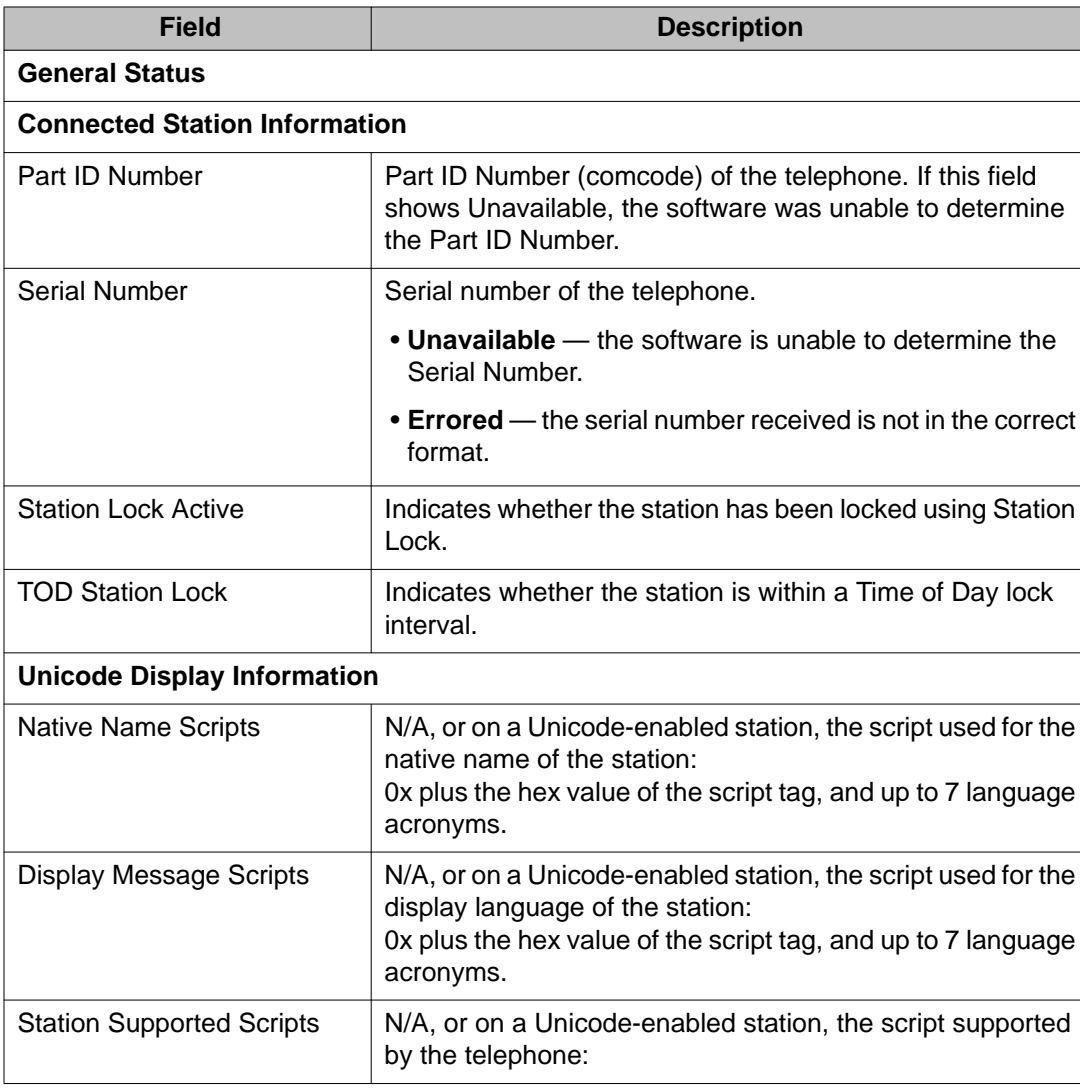

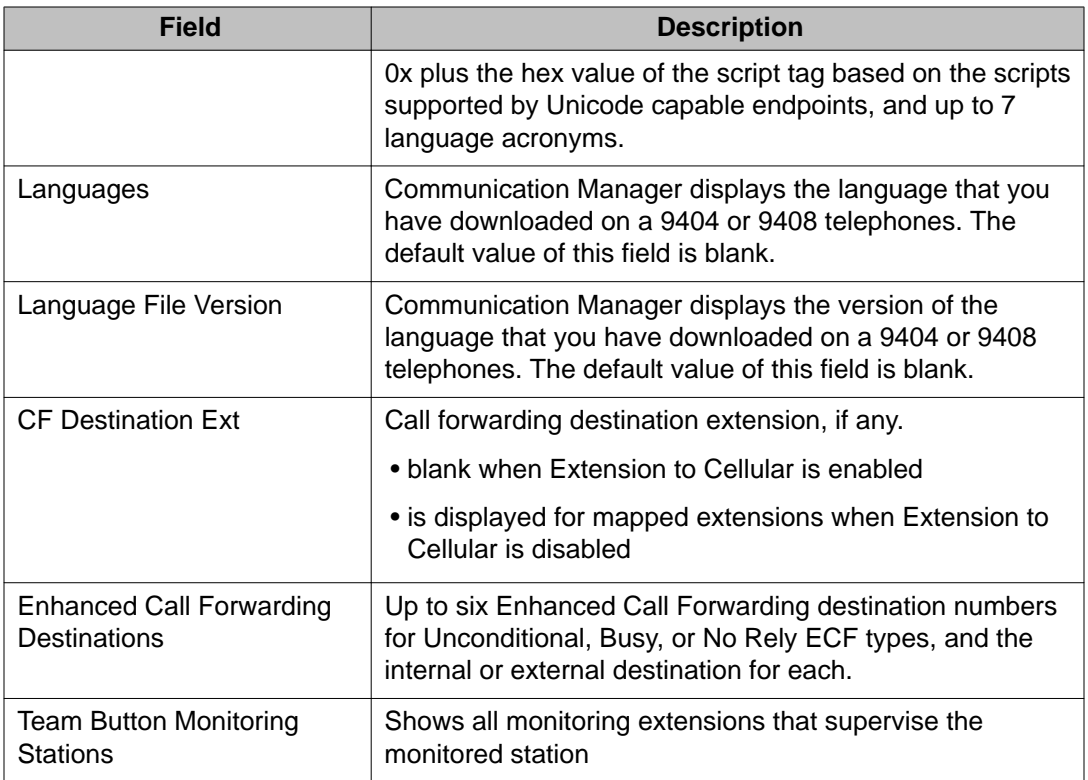

### **status station field descriptions — 3way IP Conference Call, pages 1–3**

Field descriptions are the same as **status station**, pages 1 and 2 field descriptions.

### **status station field descriptions — Call Control Signaling, page 5**

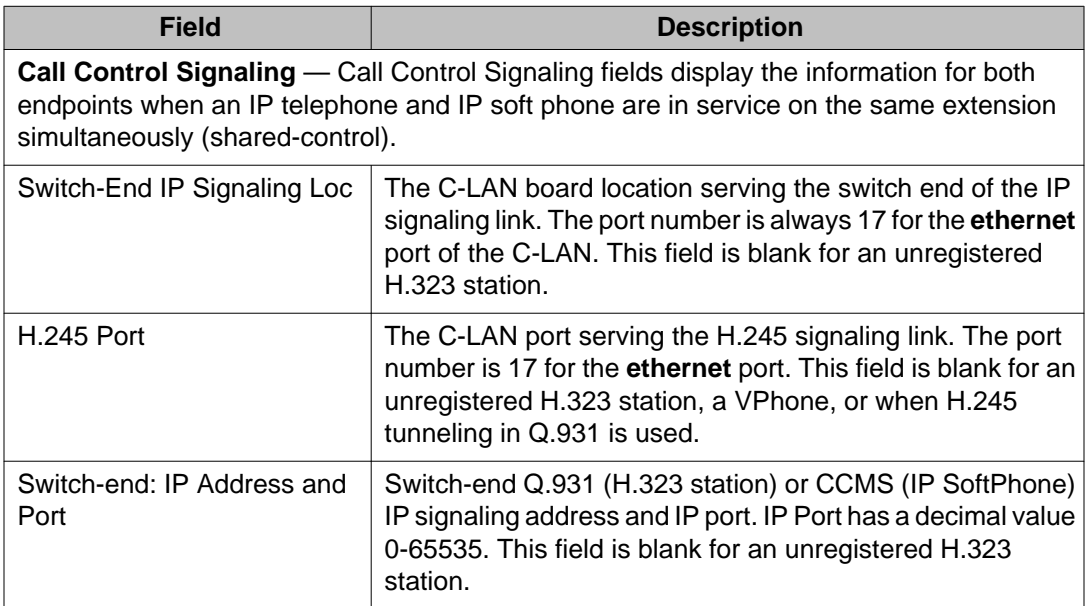

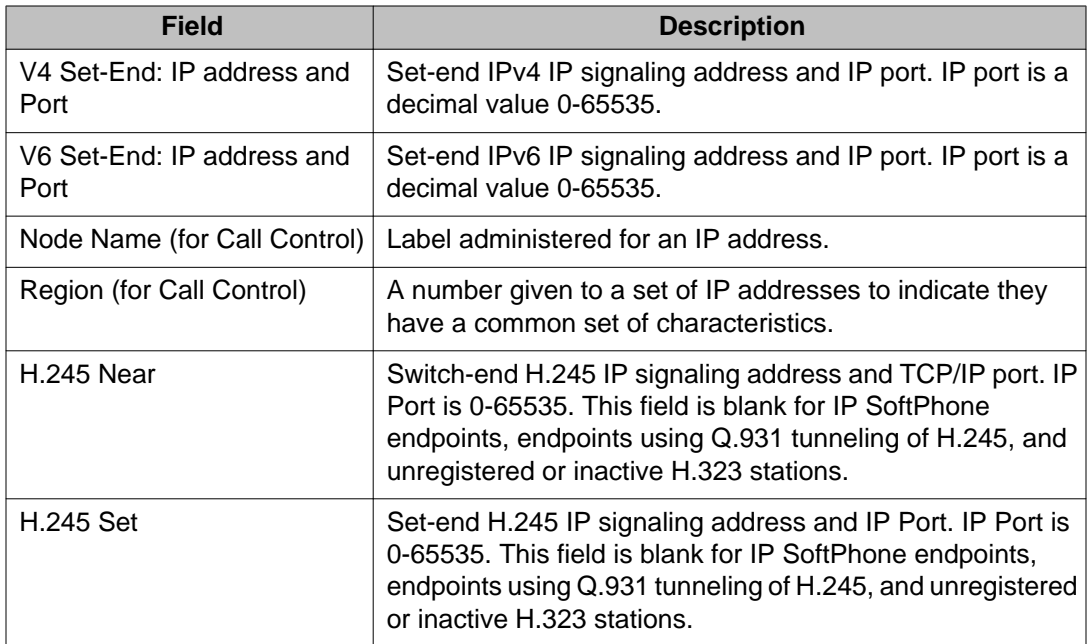

### **status station field descriptions — Audio Channel, page 6**

Audio Channel fields display the information for only the IP Telephone when an IP telephone and IP soft phone are in service on the same extension simultaneously. Product Information fields show the information for both endpoints for soft phone and Telephone Shared Control.

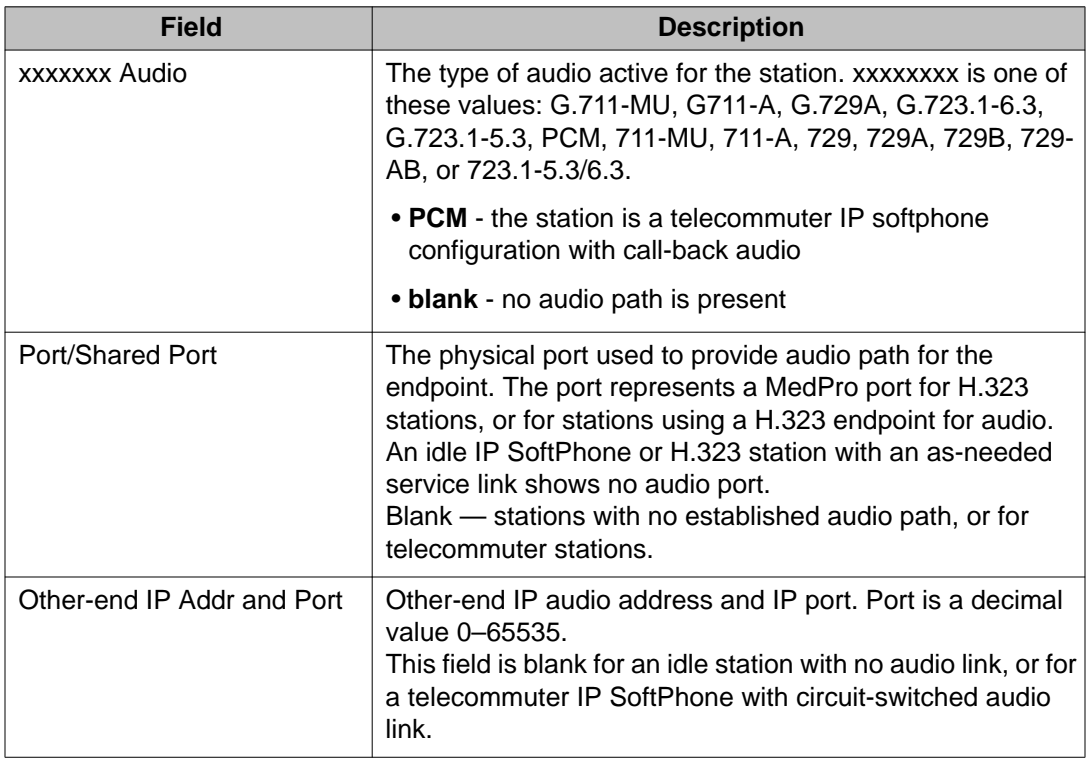

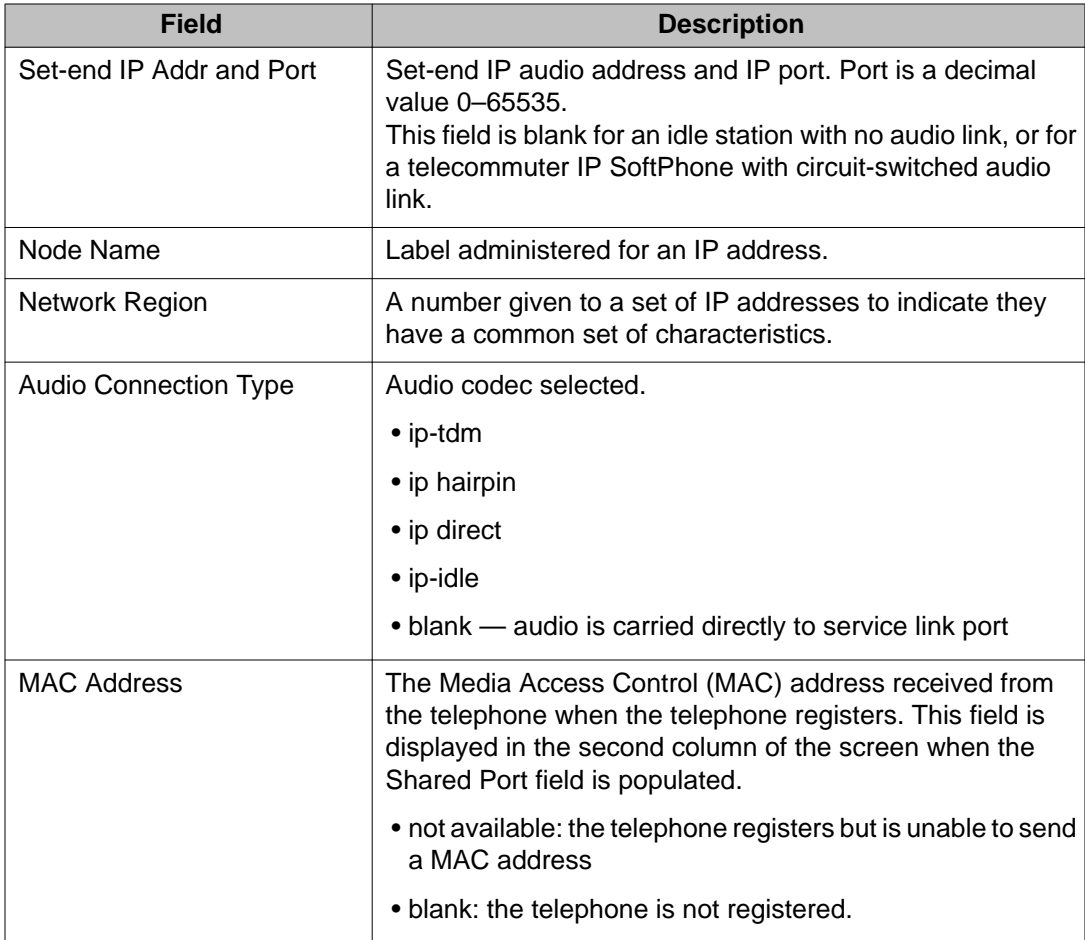

# **status station field descriptions — IP Endpoint Data, page 7**

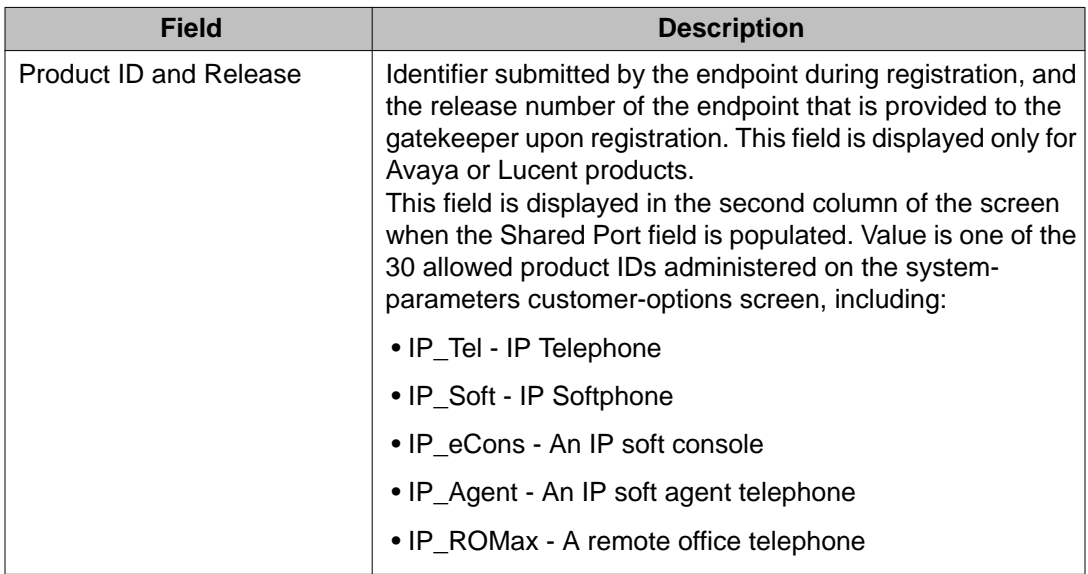

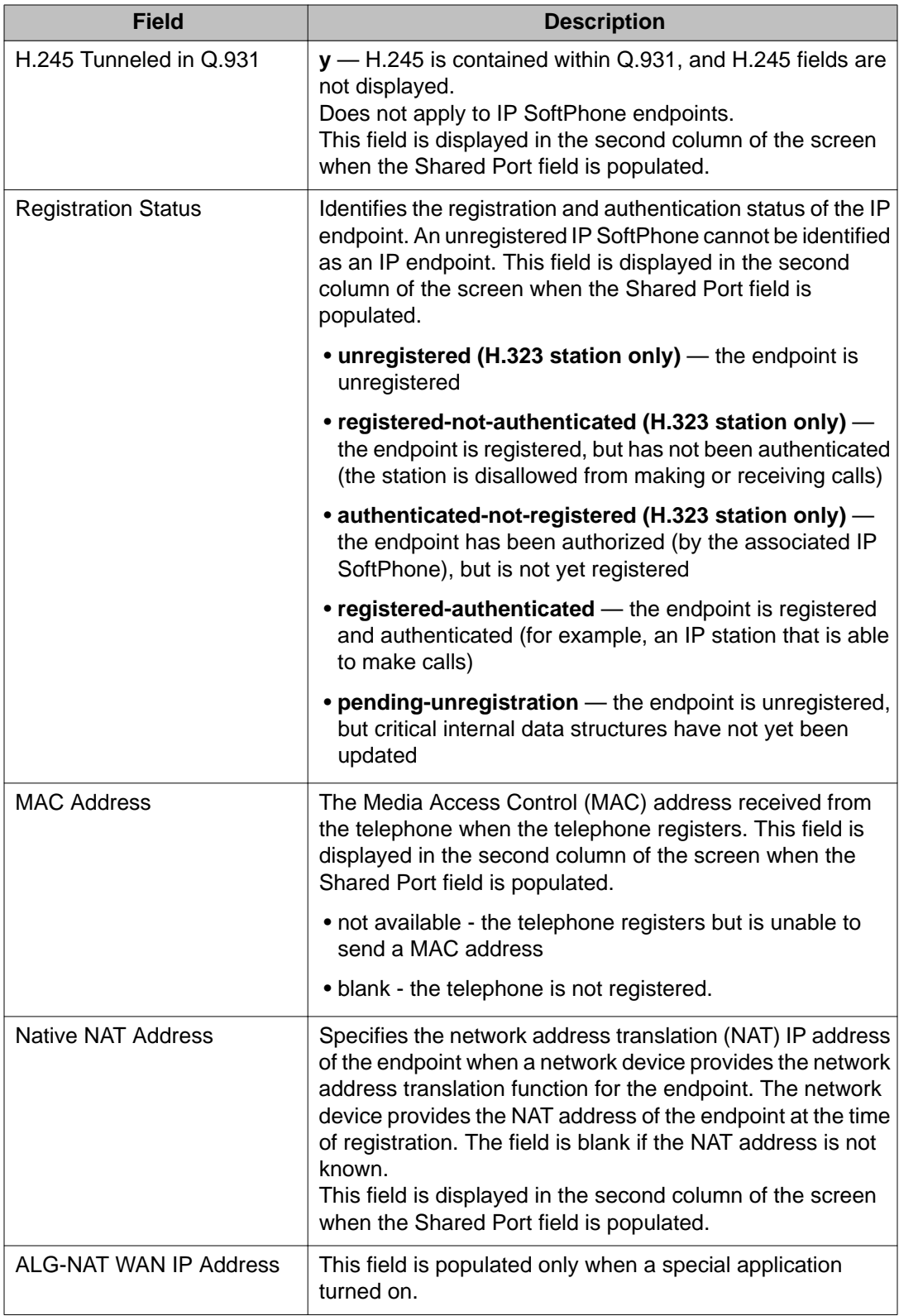

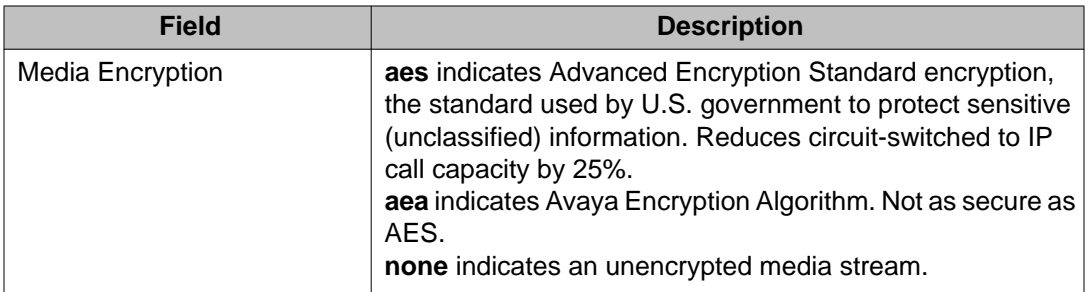

### **status station field descriptions — ACD Status, page 8**

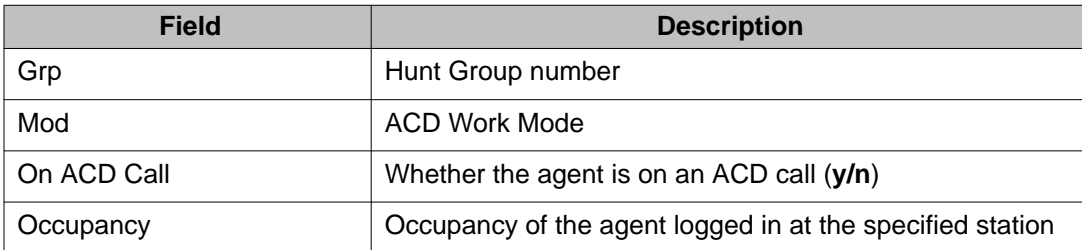

### **status station field descriptions — Network Status and Summary**

Network Status fields show information for only the IP Telephone when an IP telephone and IP Softphone are in service on the same extension simultaneously.

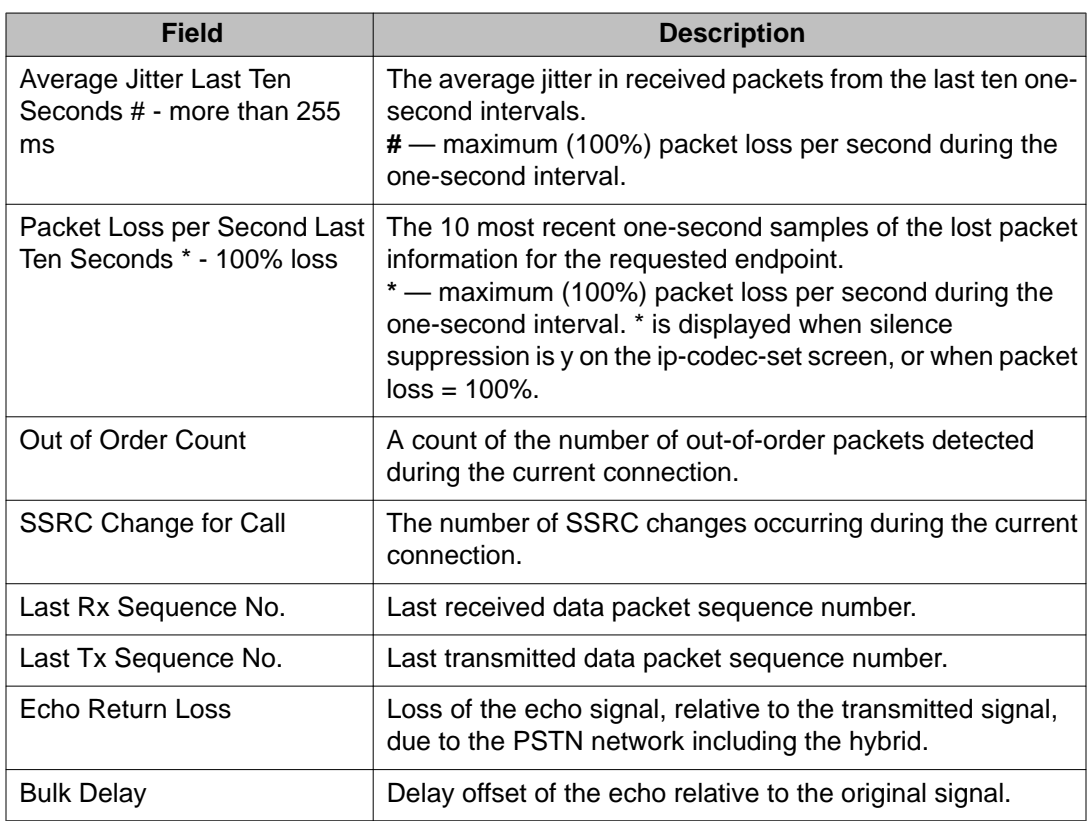

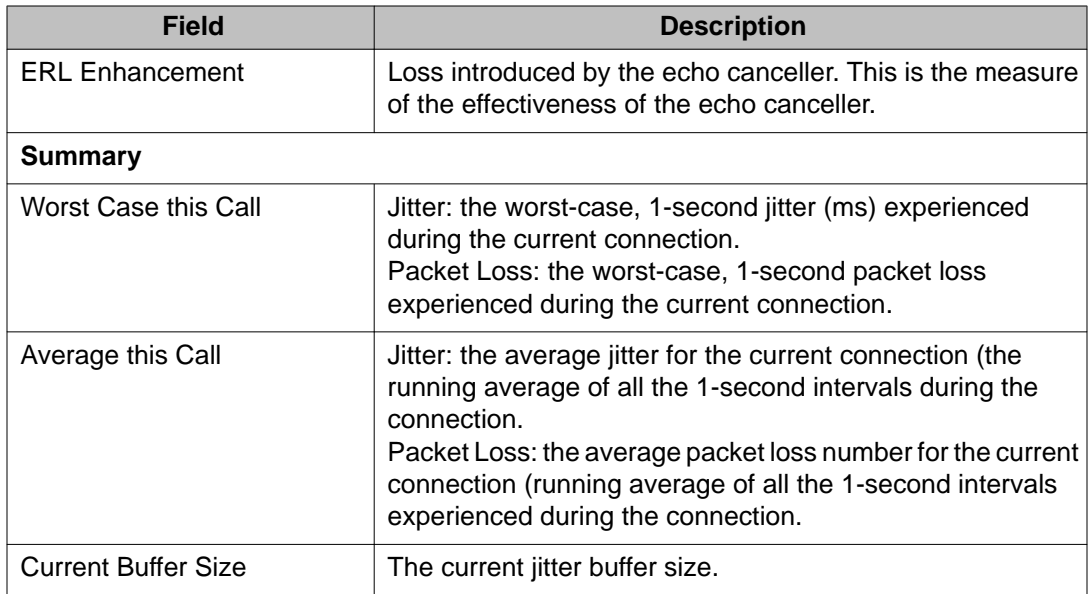

## **status station field descriptions — Connected Ports**

Connected Ports fields show information for only the IP telephone when an IP telephone and IP Softphone are in service on the same extension simultaneously.

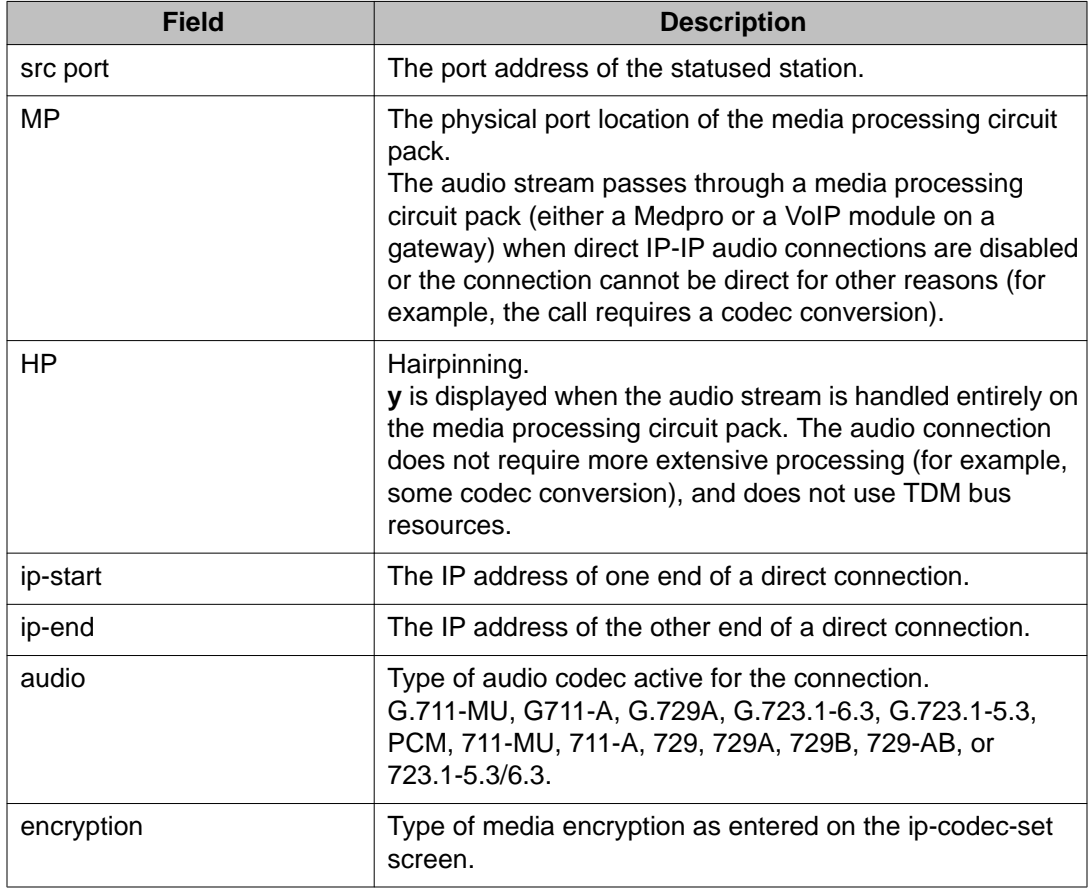

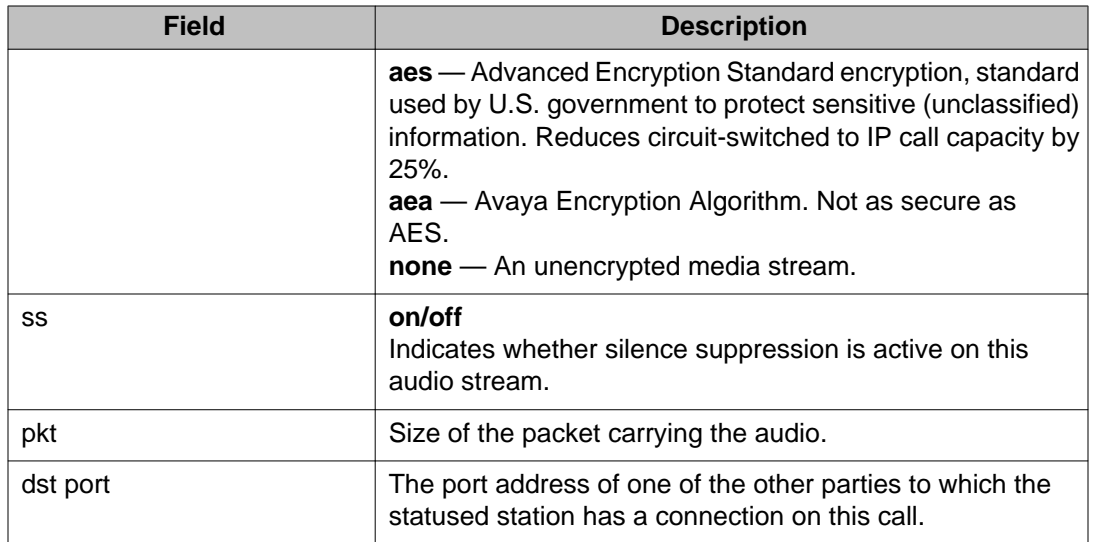

### **status station field descriptions — SRC Port to Dest Port Talkpath**

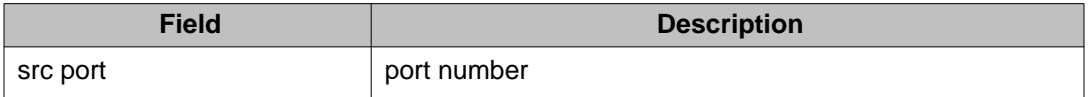

### **status station field descriptions — Voice Statistics**

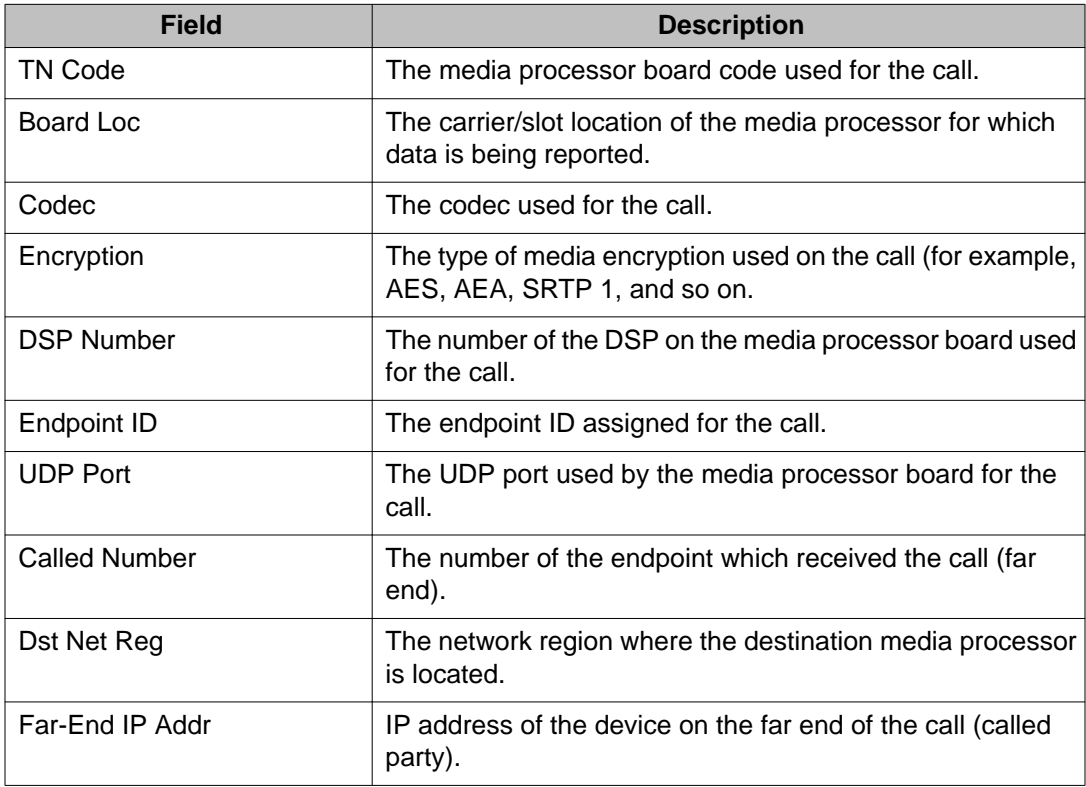

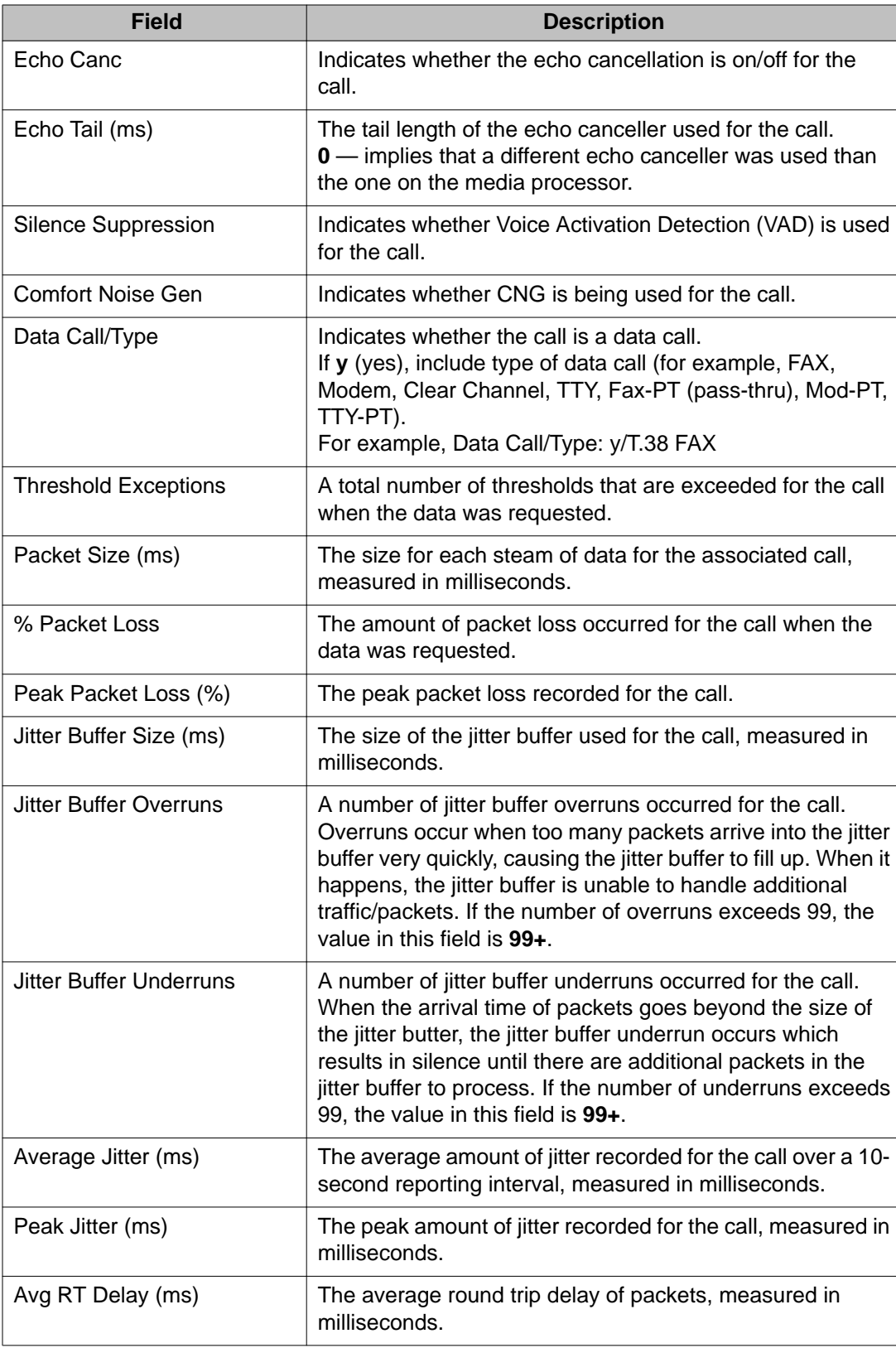
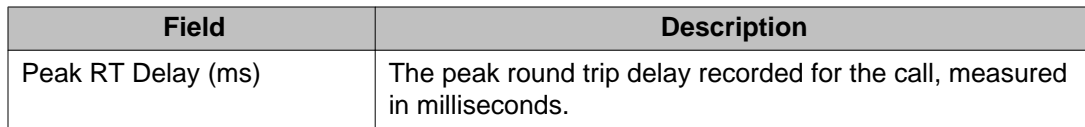

# **test station**

Use **test station** to perform hardware diagnostic tests on an individual port circuit assigned to that extension. The technician must specify the extension and a translation is automatically done to the physical port location.

#### **Syntax**

**test station** *x* [ short | long ][ repeat *#* | clear ]

- *x* Extension number per dial plan.
- **short** Execute the short nondestructive test sequence.
- **long** Execute the long test sequence.
- **repeat** *#* Number of times to repeat the test, between 1 and 100.
- **clear** Repeat the test sequence until the alarm is cleared, or until a single test in the sequence fails.

#### **Example**

```
test station 81709 l
test station 85136 s r 2
test station 85036 l r 25
test station 84297 r 4
test station 81709 c
```
# **survivable-processor**

# **list survivable-processor**

Use **list survivable-processor** on the primary controller to see the status of Survivable Remote Server or Survivable Core Server administered on the Survivable Processors screen (**add survivable-processor**) or the system-parameters port-networks screen. Verify that

the Survivable Remote Server or Survivable Core Server(s) register, and that translations are updated.

#### **Syntax**

#### **list survivable-processor**

#### **list survivable-processor field descriptions**

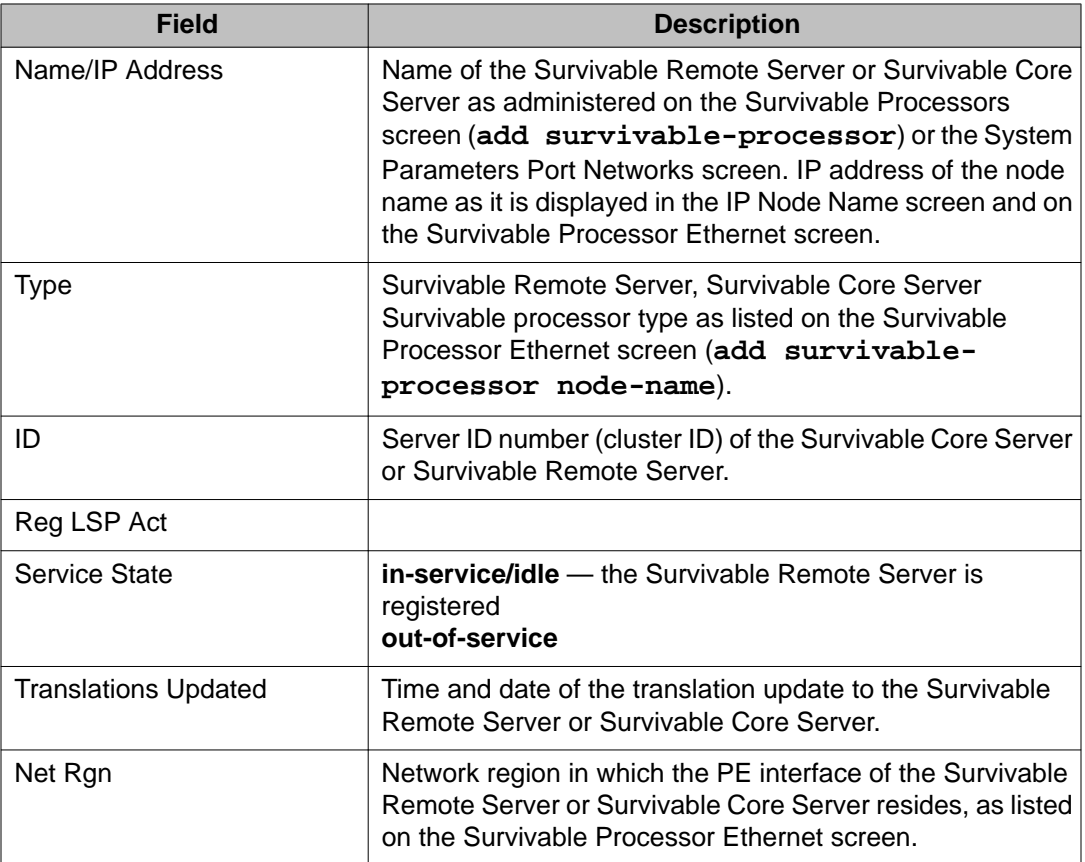

For more examples of the Survivable Processor screen, see 'Survivable Processor' in *Avaya Aura®Communication Manager Screen Reference (03-602878)*.

# **suspend-alm-orig**

# **disable suspend-alm-orig**

Use **disable suspend-alm-orig** to stop entries from the active Suspend Alarm Origination table. This command disables all board entries that match a specific physical board location.

 **Note:**

**disable suspend-alm-orig** does not disable port entries.

#### **Syntax**

**disable suspend-alm-orig** *location*

*location* Physical location of the board.

#### **Example**

```
disable suspend-alm-orig 1C03
disable suspend-alm-orig 1E07
```
# **enable suspend-alm-orig**

Use **enable suspend-alm-orig** to suspend alarm origination for alarms generated by the specified board (location) or port (location) for a the specified amount of time (hrs).

**enable suspend-alm-orig** does not support circuit packs without a board location. Enter **enable suspend-alm-orig** multiple times to suspend alarms on different boards or ports. If a physical location is specified for which there is already a suspension in effect, the most recent suspension request replaces the previous request.

Use **enable suspend-alm-orig** to improve control over situations such as:

- Quieting a hyperactive port board during installation or troubleshooting.
- Improving control over customer requests. For example, use **enable suspend-almorig** to temporarily suspend off-board DS1 alarms for customers who periodically disconnect DS1 trunks for testing or other business purposes.
- Improving control over external (non-Avaya) problems. For example, use **enable suspend-alm-orig** to suspend off-board DS1 alarms before a customer resolves

facility problems, such as working with the vendor of a T1 trunk that has developed an off-board condition.

• Improving control over internal (Avaya) problems that cannot be immediately resolved. For example, use **enable suspend-alm-orig** to suspend alarm origination for a bad circuit pack detected late Friday night if personnel cannot be dispatched until Monday.

To see a list of active alarm origination suspensions, use **list suspend-alm-orig**. To disable a suspension, use **disable suspend-alm-orig**.

#### **Syntax**

**enable suspend-alm-orig** *location* [ off-board-only ] expires-in-hrs *hrs*

*location* Physical location of the hardware.

**off-board-only** (Optional) If not specified, both on-and off-board alarms suspended.

**expires-in-hrs** *hrs* Number of hours (1–72).

#### **Example**

```
enable suspend-alm-orig 1B03 expires-in-hrs 3
enable suspend-alm-orig 1B0701 expires-in-hrs 72
enable suspend-alm-orig 1B07 off-board-only expires-in-hrs 24
```
# **list suspend-alm-orig**

Use **list suspend-alm-orig** to see active entries in the Suspend Alarm Origination table. Even though this command only lists active entries, an entry that expires during the list process is still displayed in the output. If the Suspend Alarm Origination table is empty, the output contain only the title and field headings.

#### **Syntax**

**list suspend-alm-orig**

# **switch-node**

### **status switch-node**

Use **status switch-node** to see the operational status and attributes of the user specified switch node. The operational status of the active and standby Switch Node Clock (SNC) circuit packs for the switch node displays along with any alarms logged against the specified switch node.

#### **Syntax**

#### **status switch-node** SN*#*

**SN***#* Normally switch node 1 resides in the PN cabinet, and switch node 2, if present, resides in the nearest PN cabinet.

### **status switch-node field descriptions**

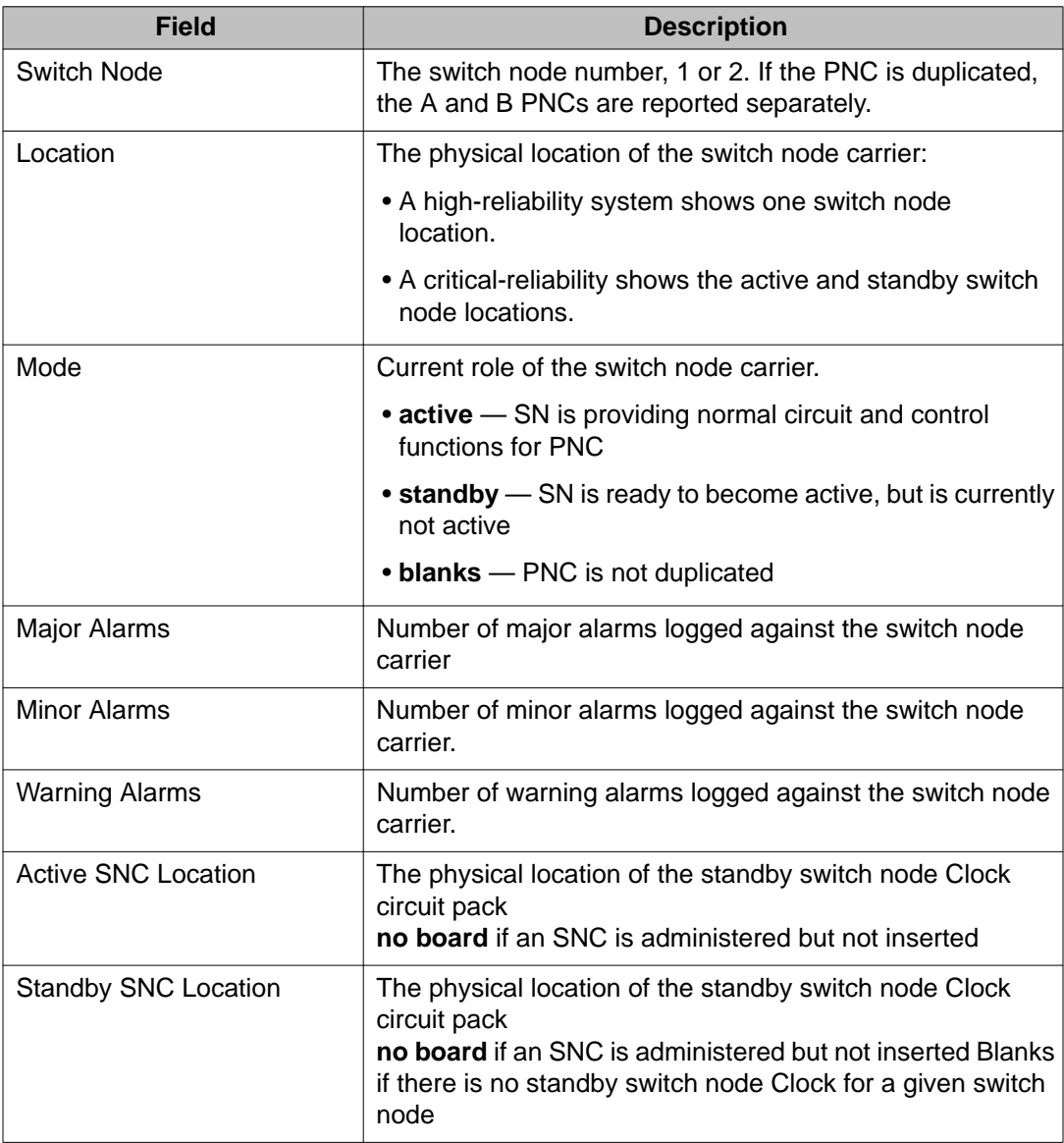

# **switch-node-clock**

# **set switch-node-clock**

Use **set switch-node-clock** to set the active switch node clock (SNC) circuit pack in a given switch node carrier.

**set switch-node-clock** is valid only for a simplex PNC with a Center State Switch (CSS).

#### **Syntax**

**set switch-node-clock** location [ override ]

*location* Switch node clock location (cabinet/carrier/slot).

**override** Set the active switch node clock regardless of the health of the standby SNC circuit pack.

# **synchronization**

# **change synchronization**

Use **change synchronization** to change the synchronization source for the system. After running change synchronization, clocks may momentarily lose synchronization.

Use **change synchronization** to administer primary and secondary references for the Stratum 4 option, or -Switch, indicating that the synchronization references are input directly to the switch.

#### **Syntax**

```
change synchronization [ media-gateway n | css | port-network n ]
```
**media-gateway** *n* Change the gateway number.

**css** Change CSS-connected PNs.

**port-network** *n* Change the PN number entered.

#### **change synchronization feature interaction**

DS1 interface, BRI trunk, or UDS1 board selected as either a primary or secondary sync source cannot be removed on the DS1 circuit pack administration screen or the regular circuit pack administration screen.

#### **change synchronization field descriptions**

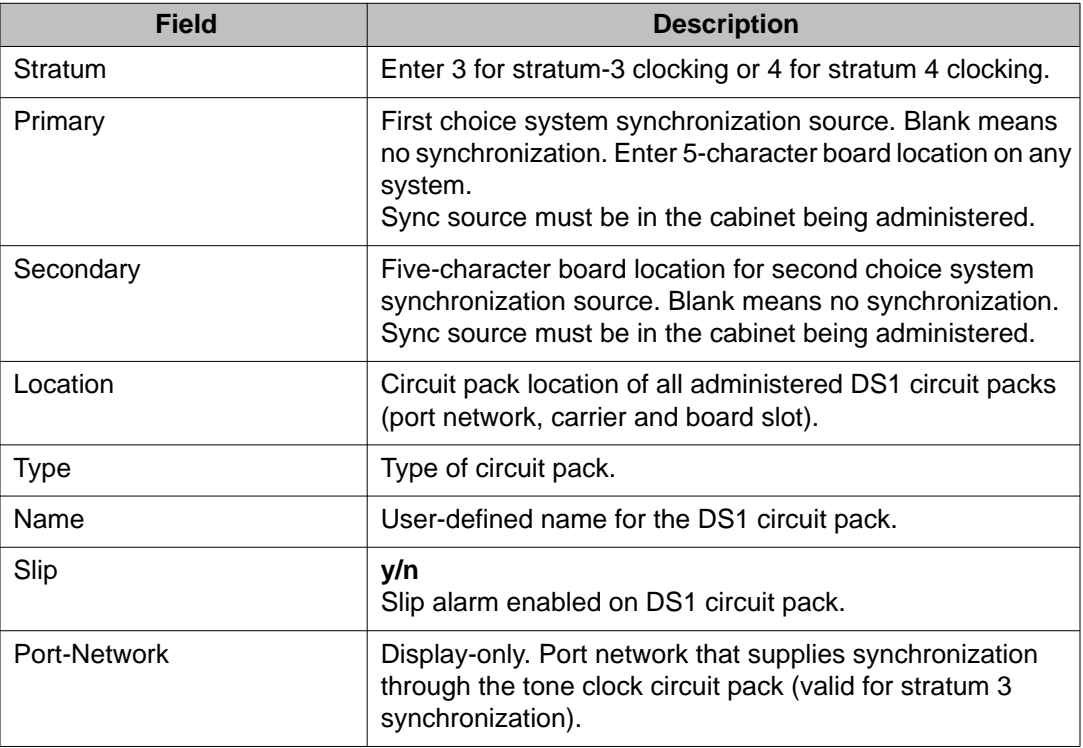

### **disable synchronization**

Use **disable synchronization** to disable the automatic clock-switching capability of the Synchronization Maintenance subsystem. The synchronization subsystem (TDM bus clock, DS1 trunk board, and maintenance and administration software) provides error-free digital communication between the switch and other PBXs, COs, or customer equipment.

**disable synchronization** does not apply to -connected port networks.

**Syntax**

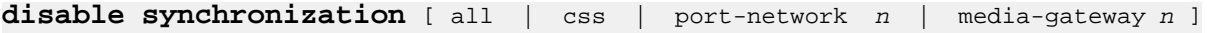

**all Disable all PNs.** 

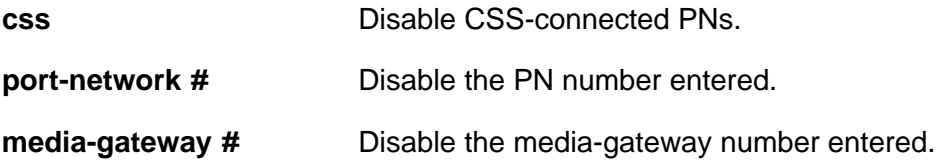

# **display synchronization**

Use **display synchronization** to see a synchronization plan. On a duplicated server, specify the port network number.

Use **display synchronization** to display the synchronization screen with the administered synchronization stratum and reference sources.

#### **Syntax**

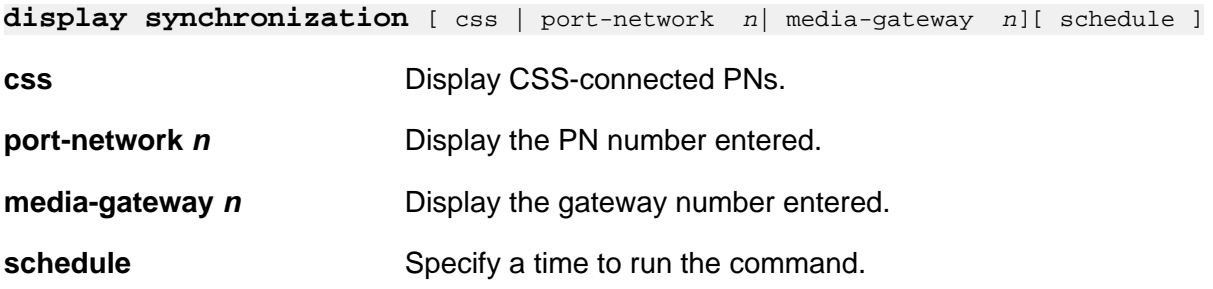

#### **display synchronization feature interaction**

A DS1 interface or a UDS1 board that is selected as a primary or secondary synchronization source cannot be removed on the DS1 circuit pack administration screen or the regular circuit pack administration screen.

#### **display synchronization field descriptions**

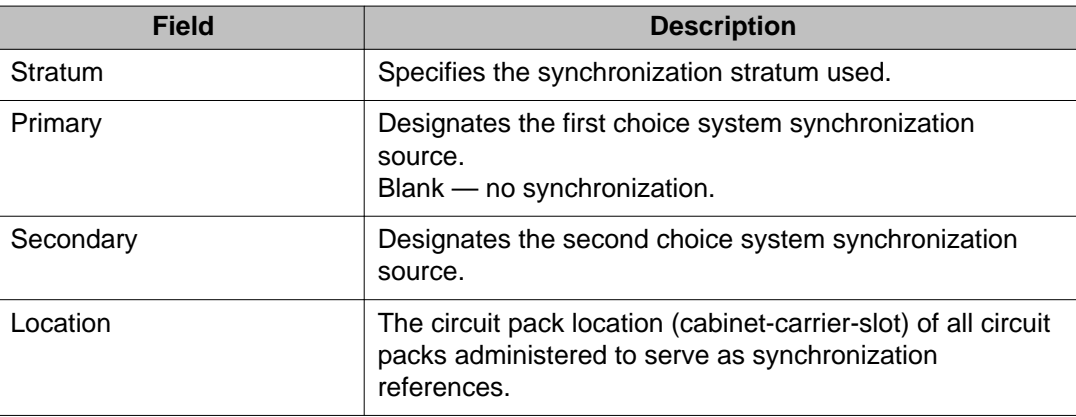

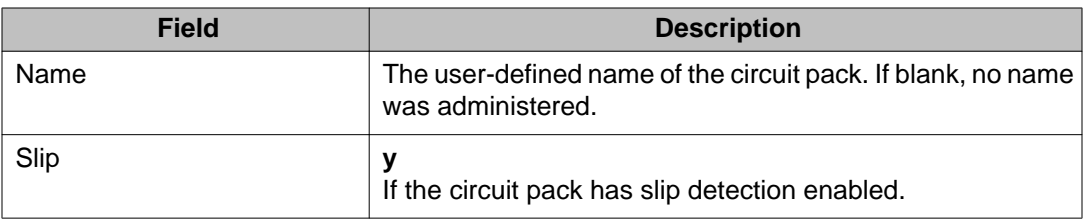

### **enable synchronization**

**enable synchronization** does not apply to -connected port networks.

Use **enable synchronization** to return control of the selection of the synchronization source to the Synchronization Maintenance subsystem after being previously turned off by **disable synchronization**.

The synchronization subsystem consists of the TDM bus clock, DS1 trunk board, maintenance and administration software, and provides error free digital communication between the switch and other PBXs, COs, or customer-premise equipment (CPE). See SYNC (Port Network Synchronization) in the *Maintenance Alarms for Avaya Aura®Communication Manager, Branch Gateways and Servers (03–300430)*.

#### **Note:**

When adding fiber-connect PNs to a configuration, the PNs must be added before enabling synchronization. If synchronization is enabled, use **disable synchronization** to disable synchronization before adding fiber-connect PNs.

#### **Syntax**

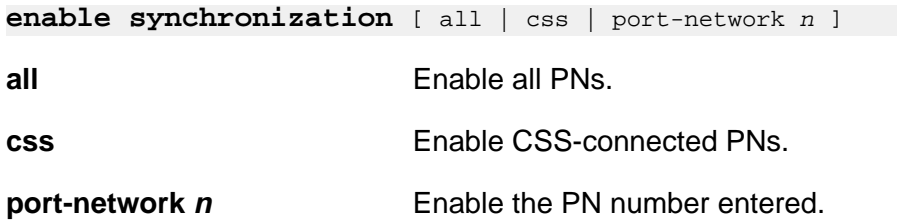

# **list synchronization**

Use **list synchronization** to see the stratum clock and primary and secondary synchronization sources administered for all the cabinets.

Use **list synchronization media-gateway** to see all administered gateway reference boards and the existing reference sources.

Use **list synchronization port-network** to see all administered port network reference boards and the existing reference sources.

#### **Syntax**

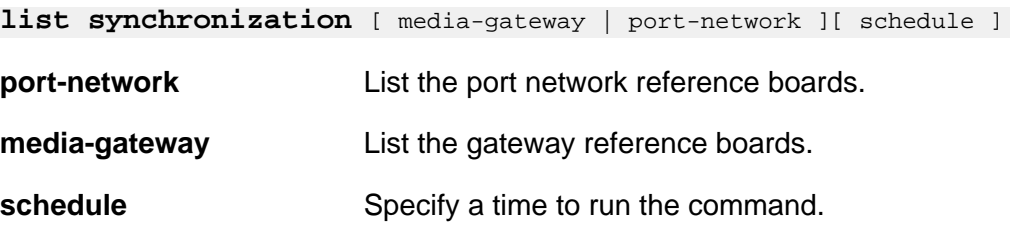

# **set synchronization**

Use **set synchronization** to set a specific synchronization-capable circuit pack as the reference source for system synchronization signals. Synchronization-capable circuit packs include:

- DS1 Trunks
- BRI Trunks
- IPSIs
- Tone-Clocks

Use **set synchronization** only after automatic synchronization has been disabled with **disable synchronization**.

Any administered circuit pack that is synchronization-capable may be specified with set synchronization. The circuit pack remains the synchronization reference until **set synchronization** specifies another circuit pack, or **enable synchronization** is entered.

After **enable synchronization**, the administered primary or secondary synchronization source becomes the synchronization reference. If no primary or secondary source is administered, an IPSI's Tone-Clock circuit, or a Tone-Clock circuit pack provides the port network's timing source.

**set synchronization** is not supported when -PNC is enabled.

#### **Syntax**

**set synchronization** location

**location** Specifies the physical position of the synchronization-capable circuit pack that supplies a reference for synchronization.

# **status synchronization**

Use **status synchronization** to see the current synchronization reference. Synchronization can be established for:

- Fiber-PNCs, established through the server-connected PN, in a direct, CSS, or network.
- IP-PNCs, established by individual PN. The synchronization source can be the same source as the or CSS PNs in a Fiber-PNC network.

#### **Syntax**

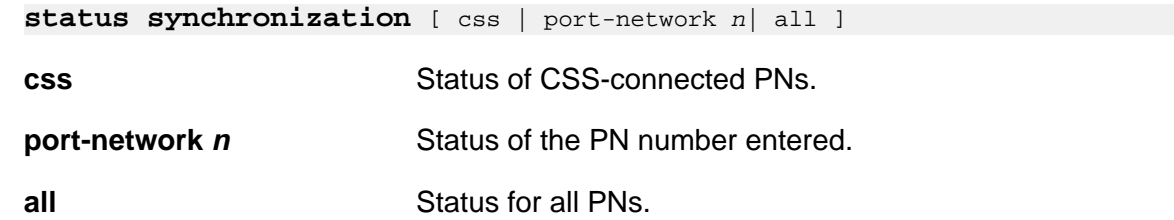

#### **status synchronization field descriptions**

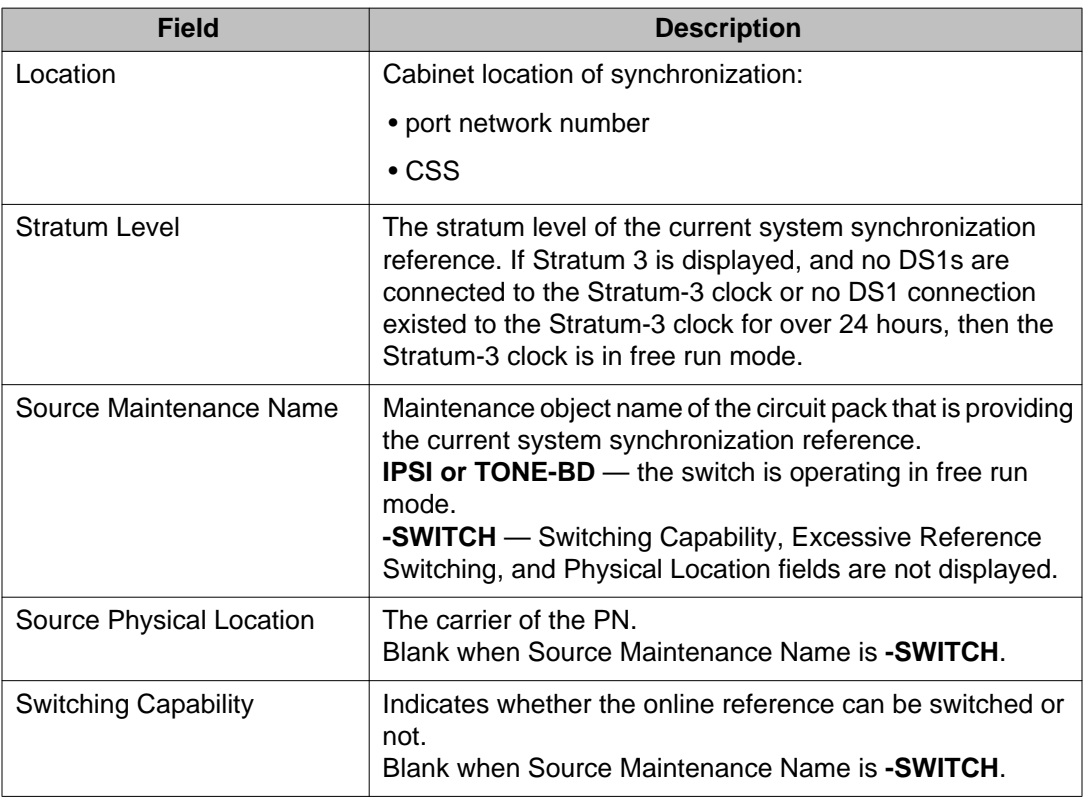

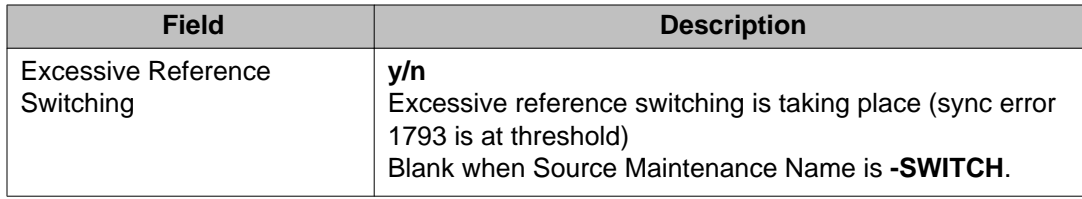

# **test synchronization**

Use **test synchronization** to check the timing synchronization source and update circuit packs with the correct synchronization parameters. The synchronization-capable circuit packs are sent down-link messages to place them in the correct synchronization configuration given the current on-line synchronization reference. The synchronization-capable circuit packs include:

- DS1s
- IPSIs
- EIs
- Tone-Clocks

The synchronization subsystem provides error-free digital communication between the switch and other PBXs, COs, or customer premises equipment. The subsystem is made up of the TDM bus clock, DS1 trunk circuit packs, and maintenance and administration software.

#### **Syntax**

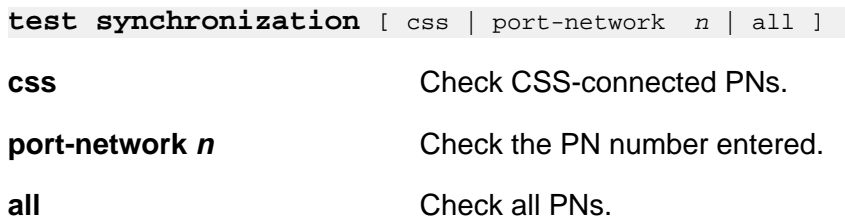

#### **test synchronization field descriptions**

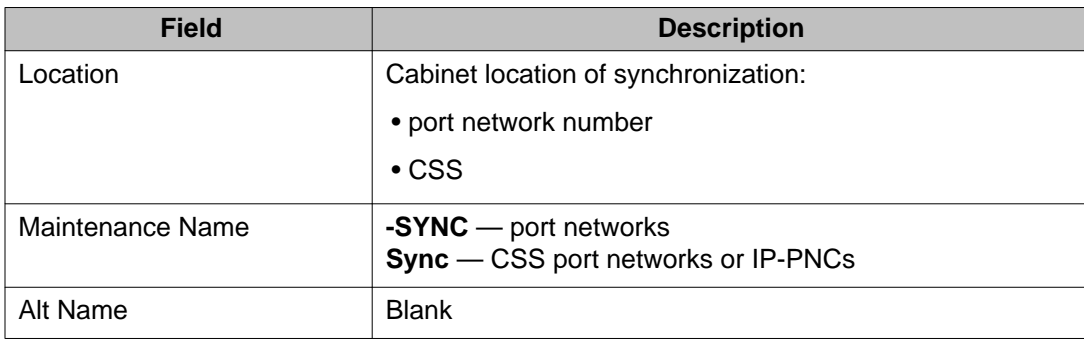

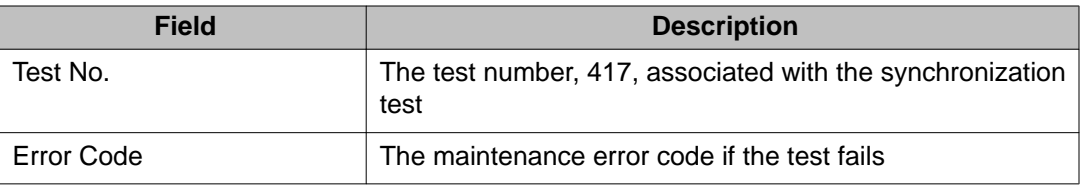

# **sys-link**

# **list sys-link**

Use **list sys-link** to see every system link. Each link's location, type and dlci number, state, current path status, faulted path status, and last recorded fault (if any) are displayed. See SYS-LINK (System Links) in *Maintenance Alarms for Avaya Aura®Communication Manager, Branch Gateways and Servers (03–300430)* for details.

See **status link** for more details on links.

#### **Syntax**

**list sys-link** [ schedule ]

schedule Specify a time to run the command.

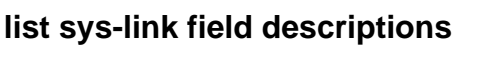

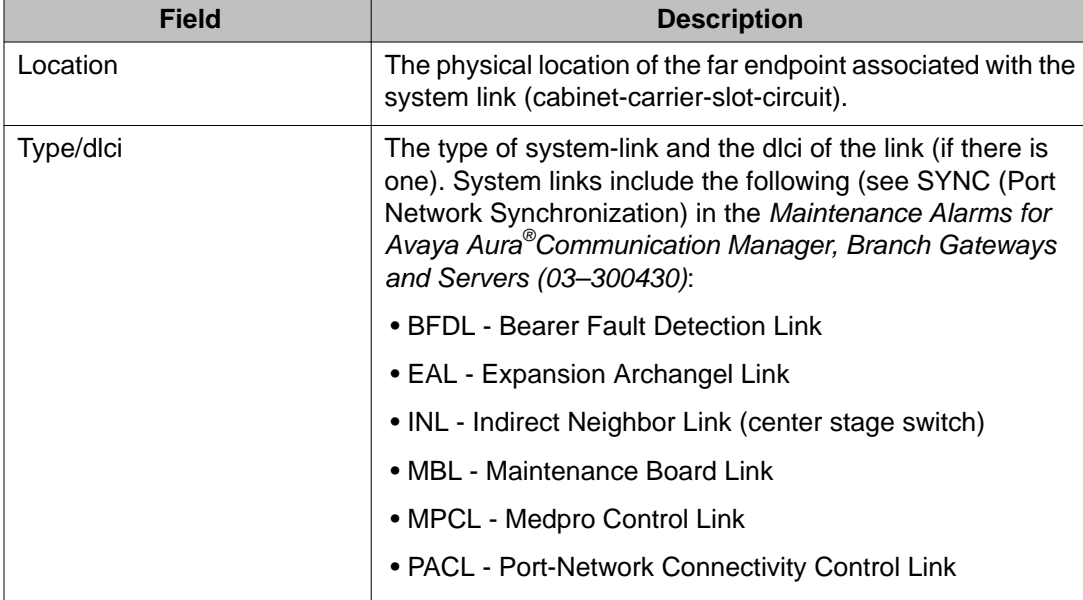

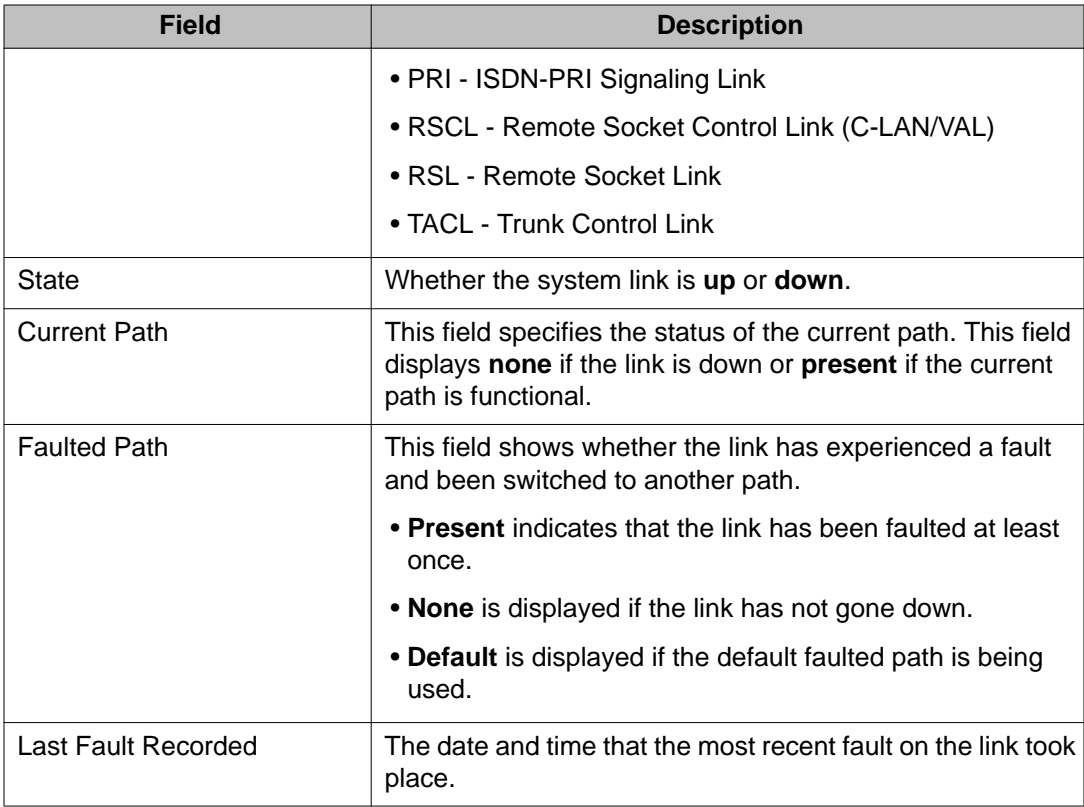

# **status sys-link**

Use **status sys-link** to see status data for a specified system link. The report includes the type and operational state of the link, the associated processor dlci, if any, active alarms and path status, and a list of all hardware components making up the link's path. If, in addition to the current path, a faulted path exists, the components making up the faulted path are displayed on page 2 of the report.

For port networks with IPSI, **status sys-link** also provides status for a BFD link. The information shown is similar to other link types.

See **status link** for more details on links.

#### **Syntax**

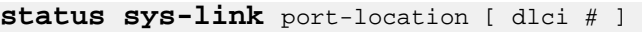

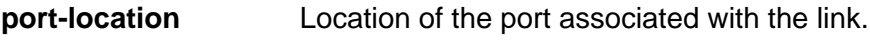

**dlci #** dlci number associated with an RSL link.

### **status sys-link field descriptions**

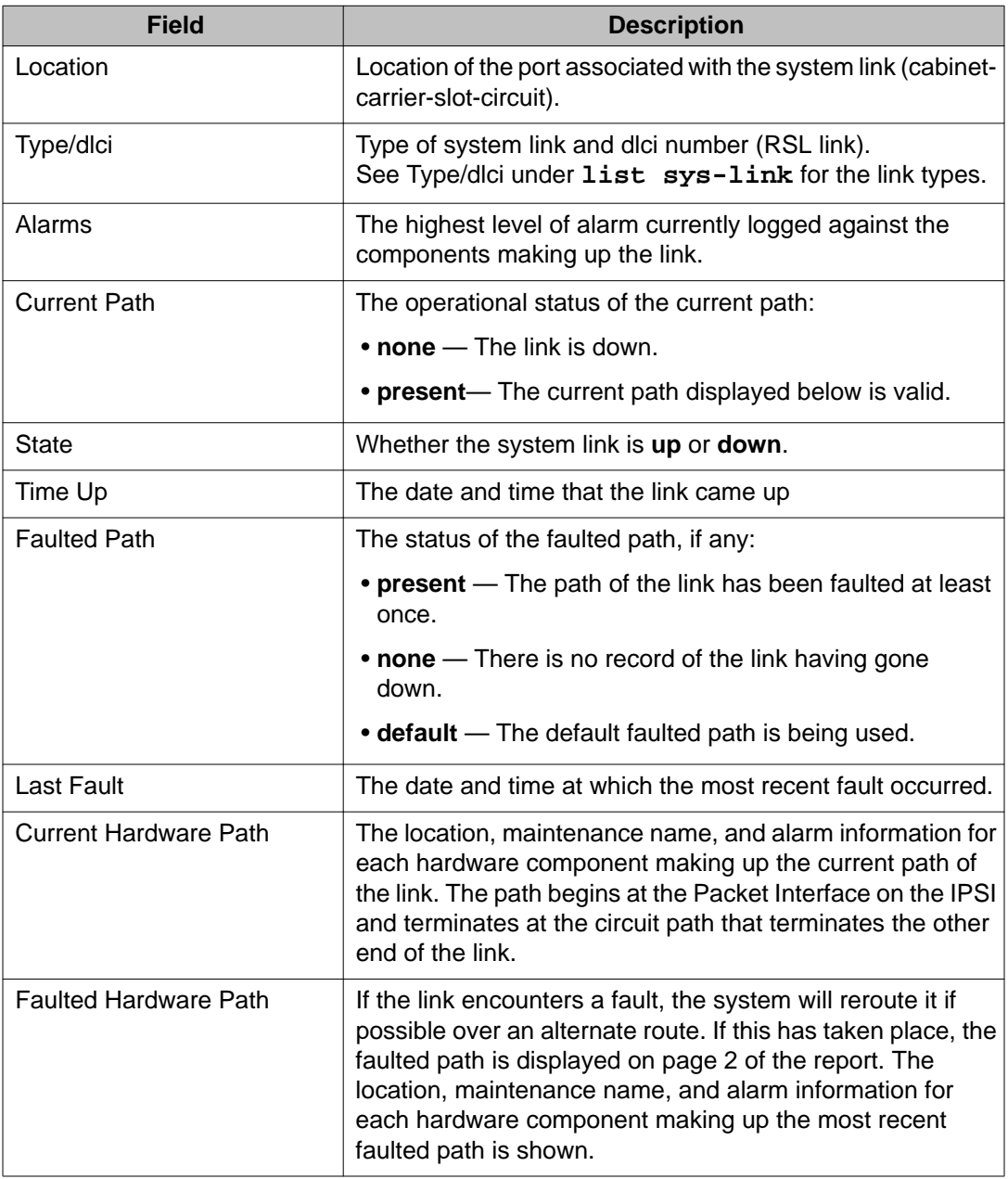

# **test sys-link**

Use **test sys-link** to validate the existence of the specified link and runs diagnostic tests on the hardware path that comprises the system link. Use current or faulted to run tests on every hardware object that comprises the specified link. If current or faulted is not specified, only the end-to-end sys-link connection is tested.

The hardware path that comprises a system link consists of up to 21 hardware components that affect the behavior of the link. The number of components of a given system link hardware path depends on the system configuration and type of system link. The following links are examples of system links: EAL (Expansion Archangel Link), INL (Indirect Neighbor Link), and PRI (PRI signaling link).

See **status link** for more details on links.

#### **Syntax**

```
test sys-link location [ dlci # ][ current | faulted ] [ short | long ][ 
repeat # | clear ] [ schedule ]
```
**location** Port location associated with the system link.

- **dlci** *#* dlci number.
- **current** Current hardware path tested.
- **faulted** Tests the hardware path of the system link as it was constituted when a fault last caused the link to go down.
- **short** Execute a series of nondestructive diagnostic tests.
- **long** Execute a more comprehensive and longer version of the diagnostic tests. This may involve both destructive and nondestructive tests.
- **repeat** *#* Number of times to repeat the test, between 1 and 100.
- **clear** Repeat the test sequence until the alarm is cleared, or until a single test in the sequence fails.

#### **Example**

**test sys-link** *2e0201* current **test sys-link** *2e0201* faulted r *10*

# **system**

### **monitor system**

Use **monitor system** to see a summary of the overall condition of the system, real-time status for time slots and buses, call rates, intervals, and so on. Press **CANCEL** to clear the command.

#### **Syntax**

**monitor system** view1 | view2 |conn [ conn pnn | conn pnn *#*

- **view1** Show attendant status, the maintenance status, the last hour's measurement of trunk groups, hunt groups, and the attendant group, and the time of day.
- **view2** Show the view1 screen except the last hour's hunt group measurements
- **conn** Show the connection monitor output for key information

**conn pnn***#* shows data for specific PNNs (1–3).

Use **monitor system view1** and **monitor system view2** to see the condition, or health, of the system.

- view1 shows attendant, maintenance, and traffic status. Attendant and maintenance status are updated every minute and traffic status is updated on an hourly basis. Pressing **CANCEL** forces a logout of the current login ID.
- view2 shows the view1 screen except the hunt group measurements

Use **monitor system** connection to see the status of connections, compiled by the connection manager. This on-line status report is automatically updated every minute or by pressing the **UPDATE** key. Pressing **CANCEL** forces a logout of the current login ID. Use **monitor system** conn pnn to specify PNNs for the report.

#### **Examples**

```
monitor system view1
monitor system view2
monitor system conn
monitor system conn pnn 1 5 7
```
#### **monitor system view1 and view2 field descriptions**

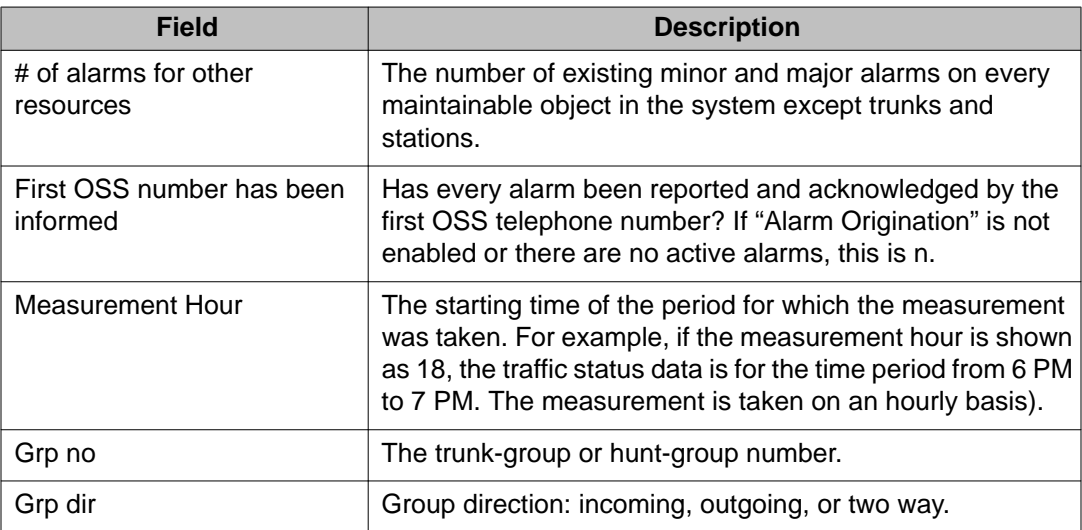

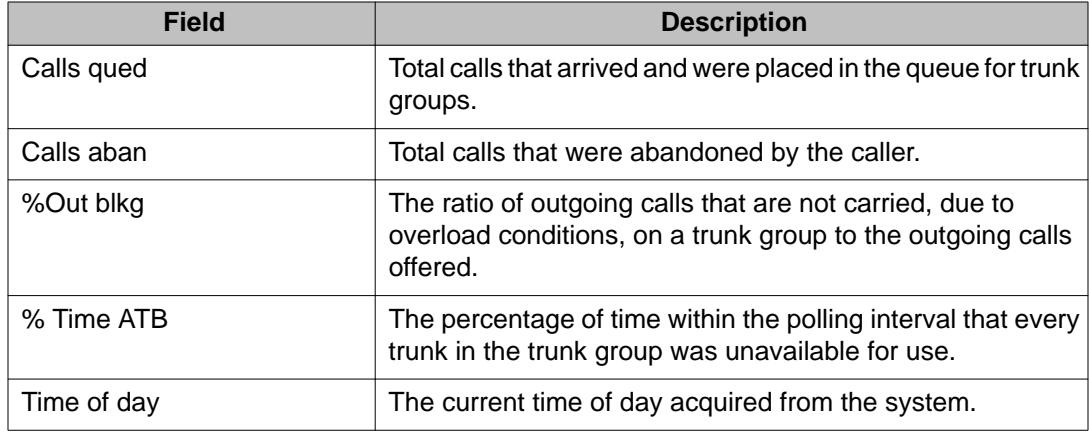

# **monitor system conn field descriptions**

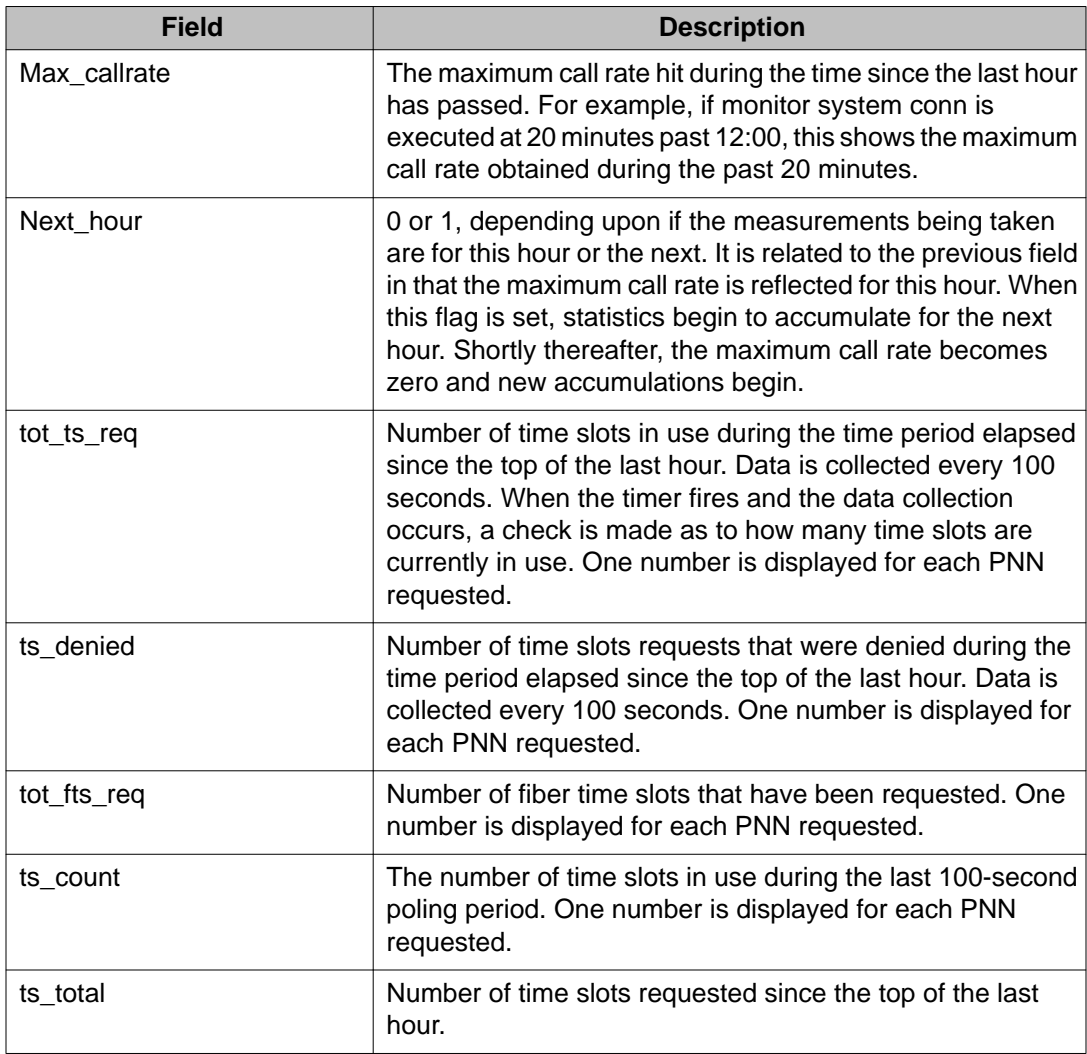

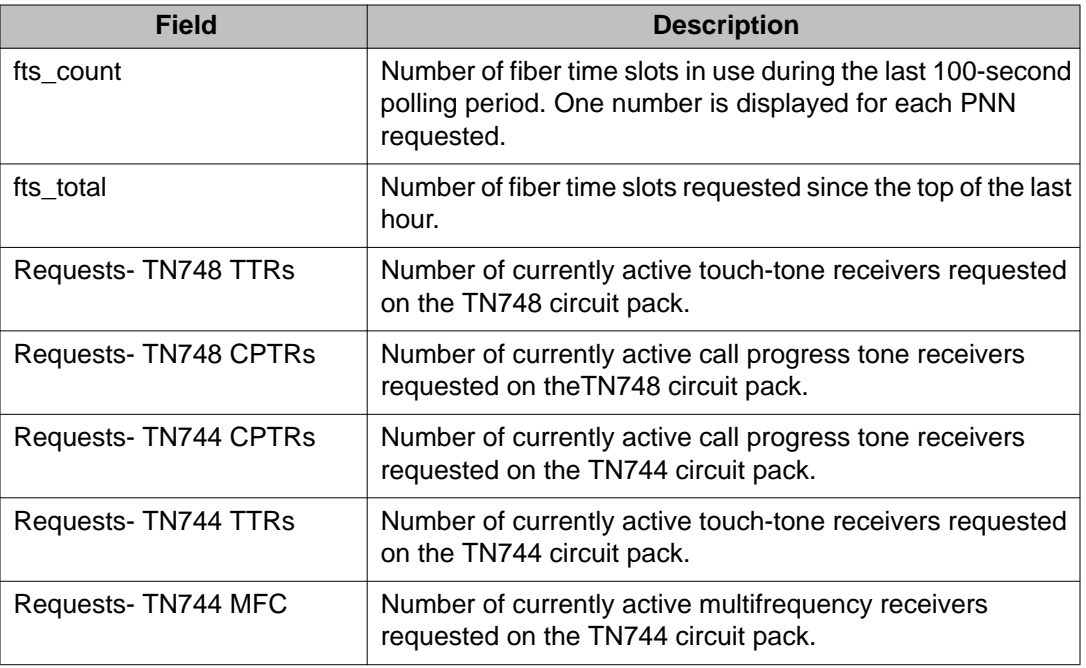

### **reset system**

Use **reset system** to reload Communication Manager software. All system resets are disruptive and terminate the SAT login.

#### **Caution:**

All system resets are service affecting, with higher levels being increasingly destructive. Some resets may take up to one-half hour to complete. Certain conditions may result in a higher reset level than the one requested. Unless you are experienced with resetting a system, follow normal escalation procedures.

#### **Syntax**

**reset system** level#

**level#** (1–5) Restart Level

#### **Description**

If you set the value of the Display Warning Prior to System Reset? field to y on the **systemparameters maintenance** screen and then use the reset system command, a warning message is displayed.

WARNING: All system resets are service affecting, with higher levels being increasingly destructive.

Press the SUBMIT or ENTER function key to continue or CANCEL to abort the command.

#### **Note:**

Connections are preserved on H.248 branch gateways on reset system 2 and reset system 4 conditions. To reset gateways from the SAT, use **reset media-gateway**.

**reset system** resets the system in the following manner:

- A mini-coredump is generated for non-interchange related restarts and placed in the directory:/var/log/defty/dumps.
- A change in translation administration is in progress.

System software generally does not escalate a demand system reset to a higher level. There are certain conditions that result in a higher level reset than that requested. These include:

- A PNC interchange is already in progress.
- the restart is performed

#### **Approximate Recovery Time for System Resets (min:sec)**

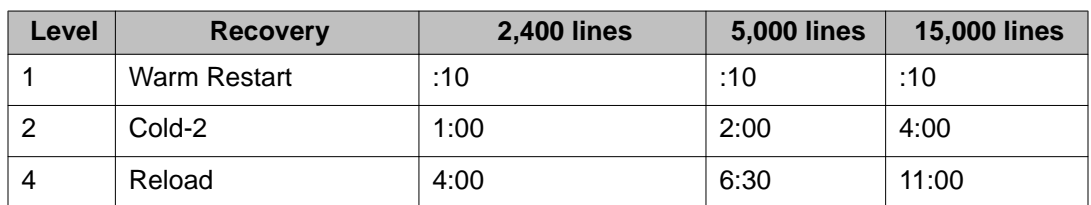

System reset times differ between different configurations

#### **reset system feature interactions**

**reset system** invokes system initialization like low-level maintenance. Software never escalates requested reset levels; technicians determine the levels.

Reset system cannot be canceled. The screen shows the results of various initialization tests. If reset system is successful, the user is logged off. Several conditions may prevent a requested reset.

#### **Reset Level 1**

Reset Level 1 (warm restart) duration, causes, and effects

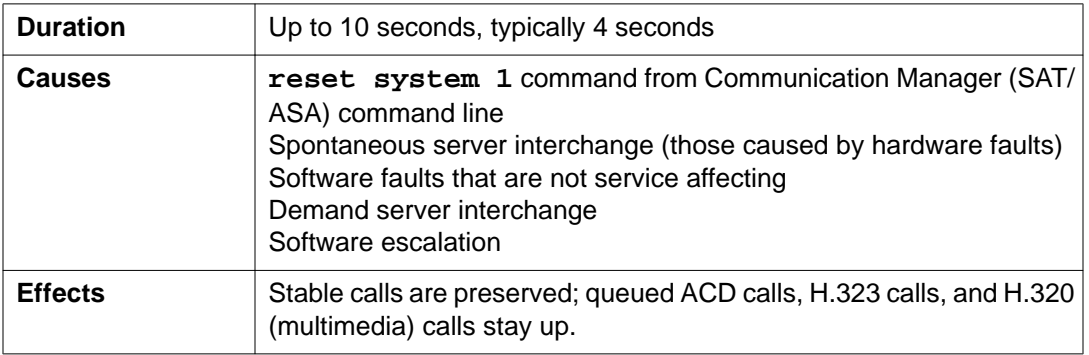

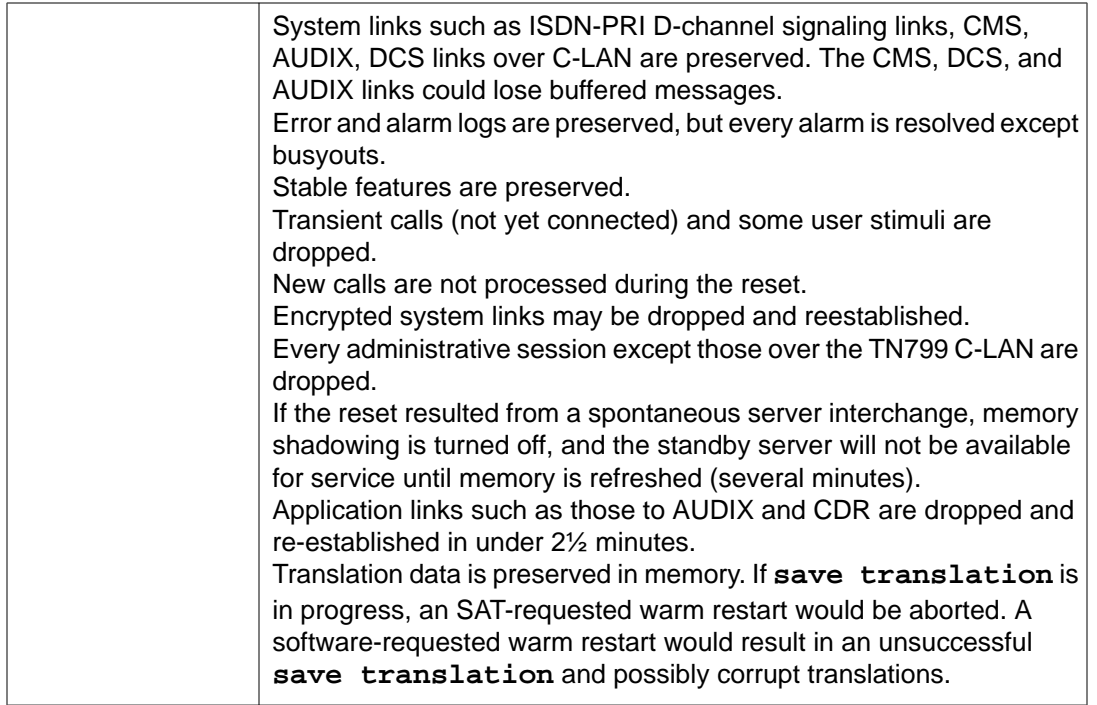

### **Reset Level 2**

Reset Level 2 (cold restart) duration, causes, and effects

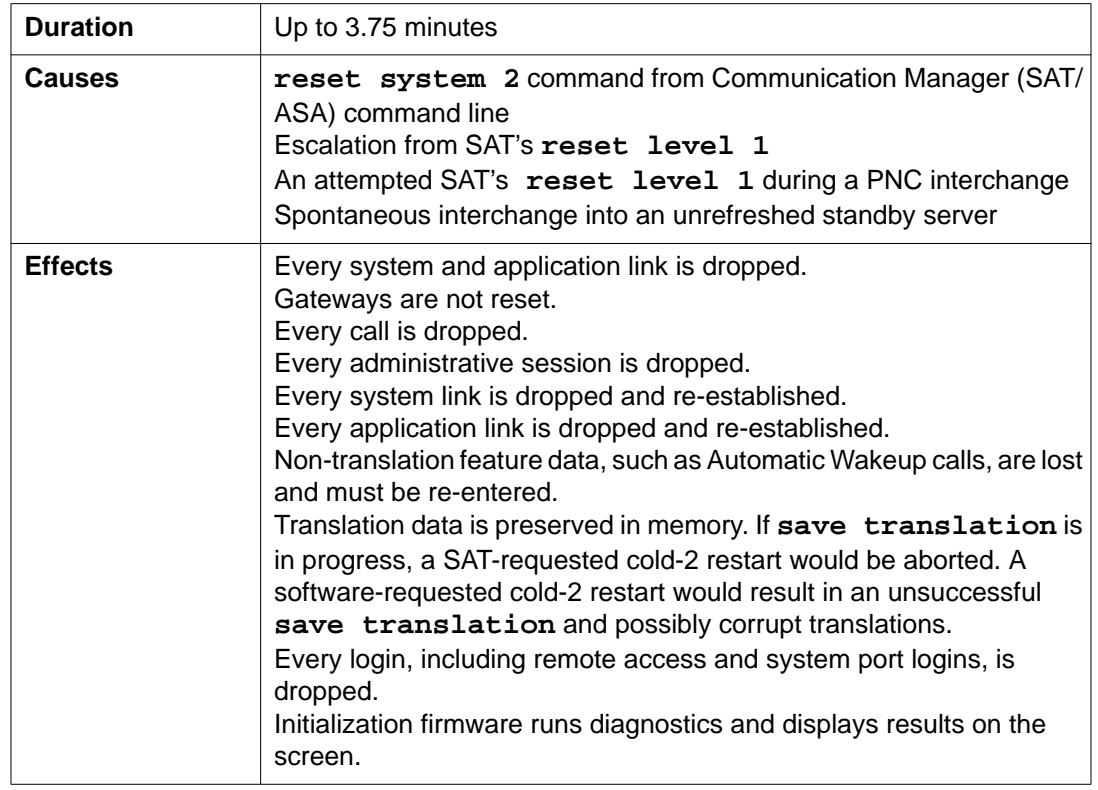

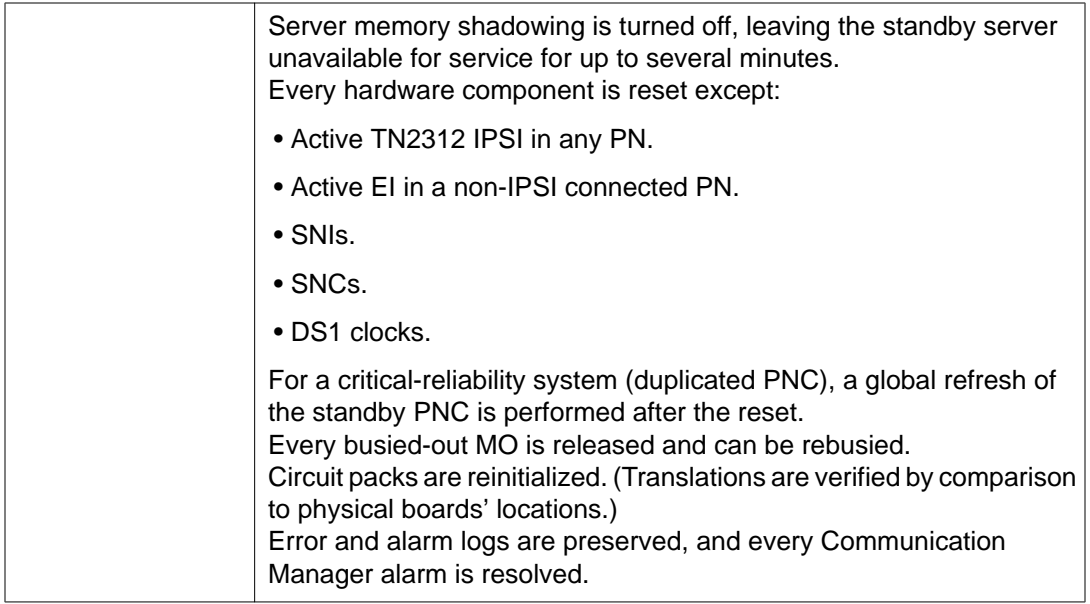

### **Reset Level 4**

Reset Level 4 (reload) duration, causes, and effects

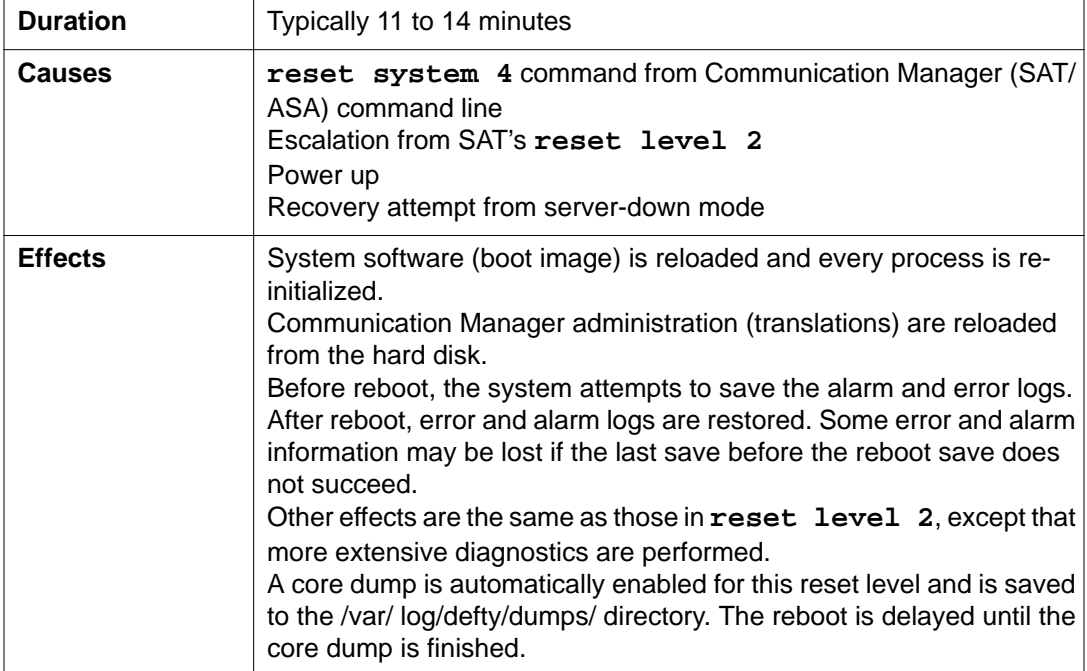

# **system-parameters duplication**

# **change system-parameters duplication**

Use **change system-parameters duplication** to enable or disable PNC and/or IPSI duplication.

If only IPSI duplication is administrable, it is because PNC duplication is disabled on the change system-parameters customer-options screen. IPSI duplication can be enabled without PNC duplication, but if PNC duplication is enabled, IPSI duplication must also be enabled.

Enabling IPSI duplication requires that all IPSI-connected port networks with direct-connect, CSS, or fiber connections have both primary and secondary IPSI boards. Disabling IPSI duplication requires that all primary IPSI boards be active.

#### **Syntax**

#### **change system-parameters duplication**

#### **change system-parameters duplication field descriptions**

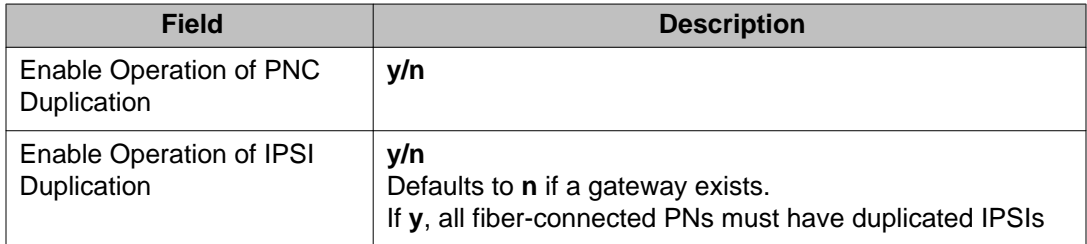

# **display system-parameters duplication**

Use **display system-parameters duplication** to see if IPSI (processing element) and PNC (port network connectivity) duplication is enabled. The following must be duplicated:

- Each switch node record and every switch node with its duplicate. Cabinets must be administered.
- Every fiber link containing either an EI circuit pack as an endpoint, or a DS1-C. Fiber links must be administered, including circuit pack administration and then duplication administration.

Every unduplicated SNI (switch node interface) to an SNI fiber link is automatically duplicated.

#### **Note:**

Release every PNC-A and -B board from the **busyout** state before PNC duplication, and be sure PNC Duplication is  $\gamma$  on the Duplication Related System Parameters screen before you administer duplication. You must obtain a license file to enable this option.

#### **Syntax**

#### **display system-parameters duplication**

#### **display system-parameters duplication field descriptions**

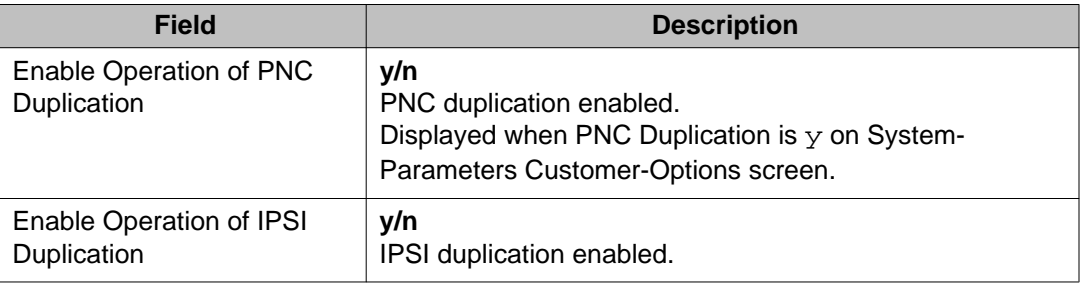

# **system-parameters ip-options**

# **change system-parameters ip-options**

Use **change system-parameters ip-options** to modify the IP-OPTIONS SYSTEM PARAMETERS screen. The RTCP Monitor Server Address fields support the IPv6 addresses.

#### **Syntax**

#### **change system-parameters ip-options**

See *Avaya Aura®Communication Manager Screen Reference (03–602878)* for more details on the change system-parameters ip-options fields description.

# **display system-parameters ip-options**

Use **display system-parameters ip-options** to display the IP-OPTIONS SYSTEM PARAMETERS screen. The description of the display system-parameters ip-options screen is the same as the change system-parameters ip-options screen. However, the fields in the display system-parameters ip-options sceen are display-only.

#### **Syntax**

**display system-parameters ip-options** 

See **change system-parameters ip-options** for more details.

# **system-parameters ipserver-interface**

# **change system-parameters ipserver-interface**

Use **change system-parameters ipserver-interface** to:

- display the subnet address of the two servers on a duplicated system
- administer the switch identifier
- turn on/off IPSI control of port networks
- turn on/off IPSI preference switching
- set the socket sanity timeout interval
- administer and manage the IPSI QoS parameters

#### **Note:**

Run **change system parameters ipserver-interface** before running **add ipserver-interface**.

#### **Syntax**

**change system-parameters ipserver-interface** 

#### **change system-parameters ipserver-interface field descriptions**

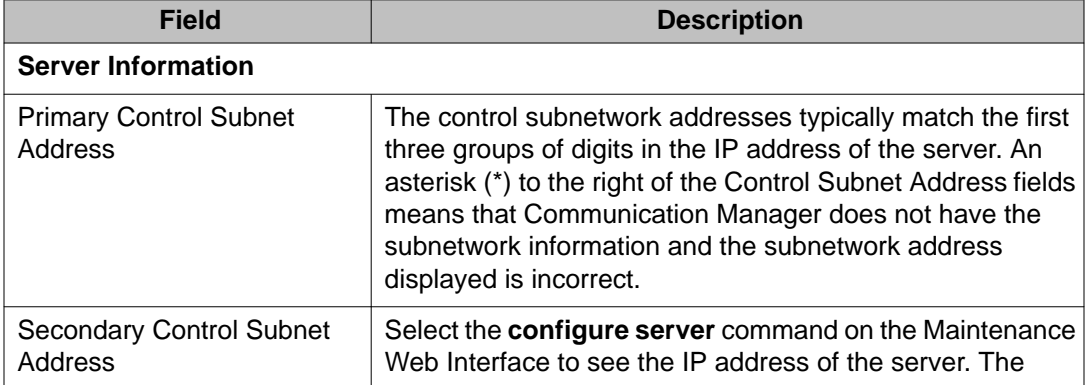

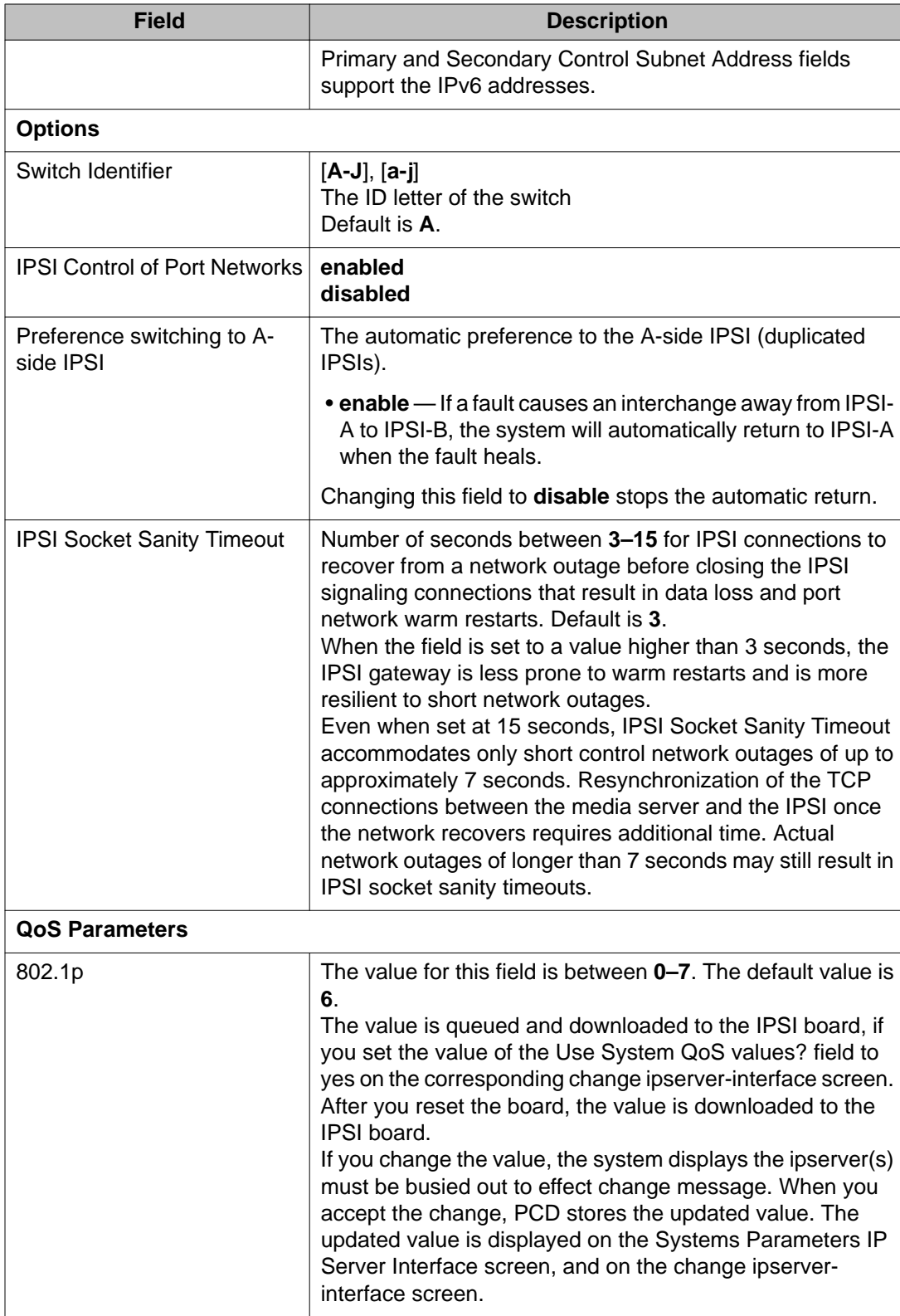

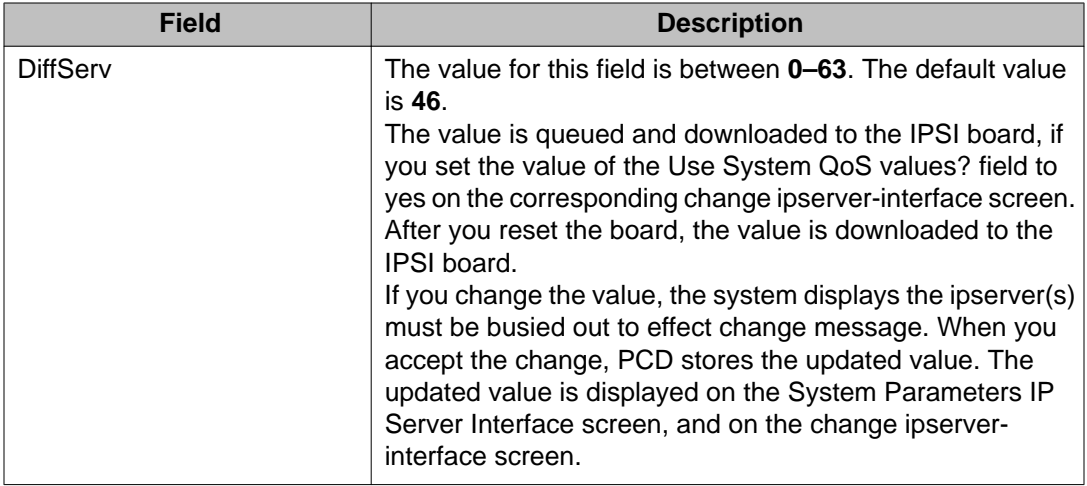

# **display system-parameters ipserver-interface**

Use **display system-parameters ipserver-interface** to display the information for the primary and secondary servers.

#### **Syntax**

**display system-parameters ipserver-interface** [ schedule ]

**schedule** Specify a time to run the command.

For field descriptions, see **change system-parameters ipserver-interface**.

# **system-parameters maintenance**

# **change system-parameters maintenance**

Use the **change system-parameters maintenance** command to specify and display scheduled maintenance operations and maintenance support functions. It also activates and deactivates INADS alarm origination during repairs. Fields on this screen may differ depending on the configuration of the system (duplicated or not).

#### **Syntax**

**change system-parameters maintenance**

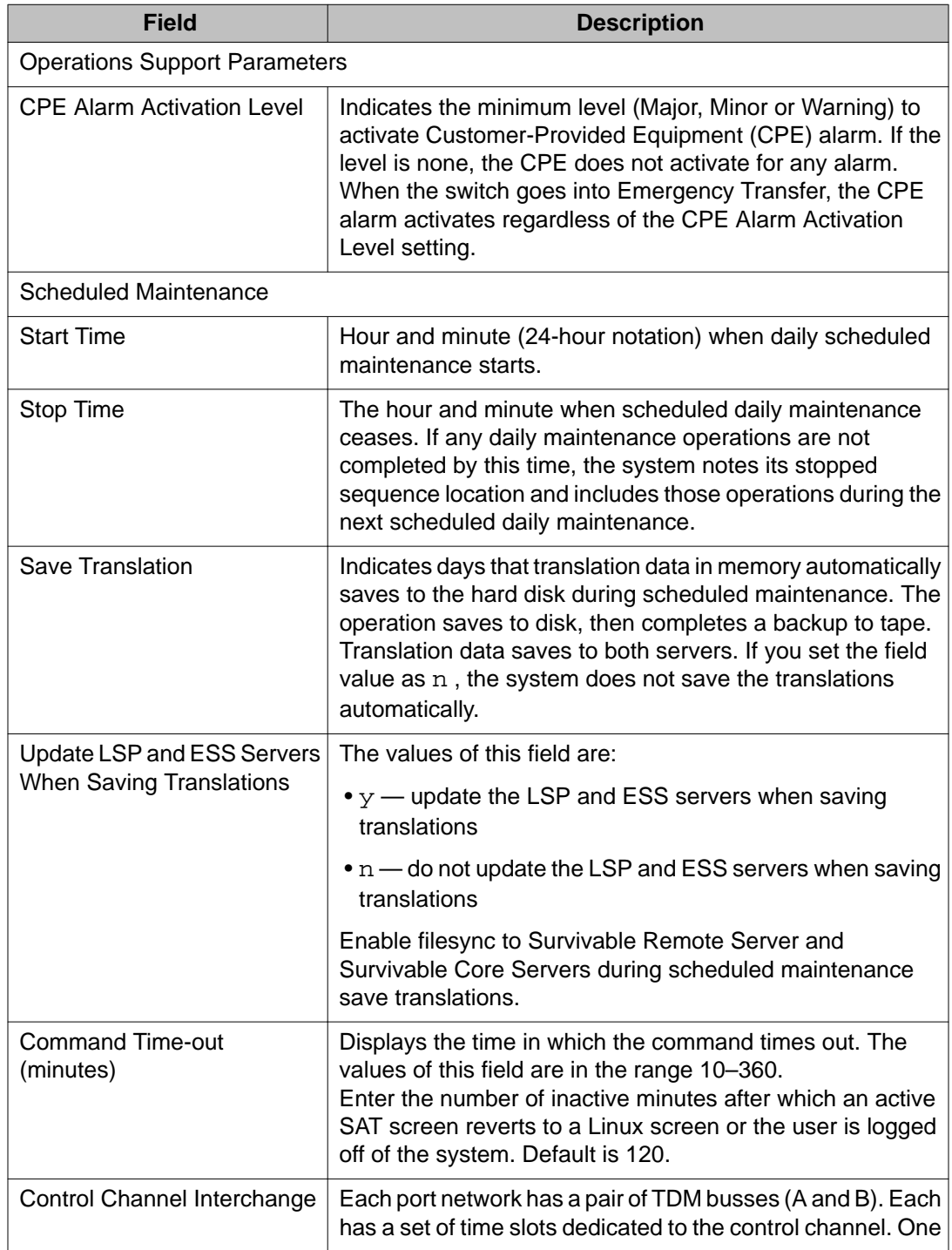

### **change system-parameters maintenance field descriptions — page 1**

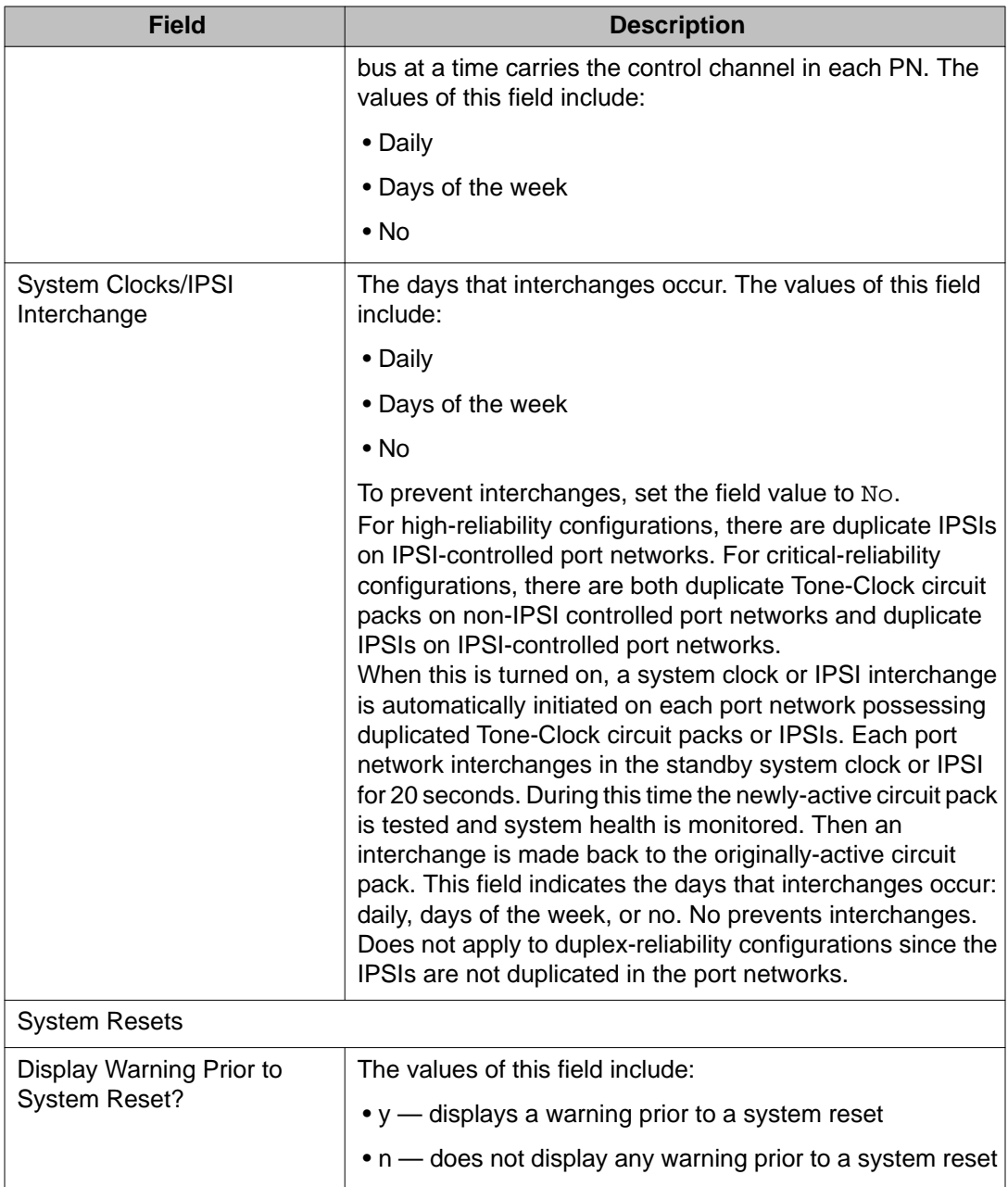

### **change system-parameters maintenance field descriptions — page 2**

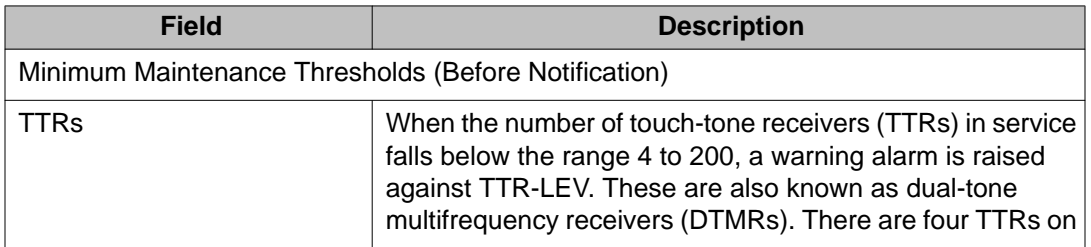

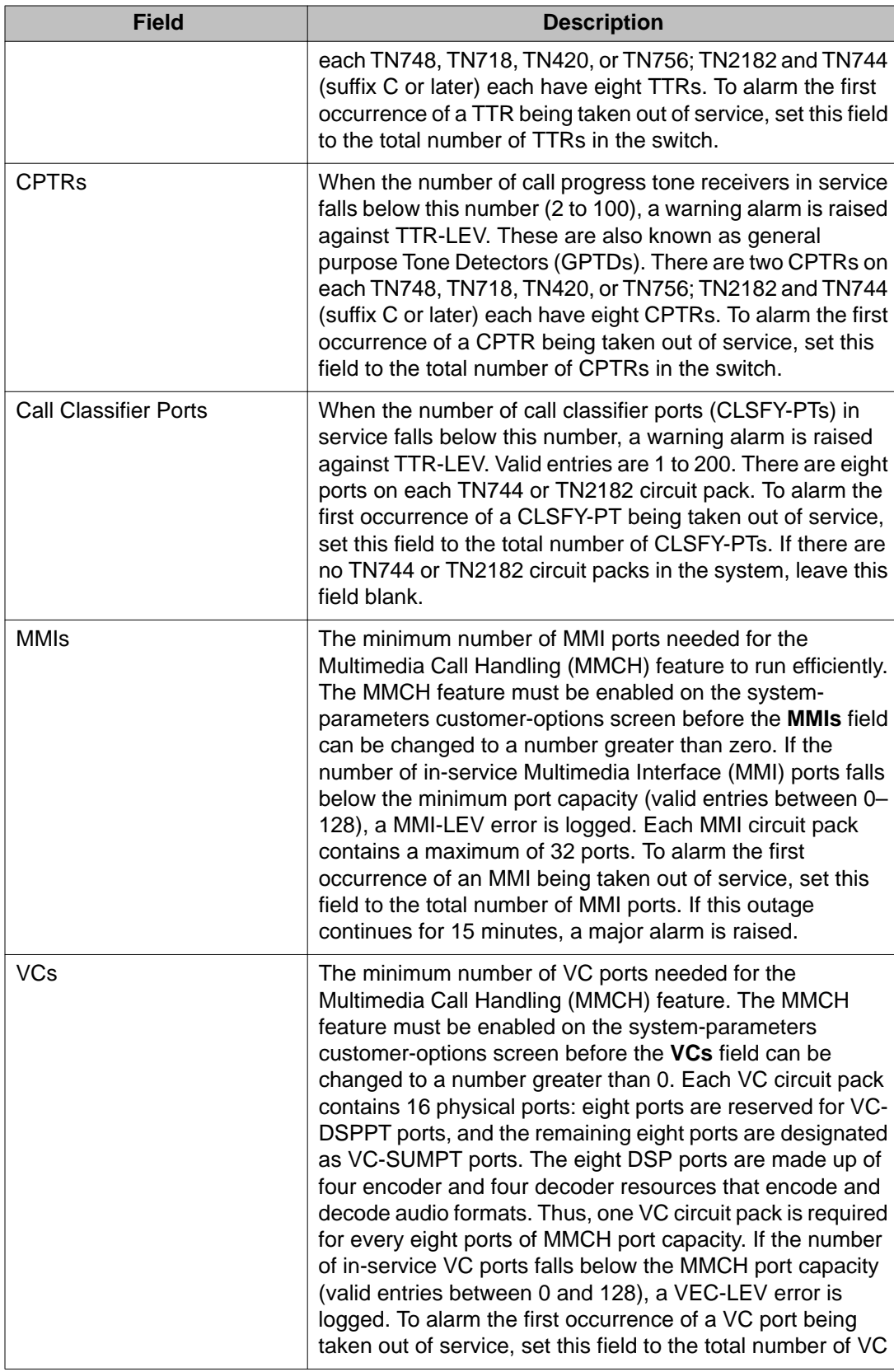

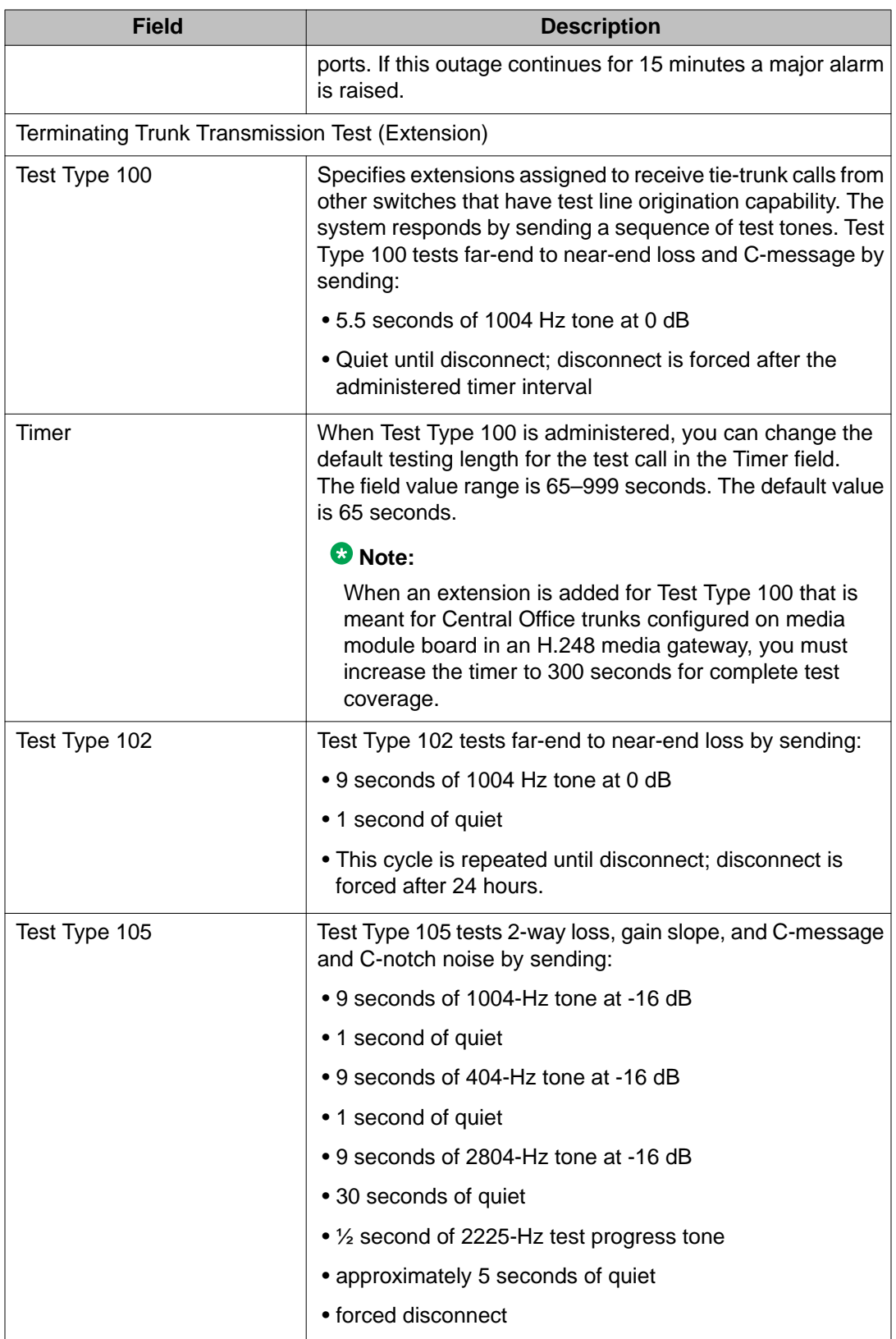

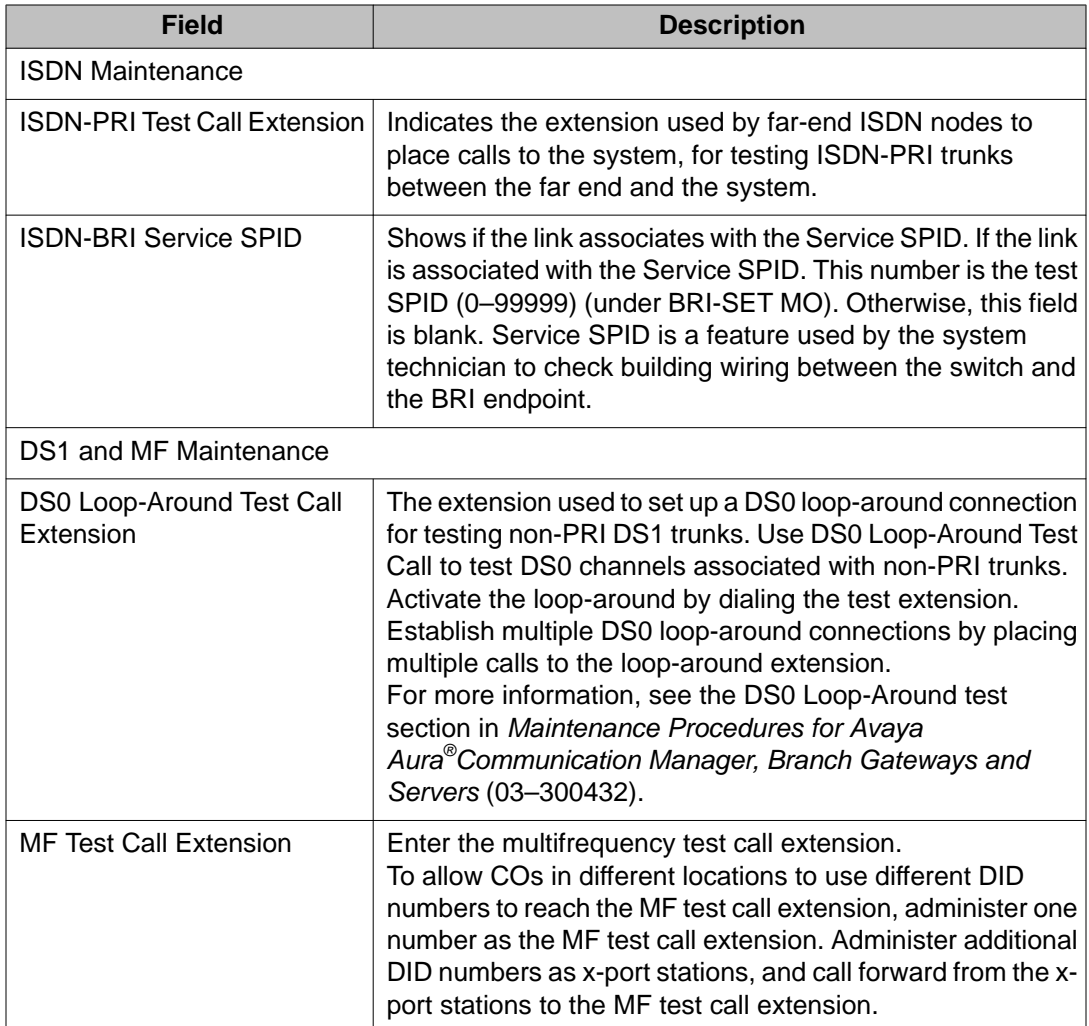

# **change system-parameters maintenance field descriptions — page 3**

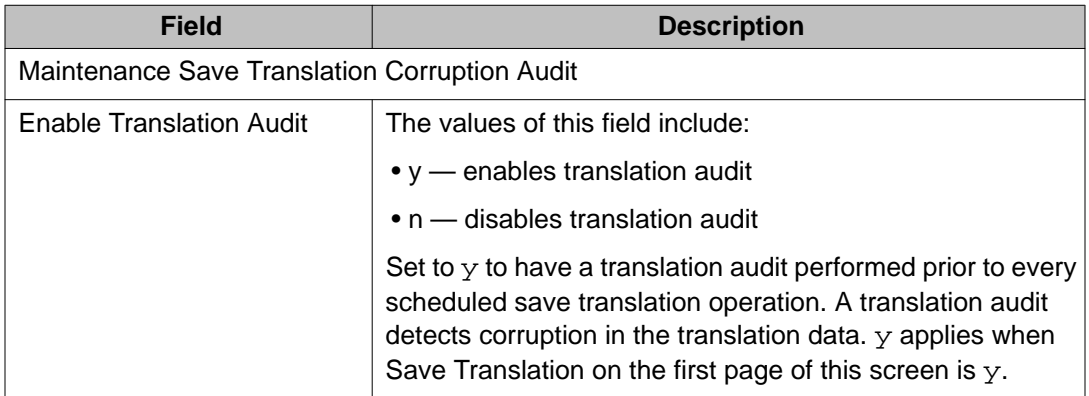

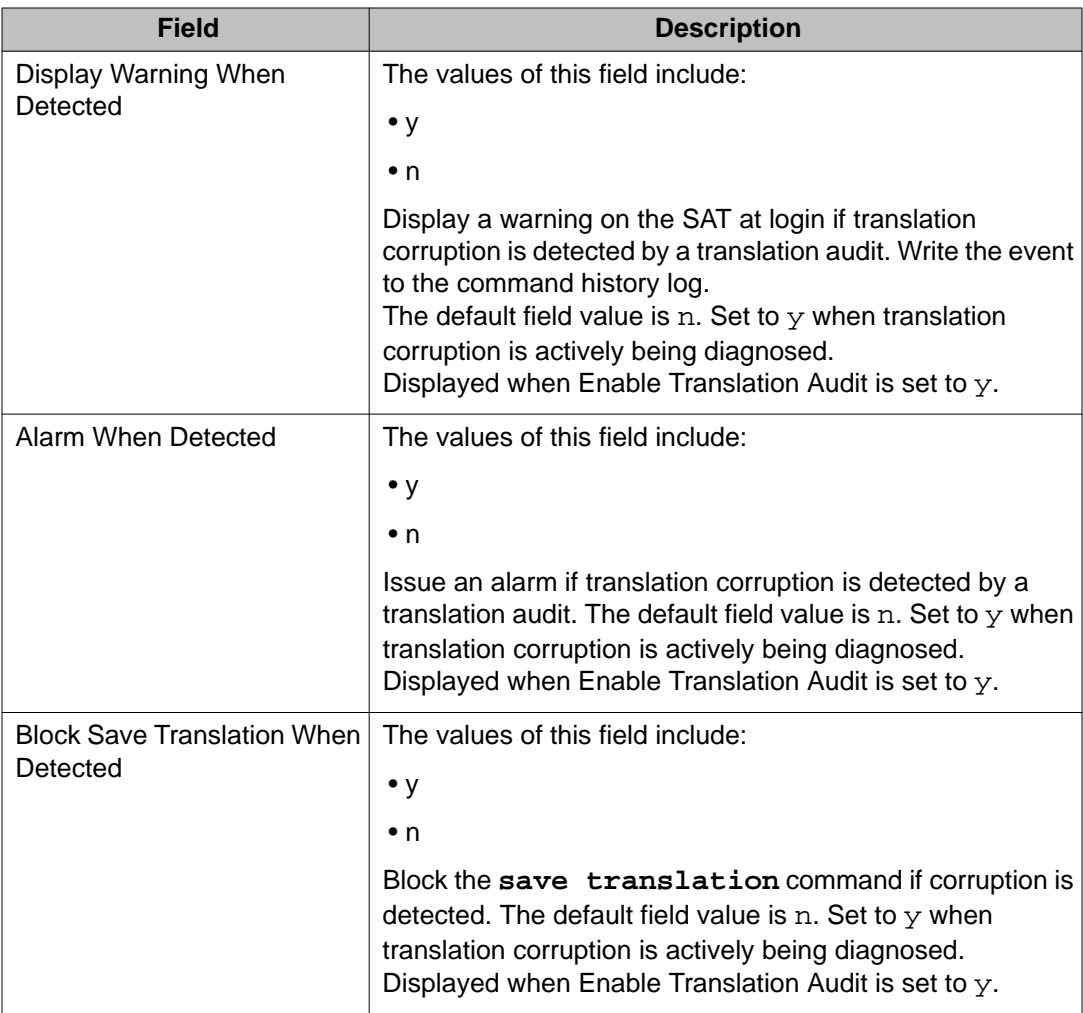

# **display system-parameters maintenance**

Use **display system-parameters maintenance** to display translation data for maintenance-related system parameters.

#### **Syntax**

**display system-parameters maintenance** [ schedule ]

schedule Specify a time to run the command.

A series of maintenance tests and operations runs automatically every day according to the schedule and settings specified in the following fields.

See **change system-parameters maintenance** for field descriptions.

# **system-parameters port-networks**

### **change system-parameters port-networks**

Use **change system-parameters port-networks** to assign port networks to communities and to specify the recovery rules for port networks to return to the main server.

For more details about the change system-parameters port-networks screens and field details, see the 'System Parameters – Port Networks' section in *Avaya Aura®Communication Manager Screen Reference (03–602878)*.

# **tdm**

# **busyout tdm**

Use **busyout tdm** to busyout a specified tdm bus.

#### **Syntax**

**busyout tdm** port-network *PN# bus*

**port-network** *PN#* TDM bus Port Network number.

**bus Default control/tone bus. (Each 512 timeslot TDM bus configures as 2** duplicate 256 time slot buses. This division allows duplication of control channels and dedicated tone time slots.)

#### **busyout tdm feature interaction**

Move dedicated tone time slots to another bus (the other half of the duplicated bus) before you busyout a particular bus.

# **release tdm**

Use **release tdm** to remove specified tdm buses from a maintenance busy state.

For more information, see Busyout and Release Commands.

#### **Syntax**

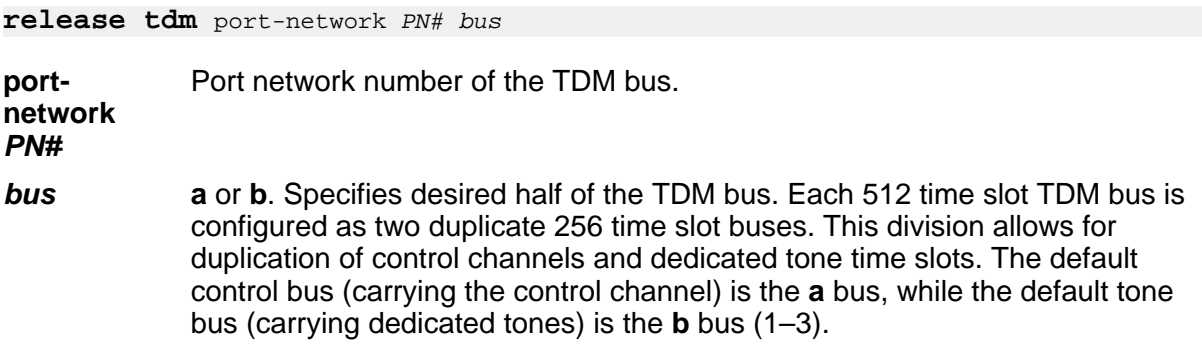

### **set tdm**

Use **set tdm** to specify which of the paired TDM buses (A or B) on a port network carries the control channel and dedicated tone time slots. Each port network has a 512 time-slot TDM bus configured as two separate 256 time-slot buses. This division allows for duplication of control channels and time slots dedicated for use by system tones. On power-up, the control channel is carried on the **a** bus, and the tone time slots are carried on the **b** bus. Execution of **set tdm port-network** puts both the control channel and the tone time slots on the specified bus.

Under extremely heavy traffic load, tone time slots on the bus that is not currently carrying the tones may be used for call processing. Use of **override** under these conditions causes calls to be dropped.

See 'TDM-BUS (TDM Bus)' in the *Maintenance Alarms for Avaya Aura®Communication Manager, Branch Gateways and Servers (03–300430)* for details.

#### **Syntax**

**set tdm** port-network *PN# bus* [ override ]

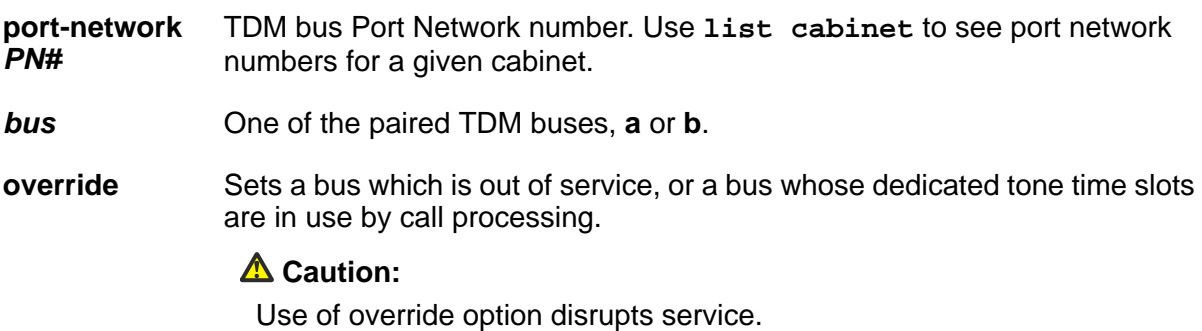

#### **set tdm feature interactions**

New calls go to time slots reserved for tones on the bus that have not other time slots when:

- Time slots on a specified bus are in use
- Dedicated tone time slots are on the other half of the bus

A **set** command to buses that have calls on dedicated tone time slots drops these calls.

#### **Example**

```
set tdm port-network 2 bus a
```
### **test tdm**

Use **test tdm** to run hardware diagnostic tests on the time slots of the specified TDM bus. Both halves (**a** and **b**) of the TDM bus are tested. This command tests all the time slots on a bus associated with a PPN or an EPN.

#### **Syntax**

**test tdm** port-network *PN#* [ long | short ][ repeat *#* | clear ][schedule]

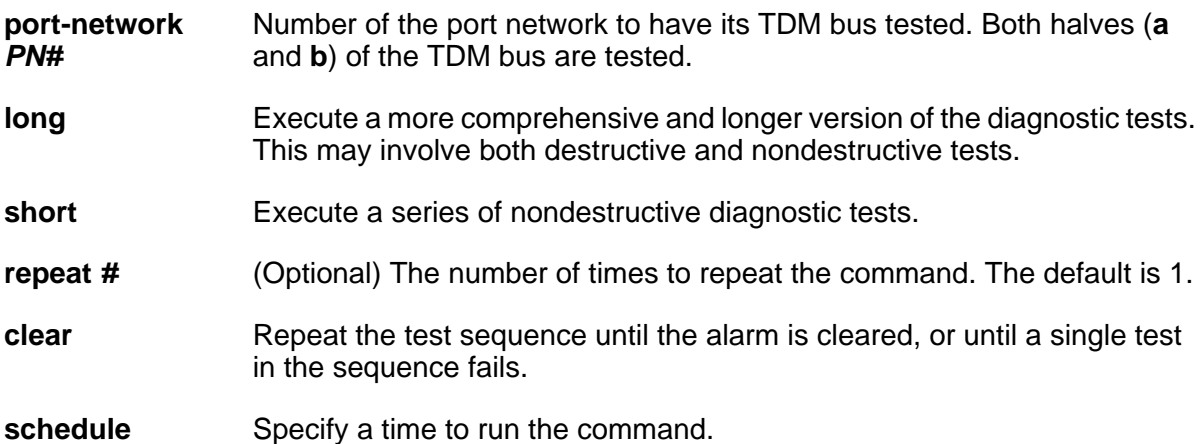

# **terminal**

# **erase terminal**

Use **erase terminal** to erase local data items from 2410 Release 2 and 2420 Release 4 DCP telephones. A system administrator can use erase terminal to reassign a telephone
without having a technician erase the data manually. Erase terminal fails if the extension is busy on a call or on a local task.

**erase terminal** deletes:

- call logs
- speed dial lists
- button labels
- user option settings
- language

### **Syntax**

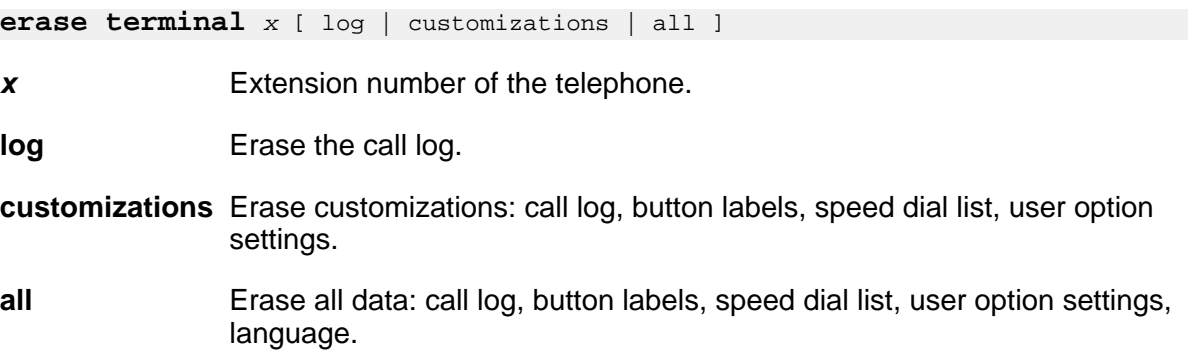

# **test-number**

# **disable test-number**

Use **disable test-number** to prohibit selected maintenance tests.

Use **enable test-number** to run a disabled test.

**Syntax**

**disable test-number** *number*

*number* Maintenance test number.

# **enable test-number**

Use **enable test-number** to re-enable a specified test that was previously turned off with disable test. While disabled, a test cannot be run by background or demand maintenance.

Before enabling a test, ascertain why it was disabled, and inform INADS that it has been turned back on.

Use **display disabled-tests** to list all disabled tests.

#### **Syntax**

**enable test-number** *number*

*number* Number of the test to be re-enabled.

Descriptions of each test are displayed under the relevant MO in *Maintenance Alarms for Avaya Aura®Communication Manager, Branch Gateways and Servers (03–300430)*.

#### **Example**

**enable test-number** *102*

# **test-schedule**

## **display test-schedule**

Use **display test-schedule** to see the test schedule for an S trunk.

Automatic Transmission Measurement System (S) provides advanced maintenance procedures for monitoring system trunk facilities. This system performs transmission tests on system trunks to determine whether trunks are performing satisfactorily.

#### **Syntax**

**display test-schedule** 

### **display test-schedule field descriptions**

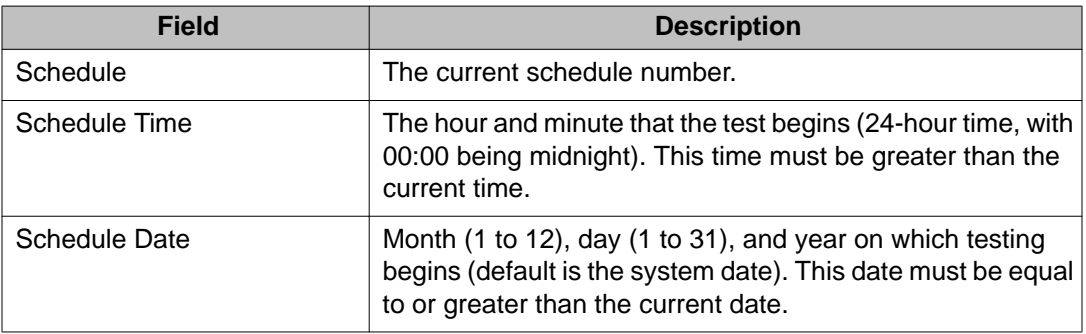

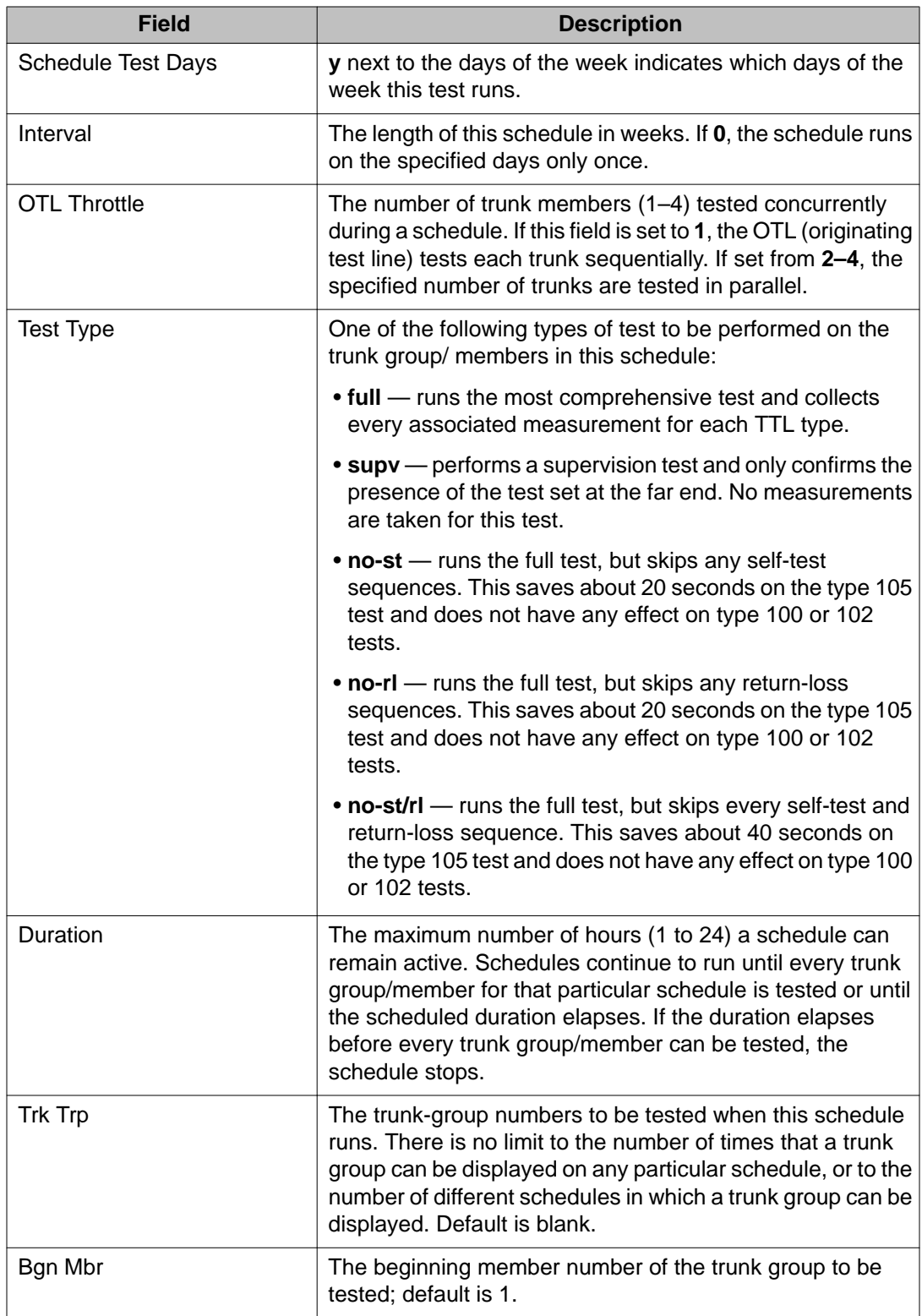

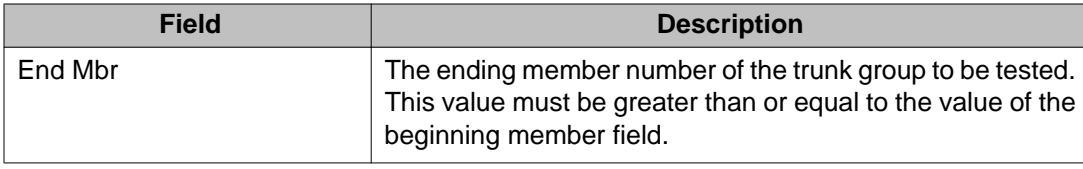

# **testcalls**

# **list testcalls**

Use **list testcalls** to generate an Automatic Transmission Measurement System (S) report. S allows the voice and data trunk facilities to be measured for satisfactory transmission performance. The performance of the trunks is evaluated according to measurements produced by a series of analog tests (**test analog-testcall**) and are compared against user-defined threshold values. The purpose of the report is to provide measurement data to help determine the quality of trunk lines. The measurement report contains data on trunk signal loss, noise, singing return loss, and echo return loss.

The measurements are produced by a set of analog trunk tests (**test analog-testcall**). The tests are initiated by a maintenance demand test or by a set of scheduled tests. The largest portion of these measurements are generated through scheduled testing during system quiet hours (hours where the traffic volume is low). Each trunk test performed by the system stores the results in a database. The trunk measurements in this database reflect the state of each trunk at the time of its last test.

The test analog-testcall test aborts when attempting a test call on these trunk groups:

- ISDN-PRI: The S Summary Report (**list testcalls** command) shows a **0** in the in the Busied Out Trunks field when **test analog-testcall** is run on an ISDN-PRI trunk.
- SIP
- DID
- Any incoming trunk group (transmission tests can only be run on outgoing trunks).

## **Syntax**

```
list testcalls [ detail | summary ][ grp # ][ to-grp # ][ mem # ][ to-mem # ][ 
port-location | result-identifier | not-result-identifier | count n ]
```
**detail** Detailed measurement report displayed.

**summary** Summary measurement report displayed.

- **grp** *#* Measurements for a specific trunk group displayed. When used with the togrp option, this option is the starting trunk group in a range of user-specified trunk groups.
- **to-grp** *#* Measurements for all trunk groups from 1 to the specified to-grp trunk group are displayed. When used with the grp option, this option is the ending trunk group in a range of user-specified trunk groups.
- **mem #** Measurements for a specific trunk group member displayed. When used with the to-mem option, this option is the starting trunk group member in a range of user-specified trunk group members.
- **to-mem** *#* Measurements for all trunk group members from 1 to the specified tomem trunk group member displayed. With mem, this option is the ending trunk group member in a range of user-specified trunk group members.
- **port-location** Measurements for a specific trunk circuit (port) displayed.
- **result-identifier** Filter out the measurement results that do not match the user-specified result. Only measurement results that match the specified result are displayed. Examples of results are pass, marg, fail.
- **not-resultidentifier** Filter out the measurement results that do match the user-specified result. Only measurement results that do not match the user specified result are displayed. Examples of results are pass, marg, fail.
- **count** *n* Specify the number of records displayed.

#### **list testcalls detail report field descriptions**

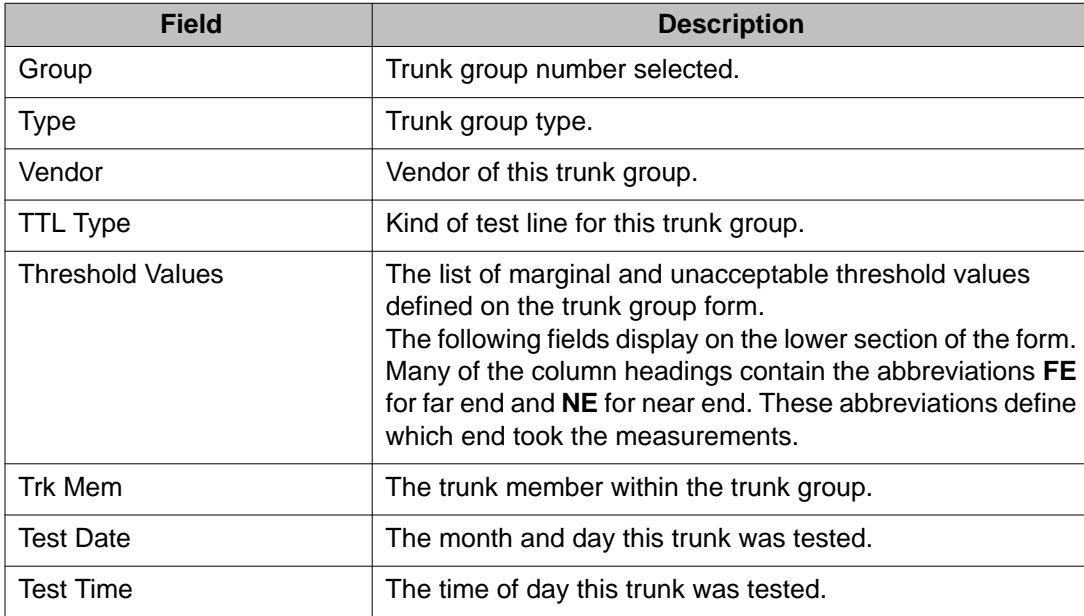

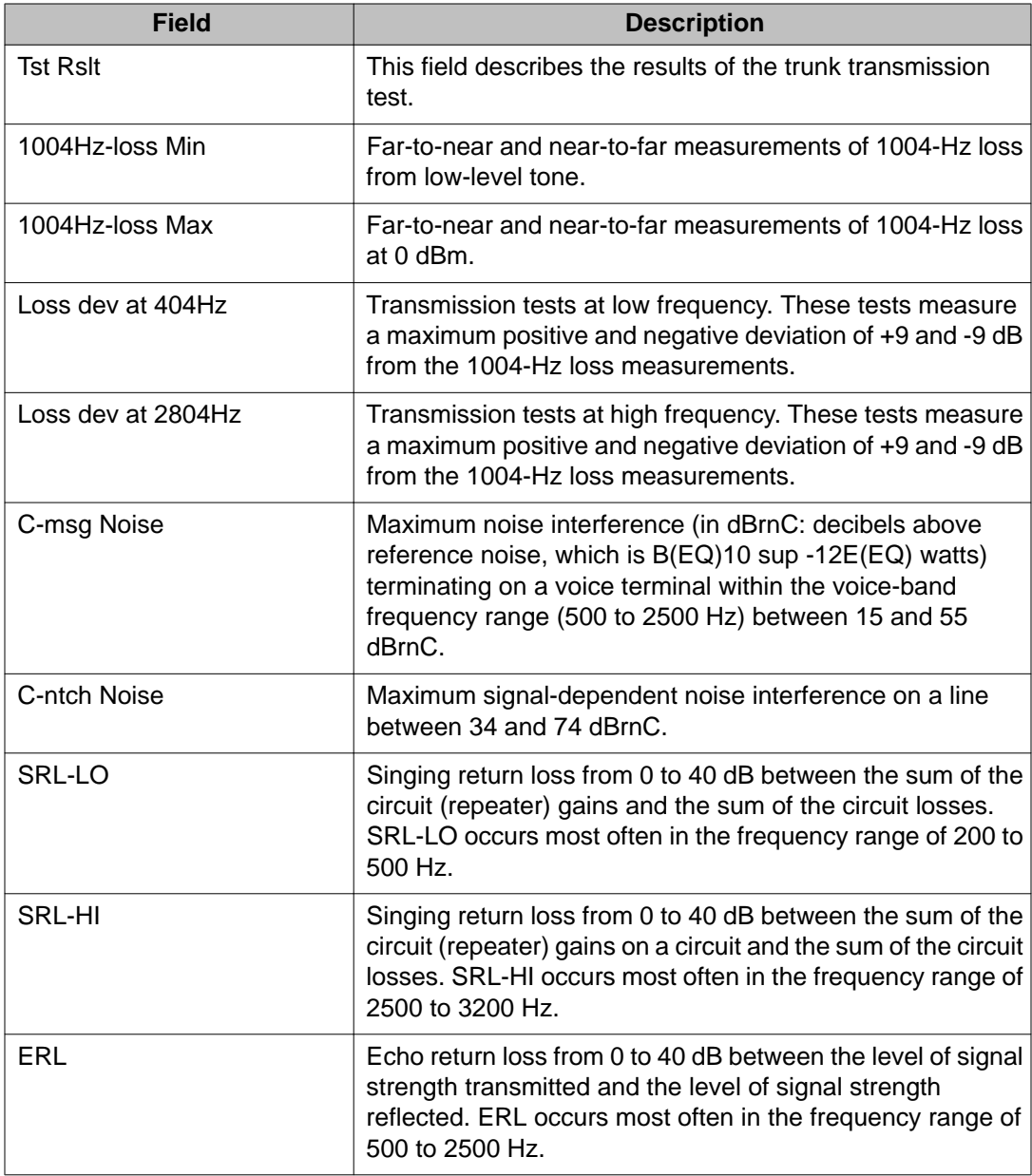

## **list testcalls summary report field descriptions**

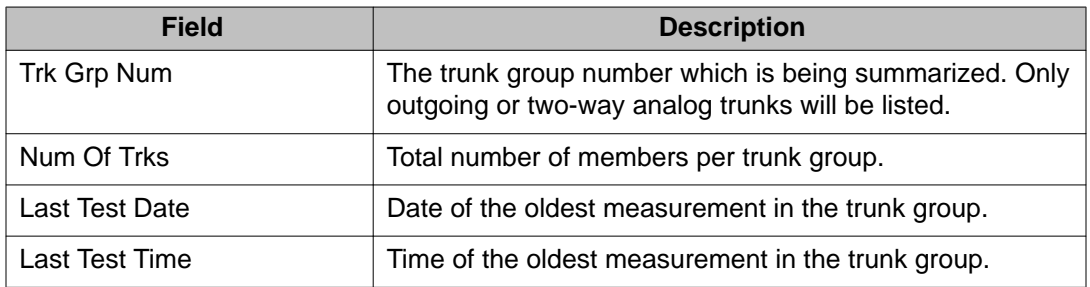

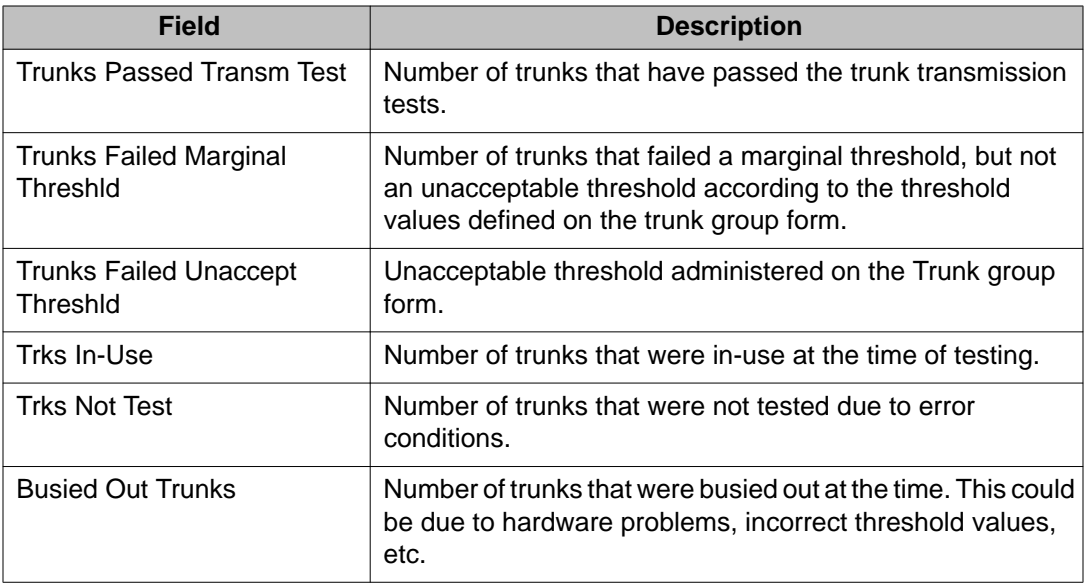

# **tftp-server**

## **change tftp-server**

Use **change tftp-server** to copy a firmware image from the FTP file server into Communication Manager memory. The Local Node Name and TFTP Server Node Name fields support the v6 node names.

### **Syntax**

**change tftp-server** 

# **display tftp-server**

Use **display tftp-server** to see the status of the TFTP Server, and to verify the status of a firmware image file download.

### **Syntax**

**display tftp-server**

See **disable suspend-alm-orig**.

# **time**

# **display time**

Use **display time** to display the system date and time.

**Syntax**

**display time** [ schedule ]

**schedule** Specify a time to run the command.

### **display time field descriptions**

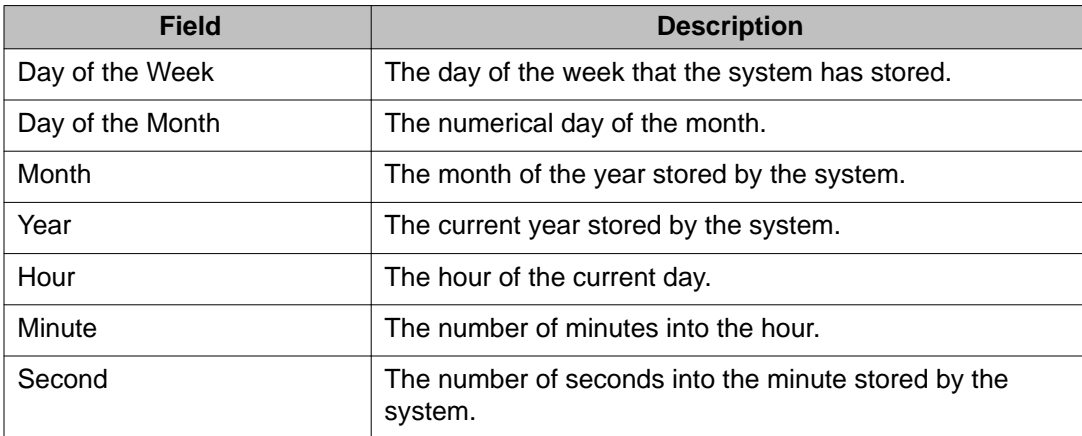

# **set time**

Use **set time** to show and edit the current day, date, month, year and time kept by the system clock. The second field is set to zero when the time on the clock is altered.

### **Note:**

When the system clock is upgraded from an earlier release, the daylight savings time rule on the set time screen defaults to 0 (no rule). When you change the daylight savings time rule, the system clock automatically adjusts during the next transition of the rule.

#### **Syntax**

**set time**

## **set time field descriptions**

These are the fields on the set time input screen. The current time, or default time is displayed in the fields.

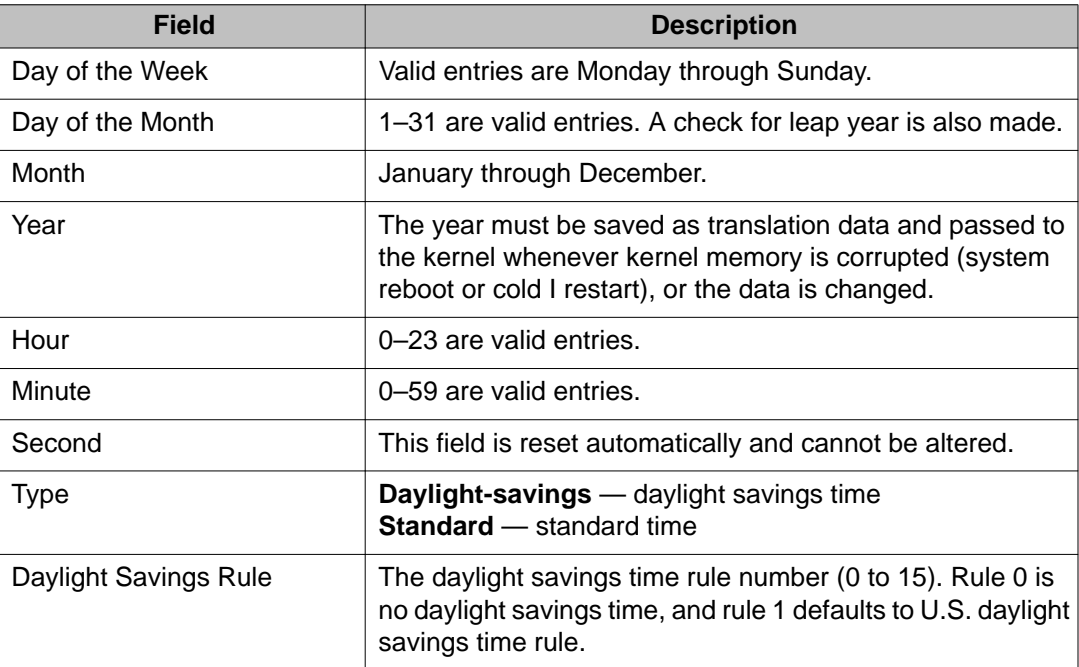

# **tone-clock**

## **set tone-clock**

On port networks not controlled by an IPSI, use **set tone-clock** to force a Tone-Clock interchange.

On port networks with duplicated Tone-Clocks, use **set tone-clock** to select which of the two Tone-Clock circuit packs is to be active.

On port networks with an IPSI for a Tone-Clock, **set tone-clock** is blocked.

In PNs, the A-carrier Tone-Clock is the preferred Tone-Clock. It is always active unless a failure, maintenance testing, or **set tone-clock** caused an interchange to the B-carrier Tone-Clock. If you use **set tone-clock** during a maintenance session, set the PN Tone-Clock back to the A carrier when you are finished, assuming it is healthy.

Tone-clock interchanges executed by scheduled daily maintenance cause the standby to become active for 20 seconds and then interchange back to whichever Tone-Clock was originally active.

#### **Syntax**

**set tone-clock** *location* [ override ]

- *location* Tone/Clock location (cabinet/carrier).
- **override** Executes the set command regardless of the health of the Tone/Clock circuit pack.

#### **Caution:**

Use of this option is destructive to an entire port network for PNs.

#### **Example**

```
set tone-clock 01c override
set tone-clock a
```
## **test tone-clock**

Use **test tone-clock** to perform hardware diagnostic tests on the three maintenance objects on a specified IPSI, or Tone-Clock circuit pack: TONE-BD, TONE-PT, TDM-CLK.

See the MO information for TONE-BD (Tone-Clock Circuit Pack), TONE-PT (Tone Generator), and TDM-CLK (TDM Bus Clock) in *Maintenance Alarms for Avaya Aura®Communication Manager, Branch Gateways and Servers (03–300430)*.

#### **Syntax**

```
test tone-clock location [ short | long ] [ repeat # | clear ] [ schedule ]
```
*location* Tone/clock location (cabinet/carrier).

- **short** Execute a series of nondestructive diagnostic tests.
- **long** Execute a more comprehensive and longer version of the diagnostic tests. This may involve both destructive and nondestructive tests.
- **repeat** *#* Number of times to repeat the test, between 1 and 100.
- **clear** Repeat the test sequence until the alarm is cleared, or until a single test in the sequence fails.

**schedule** Specify a time to run the command.

## **trace**

## **list trace media-gateway**

Use **list trace media-gateway** to trace gateway registration messages and denial events. The **list trace media-gateway** command supports the IPv6 addresses. **list trace media-gateway** traces registration messages:

- ServiceChangeRequest
- ServiceChangeReply
- NotificationRequest (only Keep Alives)
- NotificationReply (only Keep Alives)

#### **Syntax**

**list trace media-gateway** identifier

**identifier** Identifier for the IPv6 address support.

## **list trace ras**

Use **list trace ras** to see the RAS (registration, admission, status) messages that Communication Manager is processing between:

- servers in a Survivable Core Server configuration
- servers in a Survivable Remote Server/Survivable Core Server configuration
- gatekeepers and endpoints

This can be limited to a single station or expanded to the whole system. It shows registration, keepalive, and unregistration requests.

This information is helpful when an endpoint fails to register. For example, use list trace ras for a particular endpoint, then register the endpoint. If no commands are displayed on the output screen, the gatekeeper is not receiving the message from the endpoint. Check for a network problem.

#### **Syntax**

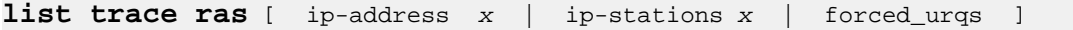

- **ip-address** *x* Shows RAS messages between the entity owning the IP address and the recipients of its messages. To monitor registration requests from the Survivable Core Server, use **list trace ras ip-address** to display registration requests from the Survivable Core Server and the associated response from the Main server. The **list trace ras ip-address** command supports the IPv6 addresses.
- **ip-stations** *x* Shows RAS messages between the gatekeeper and endpoints using the extensions specified in the command.
- **forced urgs** Shows some RAS unregistration request (URQ) messages sent by the gatekeeper to force unregister endpoints. Not all gatekeeper-originated URQ messages are captured here. See the denial event log (display events, category — denial) for a complete record.

## **list trace station**

Use **list trace station** to trace the time and activity on a specific station.

#### **Syntax**

**list trace station** *ext*

*ext* Station extension.

Use list trace station to check VPI.VCI data for a specific station. Add **/a** after the extension (**ext/a**) to request -specific trace data.

## **list trace tac**

Use **list trace tac** to trace calls entering and leaving the server via a trunk group. To request additional trace data, follow tac# with a slash (/) and then one or more of the qualifiers.

### **Syntax**

**list trace tac** *tac#* /[ q | d | a ]

*tac#* Trunk access code number.

- *q* Requests trace data of QSIG operations, such as diversion, diversion with reroute and path replacement, performed on the specified trunk. QSIG trace data displayed includes reject and invoke information and return errors.
- *d* Requests trace data on calls made over a specified trunk group.

**a** Requests -specific trace data for specified trunk.

#### **Example**

```
list trace tac 48
list trace tac *14 / q
list trace tac 284 / d q a
```
# **list trace vdn**

Use **list trace vdn** to trace vdn (Vector Directory Number) operations. Show the next call that enters the VDN, through all vectors, until the call leaves vector processing. **list trace vdn** command resembles list trace vector, except that **list trace vdn** follows the call through multiple vectors.

See *Avaya Call Center Release 4.01 Call Vectoring and Expert Agent Selection (EAS) Guide* for more information.

#### **Syntax**

**list trace vdn** *vdn#*

vdn# Vector directory number.

## **list trace vector**

Use **list trace vector** to trace vector operations. For a specific vector, see the next call that enters the vector, each vector step being executed, and data for steps associated with Best Service Routing until the call leaves the vector.

See *Avaya Call Center Release 4.01 Call Vectoring and Expert Agent Selection (EAS) Guide* for more information.

#### **Syntax**

**list trace vector** *#*

*#* Vector number.

# **trace-route**

## **trace-route ip-address**

Use **trace-route ip-address** to trace the route of packets originated from TN IP circuit packs through the LAN. The output shows the IP address of each router or host (hop) that the packets encounter and the time elapsed between each hop. If a TN IP circuit pack has trouble communicating with a far-end device, trace-route can determine how far packets get toward the destination.

TN IP circuit packs include:

- TN799B (or later suffix) C-LAN board
- TN802B Medpro board
- TN2302 IP Medpro board
- TN2602 IP Medpro board

The output screen lists:

- Hops traversed from source to destination
- IP addresses of the hop points and the final destination
- Observed round-trip delay from the source to each hop point

If no reply is received from a potential hop point, **IP Address** contains stars (\*), which indicates a timeout condition.

The primary use of trace-route is to determine quickly and unambiguously if the fault lies within Avaya-provided equipment, or if the fault is with the LAN or LAN administration to which the server switch is connected.

#### **Syntax**

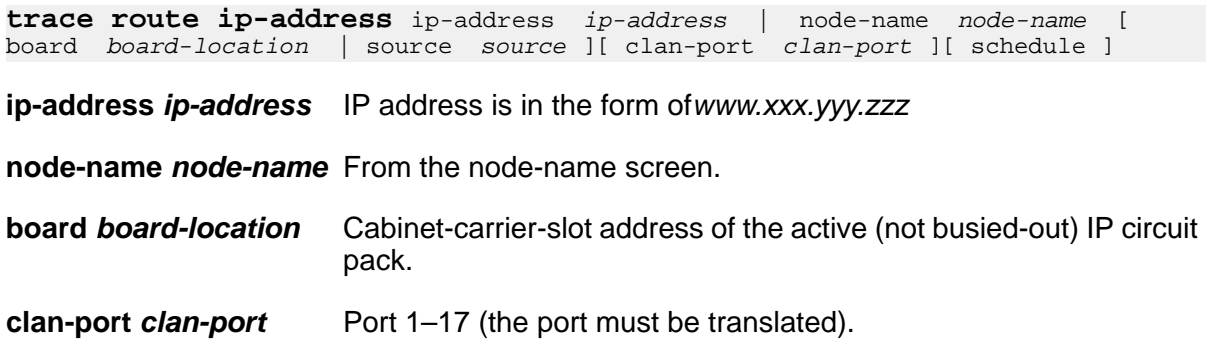

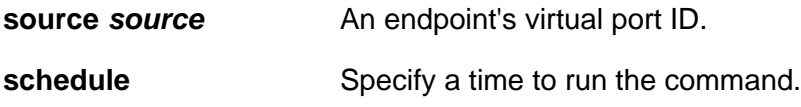

### **Note:**

The default DiffServ and 802.1p/Q parameters downloaded to an IP Media Processor board are used for **ping** and **trace-route** commands which are sourced from that IP Media Processor. The recipient of a ping replies with the same QoS value found in the received packet, and the measurements reported should reflect the behavior of the type of packets sent. IP Media Processor-sourced pings should reflect audio transport performance and C-LAN-sourced pings should reflect control information transport performance.

### **Example**

```
trace-route node-name sr1clan1 source S00015
trace-route ip-address 123.4.56.789 board 1C14 clan-port 2
trace-route ip-address 2001:0db8:1111:1111:1111:1111:1111:1112
```
### **trace-route field descriptions**

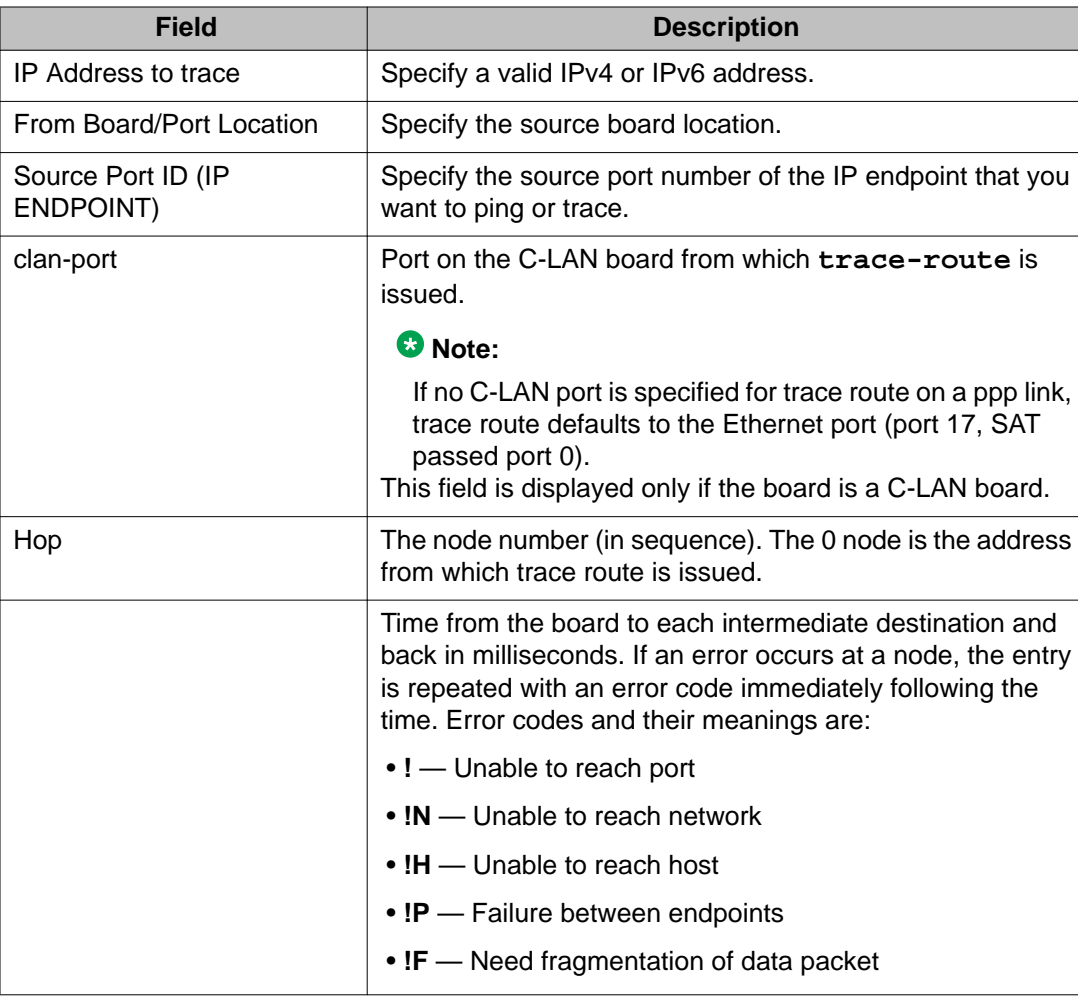

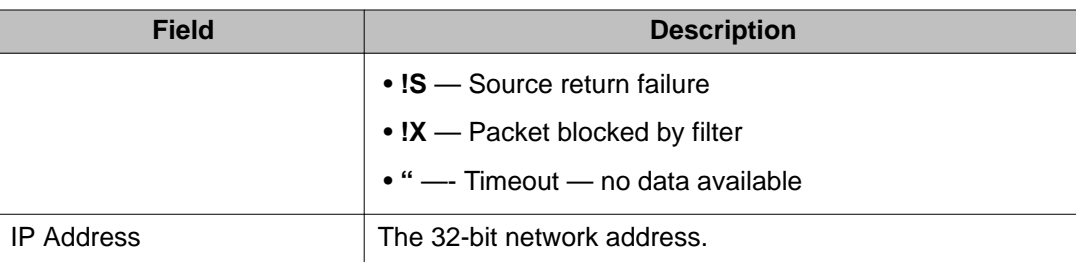

#### **trace route error messages**

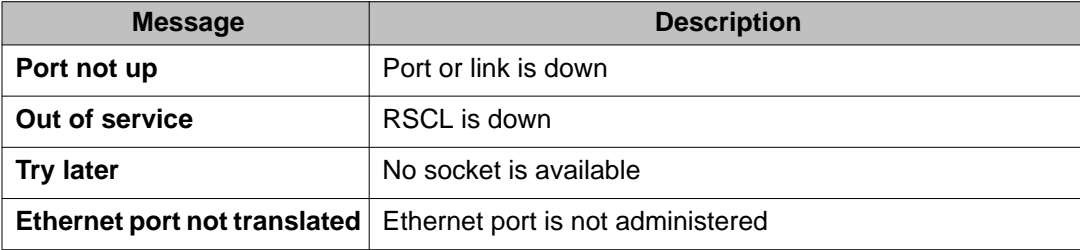

# **traffic**

# **monitor traffic**

Use **monitor traffic** to see the current load on specified trunk and hunt groups, the number of trunk group and hunt group calls waiting to be serviced, and the length of time that the oldest call in the group has been waiting.

### **Syntax**

```
monitor traffic trunk-group [ starting-group # ]
monitor traffic hunt-group [ starting-group # ]
```
**trunk-group starting-group** *#* Number of calls in the queue waiting to be serviced for each trunk group. The number of members in the group and the number of members active on calls are displayed for comparative analysis. Only administered trunk groups up to a maximum of 60 are displayed. Use # to specify the starting trunk group. For example, enter 5 to see trunk groups from group 5 and up.

**hunt-group starting-group** *#* Shows trunk-group report information plus how long the oldest call in each group's queue has been waiting. Updated every minute. Unadministered hunt groups are blank.

### **monitor traffic field descriptions**

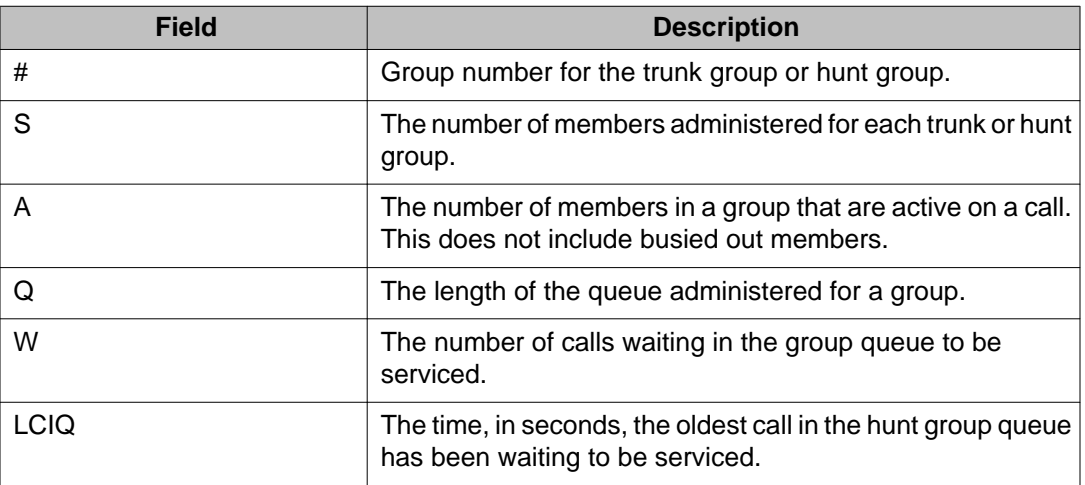

# **translation**

## **save translation**

Use **save translation** to commit the active server translations (volatile) in memory to a file (non-volatile). It either completes or fails. For Linux platforms, the translation file is copied to the standby server by a filesync process.

### **Note:**

**save translation** can take up to 5 minutes to complete. Do not press **ENTER** key on the keyboard during this time, or result messages will be lost.

For Duplex server pair servers, the translation file is copied to the standby server by a filesync process. On Survivable Core Server, **save translation** changes only on the main server pair.

### **Syntax**

**save translation** [ all | ess | lsp ]

- **all** Save translations to all Survivable Core Server, Survivable Remote Server, and the main server pair.
- **ess** From the Server, send changed translations to the active server and to the standby for Duplex server pair servers, and to the Survivable Core Server by a filesync process.

**lsp** From the Server, send changed translations to the active server and to the standby for Duplex server pair servers, and to the Survivable Remote Server by a filesync process.

All translation data is kept in volatile system memory or on the hard drive during normal operation. In the event of a power outage or certain system failures, data in memory is lost. **save translation** stores on disk the translation data currently in memory.

When a SAT user issues save translation on a duplicated system, translations are saved on both the active and standby servers. If an update of the standby server is already in progress, subsequent save translation commands fail with the message:

```
save translations has a command conflict.
```
**save translation** will not run and an error message is displayed when:

- translation data is being changed by an administration command
- translations are locked by use of the Communication Manager web interface Pre-Upgrade Step.

Run **save translation** as part of scheduled background maintenance or on demand. See **change system-parameters maintenance** for more information.

#### **save translation field descriptions**

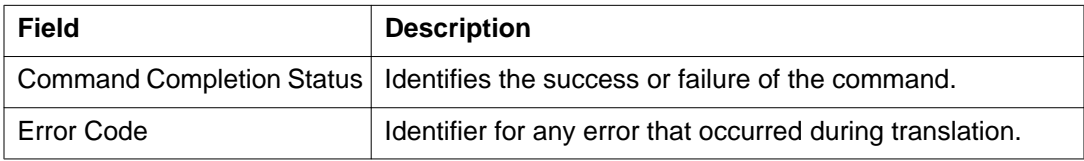

# **trunk**

## **busyout trunk**

Use **busyout trunk** to put an entire trunk group or a single trunk-group member in a maintenance busy state, whether it is installed or uninstalled. Entering only the group number busies out every member in the group.

#### **Note:**

You must not enter a group number and a slash (/) without a member number, because it busies-out the member with the lowest-numbered port location.

#### **Syntax**

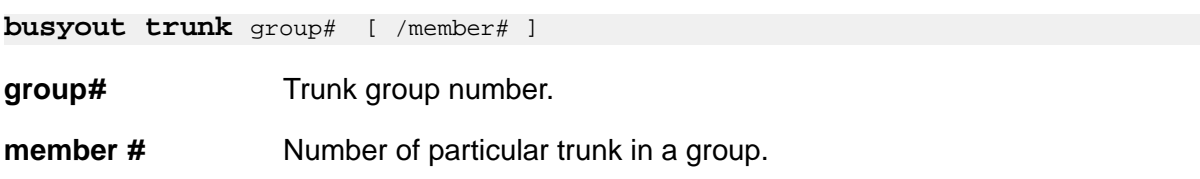

# **monitor trunk**

Use **monitor trunk** to see same information as **status trunk**. **monitor trunk** updates the data automatically every minute, or manually with the **UPDATE** key. The terminal login is not dropped when you press **CANCEL** to cancel **monitor trunk**.

**Syntax**

**monitor trunk** trunk-group*#* [ hunt-group*#* ]

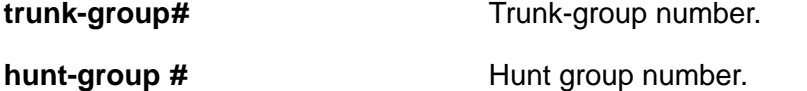

### **monitor trunk field descriptions**

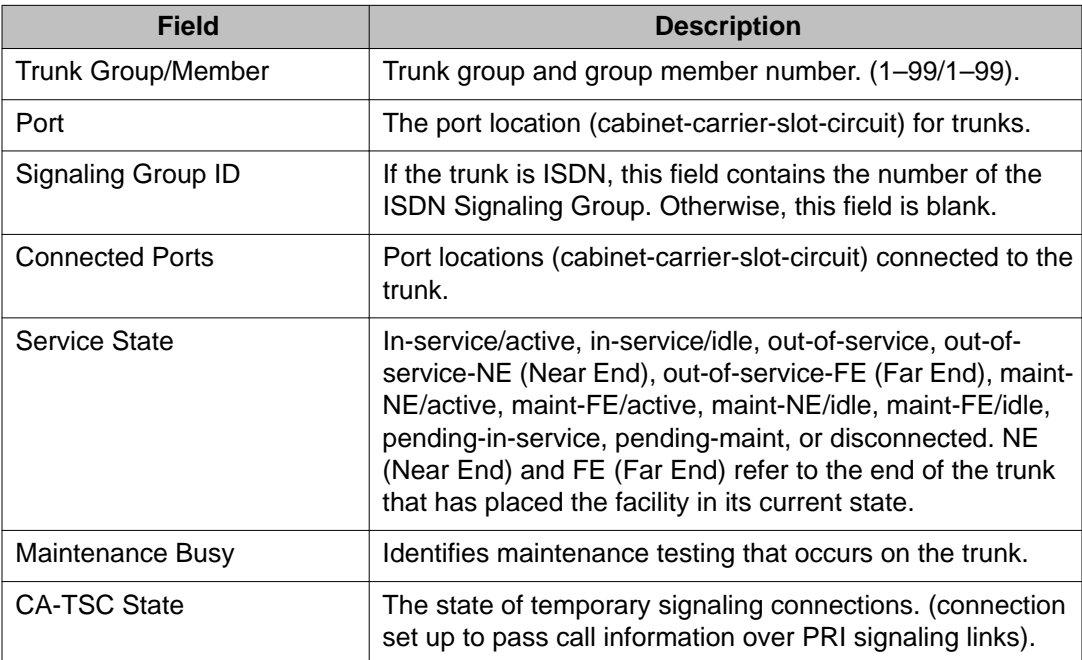

## **release trunk**

Use **release trunk** to remove specified trunk groups or trunk group members from a maintenance busy state. Specifying the group number releases a single group member and the member number; specifying the trunk group number releases members in a trunk group.

#### **Syntax**

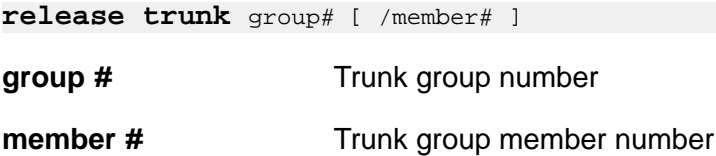

## **status trunk**

Use **status trunk** to see information about the current status of a single trunk or of all members of a trunk group. You can also use status trunk to locate facilities with which the trunk is communicating.

#### **Note:**

If you use status trunk for a trunk that uses a 1d interface, you receive different information with status trunk on the near end of the trunk from status trunk on the far end of the trunk.

- If you execute **status trunk** on the near end of the trunk, it correctly indicates whether or not the trunk is in a maintenance state.
- If you execute **status trunk** on the far end of the trunk, it never indicates that the trunk is in a maintenance state. This is because the near end is unable to inform the far end of its maintenance state status.

See **monitor trunk**, which shows the same information as status trunk and updates the screen automatically every minute or on demand.

#### **Syntax**

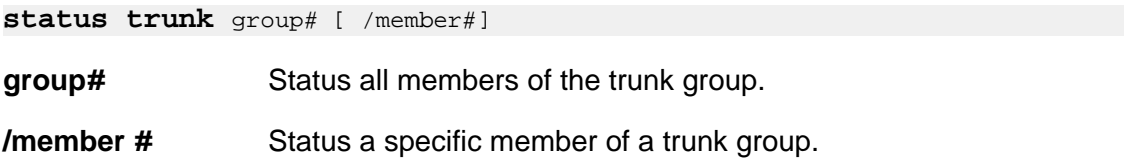

## **status trunk field descriptions — page 1**

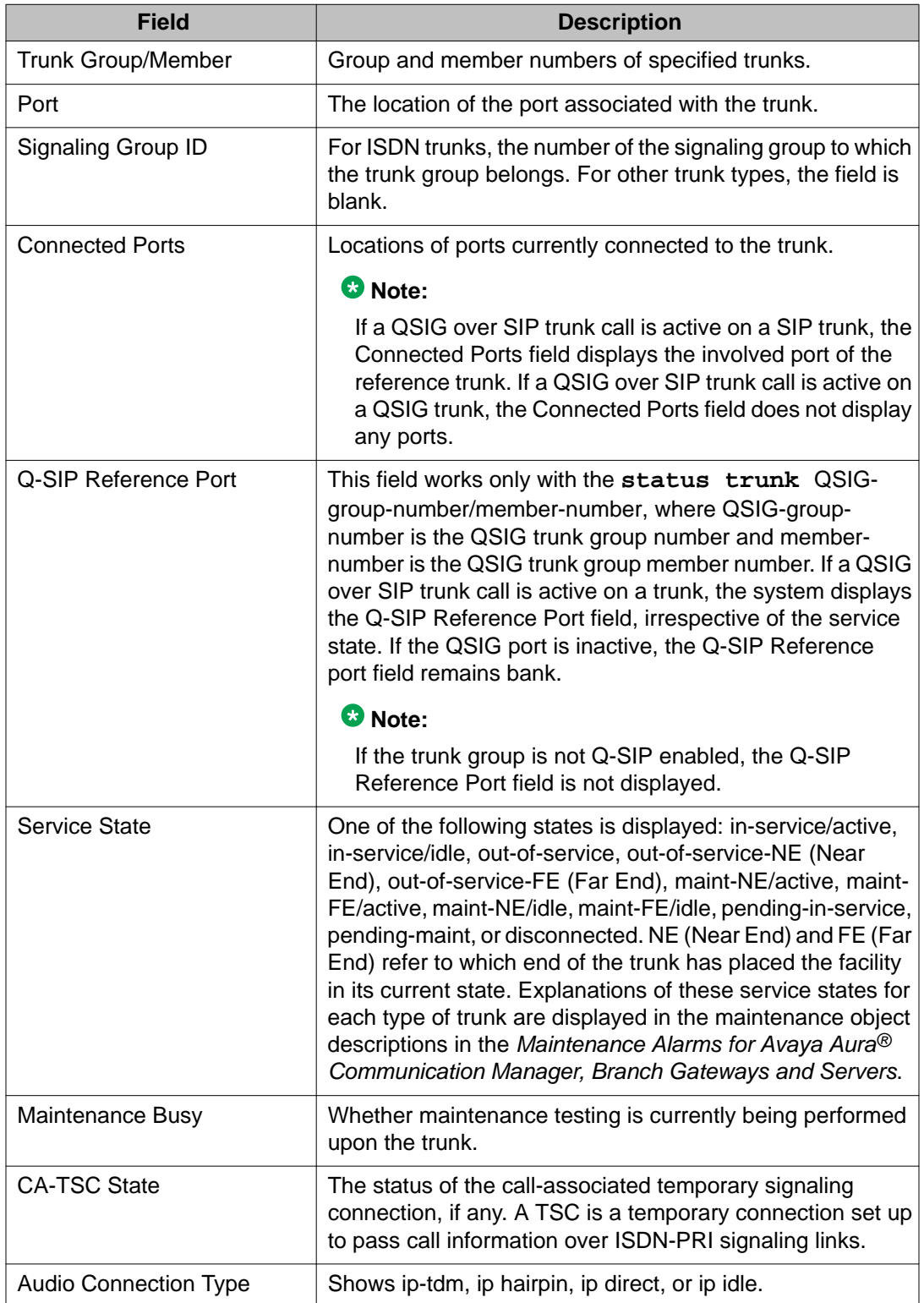

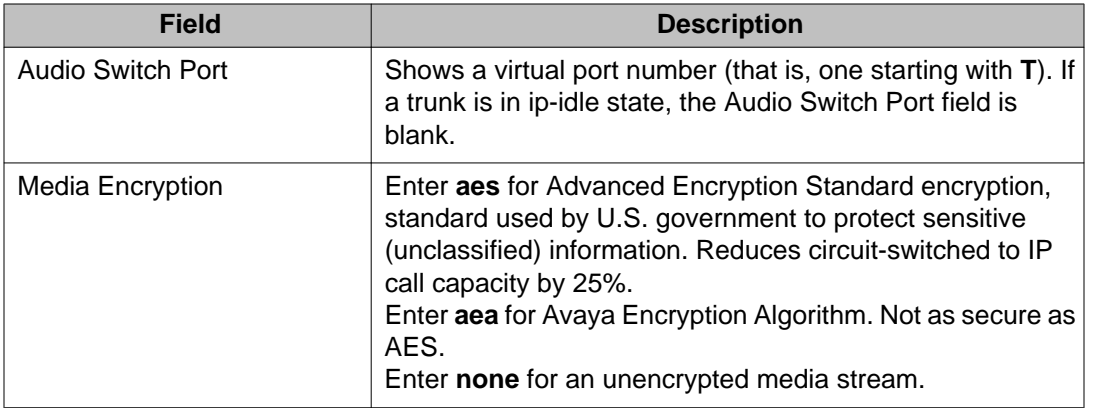

Use **status trunk** to generate a snapshot jitter and packet loss report for a particular trunkgroup member.

In this instance, jitter is the variability in the amount of time (in milliseconds) that packets are received over the network. When jitter increases, the user experiences a noisy connection, delays, and a general loss of quality, making speech unintelligible.

If you issue **status trunk** for a non-IP station or the connection is hairpinned or shuffled, then the packet loss and jitter size information (page 2) is not displayed. Refer to *Administering Network Connectivity on Avaya Aura® Communication Manager* for more information.

## **status trunk field descriptions — page 2**

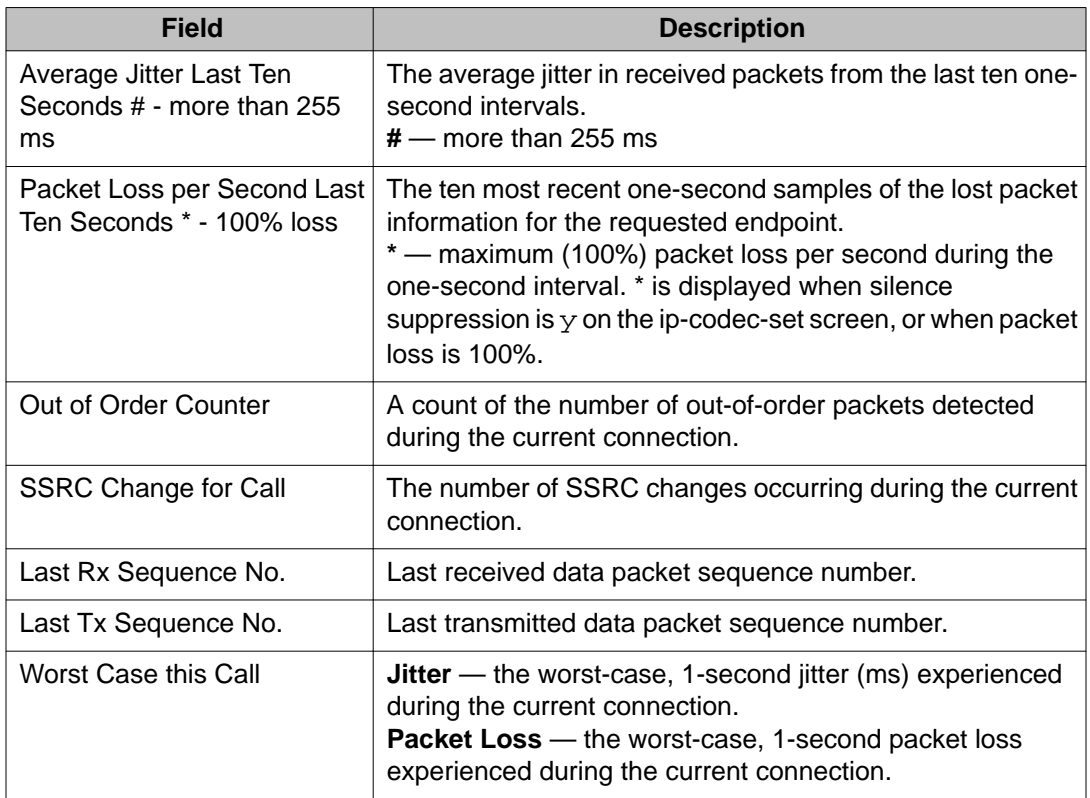

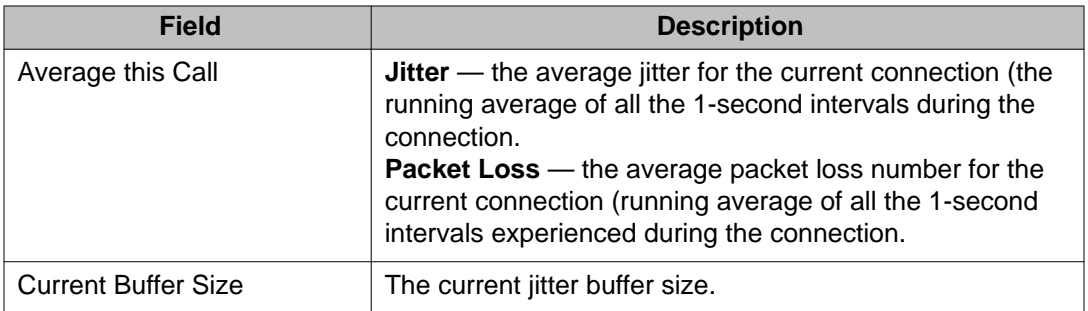

## **test trunk**

Use **test trunk** to perform hardware diagnostic tests on an entire trunk group or an individual trunk-group member, depending on the options entered.

### **Syntax**

**test trunk** group*#* [ /member*#* ] [ short | long ] [ repeat*#* | clear ][ schedule ]

**group** *#* Administered group number.

**member** *#* Administered number identifying a particular trunk within a trunk group.

**short** Execute a series of nondestructive diagnostic tests.

- **long** Execute a more comprehensive and longer version of the diagnostic tests. This may involve both destructive and nondestructive tests.
- **repeat** *#* Number of times to repeat the test, between 1 and 100.
- **clear** Repeat the test sequence until the alarm is cleared, or until a single test in the sequence fails.
- **schedule** Specify a time to run the command.

# **trunk-group**

## **list trunk-group**

For information about **list trunk-group**, see 'Trunk Groups' in *Administering Avaya Aura®Communication Manager (03–300509)*.

# **tsc-administered**

# **status tsc-administered**

Use **status tsc-administered** to see the operational status of temporary signaling connections (TSCs) administered for a specified signaling group.

#### **Syntax**

**status tsc-administered** signaling-group *#* [ /tsc-index ]

**signaling-group** *#* Administered signaling group number.

**/tsc-index** TSC number in the signaling group.

### **Example**

**status tsc-administered** *1* / 2

### **status tsc-administered field descriptions**

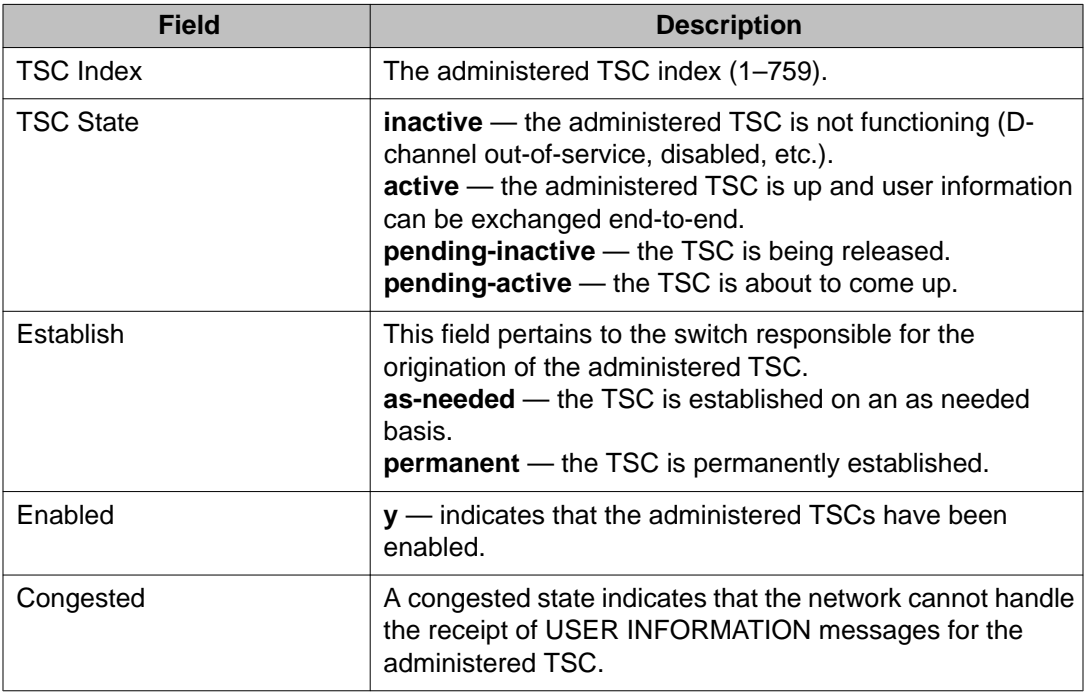

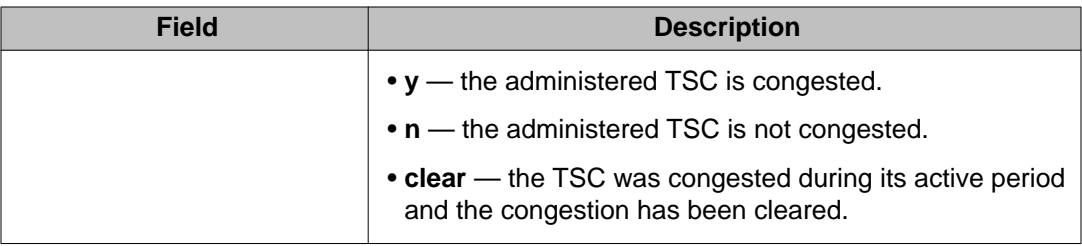

# **test tsc-administered**

Use **test tsc-administered** to run diagnostic tests on any type of administered TSCs (Temporary Signaling Connections) on a signaling group. A switched services request to run the TSC heartbeat test is also performed.

### **Syntax**

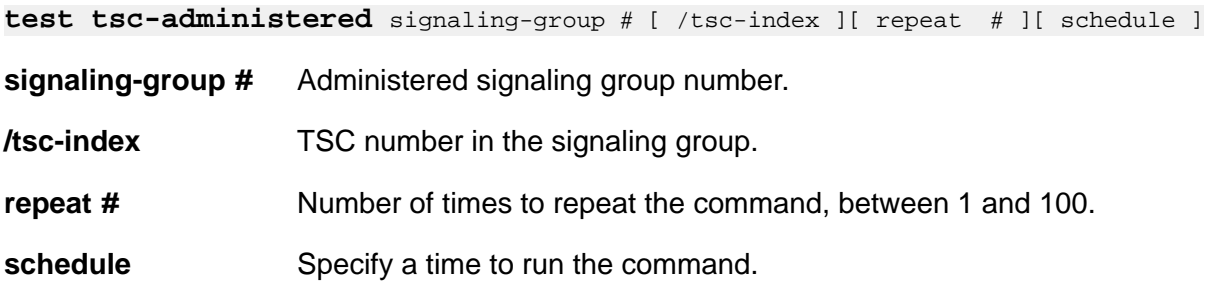

### **test tsc-administered feature interaction**

Additional data available after running the test. See **status tsc-administered** for how to access additional data.

# **tti**

## **status tti**

Use **status tti** to see the TTI/PSA status screen and see if the TTI background maintenance task is active. If the TTI background maintenance task is active, the screen shows whether TTI ports are being generated or removed, the number of TTI-supported boards that have processed, and the number of TTI-supported boards that have not yet been processed. The screen also shows the elapsed time since the background maintenance task started.

To activate the TTI background maintenance task, enter  $\gamma$  in the TTI field on the Feature-Related System-Parameters screen.

Use **status psa** to also see the TTI/PSA status screen. It shows that the status of PSA is dependent on the state of TTI.

### **Syntax**

**status tti**

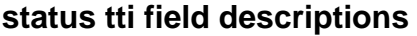

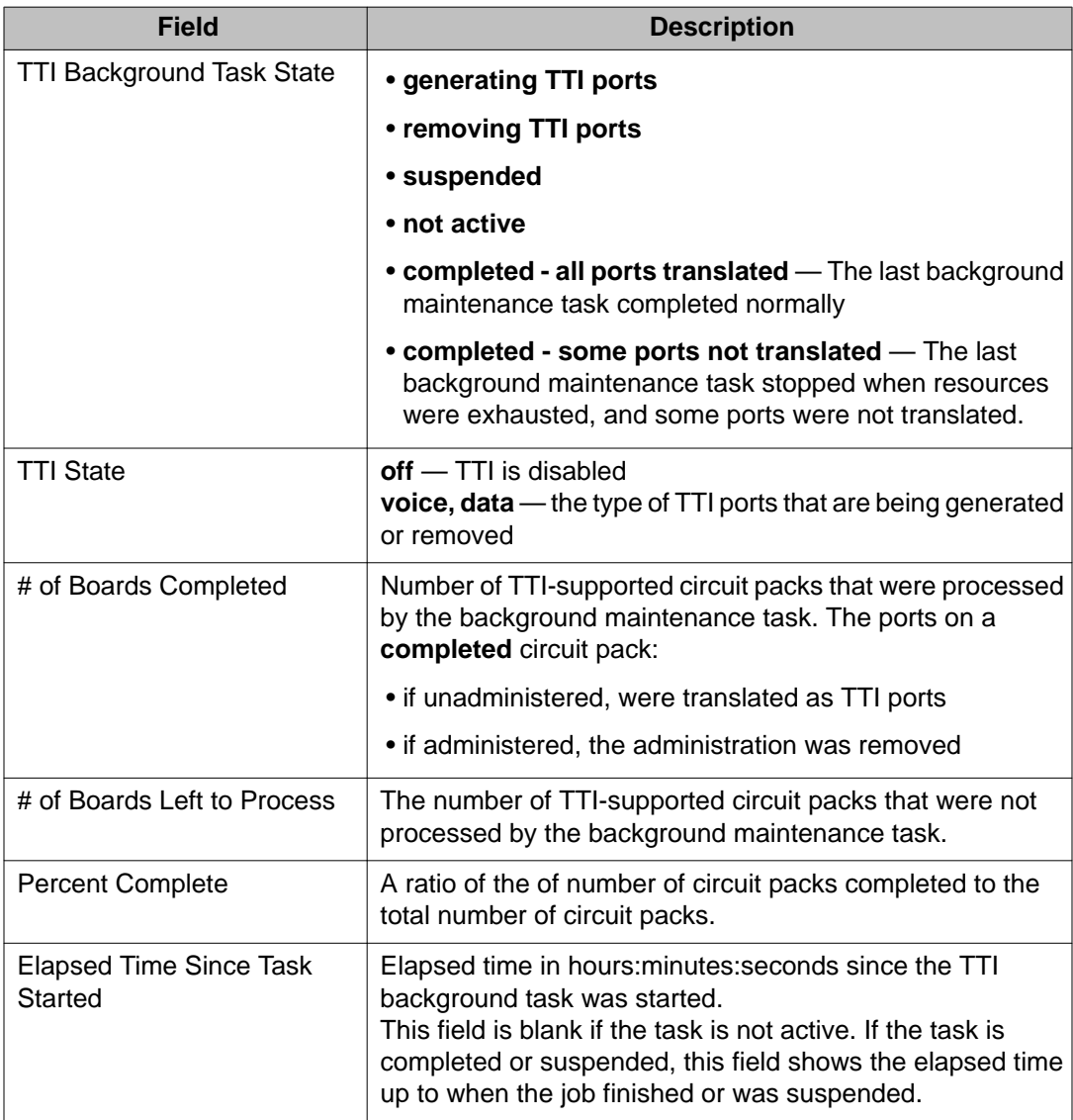

# **tti-ip-stations**

# **list tti-ip-stations**

Use **list tti-ip-stations** to see information on the stations administered as in TTI service.

Stations in TTI service do not show up on the list multimedia ip-unregistered screen.

**Syntax**

**list tti-ip-stations**

# **user-profile**

## **change user-profile**

Use **change user-profile** to change the access permissions of an existing SAT profile. Changes do not affect active SAT sessions, but become effective on new sessions.

The screen name is User Profile. Use **change user-profile-by-category**.

#### **Syntax**

**change user-profile** *n*

*n* Profile number (20–69).

See **add user-profile** for field descriptions.

# **display user-profile**

Use **display user-profile** to display the permissions of an existing SAT profile.

The screen name is User Profile. Also use **display user-profile-by-category**.

## **Syntax**

**display user-profile** *n*

*n* Profile number (20–69)

## **display user-profile field descriptions, page 1**

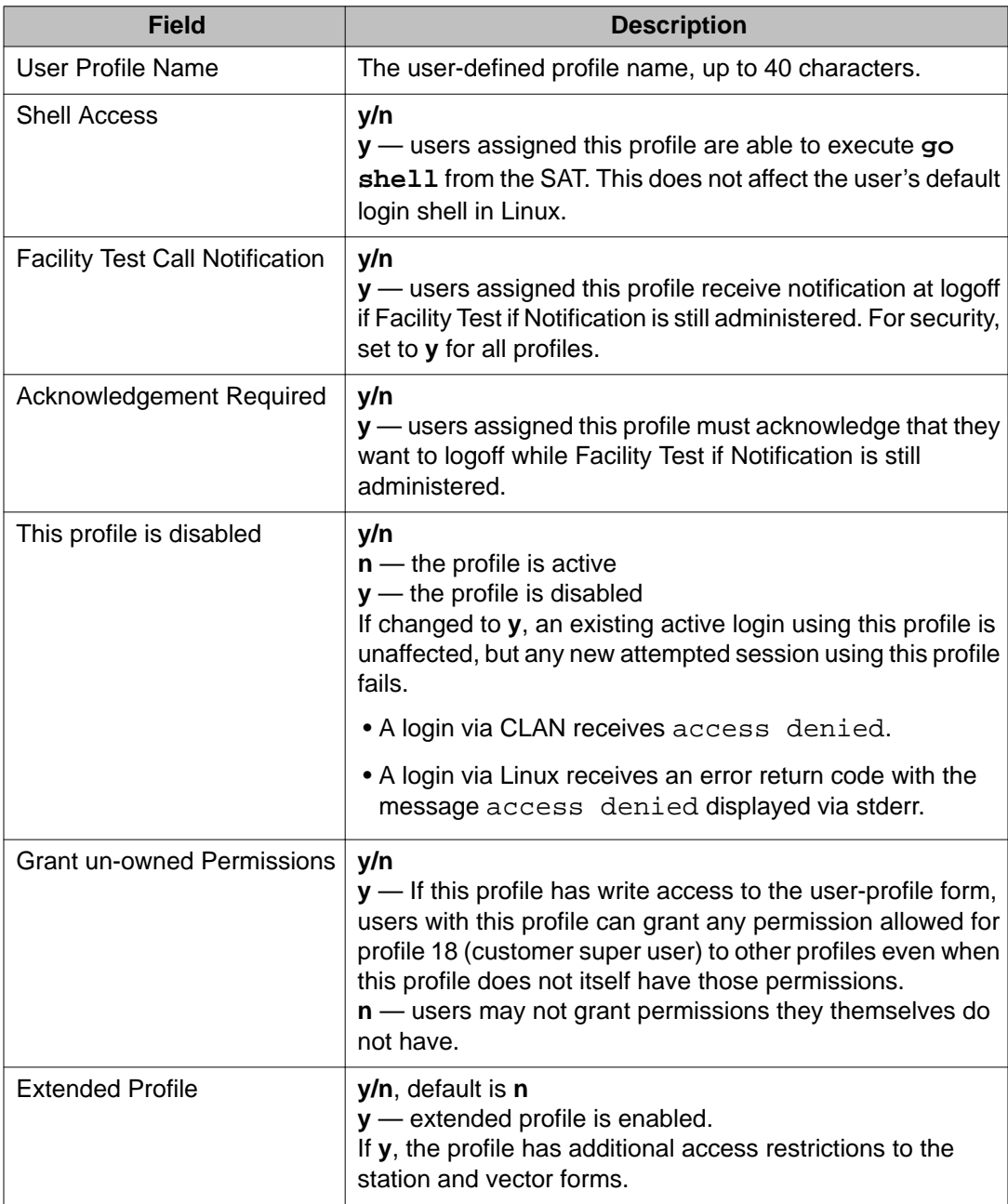

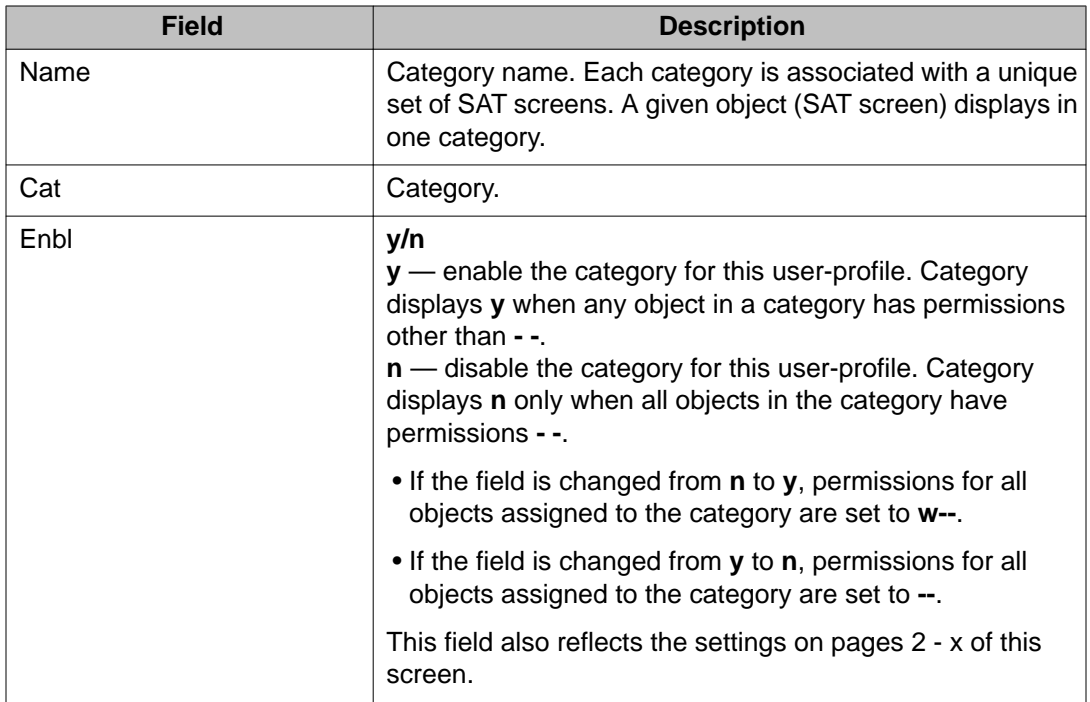

## **display user-profile field descriptions, page 2 – x**

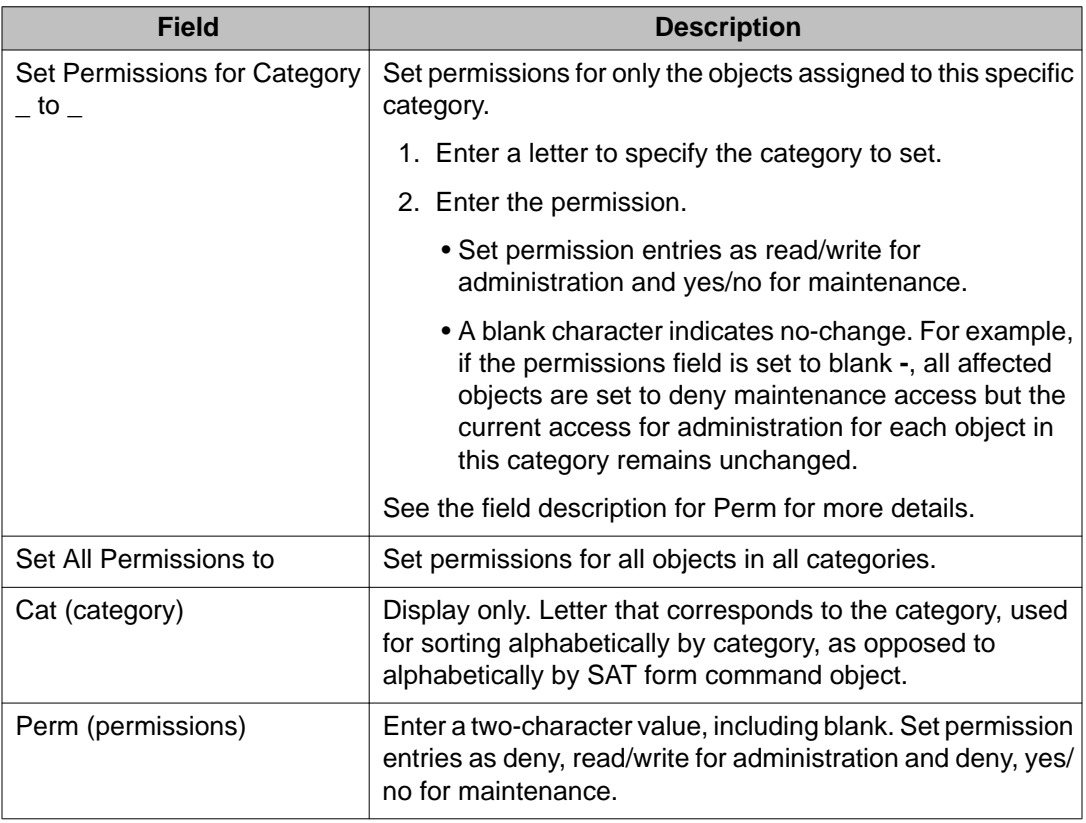

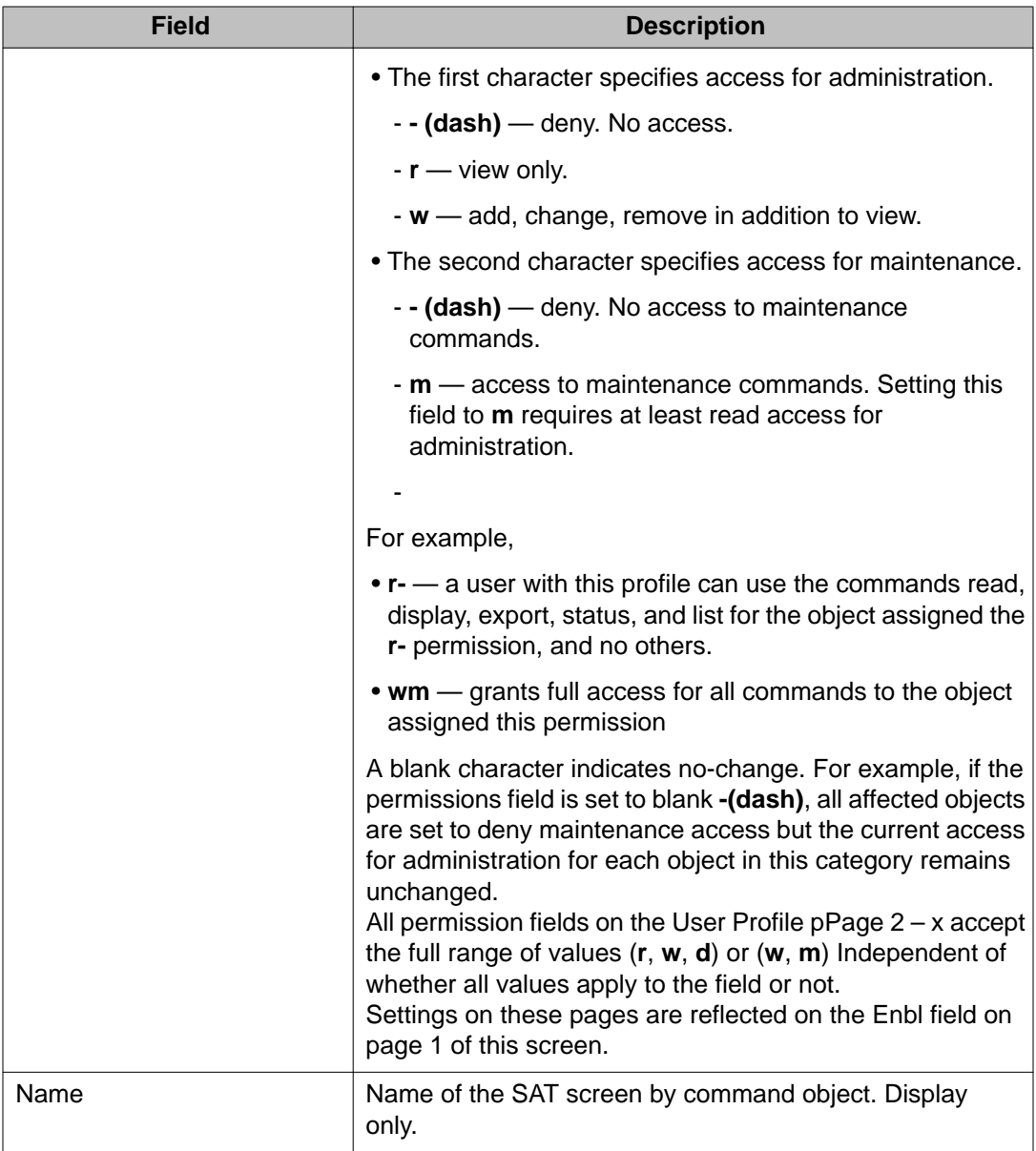

# **duplicate user-profile**

Use **duplicate user-profile** to duplicate an existing SAT profile. **duplicate userprofile x** copies the permissions from profile **x** to a new profile.

**Syntax**

**duplicate user-profile** x

**x** Number of an existing SAT profile greater than 17.

## **export user-profile**

Use **export user-profile** to export SAT profile files for editing in a program such as Microsoft Excel.

When **export user-profile** is entered, SAT profiles in Communication Manager numbered 20–69 are written to /var/home/ftp/pub/cmprofiles.txt. If the file already exists, it is deleted and replaced.

### **Syntax**

**export user-profile** 

### **export user-profile file field descriptions**

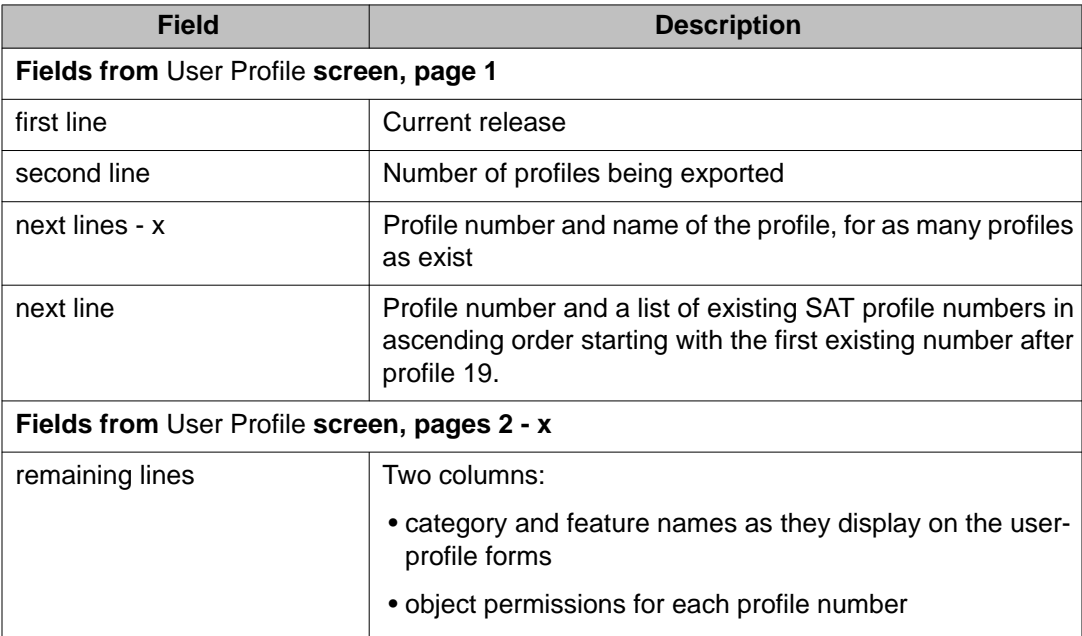

### **export user-profile error messages**

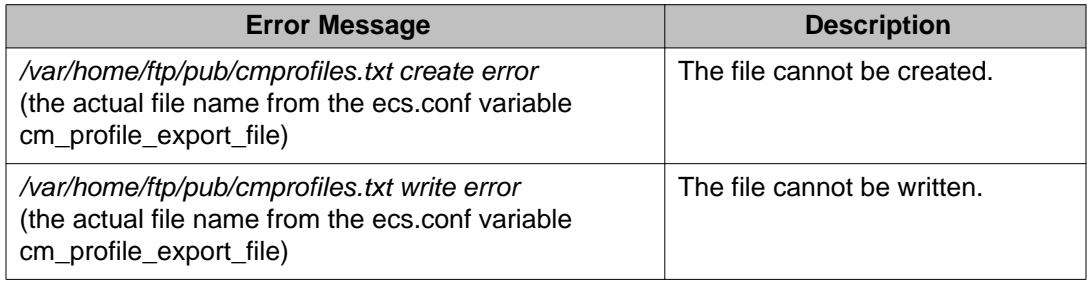

## **import user-profile**

Use **import user-profile** to import SAT profiles numbered 20-69 from the /var/home/ ftp/pub/cmprofiles.txt file to Communication Manager. You can edit SAT profile information in Microsoft Excel and import the information back into Communication Manager.

- If a profile in the file does not exist in Communication Manager, it is created.
- If a profile in the file already exists in Communication Manager, the profile in Communication Manager is overwritten.
- If profiles exist in Communication Manager that do not exist in the file, they remain in Communication Manager unmodified.

Use **status logins** to see SAT profile assignments.

#### **Syntax**

**import user-profile**

#### **import user-profile error messages**

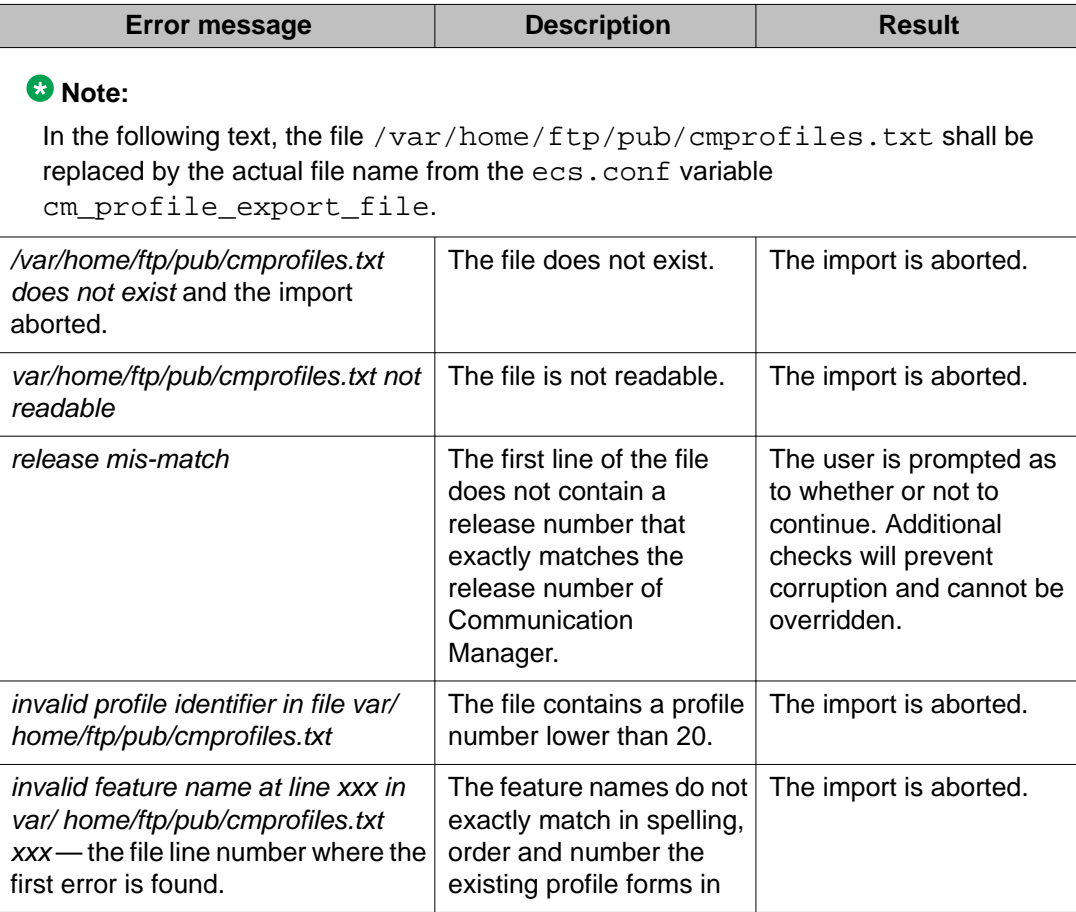

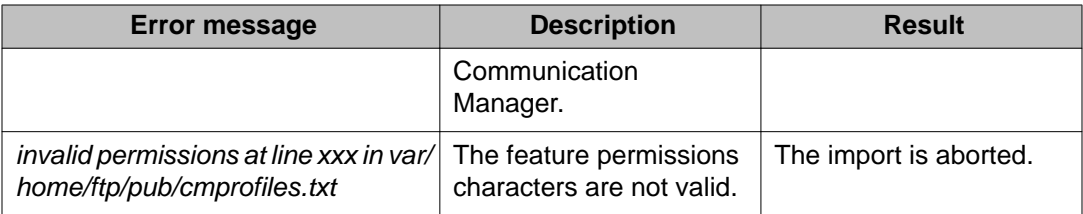

## **list user-profiles**

Use **list user-profiles** to see existing SAT profile numbers and profile names in numerical order.

Use **status logins** to see SAT profile assignments.

#### **Syntax**

**list user-profiles** 

#### **list user-profile field descriptions**

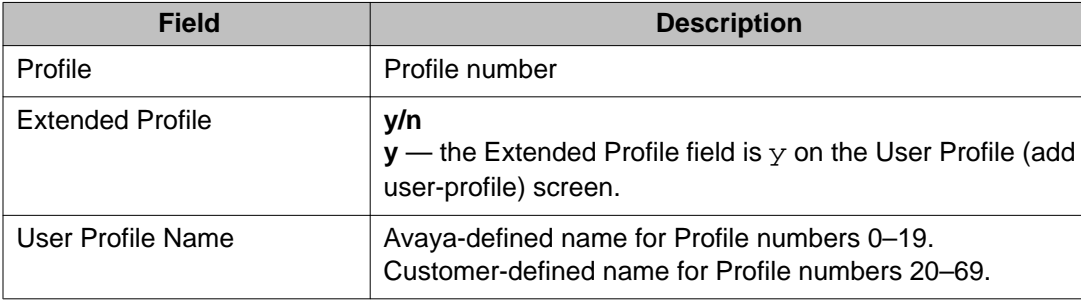

## **remove user-profile**

Use **remove user-profile** to remove an existing SAT profile and its extended profile, if one exists.

When **remove user-profile n** is executed, the selected profile is displayed. Submit the form to remove the profile.

When a profile is removed, SAT sessions using the profile are automatically logged out.

### **Syntax**

**remove user-profile** *n*

*n* Profile numbers 20–69.

# **user-profile-by-category**

# **add user-profile-by-category**

Use **add user-profile-by-category** to add a new SAT profile and administer permissions, where n is the profile number 20-69.

Pages 2 - X contain a list of SAT forms in order by category and alphabetically within category, and the type of access granted to or denied this profile.

The screen name is User Profile.

Set permission entries as read/write for administration and yes/no for maintenance. Also use **add user-profile**.

#### **Syntax**

```
add user-profile-by-category
```
For field descriptions, see **add user-profile**.

# **change user-profile-by-category**

Use **change user-profile-by-category** to change the access permissions of an existing SAT profile. Changes do not affect active SAT sessions, but become effective on new sessions.

Pages 2 - X contain a list of SAT forms in order by category and alphabetically within category, and the type of access granted to or denied this profile.

The screen name is User Profile. Also use **change user-profile**.

#### **Syntax**

```
change user-profile-by-category n
```
*n* Profile number (20–69).

See **add user-profile** for field descriptions.

# **display user-profile-by-category**

Use **display user-profile-by-category** to display the permissions of an existing SAT profile.

Pages 2 - X contain a list of SAT forms in order by category and alphabetically within category, and the type of access granted to or denied this profile.

The screen name is User Profile. Also use **display user-profile**.

#### **Syntax**

**display user-profile-by-category** *n*

*n* Profile number 20–69.

See **add user-profile** for field descriptions.

# **val**

## **reset val**

Use **reset val** to perform a software reset of every administered port on the circuit pack. **reset val** performs the same functions as **reset board**, but overrides querying the board to determine whether an announcement autosave is in process. This allows resetting the circuit pack if it is in the insane state.

#### **Syntax**

**reset val** location

**location** Reset every administered port on the circuit pack.

# **val-ip**

# **status val-ip**

Use **status val-ip** to generate an IP-related status report about the specified VAL circuit pack's LAN connection.

#### **Syntax**

**status val-ip** *location*

*location* **Location of the circuit pack.** 

# **video-bridge**

# **status video-bridge**

Use **status video-bridge** to view the status of the video bridge.

### **Syntax**

```
status video-bridge number
```
*number* Video bridge number.

### **status video-bridge field descriptions**

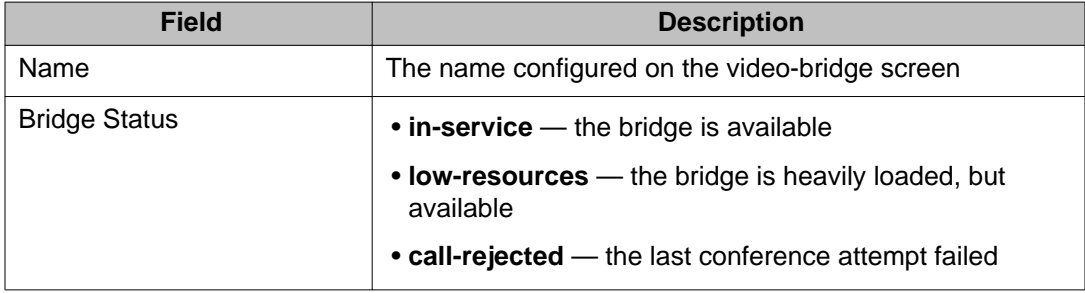
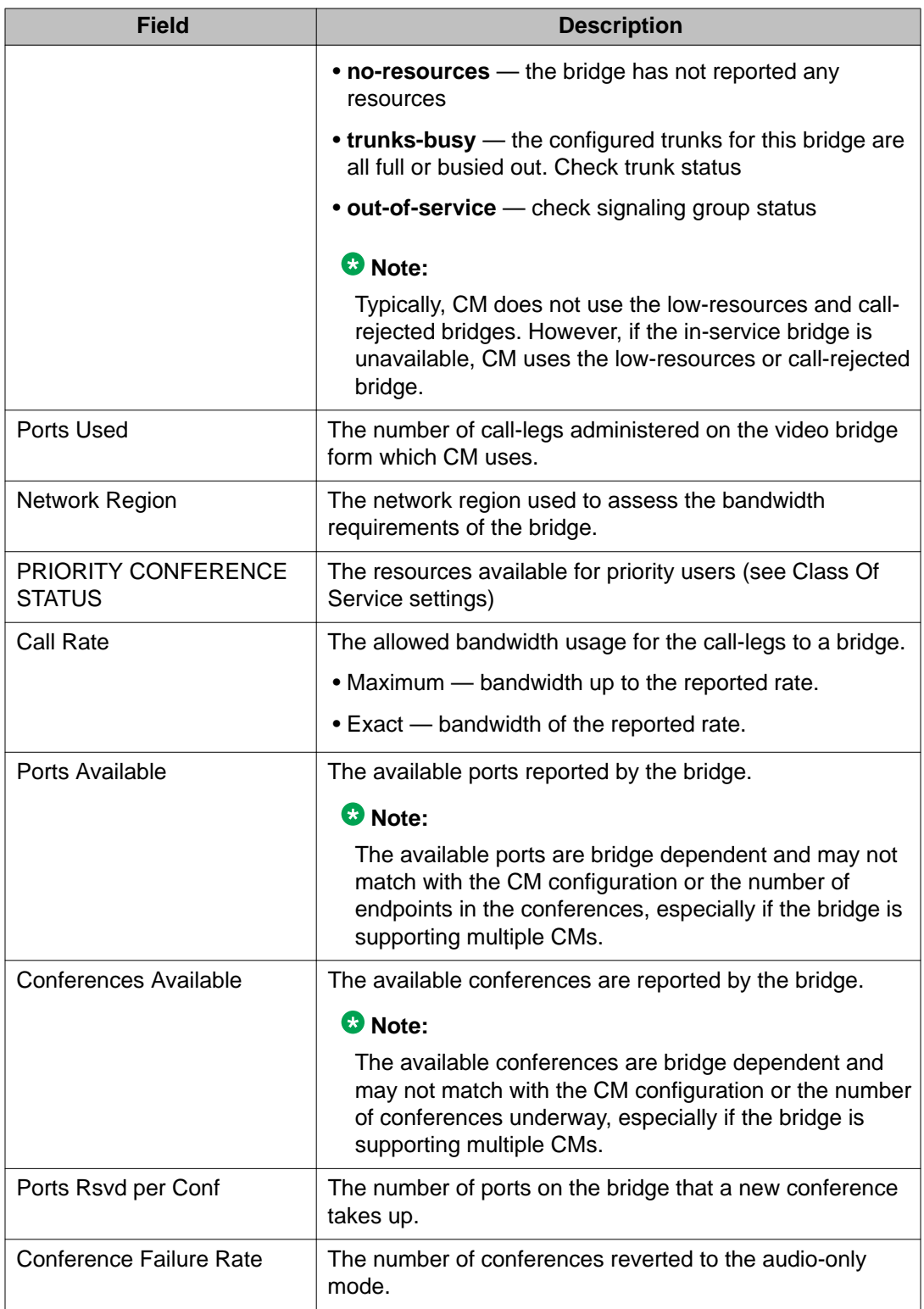

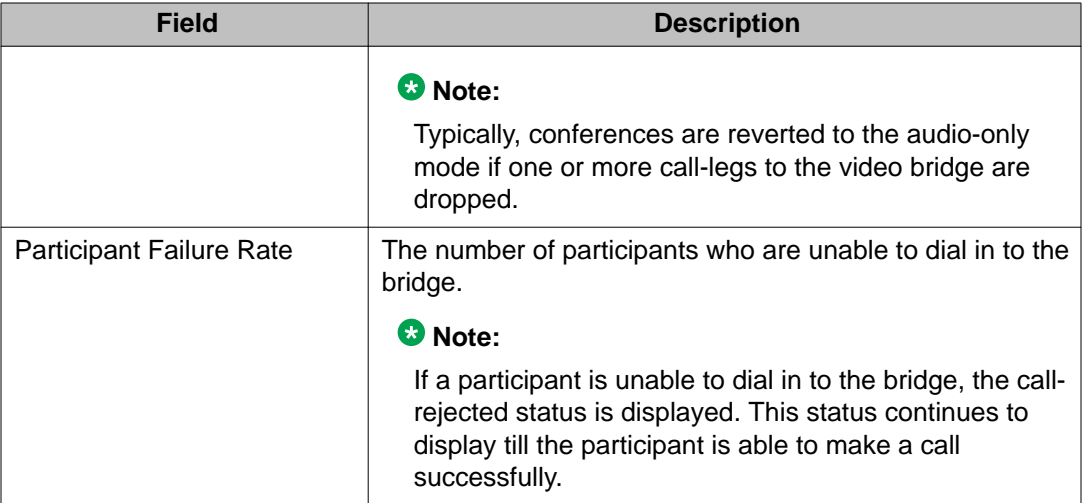

# **Chapter 3: Linux bash commands**

# **Introduction**

Linux platform commands are executed from the bash shell. These commands provide server information and help troubleshoot problems in the switch and other components.

Linux commands can be found in **/opt/ecs/bin** and **/opt/ecs/sbin**. The user must be logged into the switch as **root** to execute certain bash commands.

Use **-?** to see a description of command options. For example, fasttop —? displays the options that can be entered for the fasttop command.

# **acpfindvers**

Use **acpfindvers** to display the release string, date, and time for an object located in **/opt/ws** and in which software base the object was built. More than one file can be specified on the command line.

#### **Syntax**

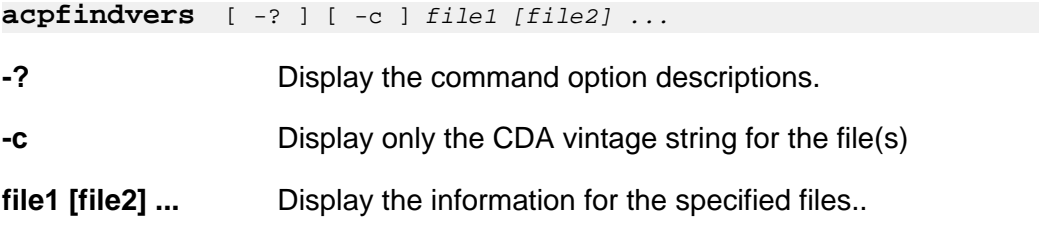

#### **Example**

**acpfindvers** pcd

# **almcall**

Use **almcall** to:

- set or display the telephone numbers to services
- enable or disable alarm abbreviation on those numbers
- set the interval between retries

#### **Syntax**

```
almcall [-f \text{ first-number} ] [-a \{y | n] ] [-s \text{ second-number} ] [-b \{y | n] \} [-ttimer ] [ -i interval ] [ -? ]
```
- **-f** *first-number* Set the first dial-out number to **first-number**. The number can have up to 30 digits (0–9) and "," for pause. Dashes are allowed but are ignored.
- **-a [y | n]** Set alarm abbreviation on (y) or off (n) for the first telephone number. The default is y.
- **-s** *second-number* Set the second dial-out number to **second-number**. The number can have up to 30 digits (0–9) and "," for pause. Dashes are allowed but are ignored.
- **-b** *[y | n]* Set alarm abbreviation on (y) or off (n) for the second telephone number. The default is y.
- **-t** *timer* Set the alarm abbreviation timer to the **timer** value. Valid values are between 1 and 24 hours. The default value is 4.
- **-i** *interval* Set the interval between retries in minutes. The interval range is between 1 and 20 minutes. The default is 7 minutes. The value 0 is ignored.

**-?** Display the command usage.

### **Description**

**almcall** with no arguments displays the dial-out numbers, alarm abbreviation, timer, and interval information.

# **almclear**

Use **almclear** to clear specific server alarms, a list of server alarms, or all server alarms within a range. An alarm is referenced by a positive integer called the Alarm ID, which can be found using the **almdisplay** command. **almclear** does not clearCommunication Manager alarms.

### **Syntax**

**almclear** [ -a ] [ -n [id | id1, ids1,...idn | idn1-idn]] [ -? ]

**-a** Clear all outstanding server alarms.

**-n** *id* Clear a single server alarm with Alarm ID *id*.

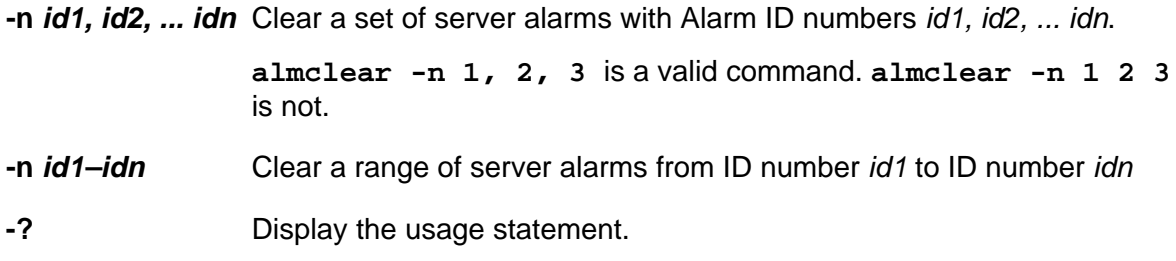

# **almdisplay**

Use **almdisplay** to display the list of outstanding messaging, Communication Manager, and server alarms.

### **Syntax**

**almdisplay** [ -v ] [ -? ]

- **-v** Display the description contained in the original alarm string in addition to the outstanding alarms.
- **-?** Display the usage statement.

### **Description**

**almdisplay** with no options displays the outstanding alarms.

### **almdisplay field descriptions**

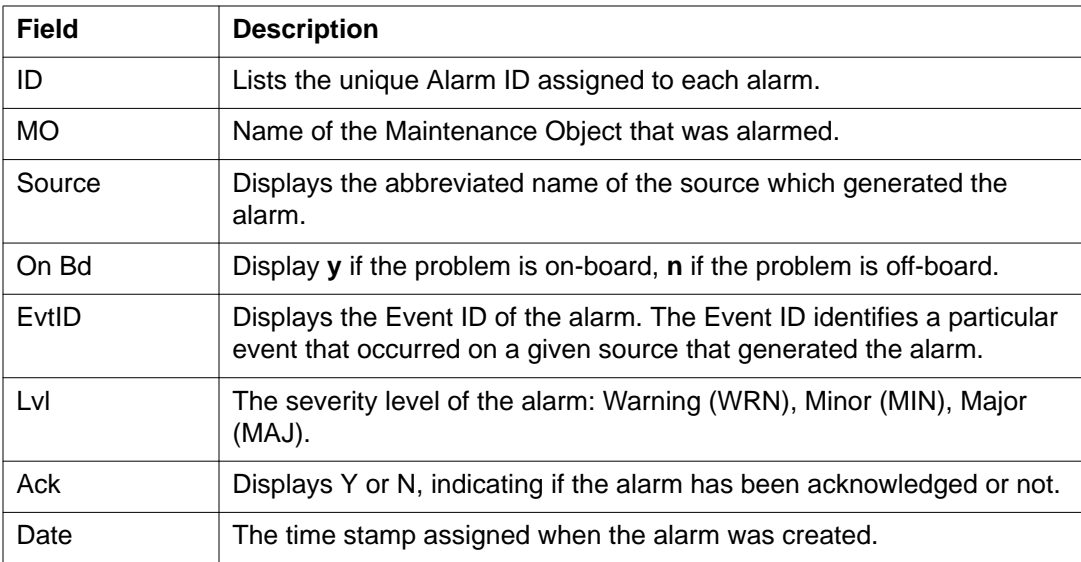

# **almenable**

Use **almenable** to enable or disable dial-out and SNMP alarm origination.

**Syntax**

**almenable** [ -d [n] ] [ -s [y|n] ] [ -? ]

- **-d** *n* Set the dial-out alarm origination to **neither** (default). Disable alarming dial-out. Alarm Origination does not occur, reports are not sent to either OSS number.
- **-s** *y|n* Enable (y) or disable (n) alarming through SNMP. The default is y.
- **-?** Display the usage statement.

# **almnotif**

Use **almnotif** to set the alarming strategy for dial-out.

#### **Syntax**

```
almnotif [ -r [y|n] ] [ -c [y|n] ] [ -? ]
```
- **-r** *y|n* Enable (y) or disable (n) restart notification.
- **-c** *y|n* Enable (y) or disable (n) clear alarm notification.
- **-?** Display the usage statement.

### **Description**

**almnotif** with no options display the administration for restart notification and clear alarm notification.

# **almsnmpconf**

Use **almsnmpconf** to administer or display administered information for SNMP alarming to a services organization.

#### **Syntax**

```
almsnmpconf \left[ -d \text{ IP } \right] \left[ -c \text{ community } \right] \left[ -b \text{ [y|n]} \right] \left[ -e \text{ [y|n]} \right] \left[ -add \right] -\text{del}| -mod ] [ -? ]
```
**-d** *IP* Set the IP address *IP* to send SNMP traps.

- **-b** *y|n* Enable (y) or disable (n) alarm abbreviation for SNMP.
- **-e** *y|n* Enable (y) or disable (n) the trap destination.
- **-add** Add a new trap destination. A valid IP address is required.
- **-del** Remove the trap destination. A valid and existing IP address is required.
- **-mod** Modify an existing trap destination. To modify an IP address, the trap destination must first be deleted, then re-added with the modifications.
- **-?** Display the usage statement.

# **almsummary**

Use **almsummary** to display a summary of outstanding Major and Minor alarms against Communication Manager, Messaging, and servers.

#### **Syntax**

```
almsummary [ -? ]
```
**-?** Display the usage statement.

# **almsuppress**

Use **almsuppress** to suppress/unsuppress alarm origination or to check the state of alarm suppression. Use this command to stop alarms during troubleshooting operations.

```
{\tt almsuppress} [{\tt -s} [y|n] ] [{\tt -t} minutes ] [{\tt -?} ]
```
- **-s** *y|n* Suppress (y) or unsuppress (n) alarm origination for 30 minutes. The default is y.
- **-t** *minutes* Number of minutes to suppress alarm origination, where *minutes* is in the range of 30–120. The default is 30 minutes.
- **-?** Display the usage statement.

# **authtype**

Use **authtype** to verify if a login is authenticated with a password or Access Security Gateway (ASG).

#### **Syntax**

**authtype** [ -l ] [ -u login-name ] [ -h | -? ]

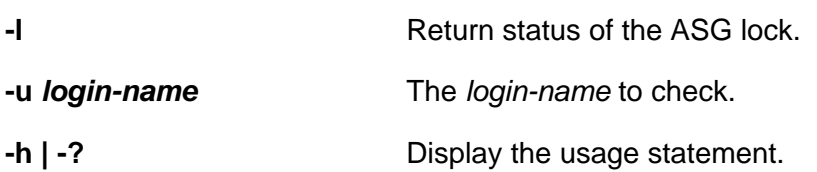

### **autosat**

### **Syntax**

**autosat**

Use **autosat** to run a Communication Manager SAT (System Access Terminal) session.

# **cmpasswd**

Use **cmpasswd** to create or change a login password.

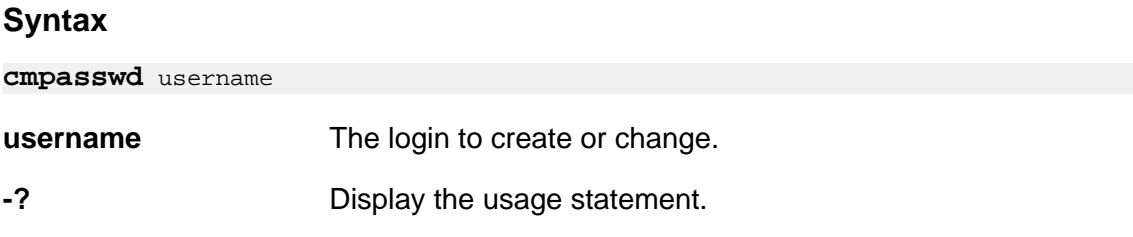

# **cmuseradd**

Use **cmuseradd** to add a login.

```
cmuseradd <type> [ -C profile ] [ -P key ] [ -p password ] username
```
- **type** The type of login being added:
	- super-user
	- nonsuper-user
	- cm-only
	- remote

.

- **-C** *profile* Profile for the login being added. Login of type **cm-only** requires a profile. Login of type **remote** is never assigned a profile.
- **-P** *[key]* The login is ASG-authenticated. If no key is specified on the command line, one will be generated automatically. Not valid with *-p*.
- **-p** *[password]* The login is password-authenticated. *password* is the encrypted password. Not valid with *-P*. Because this option requires an encrypted password, you must use this option without a password, then use **cmpasswd** to set the password.

#### **Examples**

**cmuseradd super-user username cmuseradd cm-only -C 20 username**

# **cmuserdel**

Use **cmuserdel** to delete a login. This command replaces the SAT command remove login.

#### **Syntax**

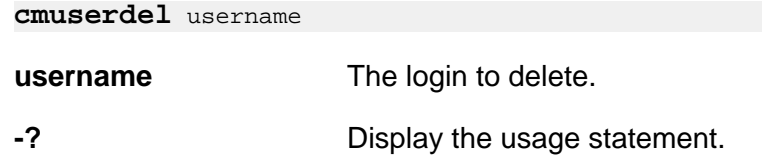

### **cmusermod**

Use **cmuseradd** to add a login.

```
cmusermod [ -C profile ] [ -P key ] [ -p password ] [-L] [-U] ]-G 
<group0>,...,<groupN>] login
```
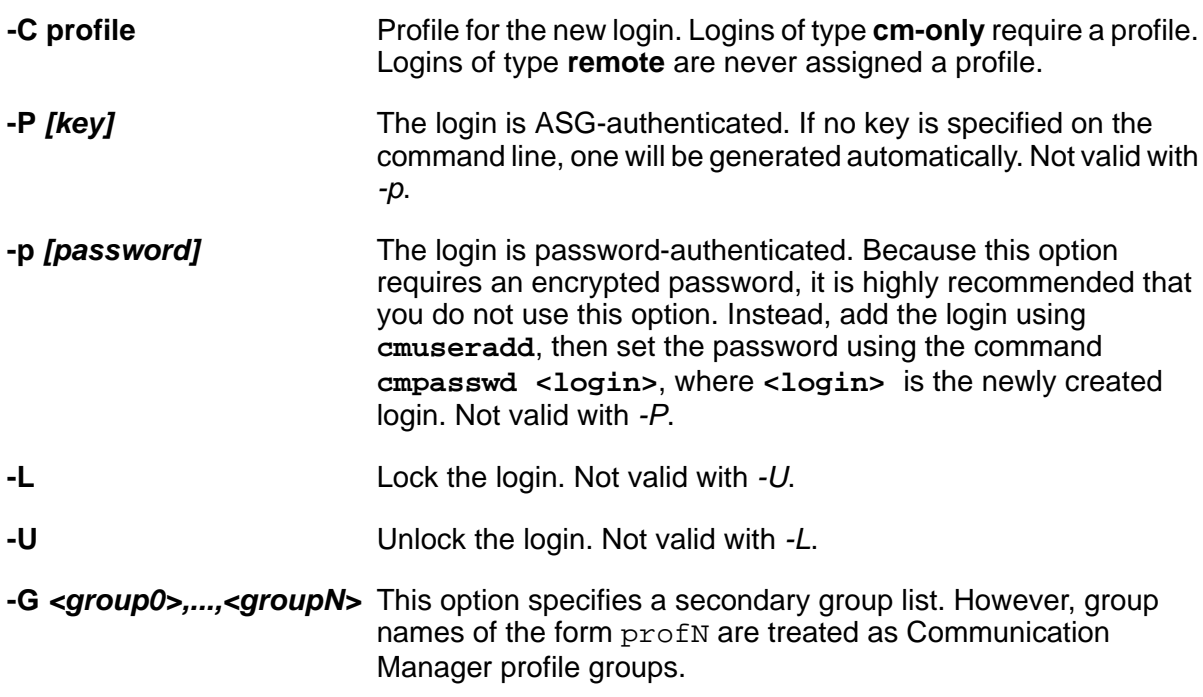

### **corevector**

#### **Syntax**

**corevector** [-l] [-s [-f]] [-c arg] [-?]

- **-l** List the current settings.
- **-s [-f]** Set [f = force] the core dump vector using the arguments noted for the *-c* option.
- **-c** Clear the core dump vector using the following options:
	- all coredump files on all Communication Manager restarts.
	- warm coredump on warm restart request.
	- cold2 coredump on cold2 restart request.
	- reload coredump on reload (reboot) restart request.
	- insane coredump on system insane condition.
	- single coredump on single process restart and killing of TERMINAL processes.
	- trap coredump of process that trapped.
- **-?** Display the usage statement.

**corevector** is used to request or clear coredump requests. The core dump files are generated prior to the execution of the restart requested. After the core files are taken, a reload of Communication Manager processes is executed. Specifying a single process restart will also create a core file for terminal processes, e.g., map.

When the core files are to be taken, the state of health is lowered to force a server interchange. The system then waits to allow the interchange to occur (all processes are stopped), checks to ensure the standby server is now active, and generates the core files. The core files are only taken on the ACTIVE server unless the -f (force) option is specified.

In a simplex server configuration, the *-f* option is necessary.

**corevector** accepts multiple arguments, for example, **corevector**-s warm cold2

# **custalmopt**

### **Syntax**

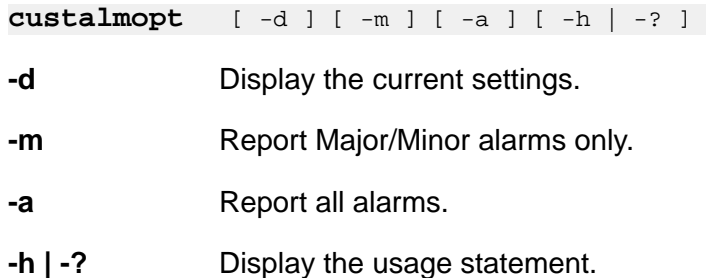

### **Description**

**custalmopt** sets or displays the current customer alarm option report option. This command runs on the active server only, and Communication Manager must be running.

# **defsat**

### **Syntax**

### **defsat**

### **Description**

Use **defsat** to invoke a Communication Manager SAT session if the incoming TCP port is 5022 or 5023.

# **dhelp**

#### **Syntax**

**dhelp [ command ] [ -? ]**

**command** Name of the shell command or first character(s) of command.

**-?** Display the command option descriptions.

### **Description**

Enter **dhelp** to display the list of valid Linux commands.

Enter **dhelp** *command* to display the command options and descriptions for a particular command, such as **dhelp** *server*.

# **disp\_dup\_log**

#### **Syntax**

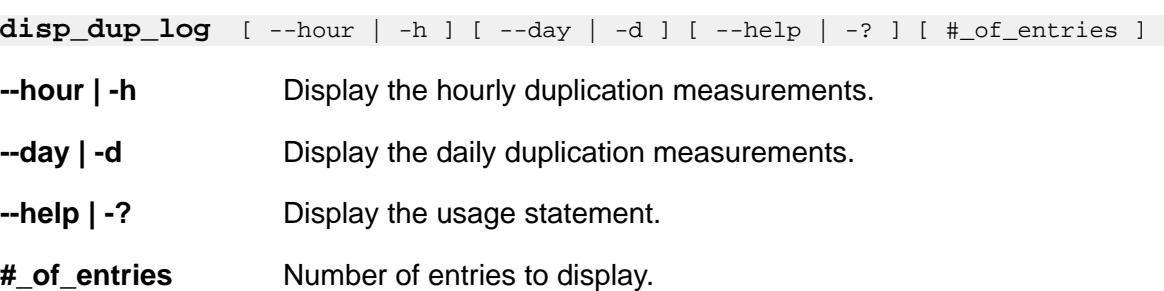

### **Description**

Display logs from the duplicate server.

# **displaydenialevents**

### **Syntax**

**displaydenialevents [-?]**

**-?** Display the usage statement.

Display the denial events in Communication Manager log files, including the event description.

# **dkill**

### **Syntax**

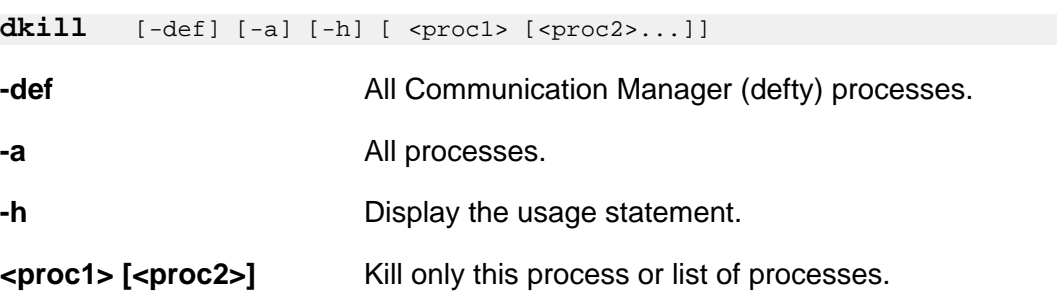

#### **Description**

Use **dkill** to send a kill signal to processes in Communication Manager. This command is generally used with the **-a** option (all) when a system is caught in a state where the **stop all** command failed.

# **dsat**

#### **Syntax**

**dsat** [ -h | -? ] [path]

- **-h | -?** Display the usage statement.
- **path** Path to a directory containing a SAT executable.

#### **Description**

Use **dsat** to run a Communication Manager SAT session. Use **sat path** to use an alternate SAT executable, where *path* is the path to the directory containing the SAT executable.

# **environment**

**Syntax**

**environment** [ -v ] [ -? ]

- **-v** Turn on verbose mode.
- **-?** Display the usage statement.

Use **environment** to display reports for environmental sensors such as temperature, fan speed, and voltage.

# **fasttop**

#### **Syntax**

**fasttop** [-D] [-L] [-M] [-h | -?] [-o filename] [-d delay] [-c #] [-n lines]

- **-D** Query the HMM overload information.
- **-L** Do not track threads.
- **-h | -?** Display the usage statement.
- **-o filename** Put the output in the specified filename.
- **-d delay** Display the results every *delay* seconds. The default is 5.
- **-c #** Number of ticks between looking at /proc.
- **-n lines** Display the number of lines specified by *lines*.

### **Description**

Use **fasttop**to see occupancy results for Communication Manager processes running on the server. The default screen refresh is 5 seconds.

To exit the command, enter quit.

# **filesync**

### **Syntax**

**filesync** [-w] [-s | -f | -t | -i | -d | -e | -v] [-Q <TYPE> [NUM]] [-r <TYPE>] [ a <TYPE> <ipaddr>] [-q | -H <TYPE>] [ filegroup ]

### **Description**

Use **filesync** to request synchronization of files from active to standby server(s). You can:

- Specify all files or sets of files.
- Define the type of synchronization.
- Enable, disable, or temporarily inhibit file synchronization.
- Report synchronization status and history.

File synchronization sends translations to a duplicate server, a standby server, or a survivable remote server. File synchronization may take place because of survivable remote server registration or with the following commands:

- **filesync trans** (sends translations to the standby server or the survivable remote servers)
- **loaddisplang** (sends unicode files to the standby server and the survivable remote servers)
- **loadlicense** (sends the license file to the standby server).
- **loadpwd** (in this instance, sends the password files to the standby server and the survivable remote servers).
- **save\_trans** (sends translations to the standby server).
- **save\_trans lsp** (sends translations to the standby server and the survivable remote servers).
- **server -i** (sends all synchronized files to the standby server before the interchange).

### **filesync command options**

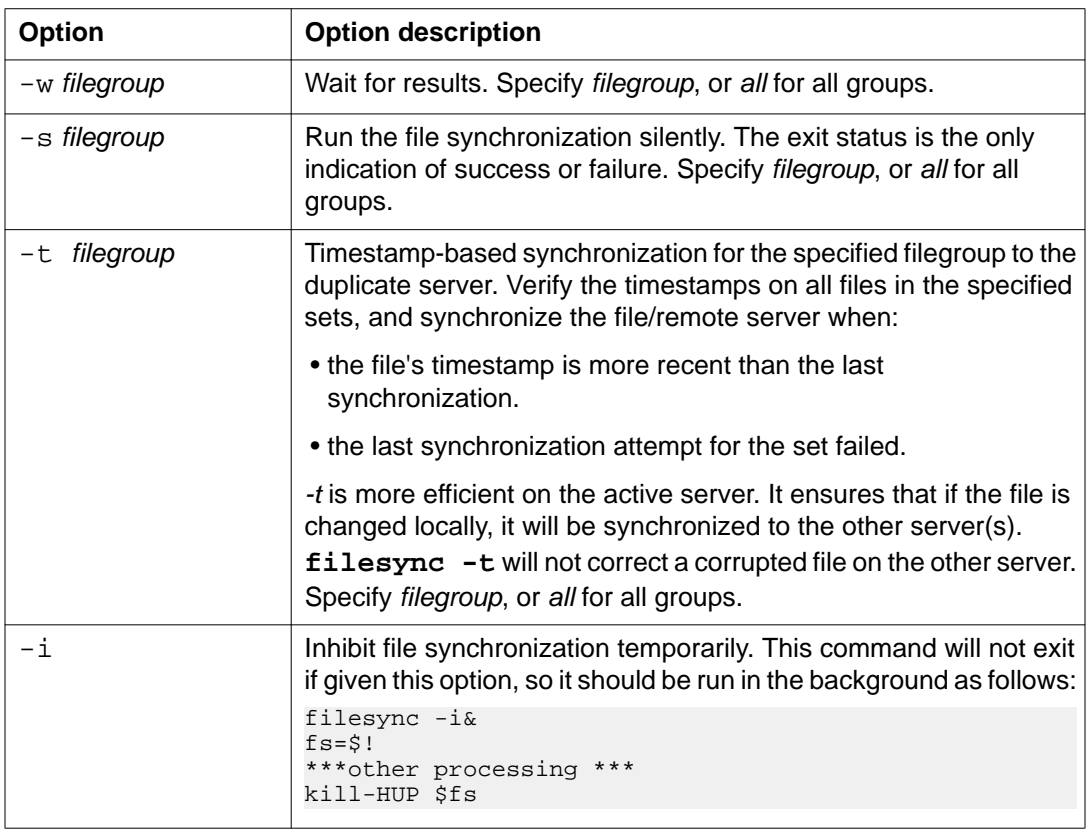

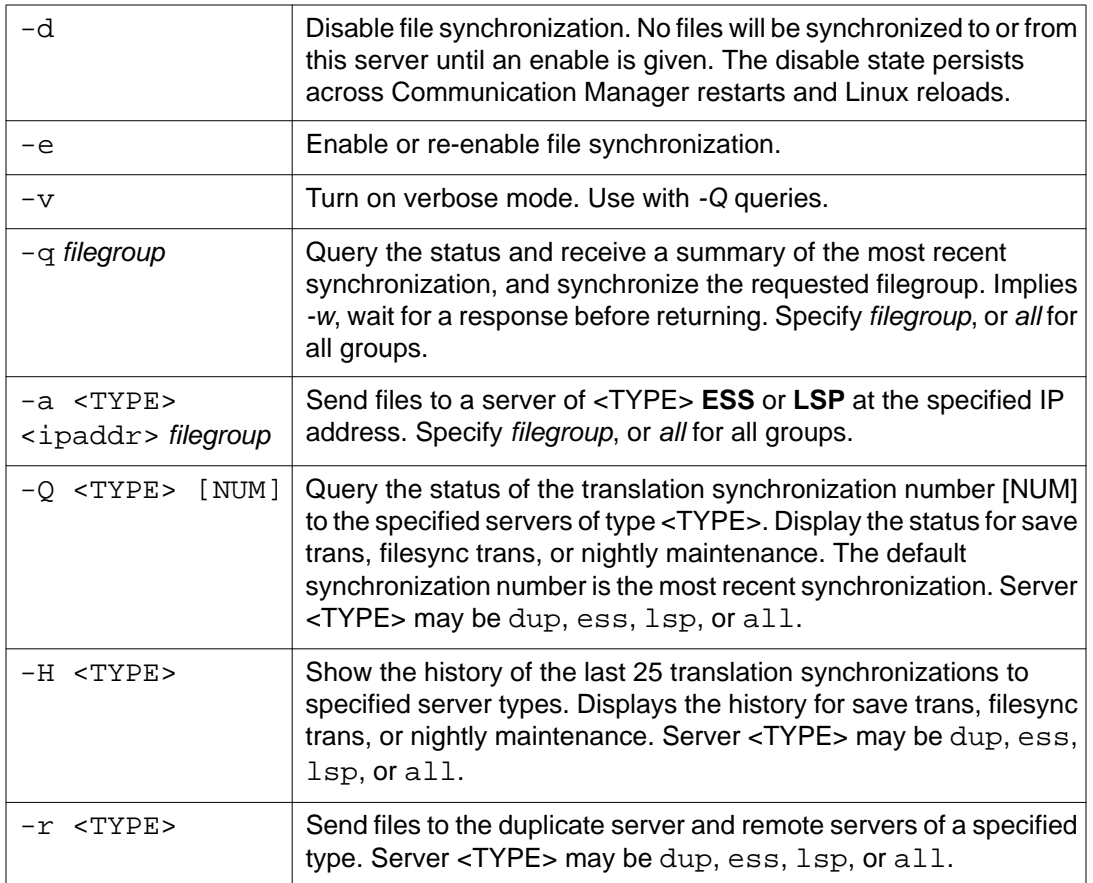

# **filesync exit codes**

If an error occurs, an explanation of the error is sent to stdout. If the command is successfully sent and any response is received, a description of the status is displayed.

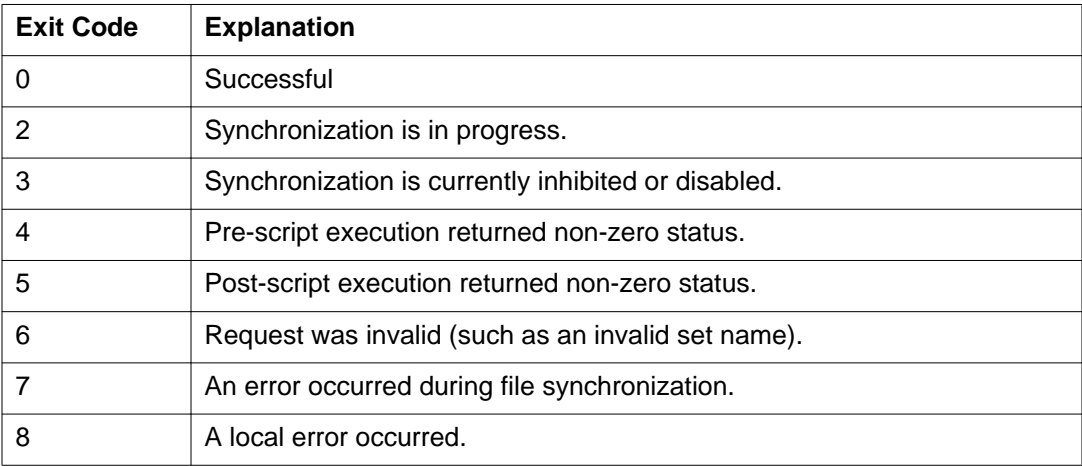

# **ftpserv**

### **Syntax**

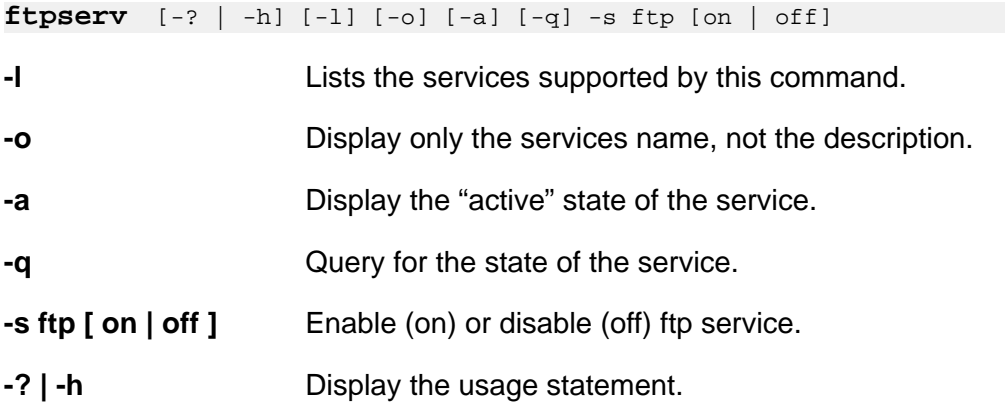

### **Description**

Use **ftpserv** to configure ftp access and service. This command works when the user is logged in as root or with **sudo** (i.e., **sudo ftpserv**).

# **fwdlreason**

### **Syntax**

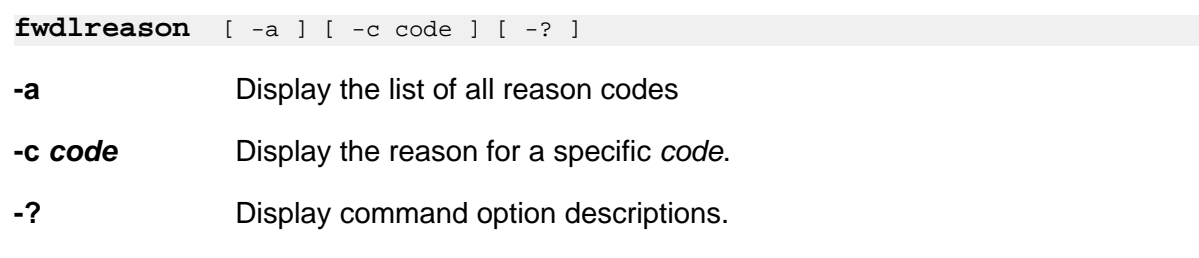

# **Description**

Use **fwdlreason** to see reason codes for firmware download failures.

# **hardware\_info**

### **Syntax**

**hardware\_info** [ -D <delimter> ] [ -W <keyword> ] [-l] [-v] [-w] [-h] [-?]

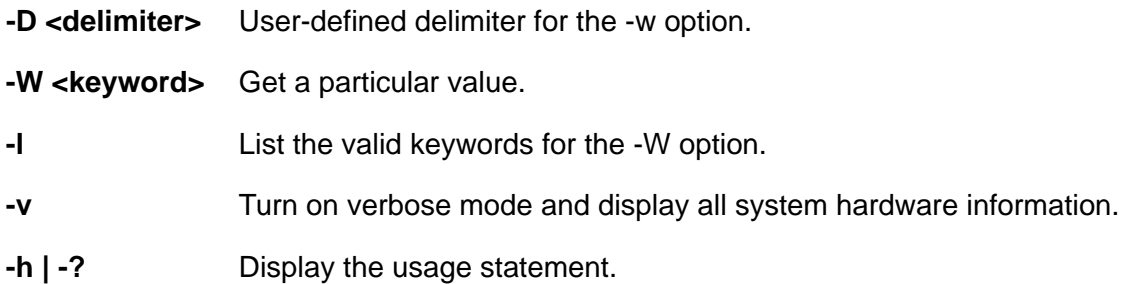

The **hardware\_info** command display the hardware configuration for a server or virtual machine.

### **Example**

```
hardware_info -w [ -D <delimiter> ][ -v ]
hardware_info -W <keyword> [ -v ]
hardware_info -w [ -v ]
hardware_info -l
```
# **listhistory**

### **Syntax**

**listhistory** [-l] [-f filename] [-?]

**-l** Lists the names of the existing command history log files.

**-f** *filename* Specifies which command history log file.

**-?** Display the command usage.

### **Description**

Use **listhistory** to list the Communication Manager shell commands which alter system administration or environment. **listhistory** displays the most recent command history log file.

# **loaddisplang**

```
loaddisplang [-? | -h] 
loaddisplang [-q] [-c] [-C] [-s] [-S] [-d] [-f] [filename] 
loaddisplang -i[c|s] [d]] [filename]
```
- **-c** Operate on all custom non-installed telephone message files.
- **-C** Operate on all custom installed telephone message files.
- **-s** Operate on all standard non-installed telephone message files.
- **-S** Operate on all standard installed telephone message files.
- **-d** Indicates the file in question is user-defined (omission implies default of unicode file).
- **-f** Indicates the file in question is non-installed telephone message files.
- **-i** Install a unicode or user-defined file. With no file specifiers, will install all valid unicode files in the ftp directory.
- **-q** Perform a query of the language tag.
	- With no file specifiers, will query among the installed set of unicode files.
	- With the *-d* option, will query among the installed set of user-defined files.
	- With the *-T* option with filename, will query on the filename for time and date it was installed.

In all of the above cases, precedence is given to the custom file.

- **-v** Display the version.
- **-?** Display the usage statement.

### **Description**

Use **loaddisplang** to query (-q) or install (-i) Unicode/user-defined telephone message files. There is no uninstall option for this command. If the installed files are not satisfactory, the user is expected to either overwrite them by re-running **loaddisplang** or to manually delete the installed files across all servers on which they reside. On Linux platforms, the ftp directory is / var/home/ftp/pub. The installation directory is /etc/opt/defty/i18n/

# **loadpwd**

#### **Syntax**

**loadpwd** [-c directory] [-o file] [-l file] [-i] [-f] [-t] [-L lacfile] [-?]

- **-c directory** The path to the directory that contains the passwd.conf and group.conf files. These files have the same format as /etc/group and /etc/passwd. They describe the attributes the logins added by this command will have (uid, home directory, etc.).The default is /etc/asg.
- **-o file** Path to the output file. Default is /etc/asg/asgfile.
- **-l file** Path to the authentication file to be loaded. The default is the newest file in /var/ home/ftp/pub.
- **-i** Ignore the config file if the login already exists. By default, logins in the authentication file that already exist on the system are changed so they match what is in the passwd. conf and group.conf files. This option overrides this behavior.
- **-f** Force the new authentication file to load even if product ID's don't match.
- **-t** Test if the authentication file is valid; do not install.
- **-L lacfile** Only valid with -t option . Use this file for the overwrite legality test instead of the installed lacfile.
- **-?** Display the usage statement.

Use loadpwd to run a command-line version of the utility to load the Avaya authentication file (password file) onto the:

- host server
- standby server
- Survivable Remote server

# **locktrans**

#### **Syntax**

#### **locktrans**

#### **Description**

Use **locktrans** to lock translations so that no save translations can be performed until you use the **unlocktrans** command.

### **Caution:**

This command does not have any options. Entering **locktrans -?** causes the command to lock translations.

# **logclear**

#### **Syntax**

**logclear**

Use **logclear** to remove logmanager output files from the /var/log/ecs directory.

# **logecho**

### **Syntax**

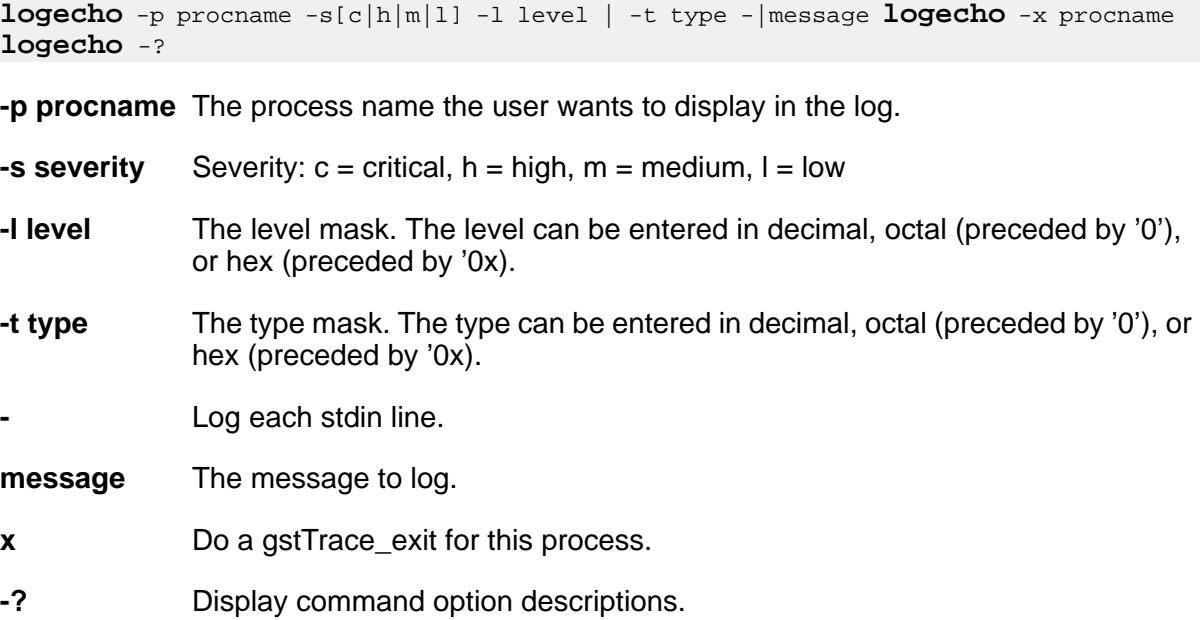

### **Description**

Use **logecho** to make an entry in the logmanager log. Only the first non-option argument is placed in the log as the message body. Shell quoting can be used to put messages which contain white space. If the argument value is "-", then the standard input is read, and each line becomes an entry in the log.

# **logfilter**

```
logfilter [-o] [-a] [-d] [-s] [-l level] [-t type] processname | all 
logfilter [-h] [-?]
```
- **-o** OR in the mask for which levels and types of messages will be logged. The mask can be entered in decimal, octal (preceded by '0'), or hex (preceded by '0x).
- **-a** AND in the mask for which levels and types of messages will be logged. The mask can be entered in decimal, octal (preceded by '0'), or hex (preceded by '0x).
- **-d** Reset the debugging level and type to the original default.
- **-s** Display a summary of the debugging level and type.
- **-l level** Sets the mask for which levels of messages will be logged. The mask can be entered in decimal, octal (preceded by '0'), or hex (preceded by '0x).
- **-t type** Sets the mask for which types of messages will be logged. The mask can be entered in decimal, octal (preceded by '0'), or hex (preceded by '0x).
- **-? | -h** Display the usage statement.

Use **logfilter** to selectively turn on or off the logging-specific types of messages as well as specific levels of messages for a specific process or all processes. If either the level or type mask is not specified, then its value is left the same. If neither are specified, then the current value of each for each specified process is displayed.

# **loginreport**

### **Syntax**

**loginreport**  $[ -a$ fhrsvw  $] [-n #] [-1 \{ \text{login } | \text{ all } \} ] [-b \{ \text{begin time } \} ] [-n+1]$ e {end\_time} ] [-?]

- **-a** Report only active sessions. Only valid with the -s or -y options.
- **-b begin\_time** Include sessions starting after this time. *Double quotes are required.* This parameter is optional. If not provided, events from the beginning of the file(s) to the stop time are included. The format is **"mm/dd hh:mm"**
- **-e end\_time** Include activity in the report starting at or before this time.*Double quotes are required.* This parameter is optional. If not provided, all events from the begin time to the current time are included. The format is **"mm/dd hh:mm"**
- **-f** Produce a report of failed logins.
- **-n N** Limit the output to N lines.
- **-n N** Limit the output to N lines.
- **-r** Display the report with the most recent events listed first (reverse order).
- **-s** Produce a report of successful logins.
- **-v** Produce a detailed report of user activity.
- **-l login | all** Enter a specific user name or all. If a specific user name is entered, activity for that single user in included in the report. The default is all.
- **-w** Format the report for the web.
- **-? | -h** Display the usage statement.

Use **loginreport** to search for a specific set of log events. This command is intended to display normal user activity and is a starting point only for debugging analysis. At least one report type [-sfv] must be specified.

# **logv logc logw**

```
logv [OPTIONS]...[LOGS...] [-t time]...[[-a]FILTERS]...[-?] 
logc [OPTIONS]...[LOGS...] [-t time]...[[-a]FILTERS]... [-?]
logw [OPTIONS]...[LOGS] [[-a]FILTERS]...[-?]
-b Remove blank lines.
-c Display the contents of the log. Automatically set if called with logc.
-d Augment timestamps with time delta between entries displayed.
-desp [N] Output a separator line when the delta between entries is greater than N
                seconds. The default is one second.
-ls List the names and sizes of the log files.
-r Reverse the order to display the latest entry first.
-s Strip off the timestamp and header of each line.
-st Leave the timestamp and strip off the rest of the header on each line.
-sd Format the timestamp as yyyy/mm/dd HH:MM:SS and strip off the rest
                of the header on each line.
-w Watch the log (automatically set if called with logw).
-v Display the version of the command.
-l Search only the latest file in the log. The default is all files.
-If file Assume that file is a log file and read input from it. Multiple -If arguments
                may be entered.
-ld dir Look for log files in the directory dir instead of the default directory.
-clear Clear the log files (only logmanager files).
```
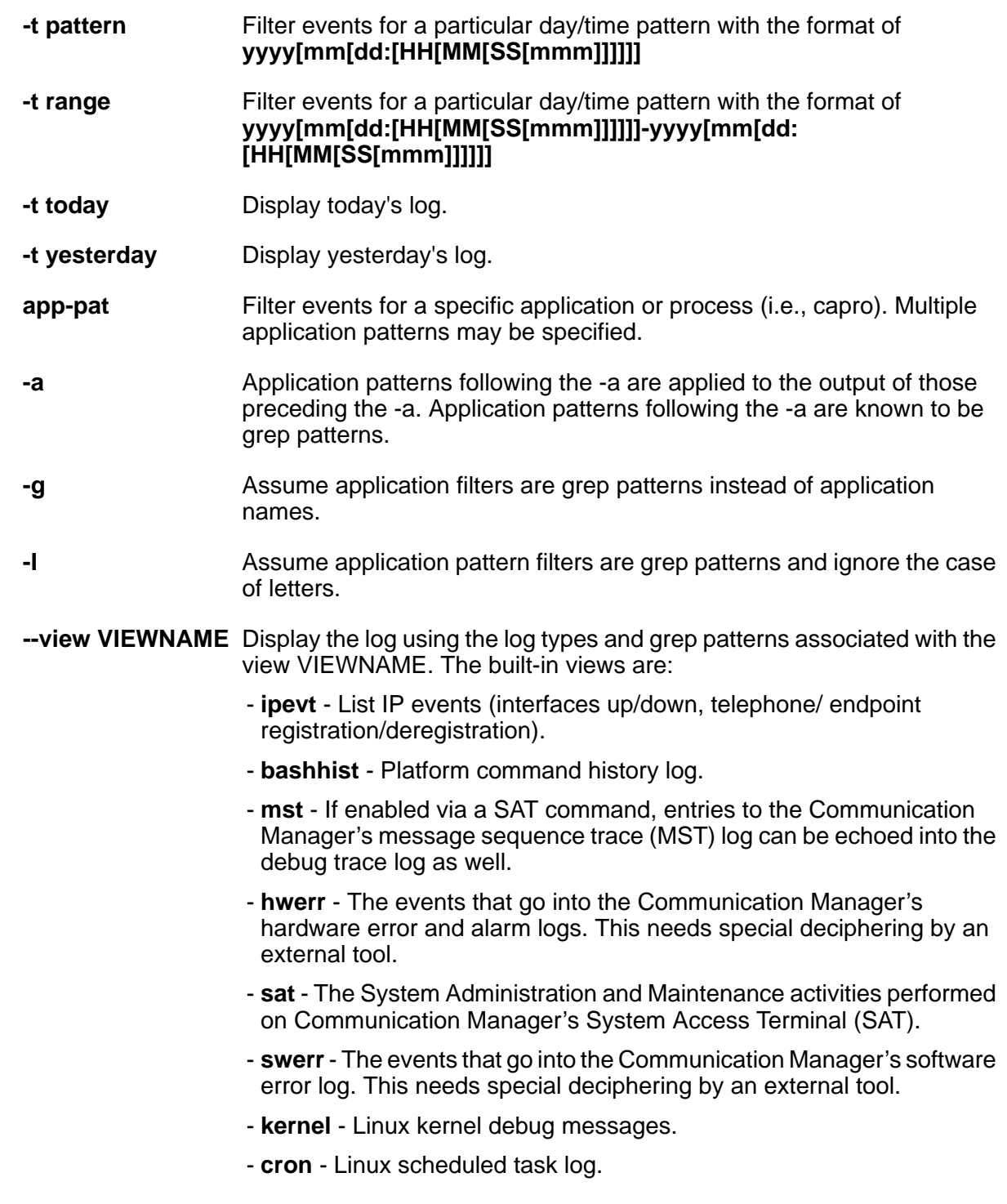

**-?** Display command option descriptions.

### **Description**

Use **logv** to merge and edit (vi) the various log files in the system.

Use **logc** to merge and output (cat) various log files to standard output.

Use **logw** to watch the requested log file for changes applying the specified filters. Multiple logs can be specified. The logs are merged and sorted by time. Multiple time patterns and time ranges can also be specified.

### **Log file name**

The log file names are:

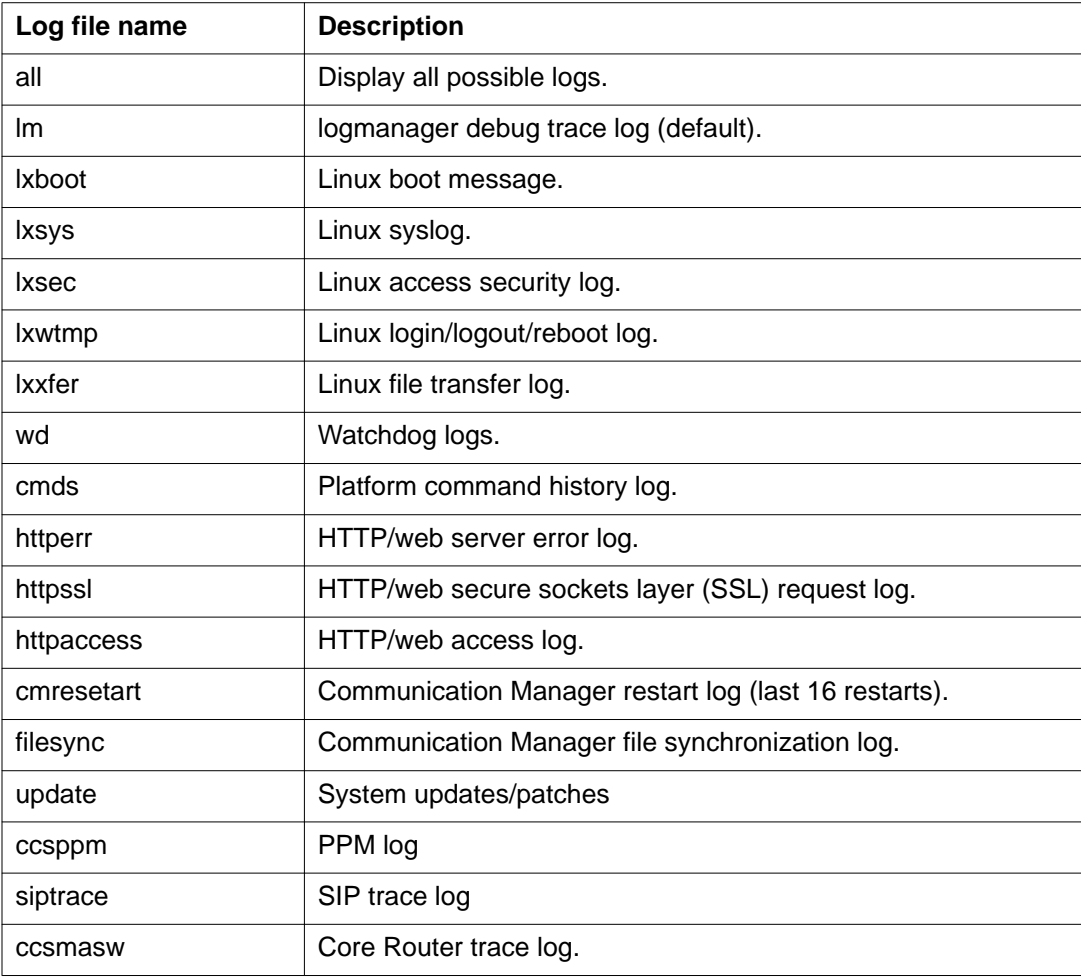

# **modserv**

### **Syntax**

**modserv** [-T] [-v] [ -stat | -off | -once | -respawn | -? ]

**-T** Turn on verbose mode.

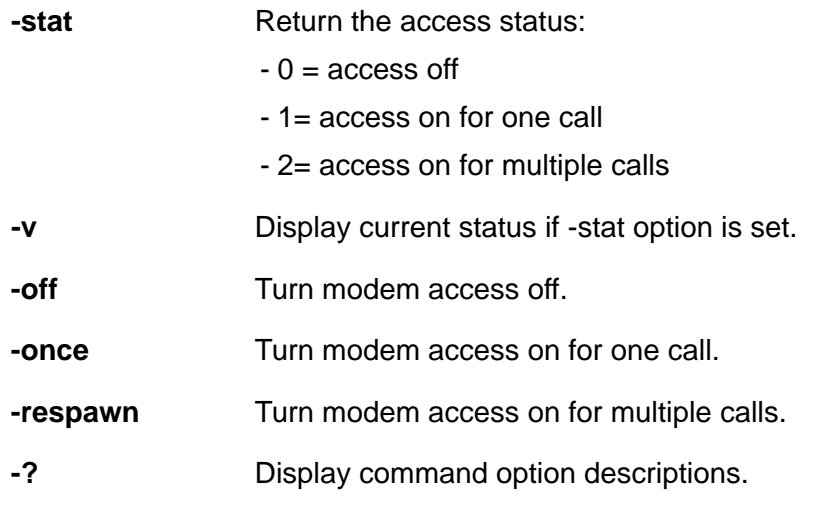

Use **modserv** to turn modem access on or off for one or more calls.

# **mv\_lastlog**

#### **Syntax**

**mv\_lastlog**

#### **Description**

Use **mv\_lastlog** to run the Communication Manager modified version of the Linux lastlog utility.

# **mv\_status**

**Syntax**

**mv\_status**

### **Description**

Use **mv\_status** to generate a report on Communication Manager run status.

# **ping**

#### **Syntax**

**ping** <ipaddr> [numpackets]

Gets the target host IP address from the user at the command line. The user may elect to send from 1 to 255 data packets to the specified host by indicating the number of packets at the command line. Verifies that a remote host is reachable by sending ICMP echo request packets and waiting for replies. If the number of packets to send is not indicated on the command line, this command will send five data packets to the target host.

# **pingall**

### **Syntax**

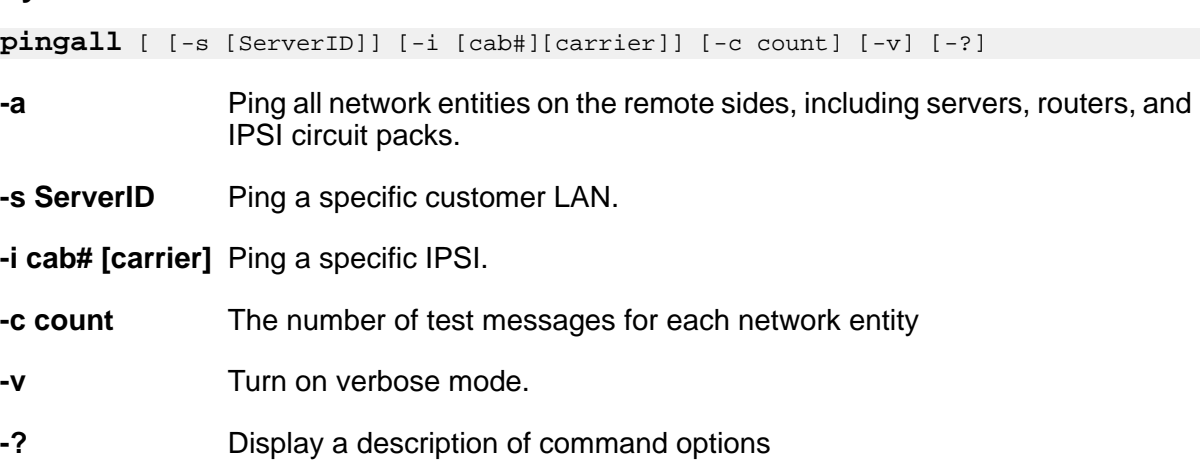

### **Description**

Use **pingall** to verify basic connectivity. **pingall** will ping all IPSI circuit packs.

# **productid**

### **Syntax**

**productid** [ -p ] [ -m ] [ productID ] [ -? ]

- **-p productID** Set this server's Communication Manager productid. The productID is a 10– digit number that starts with **1**.
- **-m productID** Set this server's Messaging productid. The productID is a 10–digit number that starts with **2**.
- **-?** Display the command option descriptions.

### **Description**

Use **productid** to view or set the Product ID for Communication Manager and , Messaging.

If no arguments are entered, **productid** displays the server's product IDs.

# **raid\_status**

Use **raid\_status** to display the server RAID (Redundant Array of Independent Disks) controller status on an S8510 server.

### **Syntax**

```
raid_status -c
raid_status -h
raid_status [-s | -v]
raid_status [-s | -v] -p
raid_status [-s | -v] -n
```
- **-c** Check for a possible HDD failure and log the failure in syslog.
- **-h** Display the help message..
- **-v** Verbose output, display all RAID Controller Data.
- **-n** Display the number of disk drives.
- **-s** (Default). Display physical disk drive data, short version.
- **-p** Display physical disk drive data. Use with -v or -s.
- **-p -s** (Default). Display short physical disk drive data.
- **-p -v** Display verbose physical disk drive data.
- **-n -s** (Default). Display short drive data 1, 2, or -1 (not sure).
- **-n -v** Display verbose (slot number) number drive data
- **-?** Display the help statement.

### **Description**

**raid\_status -n** displays the number of HDD's detected. The return values are:

- **-1 raid\_status -n** will return -1 when it is not clear if both hard drives are plugged in. If this occurs, enter **raid\_status -n -v** or **raid\_status -p** which displays if both hard drives are present or if one is marked as Failed.
- **Failed** If a hard drive is shown as Failed, the amber LED on the associated failed hard drive will either be flashing on a regular basis or solidly on. A hard drive may also be marked as Failed if it was pulled live.
- **Interim Recovery Mode** It is possible that a disk is bad or the server only has one HDD plugged into the server. To determine the server HDD state, enter **raid\_status -p v** or **raid\_status -n -v**.

If **raid\_status -c** is executed and a disk failure exists, the output will indicate the failed disk.

Specifying the following options together is INVALID:

- raid\_status -v -s
- raid\_status -p -n

### **Note:**

An unplugged HDD appears as a failed HDD to the RAID controller.

### **restartcause**

#### **Syntax**

#### **restartcause**

#### **Description**

Use **restartcause** to see a list of Communication Manager restarts, their causes, and whether or not each restart escalated into a higher initialization. Use **restartcause** to help determine when an interchange or reload took place. Restarts are listed in ascending order of time.

#### Also see **display initcauses.**

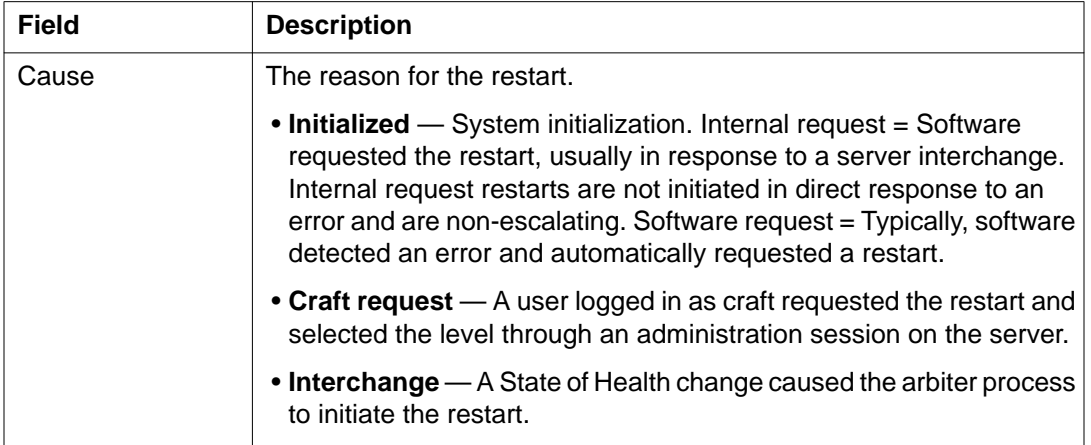

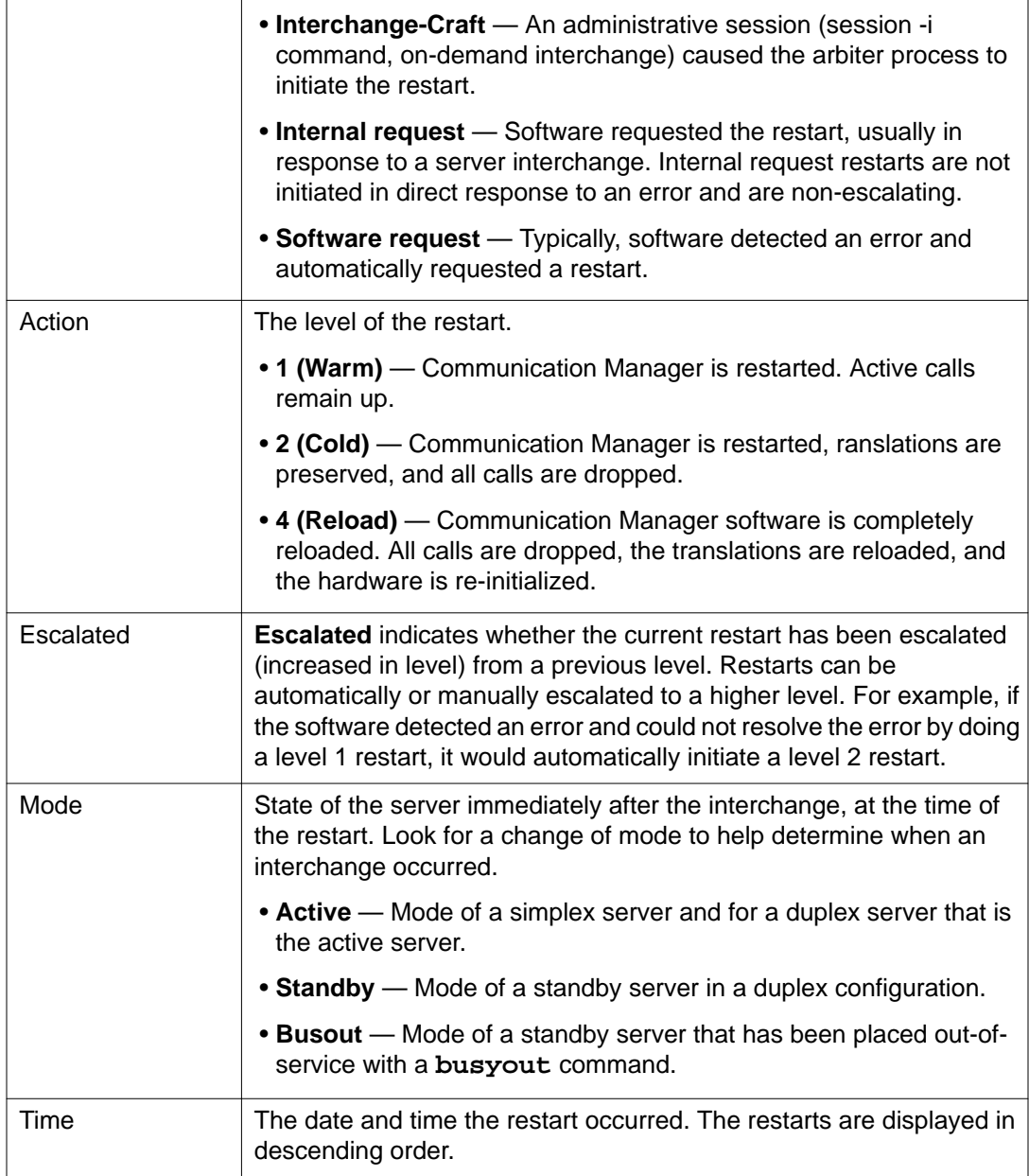

### **Error messages**

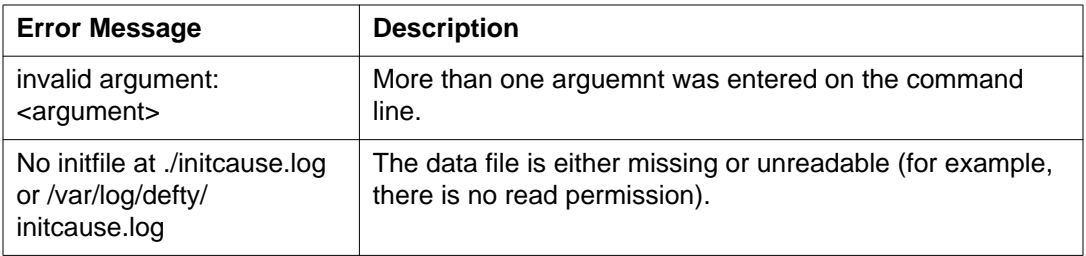

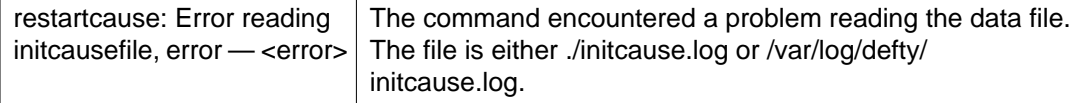

# **rm\_download\_files**

#### **Syntax**

```
rm_download_files [ file-to-delete ]
sudo rm_download_files [ file-to-delete ]
```
#### **Description**

Use **rm\_download\_files** to add remove files from the /var/home/ftp/pub directory.

**rm\_download\_files** *file-to-delete* attempts to delete the specified file from /var/home/ftp/ pub. The file must be present in the directory (or a subdirectory) and must alos be a regular file. The file must also be owned by the ftp user to prevent others from deleting files saved by other logins.

The susers group logins must use sudo to have access to this command since the command requires root permission to run.

# **rtrenice**

#### **Syntax**

#### **rtrenice**

#### **Description**

Use **rtrenice** to change the current login's priority. Useful, but dangerous on a high occupancy customer switch.

#### **Example**

**rtrenice** -r 99 \$\$ (as root)

### **sat**

#### **Syntax**

**sat** [-? | h] [path]

**path** Use an alternate SAT executable, where path is the path to the directory containing the SAT executable.

- **-?** Display the help message.
- **-h** Display the help message.

Use **sat** to run a Communication Manager SAT (system access terminal) session. Also use **autosat** and **dsat**.

### **save\_trans**

#### **Syntax**

**save\_trans**

#### **Description**

Use **save\_trans** to save translations to the active and standby servers. Equivalent to **save translations** on the SAT. This command has no options.

### **server**

#### **Syntax**

**server [ -i | -if | -c | -b | -r | -q | -o | -? ]**

- **-i** Perform an interchange between the active and standby servers.
- **-if** Perform an inerchange immediately with a forced health-override (potentially dangerous).
- **-c** Continuously display status updates at 1–second intervals.
- **-b** Busyout this server if it is in standby mode.
- **-r** Release this server if it is busied-out.
- **-u** Pre-update/upgrade step, if active.
- **-U** Undo the pre-update/upgrade step, if active.
- **-?** Display command options descriptions.

#### **Description**

Use **server** to display or change server status on a server and to see the status and health of each server, including information regarding:

- duplication
- connectivity status
- shadowing
- status of outstanding major and minor alarms
- how long the servers have been up since the last restart
- state of health (hardware health, process health, control network health)

Use **server** with no options to display the status of the active and standby servers.

# **setnic**

#### **Syntax**

```
setnic -h 
setnic [-d] -B <interface>
setnic [-d] -m <10H|10F|100H|100F|1000H|1000F|AUTO> <interface>
setnic [-d] -q <interface>
```
- **-h** Display the help message
- **-B** Boot mode. Invoked from network scripts like ifup
- **-d** Turn on debug mode
- **-m** Set < interface > to specified speed/duplex
- **-q** Query the configured and current speed/duplex setting for < interface >
- **-w** Web option (only update speed settings in config file)

### **Description**

Use **setnic** to configure Ethernet interface speed, duplex, and auto-negotiation settings on the NIC of a specific server running Communication Manager.

### **Caution:**

If you use **setnic** to query/set the interface Speed/Duplex settings of an interface, that interface will be reset. Be careful about doing this on an active server.

# **start**

#### **Syntax**

**start** [ -a ] [ -c ] [ -s app ] [ -? ]

- **-a** Start all applications.
- **-c** Continually display application status until all applications are fully running.
- **-s app** Start a specific application.
- **-?** Display the command option descriptions and a list of valid applications.

Use **start** to start server applications. A single application or several applications can be specified.

The most common use is **start** -ac.

### **statapp**

#### **Syntax**

```
statapp [-c# [-D | -U]] [-d] [-l [#]] [-p] [-w] [-b][-s app1 
[,app2,...]] [-v] [-?]
```
- **-c#** Continuous update of output every # (1-9) seconds.
- **-D** Exit continuous update when all processes are DOWN.
- **-U** Exit continuous update when all processes are UP.
- **-d** List only applications that are down but expected to be up.
- **-l** List all possible names of applications and services.
- **-l#** List the status of all possible applications and services. Show applications at level # (0-9) and below. The default is 0.
- **-p** List the names and status of processes associated with applications.
- **-w** Also list applications with status WATCHED by watchdog.
- **-b** Brief output status application name and UP/DOWN/OFF status
- **-s app** List the status of the named applications.
- **-v** Display the command version.
- **-?** Display the command options descriptions.

#### **Description**

Use **statapp** to see the status of the server applications.

# **statuslicense**

### **Syntax**

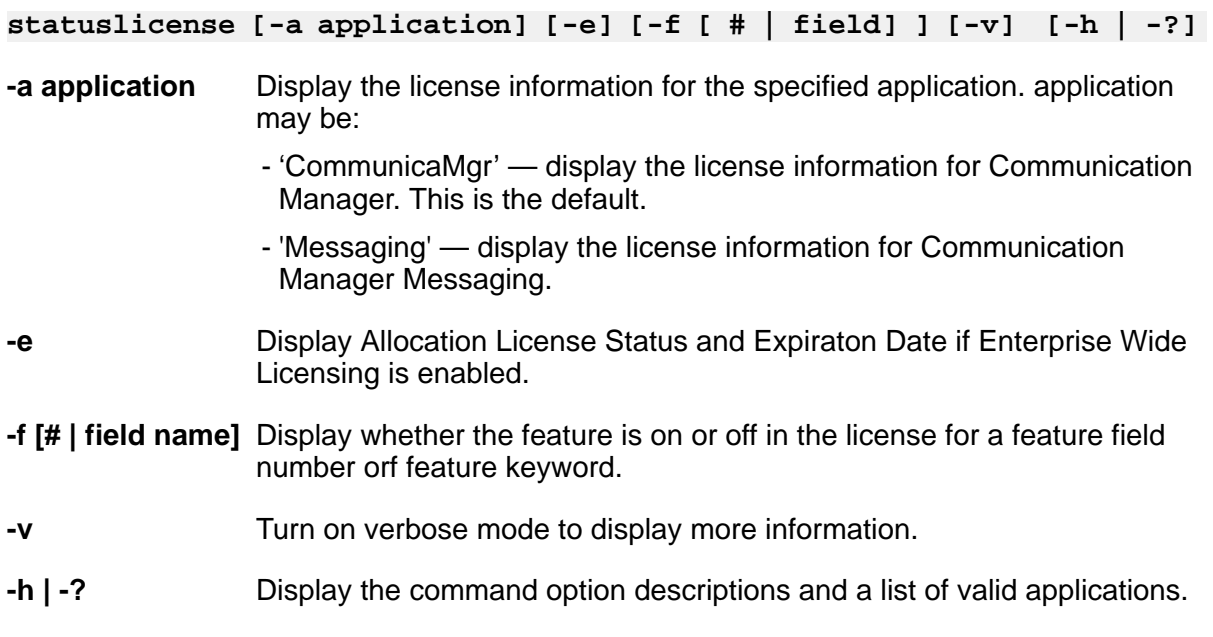

### **Description**

Use **statuslicense** to display license information.

# **stop**

### **Syntax**

**stop** [ -a | -b | -c | -f | -h | -i | -n | -r | -S | -s app | -? ]

- **-a** Stop all applications.
- **-b** Tell CMO to stop monitoring this virtual computer. Only applicable for vm\_blade.
- **-c** Continually display system status until all applications are DOWN.
- **-f** Override any warnings or errors encountered with the -a, -h, -r and -s options.
- **-h** Stop all applications and execute a processor halt.
- **-i** Immediately stop all applications without allowing them to clean up.
- **-n** Do not prompt before executing this command.
- **-r** Stop all applications and execute a processor reboot.
- **-S** Wait until all applications are stopped. Normally, the stop command returns when the stop request has been received by the system.
- **-s app** Stop a specific application. Use stop -? for a full list.
- **-?** Display a description of command options.

Use **stop** to stop applications. The most common use is **stop** -acfn.

# **sudo**

#### **Syntax**

**sudo**

#### **Description**

Use **sudo**, from a login that is not root, to temporarily run some commands as root.

# **swversion**

#### **Syntax**

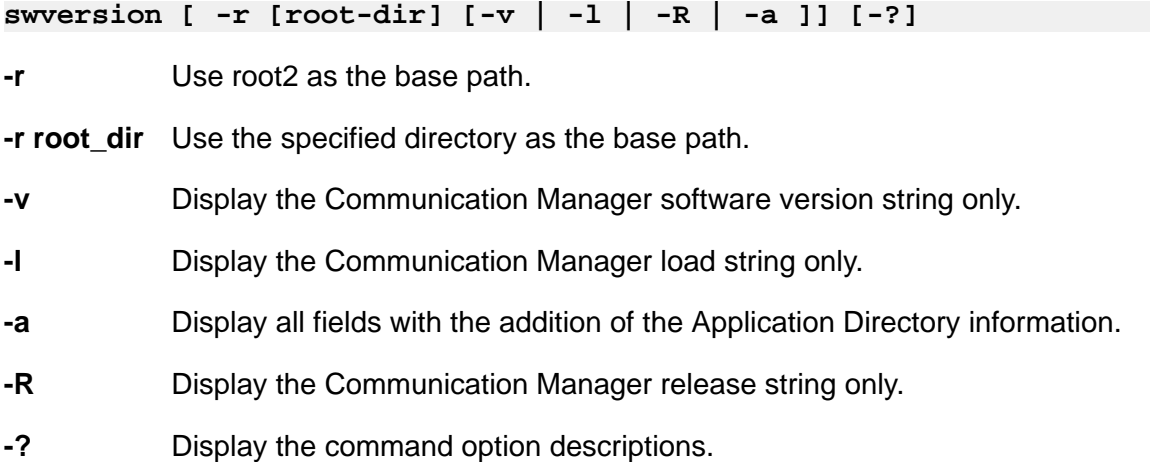

### **Description**

Use **swversion** to display the current software version of Communication Manager running on the server, including patches and the last time translations were saved.
### <span id="page-504-0"></span>**systat**

#### **Syntax**

```
systat [ -b ] [-c# [ -D | -U ] ] [-d ] [ -l#] [-p ] [-w][-s app1 
[,app2, ... ] ] [-v] [-?]
```
- **-b** Display only the list of application names and their status.
- **-c#** Continuous update of output every # (1-9) seconds.
- **-D** Exit continuous update when all processes are DOWN.
- **-U** Exit continuous update when all processes are UP.
- **-d** List only applications that are down but expected to be up.
- **-l** List all possible names of applications and services.
- **-l#** List the status of all possible applications and services. Show applications at level # (0-9) and below. The default is 0.
- **-p** List the names and status of processes associated with applications.
- **-w** Also list applications with status WATCHED by watchdog.
- **-s app** List the status of the named applications.
- **-v** Display the command version.
- **-?** Display the command options descriptions.

### **Description**

Use **systat** to see an update of the processes that are running on Communication Manager.

# **testcustalm**

#### **Syntax**

#### **testcustalm**

#### **Description**

Use **testcustalm** to generate a customer-alarming test SNMP trap. No arguments are required. This command tests the health of alarm processing between the system and the receiver.

# **testinads**

#### **Syntax**

**testinads**

#### **Description**

Use **testinads** to test the connectivity between the system and INADS. **testinads** generates a test alarm, sends it to INADS, and waits for a response. No command options are required.

To run **testinads** directly on the remote maintenance board, enter sudo /opt/alarming/ bin/testinads

# **testinadsport**

#### **Syntax**

**testinadsport** [ -p [1024-65535]] | [-?]

**-p** -p with no assigned value sets the internal tcp port to a default value of 21111.

-p with a valid value sets the internal tcp port to that value. The valid tcp port values are 1024-65535.

If you enter an invalid port value for -p, the system displays an error message. For example, if you enter an invalid port value such as 65536, the system displays the following error message: Invalid port number 1024-65535.

**-?** Display the tcp port value usage.

#### **Description**

Use **testinadsport** to view, add, or change the tcp port number in the ecs.conf file. **testinadsport** will display the current value of the internal tcp port that is used between the GMM and the testinads command.

# **testled**

#### **Syntax**

**testled** [ -a | -d | -s | -? ]

- **-a** Test the LEDs on the server and the duplication memory card.
- **-d** Test the Trans LED on the duplication memory card.
- **-s** Test the LEDs on the server.
- **-?** Display command option descriptions.

#### **Description**

Use **testled** to test the LEDs in the server.

# **tlscertmanage**

#### **Syntax**

```
tlscertmanage [ -l ] [ -r # ] [ -i file ][ -h ] [-q]
```
- **-l** List all CA (Certificate Authority) certificates on the server.
- **-r #** Remove a CA (specifiy # 1–8) along with its corresponding file and hash link from the / etc/opt/ecs/certs/CA directory.

#### **Caution:**

Applications that depend on certificates will not operate properly if the certificates are removed.

- **-i file** Install a Certificate Authority into Communication Manager's trusted certificate repository on disk. This command:
	- a. Copies the certificate file from the allowed location in the /etc/opt/ecs/certs/CA directory.
	- b. Concatenates the data in the certificate file into the all-ca.crt file.
	- c. Creates a link to the newly-copied certificate filename with the certificate's hash.

The full path to the file must be specified, e.g. **tlscertmanage -i /var/ home/ftp/pub/newCA.crt**

- **-q** Quiet mode limit logging and return codes.
- **-h | -?** Display the descriptions of the command options.

#### **Description**

The **tlscertmanage** (transport layer security certificate management) command facilitates loading a third-party trusted certificate into the Communication Manager repository for use the next time Communication Manager restarts.

CA certificates are now installed from the file system rather than being embedded into the telephony application. When Communication Manager is upgraded from an earlier release, the original Avaya CA certificates are installed. The administrator may then choose to modify the list of trusted CA certificates used by the Communication Manager telephony application to support third-party identity certificates.

To change the Communication Manager telephony application's CA certificates:

- 1. Use **tlscertmanage** to modify the list using the options described above.
- 2. Restart the Communication Manager application (stop -afc, start -ac from the rootlevel command line).

To identify the latest CA certificates installed in the telephony application, review the Communication Manager log and locate the last section of messages containing the phrase "gip/tls: Loaded trusted CA cert". Each CA certificate installed into the application is recorded in the Communication Manager log, which is viewable using the command **vilog**.

If the application fails to install any or all specified CA certificates, the Communication Manager log will contain one or more of the following error messages (where x is the Communication Manager release number):

- CMx\_proc\_err: pro=7204, err=201, seq=22145,da1=<n>,da2=<max>. This indicates that the number of CA certificates specified exceeds the number supported by the telephony application. <n> is the overlimit value and <max> is the maximum number of certificates supported. To resolve, use **tlscertmanage** to edit the list, then restart the application.
- CMx proc\_err: pro=7204, err=201, seq=22146,da1=<n>,da2=0. This indicates that a failure occurred when attempting to install the n'th CA certificate into the application. <n> is the index of the CA certificate list item that failed to install. To resolve, use **tlscertmanage** to remove, then re-add the certificate. Once re-added, restart the application.
- CMx proc err: pro=7204, err=201, seq=22147,da1=0,da2=0. This indicates that the CA certificate list file, /etc/opt/ecs/certs/CA/all-ca.crt, cannot be opened. This may be due to a user privilege issue or a missing/corrupted file. Use **tlscertmanage** to reconstruct the CA certificate list, then restart the application.

**tlscertmanage** informs the administrator upon successfully displaying, adding, or removing CA certificate list entries, and notes that a restart of the application is required if the list has changed. It prompts for confirmation before deleting a CA entry and associated CA files from the file system. It returns a warning message if the CA certificate list is empty.

# **topsting**

#### **Syntax**

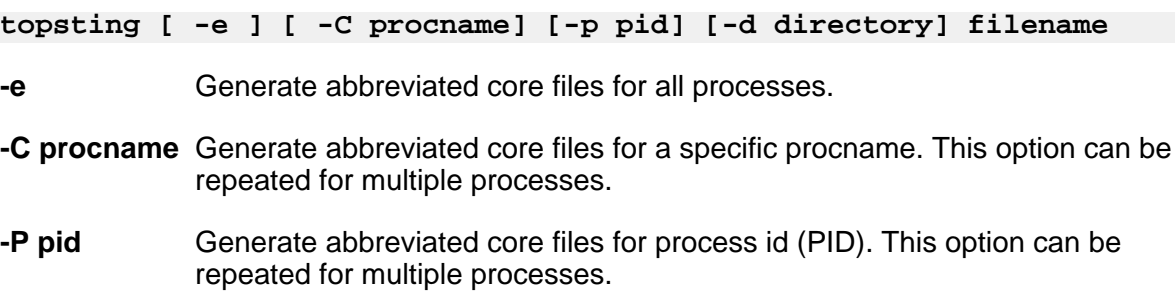

- **-d directory** The directory where abbreviated core files are to be placed. The default is the current directory.
- **-p path** path contains a colon-separated list of directory paths used to locate the exec file and any shared libraries. An example would be -p \$MYPJ/ mipslx.O: \$BASEPJ/ mipslx.O
- **filename** Name of the mini-core dump file.
- **-?** Display the command option descriptions.

#### **Description**

Use **topsting** to pull information from a specific mini-core dump, based on the mini-core dump filename. Mini-core dump files are located in /var/log/defty/dumps, and are created after traps or buffer exhaustion in the system.

### **uname**

#### **Syntax**

**uname [ -a ] [ --help ]**

#### **Description**

Use **uname -a** display all system information, including the kernel and the node name.

Use **uname --help** to display the list of valid options.

## **unlocktrans**

#### **Syntax**

**unlocktrans**

#### **Description**

Use **unlocktrans** to unlock the "locked" translations and allow successful translation saves.

# **unused\_login\_audit**

#### **Syntax**

**unused\_login\_audit**

#### **Description**

Use **unused\_login\_audit** to lock logins after a period of non-use.

# **update\_activate**

#### **Syntax**

**update\_activate** [ -h ]

**-h** Display the command options.

#### **Description**

Use **update\_activate** to activate a previously unpacked update on the server. Updates cannot be activated when a kernel update is in a pending state.

# **update\_deactivate**

#### **Syntax**

**update\_deactivate** [ -h ]

**-h** Display the command options.

#### **Description**

Use **update\_deactivate** to deactivate a previously activated update on the server. Updates cannot be deactivated when a kernel update is in a pending state.

# **update\_info**

#### **Syntax**

**update\_info** [ -h ]

**-h** Display the command options.

#### **Description**

Use **update\_info** to see information about a specified software update that is already installed.

# **update\_remove**

#### **Syntax**

```
update_remove [-a | <update_id> ] [-h | -?]
```
#### **Description**

Permanently remove an unpacked (deactivated) update from the server.

Use **update\_remove -a** to remove all unpacked updates.

Use **update\_remove** *update\_id* to remove a specific unpacked update.

```
Use update_remove -h or update_remove -? to display the command option
descriptions.
```
### **Note:**

Communication Manager must be stopped for **update\_remove** to compelte successfully.

### **update\_show**

#### **Syntax**

**update\_show [-a] [-c] [-k ] [-u] [-d] [-L] [--everything] [- updateidonly] [-?|-h|--help]**

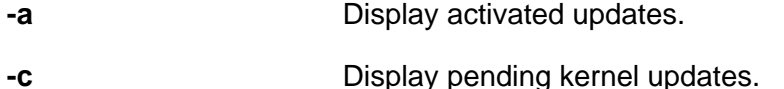

- **-k** Display all kernel updates.
- **-u** Display all unpacked updates.

**-p** Display packed updates.

**-L** Display load-specific updates only.

**--everything** Display all updates.

- **--updateidonly** Display only the updated ID names.
- **-? | -h | --help** Display the command option descriptions.

#### **Description**

Use update show to display information about a specified software or kernel update.

# **update\_unpack**

#### **Syntax**

 **update\_unpack [-L or <update-name.tar.gz>]**

#### **Description**

This command unpacks the specified packed update or lets you select from a list of packed updates. Updates can only be unpacked if they are packed.

Use update unpack -L to list only load-specific updates.

Use **update\_unpack** *update-name.tar.gz* to unpack a specific update.

### **userlock**

#### **Syntax**

**userlock** [-t tries] [-o lockout] [enable] [disable] [settings] [[-u login] unlock] [[-u login] status] [-?] | [-h]

- **-t tries** The number of sequential failed login attempts when the account becomes locked out. The default is 5.
- **-o lockout** The number of seconds to lock out an account. The default is 600 seconds.
- **enable** Enable the security software that locks out accounts.
- **disable** Disable the security software that locks out accounts. The current settings of tries and lockout are preserved upon the next enable.
- **settings** Display if the feature is enabled or not, the value for the number of unsuccessful login attempts, and for how long a login should be locked out.
- **unlock** Unlock all locked-out accounts, or just the specified login if  $-u$  login is used.
- **status** Display the lockout status of all accounts, or just the specified login if  $-u$ login is used.
- **-u login** Unlock or display status on this login only.
- **-?|-h** Display the help message.

#### **Description**

Use **userlock** to configure the security software used to lock out login accounts where too many unsuccessful login attempts have occurred. This command also unlocks accounts that have been locked out by the security software.

# **vilog**

#### **Syntax**

**vilog** [ -q ]

**-?** Display the usage statement.

### **Description**

Use **vilog** to run the vi editor and to open current Communication Manager log files.

# **webssl**

#### **Syntax**

**webssl** [-o] [-d [-r]] [-r] [-h]

- **-o** Display the root certificate.
- **-d** Set the openssl certificate to the default.
- **-r** Restart the web server daemon.
- **-h** Display the command option descriptions.

### **Description**

**webssl** provides the ability to generate server certificates using Avaya certificate authority (CA) certificate, display the CA certificate, and reset to the default server certificate. With no options, **webssl** creates the open ssl certificate using the hostname (if it contains the domain name) or its IP address.

# **wlog**

### **Syntax**

**wlog** -?

**-?** Display the usage statement.

### **Description**

Use **wlog** to run the vi editor and to open current Communication Manager log files.

### **xlnrecovery**

#### **Syntax**

**xlnrecovery** [-d] [-i ] [-?]

- **-d** Set the translation recovery strategy to deferred.
- **-I** Set the translation recovery strategy to immediate.
- **-?** Display the usage statement.

#### **Description**

xlnrecovery provides the ability to display or set the translation recovery strategy stored in the system configuration files. There are currently two supported translation recovery strategies: immediate and deferred. The recovery strategy is applied during a system restart when Communication Manager detects that the restart has interrupted a translation transaction and has left the translation corrupted.

The **immediate** recovery strategy escalates the current system restart to a higher restart level that forces translation to be read from the disk to eliminate the corruption. This is the default strategy.

The **deferred** strategy just sets the translation corruption flag and continues execution of the current restart level. Setting the corruption flag prevents the corrupted translation from being saved to the disk file. At some later time, a system restart can be executed to force translation to be read from the disk to eliminate the corruption. This strategy allows the user to select a convenient time for the system restart.

# <span id="page-514-0"></span>**Chapter 4: IPSI commands**

# **IPSI commands**

This chapter describes the command functionality available for the TN2312 IPSI (IP Server Interface) circuit pack. The IPSI provides an IP interface to servers and provides PKTINT, Archangel and Tone/Clock functionality in a port network. You can access IPSI functionality locally via a laptop connected to the IPSI's Ethernet services port which connects to the IPSI via the Control Network.

The IPSI hosts the ipadmin firmware application which may be accessed from the laptop or the server. The ipadmin applicatio:

- permits IPSI IP operating parameters to be changed.
- grants remote access to the server from the laptop.
- allows the execution of IPSI and network diagnostics.

# **Command interpreter**

The IP administration command interpreter features a command-line interface (CLI), menus, and command help. . The command interpreter initializes in an unprivileged mode when a user connects to the IPSI via telnet. The user may telnet to another host, including the active server, and determine the IPSI firmware version.

The user may enter into the privileged mode prompt via the ipsilogin command. In a privileged mode, the user must enter a valid login ID and password when prompted. In privileged mode, the user may query or set IPSI operating parameters, execute network diagnostics, and observe the IP addresses of the servers.

# **IPSI Clock**

The IPSI clock is a tick count-driven firmware data structure which is used to timestamp debugging messages. It is synchronized with the server's clock via SNTP (Simple Network Time Protocol), the preferred method, or may be set manually via ipadmin commands.

# <span id="page-515-0"></span>**IPSI/Network diagnostics**

Authenticated IPSI users may execute diagnostics commands, such as:

- ping
- show arp
- show control route
- traceroute
- show internet status

Commands to reset the IPSI or to disable its IP interface are also available to authenticated users.

# **Query/display Server IP Addresses**

Server IP addresses are hidden from unprivileged users. The IPSI telnet client suppresses the remote host IP address in its traditional "Trying <IP addr > message and other messages that reveal the IP address of the server.

If the user authenticates, the server IP addresses which are provided by the IPSI SIM (Server Interface Module) firmware are displayed (if known) when the IPSI telnet command is issued without specifying an IP address.

# **Ethernet services port configuration commands**

Ethernet Services Port Configuration commands configure the Ethernet services port IP operating parameters. These commands are only for use in special circumstances.

### **Caution:**

Exercise caution when issuing the following commands. If improper IP operating parameters are issued, the services interface may be rendered unusable with the standard services laptop personal computer configuration.

These commands are:

- set services interface
- set services gateway
- set port negotiation
- set port speed
- <span id="page-516-0"></span>• set port duplex
- set port flowcontrol

# **exit (or quit)**

Exit ipadmin, end the telent session, or return to the shell.

**Syntax**

**exit**

# **help (or ?)**

#### **Syntax**

**help (or ?)** 

#### **Description**

Display a context-sensitive list of available commands at the current level if a command is not specified. If help is entered followed by a command, the usage statement for that command is displayed with a brief description. An ipadmin user may enter  $he1p, he1p$  [ cmd [subcmd] ] to display a list of available commands or to get more detailed help for a command. For example, entering  $show \, \, \text{help}$  will instruct the ipadmin command interpreter to display all valid commands that pertain to show. The help is context-sensitive; a user must authenticate to be able to gain access to the privileged commands.

# **ipsilogin**

#### **Syntax**

**ipsilogin**

#### **Description**

Prompts for a login ID and password. If these are entered correctly, the user may access the IPSI administrative and diagnostic commands.

# **ipsisession**

#### **Syntax**

**ipsisession** [-d] [-k] [-c cab#carrier] [-p IP\_address] [-?]

**-d** Disable the telnet server. Default is enable the telnet server.

- <span id="page-517-0"></span>**-k** Remove known hosts file and enable SSH on IPSI circuit packs that have changed dynamic host keys. (reset the ssh host public key).
- **-c** *cab#carrier* The target IPSI board with the specified cabinet number and carrier ID.

**-p** *IP\_address* The IP address of the target IPSI board.

**-?** Display the help message.

#### **Description**

Use **ipsisession** to enable:

- Secure Shell (SSH) remote access protocols through login/password authentication on IPSI circuit packs that support SSH
- Telnet on IPSI circuit packs that do not support SSH

Use **ipsisession** -k to remove the known hosts file in Communication Manager and enable an SSH session on the circuit pack. For more information on dynamic host keys, see **reset ssh-keys** and **ssh-keygen**.

Once the session is established, the user is prompted to accept the new keys. Verify that:

- A new host key has been generated.
- The IP address or hostname of the IPSI has changed. Use **list history** at the SAT to see whether **reset ssh-keys** has been executed on the CLAN or VAL circuit packs.

If neither of these conditions has occurred, then it is likely that another server is posing as the IPSI (rogue server, aka man-in-the-middle attack).

# **ipsiversion**

**Syntax**

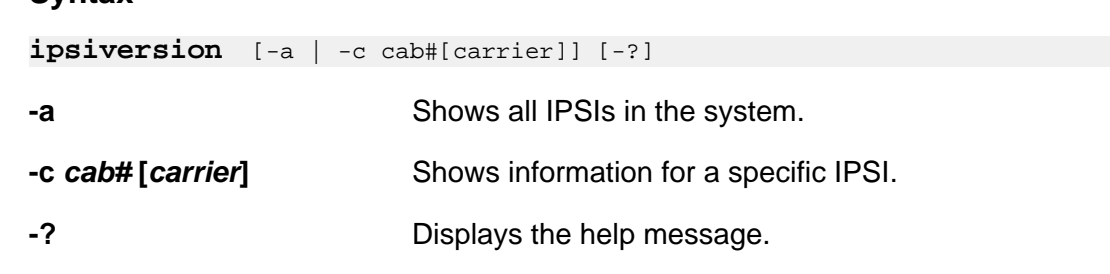

#### **Description**

Use **ipsiversion** to query each IPSI to determine its IP address, name, TN code, and hardware and firmware vintages.

# <span id="page-518-0"></span>**loadipsi**

#### **Syntax**

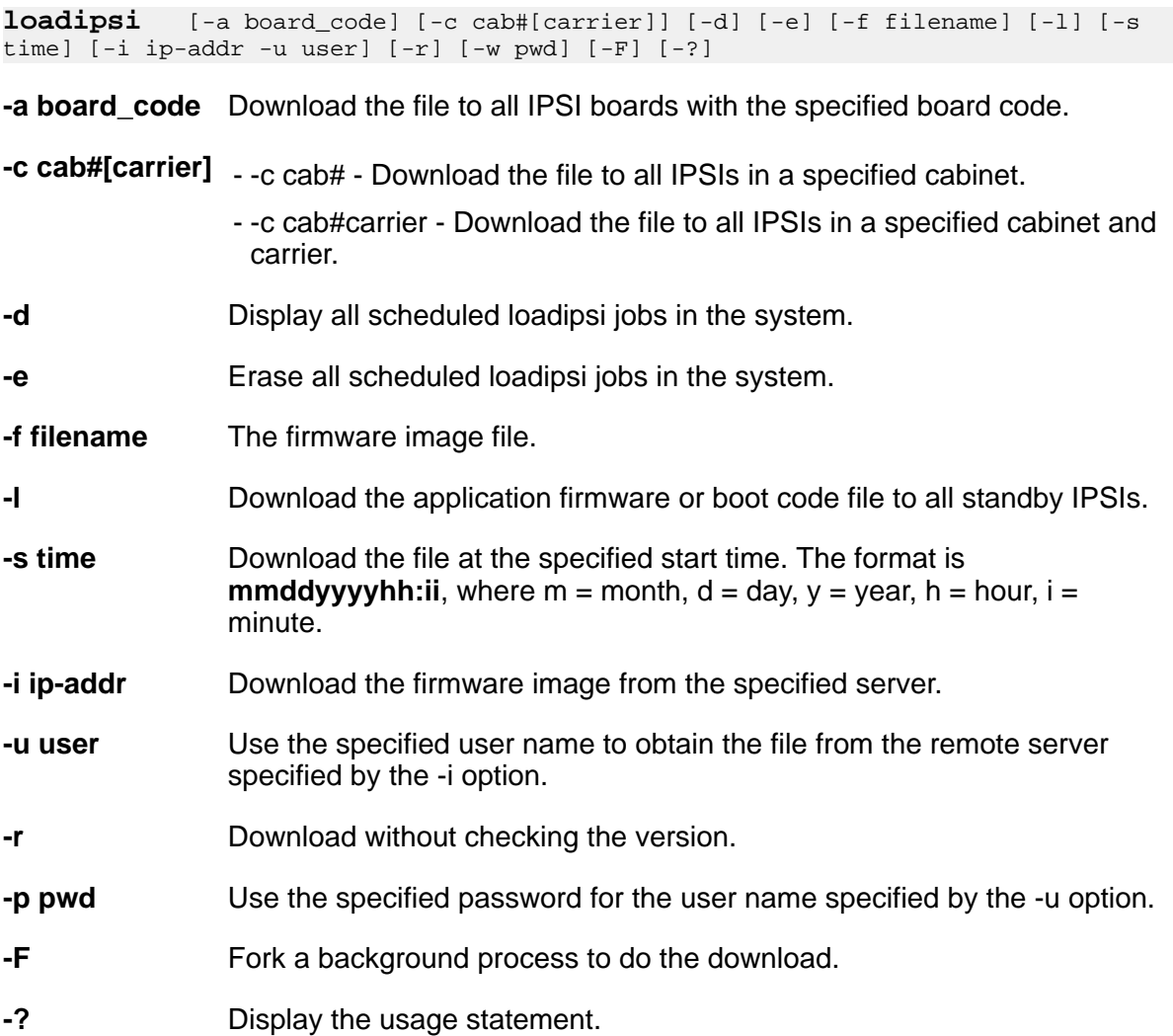

### **Description**

Use **loadipsi** to load IPSI application firmware or boot code to all or specific IPSI boards in the system. The firmware or boot code is then burned into flash memory.

Prior to a download, **loadipsi** checks the current firmware and boot code versions on all target IPSI boards against the version ready for download. If the version on the boards is equal to or greater than the version on the server, **loadipsi** will stop the process. The command option -r will override the version check and allow the download.

# <span id="page-519-0"></span>**loadstbyipsis**

#### **Syntax**

**loadstbyipsis** [-r] [-?] -f filename

**-r** Download the file without checking the current version on the target standby IPSI board(s).

**-f filename** The path/name of the application firmware or boot code file to download.

**-?** Display the usage statement.

#### **Description**

**loadstbyipsis** loads all standby IPSI boards in the system with the IPSI firmware image. This command is especially useful to load firmware on all standby IPSIs in a duplicated IPSI system, then using the **resetstbyipsis** command to activate the firmware (non-service affecting). This command will do nothing if the system is not running or if there are no standby IPSIs administered.

# **logout**

#### **Syntax**

**logout**

#### **Description**

Disconnect form the IPSI ipadmin appication.

### **reset**

**Syntax**

### **reset**

#### **Description**

Causes the IPSI to immediately reset.

# <span id="page-520-0"></span>**resetipsi**

#### **Syntax**

```
resetipsi [-a | -b | -c cab#[carrier] | -d | -r | -i interval | -s 
start_time |-t stop_time | -F | - S suffix] [-?]
-a Reset all IPSI circuit packs.
-b Reset all standby IPSI circuit packs.
-c cab#[carrier] Reset a specific IPSI circuit pack.
-d Display all scheduled resets.
-r Remove all scheduled resets.
-i interval Interval in minutes between two resets. The default is 10 minutes, the
              maximum is 15 minutes.
-s start_time Start time for the reset in the format hhddyyyyhh:ii
-t stop_time Stop time for the reset in the format hhddyyyyhh:ii
-F Fork a background process to run the reset(s).
-S suffix Suffix of the IPSI boards to reset.
-? Display the command option descriptions.
```
### **Description**

Use **resetipsi** to reset one or more IPSI boards.

# **resetbyipsis**

#### **Syntax**

#### **resetbyipsis**

#### **Description**

Use **resetsbyipsis** to reset all standby IPSI boards in the system. This command is especially useful to activate the firmware on all standby IPSIs in a duplicated IPSI system. This command will do nothing if the system is not running or if there are no standby IPSI boards administered.

This command only works on the active server.

### <span id="page-521-0"></span> **Caution:**

This command has no options. It is executed when the command is entered.

# **set control gateway**

#### **Syntax**

**set control gateway** <gateway>

#### **Caution:**

Exercise caution when issuing set control gateway, especially from a remote platform. If improper IP operating parameters are issued, the IPSI may need to be reset, or even removed and reinserted, to recover.

#### **Description**

Gets the control network default gateway value from the user at the command line. If the default gateway value format is valid, it is applied to the control network IP interface.

#### **Note:**

The default gateway is where datagrams are routed when there is no specific routing table entry available for the destination IP network or host. This control network interface setting will take effect upon exiting IPADMIN.

### **set control interface**

#### **Syntax**

set control interface <ipaddr> <netmask>

#### **Description**

Gets the IP address and subnetmask from the user at the command line. If the address is in valid format, it is applied to the control network IP interface. "IP [blank]" will be written to the faceplate LED display; this indicates at a glance that the IPSI IP address has been set manually. If the command fails, an error message is written to standard output, the control network IP interface will be disabled, and "A00" is written to the faceplate LED display; this indicates at a glance that the IPSI IP interface has been disabled. These control network interface settings will take effect upon exiting IPADMIN.

### **Caution:**

Exercise caution when issuing set control interface, especially from a remote platform. If improper IP operating parameters are issued, the IPSI may need to be reset, or even removed and reinserted, to recover.

### <span id="page-522-0"></span>**set diffserv**

#### **Syntax**

**set diffserv** < value >

#### **Description**

Sets and stores the diffserv value in flash memory.

### **set port duplex**

#### **Syntax**

**set port duplex** < port number > {half | full}

#### **Description**

Configures the duplex mode of a 10/100Base-T port. You can configure the 10/100Base-T port. You can configure the duplex mode to either Half or Full duplex. If auto negotiation is enabled for such ports, the port's duplex mode is determined by auto negotiation, overriding any value specified with this command. If auto negotiation is disabled, the speed configured with this command will take effect.

### **Caution:**

Exercise caution when issuing **set port duplex**. If improper IP operating parameters are issued, the services interface may be rendered unusable with the standard services laptop personal computer configuration.

### **set port flowcontrol**

#### **Syntax**

**set port flowcontrol** < port number > {receive | transmit} {on | off}

#### **Description**

Enables/disables IEEE 802.3 flow control for a full duplex port. If auto negotiation is enabled, the flow control configured by this command will be advertised as during auto negotiation. After auto negotiation, flow control remains enabled only if it is negotiated between the link partners. If auto negotiation is disabled, flow control will only be enabled if the port is set to full duplex operation. Currently only receive flow control is available.

### **Caution:**

Exercise caution when issuing **set port flowcontrol**. If improper IP operating parameters are issued, the services interface may be rendered unusable with the standard services laptop personal computer configuration.

# <span id="page-523-0"></span>**set port negotiation**

#### **Syntax**

**set port flowcontrol** < port number > {enable | disable}

#### **Description**

Enables or disables auto negotiation on a port. For 10/100Base-T ports auto negotiation determines the speed duplex mode. The set port flowcontrol command affects the advertisement of flow control during auto negotiation.

### **Caution:**

Exercise caution when issuing **set port negotiation**. If improper IP operating parameters are issued, the services interface may be rendered unusable with the standard services laptop personal computer configuration.

### **set port speed**

#### **Syntax**

**set port speed** < port number > {10MB | 100MB}

#### **Description**

Configures the speed of a 10/100Base-T port. You can configure the speed to either 10 Mbps or 100 Mbps. If auto negotiation mode is enabled for such ports, the port's speed is determined by auto negotiation, overriding any value specified with this command. If auto negotiation is disabled, the speed configured with this command will take effect.

### **Caution:**

Exercise caution when issuing **set port speed**. If improper IP operating parameters are issued, the services interface may be rendered unusable with the standard services laptop personal computer configuration.

### **set services gateway**

#### **Syntax**

**set services gateway** *ip-address*

#### **Description**

Gets the services port gateway value from the user at the command line. If the gateway value is valid, it is (at the time of this writing) written into FLASH memory, but is not applied to the services port IP interface; it is reserved for a possible future use.

#### <span id="page-524-0"></span> **Note:**

The services port gateway is typically the same value as the IP address of the services laptop personal computer. This is not the same gateway described under the set gateway command description.

### **Caution:**

Exercise caution when issuing **set services gateway**. If improper IP operating parameters are issued, the services interface may be rendered unusable with the standard services laptop personal computer configuration.

# **set services interface**

#### **Syntax**

**set services interface** *ip-address net-mask*

#### **Description**

Gets the services port IP interface address and subnet mask from the user at the command line. If the address format is valid, it is applied to the services port IP interface upon exiting IPADMIN. If the command fails, an error message is written to standard output.

#### **Caution:**

Exercise caution when issuing **set services interface**. If improper IP operating parameters are issued, the services interface may be rendered unusable with the standard services laptop personal computer configuration.

# **set time slot occupancy notification**

#### **Syntax**

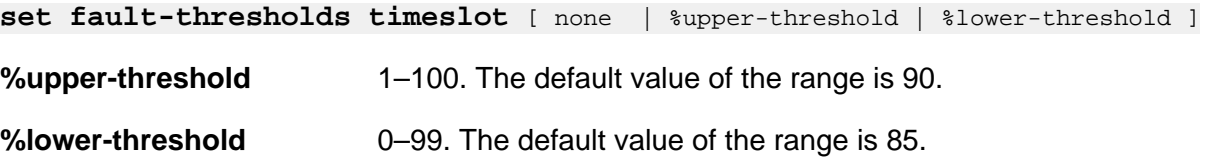

#### **Description**

Sets and clears the time slot occupancy rate at which an SNMP trap is generated.

# <span id="page-525-0"></span>**set vlan priority**

#### **Syntax**

**set vlan priority** *level*

#### **Description**

Sets vlan priority level to specified level and stores it in flash memory.

# **set vlan tag**

#### **Syntax**

**set vlan tag** [ on | off ]

#### **Description**

Sets vlan tagging on/off and stores the specified vlan tagging switch, on/off, in flash memory.

# **show arp**

**Syntax**

**show arp**

#### **Description**

Displays the current Internet-to-Ethernet address mapping in the ARP table.

## **show control interface**

#### **Syntax**

**show control interface**

#### **Description**

Displays several IPSI control network interface status indicators, including the IP address, subnet mask, default gateway, and the manual IP addressing mode.

# **show control stats**

#### **Syntax**

**show control stats**

#### <span id="page-526-0"></span>**Description**

Displays IP operating statistics associated with IPSI control network interface. Displayed data includes the IP and MAC addresses, number of packets sent and received, number of input and output errors, and flags (loopback, promiscuous, ARP, and so on).

# **show firmware version**

#### **Syntax**

**show firmware version**

#### **Description**

Displays the IPSI application firmware version and related information, including the build time and workspace name.

# **show host**

#### **Syntax**

**show host**

#### **Description**

Prints a list of remote hosts, along with their Internet addresses and aliases.

### **show internet stats**

#### **Syntax**

**show internet stats**

#### **Description**

Displays a list of all active Internet protocol sockets in a format similar to the Unix netstat command.

#### **Caution:**

Exercise caution when issuing **show internet stats**. If improper IP operating parameters are issued, the services interface may be rendered unusable with the standard services laptop personal computer configuration.

# <span id="page-527-0"></span>**show ip stats**

#### **Syntax**

**show ip stats**

#### **Description**

Displays detailed statistics for the IP protocol.

### **show network stats**

#### **Syntax**

**show network stats**

#### **Description**

Displays statistics for all three attached network interfaces. Unit number 1 is the control network interface, unit number 2 is the services port interface, and unit number 3 is the packet bus interface.

# **show port**

#### **Syntax**

**show port** *port-number*

**port-number Port number.** 

#### **Description**

Displays link indication, speed, duplex, and auto negotiation of a specified port.

#### **Caution:**

Exercise caution when issuing **show port**. If improper IP operating parameters are issued, the services interface may be rendered unusable with the standard services laptop personal computer configuration.

# **show qos**

**Syntax**

**show qos**

#### <span id="page-528-0"></span>**Description**

Displays current and future vlan and diffserv parameters stored in flash memory. The future vlan and diffserv parameters, if applicable, is stored after the next reset.

### **show route**

#### **Syntax**

**show route**

#### **Description**

Displays the current routing information contained in the routing table for all three interfaces (control network, services port, and packet bus).

### **show route stats**

#### **Syntax**

**show route stats**

#### **Description**

Displays routing statistics.

### **show servers**

**Syntax**

**show servers**

#### **Description**

Displays the IP addresses of the active and standby servers.

# **show services interface**

#### **Syntax**

**show services interface**

#### **Description**

Displays several IPSI services interface status indicators, including the IP address, subnet mask, and default gateway.

### <span id="page-529-0"></span> **Caution:**

Exercise caution when issuing **show services interface**. If improper IP operating parameters are issued, the services interface may be rendered unusable with the standard services laptop personal computer configuration.

### **show services stats**

#### **Syntax**

**show services stats**

#### **Description**

Displays IP operating statistics associated with IPSI services interface. Displayed data includes the IP and MAC addresses, number of packets sent and received, number of input and output errors, and flags (loopback, promiscuous, ARP, and so on).

#### **Caution:**

Exercise caution when issuing **show services stats**. If improper IP operating parameters are issued, the services interface may be rendered unusable with the standard services laptop personal computer configuration.

### **show tcp stats**

#### **Syntax**

**show tcp stats** 

#### **Description**

Displays detailed statistics for the TCP protocol.

# **ssh-keygen**

**Syntax**

**ssh-keygen**

#### **Description**

Use **ssh-keygen** (IPSI-CLI command) to generate new SSH dynamic host keys on the IPSI circuit pack. Before you reset the dynamic host keys with **reset ssh-keygen**, use **busyout board** at the SAT to busyout the IPSI circuit pack.

#### **Dynamic host keys**

Dynamic keys are inherently more secure than static keys because:

- <span id="page-530-0"></span>• If static keys for one circuit pack are compromised, all circuit packs are compromised.
- The probability of compromise is reduced when each circuit pack has its own dynamic key.
- Users can change dynamic keys at any time.

Dynamic host keys include:

- IP address
- Host name
- Firmware

#### **Public key exchange**

TN circuit packs support dynamic host keys. Because clients have the server's public key information stored on them, when the server generates a new public/private key pair (which happens the first time the board initializes or when the user decides), the client prompts the user to accept the key when logging into the server. This is to make the client user aware that the server's public key is not what it used to be and this may, but not necessarily, imply a rogue server.

A technician encountering a situation where the server's public key is not what it used to be should determine if the server's keys were changed since the last servicing.

- If they were, the technician should continue login.
- If not, there is a security issue, and the technician should notify the appropriate personnel.

# **telnet**

#### **Syntax**

**telnet** *ip-address*

#### **Description**

Connects user to ipadmin, [IPSI]: prompt

Connects to the specified server via the telnet protocol on TCP port 23. User may access the server, or authenticate to run administrative and diagnostic commands. If the user authenticates, the prompt is changed to [IPADMIN].

If the user connects to the shell via telnet, he or she may start ipadmin from the shell prompt. In this case, the ipadmin exit (or quit) command will return the user to the shell prompt. The user must then enter logout to disconnect.

Any ipadmin user may telnet to the active server via the telnet command. He or she will have to contend with the server's security.

# **trace route**

#### **Syntax**

**trace route** ip-address

#### **Description**

Uses ICMP messages to verify each segment along a path to a remote host.

#### **Caution:**

Exercise caution when issuing this command. If improper IP operating parameters are issued, the services interface may be rendered unusable with the standard services laptop personal computer configuration.

# <span id="page-532-0"></span>**Appendix A**

# **PCN and PSN notifications**

# **PCN and PSN notifications**

Avaya issues a product-change notice (PCN) in case of any software update. For example, a PCN must accompany a service pack or a patch that needs to be applied universally. Avaya issues product-support notice (PSN) when there is no patch, service pack, or release fix, but the business unit or services need to alert Avaya Direct, Business Partners, and customers of a problem or a change in a product. A PSN can also be used to provide a workaround for a known problem, steps to recover logs, or steps to recover software. Both these notices alert you to important issues that directly impact Avaya products.

# **Viewing PCNs and PSNs**

#### **About this task**

To view PCNs and PSNs, perform the following steps:

#### **Procedure**

1. Go to the Avaya Support website at [http://support.avaya.com.](http://support.avaya.com)

#### **Note:**

If the Avaya Support website displays the login page, enter your SSO login credentials.

- 2. On the top of the page, click **DOWNLOADS & DOCUMENTS**.
- 3. On the Downloads & Documents page, in the **Enter Your Product Here** field, enter the name of the product.
- 4. In the **Choose Release** field, select the specific release from the drop-down list.
- 5. Select **Documents** as the content type.
- 6. Select the appropriate filters as per your search requirement. For example, if you select Product Support Notices , the system displays only PSNs in the documents list.

### **Note:**

You can apply multiple filters to search for the required documents.

# <span id="page-533-0"></span>**Signing up for PCNs and PSNs**

### **About this task**

Manually viewing PCNs and PSNs is helpful, but you can also sign up for receiving notifications of new PCNs and PSNs. Signing up for notifications alerts you to specific issues you must be aware of. These notifications also alert you when new product documentation, new product patches, or new services packs are available. The Avaya E-Notifications process manages this proactive notification system .

To sign up for notifications:

#### **Procedure**

- 1. Go to the Avaya Support Web Tips and Troubleshooting: eNotifications Management page at [https://support.avaya.com/ext/index?](https://support.avaya.com/ext/index?page=content&id=PRCS100274#) [page=content&id=PRCS100274#.](https://support.avaya.com/ext/index?page=content&id=PRCS100274#)
- 2. Set up e-notifications. For detailed information, see the **How to set up your E-Notifications** procedure.

### **Index**

# $\overline{A}$

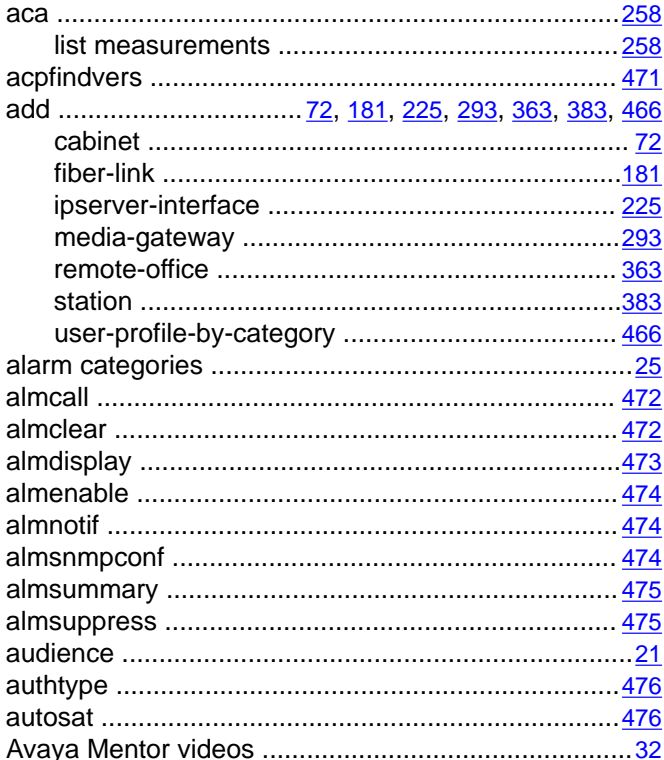

# $\overline{B}$

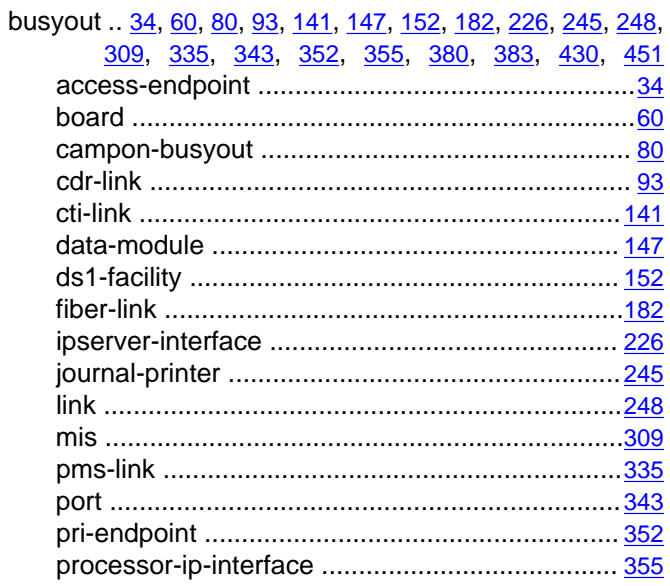

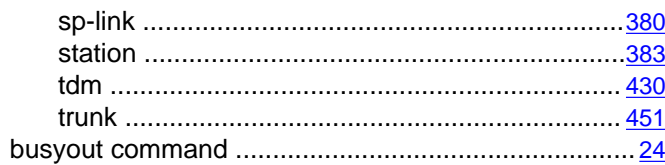

# $\overline{c}$

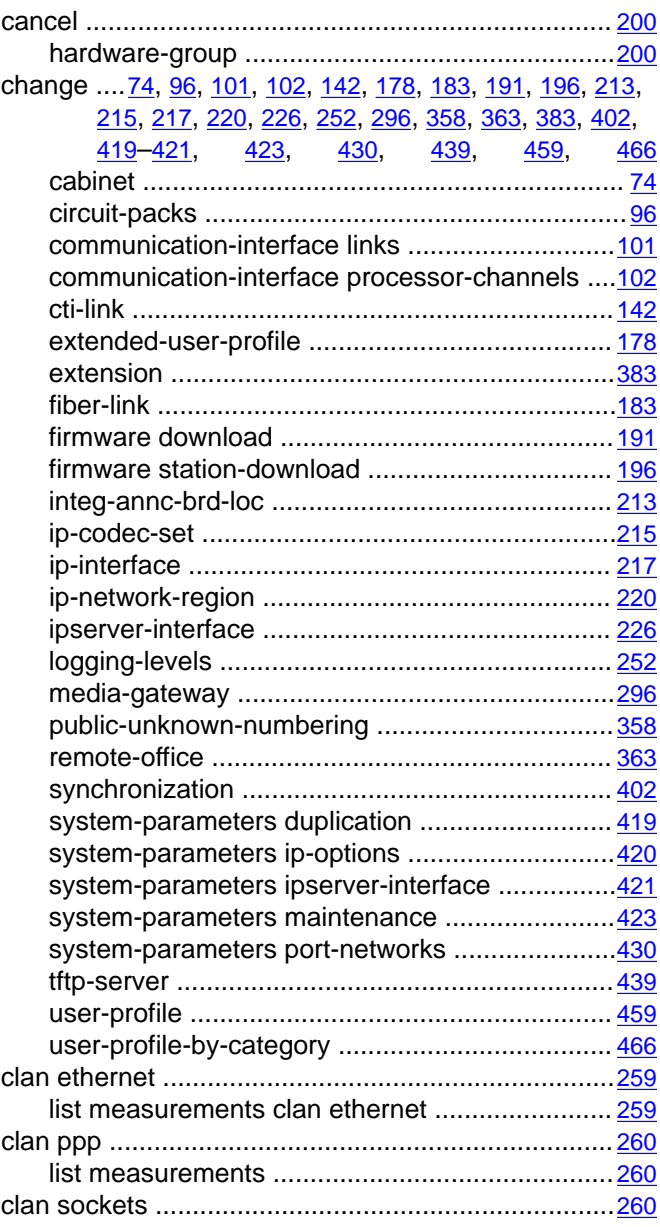

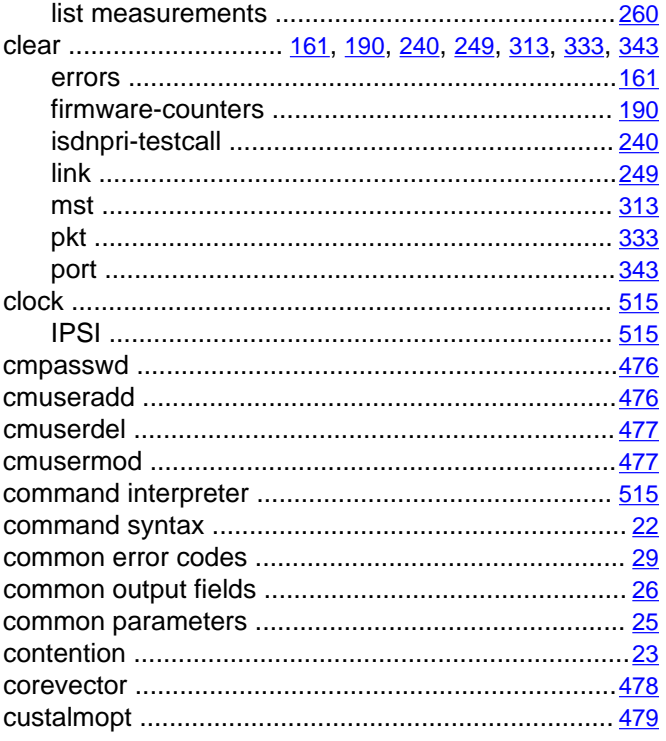

# $\overline{\mathsf{D}}$

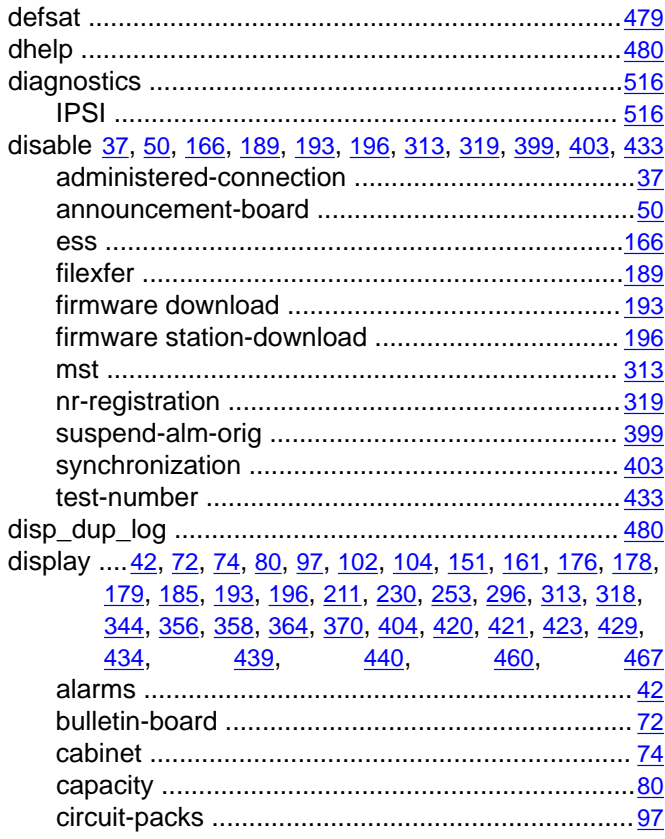

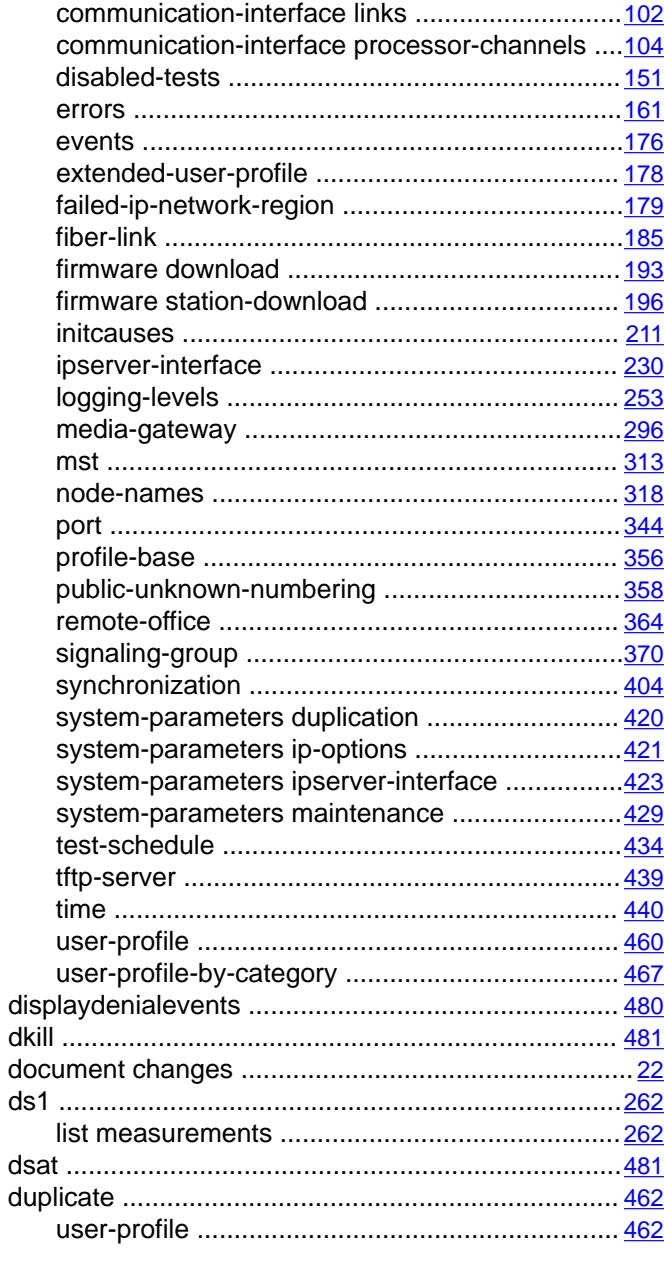

# $\overline{E}$

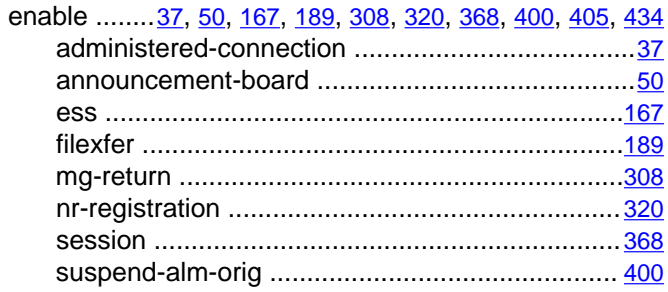

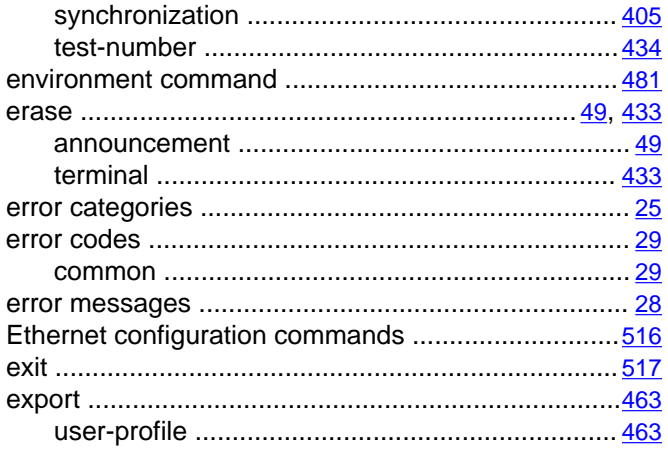

# $\bar{F}$

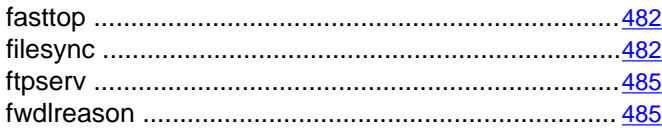

# $\overline{\mathsf{G}}$

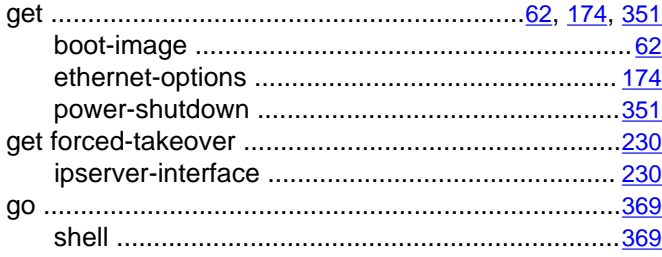

# $\overline{H}$

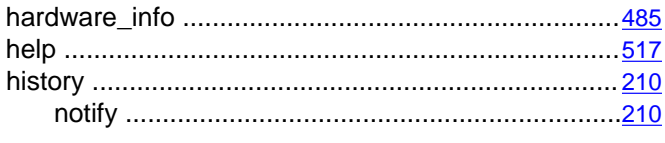

# ī

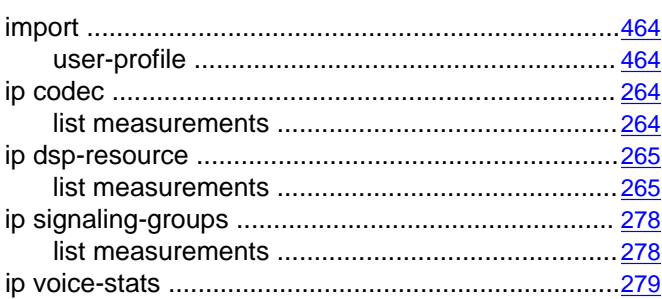

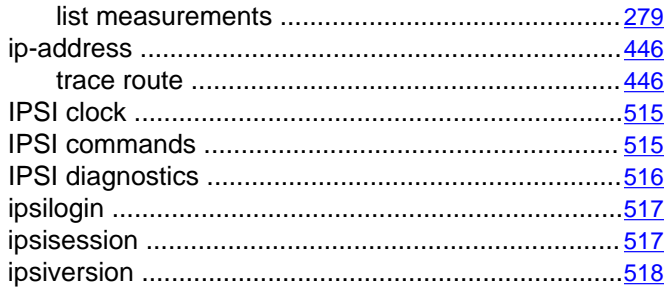

### L

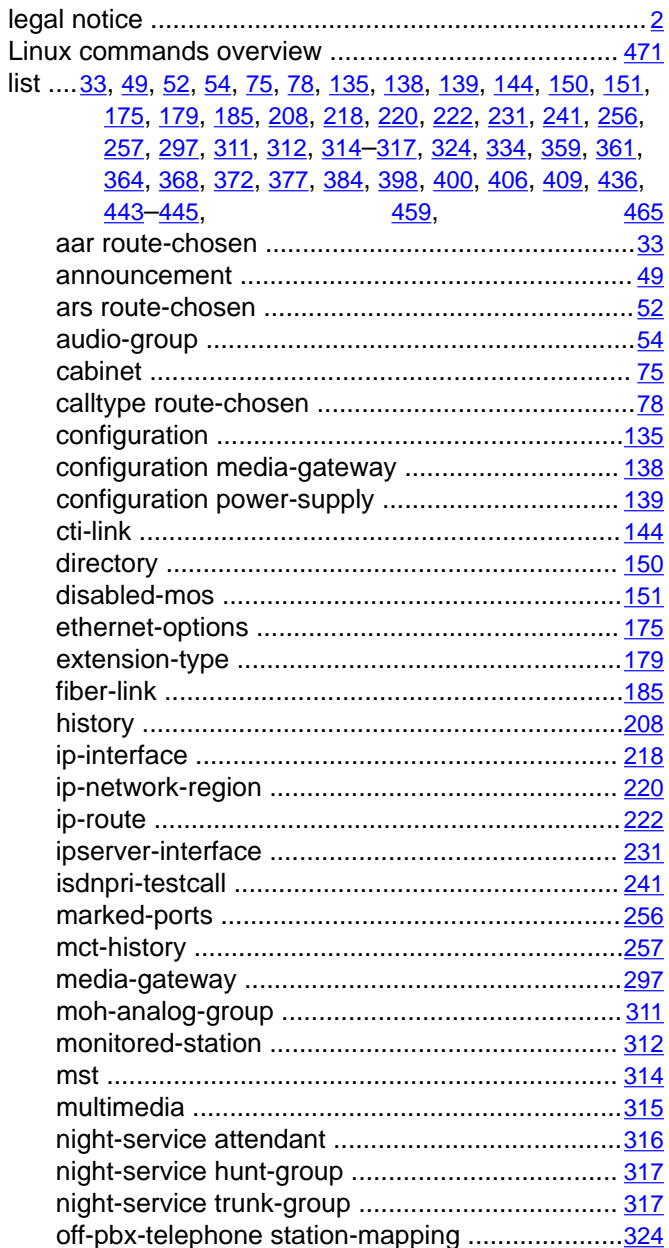

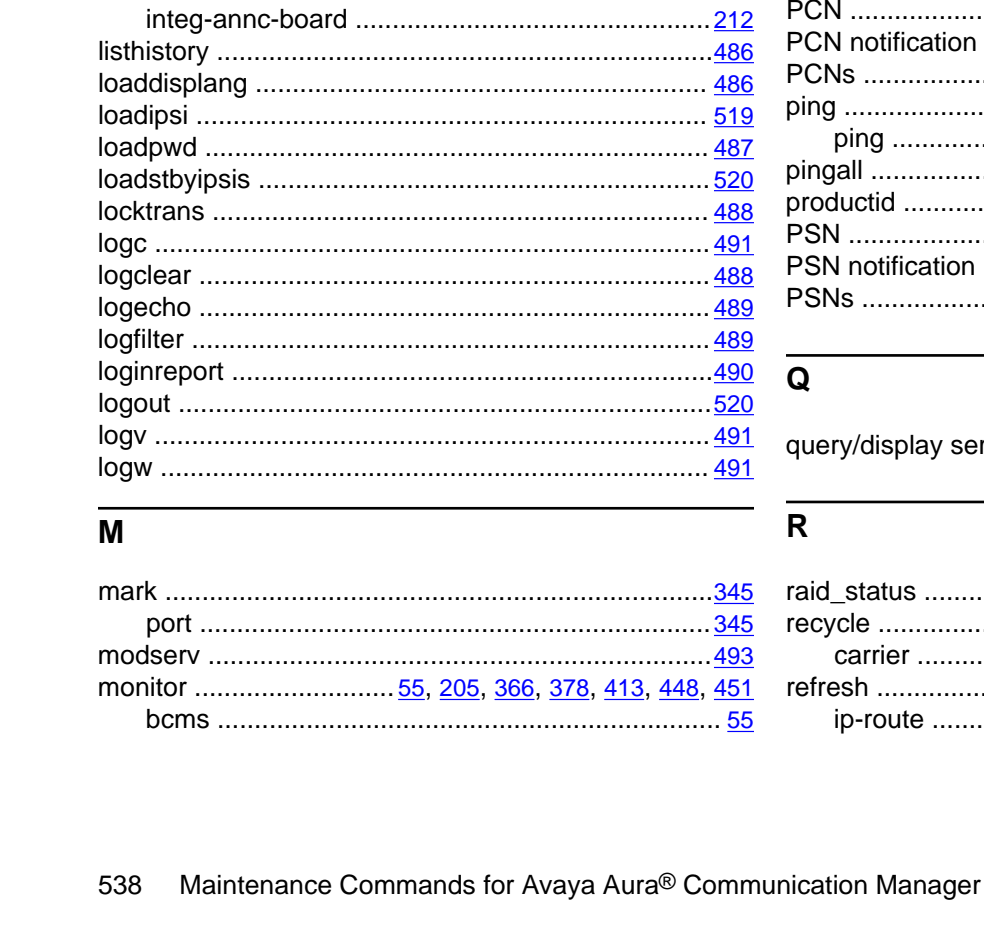

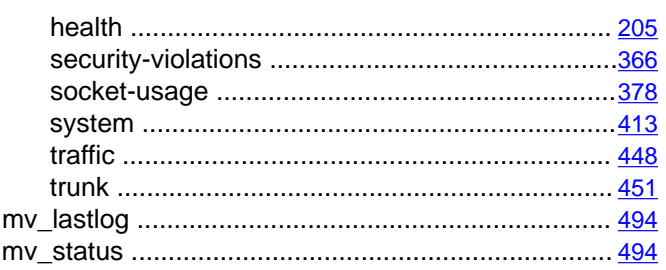

### N

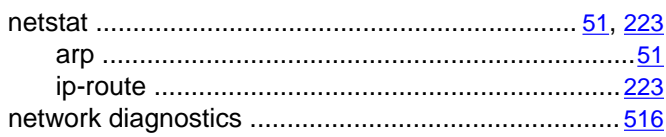

# $\Omega$

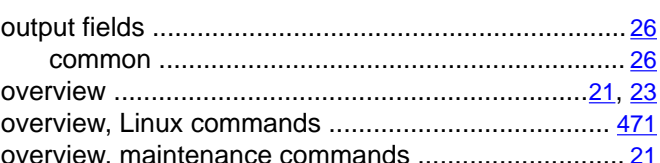

### P

 $242$ 

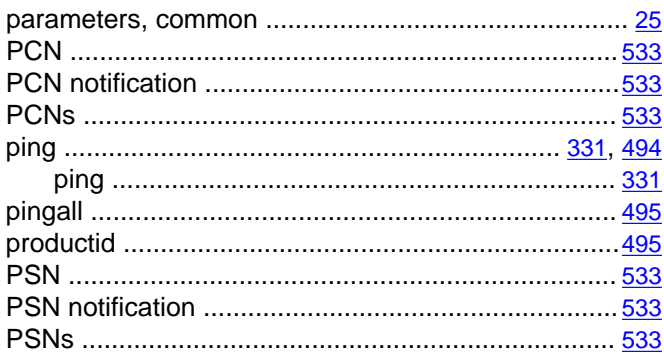

```
ay server IP addresses ............................. 516
```
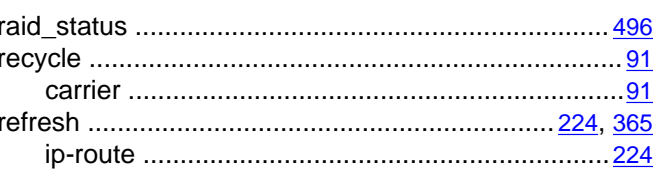

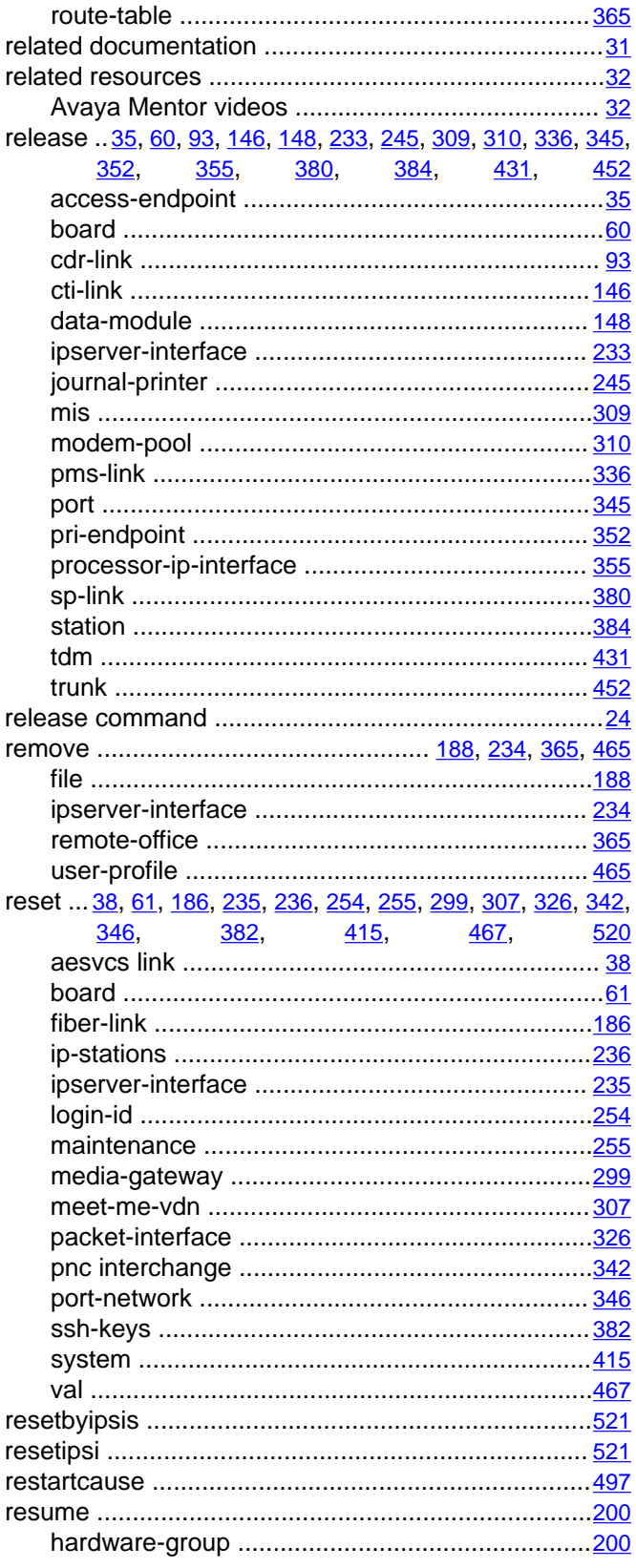

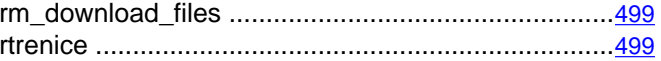

### $\overline{s}$

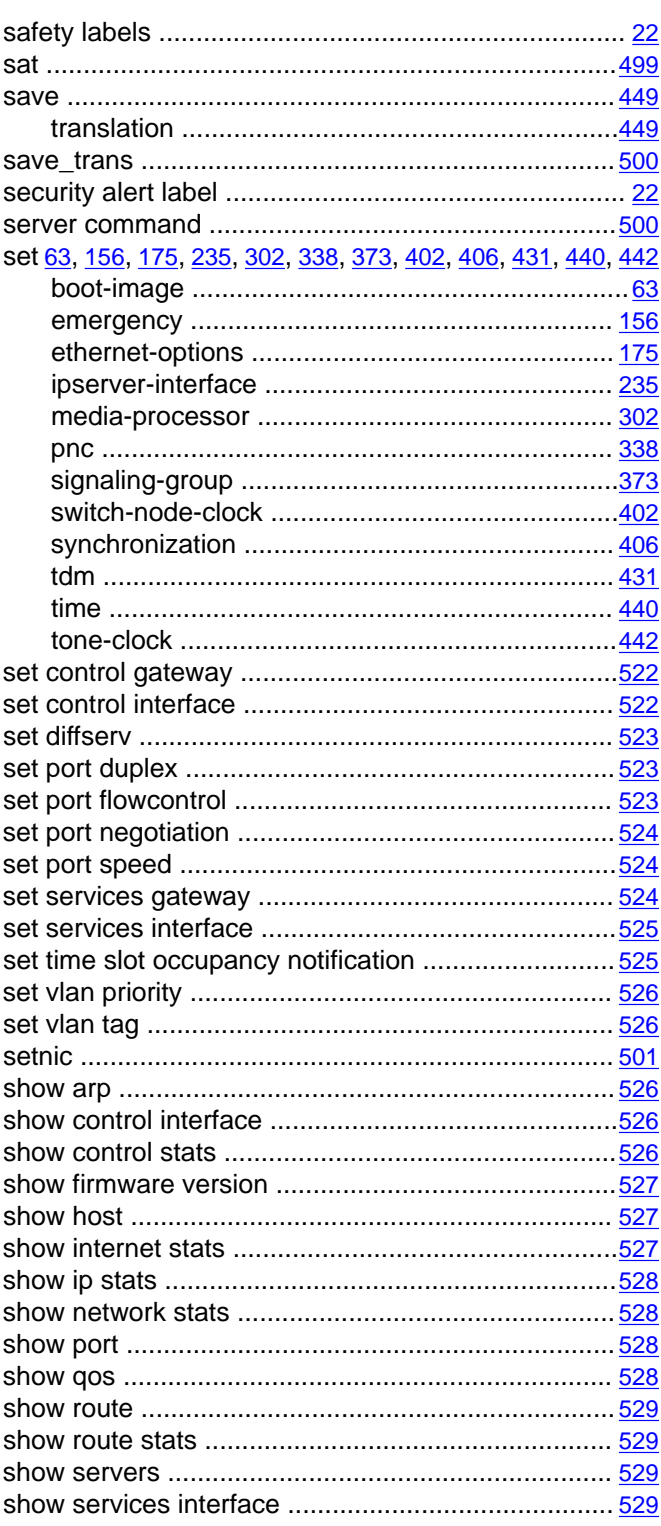

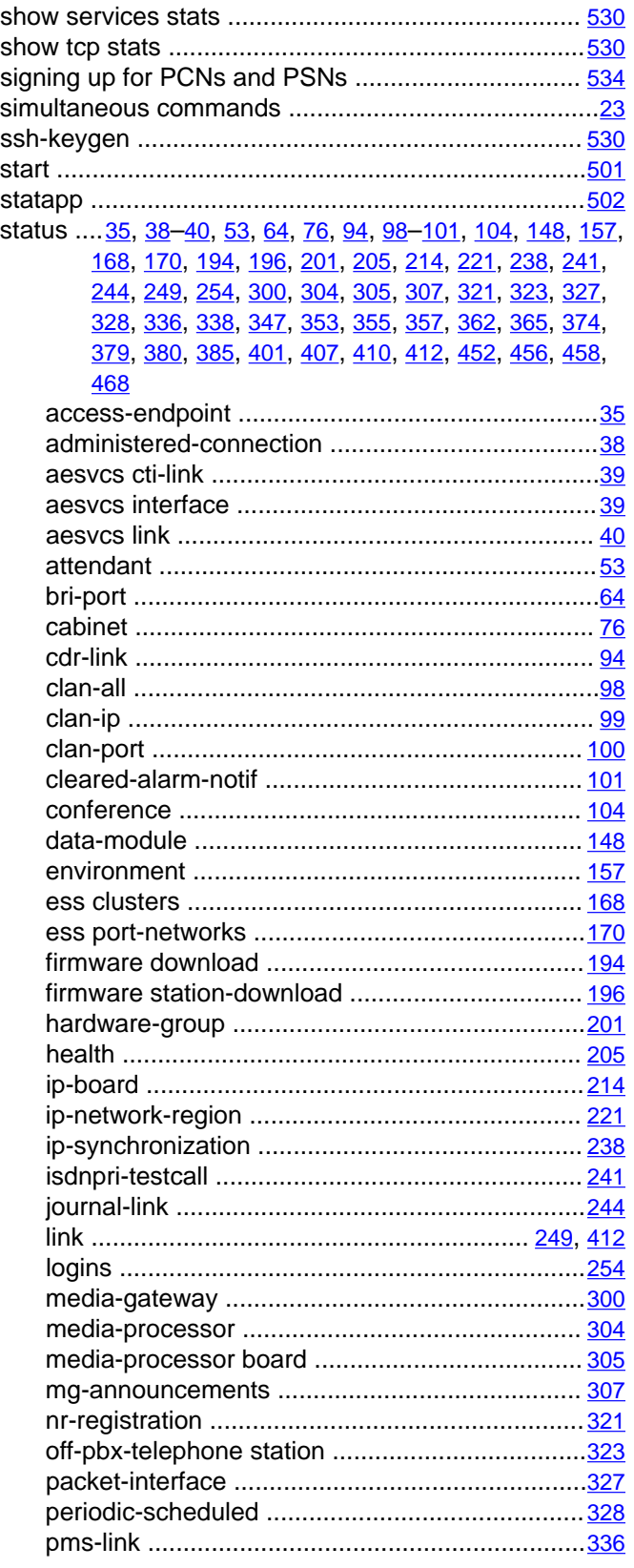

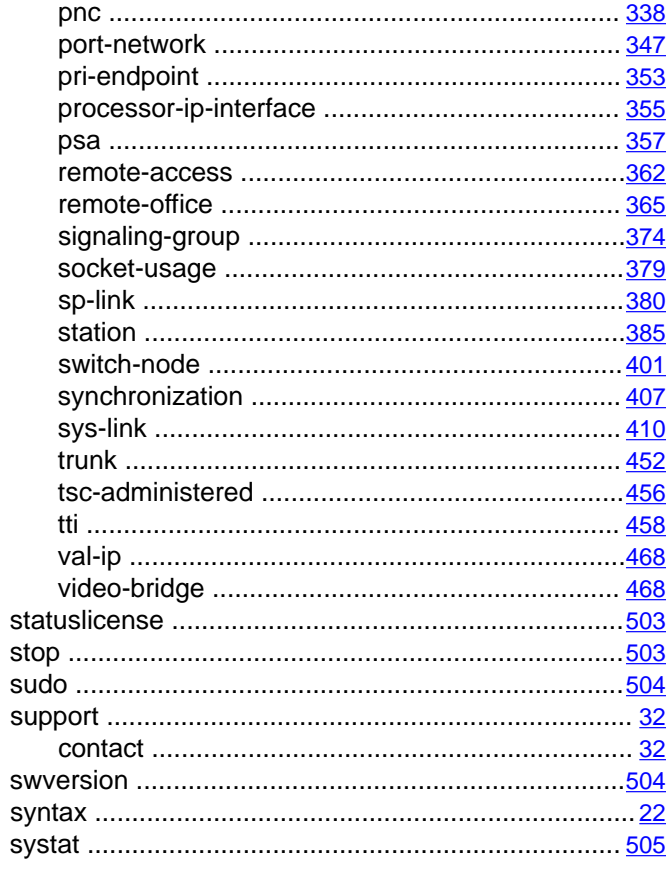

# $\bar{t}$

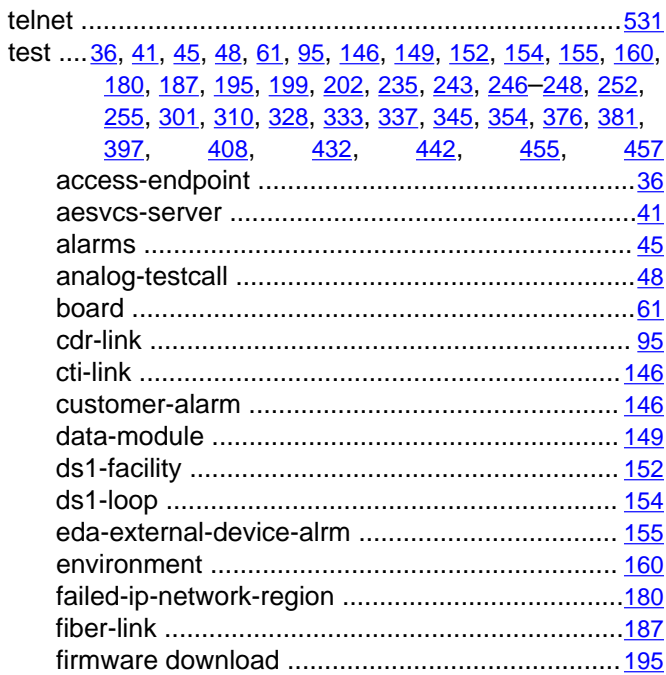
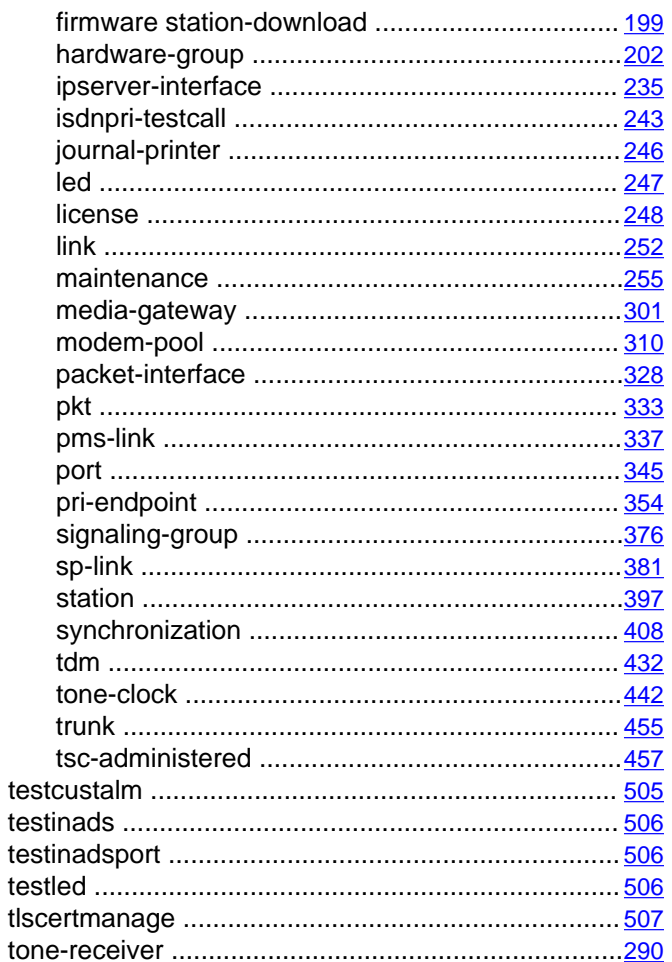

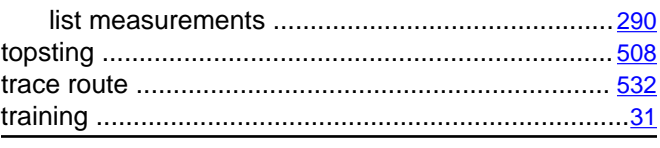

## $\mathsf U$

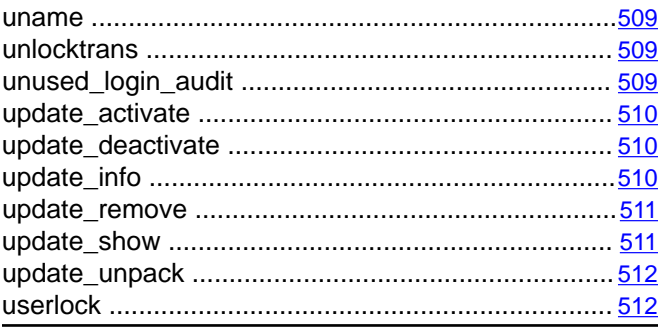

## $\overline{\mathsf{v}}$

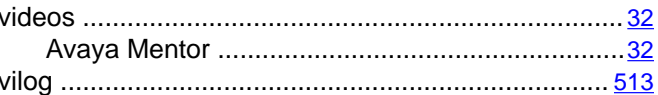

## $\overline{w}$

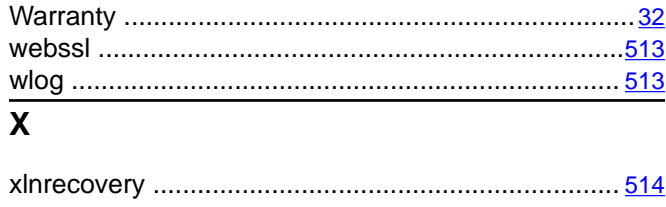